GemStone®

# System Administration Guide for GemStone/S 64 Bit

Version 3.1

July 2012

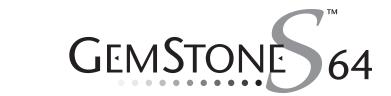

**m**ware<sup>®</sup>

#### INTELLECTUAL PROPERTY OWNERSHIP

This documentation is furnished for informational use only and is subject to change without notice. VMware, Inc., assumes no responsibility or liability for any errors or inaccuracies that may appear in this documentation.

This documentation, or any part of it, may not be reproduced, displayed, photocopied, transmitted, or otherwise copied in any form or by any means now known or later developed, such as electronic, optical, or mechanical means, without express written authorization from VMware, Inc.

Warning: This computer program and its documentation are protected by copyright law and international treaties. Any unauthorized copying or distribution of this program, its documentation, or any portion of it, may result in severe civil and criminal penalties, and will be prosecuted under the maximum extent possible under the law.

The software installed in accordance with this documentation is copyrighted and licensed by VMware, Inc. under separate license agreement. This software may only be used pursuant to the terms and conditions of such license agreement. Any other use may be a violation of law.

Use, duplication, or disclosure by the Government is subject to restrictions set forth in the Commercial Software - Restricted Rights clause at 52.227-19 of the Federal Acquisitions Regulations (48 CFR 52.227-19) except that the government agency shall not have the right to disclose this software to support service contractors or their subcontractors without the prior written consent of VMware, Inc.

This software is provided by VMware, Inc. and contributors "as is" and any expressed or implied warranties, including, but not limited to, the implied warranties of merchantability and fitness for a particular purpose are disclaimed. In no event shall VMware, Inc. or any contributors be liable for any direct, indirect, incidental, special, exemplary, or consequential damages (including, but not limited to, procurement of substitute goods or services; loss of use, data, or profits; or business interruption) however caused and on any theory of liability, whether in contract, strict liability, or tort (including negligence or otherwise) arising in any way out of the use of this software, even if advised of the possibility of such damage.

#### COPYRIGHTS

This software product, its documentation, and its user interface © 1986-2012 VMware, Inc., and GemStone Systems, Inc. All rights reserved by VMware, Inc.

#### PATENTS

GemStone software is covered by U.S. Patent Number 6,256,637 "Transactional virtual machine architecture", Patent Number 6,360,219 "Object queues with concurrent updating", Patent Number 6,567,905 "Generational garbage collector with persistent object cache", and Patent Number 6,681,226 "Selective pessimistic locking for a concurrently updateable database". GemStone software may also be covered by one or more pending United States patent applications.

#### TRADEMARKS

VMware is a registered trademark or trademark of VMware, Inc. in the United States and/or other jurisdictions. GemStone, GemBuilder, GemConnect, and the GemStone logos are trademarks or registered trademarks of VMware, Inc., previously of GemStone Systems, Inc., in the United States and other countries.

UNIX is a registered trademark of The Open Group in the United States and other countries.

Sun, Sun Microsystems, and Solaris are trademarks or registered trademarks of Oracle and/or its affiliates. SPARC is a registered trademark of SPARC International, Inc.

HP, HP Integrity, and HP-UX are registered trademarks of Hewlett Packard Company.

Intel, Pentium, and Itanium are registered trademarks of Intel Corporation in the United States and other countries. Microsoft, MS, Windows, Windows XP, Windows 2003, Windows 7 and Windows Vista are registered trademarks of Microsoft Corporation in the United States and other countries.

**Linux** is a registered trademark of Linus Torvalds and others.

**Red Hat** and all Red Hat-based trademarks and logos are trademarks or registered trademarks of Red Hat, Inc. in the United States and other countries.

SUSE is a registered trademark of Novell, Inc. in the United States and other countries.

AIX, POWER5, and POWER6 are trademarks or registered trademarks of International Business Machines Corporation. Apple, Mac, Mac OS, Macintosh, and Snow Leopard are trademarks of Apple Inc., in the United States and other countries. Other company or product names mentioned herein may be trademarks or registered trademarks of their respective owners. Trademark specifications are subject to change without notice. VMware cannot attest to the accuracy of all trademark information. Use of a term in this documentation should not be regarded as affecting the validity of any trademark or service mark.

VMware, Inc. 15220 NW Greenbrier Parkway Suite 150 Beaverton, OR 97006

2

VMware, Inc.

July 2012

Preface

### **About This Manual**

This manual tells how to perform day-to-day administration of your GemStone/S 64 Bit repository.

#### **Prerequisites**

This manual is intended for users that are at least somewhat familiar with using Smalltalk and the Topaz programming environment to execute GemStone Smalltalk code. It also assumes some familiarity with UNIX.

You should have the GemStone system installed correctly on your host computer, as described in the *GemStone/S* 64 *Bit Installation Guide* for your platform.

#### How This Manual is Organized

This manual is organized in three parts: initial configuration, day-to-day administration, and appendixes.

VMware, Inc.

4

#### Part 1: System Configuration

- Chapter 1, "Configuring the GemStone Server," tells how to adapt the GemStone central repository server to the needs of your application.
- Chapter 2, "Configuring Gem Session Processes," tells how to configure the GemStone processes that provide the services to individual application clients.
- Chapter 3, "Connecting Distributed Systems," explains the additional steps necessary to run GemStone in a networked environment. It includes examples of how to set up common configurations.

#### Part 2: System Administration

- Chapter 4, "Running GemStone," tells how to start and stop the GemStone system and how to troubleshoot startup problems and unexpected shutdowns.
- Chapter 5, "Monitoring GemStone," explains where the system logs are located, how to audit the repository, and how to monitor the performance of the GemStone server and its clients using GemStone Smalltalk methods.
- Chapter 6, "User Accounts and Security," provides details on how to log in to the repository, how to create, modify, and remove GemStone user accounts, and how to configure GemStone login security.
- Chapter 7, "Managing Repository Space," gives procedures for managing the repository itself: checking free space, adding space, and controlling its growth. It also how to recover from disk-full conditions.
- Chapter 8, "Managing Transaction Logs," gives procedures for setting up the optional full incremental logging, managing log space, and archiving the log files.
- Chapter 9, "Making and Restoring Backups," gives procedures for making a GemStone full backup while the repository is in use, and for using backups and transaction logs to restore the repository.
- Chapter 10, "Warm and Hot Standbys," describes how to setup a standby system for failover in case of unexpected shutdown.
- Chapter 11, "Managing Memory," discusses process memory, how to configure it, and how to diagnose problems.
- Chapter 12, "Managing Growth," presents the main concepts underlying garbage collection in GemStone and tells when, how, and why to invoke the garbage collection mechanisms.

July 2012

#### Part 3: Appendixes

- Appendix A, "GemStone Configuration Options," explains how GemStone uses configuration files and describes each configuration option.
- Appendix B, "GemStone Utility Commands," describes each of the GemStonesupplied commands defined for use by the GemStone system administrator.
- Appendix C, "Network Resource String Syntax," lists the syntax for network resource strings, which allow you to specify the host machine for a GemStone file or process.
- Appendix D, "GemStone Kernel Objects," lists the GemStone-supplied objects that are present in your repository after the GemStone system has been successfully installed.
- Appendix E, "Environment Variables," lists all environment variables used by GemStone, including those that are reserved.
- Appendix F, "Localization," explains how to use Locale to handle non-US decimal points, and Extended Character Sets to allow sort and collation on Characters beyond the ASCII range.
- Appendix G, "statmonitor and VSD Reference," describes how to use the performance-tuning tools statmonitor and VSD.
- Appendix H, "Cache Statistics," lists and defines all the cache statistics that are available to monitor GemStone.
- Appendix I, "Object State Change Tracking," describes how to analyze tranlogs to track the history of object modifications.

# **Terminology Conventions**

The term "GemStone" is used to refer to the server products GemStone/S 64 Bit and GemStone/S; the GemStone Smalltalk programming language; and may also be used to refer to the company, previously GemStone Systems, Inc., now a division of VMware, Inc.

# **Typographical Conventions**

This document uses the following typographical conventions:

• Operating system and Topaz commands are shown in **bold** typeface.

VMware, Inc.

- Smalltalk methods, GemStone environment variables, operating system file names and paths, listings, and prompts are shown in monospace typeface.
- Interactive dialogue from GemStone is shown in an <u>underlined</u> <u>monospace</u> typeface.
- Lines you type are distinguished from system output by boldface type
- Place holders that are meant to be replaced with real values are shown in *italic* typeface.
- Literals are shown in **bold** typeface.
- Optional arguments and terms are enclosed in [square brackets].
- Braces { } mean 0 or more modifiers.
- Alternative arguments and terms are separated by a vertical bar ( | ).

#### **Other GemStone Documentation**

You may find it useful to look at documents that describe other GemStone system components:

- Topaz Programming Environment describes Topaz, a scriptable commandline interface to GemStone Smalltalk. Topaz is most commonly used for performing repository maintenance operations.
- *Programming Guide for GemStone/S 64 Bit* a programmer's guide to GemStone Smalltalk, GemStone's object-oriented programming language.
- *GemBuilder for Smalltalk Users's Guide* describes GemBuilder for Smalltalk, a programming interface that provides a rich set of features for building and running client Smalltalk applications that interact transparently with GemStone Smalltalk.
- *GemBuilder for C* describes GemBuilder for C, a set of C functions that provide a bridge between your application's C code and the application's database controlled by GemStone.

In addition, each release of GemStone/S 64 Bit includes *Release Notes*, describing changes in that release, and platform-specific *Installation Guides*, providing system requirements and installation and upgrade instructions.

A description of the behavior of each GemStone kernel class is available in the class comments in the GemStone Smalltalk repository. Method comments include a description of the behavior of methods.

VMware, Inc.

July 2012

# **Technical Support**

#### **GemStone Website**

#### http://support.gemstone.com

GemStone's Technical Support website provides a variety of resources to help you use GemStone products:

- **Documentation** for released versions of all GemStone products, in PDF form.
- **Downloads** and **Patches**, including past and current versions of GemBuilder for Smalltalk.
- **Bugnotes**, identifying performance issues or error conditions you should be aware of.
- **TechTips**, providing information and instructions that are not otherwise included in the documentation.
- **Compatibility matrices**, listing supported platforms for GemStone product versions.

This material is updated regularly; we recommend checking this site on a regular basis.

#### **Help Requests**

You may need to contact Technical Support directly, if your questions are not answered in the documentation or by other material on the Technical Support site. Technical Support is available to customers with current support contracts.

Requests for technical support may be submitted online or by telephone. We recommend you use telephone contact only for serious requests that require immediate attention, such as a production system down. The support website is the preferred way to contact Technical Support.

Website: http://techsupport.gemstone.com Email: techsupport@gemstone.com Telephone: (800) 243-4772 or (503) 533-3503

VMware, Inc.

When submitting a request, please include the following information:

- Your name, company name, and GemStone server license number.
- The versions of all related GemStone products, and of any other related products, such as client Smalltalk products.
- The operating system and version you are using.
- A description of the problem or request.
- Exact error message(s) received, if any, including log files if appropriate.

Technical Support is available from 8am to 5pm Pacific Time, Monday through Friday, excluding VMware/GemStone holidays.

#### 24x7 Emergency Technical Support

GemStone Technical Support offers, at an additional charge, 24x7 emergency technical support. This support entitles customers to contact us 24 hours a day, 7 days a week, 365 days a year, if they encounter problems that cause their production application to go down, or that have the potential to bring their production application down. For more details, contact your GemStone account manager.

#### **Training and Consulting**

Consulting is available to help you succeed with GemStone products. Training for GemStone software is available at your location, and training courses are offered periodically at our offices in Beaverton, Oregon. Contact your GemStone account representative for more details or to obtain consulting services.

8

VMware, Inc.

July 2012

# Contents

| 1.1 Configuration Overview                                  |
|-------------------------------------------------------------|
| The Server Configuration File                               |
| Example Configuration Settings                              |
| Recommendations About Disk Usage                            |
| Why Use Multiple Drives?                                    |
| When to Use Raw Partitions                                  |
| Developing a Failover Strategy                              |
| 1.2 How To Establish Your Configuration                     |
| Gathering Application Information                           |
| Planning Operating System Resources                         |
| Estimating Memory Needs                                     |
| Estimating Swap Space Needs                                 |
| Estimating File Descriptor Needs                            |
| Reviewing Kernel Tunable Parameters                         |
| Checking the System Clock                                   |
| /opt/gemstone/locks and /opt/gemstone/log                   |
| To Set the Page Cache Options and the Number of Sessions 40 |
| Shared Page Cache                                           |
|                                                             |

VMware, Inc.

9

| Procedure                                              | . 42 |
|--------------------------------------------------------|------|
| Stone's Private Page Cache                             | . 43 |
| Diagnostics                                            | . 43 |
| To Configure the Repository Extents                    | . 44 |
| Estimating Extent Size                                 | . 44 |
| Choosing the Extent Location                           | . 45 |
| Setting a Maximum Size for an Extent                   | . 46 |
| Pregrowing Extents to a Fixed Size                     | . 46 |
| Allocating Data to Multiple Extents                    | . 48 |
| To Configure the Transaction Logs                      | . 53 |
| Choosing a Logging Mode                                | . 53 |
| Estimating the Log Size                                | . 54 |
| Choosing the Log Location and Size Limit               | . 55 |
| To Configure Server Response to Gem Fatal Errors       | . 56 |
| To Set File Permissions for the Server                 | . 57 |
| Recommended: Use the Setuid Bit                        | . 57 |
| Alternative: Use Group Write Permission                | . 59 |
| Access to Other Server Files                           | . 59 |
| 1.3 How To Set Up a Raw Partition                      | . 60 |
| Sample Raw Partition Setup                             | . 61 |
| Changing Between Files and Raw Partitions              | . 61 |
| Moving an Extent to a Raw Partition                    | . 62 |
| Moving an Extent to the File System                    | . 62 |
| Moving Transaction Logging to a Raw Partition          | . 62 |
| Moving Transaction Logging to the File System          | . 63 |
| 1.4 How To Access the Server Configuration at Run Time | . 64 |
| To Access Current Settings at Run Time                 | . 64 |
| To Change Settings at Run Time                         | . 65 |
| 1.5 How To Tune Server Performance                     |      |
| To Tune the Shared Page Cache                          | . 67 |
| Adjusting the Cache Size                               |      |
| Matching Spin Lock Limit to Number of Processors       |      |
| Clustering Objects That Are Accessed Together          | . 68 |
| To Reduce Excessive Swapping.                          |      |
| To Control Checkpoint Frequency                        |      |
| Page Servers                                           |      |
| To Add AIO Page Servers                                |      |
| Free Frame Page Servers                                |      |
| -                                                      |      |

July 2012

10

— |

73

| Process Free Frame Caches          |
|------------------------------------|
| 1.6 How To Run a Second Repository |

# Chapter 2. Configuring Gem Session Processes

| 2.1 Overview                                           |
|--------------------------------------------------------|
| Linked and RPC Applications                            |
| The Session Configuration File                         |
| 2.2 How To Configure Gem Session Processes             |
| Gathering Application Information                      |
| Planning Operating System Resources                    |
| Estimating Memory Needs                                |
| Estimating Swap Space Needs                            |
| Estimating File Descriptor Needs                       |
| Reviewing Kernel Tunable Parameters                    |
| To Set Ownership and Permissions for Session Processes |
| To Set Access for Linked Applications                  |
| To Set Access for All Other Applications               |
| To Set Access to Other Files                           |
| To Configure for Remote Shared Page Caches             |
| 2.3 Set the Gem Configuration Options                  |
| Configure Temporary Object Space                       |
| Configure SSL for remote Gem sessions                  |
| 2.4 How To Access the Configuration at Run Time        |
| To Access Current Settings at Run Time                 |
| To Change Settings at Run Time                         |
| 2.5 Tuning Gem Performance                             |
| Private Page Cache                                     |
| Native Code                                            |
| 2.6 How To Install a Custom Gem                        |

# Chapter 3. Connecting Distributed Systems

| 3.1 Overview     |
|------------------|
| GemStone NetLDIs |
| NetLDI Names     |
| NetLDI Ports     |

VMware, Inc.

11

| Stone and Shared Page Cache Monitor                    | 91  |
|--------------------------------------------------------|-----|
| GemStone Page Servers                                  |     |
| GemStone Network Objects                               |     |
| Shared Page Cache in Distributed Systems               |     |
| Disrupted Communications                               |     |
| 3.2 How To Arrange Network Security                    |     |
| Default: Password Authentication                       |     |
| Using a .netrc File                                    | 98  |
| Using the Application Interface                        |     |
| Using an NRS #auth modifier                            |     |
| Alternative: Guest Mode With a Captive Account         |     |
| 3.3 How To Use Network Resource Strings                | 101 |
| To Set a Default NRS                                   | 101 |
| 3.4 How To Set Up a Remote Session                     | 102 |
| To Duplicate the GemStone Installation                 |     |
| To Share a GemStone Directory                          | 103 |
| Configuration Examples                                 | 104 |
| To Run a Linked Application on a Remote Node           | 104 |
| To Run the Gem Session Process on the Stone's Node     | 107 |
| To Run the Gem and Stone on Different Nodes            | 109 |
| To Run the Application, Gem, and Stone on Three Nodes1 | 112 |
| To Run a Distributed System with a Mid-Level Cache     | 114 |
| 3.5 Troubleshooting Remote Logins                      | 117 |
| If You Still Have Trouble                              |     |
| Check NetLDI Log Files                                 |     |
| -                                                      |     |

# Chapter 4. Running GemStone

| .1 How To Start the GemStone Server    | .124 |
|----------------------------------------|------|
| To Start GemStone                      | .124 |
| To Troubleshoot Stone Startup Failures | .125 |
| Missing or Invalid Key File            | .126 |
| Shared Page Cache Cannot Be Attached   | .126 |
| Extent Missing or Access Denied        | .127 |
| Extent Open by Another Process         | .127 |
| Extent Already Exists                  | .128 |
| Other Extent Failures                  | .128 |
| Transaction Log Missing                | .129 |
|                                        |      |

VMware, Inc.

July 2012

123

| 1 | 2 |
|---|---|
| T | 4 |

- |

| Other Startup Failures                              |
|-----------------------------------------------------|
| 4.2 How To Start a NetLDI                           |
| To Troubleshoot NetLDI Startup Failures             |
| 4.3 To List Running Servers                         |
| 4.4 How To Start a GemStone Session                 |
| To Define a GemStone Session Environment            |
| To Start a Linked Session                           |
| To Start an RPC Session                             |
| To Troubleshoot Session Login Failures              |
| 4.5 How To Identify Sessions Logged In              |
| 4.6 How To Shut Down the Object Server and NetLDI   |
| 4.7 How To Recover from an Unexpected Shutdown      |
| Normal Shutdown Message                             |
| Disk Failure or File System Corruption              |
| Shared Page Cache Error                             |
| Fatal Error Detected by a Gem                       |
| Some Other Shutdown Message                         |
| No Shutdown Message                                 |
| 4.8 How To Bulk-Load Objects                        |
| 4.9 Considerations for Large Repositories           |
| Disk Space and Commit Record Backlogs               |
| Handling signals indicating a commit record backlog |

# Chapter 5. Monitoring GemStone

| 5.1 GemStone System Logs      |
|-------------------------------|
| GemStone Server Logs          |
| Log file deletion on shutdown |
| Stone Log                     |
| Admin GcGem Logs              |
| Shared Page Cache Monitor Log |
| Free Frame Page Server Log    |
| AIO Page Server Log           |
| Page Manager Log              |
| Reclaim GcGem Logs            |
| Symbol Gem Log                |
| Logs Related to Gem Sessions  |

VMware, Inc.

13

14

- |

| NetLDI Logs                             |
|-----------------------------------------|
| Logsender and logreceiver logs          |
| 5.2 How To Audit the Repository         |
| To Perform a Page Audit                 |
| To Perform an Object Audit and Repair   |
| Performing the Object Audit             |
| Error Recovery                          |
| 5.3 Profiling Repository Contents       |
| 5.4 Monitoring Performance              |
| Statmonitor and VSD                     |
| Programmatic Access to Cache Statistics |
| Host Statistics                         |
| Host Statistics for processes           |
| Host Statistics for OS                  |
|                                         |

# Chapter 6. User Accounts and Security

| 6.1 GemStone Users                    |
|---------------------------------------|
| UserProfiles                          |
| AllUsers                              |
| Special System Users                  |
|                                       |
| 6.2 Creating and Removing Users       |
| UserProfile Data                      |
| User ID                               |
| Password                              |
| Default Object Security Policy        |
| Privileges                            |
| Groups                                |
| Symbol Lists                          |
| Login Hook                            |
| Creating Users                        |
| Removing Users                        |
| 6.3 Administering Users               |
| List Existing Users                   |
| Modifying the UserId                  |
| Modifying Password                    |
|                                       |
| Modifying defaultObjectSecurityPolicy |
| Modifying Groups                      |

VMware, Inc.

July 2012

| Modifying Privileges                               |
|----------------------------------------------------|
| Modifying SymbolLists                              |
| Disable and Enable User Logins                     |
| Disable and Enable Commits by User                 |
| 6.4 Password Authentication                        |
| GemStone authentication                            |
| UNIX Authentication                                |
| LDAP Authentication                                |
| Determining an Account's Authentication Scheme     |
| 6.5 Configuring GemStone Login Security            |
| Limiting Choice of Passwords                       |
| Disallowing Particular Passwords                   |
| Disallowing Reuse of Passwords                     |
| Password Aging – Require Periodic Password Changes |
| Account Aging – Disable Inactive Accounts          |
| Enabling Account Aging and lastLoginTime           |
| Limit Logins Until Password Is Changed             |
| Limit Concurrent Sessions by a Particular UserId   |
| Limit Login Failures 218                           |
|                                                    |

# Chapter 7. Managing Repository Space

| 7.1 Repository Growth                                         |
|---------------------------------------------------------------|
| 7.2 How To Check Free Space                                   |
| 7.3 How To Add Extents                                        |
| To Add an Extent While the Stone is Running                   |
| Possible Effects on Other Sessions                            |
| Repository>>createExtent:                                     |
| Repository>>createExtent:withMaxSize:                         |
| Repository>>createExtent:withMaxSize:startNewReclaimGem: 225  |
| 7.4 How To Remove an Extent                                   |
| 7.5 How To Reallocate Existing Objects Among Extents          |
| To Reallocate Objects Among a Different Number of Extents 226 |
| To Reallocate Objects Among the Same Number of Extents        |
| 7.6 How To Shrink the Repository                              |
| 7.7 How To Check Page Fragmentation                           |
| 7.8 How To Recover from Disk-Full Conditions                  |

VMware, Inc.

15

| Repository Full |  |
|-----------------|--|
|-----------------|--|

# Chapter 8. Managing Transaction Logs

249

| 8.1 Overview                                    |
|-------------------------------------------------|
| Logging Modes                                   |
| Recovering from an Unexpected Shutdown          |
| Restoring Transactions to a Backup              |
| How the Logs Are Used                           |
| 8.2 How To Manage Full Logging                  |
| To Archive Logs                                 |
| To Add a Log at Run Time                        |
| To Force a New Transaction Log                  |
| To Initiate a Checkpoint                        |
| To Change to Partial Logging                    |
| 8.3 How To Manage Partial Logging               |
| To Change to Full Logging                       |
| 8.4 How To Recover from Tranlog-Full Conditions |
| Transaction Log Space Full                      |
|                                                 |

# Chapter 9. Making and Restoring Backups

VMware, Inc.

July 2012

| 1 | 6 |
|---|---|
|   |   |

| Precautions When Restoring a Subset of Transaction Logs 272 |
|-------------------------------------------------------------|
| Restoring Logs up to a Specific Log                         |
| Restoring Logs to a Point in Time                           |
| Errors While Restoring Transaction Logs                     |
| 9.8 Recovering from File System Problems                    |
| 9.9 Version Compatibility                                   |
| 9.10 Warm and Hot Standby Systems                           |

# Chapter 10. Warm and Hot Standbys

| 10.1 Warm Standby                                             | 284 |
|---------------------------------------------------------------|-----|
| Setup and run the warm standby                                | 284 |
| Activate the warm standby in case of failure in the primary 2 | 286 |
| 10.2 Hot Standby                                              | 287 |
| Hot standby processes                                         | 287 |
| logsender                                                     | 287 |
| logreceiver                                                   | 288 |
| Continuous Restore Mode                                       | 288 |
| Transaction Record Transmittal                                | 289 |
| Multiple standby repositories                                 | 290 |
| To setup and run the hot standby                              | 290 |
| Activate the hot standby in case of failure in the primary 2  | 291 |

# Chapter 11. Managing Memory

| 11.1 Memory Organization                     | 294 |
|----------------------------------------------|-----|
| 11.2 Configuring Temporary Memory Usage      | 295 |
| Configuration Options                        | 295 |
| Methods for Computing Temporary Object Space | 296 |
| Debugging out-of-memory errors               | 298 |
| Signal on low memory condition               | 300 |

#### Chapter 12. Managing Growth

| 12.1 Basic Concepts |   | <br>• |   |   | • | • |   | • |   |   |  |   | • | • | • |   | • |  | <br>3 | 302 |
|---------------------|---|-------|---|---|---|---|---|---|---|---|--|---|---|---|---|---|---|--|-------|-----|
| Shadow or Dead?     | • | <br>• | • | • | • | • | • | • | • | • |  | • | • | • | • | • | • |  | <br>3 | 304 |

VMware, Inc.

17

301

#### 283

| What Happens to Garbage?                     | .307 |
|----------------------------------------------|------|
| Admin and Reclaim GcGems                     | .309 |
| GemStone's Garbage Collection Mechanisms     | .309 |
| Marking                                      | .310 |
| Reclaiming                                   | .310 |
| GcLock                                       | .310 |
| Symbol Garbage Collection                    | .311 |
| 12.2 MarkForCollection                       | .312 |
| Impact on Other Sessions                     | .313 |
| Scheduling markForCollection                 | .314 |
| 12.3 The FDC/MGC Process                     | .314 |
| Run markGcCandidatesFromFile:                | .317 |
| Impact on Other Sessions                     | .318 |
| 12.4 Epoch Garbage Collection                | .318 |
| Running Epoch Garbage Collection             | .319 |
| Tuning Epoch                                 | .320 |
| Cache Statistics                             | .326 |
| 12.5 Reclaim                                 | 326  |
| Tuning Reclaim                               | .327 |
| Cache Statistics                             | .329 |
| 12.6 Running the Admin GcGem                 | .329 |
| Configuring the Admin GcGem.                 |      |
| Starting the Admin GcGem                     |      |
| Stopping the Admin GcGem                     |      |
| 12.7 Running Reclaim GcGems                  | .332 |
| Configuring Reclaim GcGems.                  |      |
| Starting Reclaim GcGems                      | .334 |
| Stopping the Reclaim GcGems                  | .337 |
| 12.8 Tuning Garbage Collection.              | .337 |
| Multi-Threaded Scan                          |      |
| Tuning Multi-Threaded Scan                   | .338 |
| Memory Impact                                |      |
| GcGem Configuration Parameters               |      |
| Tuning Write Set Union Sweep                 | .341 |
| Identifying Sessions Holding Up Page Reclaim | .341 |
| Removing References to Large Objects         | .342 |
| Identify Large Objects in the Repository     | .342 |
| Search for References to an Object           | .344 |
|                                              |      |

July 2012

18

— |

| Remove References to an Object                | <b>1</b> 5 |
|-----------------------------------------------|------------|
|                                               |            |
| Appendix A. GemStone Configuration Options34  | 7          |
| A.1 How GemStone Uses Configuration Files     | <b>1</b> 8 |
| Search for a System-Wide Configuration File   | <b>1</b> 8 |
| Search for an Executable Configuration File   | 51         |
| Creating or Using a System Configuration File | 52         |
| Creating an Executable Configuration File     | 52         |
| Naming Executable Configuration Files         | 53         |
| Naming Conventions for Configuration Options  | 55         |
| A.2 Configuration File Syntax                 | 55         |
| Errors in Configuration Files                 | 57         |
| Syntax Errors                                 | 57         |
| Option Value Errors                           | 57         |
| A.3 Configuration Options                     | 58         |
| DBF_ALLOCATION_MODE                           | 58         |
| DBF_EXTENT_NAMES                              | 58         |
| DBF_EXTENT_SIZES                              |            |
| DBF_PRE_GROW                                  |            |
| DBF_SCRATCH_DIR                               |            |
| DUMP_OPTIONS                                  |            |
| GEM_ABORT_MAX_CRS                             |            |
| GEM_FREE_FRAME_CACHE_SIZE                     |            |
| GEM_FREE_FRAME_LIMIT                          |            |
| GEM_FREE_PAGEIDS_CACHE                        |            |
| GEM_GCI_LOG_ENABLED                           |            |
| GEM_HALT_ON_ERROR                             |            |
| GEM_KEEP_MIN_SOFTREFS                         |            |
| GEM_MAX_SMALLTALK_STACK_DEPTH                 |            |
| GEM_NATIVE_CODE_ENABLED                       |            |
| GEM_PGSVR_FREE_FRAME_CACHE_SIZE               |            |
| GEM_PGSVR_FREE_FRAME_CACHE_SIZE               |            |
| GEM_PGSVR_UPDATE_CACHE_ON_READ                |            |
| GEM_PRIVATE_PAGE_CACHE_KB.                    |            |
| GEM_RPCGCI_TIMEOUT                            |            |
| GEM_RPC_KEEPALIVE_INTERVAL                    |            |
|                                               |            |

| GEM_RPC_USE_SSL                      |      |
|--------------------------------------|------|
| GEM_SOFTREF_CLEANUP_PERCENT_MEM      |      |
| GEM_TEMPOBJ_AGGRESSIVE_STUBBING      | .366 |
| GEM_TEMPOBJ_CACHE_SIZE               | .367 |
| GEM_TEMPOBJ_MESPACE_SIZE             | .367 |
| GEM_TEMPOBJ_OOPMAP_SIZE              | .368 |
| GEM_TEMPOBJ_POMGEN_PRUNE_ON_VOTE     | .368 |
| GEM_TEMPOBJ_POMGEN_SCAVENGE_INTERVAL | .368 |
| GEM_TEMPOBJ_POMGEN_SIZE              | .369 |
| GEM_TEMPOBJ_SCOPES_SIZE              |      |
| GEM_TEMPOBJ_START_ADDR               | .369 |
| KEYFILE                              | .370 |
| LOG_WARNINGS                         |      |
| SHR_NUM_FREE_FRAME_SERVERS           |      |
| SHR_PAGE_CACHE_LOCKED                | .370 |
| SHR_PAGE_CACHE_NUM_PROCS             | .371 |
| SHR_PAGE_CACHE_NUM_SHARED_COUNTERS   | .371 |
| SHR_PAGE_CACHE_PERMISSIONS           | .371 |
| SHR_PAGE_CACHE_SIZE_KB               | .372 |
| SHR_SPIN_LOCK_COUNT                  | .372 |
| SHR_TARGET_FREE_FRAME_COUNT          | .373 |
| SHR_WELL_KNOWN_PORT_NUMBER           | .373 |
| STN_ADMIN_GC_SESSION_ENABLED         | .374 |
| STN_ALLOCATE_HIGH_OOPS               | .374 |
| STN_CACHE_WARMER                     |      |
| STN_CACHE_WARMER_SESSIONS            | .374 |
| STN_CHECKPOINT_INTERVAL              | .375 |
| STN_COMMIT_QUEUE_THRESHOLD           | .375 |
| STN_COMMIT_RECORD_QUEUE_SIZE         | .375 |
| STN_COMMIT_TOKEN_TIMEOUT             | .376 |
| STN_COMMITS_ASYNC                    | .376 |
| STN_CR_BACKLOG_THRESHOLD             | .376 |
| STN_DISABLE_LOGIN_FAILURE_LIMIT      |      |
| STN_DISABLE_LOGIN_FAILURE_TIME_LIMIT | .376 |
| STN_DISKFULL_TERMINATION_INTERVAL    |      |
| STN_EPOCH_GC_ENABLED.                | .377 |
| STN_EXTENT_IO_FLAGS                  |      |
| STN_FREE_FRAME_CACHE_SIZE            |      |
| STN_FREE_SPACE_THRESHOLD             | .379 |
|                                      |      |

July 2012

20

— |

| STN_GEM_ABORT_TIMEOUT                     | 379 |
|-------------------------------------------|-----|
| STN_GEM_LOSTOT_TIMEOUT                    | 379 |
| STN_GEM_TIMEOUT                           | 380 |
| STN_HALT_ON_FATAL_ERR                     | 380 |
| STN_LISTENING_ADDRESSES                   | 381 |
| STN_LOG_IO_FLAGS                          | 382 |
| STN_LOG_LOGIN_FAILURE_LIMIT               |     |
| STN_LOG_LOGIN_FAILURE_TIME_LIMIT          | 382 |
| STN_LOOP_NO_WORK_THRESHOLD                | 383 |
| STN_MAX_AIO_RATE                          | 383 |
| STN_MAX_AIO_REQUESTS                      | 384 |
| STN_MAX_REMOTE_CACHES                     | 384 |
| STN_MAX_SESSIONS                          | 384 |
| STN_MAX_VOTING_SESSIONS                   | 385 |
| STN_NUM_AIO_WRITE_THREADS                 | 385 |
| STN_NUM_GC_RECLAIM_SESSIONS               | 385 |
| STN_NUM_LOCAL_AIO_SERVERS                 | 386 |
| STN_OBJ_LOCK_TIMEOUT                      | 386 |
| STN_PAGE_MGR_COMPRESSION_ENABLED          | 387 |
| STN_PAGE_MGR_PRINT_TIMEOUT_THRESHOLD      | 387 |
| STN_PAGE_MGR_REMOVE_MAX_PAGES             | 387 |
| STN_PAGE_MGR_REMOVE_MIN_PAGES             | 388 |
| STN_PRIVATE_PAGE_CACHE_KB                 | 388 |
| STN_REMOTE_CACHE_PGSVR_TIMEOUT            | 388 |
| STN_REMOTE_CACHE_TIMEOUT                  | 388 |
| STN_SHR_TARGET_PERCENT_DIRTY              | 389 |
| STN_SIGNAL_ABORT_CR_BACKLOG               | 389 |
| STN_SYMBOL_GC_ENABLED                     | 389 |
| STN_TRAN_FULL_LOGGING                     | 390 |
| STN_TRAN_LOG_DEBUG_LEVEL                  | 390 |
| STN_TRAN_LOG_DIRECTORIES                  | 390 |
| STN_TRAN_LOG_LIMIT                        | 391 |
| STN_TRAN_LOG_PREFIX                       | 391 |
| STN_TRAN_LOG_SIZES                        | 391 |
| STN_TRAN_Q_TO_RUN_Q_THRESHOLD             | 392 |
| STN_WELL_KNOWN_PORT_NUMBER                | 392 |
| A.4 Runtime-only Configuration Parameters | 392 |
| #GemConvertArrayBuilder                   |     |
| #GemDropCommittedExportedObjs             |     |
|                                           |     |

21

L

| #GemExceptionSignalCapturesStack |
|----------------------------------|
| #LogOriginTime                   |
| #SessionInBackup                 |
| #StnCurrentTranLogDirId          |
| #StnCurrentTranLogNames          |
| #StnLogFileName                  |
| #StnLogGemErrors                 |
| #StnLoginsSuspended              |
| #StnMaxReposSize                 |
| #StnMaxSessions                  |
| #StnSunsetDate                   |
| #StnTranLogOriginTime            |
|                                  |

# Appendix B. GemStone Utility Commands

| copydbf          |
|------------------|
| gslist           |
| pageaudit        |
| removedbf        |
| startcachewarmer |
| startlogreceiver |
| startlogsender   |
| startnetldi      |
| startstone       |
| statmonitor      |
| stoplogreceiver  |
| stoplogsender    |
| stopnetldi       |
| stopstone        |
| topaz            |
| waitstone        |

| Appendix C. Network Resource String Syntax | 427 |
|--------------------------------------------|-----|
|                                            | 107 |

| Overview   | <br>• | • | • | • | • | • | • | •   | <br> | <br> | • | • | • | • | • | <br>• | • | · | • | • | · | · | • | · | • | · | · | · | · | · | · | • | • | .42 | 7 |
|------------|-------|---|---|---|---|---|---|-----|------|------|---|---|---|---|---|-------|---|---|---|---|---|---|---|---|---|---|---|---|---|---|---|---|---|-----|---|
| Defaults . |       | • | • | • | • | • | • | • • | <br> | <br> |   | • | • | • | • | <br>• |   | • |   | • | • | • | • | • | • | • | • | • | • | • | • |   | • | .42 | 8 |

VMware, Inc.

July 2012

397

- |

| Notatio | n | • |  | • | • |  |  | • |  |  |  | • |  |  |  |   |  |   |  |  | • |  |  | 429 |
|---------|---|---|--|---|---|--|--|---|--|--|--|---|--|--|--|---|--|---|--|--|---|--|--|-----|
| Syntax  |   | • |  | • |   |  |  | • |  |  |  | • |  |  |  | • |  | • |  |  |   |  |  | 430 |

# Appendix D. GemStone Kernel Objects

| Non-Numeric Constants                   |  |
|-----------------------------------------|--|
| Numeric Constants                       |  |
| Repository and GsObjectSecurityPolicies |  |
| Global Collections                      |  |
| Current TimeZone                        |  |
| Zoneinfo                                |  |
| Utilities                               |  |

# Appendix E. Environment Variables

| Public Environment Variables      |
|-----------------------------------|
| System Variables Used by GemStone |
| Reserved Environment Variables    |

# Appendix F. Localization

| F.1 Class Locale                                     |
|------------------------------------------------------|
| F.2 Date and time formatting 451                     |
| F.3 Extended Character Set Support                   |
| GemStone Character Handling                          |
| Character Data Tables                                |
| Loading Extended Character Sets                      |
| Customizing the Character Data Table                 |
| Generating Tables from Unicode Data                  |
| The Unicode Database                                 |
| GemStone Character Table Data Files                  |
| Archiving and distributing Character Data Tables 460 |
| Troubleshooting                                      |

VMware, Inc.

23

#### **449**

**443** 

# Appendix G. statmonitor and VSD Reference

| G.1 Using statmonitor and VSD                           | 163         |
|---------------------------------------------------------|-------------|
| Starting statmonitor                                    | 165         |
| Starting VSD                                            | 65          |
| Loading an existing statmonitor output file             | 66          |
| Maintaining a current view of the data file             | 66          |
| Starting statmonitor from VSD and viewing current data4 | 67          |
| Viewing Statistics                                      | 69          |
| Customizing Your Chart                                  | 174         |
| Filter                                                  | 176         |
| Using VSD Chart Templates                               | 176         |
| G.2 VSD Menu Reference                                  | 177         |
| Chart menu                                              | ł77         |
| Line menu                                               | 178         |
| G.3 VSD Files                                           | <b>1</b> 79 |
| .vsdrc                                                  | 179         |
| .vsdconfig                                              |             |
| .vsdtemplates                                           |             |
|                                                         |             |

# Appendix H. Cache Statistics

# Appendix I. Object State Change Tracking

| I.1 Overview                 |
|------------------------------|
| I.2 Tranlog Analysis Scripts |
| Script Prerequisites         |
| Output                       |
| Tranlog Assumptions          |
| Filter Criteria              |
| printlogs                    |
| Examples                     |
| searchlogs                   |
| Examples                     |
| I.3 Tranlog Structure        |
| Tranlog Entries              |
| Tranlog Entry Types          |
|                              |

VMware, Inc.

July 2012

**481** 

533

#### 24

-

| Very Large Objects                |       | • | • |   | • |   |   |   |       | • |   |  | • |   | • | 543 |
|-----------------------------------|-------|---|---|---|---|---|---|---|-------|---|---|--|---|---|---|-----|
| Full vs. Normal Mode              |       |   |   | • | • |   |   | • |       |   |   |  |   | • |   | 544 |
| I.4 Example of Tranlog Analysis   |       |   |   | • | • |   | • | • |       |   | • |  | • |   | • | 546 |
| Tracking Changes to an Employee   | <br>• | • | • | • | • | • |   |   |       |   |   |  | • |   | • | 547 |
| Changed vs. new objects           | <br>• | • | • | • | • | • | • | • |       | • | • |  | • |   | • | 549 |
| Details of Changes to an Employee |       |   |   | • | • |   |   | • |       |   |   |  |   |   |   | 549 |
| I.5 Further Analysis              |       | • | • | • | • | • |   | • |       | • | • |  | • |   | • | 552 |
| Class Operations                  | <br>• | • | • | • | • | • | • | • |       | • | • |  | • |   | • | 552 |
| Deleted Objects                   | <br>• | • | • | • | • | • | • | • |       | • | • |  | • |   | • | 552 |
| Managing Volume                   |       | • | • | • | • | • |   | • | <br>• |   |   |  | • | • | • | 553 |
|                                   |       |   |   |   |   |   |   |   |       |   |   |  |   |   |   |     |

# Index

555

VMware, Inc.

#### 26

— | VMware, Inc.

July 2012

# Chapter 1

# Configuring the GemStone Server

Figure 1.1 shows the basic GemStone/S 64 Bit architecture as seen by its administrator. The object server can be thought of as having two active parts. The *server processes* consist of the Stone repository monitor and a set of subordinate processes. These processes provide resources to individual Gem *session processes*, which are servers to application clients.

This chapter tells you how to configure the GemStone server processes, repository, transaction logs, and shared page cache to meet the needs of a specific application. For information about configuring session processes for clients, refer to Chapter 2.

The elements shown in Figure 1.1 can be distributed across multiple nodes to meet your application's needs. For information about establishing distributed servers, refer to Chapter 3.

VMware, Inc.

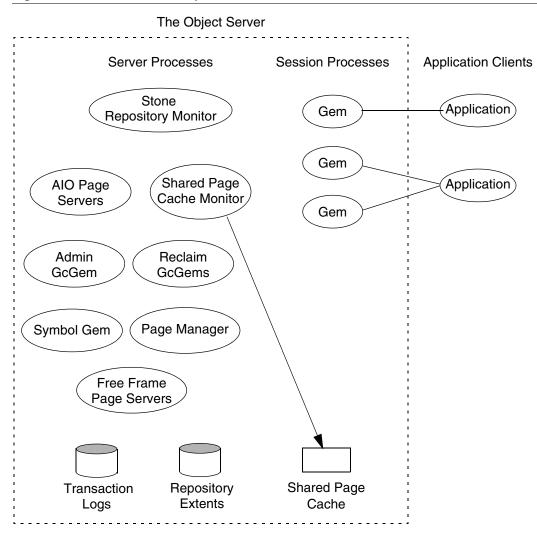

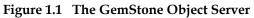

28

VMware, Inc.

July 2012

#### **1.1 Configuration Overview**

Figure 1.1 shows the key parts that define the server configuration:

- The *Stone repository monitor* process acts as a resource coordinator. It synchronizes critical repository activities and ensures repository consistency.
- The *shared page cache monitor* creates and maintains a *shared page cache* for the GemStone server. The monitor balances page allocation among processes, ensuring that a few users or large objects do not monopolize the cache. The size of the shared page cache is configurable and should be scaled to match the size of the repository and the number of concurrent sessions; a larger size often provides better performance.
- The *AIO page servers* perform asynchronous I/O for the Stone repository monitor. Their primary tasks are to update the extents periodically and to preallocate (grow) the extents at startup when that feature is enabled. The default configuration uses one AIO page server, but additional ones should be specified for systems having several extents.
- The *Admin GcGem* is a Gem server process that is dedicated to performing the administrative garbage collection tasks under supervision of the Stone. Each repository can have up to one Admin GcGem process running.
- The *Reclaim GcGems* perform page reclaim operations on both shadow objects and dead objects. On a running GemStone system, there may be between 0 and *n* Reclaim GcGems present, where *n* is the number of extents in the repository.
- The *Symbol Gem* is a Gem server background process that is responsible for creating all new Symbols, based on session requests that are managed by the Stone.
- The *Page Manager* is a background process that assists the Stone with page disposal in coordination with the remote page caches.
- The *Free Frame Page Servers* are Gem server processes that are dedicated to the task of adding free frames to the free frame list, from which a Gem can take as needed. The default configuration uses one free frame page server, but you can configure as many as 30 free frame page server processes.
- Objects are stored on the disk in one or more *extents*, which can be files in the file system, data in raw partitions, or a mixture. The location of each extent is configurable.
- *Transaction logs* permit recovery of committed data if a system crash occurs. They also reduce disk activity by eliminating the need to flush to the extents all data pages written by each transaction. The optional *full logging mode* allows

VMware, Inc.

transaction logs to be used with GemStone backups for full recovery of committed transactions in the event of media failure.

The transaction logs should reside on a different disk drive (spindle) from the extents, and neither should be on a drive that contains the operating system swap space (sometimes called page space).

#### The Server Configuration File

At start-up time, GemStone reads a system-wide configuration file. By default this file is \$GEMSTONE/data/system.conf, where GEMSTONE is an environment variable that points to the directory in which the GemStone software is installed.

Appendix A, "GemStone Configuration Options," tells how to specify an alternate configuration file and how to use supplementary files to adjust the system-wide configuration for a specific GemStone executable. The appendix also describes each of the configuration options.

Here is a brief summary of important facts about the configuration file:

- Lines that begin with # are comments. Settings supplied as comments are the same as the default values. You can easily change the configuration by altering the option value and moving the # symbol to the line previously in force.
- Options that begin with "GEM\_" are read only by Gem session processes at the time they start. Chapter 2, "Configuring Gem Session Processes," describes their use.
- Options that begin with "SHR\_" are read both by the Stone repository monitor and by the first Gem session process to start on a node remote from the Stone. These options configure the local shared page cache.
- Most other options (those not beginning with "GEM\_" or "SHR\_") are read by the Stone repository monitor. If another GemStone process needs that information, it is exchanged through a TCP/IP connection with the Stone.
- If an option is defined more than once, only the last definition is used. Certain run-time configuration changes, such as the addition of an extent, cause the repository monitor to append new configuration statements to the file. Be sure to check the end of a configuration file for possible entries that override earlier ones.
- Most configuration parameters have default values. If you do not specify a setting for the parameter, or if there is an error in your settings such as an out of range value, the default is used. After making changes, check the log file headers to ensure that your configuration setting is correct.

VMware, Inc.

July 2012

#### **Example Configuration Settings**

This section describes possible sets of configuration parameter settings that you can use as a starting point for setting up a configuration for your particular system. Although these settings differ in a number of ways, the primary difference is in the size of application they accommodate.

- Small Handles I/O more efficiently than the initial configuration by using separate drives (spindles) for the extents and transaction logs. A larger page cache supports more users. Full transaction logging provides real-time incremental backup.
- Medium Uses raw disk partitions for possibly increased throughput. It accommodates more users and a larger repository.
- Large Uses multiple extents to accommodate a repository of 100 GB.

Table 1.1 shows an example of possible configuration changes for these three systems. The numbers would be adjusted for the resources and requirements of your particular system, then applied to the default configuration file, \$GEMSTONE/data/system.conf.

#### NOTE

Large systems will almost certainly require additional tuning for optimal performance. Very large systems will probably need to be distributed across several servers. For large systems, consider consulting GemStone Professional Services for expert assistance in establishing your configuration.

More information about these settings is provided in the detailed instructions for establishing your own configuration, beginning on page 36.

#### Gemservers for Large Configurations

There is an upper limit to the number of processes that you can run before performance becomes unacceptable. For very large configurations, we recommend a separate Gem server machine with a remote shared page cache set up specifically to run Gem sessions, with a high bandwidth connection between the repository server and the Gem server.

VMware, Inc.

| Characteristic or               | Server Configuration |         |           |  |  |  |  |
|---------------------------------|----------------------|---------|-----------|--|--|--|--|
| Configuration Option            | Small                | Medium  | Large     |  |  |  |  |
| Application Characteristics     |                      |         |           |  |  |  |  |
| Maximum number of user sessions | 12                   | 250     | 1500      |  |  |  |  |
| Repository size                 | 100 MB               | 10 GB   | 100 GB    |  |  |  |  |
| System Requirements             |                      |         |           |  |  |  |  |
| Typical number of CPUs          | 1–2                  | 2-4     | 8+        |  |  |  |  |
| RAM                             | 512 MB               | 8000 MB | 128000 MB |  |  |  |  |
| Kernel shared memory            | 26 MB                | 1600 MB | 64500 MB  |  |  |  |  |
| Number of disk drives           | 3                    | 13      | 35        |  |  |  |  |
| Configuration Settings          |                      |         |           |  |  |  |  |
| STN_MAX_SESSIONS                | 40                   | 280     | 1658      |  |  |  |  |
| SHR_PAGE_CACHE_SIZE_KB          | 75000                | 1500000 | 64000000  |  |  |  |  |
| STN_PRIVATE_PAGE_CACHE_KB       | (default)            | 16384   | 32768     |  |  |  |  |
| STN_CHECKPOINT_INTERVAL         | 300                  | 600     | 900       |  |  |  |  |
| STN_CR_BACKLOG_THRESHOLD        | (default)            | 500     | 3000      |  |  |  |  |
| STN_SIGNAL_ABORT_CR_BACKLOG     | 20                   | 400     | 2800      |  |  |  |  |
| STN_FREE_SPACE_THRESHOLD        | 10                   | 100     | 100       |  |  |  |  |
| STN_NUM_LOCAL_AIO_SERVERS       | 1                    | 4       | 10        |  |  |  |  |
| SHR_NUM_FREE_FRAME_SERVERS      | 1                    | 2       | 5         |  |  |  |  |

#### Table 1.1 Settings for Selected Configurations

VMware, Inc.

32

- |

| Characteristic or                                                                               | Server Configuration |                          |                          |  |  |  |  |  |  |  |
|-------------------------------------------------------------------------------------------------|----------------------|--------------------------|--------------------------|--|--|--|--|--|--|--|
| Configuration Option                                                                            | Small                | Medium                   | Large                    |  |  |  |  |  |  |  |
| Approximate Memory Usage                                                                        |                      |                          |                          |  |  |  |  |  |  |  |
| Stone repository monitor (MB)                                                                   | 20                   | 40                       | 100                      |  |  |  |  |  |  |  |
| Each Gem session process <sup>a</sup> (MB)                                                      | 20                   | 20                       | 25                       |  |  |  |  |  |  |  |
| Extents                                                                                         |                      |                          |                          |  |  |  |  |  |  |  |
| DBF_EXTENT_NAMES                                                                                | (1 file)             | (8 files)                | (25 files)               |  |  |  |  |  |  |  |
| DBF_EXTENT_SIZES                                                                                | (Unlimited)          | (1995 each) <sup>b</sup> | (3995 each) <sup>b</sup> |  |  |  |  |  |  |  |
| DBF_PRE_GROW                                                                                    | False                | True                     | True                     |  |  |  |  |  |  |  |
| DBF_ALLOCATION_MODE                                                                             | (Not used)           | 10,10,10,                | 10,10,10,                |  |  |  |  |  |  |  |
| Transaction Logs                                                                                |                      |                          |                          |  |  |  |  |  |  |  |
| STN_TRAN_FULL_LOGGING                                                                           | True                 | True                     | True                     |  |  |  |  |  |  |  |
| STN_TRAN_LOG_DIRECTORIES                                                                        | (1 directory)        | (5 raw<br>partitions)    | (10 raw<br>partitions)   |  |  |  |  |  |  |  |
| STN_TRAN_LOG_SIZES                                                                              | 100                  | 499 <sup>b</sup> each    | 1995 <sup>b</sup> each   |  |  |  |  |  |  |  |
| Stone Response to Gem Fatal Errors                                                              |                      |                          |                          |  |  |  |  |  |  |  |
| STN_HALT_ON_FATAL_ERR                                                                           | False <sup>c</sup>   | False <sup>c</sup>       | False <sup>c</sup>       |  |  |  |  |  |  |  |
| Garbage Collection                                                                              |                      |                          |                          |  |  |  |  |  |  |  |
| STN_NUM_GC_RECLAIM_SESSIONS                                                                     | 1                    | 2                        | 5                        |  |  |  |  |  |  |  |
| STN_ADMIN_GC_SESSION_ENABLED                                                                    | True                 | True                     | True                     |  |  |  |  |  |  |  |
| <sup>a</sup> Depends on the value of GEM_TEMPOBJ_CACHE_SIZE (default=10 MB but a larger setting |                      |                          |                          |  |  |  |  |  |  |  |

#### Table 1.1 Settings for Selected Configurations (Continued)

is often required).

<sup>b</sup> For best performance, set DBF\_EXTENT\_NAMES and STN\_TRAN\_LOG\_SIZES to slightly less than the actual size of the partition. The values given for extents are based on 2 GB partitions in the Medium configuration and 4 GB partitions in the Large configuration.

<sup>c</sup> For deployed systems, a setting of False is recommended, to avoid unnecessary Stone shutdown. A setting of True provides more protection for the repository during testing and development.

July 2012

VMware, Inc.

#### **Recommendations About Disk Usage**

You can enhance server performance by distributing the repository files on multiple disk drives. Under certain circumstances and for certain operating systems, placing the data in raw disk partitions rather than in a file system can enhance performance.

#### Why Use Multiple Drives?

Efficient access to GemStone repository files requires that the server node have at least three disk drives (that is, three separate spindles or physical volumes) to reduce I/O contention. For instance:

- One spindle for swap space and the operating system (GemStone executables can also reside here).
- One spindle for the repository extent, perhaps with a lightly accessed file system sharing the drive.
- One spindle for transaction logs (with least two raw partitions or directories) and possibly user file systems if they are only lightly used for non-GemStone purposes.

When developing your own configuration, bear in mind the following guidelines:

- 1. Keep extents and transaction logs separate from operating system swap space. Don't place either extents or logs on any spindle that contains a swap partition; doing so drastically reduces performance.
- 2. Place the transaction logs on a spindle that does not contain extents. Placing logs on a different spindle from extents increases the transaction rate for updates while reducing the impact of updates on query performance. You can place multiple logs on the same spindle, since only one log file is active at a time.

#### NOTE

Under operating systems that use volume managers, you need to be aware of how logical volume groups are assigned to disk drives (physical volumes). You should try to assign each of the above (swap, extents, and transaction logs) to a different disk drive.

3. To benefit from multiple extents on multiple spindles, you must use weighted allocation mode. If you use sequential allocation, multiple extents provide little benefit. For details about weighted allocation, see "Allocating Data to Multiple Extents" on page 48.

VMware, Inc.

July 2012

4. In addition, if you decide to use more than one AIO page server, you'll need to keep extents on several different spindles. You'll derive no advantage from multiple page servers unless they can write different pages to different extents simultaneously, instead of contending for the same disk drive head.

#### When to Use Raw Partitions

Each raw partition (sometimes called a raw device or raw logical device) is like a single large sequential file, with one extent or one transaction log per partition. The use of raw disk partitions can yield better performance, depending on how they are used and the balancing of system resources:

- Placing transaction logs on raw disk partitions almost certainly yields better performance.
- Placing extents on raw disk partitions can yield better performance to the degree that doing so reduces swapping. However, if sufficient RAM is available for file system buffers and the shared page cache, better performance may be obtained by placing the extents in the file system.

The use of raw partitions for transaction logs is essential for achieving the highest transaction rates in an update-intensive application because such applications primarily are writing sequentially to the active transaction log. Using raw partitions can as much as double the maximum achievable rate by avoiding the extra file system operations necessary to ensure that each log entry is recorded on the disk.

Transaction logs use sequential access exclusively, so the devices can be optimized for that access.

Because each partition holds a single log or extent, if you place transaction logs in raw partitions, you must provide at least two such partitions so that GemStone can preserve one log when switching to the next. If your application has a high transaction volume, you are likely to find that increasing the number log partitions makes the task of archiving the logs easier.

For information about using raw partitions, see "How To Set Up a Raw Partition" on page 60.

#### **Developing a Failover Strategy**

In choosing a failover strategy, consider the following needs:

• Applications that cannot tolerate the loss of committed transactions should mirror the transaction logs (using OS-level tools) and use full transaction logging. A mirrored transaction log on another device allows GemStone to recover from a read failure when it starts up after an unexpected shutdown.

VMware, Inc.

Full logging mode allows transactions to be rolled forward from a GemStone backup to recover from the loss of an extent without data loss.

- Applications that require rapid recovery from the loss of an extent (that is, without the delay of restoring from a backup) may wish to replicate all extents on other devices through hardware means, in addition to mirroring transaction logs. Restoring a large repository (many GB) from a backup may take hours.
- Setting up a warm or hot standby system can allow the fast failover. See "Warm and Hot Standbys" on page 283.

# **1.2 How To Establish Your Configuration**

Configuring the GemStone object server involves the following steps:

- 1. Gather application specifics about the size of the repository and the number of sessions that will be logged in simultaneously.
- 2. Plan the operating system resources that will be needed: memory and swap (page) space.
- 3. Set the size of the GemStone shared page cache and the number of sessions to be supported.
- 4. Configure the repository extents.
- 5. Configure the transaction logs.
- 6. Set GemStone file permissions to allow necessary access while providing adequate security.

#### **Gathering Application Information**

When you begin configuring GemStone, be sure to have the following information at hand:

- The number of simultaneous sessions that will be logged in to the repository (in some applications, each user can have more than one session logged in).
- The approximate size of your repository. It's also helpful, but not essential, to know the approximate number of objects in the repository.

This information is central to the sizing decisions that you must make.

36

VMware, Inc.

July 2012

# **Planning Operating System Resources**

GemStone needs adequate memory and swap space to run efficiently. It also needs adequate kernel resources — for instance, kernel parameters can limit the size of the shared page cache or the number of sessions that can connect to it.

# **Estimating Memory Needs**

The amount of memory required to run your GemStone server depends mostly on the size of the repository and the number of users who will be logged in to active GemStone sessions at one time. These needs are in addition to the memory required for the operating system and other software.

- The Stone and related processes need memory as shown in the configurations in Table 1.1 (on page 32). Note that this amount of memory is only for the server processes.
- The shared page cache should be increased in proportion to the overall size of your repository. Typically it should be at least 10% of the repository size to provide adequate performance, and the larger the better. The best performance is when the entire repository can fit into memory and cache warming is used to load all pages into memory.

On a node that is dedicated to running GemStone, we recommend in general that you allocate approximately one-third to one-half of your total system RAM to the shared page cache. If it is not a dedicated node, you may need to reduce the size to avoid swapping.

• Each Gem session process needs at least 30 MB of memory on the node where it runs. (See the discussion of memory needs for session processes on page 76.) Each Gem process that runs on a remote (client) node also needs about 0.25 MB on the server node for a GemStone page server process that accesses the repository extents.

# **Estimating Swap Space Needs**

To provide reasonable flexibility, the total swap space on your system (sometimes called page space) in general should be at least equal to the system RAM. Preferably, swap space should be twice as much as system RAM. For example, a system with 2 GB of RAM should have at least 2 GB of swap space and preferably 4 GB. The command to find out how much swap space is available (**swap**, **swapinfo**, **pstat**, or **lsvg**) depends on your operating system. Your *GemStone/S* 64 *Bit Installation Guide* contains an example for your platform.

VMware, Inc.

Swap space should not be on a disk drive that contains any of the GemStone repository extent files. In particular, do not use operating system utilities like **swap** or **swapon** to place part of the swap space on a disk that also contains the GemStone extents or transaction logs.

If you want to determine the additional swap space needed just for GemStone, use the memory requirements derived in the preceding section, including space for the number of sessions you expect. These figures will approximate GemStone's needs beyond the swap requirement for UNIX and other software such as the X Window System.

#### **Estimating File Descriptor Needs**

When they start, most GemStone processes attempt to raise their file descriptor limit from the default (soft) limit to the hard limit set by the operating system. In the case of the Stone repository monitor, the processes that raise the limit this way are the Stone itself and two of its child processes, the AIO page server and the Admin GcGem. The Stone uses file descriptors this way:

- 9 for stdin, stdout, stderr, and internal communication
- 2 for each user session that logs in
- 1 for each local extent or transaction log within a file system
- 2 for each extent or transaction log that is a raw partition
- 1 for each extent or transaction log that is on a remote node

You can cause the above processes to set a limit less than the system hard limit by setting the GEMSTONE\_MAX\_FD environment variable to a positive integer. A value of 0 disables attempts to change the default limit.

The shared page cache monitor always attempts to raise its file descriptor limit to equal its maximum number of clients plus five for stdin, stdout, stderr, and internal communication. The maximum number of clients is set by the SHR\_PAGE\_CACHE\_NUM\_PROCS configuration option (page 371).

#### **Reviewing Kernel Tunable Parameters**

Operating system kernel parameters limit the interprocess communication resources that GemStone can obtain. It's helpful to know what the existing limits are so that you can either stay within them or plan to raise the kernel limits. There are four parameters of primary interest:

• The maximum size of a shared memory segment (typically shmmax or a similar name) limits the size of the shared page cache for each repository monitor.

VMware, Inc.

July 2012

For information about platform-specific limitations on the size of the shared page cache, refer to Chapter 1 of your *GemStone/S 64 Bit Installation Guide*.

- The maximum number of semaphores per semaphore id limits the number of sessions that can connect to the shared page cache, because each session uses two semaphores. (Typically this parameter is semmsl or a similar name, although it is not tunable under all operating systems.)
- The maximum number of users allowed on the system (typically maxusers or a similar name) can limit the number of logins and sometimes also is used as a variable in the allocation of other kernel resources by formula. In the latter case, you may need to set it somewhat larger than the actual number of users.
- The hard limit set for the number of file descriptors can limit the total number of logins and repository extents, as described previously.

How you determine the existing limits depends on your operating system. If the information is not readily available, proceed anyway. A later step shows how to verify that the shared memory and semaphore limits are adequate for the GemStone configuration you chose.

# **Checking the System Clock**

The system clock should be set to the correct time. When GemStone opens the repository at startup, it compares the current system time with the recorded checkpoint times as part of a consistency check. A system time earlier than the time at which the last checkpoint was written may be taken as an indication of corrupted data and prevent GemStone from starting. The time comparisons use GMT. It is not necessary to adjust GemStone for changes to and from daylight savings time.

# /opt/gemstone/locks and /opt/gemstone/log

GemStone requires access to two directories under /opt/gemstone/:

• /opt/gemstone/locks is used for lock files, which among other things provide the names, ports, and other important data used in interprocess communication and reported by **gslist**.

Under normal circumstances, you should never have to directly access files in this directory. To clear out lock files of processes that exited abnormally, use **gslist -c**.

• /opt/gemstone/log is the default location for NetLDI log files, if **startnetIdi** does not explicitly specify a location using the **-1** option.

VMware, Inc.

If /opt/gemstone/ does not exist, GemStone may use /usr/gemstone/ instead.

Alternatively, you can use the environment variable GEMSTONE\_GLOBAL\_DIR to specify a different location. Since the files in this location control visibility of GemStone processes to one another, all GemStone processes that interact must use the same directory.

#### **Host Identifier**

/opt/gemstone/locks (or an alternate directory, as described above) is also the location for a file named gemstone.hostid, which contains the unique host identifier for this host. This file is created by the first GemStone process on that host to require a unique identifier, by reading eight bytes from /dev/random. This unique hostId is used instead of host name or IP address for GemStone interprocess communication, avoiding issues with multi-homed hosts and changing IP address.

You can access the host identifier for the machine hosting the gem session using the method System class >> hostId.

# To Set the Page Cache Options and the Number of Sessions

You will configure the shared page cache and the Stone's private page cache according to the size of the repository and the number of sessions that will connect to it simultaneously. Then use a GemStone utility to verify that the OS kernel will support this configuration.

#### Shared Page Cache

The GemStone shared page cache system consists of two components, the shared page cache itself and a monitor process (shrpcmonitor). Figure 1.2 shows the connections between these two and the main GemStone components when GemStone runs on a single node. There is no direct connection between the shared page cache and the repository.

The shared page cache resides in a segment of the operating system's virtual memory that is available to any authorized process. When the Stone repository monitor or a Gem session process needs to access an object in the repository, it first checks to see whether the page containing that object is already in the cache. If the page is already present, the process reads the object directly from shared memory. If the page is not present, the process reads the page from the disk into the cache, where all of its objects also become available to other processes.

VMware, Inc.

July 2012

The name of the shared page cache monitor ordinarily is derived from the name of the Stone repository monitor and a host-specific ID; for instance, gs64stone~d7e2174792b1f787. This host-specific ID is created by the first GemStone process to use a particular host, and remains the same for anything running on that host.

Each shared page cache is associated with exactly one Stone process and repository. A Stone may never have more than one shared page cache on the same node. The Stone spawns the shared page cache automatically during startup, and the shared page cache monitor creates the shared memory region and allocates the semaphores for the system. If other Gem session processes on the same node need to access that repository, they must connect to the same shared page cache and monitor process to ensure cache coherency.

#### Figure 1.2 Shared Page Cache Configuration

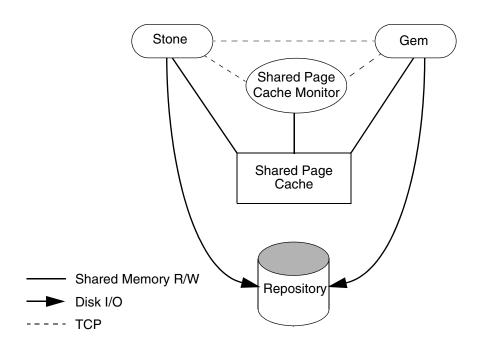

#### Estimating the Size of the Shared Page Cache

The goal in sizing the shared page cache is to make it large enough to hold the application's working set of objects, thereby reducing disk I/O, while not inducing

July 2012

VMware, Inc.

swapping at the operating system level. Three factors are important in estimating the size:

1. The number of objects in the repository.

For best performance, the entire object table should be in shared memory. At a minimum, we recommend that you allow room for one-third to one-half of the object table in the cache. Each object uses five bytes in the table.

- 2. The size of the repository. We recommend that you keep at least 25% of the repository in the cache. Although this factor is application-dependent, increasing the amount in the cache will improve performance.
- 3. The number of users and the size of their transactions. Again, this factor is specific to your application, depending (among other things) on how frequently users will be committing their transactions.

These rules of thumb provide a basic guideline. Ultimately, the cache size needed depends on the working set size (the number of objects and transactional views) that need to be maintained in the cache to provide adequate performance.

Once your application is running, you can tune the cache size by monitoring the free space. See "Monitoring Performance" on page 168, especially the statistics NumberOfFreeFrames, FramesFromFreeList, and FramesFromFindFree.

#### Procedure

To configure the shared page cache, follow these steps:

**Step 1.** Set the SHR\_PAGE\_CACHE\_SIZE\_KB configuration option (page 372), using Table 1.1 (on page 32) or your own estimate derived above (remember to convert to KB). For instance, for a 1.5 GB cache:

SHR PAGE CACHE SIZE KB = 1500000;

**Step 2.** If the number of sessions will be greater than 40, increase the STN\_MAX\_SESSIONS configuration option (page 384) accordingly.

Make sure the SHR\_PAGE\_CACHE\_NUM\_PROCS option (page 371) is set to its default (-1), which causes GemStone to calculate a value based on STN\_MAX\_SESSIONS.

For instance:

STN\_MAX\_SESSIONS = 50; SHR\_PAGE\_CACHE\_NUM\_PROCS = -1;

VMware, Inc.

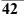

**Step 3.** Use GemStone's **shmem** utility to verify that your OS kernel supports the chosen cache size and number of processes. The command line is

**\$GEMSTONE/install/shmem** existingFile cacheSizeKB numProcs

where

- \$GEMSTONE is the directory where the GemStone software is installed.
- *existingFile* is the name of any writable file, which is used to obtain an id (the file is not altered).
- *cacheSizeKB* is the SHR\_PAGE\_CACHE\_SIZE\_KB setting.
- *numProcs* is either the SHR\_PAGE\_CACHE\_NUM\_PROCS setting or (if that option is set to -1) the greater of 15 or (number of extents + 3).

For instance, for the values used in Steps 1 and 2:

```
8 touch /tmp/shmem
```

```
% $GEMSTONE/install/shmem /tmp/shmem 1500000 55
```

 $\frac{1}{2}$  rm /tmp/shmem

If **shmem** is successful in obtaining a shared memory segment of sufficient size, no message is printed. Otherwise, diagnostic output will help you identify the kernel parameter that needs tuning. The total shared memory requested includes cache overhead of about 20 bytes per KB of cache space plus about 20 KB per session in SHR\_PAGE\_CACHE\_NUM\_PROCS. The actual shared memory segment in this example would be 104865792 bytes (your system might produce slightly different results).

# Stone's Private Page Cache

As the Stone repository monitor allocates resources to each session, it stores the information in its private page cache. The size of this cache is set by the STN\_PRIVATE\_PAGE\_CACHE\_KB configuration option (page 388). The default size of 2 MB is sufficient in most circumstances. If you think you might need to adjust this setting, contact GemStone Technical Support.

# **Diagnostics**

The shared page cache monitor creates or appends to a log file, *gemStoneNamePid*pcmon.log, in the same directory as the log for the Stone repository monitor. The *Pid* portion of the name is the monitor's process id. In case of difficulty, check for this log.

The operating system kernel must be configured appropriately on each node running a shared page cache. If **startstone** or a remote login fails because the

July 2012

VMware, Inc.

shared cache cannot be attached, check gemStoneName.log and gemStoneNamePidpcmon.log for detailed information.

The following configuration settings are checked at startup:

• The kernel shared memory resources must be enabled and sufficient to provide the page space specified by SHR\_PAGE\_CACHE\_SIZE\_KB plus the cache overhead.

The kernel semaphore resources must also be sufficient to provide an array of size (SHR\_PAGE\_CACHE\_NUM\_PROCS \*2) + 1 semaphores.

Use the **shmem** utility to test the settings (see Step 3 on page 43). If multiple Stones are being run concurrently on the same node, each Stone requires a separate set of semaphores and separate semaphore id.

• Sufficient file descriptors must be available at startup to provide one descriptor for each of the SHR\_PAGE\_CACHE\_NUM\_PROCS processes plus an overhead of five. Compare your SHR\_PAGE\_CACHE\_NUM\_PROCS configuration setting to the operating system file descriptor limit per process. Some operating systems report the descriptor limit in response to the Bash built-in command **ulimit -a**.

On operating systems that permit it, the shared page cache monitor attempts to raise the descriptor soft limit to the number required. In some cases, raising the limit may require superuser action to raise the hard limit or to reconfigure the kernel.

# To Configure the Repository Extents

Configuring the repository extents involves these primary considerations:

- Providing sufficient disk space
- Minimizing I/O contention
- Providing fault tolerance

## **Estimating Extent Size**

When you estimate the size of the repository, allow 10 to 20% for fragmentation. Also allow at least 0.5 MB of free space for each session that will be logged in simultaneously. In addition, while the application is running, overhead is needed for objects that are created or that have been dereferenced but are not yet removed from the extents. The amount of extent space required for this depends strongly on the particular application and how it is used.

VMware, Inc.

July 2012

If there is room on the physical disks, and the extents are not at their maximum sizes as specified using DBF\_EXTENT\_SIZES, then the extents will grow automatically when additional space is needed.

| Example 1.1 | Extent Size | Including | Working | Space |
|-------------|-------------|-----------|---------|-------|
|-------------|-------------|-----------|---------|-------|

| Size of repository                          | = 10 GB   |
|---------------------------------------------|-----------|
| Free-Space Allowance<br>.5 MB * 20 sessions | = 10 MB   |
| Fragmentation Allowance<br>10 GB * 15%      | = 1500 MB |
| Total with Working Space                    | = 11.6 GB |

If the free space in extents falls below a level set by the STN\_FREE\_SPACE\_THRESHOLD configuration option, the Stone takes a number of steps to avoid shutting down. For information, see "How To Recover from Disk-Full Conditions" on page 232. (The default setting for STN\_FREE\_SPACE\_THRESHOLD is 1 MB; see page 379.)

For planning purposes, you should allow additional disk space for making Gem-Stone backups and for duplicating the repository when upgrading to a new release. A GemStone full backup typically occupies 75% to 90% of the total size of the extents, depending on how much space is free in the repository at the time.

#### **Choosing the Extent Location**

You should consider the following factors when deciding where to place the extents:

- Keep extents on a spindle different from operating system swap space.
- Where possible, keep the extents and transaction logs on separate spindles.

Specify the location of each extent in the configuration file. The following example uses two raw disk partitions (your partition names will be different):

```
DBF_EXTENT_NAMES = /dev/rdsk/c1t3d0s5, /dev/rdsk/c2t2d0s6;
```

VMware, Inc.

# Extent disk configuration

Extents benefit from efficiency of both random access (16 KB repository pages) and sequential access. Don't optimize one by compromising the other. Sequential access is important for such operations as garbage collection and making or restoring backups. Use of RAID devices or striped file systems that cannot efficiently support both random and sequential access may reduce overall performance. Simple disk mirroring may be give better results.

# Setting a Maximum Size for an Extent

You can specify a maximum size in MB for each extent through the DBF\_EXTENT\_SIZES configuration option (page 359). When the extent reaches that size, GemStone stops allocating space in it. If no size is specified, which is the default, GemStone continues to allocate space for the extent until the file system or raw partition is full.

#### NOTE

For best performance using raw partitions, the maximum size should be slightly smaller than the size of the partition, so that GemStone can avoid having to handle system errors. For example, for a 2 GB partition, set the size to 1995 MB.

Each size entry is for the corresponding entry in DBF\_EXTENT\_NAMES (page 358). Use a comma to mark the position of an extent for which you do not want to specify a limit. For example, the following settings are for two extents of 500 MB each in raw partitions.

DBF\_EXTENT\_NAMES = /dev/rdsk/clt3d0s5, /dev/rdsk/c2t2d0s6; DBF\_EXTENT\_SIZES = 498, 498;

# Pregrowing Extents to a Fixed Size

Allocating disk space requires a system call that introduces run time overhead. Each time an extent is expanded (Figure 1.3), your application must incur this overhead and then initialize the added extent pages.

46

VMware, Inc.

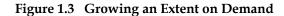

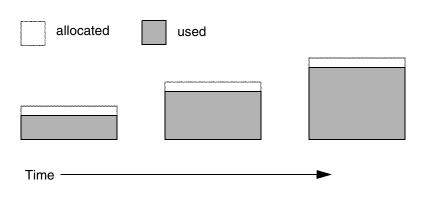

You can increase I/O efficiency while reducing file system fragmentation by instructing GemStone to allocate an extent to a predetermined size (called pregrowing it) at startup. When DBF\_PRE\_GROW is set to True, the Stone repository monitor obtains the necessary space when it creates a new extent or starts with an extent that is smaller than the specified size.

Pregrowing extents avoids repeated system calls to allocate and initialize additional space incrementally. This technique can be used with any number of extents, and with either raw disk partitions or extents in a file system. It is especially useful in performance benchmarking. Pregrowing extents also provides a simple way to reserve space on a disk for a GemStone extent.

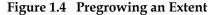

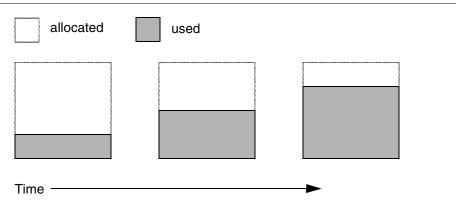

July 2012

VMware, Inc.

The disadvantages of pregrowing extents are that it takes longer to start GemStone the next time or to add an extent dynamically, and unused disk space allocated to pregrown extents is unavailable for other purposes.

Two configuration options work together to pregrow extents:

- DBF\_PRE\_GROW (page 359) enables the operation. When DBF\_PRE\_GROW is set to True, the Stone repository monitor obtains the necessary space when it creates a new extent or starts with an extent that is smaller than the specified size.
- DBF\_EXTENT\_SIZES (page 359) sets the size limit individually for each extent. For optimal performance, the size should be slightly smaller than the actual size of the disk partition.

To pregrow extents, set both of these configuration options (and remove the comment symbol from DBF\_PRE\_GROW line). For example:

DBF\_EXTENT\_SIZES = 498, 498; DBF\_PRE\_GROW = TRUE;

#### Allocating Data to Multiple Extents

If your application is query-intensive, you should consider dividing the repository into multiple extents and placing each extent on a separate spindle so that accesses can overlap. When GemStone schedules disk writes, it assumes that you have done so. Because several extents can be active at once, putting them on the same spindle limits the maximum update rate and causes updating transactions to have unexpected impact on the response time for queries.

The DBF\_ALLOCATION\_MODE configuration option (page 358) determines whether GemStone allocates new disk pages to multiple extents by filling each extent sequentially or by balancing the extents using a set of weights you specify. If you have placed each extent on a separate disk drive as recommended, the weighted allocation yields better performance because it distributes disk accesses.

#### Sequential Allocation

By default, the Stone repository monitor allocates disk resources sequentially by filling one extent to capacity before opening the next extent. (See Figure 1.5 on page 50.) For example, if a logical repository consists of three extents named A, B, and C, then all of the disk resources in A will be allocated before any disk resources from B are used, and so forth. Sequential allocation is used when the DBF\_ALLOCATION\_MODE configuration option is set to SEQUENTIAL.

VMware, Inc.

July 2012

#### Weighted Allocation

For weighted allocation, you use DBF\_ALLOCATION\_MODE to specify the number of extent pages to be allocated from each extent on each allocation request. The allocations are positive integers in the range 1..40 (inclusive), with each element corresponding to an extent of DBF\_EXTENT\_NAMES. For example:

DBF\_EXTENT\_NAMES = a.dbf, b.dbf, c.dbf; DBF ALLOCATION MODE = 12, 20, 8;

You can think of the total weight of a repository as the sum of the weights of its extents. When the Stone allocates space from the repository, each extent contributes an allocation proportional to its weight.

NOTE

We suggest that you avoid using very small values for weights, such as "1,1,1". It's more efficient to allocate a group of pages at once, such as "10,10,10", than to allocate single pages repeatedly.

One reason for specifying weighted allocation is to share the I/O load among a repository's extents. For example, you can create three extents with equal weights, as shown in Figure 1.6 (on page 51).

VMware, Inc.

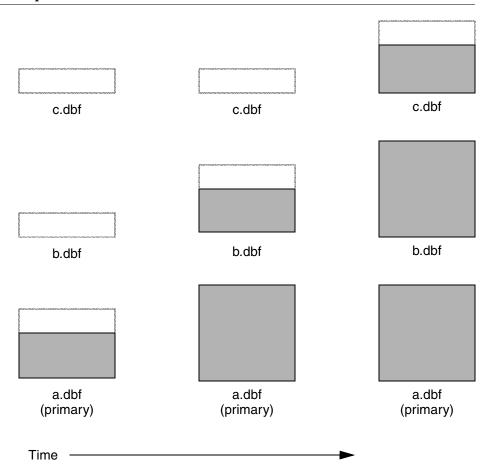

# Figure 1.5 Sequential Allocation

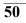

-

VMware, Inc.

#### Figure 1.6 Equally Weighted Allocation

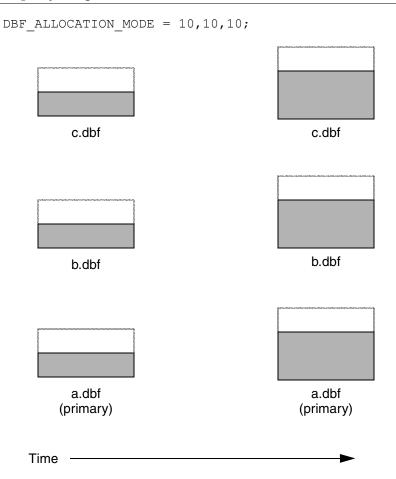

Although equal weights are most common, you can adjust the relative extent weights for other reasons, such as to favor a faster disk drive. For example, suppose we have defined three extents: A, B, and C. If we defined their weights to be 12, 20, and 8 respectively, then for every 40 disk units (pages) allocated, 12 would come from A, 20 from B, and 8 from C. Another way of stating this formula is that because B's weight is 50% of the total repository weight, 50% of all newly-allocated pages are taken from extent B. Figure 1.7 shows the result.

July 2012

VMware, Inc.

#### Figure 1.7 Proportionally Weighted Allocation

```
DBF_ALLOCATION_MODE = 12,20,8;

c.dbf c.dbf

b.dbf b.dbf

a.dbf (primary)

Time
```

You can modify the relative extent weights by editing your GemStone configuration file and modifying the values listed for DBF\_ALLOCATION\_MODE. You can also change DBF\_ALLOCATION\_MODE to SEQUENTIAL without harming the system. The new values you specify take effect the next time you start the GemStone system.

## Effect of Clustering on Allocation Mode

Explicit clustering of objects using instances of ClusterBucket that explicitly specify an extentId takes precedence over DBF\_ALLOCATION\_MODE. For

VMware, Inc.

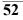

information about clustering objects, refer to the *GemStone/S* 64 Bit Programming *Guide*.

# Weighted Allocation for Extents Created at Run Time

Smalltalk methods for creating extents at run time (Repository>> createExtent: and Repository>>createExtent:withMaxSize:) do not provide a way to specify a weight for the newly-created extent. If your repository uses weighted allocation, the Stone repository monitor assigns the new extent a weight that is the simple average of the repository's existing extents. For instance, if the repository is composed of three extents with weights 6, 10, and 20, the default weight of a newly-created fourth extent would be 12 (36 divided by 3).

# **To Configure the Transaction Logs**

Configuring the transaction logs involves considerations similar to those for extents:

- Choosing a logging mode
- Providing sufficient disk space
- Minimizing I/O contention
- Providing fault tolerance, through the choice of logging mode

# **Choosing a Logging Mode**

GemStone provides two modes of transaction logging:

• *Full logging*, the default mode, provides real-time incremental backup of the repository. Deployed applications should use this mode. All transactions are logged regardless of their size, and the resulting logs can used in restoring the repository from a GemStone backup.

• *Partial logging* is intended for use during evaluation or early stages of application development. Partial logging allows a simple operation to run unattended for an extended period and permits automatic recovery from system crashes that do not corrupt the repository. Logs created in this mode cannot be used in restoring the repository from a backup.

CAUTION

The only backups to which you can apply transaction logs are those made while the repository is in full logging mode. If you change to full logging, be sure to make a GemStone backup as soon as circumstances permit.

VMware, Inc.

Changing the logging mode from full to partial logging requires special steps. See "To Change to Partial Logging" on page 246. To re-enable full transaction logging, change the configuration setting to True and restart the Stone repository monitor

For general information about the logging mode and the administrative differences, see "Logging Modes" on page 237.

## Estimating the Log Size

How much disk space does your application need for transaction logs? The answer depends on several factors:

- The logging mode that you choose
- Characteristics of your transactions
- How often you archive and remove the logs

If you have configured GemStone for full transaction logging (that is, STN\_TRAN\_FULL\_LOGGING is set to True), you must allow sufficient space to log all transactions until you next archive the logs.

CAUTION If the Stone exhausts the transaction log space, users will be unable to commit transactions until space is made available.

You can estimate the space required from your transaction rate and the number of bytes modified in a typical transaction. Example 1.2 provides an estimate for an application that expects to generate 4500 transactions a day.

At any point, the method Repository>>oldestLogFileIdForRecovery identifies the oldest log file needed for recovery from the most recent checkpoint, if the Stone were to crash. Log files older than the most recent checkpoint (the default maximum interval is 5 minutes) are needed only if it becomes necessary to restore the repository from a backup. Although the older logs can be retrieved from archives, you may want to keep them online until the next GemStone full backup, if you have sufficient disk space.

VMware, Inc.

July 2012

#### Example 1.2 Space for Transaction Logs Under Full Logging

| Average transaction rate                                              | = 5 per minute     |
|-----------------------------------------------------------------------|--------------------|
| Duration of transaction processing                                    | = 15 hours per day |
| Average transaction size                                              | = 5 KB             |
| Archiving interval                                                    | = Daily            |
| Transactions between archives<br>5 per minute * 60 minutes * 15 hours | = 4500             |
| Log space (minimum)<br>4500 transactions * 5 KB                       | = 22 MB            |

If GemStone is configured for partial logging, you need only provide enough space to maintain transaction logs since the last repository checkpoint. Ordinarily, two log files are sufficient: the current log and the immediately previous log. (In partial logging mode, transaction logs are used only after an unexpected shutdown to recover transactions since the last checkpoint.)

#### Choosing the Log Location and Size Limit

The considerations in choosing a location for transaction logs are similar to those for extents:

- Keep transaction logs on a different spindle than operating system swap space.
- Where possible, keep the extents and transaction logs on separate spindles doing so reduces I/O contention while increasing fault tolerance.
- Because update-intensive applications primarily are writing to the transaction log, storing raw data in a disk partition (rather than in a file system) can yield better performance.

#### WARNING

Because the transaction logs are needed to recover from a system crash, do NOT place them in directories such as /tmp that are automatically cleared during power-up.

Transaction logs use sequential access exclusively, so the devices can be optimized for that access.

VMware, Inc.

With raw partitions, or when in partial transaction logging mode, GemStone requires at least two log locations (directories or raw partitions) so it can switch to another when the current one is filled. In full transaction mode, logging to transaction logs on the file system, one directory may be used, in which case all transaction logs are created in that directory.

When you set the log locations in the configuration file, you should also check their size limit.

Although the size of 100 MB provided in the default configuration file is adequate in many situations, update-intensive applications should consider a larger size to limit the frequency with which logs are switched. Each switch causes a checkpoint to occur, which can impact performance.

#### NOTE

For best performance using raw partitions, the size setting should be slightly smaller than the size of the partition so GemStone can avoid having to handle system errors. For example, for a 2 GB partition, set it to 1998 MB.

The following example sets up a log in a 2 GB raw partition and a directory of 100 MB logs in the file system. This setup is a workable compromise when the number of raw partitions is limited. The file system logs give the administrator time to archive the primary log when it is full.

STN\_TRAN\_LOG\_DIRECTORIES = /dev/rdsk/c4d0s2,
/user3/tranlogs;
STN\_TRAN\_LOG\_SIZES = 1998, 100;

All of the transaction logs must reside on Stone's node.

# To Configure Server Response to Gem Fatal Errors

The Stone repository monitor is configurable in its response to a fatal error detected by a Gem session process. If configured to do so, the Stone can halt and dump debug information if it receives notification from a Gem that the Gem process died with a fatal error. By stopping both the Gem and the Stone at this point, the possibility of repository corruption is minimized.

In the default mode, the Stone does not halt if a Gem encounters a fatal error. This is usually preferable for deployed production systems.

During application development, it may be helpful to know exactly what the Stone was doing when the Gem went down. It may in some cases be preferred to absolutely minimize the risk of repository corruption, at the risk of system outage.

VMware, Inc.

July 2012

To configure the Stone to halt when a fatal gem error is encountered, change the following in the Stone's configuration file:

STN HALT ON FATAL ERR = TRUE;

# To Set File Permissions for the Server

The primary consideration in setting file permissions for the Server is to protect the repository extents. All reads and writes should be done through GemStone repository executables: the Stone and its child processes (the shared page cache monitor, AIO page server, Admin and Reclaim GcGems, Symbol Gem, Page Manager, and Free Frame Page Server) and the Gem session processes. Chapter 3 describes the use of additional page servers to read and write extents in networked systems.

#### **Recommended: Use the Setuid Bit**

NOTE

*This section does not apply to the Macintosh, which does not support the S bit behavior.* 

The tightest repository security is obtained by having the extents and the repository executables owned by a single UNIX account, using the UNIX setuid bit (S bit) on the executable files, and making the extents writable only by that account. The S bit causes a process to belong to the owner you specify for the file.

Table 1.2 shows the recommended file settings, where *gsadmin* and *gsgroup* can be any ordinary UNIX account and group (do NOT use the root account for this purpose). The person who starts the repository monitor (Stone) must be logged in as *gsadmin* or have execute permission. The Stone and shared page cache will belong to the owner you specify for the files.

VMware, Inc.

| Resource or<br>Process <sup>a</sup>       | Protection<br>Mode                     | File<br>Owner                 | File<br>Group                 | Process<br>Runs As            | Comments                                                                                                    |
|-------------------------------------------|----------------------------------------|-------------------------------|-------------------------------|-------------------------------|----------------------------------------------------------------------------------------------------|
| repository<br>extents<br>shared<br>memory | -rw-rw                                 | gsadmin<br>gsadmin            | gsgroup<br>gsgroup            |                               | Users read and write<br>repository through Gem-<br>Stone processes. The Stone<br>sets up the page cache in<br>shared memory. |
| stoned<br>pgsvrmain<br>gem                | -r-sr-xr-x<br>-r-sr-xr-x<br>-r-sr-xr-x | gsadmin<br>gsadmin<br>gsadmin | gsgroup<br>gsgroup<br>gsgroup | gsadmin<br>gsadmin<br>gsadmin | AIO page server and GC<br>Gem are spawned by<br>stoned and can access<br>repository as the <i>gsadmin</i><br>account.        |

| Table 1.2 | Recommended | <b>Resource and</b> | Process | Permissions | for the Server |
|-----------|-------------|---------------------|---------|-------------|----------------|
|-----------|-------------|---------------------|---------|-------------|----------------|

<sup>a</sup> Ownership and permissions for the netldid executable depend on the authentication mode chosen and are discussed in Chapter 3.

If you are logged in as root when you run the GemStone installation program, it offers to set file protections in the manner described in Table 1.2. To set them manually, do the following as root:

```
# cd $GEMSTONE/sys
```

# chmod u+s gem pgsvr pgsvrmain stoned

- # chown gsadmin gem pgsvr pgsvrmain stoned
- # cd \$GEMSTONE/data

58

- # chmod 600 extent0.dbf
- # chown gsadmin extent0.dbf

The protection mode for the shared memory segment is fixed in GemStone.

You must take similar steps to provide access for repository clients, which are presented in Chapter 2. See "To Set Ownership and Permissions for Session Processes" on page 78.

VMware, Inc.

# **Alternative: Use Group Write Permission**

For sites that prefer not to use the setuid bit, the alternative is to make the extents writable by a particular UNIX group and have all users belong to that group. That group must be the primary group of the person who starts the Stone (that is, the one listed in /etc/passwd). Do the following, where *gsgroup* is a group of your choice:

- % cd \$GEMSTONE/data
- % chmod 660 extent0.dbf
- % chgrp gsgroup extent0.dbf

Sites that run the linked sessions may also prefer to use this protection so that fileouts and other I/O operations that do not read or write the repository will be done using the individual user's id instead of the single *gsadmin* account.

# **Access to Other Server Files**

GemStone creates log files and other special files in several locations, which are described below. In a multi-user environment, the protection of these resources must be such that the appropriate file can be created or updated in response to actions by several users.

| /opt/gemstone | All users should be able to read files in the directory<br>/opt/gemstone/locks on each node (or an equivalent<br>location, as discussed on page 39). Users who will start a<br>Stone or NetLDI process require read, write and execute<br>access to /opt/gemstone/log and<br>/opt/gemstone/locks on each node.                                                                                                    |
|---------------|----------------------------------------------------------------------------------------------------|
| system.conf   | The user who owns the Stone process must have write<br>permission for the Stone configuration file, which by default<br>is \$GEMSTONE/data/system.conf. If certain<br>configuration changes are made while the Stone is running,<br>the Stone updates that file. For instance, the Stone must record<br>run-time changes such as those made by<br>Repository>>createExtent: so that it can restart later<br>in the correct configuration. |

VMware, Inc.

# 1.3 How To Set Up a Raw Partition

#### WARNING

Using raw partitions requires extreme care. Overwriting the wrong partition destroys existing information, which in certain cases can make data on the entire disk inaccessible.

The instructions in this section are incomplete intentionally. You will need to work with your system administrator to locate a partition of suitable size for your extent or transaction log. Consult the system documentation for guidance as necessary.

You can mix file system-based files and raw partitions in the same repository, and you can add a raw partition to existing extents or transaction log locations. The partition reference in /dev must be readable and writable by anyone using the repository, so you should give the entry in /dev the same protection as you would use for the corresponding type of file in the file system.

The first step is to find a partition (raw device) that is available for use. Depending on your operating system, a raw partition may have a name like

/dev/rdsk/clt3d0s5, /dev/rsd2e, or /dev/vg03/rlvol1. Most operating systems have a utility or administrative interface that can assist you in identifying existing partitions; some examples are **prtvtoc** and **vgdisplay**. A partition is available if all of the following are true:

- It does not contain the root (/) file system (on some systems, the root volume group).
- It is not on a device that contains swap space.
- Either it does not contain a file system or that file system can be left unmounted and its contents can be overwritten.
- It is not already being used for raw data.

When you select a partition, make sure that any file system tables, such as /etc/vfstab, do not call for it to be mounted at system boot. If necessary, unmount a file system that is currently mounted and edit the system table. Use **chmod** and **chown** to set read-write permissions and ownership of the special device file the same way you would protect a repository file in a file system. For example, set the permissions to 600, and set the owner to the GemStone administrator.

If the partition will contain the primary extent (the first or only one listed in DBF\_EXTENT\_NAMES), initialize it by using the GemStone **copydbf** utility to copy an existing repository extent to the device. The extent must not be in use when you

VMware, Inc.

copy it. If the partition already contains a GemStone file, first use **removedbf** to mark the partition as being empty.

Partitions for transaction logs do not need to be initialized, nor do secondary extents into which the repository will expand later.

# Sample Raw Partition Setup

The following example configures GemStone to use the raw partition /dev/rsd2d as the repository extent.

**Step 1.** If the raw partition already contains a GemStone file, mark it as being empty. (The **copydbf** utility will not overwrite an existing repository file.)

```
% removedbf /dev/rsd2d
```

**Step 2.** Use **copydbf** to install a fresh extent on the raw partition. (If you copy an existing repository, first stop any Stone that is running on it.)

```
% copydbf $GEMSTONE/bin/extent0.dbf /dev/rsd2d
```

- **Step 3.** As root, change the ownership and the permission of the partition special device file in /dev to what you ordinarily use for extents in a file system. For instance:
  - # chown gsAdmin /dev/rsd2d
  - # chmod 600 /dev/rsd2d

You should also consider restricting the execute permission for \$GEMSTONE/bin/removedbf and \$GEMSTONE/bin/removeextent to further protect your repository. In particular, these executable files should not have the setuid (S) bit set.

Step 4. Edit the Stone's configuration file to show where the extent is located:

DBF EXTENT NAMES = /dev/rsd2d;

Step 5. Use startstone to start the Stone repository monitor in the usual manner.

# **Changing Between Files and Raw Partitions**

This section tells you how to change your configuration by moving existing repository extent files to raw partitions or by moving existing extents in raw partitions to files in a file system. You can make similar changes for transaction logs.

July 2012

VMware, Inc.

#### Moving an Extent to a Raw Partition

To move an extent from the file system to a raw partition, do this:

- **Step 1.** Define the raw disk partition device. Its size should be at least 1 to 2 MB larger than the existing extent file.
- Step 2. Stop the Stone repository monitor.
- **Step 3.** Edit the repository's configuration file, substituting the device name of the partition for the file name in DBF\_EXTENT\_NAMES (page 358).

Set DBF\_EXTENT\_SIZES for this extent to be 1 to 2 MB smaller than the size of the partition.

**Step 4.** Use **copydbf** to copy the extent file to the raw partition. (If the partition previously contained a GemStone file, first use **removedbf** to mark it as unused.)

**Step 5.** Restart the Stone.

#### Moving an Extent to the File System

The procedure to move an extent from a raw partition to the file system is similar:

- **Step 1.** Stop the Stone repository monitor.
- **Step 2.** Edit the repository's configuration file, substituting the file pathname for the name of the partition in DBF\_EXTENT\_NAMES.
- **Step 3.** Use **copydbf** to copy the extent to a file in a file system, then set the file permissions to the ones you ordinarily use.

**Step 4.** Restart the Stone.

#### Moving Transaction Logging to a Raw Partition

To switch from transaction logging in the file system to logging in a raw partition, do this:

**Step 1.** Define the raw disk partition. If you plan to copy the current transaction log to the partition, its size should be at least 1 to 2 MB larger than current log file.

Step 2. Stop the Stone repository monitor.

62

VMware, Inc.

- **Step 3.** Edit the repository's configuration file, substituting the device name of the partition for the directory name in STN\_TRAN\_LOG\_DIRECTORIES (page 390). Make sure that STN\_TRAN\_LOG\_SIZES for this location is 1 to 2 MB smaller than the size of the partition.
- **Step 4.** Use **copydbf** to copy the current transaction log file to the raw partition. (If the partition previously contained a GemStone file, first use **removedbf** to mark it as unused.)

You can determine the current log from the last message "Creating a new transaction log" in the Stone's log. If you don't copy the current transaction log, the Stone will open a new one with the next sequential fileId, but it may be opened in another location specified by STN\_TRAN\_LOG\_DIRECTORIES.

**Step 5.** Restart the Stone.

#### Moving Transaction Logging to the File System

The procedure to move transaction logging from a raw partition to the file system is similar:

- Step 1. Stop the Stone repository monitor.
- **Step 2.** Edit the repository's configuration file, substituting a directory pathname for the name of the partition in STN\_TRAN\_LOG\_DIRECTORIES.
- **Step 3.** Use **copydbf** to copy the current transaction log to a file in the specified directory. The **copydbf** utility will generate a file name like tranlog*nnn*.dbf, where *nnn* is the internal fileId of that log.

**Step 4.** Restart the Stone.

VMware, Inc.

# 1.4 How To Access the Server Configuration at Run Time

GemStone provides several methods in class System that let you examine, and in certain cases modify, the configuration parameters at run time from Smalltalk.

# To Access Current Settings at Run Time

Class methods in category Configuration File Access let you examine the system-Stone configuration. The following access methods all provide similar server information:

```
stoneConfigurationReport
```

Returns a SymbolDictionary whose keys are the names of configuration file parameters, and whose values are the current settings of those parameters in the repository monitor process.

configurationAt: aName

Returns the value of the specified configuration parameter, giving preference to the current session process if the parameter applies to a Gem.

stoneConfigurationAt: aName

Returns the value of the specified configuration parameter from the Stone process, or returns nil if that parameter is not applicable to a Stone.

(The corresponding methods for accessing a session configuration are described on page 82.)

Here is a partial example of the Stone configuration report:

```
topaz 1> printit
System stoneConfigurationReport asReportString
%
#'StnEpochGcEnabled' false
#'StnPageMgrRemoveMinPages' 40
#'StnTranLOG SIZES' 100
#'StnTranLogDebugLevel' 0
....
```

•••

Keys in mixed capitals and lowercase, such as StnEpochGcEnabled, are internal run-time parameters.

VMware, Inc.

# To Change Settings at Run Time

The class method System class>>configurationAt: *aName* put: *aValue* lets you change the value of the internal run-time parameters in Table 1.3, if you have the appropriate privileges.

Parameters with names in all uppercase are read-only parameters; for parameters that can be changed at runtime, the name is in mixed case.

CAUTION Avoid changing configuration parameters unless there is a clear reason for doing so. Incorrect settings can have serious adverse effects on performance. For additional guidance about run-time changes to specific parameters, see Appendix A, "GemStone Configuration Options."

| Table 1.3 | Server Configuration | Parameters Changeable at Run Time |
|-----------|----------------------|-----------------------------------|
|           |                      |                                   |

| Configuration File Option            | Internal Parameter                            |
|--------------------------------------|-----------------------------------------------|
| SHR_SPIN_LOCK_COUNT                  | #SpinLockCount <sup>a</sup>                   |
| STN_ADMIN_GC_SESSION_ENABLED         | #StnAdminGcSessionEnabled <sup>b</sup>        |
| STN_CHECKPOINT_INTERVAL              | #StnCheckpointInterval <sup>a</sup>           |
| STN_COMMIT_QUEUE_THRESHOLD           | #StnCommitQueueThreshold <sup>a</sup>         |
| STN_CR_BACKLOG_THRESHOLD             | #StnCrBacklogThreshold <sup>a</sup>           |
| STN_DISABLE_LOGIN_FAILURE_LIMIT      | #StnDisableLoginFailureLimit <sup>c</sup>     |
| STN_DISABLE_LOGIN_FAILURE_TIME_LIMIT | #StnDisableLoginFailureTimeLimit <sup>c</sup> |
| STN_DISKFULL_TERMINATION_INTERVAL    | #StnDiskFullTerminationInterval <sup>a</sup>  |
| STN_EPOCH_GC_ENABLED                 | #StnEpochGcEnabled <sup>b</sup>               |
| STN_FREE_SPACE_THRESHOLD             | #StnFreeSpaceThreshold                        |
| STN_GEM_ABORT_TIMEOUT                | #StnGemAbortTimeout <sup>a</sup>              |
| STN_GEM_LOSTOT_TIMEOUT               | #StnGemLostOtTimeout <sup>a</sup>             |
| STN_GEM_TIMEOUT                      | #StnGemTimeout <sup>a</sup>                   |
| STN_HALT_ON_FATAL_ERR                | #StnHaltOnFatalErr <sup>a</sup>               |
| STN_LOG_LOGIN_FAILURE_LIMIT          | #StnLogLoginFailureLimit <sup>c</sup>         |
| STN_LOG_LOGIN_FAILURE_TIME_LIMIT     | #StnLogLoginFailureTimeLimit <sup>c</sup>     |
| STN_LOOP_NO_WORK_THRESHOLD           | #StnLoopNoWorkThreshold <sup>a</sup>          |

July 2012

VMware, Inc.

| Configuration File Option                | Internal Parameter                            |
|------------------------------------------|-----------------------------------------------|
| STN_MAX_AIO_RATE                         | #StnMntMaxAioRate <sup>a</sup>                |
| STN_MAX_VOTING_SESSIONS                  | #StnMaxVotingSessions <sup>a</sup>            |
| STN_NUM_GC_RECLAIM_SESSIONS              | #StnNumGcReclaimSessions <sup>b</sup>         |
| STN_OBJ_LOCK_TIMEOUT                     | #StnObjLockTimeout                            |
| STN_PAGE_MGR_COMPRESSION_ENABLED         | #StnPageMgrCompressionEnabled <sup>a</sup>    |
| STN_PAGE_MGR_PRINT_TIMEOUT_THRESH<br>OLD | #StnPageMgrPrintTimeoutThreshold <sup>a</sup> |
| STN_PAGE_MGR_REMOVE_MAX_PAGES            | #StnPageMgrRemoveMaxPages <sup>a</sup>        |
| STN_PAGE_MGR_REMOVE_MIN_PAGES            | #StnPageMgrRemoveMinPages <sup>a</sup>        |
| STN_REMOTE_CACHE_PGSVR_TIMEOUT           | #StnRemoteCachePgsvrTimeout <sup>d</sup>      |
| STN_REMOTE_CACHE_TIMEOUT                 | #StnRemoteCacheTimeout <sup>a</sup>           |
| STN_SHR_TARGET_PERCENT_DIRTY             | #ShrPcTargetPercentDirty <sup>a</sup>         |
| STN_SIGNAL_ABORT_CR_BACKLOG              | #StnSignalAbortCrBacklog <sup>b</sup>         |
| STN_SYMBOL_GC_ENABLED                    | #StnSymbolGcEnabled <sup>b</sup>              |
| STN_TRAN_LOG_DEBUG_LEVEL                 | #StnTranLogDebugLevel <sup>d</sup>            |
| STN_TRAN_LOG_LIMIT                       | #StnTranLogLimit <sup>a</sup>                 |
| STN_TRAN_Q_TO_RUN_Q_THRESHOLD            | #StnTranQToRunQThreshold <sup>a</sup>         |
| (none)                                   | #StnLoginsSuspended <sup>d</sup>              |

 Table 1.3 Server Configuration Parameters Changeable at Run Time (Continued)

<sup>a</sup> Can be changed only by SystemUser.
 <sup>b</sup> Requires GarbageCollection privilege.
 <sup>c</sup> Requires OtherPassword privilege.
 <sup>d</sup> Requires SystemControl privilege.

VMware, Inc.

July 2012

66

The following example first obtains the value of #StnAdminGcSessionEnabled. This value can be changed at run time by a user with GarbageCollection privilege:

```
topaz 1> printit
System configurationAt: #StnAdminGcSessionEnabled
%
true
topaz 1> printit
System configurationAt: #StnAdminGcSessionEnabled put: false
%
false
```

For more information about these methods, see the comments in the image.

# **1.5 How To Tune Server Performance**

There are a number of configuration options by which you can tune the GemStone server. These options can help make better use of the shared page cache, reduce swapping, and control disk activity caused by repository checkpoints.

# To Tune the Shared Page Cache

Two configuration options can help you tailor the shared page cache to the needs of your application: SHR\_PAGE\_CACHE\_SIZE\_KB and SHR\_SPIN\_LOCK\_COUNT.

You may also want to consider object clustering within Smalltalk as a means of increasing cache efficiency.

# Adjusting the Cache Size

Adjust the SHR\_PAGE\_CACHE\_SIZE\_KB configuration option (page 372) according to the total number of objects in the repository and the number accessed at one time. For proper performance, the entire object table should be in shared memory.

In general, the more of your repository you can hold in your cache, the better your performance will be, provided you have enough memory to avoid swapping.

You should review the configuration recommendations given earlier ("Estimating the Size of the Shared Page Cache" on page 41) in light of your application's design and usage patterns. Estimates of the number of objects queried or updated are particularly useful in tuning the cache.

VMware, Inc.

You can use the shared page cache statistics for a running application to monitor the load on the cache. In particular, the statistics FreeFrameCount and FramesFromFindFree may be useful, as well as FramesFromFreeList.

#### Matching Spin Lock Limit to Number of Processors

The SHR\_SPIN\_LOCK\_COUNT configuration option (page 372) specifies the number of times a process should attempt to obtain a lock in the shared page cache using the spin lock mechanism before resorting to setting a semaphore and sleeping. We recommend you leave SHR\_SPIN\_LOCK\_COUNT set to -1 (the default), which causes GemStone to determine whether multiple processors are installed and set the parameter accordingly.

#### **Clustering Objects That Are Accessed Together**

Appropriate clustering of objects by the application can allow a smaller shared page cache by reducing the number of data pages in use at once. For general information about clustering objects, see the *GemStone/S* 64 *Bit Programming Guide*.

# To Reduce Excessive Swapping

Be careful not to make the shared page cache so large that it forces swapping.

Swapping also can be caused by the need to awaken (and swap in) sleeping sessions that are outside of a transaction. When the Stone repository monitor reaches its configured limit, it sends a SignaledAbort message to the sleeping session, causing it to be swapped back into memory. Each such session must awaken long enough to update its view of the repository.

You can reduce this type of swapping activity by increasing the STN\_SIGNAL\_ABORT\_CR\_BACKLOG configuration option (page 389). For example, you might determine a desired interval between SignaledAbort messages, and then use your application's commit rate to calculate the setting of STN\_SIGNAL\_ABORT\_CR\_BACKLOG. You may need to take the following additional steps:

- Increase the STN\_PRIVATE\_PAGE\_CACHE\_KB configuration option to (STN\_SIGNAL\_ABORT\_CR\_BACKLOG + 10) / 30 MB.
- Increase the size of the shared page cache. The default backlog of 20 commit records requires about 1 MB, assuming that a typical small transaction occupies about 50 KB.

68

VMware, Inc.

If your configuration uses multiple extents in the file system, you may be able to reduce swapping by limiting the size of file system buffers. Some operating systems do not support this restriction.

# **To Control Checkpoint Frequency**

At a checkpoint, any committed changes that have not yet been written to the extents are written out, and the repository updated to a new consistent committed state. Between checkpoints, each commit is written to the transaction logs, and updates that are written to the extents are not part of the repository's consistent committed state.

If checkpoints interferes with other GemStone activity, you may want to adjust their frequency.

- In full transaction logging mode, most checkpoints are determined by the STN\_CHECKPOINT\_INTERVAL configuration option, which by default is five minutes (see page 375). A few Smalltalk methods, such as Repository>>fullBackupTo:, force a checkpoint at the time they are invoked. A checkpoint also is performed each time the Stone begins a new transaction log.
- In partial logging mode, checkpoints also are triggered by any transaction that is larger than STN\_TRAN\_LOG\_LIMIT, which sets the size of the largest entry that is to be appended to the transaction log (see page 391). The default limit is 1 MB of log space. If checkpoints are too frequent in partial logging mode, it may help to raise this limit. Conversely, during bulk loading of data with large transactions, it may be desirable to lower this limit to avoid creating large log files.

A checkpoint also occurs each time the Stone repository monitor is shut down gracefully, as by invoking **stopstone** or System class>>shutDown. This checkpoint permits the Stone to restart without having to recover from transaction logs. It also permits extent files to be copied in a consistent state.

While less frequent checkpoints may improve performance in some cases, they may extend the time required to recover after an unexpected shutdown. In addition, since checkpoints are important in the recycling of repository space, less frequent checkpoints can mean more demand on free space (extent space) in the repository.

# **Suspending Checkpoints**

You can call the method System class>>suspendCheckpointsForMinutes: to suspend checkpoints for a given number of minutes, or until

VMware, Inc.

System class>>resumeCheckpoints is executed. (To execute these Smalltalk methods, you must have the required GemStone privilege, as described in Chapter 6, "User Accounts and Security".)

Generally, this approach is used only to allow online extent backups to complete. For details on how to suspend and resume checkpoints, see "How To Make an Extent Snapshot Backup" on page 252.

# Page Servers

GemStone uses page servers for three purposes:

- To write dirty pages to disk.
- To transfer pages from the Stone host to the shared page cache host, if different.
- To add free frames to the free frame list, from which a Gem can take as needed.

Page servers referred to as *AIO page servers* perform all three functions. By default, at least one AIO page server is running at all times, although larger systems are likely to need additional page servers.

In addition, by default, one *free frame page server* is running. Free frame page servers are dedicated only to the third task listed above: adding free frames to the free list. In some cases, increasing the number of free frame page servers can improve overall system performance. For example, if Gems are performing many operations requiring writing pages to disk, the AIO page server may have to spend all its time writing pages, never getting a chance to add free frames to the free list. Alternatively, if Gems are performing operations that require only reading, the AIO page server will see no dirty frames in the cache – the signal that prompts it to take action. In that case, it may sleep for a second, even though free frames are present in the cache and need to be added to the free list.

### **To Add AIO Page Servers**

By default the Stone spawns a single page server process on its local node to perform asynchronous I/O (AIO) between the shared page cache and the extents. This page server ordinarily is the process that updates extents on the local node during a checkpoint. (In some cases, the Stone may use additional page servers temporarily during startup to pregrow multiple extents.)

If your configuration has multiple extents on separate disk spindles, you should generally increase the number of AIO page servers. You can do this by changing the STN\_NUM\_LOCAL\_AIO\_SERVERS configuration option (page 386).

VMware, Inc.

For multiple page servers to improve performance, they must be able to execute at the same time and write to disk at the same time. If you have only one CPU, or your extents are on a single disk spindle, multiple AIO page servers will not be able to write pages out faster than a single page server.

#### **Free Frame Page Servers**

A Gem can get free frames either from the free list (the quick way), or, if sufficient free frames are not listed, by scanning the shared page cache for a free frame instead. (What constitutes sufficient free frames is determined by the configuration parameter GEM\_FREE\_FRAME\_LIMIT; for details, see page 361.

To assist the AIO page servers in adding frames back to the free list, the stone spawns one or more free frame page servers.

By default, when you start the Stone, it spawns the same number of free frame page server processes as AIO page server processes. This is recommended so that the distribution of free pages and used pages is balanced over the repository.

#### **Process Free Frame Caches**

There is a communication overhead involved in getting free frames from the free frame list for scanning. To optimize this, you can configure the Gems and their remote page servers to add or remove multiple free frames from a free frame cache to the free frame list in a single operation.

When using the free frame cache, the Gem or remote page server process removes enough frames from the free list to refill the cache in a single operation. When adding frames to the free list, the process does not add them until the cache is full.

You can control the size of the Gem and remote page server free frame caches by setting the configuration parameters GEM\_FREE\_FRAME\_CACHE\_SIZE and GEM\_PGSVR\_FREE\_FRAME\_CACHE\_SIZE, respectively.

For each of these, a value of 0 disables the free frame cache (the Gem or remote page server process acquires frames one at a time). A value of -1 means use the default value: 0 (for shared page caches less than 100 MB) or 10 (for shared page caches of 100 MB or greater).

Default: -1 Minimum: -1 Maximum: 63

VMware, Inc.

# 1.6 How To Run a Second Repository

You can run more than one repository on a single node – for example, separate production and development repositories. There are several points to keep in mind:

- Each repository requires its own Stone repository monitor process, extent files, transaction logs, and configuration file. Each Stone will start its own shared page cache monitor and a set of other processes, as described on page 29.
- Multiple Stones that are running the same version of GemStone can share a single installation directory, provided that you create separate repository extents, transaction logs, and configuration files. If performance is a concern, the first step should be to isolate each Stone's data directory and the system swap space on separate drives. Then, review the discussion "Recommendations About Disk Usage" on page 34.
- You must give each Stone a unique name at startup. That name is used to identify the server and to maintain separate log files. Users will connect to the repository by specifying the Stone's name.
- A single NetLDI serves all Stones and Gem session processes on a given node, provided both Stones are running the same version. If you are running two different versions of GemStone, you will need two NetLDIs.

72

VMware, Inc.

# Chapter2Configuring GemSession Processes

This chapter tells how to configure the GemStone/S 64 Bit session processes for your application. For additional information about running session processes on a node remote from the Stone repository monitor, refer also to Chapter 3.

# 2.1 Overview

As shown in Figure 2.1, a GemStone session involves the following components in a client-server relationship:

- The user application
- A session manager process (Gem), which acts as a server for a particular application
- The Stone repository monitor
- The shared page cache monitor and cache
- The Stone's AIO page server
- The repository itself

VMware, Inc.

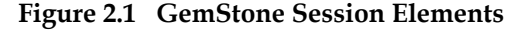

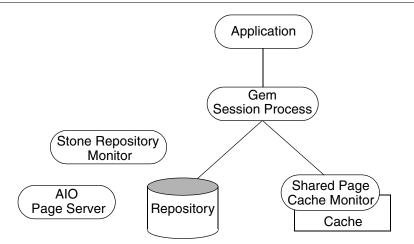

The Gem session process provides the bulk of the repository capabilities as seen by the application. From the viewpoint of the application, the Gem *is* the object server:

- It logs in to the repository through the Stone repository monitor, and it obtains object locks, free object identifiers, and free pages from the repository monitor.
- It presents the application with a consistent view of the repository during a transaction and tracks which objects the application accesses.
- It executes Smalltalk methods within the repository.
- It reads the repository as the application accesses objects, and (with the help of the AIO page server) it updates the repository when the application successfully commits a transaction.

## Linked and RPC Applications

74

The Gem session process can be run as a separate process (as in Figure 2.1) or integrated with the application into a single process, in which case the application is called a *linked* application.

When the Gem runs as a separate process, it responds to Remote Procedure Calls (RPCs) from the application; this is called an *RPC* application. Applications that use a separate Gem process start that process automatically (from the user's viewpoint) while logging in to the repository.

VMware, Inc.

Either type of application can be used on a single node or across a network.

An application can have only one linked login, since only one Gem can be integrated with the process. It may have multiple RCP logins, or one linked and multiple RPC logins.

GemStone provides both linked and RPC versions of topaz for repository administration, and shared client libraries that allow linked and RPC. The linked version allows both linked and RPC logins, but the RPC version allows only RPC logins.

C programmers should always use an RPC version during development and debugging to protect Gem data structures from possible corruption.

# The Session Configuration File

At start-up time, each Gem session process looks for a configuration file, which by default is the same system-wide configuration file sought by the repository monitor when it starts. However, there are three important differences:

- The session configuration file is optional. If one is not found, the session process uses system defaults.
- All session processes read those configuration options that begin with "GEM\_" and the few that are used by both Stones and Gems (such as DUMP\_OPTIONS and LOG\_WARNINGS). Other settings that the Gem needs are obtained from the repository monitor by network protocol and are the same for all sessions logged in to that Stone.
- The first session process on a node remote from the Stone and extents uses the shared page cache configuration options (SHR\_), which determine the configuration of the cache on that node.

It can be useful for certain sessions to use a different configuration. Appendix A, "GemStone Configuration Options," tells how to specify an alternate configuration file and how to use supplementary files to adjust the system-wide configuration for a specific session process. Appendix A describes each of the configuration options.

VMware, Inc.

# 2.2 How To Configure Gem Session Processes

To configuring a Gem session process, you perform the following steps:

- 1. Gather application specifics about the number of sessions that will be logged in to the repository simultaneously from this node.
- 2. Plan the operating system resources that will be needed: memory and swap (paging) space.
- 3. Set the Gem configuration options.

If this node is remote from the repository monitor, enable a local GemStone shared page cache. Gem session processes running on a server node always use the Stone's shared page cache.

4. Set GemStone file permissions to allow session processes access while providing adequate security.

## **Gathering Application Information**

System resources needed for session processes primarily depend on the number of sessions that will be logged in to a particular repository from this node. Remember that in some applications each user can have more than one session logged in.

## Planning Operating System Resources

GemStone session processes need adequate memory and swap space to run efficiently. In addition, kernel parameters can limit the number of sessions that can connect to the shared page cache.

#### **Estimating Memory Needs**

Two factors determine the memory needs for session processes:

- The size of the shared page cache on a node remote from the Stone and extents will depend on the configuration of the Gem that starts the cache. (There is only one cache on each node for a particular repository; session processes running on the server node attach to the Stone repository monitor's cache.)
- The amount of memory required by a Gem session is dependent on how it is configured, as determined by the system requirements. To avoid out-of-memory conditions, Gems must be configured with an adequate temporary object cache.

76

VMware, Inc.

Assuming the default of 10 MB for the Gem's temporary object cache, the first Gem session process on a node ordinarily requires about 30 MB of memory, of which 5 MB is for code that can be shared by other session processes. Each additional session process requires about 25 MB. The requirement is the same for Gems linked with an application. If you tune the cache size for Gems, add any increase to the amount given here.

In addition to the memory needs for session processes, you must also allocate memory for object server processes. For details, see "Planning Operating System Resources" on page 37.

For Gem session processes running on machines that are remote from the object server, there are additional memory needs on the server. For information about this, see "Estimating Memory Needs" on page 37.

## **Estimating Swap Space Needs**

Swap (paging) space on machines remote from the Stones should follow the same general guidelines given for servers on page 37. In determining the additional swap space needed for GemStone session processes, use the memory requirements derived in the preceding section ("Estimating Memory Needs"), including space for the number of sessions you expect. The resulting figures will approximate the client's needs, and are in addition to the swap requirement for the object server and non-GemStone processes.

#### **Estimating File Descriptor Needs**

When a Gem session process starts, it attempts to raise the file descriptor limit from the default (soft) limit to the hard limit set by the operating system. GemBuilder applications and page servers do the same. Gem session processes use file descriptors this way:

- 7 for stdin, stdout, stderr, and internal communication
- 2 for a connection between the Gem and an RPC application
- 1 for each local extent within a file system
- 2 for each local extent that is a raw partition
- 1 for each extent on a remote node

GemBuilder applications that start a large number of RPC Gems need a correspondingly large number of file descriptors.

You can override the default behavior of raising the file descriptor limit to the hard limit by setting the GEMSTONE\_MAX\_FD environment variable to a positive integer. A lower limit may be desirable in some cases to reduce the amount of

VMware, Inc.

virtual memory used by the process. A value of 0 disables attempts to raise the default limit.

The value of GEMSTONE\_MAX\_FD in the environment of a NetLDI (Network Long Distance Information) server is passed to its child processes.

#### **Reviewing Kernel Tunable Parameters**

The kernel parameter of primary relevance to GemStone session processes is the maximum number of semaphores per semaphore id (typically semmsl or a similar name, although it is not tunable under all operating systems). This parameter limits the number of sessions than can connect to the shared page cache, because each session uses two semaphores.

How you determine the existing limits depends on your operating system. If the information is not readily available, proceed with setup. A later step shows how to verify that the limits are adequate for the GemStone configuration you set up.

## To Set Ownership and Permissions for Session Processes

The primary consideration in setting file ownership permissions for client access is to make sure the Gem session process can read and write both the extents and the shared page cache. You must also take into account the following factors:

- Is the Gem session process linked or RPC?
- Does the Gem session process runs on the server or on a node remote from the Stone.?
- Does the server uses setuid bit and protection mode 600 for the extents (as recommended on page 57), or does it use the alternative of group write permission?

#### Extents

The extents may be protected as read-write only by their owner (protection 600) if you use the setuid (S) bit for repository executables as recommended on page 57. Otherwise, the extents must be writable by a group to which the GemStone users belong (protection 660).

#### Shared Page Cache

The shared memory and semaphore resources used by GemStone are created and owned by the user account under which the Stone repository monitor is running and have the same group membership. Access for the shared page cache is set by the configuration parameter SHR\_PAGE\_CACHE\_PERMISSIONS; by default, it is

VMware, Inc.

read-write for the owner and read for the group (the equivalent of file protection 640). You can inspect the cache ownership and permissions by using the **ipcs** command. The configuration parameter is discussed on page 371.

For a session to log in using a shared page cache, the Operating System user account of the linked application or Gem session process must either be the same as that of the Stone (such as the *gsadmin* account) or be one that belongs to the same group as the Stone. The same requirement applies to page server processes, which are discussed in Chapter 3, "Connecting Distributed Systems."

If the setuid bit is set on repository executables as recommended in Table 1.2 on page 58, the Stone process and shared page cache will belong to the owner you specify for those files (such as *gsadmin*).

#### To Set Access for Linked Applications

For linked applications *on the server*, we recommend you try using the setuid bit on the application's executable file. Have the file owned by *gsadmin* as it is defined on page 58. This works well for **topaz -1**. The installgs script offers to set the file ownership and permissions for you. To do it manually, do this while logged in as root:

- # cd \$GEMSTONE/bin
- # chmod u+s topaz
- # chown gsadmin topaz

You may prefer not to use the setuid bit with linked applications that do not distinguish between real and effective user IDs. GemStone's Topaz executable performs repository reads and writes as the *effective* user (the account that owns the executable's file), but performs other reads and writes as the *real* user (the one who invoked it). Linked applications that do not make this distinction, such as a third-party Smalltalk used with GemBuilder, are likely to perform *all* I/O as the effective user, or *gsadmin*. If this result is unsatisfactory, remove the S bit on that executable and add group write permission to the extents.

#### To Set Access for All Other Applications

All applications except linked applications on the Stone's host require a GemStone NetLDI service to start a separate Gem session process and/or a page server. For these sessions, we recommend that the Gem session process and page server always be owned by (run as) the *gsadmin* account. That arrangement ensures that the Gem will be able to read and write both the extents and the shared page cache. The ownership and protection of the application executables themselves is not a factor.

July 2012

VMware, Inc.

#### To Set Access to Other Files

GemStone creates log files and other special files for session processes in several locations, which are described below. In a multi-user environment, the protection of these resources must be such that the appropriate file can be created or updated in response to actions by several users.

| \$HOME        | GemStone ordinarily creates log files for spawned processes<br>(such as RPC Gem session processes and page servers) in the<br>home directory of the user or the NetLDI captive account. In<br>situations where the home directory cannot be writable, the<br>environment variable GEMSTONE_NRS_ALL can be used to<br>specify an alternative location; see "To Set a Default NRS" on<br>page 101. |
|---------------|----------------------------------------------------------------------------------------------------|
| /opt/gemstone | All users should have read/write/execute access to the directories /opt/gemstone/log and /opt/gemstone/locks on each host (or an equivalent location, as discussed on page 39).                                                                                                    |

By default, NetLDI (Network Long Distance Information) and hot standby processes create log files in the log directory.

Repository-wide lock files are created in the locks directory, and other processes use this location to look up access information for them.

# To Configure for Remote Shared Page Caches

The configuration file used by Gem sessions will also be used, on remote nodes, to configure the associated remote shared page cache monitor.

The Stone always creates a shared page cache monitor and cache on its own node, based on parameters in the Stone's configuration file. This cache is always used by Gems that run on this node.

On other nodes, when the first Gem session process logs in, the Stone starts a shared page cache monitor and cache on that node. Parameters in the configuration file used by the first Gem that logs in determine the size of the cache and the number of processes that can attach to it (SHR\_PAGE\_CACHE\_SIZE\_KB and SHR\_PAGE\_CACHE\_NUM\_PROCS, respectively). All subsequent sessions that log in from that remote node will use the same cache.

VMware, Inc.

July 2012

# 2.3 Set the Gem Configuration Options

There are a number of configuration options for Gem session processes.

# **Configure Temporary Object Space**

Gems use temporary object memory for a number of purposes, described in detail in Chapter 11. It is important to provide sufficient temporary object space. If temporary object memory is exhausted, the Gem can encounter an out-of-memory condition and terminate.

The default of 10000 (10 MB) should be adequate for normal user sessions. For sessions that place a high demand on the temporary object cache, such as upgrade, you may need to use a larger value.

The configured value must be large enough to accommodate the memory needs of any gem using that configuration. The amount of temporary object memory required may be different for different application gems, depending on the specific tasks of the gem; you may wish to set up special configuration files for application sessions that have a particularly high demand on memory.

The full amount of GEM\_TEMPOBJ\_CACHE\_SIZE is not allocated on gem login, but it is reserved and will impact memory usage per user.

You will probably need to experiment somewhat before you determine the optimum size of the temporary object space.

Memory management is discussed in greater detail in Chapter 11, "Managing Memory", on page 293.

# **Configure SSL for remote Gem sessions**

During the RPC login process, a Secure Socket Layer (SSL) socket is used to establish the login. After that, for gem processes on the same node as their client application, communication reverts to a normal socket connection. For Gem processes that are running on a different node than their client, communication continues to use SSL.

This results in a slightly slower connection, due to the overhead of encrypting and decrypting data. To configure the gem to use normal socket communication for remote connections, set GEM\_RPC\_USE\_SSL to false.

VMware, Inc.

# 2.4 How To Access the Configuration at Run Time

GemStone provides several methods in class System that let you examine, and in certain cases modify, the session configuration parameters at run time.

## To Access Current Settings at Run Time

System class methods let you examine the configuration of your current Gem session process. There are three access methods for session processes:

gemConfigurationReport

Returns a SymbolDictionary whose keys are the names of configuration file parameters, and whose values are the current settings of those parameters in the current session's Gem process.

gemConfigurationAt: aName

Returns the value of the specified configuration parameter from the current session, or returns nil if that parameter is not applicable to a session process.

configurationAt: aName

Returns the value of the specified configuration parameter, giving preference to the current session process if the parameter applies to a Gem.

# To Change Settings at Run Time

The class method System class >>configurationAt: *aName* put: *aValue* lets you change the value of the internal run-time parameters in Table 2.1, provided you have the appropriate privileges.

Parameters with names in all uppercase are read-only parameters; for parameters that can be changed at runtime, the name is in mixed case.

VMware, Inc.

July 2012

#### CAUTION

Do not change configuration parameters unless there is a clear reason for doing so. Incorrect settings can have serious adverse effects on GemStone performance. Appendix A provides additional guidance about run-time changes to specific parameters.

| Table 2.1 | Session | Configuration | Parameters | Changeable at Run Time |  |
|-----------|---------|---------------|------------|------------------------|--|
|-----------|---------|---------------|------------|------------------------|--|

| Configuration File Option            | Internal Parameter                |  |
|--------------------------------------|-----------------------------------|--|
| GEM_ABORT_MAX_CRS                    | #GemAbortMaxCrs                   |  |
| (none)                               | #GemConvertArrayBuilder           |  |
| (none)                               | #GemDropCommittedExportedObjs     |  |
| (none)                               | #GemExceptionSignalCapturesStack  |  |
| GEM_FREE_FRAME_LIMIT                 | #GemFreeFrameLimit                |  |
| GEM_FREE_PAGEIDS_CACHE               | #GemFreePageIdsCache              |  |
| GEM_HALT_ON_ERROR                    | #GemHaltOnError                   |  |
| GEM_KEEP_MIN_SOFTREFS                | #GemKeepMinSoftRefs               |  |
| GEM_NATIVE_CODE_ENABLED              | #GemNativeCodeEnabled             |  |
| GEM_PGSVR_COMPRESS_PAGE_TRANSFERS    | #GemPgsvrCompressPageTransfers    |  |
| GEM_PGSVR_UPDATE_CACHE_ON_READ       | #GemPgsvrUpdateCacheOnRead        |  |
| GEM_SOFTREF_CLEANUP_PERCENT_MEM      | #GemSoftRefCleanupPercentMem      |  |
| GEM_TEMPOBJ_POMGEN_PRUNE_ON_VOTE     | #GemPomGenPruneOnVote             |  |
| GEM_TEMPOBJ_POMGEN_SCAVENGE_INTERVAL | #GemTempObjPomgenScavengeInterval |  |

The following example changes the value of the configuration option #GemFreeFrameLimit:

topaz 1> printit
System configurationAt:#GemFreeFrameLimit put: 4000
%
4000

For more information about the parameters that can be changed at run time, see Appendix A, "GemStone Configuration Options."

VMware, Inc.

# 2.5 Tuning Gem Performance

## **Private Page Cache**

The configuration option GEM\_PRIVATE\_PAGE\_CACHE\_KB sets the size (in KB) of the Gem's private page cache. The default value of this option is 1000; in most cases, this value is acceptable, and you do not need to do any further tuning.

When monitoring the Gem, if the value of the statistic LocalCacheOverflowCount (page 498) is non-zero, you may want to increase the setting for GEM\_PRIVATE\_PAGE\_CACHE\_KB as needed.

## **Native Code**

By default, generation of native code for Smalltalk methods is enabled. This is configured using the configuration parameter GEM\_NATIVE\_CODE\_ENABLED. When native code is disabled, execution is interpreted; behavior will be identical but somewhat slower.

Native code generation can be disabled using the runtime parameter #GemNativeCodeEnabled, but it cannot then be re-enabled for that session's lifetime.

If any breakpoints are set in any methods, native code is disabled. Native code is re-enabled when all breakpoints have been removed.

To determine if native code is in use by the currently executing session, execute:

GsProcess usingNativeCode

Under some configurations on x86, in particular with Darwin, the 32-bit offset limit my be exceeded in some cases with a very large temporary object cache. If this occurs, native code is disabled.

Note that the Foreign Function Interface (FFI) feature has additional limitations when native code is disabled. FFI is discussed in the *Programming Guide for GemStone/S 64 Bit*.

# 2.6 How To Install a Custom Gem

The *GemBuilder for C* manual explains how to create a custom Gem session executable containing your own C functions to be called from Smalltalk. One way

VMware, Inc.

July 2012

to make this custom Gem available to all users is to perform the following steps as system administrator:

- **Step 1.** Copy the shell script gemnetobject from \$GEMSTONE/sys to your working directory. This shell script is used to start Gem session processes under the UNIX shell. You will modify this script to start your custom Gem executable instead of the standard one.
- **Step 2.** In your copy of gemnetobject, find the section labeled Userdefinable symbols. In that section, replace gem in the line

gemname="gem"

with the name of the new Gem executable. For example:

gemname="MyGem"

**Step 3.** Rename your modified copy of the shell script gemnetobject so that it has a distinct filename. For example:

% mv gemnetobject MyGemnetObject

**Step 4.** Copy the new shell script to \$GEMSTONE/sys. Make sure that all GemStone users have read and execute (**r-x**) permission for the script. For example:

-r-xr-xr-x 1 root 912 Jul 24 20:22 MyGemnetObject

If necessary, change the permissions:

% chmod 555 MyGemnetObject

**Step 5.** Add an entry for the new shell script to the services database, \$GEMSTONE/sys/services.dat. A NetLDI checks that file to translate the
name of a service to a command it can execute. For example:

MyGemnetObject \$GEMSTONE/sys/MyGemnetObject

**Step 6.** Copy the new Gem executable to the GemStone system directory. For example:

% cp MyGem \$GEMSTONE/sys

**Step 7.** Make sure that all GemStone users have read and execute (**r**-**x**) permission for the new Gem executable.

The custom Gem executable is now available for shared use.

VMware, Inc.

86

— | VMware, Inc.

# Chapter3ConnectingDistributed Systems

This chapter tells how to set up GemStone/S 64 Bit in a distributed environment:

- *Overview* (page 88) An introduction to the GemStone processes and network objects that facilitate distributed GemStone systems.
- *How To Arrange Network Security* (page 95) Three ways to provide access to GemStone processes on other nodes.
- *How To Use Network Resource Strings* (page 101) How to specify where distributed GemStone resources are located.
- *How To Set Up a Remote Session* (page 102) Step-by-step examples for setting up typical distributed client-server configurations. It also contains troubleshooting tips.

VMware, Inc.

# 3.1 Overview

A properly configured network system is nearly transparent to GemStone users, but it requires additional steps by the system administrator. Users must be given access to all the workstations that will run their GemStone processes. Pointers to network services must be set up, and file and process specifications must include the node name in addition to the file name and path. Because processes are running on different nodes, the log files are spread throughout the network, and troubleshooting may become more complicated.

The nodes in your system can be any combination of GemStone-supported platforms, as long as they are connected by means of TCP/IP. Each remote GemStone connection consists of two TCP/IP connections to compensate for outof-band problems in TCP/IP. (For remote Gems that are configured with GEM\_PGSVR\_UPDATE\_CACHE\_ON\_READ set to true, only one TCP/IP connection is open.)

Although the Network File System (NFS) can be used to share executables, libraries, and configuration files, they are not required and are not used to share repository files. Instead, GemStone extends the capabilities of TCP/IP by adding special network servers and page servers, which are described later in this section.

Figure 3.1 and Figure 3.2 show two typical distributed configurations in which an application on a remote node is logged in to a repository and Stone repository monitor running on a server node.

In Figure 3.1, an application communicates with a Gem session process on the server node by way of RPC calls. This configuration lets the Gem execute Smalltalk code in the repository without first bringing complex objects across the network. The Gem can access the shared page cache that was started by the Stone repository monitor. For instructions on setting up this configuration, see "To Run the Gem Session Process on the Stone's Node" on page 107.

In Figure 3.2, the application and the Gem are linked in a single process that runs on the remote node. This configuration avoids the overhead of RPC calls, but in some applications it may increase network traffic substantially if large objects must be brought across the network. The Stone repository monitor starts a shared page cache on the remote node when the first user from that node logs in to the repository. The Stone and the Gem session process each use a GemStone page server to access data pages residing on the other node. For instructions on setting up this configuration, see "To Run a Linked Application on a Remote Node" on page 104.

VMware, Inc.

July 2012

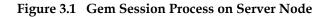

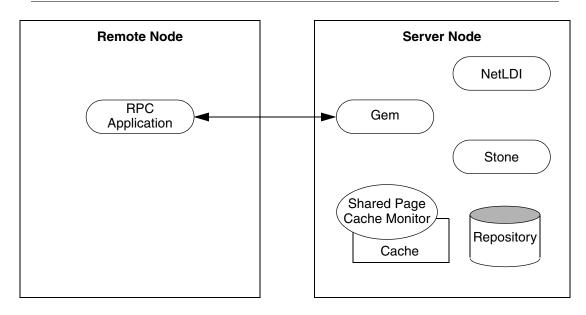

Figure 3.2 Gem Session Process on Remote Node

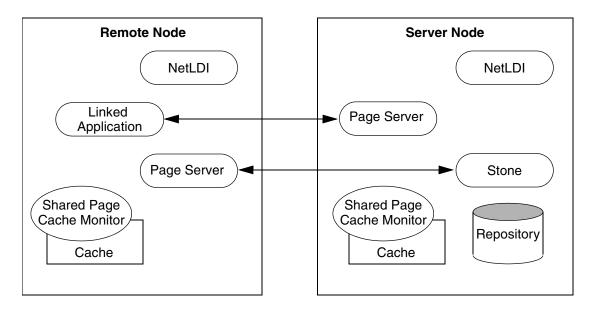

July 2012

VMware, Inc.

#### GemStone NetLDIs

The GemStone network server process is called NetLDI (Network Long Distance Information). The NetLDIs are the glue holding a distributed GemStone system together. Each NetLDI reports the location of GemStone services on its node to remote processes that must connect to those services. It also spawns other GemStone processes on request.

In a distributed system, each node where a Stone repository monitor, Gem session process, or linked application runs must have its own NetLDI. (That is, you do not need a NetLDI on nodes where only RPC applications are running.)

You start a NetLDI directly by invoking the **startnetIdi** command (page 413). The NetLDI, in turn, starts Gem session processes and page servers on demand. (See the following section for more about page servers.) These child processes belong by default to the user account of the process requesting the service – sometimes that account is a user logging in to GemStone, other times it is the account that started the repository monitor.

Because most operating systems only let the root account start processes that will be owned by other accounts, a NetLDI may need to run as root if it is to serve more than one user. To accomplish this, you can either set the owner and S bit for \$GEMSTONE/sys/netldid or, alternatively, start the NetLDI while logged in as root. You can also run netldi in captive account mode, in which all processes started by the NetLDI belong to a single user account. For more details on configuring NetLDI security, see "How To Arrange Network Security" on page 95.

#### NetLDI Names

The default name of the NetLDI process is gs64ldi. During installation, the NetLDI name is added to the /etc/services file and is assigned a port number. You can specify a different name when you start the NetLDI: **startnetldi** *netLdiName*. If you use a different name, you should perform the following steps (which are required for some configurations):

- Add the new name and a port number to /etc/services. If you have a distributed GemStone system, make the same entry on each node.
- Set #netldi to netLdiName in the GEMSTONE\_NRS\_ALL environment variable for each user. For example:

```
$ GEMSTONE_NRS_ALL=#netldi:netLdiName
$ export GEMSTONE NRS ALL
```

For more information about GEMSTONE\_NRS\_ALL, see "To Set a Default NRS" on page 101.

VMware, Inc.

July 2012

You do not need to modify /etc/services, if you are willing to manage the NetLDI by port number, and you are not starting up remote shared caches.

#### **NetLDI Ports**

The NetLDI listens for all requests on a single, fixed TCP/IP port. This should normally be configured in the operating system file /etc/services. You may also set the NetLDI well-known port by using the **startnetIdi -P** option, or by specifying a valid, unused port instead of a name in startnetIdi.

Processes contact the NetLDI either by name or port.

- When contacting the NetLDI by name, the name is looked up in /etc/services. The NetLDI name must be mapped to the same port on every node that may be contacting the netldi, including client machines that do not need to run a NetLDI (such as client Windows machines running GemBuilder for Smalltalk).
- Alternatively, you can specify the NetLDI's port in any NRS used to contact a NetLDI, in which case you do not need to modify the /etc/services file.

The NetLDI uses a separate port to manage RPC logins. When a login request comes from a client, the NetLDI starts the server-side process and instructs it to listen on a port — not its well-known port — for the connection. The NetLDI then responds to the requestor with the port number to use when contacting the server-side process. The NetLDI normally selects an unused port for this purpose. To restrict the choice to a specified range of ports, as may be required by firewall configurations, use the **startnetIdi** -**p** option, as shown here:

startnetldi -P 33333 -p44444:44446

For many systems, you may only need to specify a range of one port (e.g. –p 44444:4444). Exclusive use of this port is only required during the login itself. Once the connection is completed, the port may be reused for another login. Since the logins are serialized through these port or ports, heavily loaded systems may see delays during login if too few ports are specified.

# Stone and Shared Page Cache Monitor

Every named GemStone process — Stone, NetLDI, and Shared Page Cache Monitor — creates a *serviceName*..LCK at startup, in the directory /opt/gemstone/locks or /usr/gemstone/locks, or in a directory specified by GEMSTONE\_GLOBAL\_DIR (as discussed on page 39). The .LCK file holds the well-known port that the process is listening on. When the NetLDI (for example)

VMware, Inc.

contacts a particular Stone, it first looks up the well-known port for that Stone by locating the lock file for that Stone, then contacts the Stone on that port.

The ports used by the Stone and Shared Page Cache Monitor can be specified using the configuration parameters STN\_WELL\_KNOWN\_PORT\_NUMBER and SHR\_WELL\_KNOWN\_PORT\_NUMBER, respectively. These must be valid port numbers that are not already in use.

# **GemStone Page Servers**

GemStone repository I/O is carried out by page server processes, running the executable file pgsvrmain. The Stone repository monitor creates one or more page servers at startup, to perform asynchronous I/O to the repository. There will also be Free Frame page servers that are dedicated to added free frames to the free frame list. For more about page servers, see page 70.

Sessions on remote hosts also require page servers. For each process that connects to a repository extent across the network, the NetLDI service spawns a pgsvrmain on the stone's node.

## GemStone Network Objects

GemStone uses the concept of *network objects* to encompass the services that a NetLDI can provide to a client. In addition to the page server, other network objects include the following services requested by the Stone at startup: the shared page cache monitor, SymbolGem, page manager, and garbage collection (GcGem) sessions.

The network object most visible to users is the Gem session process requested by an RPC application. This object can be gemnetobject or the name of a custom Gem. The request can be sent to the NetLDI on the same node to start a local session process, or (by using a network resource string) to a NetLDI on another node to start a process there.

The NetLDI first tries to map the requested object to the path of an executable by looking for an entry in *\$GEMSTONE/sys/services.dat*. That file contains an entry for the standard Gem session process:

gemnetobject

\$GEMSTONE/sys/gemnetobject

For example, when you enter "gemnetobject" as a session login parameter (such as for gemnetid in Topaz), the NetLDI uses the services.dat file to map the request to the script \$GEMSTONE/sys/gemnetobject. Similarly, an object name can be entered while setting up a GemBuilder session (as Name of Gem Service) or

VMware, Inc.

other application. Application programmers provide the name as a parameter to GciSetNet().

If your application uses a custom Gem executable, you can edit services.dat to include the appropriate mapping. For the procedure, see "How To Install a Custom Gem" on page 84.

If the NetLDI does not find the requested object in services.dat, it searches for an executable with that name in the user's \$HOME directory. If you have a private Gem executable, place the executable in \$HOME and then enter its name in place of *gemnetobject* during a GemStone login. Because of the search order, the private name must not be the same as that of an object in services.dat. The name must be the name of a file in \$HOME, not a pathname.

# Shared Page Cache in Distributed Systems

When the remote session logs in to the repository, the Stone repository monitor uses a NetLDI and page server (pgsvrmain) on the remote node to start a monitor process, and that monitor requests its local NetLDI to create a local shared page cache. When the remote Gem wants to access a page in the repository, it first checks the shared page cache on the remote node. If the page is not found, the Gem uses a pgsvrmain on the server node, checking in the shared cache on that node and then, if necessary, reading the page from the disk. See Figure 3.3.

VMware, Inc.

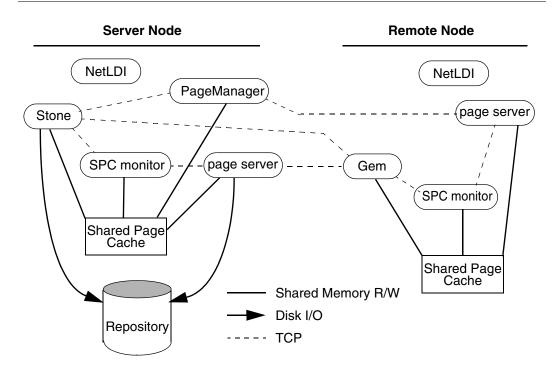

Figure 3.3 Shared Page Cache with Remote Gem

#### **Disrupted Communications**

Several incidents can disrupt communications between the GemStone server and remote nodes in a distributed configuration. This can include node crashes, firewalls, and loss of the communications channel itself.

GemStone ordinarily depends on the network protocol *keepalive* option to detect that a remote process no longer exists because of an unexpected event. The keepalive interval is set globally by the operating system, typically at two hours. When that interval expires, the GemStone process tries to obtain a response from its partner. The parameters governing these attempts also are set by the operating system, with up to 10 attempts in 15 minutes being typical. If no response is received, the local GemStone process acts as if its partner was terminated abnormally. In some cases, you may wish to adjust the keepalive interval to allow for a longer timeout.

VMware, Inc.

# 3.2 How To Arrange Network Security

This section describes the levels to which the system administrator can set the GemStone authentication requirement.

## Default

In the default NetLDI mode, authentication is required each time a NetLDI attempts to start certain processes for a client, even if that process is to run on the node where the user is logged in. These situations always require authentication:

- Starting an RPC Gem session process, even on the same node.
- Creating or restoring a GemStone backup using a device on a node remote from the Gem performing the operation.
- Using **copydbf** between nodes.

Once a Stone or Gem is running, the NetLDI treats it as a trusted client and starts the page servers needed by a remote login without authentication. Simple network information requests, such as a request to look up a port number, also do not require authentication.

## Secure Mode

**startnetldi -s** starts the NetLDI in *secure mode*. All accesses are authenticated, including simple requests to look up a server name. This mode affects the **waitstone** command and such user actions as connecting a session process to a remote Stone (a NetLDI is asked to look up the Stone's address).

NOTE

Secure mode requires authentication before a Gem or Stone can start a page server to access an extent or shared page cache on another node. Under this mode, the account that starts the Stone process may need an entry in the account's .netrc file for each node in the GemStone system, and GemStone user accounts may need a .netrc entry for each node on which the extents are located.

## **Captive Account Mode**

**startnetIdi** *-aname* starts the NetLDI in *captive account mode,* which provides additional security. All child processes created by the NetLDI will belong to the single, designated account *name.* This mode requires that the NetLDI run either as root or as *name.* The effect is much like setting the S bits on executables, but it only affects ownership of processes started by the NetLDI, not linked applications

VMware, Inc.

invoked directly by the user. Because this mode by itself does not change the authentication requirement, on most systems the NetLDI must either run as root so that it can authenticate other users or run in guest mode, which suspends authentication. For more information, see "Alternative: Guest Mode With a Captive Account" on page 100.

The captive account can be an ordinary user account or one created for that purpose, such as a GemStone administrative account. Log files by default will be in the captive account's home directory. Although captive accounts provide access to the repository, they do not affect network access — if authentication is required, it is based on the identity of the real user who requests the service.

#### **Guest Mode**

**startnetldi** – g starts the NetLDI in *guest mode*. No accesses are authenticated. When it is used by itself, guest mode lets the user who started the NetLDI also start other GemStone processes without typing passwords or creating .netrc files. Because guest mode is not permitted if the NetLDI will run as root, guest mode usually is combined with captive account mode. Table 3.1 shows how guest mode and captive account mode affect NetLDI operation.

96

VMware, Inc.

| NetLDI<br>Options | Passwords<br>Required                                 | Owner of<br>Spawned<br>Processes                  | Owner of<br>NetLDI Process                           | Which Accounts<br>Can Start Processes |
|-------------------|-------------------------------------------------------|---------------------------------------------------|------------------------------------------------------|---------------------------------------|
| (none)            | Yes, for<br>RPC Gem<br>or copydbf<br>between<br>nodes | Client's account                                  | Ordinary user<br>Root                                | Owner of NetLDI<br>Any user           |
| - <b>a</b> name   | Yes, for<br>RPC Gem<br>or copydbf<br>between<br>nodes | Account <i>name</i><br>(must start the<br>NetLDI) | Ordinary user<br>( <i>name</i> )<br>Root             | Owner of NetLDI<br>Any user           |
| -g                | No                                                    | Client's account                                  | Ordinary user<br>Root – not allowed                  | Owner of NetLDI                       |
| -aname -g         | No                                                    | Account <i>name</i><br>(must start the<br>NetLDI) | Ordinary user<br>( <i>name</i> )<br>Root—not allowed | Any user                              |

 Table 3.1
 NetLDI Guest Mode and Captive Account Mode

For a complete list of the **startnetldi** command-line options, see page 413.

The following topics describe ways of setting up authentication to serve multiple users:

- Password authentication (the default) with the NetLDI running as root (page 98)
- Guest mode combined with a captive account (page 100)

Examples later in this chapter include procedures for specific configurations (see "Configuration Examples" on page 104).

VMware, Inc.

#### **Default: Password Authentication**

The GemStone default is to use a system login name and password to authenticate network access. There are several ways for the user to provide this information:

- Create a .netrc file containing the name of the other node, the login name, and the password. (See "Using a .netrc File" on page 98.)
- Enter the login name and password through the application's user interface, such as the HostUserName and HostPassword parameters in Topaz. (See "Using the Application Interface" on page 99.)
- Use the NRS authorization modifier #auth:loginName@password as part of a
  process name or file name. (See "Using an NRS #auth modifier" on page 99.)

If the user does not provide the login name and password explicitly, the application or GemStone executable tries to read them from a .netrc file in the user's home directory.

#### NOTE

Authentication is always done using the "real" user id, not the effective user id as set by the S bit on GemStone executables.

The NetLDI providing the service verifies the password against the entry in the password file (or Network Information Service). Under operating systems that support shadow password files, the NetLDI first checks the shadow file; if it finds an entry, it uses that entry in preference to the entry in /etc/passwd.

For the default installation, the file permissions and ownership for the NetLDI executable should look like this:

-r-sr-xr-x 1 root gsadmin 674488 Jun 7 11:29 netldid

#### Using a .netrc File

Create a .netrc file in the home directory of each user who will be doing any of the following:

- Running an RPC Gem session process.
- Creating or restoring a GemStone backup using a device on a node remote from the Gem performing the operation.
- Running copydbf between nodes.

If the user has a home directory on more than one node, the easiest way is to make a file containing an entry for each node and install a copy in all of the home

VMware, Inc.

directories. The file must contain the login information for each node where that user will need an RPC Gem or a page server.

GemStone supports the basic .netrc options of node, login, and password (which must appear in that order). For each node, the .netrc file should contain one line like the following:

machine nodeName login systemLogin password userPassword

NOTE In some cases, you may need to use the IP address, rather than the node name, in the .netrc file.

Because the .netrc contains hard-coded passwords, it should be protected in such a way as to be readable only by its owner.

#### Using the Application Interface

Your application's login interface may let you specify a node login name and password for the node on which you will be running an RPC Gem session process. For example, Topaz lets you set these as variables:

topaz> set hostusername yourLogin
topaz> set hostpassword yourPassword

GemBuilder for Smalltalk provides similar fields in its login dialog.

#### Using an NRS #auth modifier

A third way to specify the login name and password is to provide that information in NRS syntax as part of the name of a process that NetLDI is to start. Ordinarily, an application program provides the name and password using information obtained from the user. For example, if you set the Topaz login parameters *HostUserName* and *HostPassword*, the application puts them in an NRS like the following:

'!@Server#auth:HostUserName@HostPassword!gemnetobject'

The GemStone C interface provides similar capability to application programmers. For further information, refer to calls described in the *GemBuilder for C* manual.

Although it is less convenient for ordinary use, administrators and programmers may find it helpful in testing to enter the authorization modifier directly using the Topaz *GemNetId* parameter. For example:

topaz> set gemnetid !@Server#auth:name@password!gemnetobject

VMware, Inc.

#### Alternative: Guest Mode With a Captive Account

The NetLDI guest mode can best be combined with captive account mode (page 95) in which a single, designated account owns all processes spawned by the NetLDI. The result serves multiple users with the convenience of guest mode and with improved security because the child processes no longer belong to accounts of individual users who request services.

The principal advantage of this combination is that the NetLDI can spawn processes on behalf of multiple users without being run as root. To make this capability possible, the captive account must own the netldi process. Change the file permissions and ownership for the NetLDI executable to remove the S bit:

```
-r-xr-xr-x 1 gsadmin gsadmin 674488 Jun 7 11:29 netldid
```

A disadvantage of the captive account for some applications is that the Gem session process will perform *all* I/O as that account, not as the account running the application — all file-ins, file-outs, and System class >> performOnServer:.

The captive account mode differs from the setuid method (page 57) in that captive account mode affects *all* services started by the NetLDI, including any ad hoc processes, which are processes started from the user's home directory. (The NetLDI looks in the user's home directory if it cannot find a service listed in \$GEMSTONE/sys/services.dat.) If you prefer, you can prohibit such ad hoc services by specifying the **-n** option when starting the NetLDI.

This is the proceedure to configure the combination of guest and captive account:

- **Step 1.** Create an OS account to own the GemStone distribution tree and serve as the captive account. We refer to this account as *gsadmin*.
- **Step 2.** Make *gsadmin* the owner of the tree, and set the setuid bit for any linked GemStone executables that run on the server node. Make the repository extents accessible only by *gsadmin* (mode 600). For instructions, see "To Set File Permissions for the Server" on page 57.
- **Step 3.** Make sure that *gsadmin* has execute permission for \$GEMSTONE/sys/netldid. The setgid bit should NOT be set on the netldid executable (see above for how it should appear).
- **Step 4.** Log in as the captive account (such as *gsadmin*). Then start the NetLDI in guest mode and captive account mode. For instance:

```
% startnetldi -g -a gsadmin
```

For details about the startnetldi command and its options, see page 413.

100

VMware, Inc.

# 3.3 How To Use Network Resource Strings

Once you have chosen the remote and server nodes, network resource strings (NRS) allow you to specify the location of each part of the GemStone system. Use an NRS on a network system where you would use a process or file name on a single-node system. For example, suppose you want to know whether a Stone is running. If the Stone is on the local node, use this command:

% waitstone gemStoneName -1

If the Stone is on a remote node, use a command like this instead:

\$ waitstone !@oboe!gemStoneName -1

where *oboe* is the Stone's node. You can also use an Internet address in "dot" form, such as 120.0.0.4, to identify the remote node. Note that each "!" must be preceded by a backslash (\) when your command will be processed by the C shell.

Appendix B, "GemStone Utility Commands," indicates which options of each UNIX-level GemStone command can be specified as an NRS. Besides location, an NRS can describe the network resource type so that GemStone can more accurately interpret the command line. Sometimes an NRS can also include your authorization to use that resource. For more information, see Appendix C, "Network Resource String Syntax."

## To Set a Default NRS

You can set a default NRS header (the part between "! ... !") by setting the environment variable GEMSTONE\_NRS\_ALL. This variable determines which modifiers GemStone will use by default in each NRS it processes on your behalf. For instance, you can cause all Gem session process logs to be created with a specific name in a specific directory.

- If you set GEMSTONE\_NRS\_ALL before starting a NetLDI, which is a systemwide service, that setting is passed to all its children and becomes the default for all users of that service.
- If you set GEMSTONE\_NRS\_ALL before starting a Stone, an application, or a utility (such as **copydbf**), that setting applies only to your own processes and does not affect other users.

Because these settings are defaults, they take effect only if an explicit setting is not provided for the same modifier in a specific request.

Use the **#dir** modifier to set the current (working) directory for NetLDI child processes, such as gemnetobject. Without this setting, the default is the user's

VMware, Inc.

home directory. If the directory specified does not exist or is not writable at run time, an error is generated. For example:

```
$ GEMSTONE_NRS_ALL=#dir:/user2/apps/logs
```

```
$ export GEMSTONE_NRS_ALL
```

For further information about the modifiers and templates available, see Appendix C, "Network Resource String Syntax."

# 3.4 How To Set Up a Remote Session

Configuring a Gem session process on a remote node is much the same as configuring a session process on the server, which is described in Chapter 2, "Configuring Gem Session Processes." Keep the following points in mind:

- A remote node (on which a Gem is running) must have its kernel configured for shared memory similarly to how it is configured on the primary server node.
- Only nodes running a Stone need a GemStone key file, not nodes running remote sessions.
- If your site doesn't run NIS, add each node in the GemStone network to /etc/hosts.
- If your site doesn't run NIS, add the NetLDI entry to /etc/services on each node. Be sure to specify the same name and network port number each time.
- It's best if each node has its own directory for /opt/gemstone/log and /opt/gemstone/locks (or /usr/gemstone/log and /usr/gemstone/locks, or other location under \$GEMSTONE\_GLOBAL\_DIR). If these directories are on an NFS-mounted partition, make sure that two nodes are not using the same directories. Each Stone and NetLDI needs a unique lock file. Shared log files may make it impossible to diagnose problems.
- Unless you run the NetLDIs in guest mode with a captive account, users must have an account on, and authorized network access to, all nodes that are part of the GemStone network for the repository they will be using. This includes the nodes on which the Stone Repository monitor and the user's Gem session process reside.

102

VMware, Inc.

• Unless you run the NetLDIs in guest mode with a captive account, *the user who starts the Stone repository monitor* ordinarily needs an account on *every* node where a Gem session process will run.

You can either repeat the installation from the GemStone distribution media, as described in the next topic, or mount the directory on the server node that contains \$GEMSTONE (page 103). Although GemStone never uses NFS to access the repository files, it can use NFS to access other files.

# To Duplicate the GemStone Installation

If you repeat the installation on the remote node, we recommend that you also run \$GEMSTONE/install/installgs. In particular, you should make the same selections regarding the ownership and group for the GemStone files as you did on the primary server node. You can save disk space later by deleting initial repositories (\$GEMSTONE/data/extent0.dbf and \$GEMSTONE/bin/\*.dbf) and the complete upgrade (\$GEMSTONE/upgrade) and seaside (\$GEMSTONE/seaside) directories.

# To Share a GemStone Directory

The following example prepares to run an application and Gem session process on a remote node using a shared software directory on the server. The GEMSTONE environment variable points to the shared installation directory, which is on the node *Server* and is NFS-mounted as */Server/users/gs64stone*.

**Step 1.** Set the GEMSTONE environment variable to point to the NFS-mounted installation directory, and then invoke gemsetup:

```
(Bourne or Korn shell)
$ GEMSTONE=/Server/users/gs64stone
$ export GEMSTONE
$ . $GEMSTONE/bin/gemsetup.sh
(C shell)
```

```
Remote% setenv GEMSTONE /Server/users/gs64stone
Remote% source $GEMSTONE/bin/gemsetup.csh
```

VMware, Inc.

**Step 2.** If they do not already exist, create the GemStone log and locks directories on the local node. (NetLDIs use this log directory.) You may need to have a system administrator do this for you as root.

```
# cd /opt
```

- # mkdir gemstone gemstone/log gemstone/locks
- # chmod 777 gemstone gemstone/log gemstone/locks

## **Configuration Examples**

GemStone supports several configurations in which the application communicates with the Gem session process by using remote procedure calls (RPCs). Although the calls to network routines inevitably are time-consuming, they are essential when the application runs on a different node from the Gem, and they are desirable during code development because they isolate the application and Gem address spaces.

Use of RPC configurations for production repositories should be based on careful analysis of system loads and network traffic to select the most efficient configuration for a particular application. The RPC configuration may be desirable when the application accesses large or complex objects that would saturate the network if they were brought across it on a frequent basis.

This section presents examples that illustrate the following distributed applications:

- A linked application connected to a Stone on another node (page 104).
- An RPC application with both the session process and the Stone on the server node (page 107).
- An RPC application with the session process on the application's node (page 109).
- An RPC application in which all three are on different nodes (page 112).

Two other examples show how to set up an extent on a node that is remote from the Stone, and how to use **copydbf** between nodes.

#### To Run a Linked Application on a Remote Node

Figure 3.4 shows how a linked application on a remote node communicates with a Stone and repository on the primary server node. This configuration typically is the best choice when you must offload some processes from a server node, especially when the application accesses relatively small objects or small groups of large objects.

VMware, Inc.

July 2012

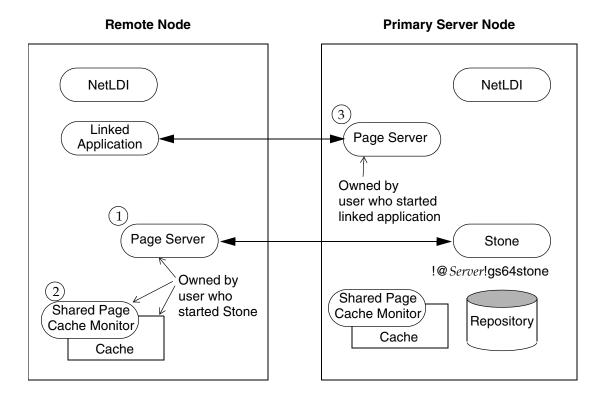

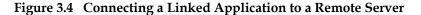

Two NetLDIs and two page servers ordinarily are required. NetLDIs start the page servers on request of the Stone and the application. Numbers show the order in which these processes are started:

- One page server (1) lets the Stone start a shared page cache and monitor (2) on the remote node. The page server and monitor processes will be owned by the user who started the Stone (or by the captive account), so the owner must have an account on the remote node. The cache itself will have the same owner and group as the Stone. The linked application must have permission to access the cache, either through group membership or through an S bit on the application executable.
- The other page server (3) lets the Gem session process (the linked application) access the repository on the primary server. There will be one such page server

VMware, Inc.

process on the primary server node for each session logged in from a remote node; its owner (which may be a captive account) must have an account on the primary server. The page server process must have read-write permission for the repository, either through group membership or through an S bit on the pgsvrmain executable.

Because the shared page cache is readable and writable only by its owner and members of the same group (protection 660), the user running the application may need to belong to that group. See "To Set Ownership and Permissions for Session Processes" on page 78.

The following steps set up a linked application on the remote node. They use software in an NFS-mounted installation on the primary server node. (That directory is already mounted on the remote node as /*Server*/gs64stone.)

**Step 1.** Set the GEMSTONE environment variable to point to the installation directory, and then invoke gemsetup:

(Bourne or Korn shell)

\$ GEMSTONE=/Server/gs64stone

\$ export GEMSTONE

\$ . \$GEMSTONE/bin/gemsetup.sh

(C shell)

Remote% setenv GEMSTONE /Server/gs64stone Remote% source \$GEMSTONE/bin/gemsetup.csh

**Step 2.** Verify that a Stone and NetLDI are running on the primary server node. One way to do this verification is to use the **gslist** utility. For example:

Remote% **gslist** -m serverName

(The **-m** option tells **gslist** to list only processes that are running on the specified node. For more about **gslist**, see page 403.)

**Step 3.** Start a NetLDI on the remote node.

To start the NetLDI for password authentication, make sure \$GEMSTONE/sys/netldid is owned by root and has the S bit set. Issue this command (on some operating systems, you may have to issue it as root):

Remote% startnetldi

106

VMware, Inc.

□ To start the NetLDI in guest mode (authentication is not required), make sure \$GEMSTONE/sys/netldid does NOT have the S bit set. Log in as the captive account *name*, then issue this command:

Remote% startnetldi -g -aname

**Step 4.** Start the linked application (for instance, Topaz) on the remote node, then set the *GemStone* login parameter to include the name of the primary server node in network resource syntax. For instance, to log in to Topaz as DataCurator:

```
Remote% topaz -1
topaz> set gemstone !@Server!gs64stone
topaz> set username DataCurator
topaz> login
GemStone Password?
successful login
topaz 1>
```

#### To Run the Gem Session Process on the Stone's Node

If the Gem session process is going to run on the server node (as shown in Figure 3.5), an RPC application uses a NetLDI on that node to start a Gem session process. Unless the NetLDI is running in guest mode with a captive account, the application user must provide authentication to the NetLDI. You should also specify the Gem network object (gemnetobject) that matches your UNIX shell on the server. For more information about network objects and how to invoke them, see "GemStone Network Objects" on page 92.

The following procedure assumes that you are already set up to run GemStone applications, as described in Chapter 2. In particular, you must have defined the GEMSTONE environment variable and invoked \$GEMSTONE/bin/gemsetup.sh or its equivalent.

VMware, Inc.

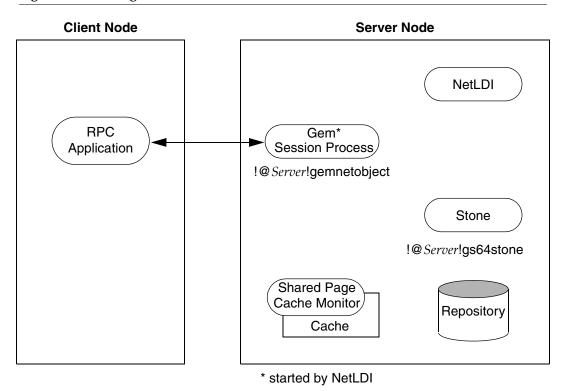

Figure 3.5 Starting a Session Process on the Server Node

**Step 1.** Make sure that the NetLDI and Stone are running on the server. One way to do this is to use the **gslist** command. For example:

Client% **gslist** -m serverName

108

VMware, Inc.

- **Step 2.** Unless the NetLDI is running in guest mode, decide how you will provide authentication.
  - You can create a .netrc file in your home directory on the client node containing a line like the following, where the password is your password on the server:
    - machine Server login yourLogin password yourPassword
  - Alternatively, you can set the application login parameters, such as HostUserName and HostPassword, after you start the application. For example:

```
topaz> set hostusername yourLogin
topaz> set hostpassword yourPassword
```

**Step 3.** Log in to the application node and start the RPC version of your application (for instance, Topaz), then set *UserName*. For example:

```
Client% topaz
topaz> set username DataCurator
```

**Step 4.** Set GemNetId to gemnetobject. Because the session process is to run on the server, be sure to include the node name in the GemNetId NRS. (It's not necessary to set the GemStone login parameter when the Stone repository monitor runs on the same node as the Gem.) For example:

```
topaz> set gemnetid !@Server!gemnetobject
```

**Step 5.** Log in to the repository:

topaz> **login** <u>GemStone Password?</u> <u>successful login</u> topaz 1>

At this point, you are logged in to a Gem session process on the server node. That session process acts as a server to Topaz RPC and as a client to the Stone.

### To Run the Gem and Stone on Different Nodes

The configuration shown in Figure 3.6 is unusual in that the RPC application and its session process are running on the same node. (While this configuration might be desirable during application development, a linked application, if it is available, probably would give better performance.)

The NetLDIs and page servers function similarly to those described for the linked application (see "To Run a Linked Application on a Remote Node" on page 104).

July 2012

VMware, Inc.

In Figure 3.6, however, the NetLDI also starts the RPC Gem session process at the request of the application.

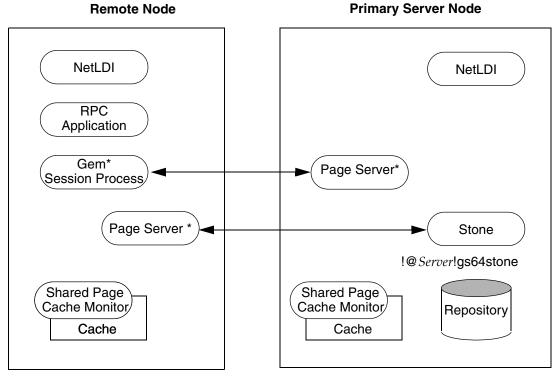

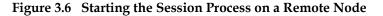

\* started by NetLDI

- **Step 1.** Unless the NetLDIs are running in guest mode, decide how you will provide access so that application can start a Gem session process on the remote node.
  - You can create a .netrc file in the your home directory on the remote node containing a line like the following, where *userPassword* is your operating system password on the server:

VMware, Inc.

July 2012

machine remoteNode login userName password userPassword

• Alternatively, you can set the application login parameters, such as HostUserName and HostPassword, after you start the application. For example:

```
topaz> set hostusername yourLogin
topaz> set hostpassword yourPassword
```

- **Step 2.** Log in to the remote node and start a NetLDI.
  - To start the NetLDI for password authentication, make sure that \$GEMSTONE/sys/netldid is owned by root and has the S bit set. Issue this command (on some operating systems, you may have to issue it as root):

Remote% startnetldi

• To start the NetLDI in guest mode (authentication is not required), make sure \$GEMSTONE/sys/netldid does NOT have the S bit set. Log in as the captive account *name*, then issue this command:

Remote% **startnetldi** -**g** -**a**name

**Step 3.** Start the RPC version of your application (for instance, Topaz):

Remote% topaz

**Step 4.** Set GemNetId to gemnetobject. This network object identifies scripts that start a session process. For example:

```
topaz> set gemnetid gemnetobject
```

**Step 5.** Set the GemStone name, using NRS syntax to specify its location on the primary server node. Then set the UserName and log in. For example:

```
topaz> set gemstone !@Server!gs64stone
topaz> set username DataCurator
topaz> login
GemStone Password?
successful login
topaz 1>
```

VMware, Inc.

### To Run the Application, Gem, and Stone on Three Nodes

The RPC application, session process, and Stone can run on three separate nodes, as shown in Figure 3.7. The application runs on its node and connects to a Gem session process on the Gem's node. That session process communicates with the repository on the primary server node by way of a page server.

Again we see that a NetLDI must be running on each node where part of GemStone executes (but not necessarily on the application node, which runs only the RPC application).

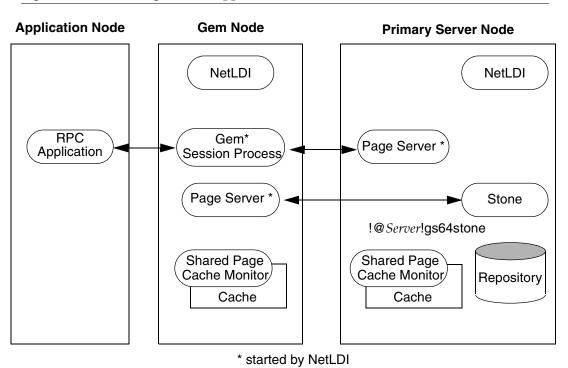

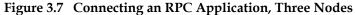

112

VMware, Inc.

The network access problem is similar to that in other RPC configurations: unless the NetLDI on the Gem node is running in guest mode, you must provide authentication to start the Gem session process.

**Step 1.** Unless the NetLDI on the Gem node is running in guest mode, decide how you will provide authorization for network services on that node.

• You can create a .netrc file in the your home directory on the application node containing a line like the following, where the password is your password on the Gem's node.

machine Gem login userLogin password secret2

• You can set the application login parameters, such as HostUserName and HostPassword, after you start the application. For example:

```
topaz> set hostusername yourLogin
topaz> set hostpassword yourPassword
```

**Step 2.** Log in to the Gem's node and start the NetLDI.

• To start the NetLDI for password authentication, make sure that \$GEMSTONE/sys/netldid is owned by root and has the S bit set. Issue this command (on some operating systems, you may have to issue it as root):

Remote% startnetldi

• To start the NetLDI in guest mode (authentication is not required), make sure \$GEMSTONE/sys/netldid does NOT have the S bit set. Log in as the captive account *name*, then issue this command:

```
Remote% startnetldi -g -aname
```

**Step 3.** Log in to the application node. Start the RPC version of your application (for instance, Topaz):

Application% topaz

**Step 4.** Set GemNetId to gemnetobject, and include the location, *gemNode*, in the NRS. For example:

topaz> set gemnetid !@gemNode!gemnetobject

VMware, Inc.

**Step 5.** Use NRS syntax to specify the location and name of the repository. Then set the username and log in. In Topaz, for example, set GemStone and UserName:

```
topaz> set gemstone !@Server!gs64stone
topaz> set username DataCurator
topaz> login
GemStone Password?
successful login
topaz 1>
```

At this point, your Topaz application on the application node has logged you in to a Gem session process on the Gem's node, and the session process has logged in to the repository on the server.

### To Run a Distributed System with a Mid-Level Cache

In a distributed system over a Wide Area Network (WAN), with many remote nodes that are topographically distant from the Stone but close to each other, a mid-level cache can improve performance for the remote sessions. In this configuration, the RPC application and the session process may be on the same or different nodes, with the mid-level cache and Stone running on separate nodes. In Figure 3.8, the Gem session process (on the leaf node) connects to a mid-level cache (on the mid-level cache node). The session process communicates with the repository (on the primary server node) by way of a page server.

When the Gem needs a page but can't find it in its local cache, it first looks in the mid-level cache. If the Gem can't find the page in the mid-level cache, it then forwards the request to the page server on the Stone's host.

The page manager's pgsvr aggregates the responses from the pgsvrs on each of the gemSCs, and returns a combined response to the page manager. This reduces the number of round trips from the page manager to distant nodes.

If a mid-level cache is in use, then for each Gem process using the mid-level cache, all the shared caches to which the Gems are attached are subordinate to that mid-level cache.

114

VMware, Inc.

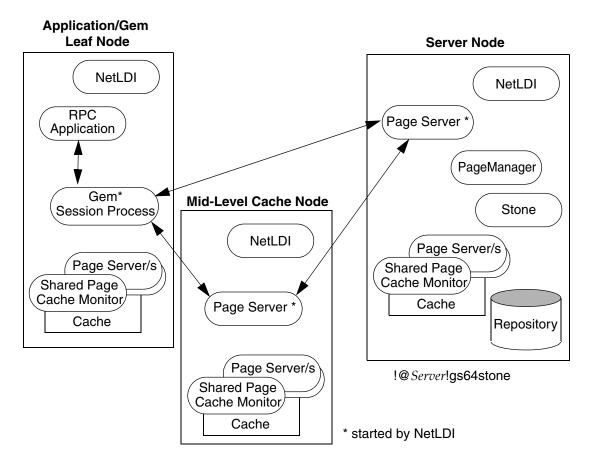

Setting up a configuration with a mid-level cache requires that the session execute code following login to start a mid-level cache on a specified host, or to connect to an existing mid-level cache. Unlike the other remote configurations discussed in this chapter, the configuration is not established entirely by configuration settings and login arguments.

The Gem must be on a node that is remote from the Stone, and the request to connect to a mid-level cache must specify a node that is neither the Stone's nor the Gem's node.

If a Gem is running on the same machine as a mid-level cache, that Gem will use the mid-level cache as its local cache.

VMware, Inc.

### **Connection Methods**

System Class methods in the Shared Cache Management category allow you to connect to a mid-level cache.

midLevelCacheConnect: hostName

Attempts to connect to a mid-level cache on the specified host, if the cache already exists. The session's Gem process must be on a machine different from the machine running the Stone process.

```
midLevelCacheConnect: hostName cacheSizeKB: aSize
    maxSessions: nSess
```

If a mid-level cache does not already exist on the specified host, and aSize > 0, attempts to start the cache and connect to it. If a cache is already running on the host, this method attempts to connect to the cache and ignores the other arguments.

The size of the mid-level cache is controlled by the method argument *aSize*, rather than by configuration parameters (as with other shared caches).

# **Reporting Methods**

System Class methods in the Shared Cache Management category return lists of the shared caches on your system.

remoteCachesReport

Returns a String that lists all shared caches that the Stone process is managing, not including the cache on the Stone machine.

midLevelCachesReport

Similar to remoteCachesReport, but only includes the mid-level caches.

116

VMware, Inc.

For example,

# 3.5 Troubleshooting Remote Logins

Logging into GemStone from a remote node requires proper system configuration of the remote node and frequently requires permission for network access from the primary server to the remote node as well as from the remote node to the primary server.

- The UNIX kernel on the remote node should meet shared memory and semaphore requirements similar to those for the server, although smaller sizes may be sufficient.
- Make sure that NetLDIs are running on all nodes that require them (see the figure for your configuration). Also make sure that the NetLDIs have the same port number in /etc/services. All nodes must be listed in /etc/hosts.
- If an RPC application is being started (that is, one with a separate Gem session process), make sure the user who starts the application has an entry for the Gem's node in a .netrc file in \$HOME, or that other authentication provisions have been taken, such as running the NetLDI in guest mode with a captive account. The owner of the Gem process needs an account on the node where the Gem will run and needs write access to the Gem log, typically in \$HOME. Ownership and permissions for \$GEMSTONE/sys/netIdid must be appropriate for the authentication system in use (see pages 98 and 100), and the directories in /opt/gemstone must be writable.
- Make sure that the user who started the Stone has an account on the remote node. This user also must have write permission for \$HOME so that log files

VMware, Inc.

for the remote node can be created, unless steps are taken to create the log files in another directory.

• Check any GEMSTONE environment variables for definitions that point to a previous version: **env** | **grep GEM**.

### If You Still Have Trouble

If you still can't log in to GemStone from an application on a remote node, try logging in on the server node as the same UNIX user account. We suggest that you first try a linked application, such as **topaz** –**1**, and when that works, move on to an RPC application (such as **topaz** or the equivalent **topaz** –**r**), still on the server.

### Try Linked Topaz on the Server

A linked application on the server offers the least complicated kind of login because the server's shared page cache is already running and no network facilities are used. Any problems are likely to involve access permission for the shared page cache or the repository extents, which can also block attempts to log in from a client node.

• Make sure that the owner of the topaz process (\$GEMSTONE/bin/topaz) can access the shared page cache. Use the UNIX command **ipcs** -**m** to display permissions, owner, and group for shared memory; for example:

Server% **ipcs -m** IPC status from <running system> as of Mon Mar 21 16:22:27 PDT 2012 T ID KEY MODE OWNER GROUP Shared Memory: m 768 0x4c177155 --rw-rw---- gsadmin pubs

Compare the owner and group returned by **ipcs** with the owner of the Topaz process. You can use the **ps** command to determine the owner; for example, **ps -ef | grep topaz**. (The switches may be different on your system.)

A typical problem arises when root owns the Stone process and the shared page cache because their group ordinarily will be a special one to which Topaz users do not belong. Related problems may occur with a linked GemBuilder session. The third-party Smalltalk may be installed without the S bits and therefore may rely on group access to the shared page cache and repository. For background information, see "To Set Ownership and Permissions for Session Processes" on page 78.

To correct a shared page cache access failure, either change the owner and group of the setuid files or have the Stone started by a user whose primary

VMware, Inc.

July 2012

group is one to which other GemStone users belong. Unlike file permissions, the shared page cache permissions cannot be set directly.

• Make sure the owner of the Topaz process has read-write access to \$GEMSTONE/data/extent0.dbf.

### Try Topaz RPC on the Server

The next step should be to try running Topaz on the server with a separate Gem session process. This configuration relies on the NetLDI to start a Gem session process, and that process, not the application itself, must be able to access the shared page cache and repository extent.

• Make sure that a NetLDI is running on the server by invoking **gslist**. The default name is gs64ldi. If you need to start a NetLDI, the command is **startnetldi**.

GemStone uses the NetLDI to start a Gem session process that does repository I/O in this configuration. For the NetLDI to start processes for anyone other than its owner, it must be owned by root or it must be started in guest mode and captive account mode by someone logged in as the captive account.

The NetLDI writes a log file with the default name /opt/gemstone/log/gs64ldi.log. The log file contents may help you diagnose problems. (See the following discussion, "Check NetLDI Log Files.")

• Make sure that the owner of the resulting Gem session process (\$GEMSTONE/sys/gem) can access the shared page cache and extent0.dbf through group membership or S bits. The troubleshooting is the same as that given on page 119 for the topaz executable.

The user who starts topaz (or the NetLDI captive account when it is in use) must have write permission for \$HOME so that the session process can create a log file there. (For a workaround for situations where write permission is not allowed, see "To Set a Default NRS" on page 101.)

### **Check NetLDI Log Files**

Troubleshooting on a distributed GemStone system can be complicated. What looks like a hung process may actually be caused by incorrect NRS syntax or by another node on the network going down. The information for analyzing problems may be found in log files on all the nodes used by GemStone.

Where the log file messages include NRS strings, be sure to check their syntax. The problem may be as simple as an incorrect NRS or one that was not expanded by the shell as you intended.

VMware, Inc.

If you can't identify the problem from the standard log messages, try running the NetLDI in debug mode, which puts additional information in the log. The command line is **startnetIdi** [*netLdiName*] **-d**.

The following example shows how you might use the NetLDI log to diagnose problems during an RPC login.

1. The client (Topaz, GBS, or GCI) contacts the NetLDI and requests a session.

```
0: --- 03/21/12 12:40:11.406 PDT :
   Attempting accept...
        ...succeeded accepting client from 10.80.8.12,
        connection = 2
0: --- 03/21/12 12:40:11.484 PDT :
   Finished reading client request:
        Client is a rpc application.
        '!#encrypted:<username>@password!gemnetobject'
```

If there is no message in the NetLDI log after a login attempt, the failure is in connecting to the NetLDI. (This is usually clear from the error message.) Check your login parameters, particularly the NetLDI name, the port id assigned in the /etc/services file, and the GEMSTONE\_NRS\_ALL setting.

If you started NetLDI using the **-p** option to specify a port range, verify that these ports are appropriate and, if you have a firewall, that these ports are open.

- 2. NetLDI starts listening on a "callback" port. This is not the port that the NetLDI uses to accept connections. This port is just used temporarily for the Gem-NetLDI communication.
- 3. NetLDI launches gemnetobject (or a similar script specified in the login parameters), telling it the number of the callback port it should use.

```
0: --- 03/21/12 12:40:11.499 PDT :
Successful fork; Child's Pid: 28836 command is:
'/<$GEMSTONE>/sys/gemnetobject TCP 48273 30'
```

Note that "Successful fork" does not necessarily mean that the Gem was correctly started and initialized; the NetLDI does not block.

- 4. The gemnetobject script runs. If you are not using the default gemnetobject, and you have errors in your script, it is very difficult to diagnose them; since the problem is outside of the NetLDI or Gem, details are not reported in either the NetLDI or the Gem logs.
- 5. The gemnetobject script exec's gem to start running the Gem's code.

VMware, Inc.

July 2012

- 6. The Gem session initializes itself. At this point there is a Gem log. The pid of the gem process is shown in the NetLDI log (step 3).
- 7. The Gem starts listening on a client service port. This is yet another distinct port, and is the one that will be used for ongoing communication between the Gem and the client. The port id is shown in the NetLDI log (step 10).
- 8. The Gem connects to the NetLDI on the callback port.
- 9. The Gem tells the NetLDI that it is ready, and the number of its client service port:

```
0: --- 03/21/12 12:40:11.803 PDT :
Now reading reply from child
```

If this step does not occur within the NetLDI timeout, the NetLDI times that Gem out and stops listening on the callback port. (The NetLDI log will contain a message to that effect.) If you are getting timeouts with the default timeout interval, try increasing the timeout by invoking **startnetIdi** with the *-ttimeout* option. This may at least help you keep working while determining why the timeout is occurring.

10. NetLDI passes the number of the client service port back to the client (Topaz, GBS or GCI), informing it that a Gem has been started for it, and that this Gem is waiting for a connection at a specific port.

```
0: --- 03/21/12 12:40:11.804 PDT :
   Reply to client started:
        'SUCCESS 48274'
0: --- 03/21/12 12:40:11.804 PDT :
        Done writing reply to client.
0: --- 03/21/12 12:40:11.885 PDT :
        Disposed. elapsed time = 0
```

11. The client contacts the Gem directly on its client service port.

VMware, Inc.

122

— | VMware, Inc.

# Chapter 4

# Running GemStone

This chapter shows you how to perform some common GemStone/S 64 Bit system operations:

- Starting the GemStone Object Server (page 124)
- Starting Network Long Distance Information (NetLDI) servers (page 130)
- Identifying running servers (page 132)
- Logging in to a GemStone session (page 132)
- Identifying the current sessions (page 138)
- Shutting down the object server (page 139)

Additional topics explain how to:

- Recover from an unexpected shutdown (page 141)
- Load objects in bulk (page 144)
- Enter and use manual transaction mode, which we recommend that you use as often as possible (page 144)

VMware, Inc.

# 4.1 How To Start the GemStone Server

In order to start a Stone repository monitor, the following must be identified through your operating system environment:

• Where GemStone is installed

The GEMSTONE environment variable must point to the directory where GemStone is installed, such as /users/gemstone. The directory \$GEMSTONE/bin should be in your search path for commands.

• Which configuration parameters to use

The repository monitor must find a configuration file. The default is \$GEMSTONE/data/system.conf. Other files can supplement or replace the default file; for information, see "How GemStone Uses Configuration Files" on page 348.

• Which repository to use

The configuration file must give the path to one or more repository files (extents) and to space for transaction logs. The default configuration file specifies \$GEMSTONE/data/extent0.dbf for the extent file, and places transaction logs in \$GEMSTONE/data/. You may want to move these files to other locations. For further information, see "Choosing the Extent Location" on page 45.

# **To Start GemStone**

Follow these steps to start GemStone following installation or an orderly shutdown. (To recover from an abnormal shutdown, refer to "How To Recover from an Unexpected Shutdown" on page 141.)

- **Step 1.** Set the GEMSTONE environment variable to the *full pathname* (starting with a slash) of the directory where GemStone is installed. Ordinarily this directory has a name like GemStone64Bit3.1.0-x86\_64.Linux (depending on your platform). For example:
  - \$ GEMSTONE=/users/GemStone64Bit3.1.0-x86\_64.Linux
  - \$ export GEMSTONE

124

VMware, Inc.

If you have been using another version of GemStone, be sure you update or unset previous settings of these environment variables:

- GEMSTONE
- GEMSTONE\_SYS\_CONF
- GEMSTONE\_EXE\_CONF
- GEMSTONE\_NRS\_ALL
- **Step 2.** Set your UNIX path. One way to do this is to use one of the gemsetup scripts. There is one version for users of the Bourne and Korn shells and another for users of the C shell. These scripts also set your man page path to include the GemStone man pages. Note that these scripts append to the end of your path or man path.

```
(Bourne or Korn shell)
$ . $GEMSTONE/bin/gemsetup.sh
or (C shell)
% source $GEMSTONE/bin/gemsetup.csh
```

Step 3. Start GemStone by using the startstone command:

```
% startstone [gemStoneName]
```

where *gemStoneName* is optional and is the name you want the repository monitor to have. The default name is gs64stone. For additional information about **startstone**, see page 415.

# **To Troubleshoot Stone Startup Failures**

If the Stone repository monitor fails to start in response to a **startstone** command, it's likely that the cause is one of the following. Inspect the Stone log for clues (the default location is \$GEMSTONE/data/gs64stone.log).

- The GemStone key file is missing or invalid.
- The shared page cache cannot be attached.
- A problem with the extents: a missing extent or one that is in use by another process
- A problem with transaction logs: a log needed for recovery is missing, or the log directory or device does not exist
- The repository has become corrupted

VMware, Inc.

### Missing or Invalid Key File

The Stone repository monitor must be able to read the GemStone key file. This is by default in the filename and at the file path \$GEMSTONE/sys/gemstone.key, but the location and filename can be configured by the KEYFILE configuration parameter.

Ordinarily, you create this file during installation from information provided by GemStone. Be careful to enter the information correctly. GemStone key files are platform-specific, and key files for earlier versions may not work with new releases.

If you do not have a valid key file, contact GemStone Technical Support as described on page 7.

### Shared Page Cache Cannot Be Attached

The shared page cache monitor must be able to create and attach to the shared memory segment that will serve as the shared page cache. Several factors may prevent this from happening:

- On some platforms, shared memory is not enabled in the kernel by default, or its default maximum size is too small to accommodate the GemStone configuration. GemStone's default configuration requires a shared memory segment somewhat larger than 75 MB. For specifics about configuring shared memory, refer to the *GemStone/S 64 Bit Installation Guide* for your platform.
- If the size of the shared page cache has been increased, the operating system's limit on shared memory regions may need to be increased accordingly. Page 43 describes a utility (\$GEMSTONE/install/shmem) that will help you check the configuration.
- The repository executables (the Stone, Gems, and page servers) must have permission to read and write the shared page cache. Ways to set up access are described in "To Set File Permissions for the Server" on page 57. In general, users must belong to the same group as the Stone repository monitor. If the Stone is running as root, it is unlikely that other users will be able to access the shared page cache.

126

VMware, Inc.

### **Extent Missing or Access Denied**

If the Stone repository monitor cannot access a repository extent file, it logs a message like the following:

```
GemStone is unable to open the file
!TCP@pelican#dbf!/users/GemStone/data/extent0.dbf.
reason = File = /users/GemStone/data/extent0.dbf
DBF Op: Open; DBF Record: -1;
Error: open() failure; System Codes: errno=2, ENOENT, The file or
directory specified cannot be found
```

An error occurred opening the repository for exclusive access.

Stone startup has failed.

Examine the message for further clues. The extent file could be missing, the permissions on the file or directory could be set incorrectly, or there may be an error in the configuration file that points to the extents. Correct the problem, then try starting GemStone again.

### **Extent Open by Another Process**

If another process has an extent file open when you attempt to restart GemStone, a message like the following appears in the Stone log (by default, \$GEMSTONE/data/gs64stone.log):

```
GemStone is unable to open the file
!TCP@pelican#dbf!/users/GemStone/data/extent0.dbf.
reason = File = /users/GemStone/data/extent0.dbf
DBF Op: Open; DBF Record: -1;
Error: exclusive open: File is open by another process.; System
Codes: errno=11, EAGAIN, No more processes (due to process table
full, user quotas, or insufficient memory)
```

An error occurred opening the repository for exclusive access.

Stone startup has failed.

Close any other Gem sessions (including Topaz sessions) that are accessing the repository you are trying to restart, or wait for a **copydbf** to complete. Use **ps** -**ef** (the options on your system may differ) to identify any pgsvrmain processes that are still running, and then use **kill** *processid* to terminate them. Try again to start GemStone.

July 2012

VMware, Inc.

### **Extent Already Exists**

If GemStone attempts to recover from a system crash that occurred just after an extent was created, and GemStone was not able to write a checkpoint when the extent was added, you will find an error message like the following in the Stone log:

An error occurred in recovery for extentId 2: fileName= !TCP@pelican#dbf!/users/GemStone/data/extent1.dbf File already exists; you must delete it before recovery can succeed.

Check that an extent was being added to the repository at or shortly before the crash. If necessary, look for a message near the end of the Stone log file.

- If an extent was being added, there is no committed data in the extent file yet. Delete the specified file and do not replace it with anything. Try to start GemStone again. The recovery procedure will recreate the extent file.
- If an extent was NOT being added, it is possible that an existing extent has been corrupted. For instance, extent0.dbf of a multiple-extent repository may have been overwritten. Try to determine the cause and whether the action can be rectified. You may have to restore the repository from a backup.

### **Other Extent Failures**

At startup, the GemStone system performs consistency checks on each extent listed in DBF\_EXTENT\_NAMES.

All extents must have been shut down cleanly with a repository checkpoint the last time the system was run. This consistency check is the only one for which GemStone attempts automatic recovery.

The following consistency checks, if failed, cause the startup sequence to terminate. These failures imply corruption of the disk or file system, or that the extents were modified at the operating system level (such as by **cp** or **copydbf**) outside of GemStone's control and in a manner that has corrupted the repository.

- Extents must be in proper sequence within DBF\_EXTENT\_NAMES.
- Extents must be properly sequenced in time.
- The last checkpoint must have occurred earlier than or at the same time as the current system time (in GMT).
- Extents must belong to the correct repository.

128

VMware, Inc.

### **Transaction Log Missing**

If GemStone cannot find the transaction log file for the period between the last checkpoint and an unexpected shutdown, it puts a message like this in the Stone log:

Extent 0 was not cleanly shutdown; recovery is needed.
<<u>Repository startup statistics></u>

Repository startup is from checkpoint = (fileId 6, blockId 3)

ERROR: cannot find log file(s) to recover repository. To proceed without tranlogs and lose transactions committed since the last checkpoint use "-N" switch on your startstone command.

<u>An error occurred when attempting to start repository</u> <u>recovery.</u> Waiting for aiowrites to complete

Stone startup has failed.

If the log file was archived and removed from the log directory, restore the file.

If the log file is no longer available, you can use **startstone -N** to restart from the most recent checkpoint in the repository. However, any transactions that occurred during the intervening period cannot be recovered.

*NOTE When you use startstone with the -N option, any transactions occurring after the last checkpoint are permanently lost.* 

### Other Startup Failures

- Check /opt/gemstone/locks (or equivalent location, as discussed on page 39) and remove old files. On Solaris systems, also check /tmp/gemstone for *stoneName*..FIFO.
- Certain unexpected shutdowns may leave UNIX interprocess communication facilities allocated, which can block attempts to restart the repository monitor. Use the command **ipcs** to identify the shared memory segments and semaphores allocated, then use **ipcrm** to free those resources allocated to a repository monitor that is no longer running. For information about **ipcs** and **ipcrm**, consult your operating system's documentation.

VMware, Inc.

- If it takes more than 5 minutes for your cache to complete initialization, the startup timeout may be expiring. Set the environment variable \$GEMSTONE\_SPCMON\_STARTUP\_TIMEOUT; see page 445.
- Check your installation configuration and make sure that all required files and libraries are present and uncorrupted.
- Try to run pageaudit on the repository. (See "How To Audit the Repository" on page 159.)

If you are still unable to start GemStone or determine the reason that startup is failing, contact your local GemStone administrator or GemStone Technical Support.

If this is an existing GemStone repository and the problems reported on startup attempts indicate that the repository is corrupt, you may need to restore from backups, as described in Chapter 9. See ""How to Restore from Backup" on page 261.

# 4.2 How To Start a NetLDI

You will usually need to start a GemStone Network Long Distance Information (NetLDI) server when starting a Stone repository monitor. NetLDI servers are needed to start up Gem processes for RPC logins, and for starting up caches on behalf of Gems that are on other nodes.

If you are running distributed configurations, you will need to perform these steps on each node that requires a NetLDI.

To start a NetLDI server, perform the following steps on the node where the NetLDI is to run:

**Step 1.** Set the GEMSTONE environment variable to the *full pathname* (starting with a slash) of the directory where GemStone is installed. Ordinarily this directory has a name like GemStone64Bit3.1.0-x86\_64.Linux (depending on the platform). For example:

# \$ GEMSTONE=/installDir/GemStone64Bit3.1.0-x86\_64.Linux \$ export GEMSTONE

If you have been using another version of GemStone, be sure you update or unset previous settings of these environment variables:

• GEMSTONE\_NRS\_ALL

VMware, Inc.

July 2012

**Step 2.** Use one of the gemsetup scripts to set your UNIX path. There is one version for users of the Bourne and Korn shells and another for the C shell. These scripts also set your man page path to include the GemStone man pages.

(Bourne or Korn shell) \$ . \$GEMSTONE/bin/gemsetup.sh

or (C shell)

% source \$GEMSTONE/bin/gemsetup.csh

Step 3. Start the NetLDI by using the startnetIdi command.

- □ To start the NetLDI for password authentication, make sure that \$GEMSTONE/sys/netldid is owned by root and has the S bit set. Issue this command (on some operating systems, you may have to issue it as root):
  - % startnetldi
- □ To start the NetLDI in guest mode (authentication is not required), make sure that \$GEMSTONE/sys/netldid does NOT have the S bit set. Log in as the captive account *name*, then issue this command:

% startnetldi -g -aname

For additional information about **startnetIdi**, see the command description in Appendix B. For information about the authentication modes, see "How To Arrange Network Security" on page 95.

# To Troubleshoot NetLDI Startup Failures

If the NetLDI service fails to start in response to a **startnetIdi** command, it's likely that the cause is one of the following:

- The NetLDI is to run as root but the guest mode option is specified. This combination is not allowed.
- The account starting the NetLDI does not have permission to create or append to its log file.
- The account starting the NetLDI does not have read and execute permission for \$GEMSTONE/sys/netldid.

Check the NetLDI log for clues. By default, the NetLDI log (*netLdiName*.log) is located in /opt/gemstone/log. On some systems, this file may be located in /usr/gemstone/log, and may be overridden using the -l option to the startnetldi command, or by setting \$GEMSTONE\_GLOBAL\_DIR.

July 2012

VMware, Inc.

# 4.3 To List Running Servers

The **gslist** utility lists all Stone repository monitors, shared page cache monitors, and NetLDIs that are running. The **gslist** command by itself checks the locks directory (/opt/gemstone/locks, /usr/gemstone/locks, or \$GEMSTONE\_GLOBAL\_DIR/locks) for entries. The **-v** option causes it to verify that each process is alive and responding. For example:

```
% gslist -v
```

| Status | Version | Owner   | Started   | Туре       | Name                      |
|--------|---------|---------|-----------|------------|---------------------------|
|        |         |         |           |            |                           |
| OK S   | 3.1.0   | gsadmin | Mar 26 12 | :02 cache  | gs64stone~1c9fa07f0412665 |
| OK 3   | 3.1.0   | gsadmin | Mar 26 12 | :02 Stone  | gs64stone                 |
| OK 3   | 3.1.0   | gsadmin | Mar 26 10 | :13 Netldi | gs64ldi                   |

By default, **gslist** lists servers on the local node. The **-m** *host* option performs the operation on node *host*, which must have a compatible NetLDI running.

# 4.4 How To Start a GemStone Session

This section tells how to start a GemStone session and log in to the repository monitor. The instructions apply to all logins from the node on which the Stone repository monitor is running.

- For additional information about the GemStone administrative logins, see Chapter 6, "User Accounts and Security."
- For additional information about logging in from a remote node, see Chapter 3, "Connecting Distributed Systems."

This section begins with a brief discussion of environmental variables, and then presents two examples. The first example starts a linked application and logs in to GemStone. The second example starts an RPC application, which in turn spawns a separate Gem session process that communicates with the GemStone server.

The examples use Topaz as the application because it is part of the standard GemStone Object Server distribution. Other applications may use different steps to accomplish the same purpose. Some users may prefer to make these steps part of an initialization file.

For an explanation of the difference between linked and RPC sessions, see "Linked and RPC Applications" on page 74.

VMware, Inc.

# To Define a GemStone Session Environment

In order to start a GemStone session, the following must be defined through your operating system environment:

• Where GemStone is installed

All GemStone users must have a GEMSTONE environment variable that points to the GemStone installation directory, such as /*installDir*/GemStone64Bit3.1.0-x86\_64.Linux (depending on your platform). The directory \$GEMSTONE/bin should be in your search path for commands. For an example, see the next topic, "To Start a Linked Session".

• Which configuration parameters to use

Because each GemStone session can have its own configuration file, some users may need a second environmental variable, such as GEMSTONE\_EXE\_CONF. If no other file is found, the session uses system defaults. For further information, see "How GemStone Uses Configuration Files" on page 348.

# To Start a Linked Session

The following steps show how to start a linked application (here, the linked version of Topaz). The steps for setting the GEMSTONE environment variable and the operating system path for a session are the same as those given on page 124 for starting a repository monitor. They are repeated here for convenience.

The procedure assumes that the Stone repository monitor has already been started and has the default name *gs64stone*.

**Step 1.** Set the GEMSTONE environment variable to the *full pathname* (starting with a slash) of the directory where GemStone is installed. Ordinarily this directory has a name like GemStone64Bit3.1.0-x86\_64.Linux (depending on your platform). For example:

```
$ GEMSTONE=/installDir/GemStone64Bit3.1.0-x86_64.Linux
$ export GEMSTONE
```

If you have been using another version on GemStone, be sure you update or delete previous settings of these environment variables:

- GEMSTONE
- GEMSTONE\_SYS\_CONF
- GEMSTONE\_EXE\_CONF
- GEMSTONE\_NRS\_ALL

VMware, Inc.

**Step 2.** Set your UNIX path. One way to do this is to use one of the gemsetup scripts. There is one version for users of the Bourne and Korn shells and another for users of the C shell. These scripts also set your man page path to include the GemStone man pages.

(Bourne or Korn shell)
\$ . \$GEMSTONE/bin/gemsetup.sh

- or (C shell)
- % source \$GEMSTONE/bin/gemsetup.csh

Step 3. Start linked Topaz:

% topaz -1

134

**Step 4.** Set the *UserName* login parameter:

topaz> set username DataCurator

**Step 5.** Log in to the Gem session. It will query you for the password.

| topaz> <b>login</b>                                     |  |  |  |  |  |  |
|---------------------------------------------------------|--|--|--|--|--|--|
| GemStone Password?                                      |  |  |  |  |  |  |
| [Info]: LNK client/gem GCI levels = 850/850             |  |  |  |  |  |  |
| [Info]: libssl-3.1.0-64.so: loaded                      |  |  |  |  |  |  |
| [Info]: User ID: DataCurator                            |  |  |  |  |  |  |
| [Info]: Repository: stone31                             |  |  |  |  |  |  |
| [Info]: Session ID: 6                                   |  |  |  |  |  |  |
| [Info]: GCI Client Host: <linked></linked>              |  |  |  |  |  |  |
| [Info]: Page server PID: -1                             |  |  |  |  |  |  |
| [Info]: Login Time: 06/14/2012 11:36:47.508 PDT         |  |  |  |  |  |  |
| [Info]: libicudata-3.1.0-64.so: loaded                  |  |  |  |  |  |  |
| [Info]: libicuuc-3.1.0-64.so: loaded                    |  |  |  |  |  |  |
| [Info]: libicui18n-3.1.0-64.so: loaded                  |  |  |  |  |  |  |
| Gave this VM preference for OOM killer, Wrote to        |  |  |  |  |  |  |
| /proc/6923/oom adj value 4                              |  |  |  |  |  |  |
| [06/14/2012 11:36:47.510 PDT]                           |  |  |  |  |  |  |
| gci login: currSession 1 rpc gem processId -1 OOB keep- |  |  |  |  |  |  |
| alive interval -1                                       |  |  |  |  |  |  |
| successful login                                        |  |  |  |  |  |  |
| topaz 1>                                                |  |  |  |  |  |  |
|                                                         |  |  |  |  |  |  |

At this point, you are logged in to a Gem session process, which is linked with the application. The session process acts as a server to Topaz and as a client to the

VMware, Inc.

Stone. Information about Topaz is in the manual *GemStone Topaz Programming Environment*.

When you are ready to end the GemStone session, you can log out of GemStone and exit Topaz in one step by invoking the Topaz **exit** command:

```
topaz 1> exit
```

### To Start an RPC Session

The following steps show how to start an RPC application (here, the RPC version of Topaz) on the server node. The procedure assumes that the Stone is running under the default name *gs64stone* and that you are already set up to run a GemStone session as described in Steps 1 and 2 of the previous example ("To Start a Linked Session").

Sessions that login RPC use SRP (Secure Remote Password) and SSL to authenticate passwords for login. If the Gem is running on the server node, the connection reverts to normal socket communication after login completes.

The following steps demonstrate an RPC login from topaz:

**Step 1.** Use **gslist** to find out if a NetLDI is already running. The default name for the NetLDI is gs64ldi.

```
% gslist
```

Status VersionOwnerStartedTypeName--------------------exists 3.1.0gsadminMar 26 12:02 cache gs64stone~1c9fa07f0412665exists 3.1.0gsadminMar 26 12:02 Stonegs64stoneexists 3.1.0gsadminMar 26 10:13 Netldi gs64ldi

If necessary, start a NetLDI following the instructions that start on page 130.

VMware, Inc.

- **Step 2.** Unless the NetLDI is running in guest mode with a captive account, decide how you will provide authentication so that the NetLDI can start the Gem session process. Choose one of the following:
  - You can create a .netrc file in the your home directory containing a line like the following, where *hostName* is the name of this node (which is also the server node):

machine hostName login yourUnixId password yourPassword

• You can set the application login parameters, such as HostUserName and HostPassword, after you start the application. For example:

topaz> set hostusername yourUnixId
topaz> set hostpassword yourPassword

Step 3. Start the RPC application (such as Topaz), then set the UserName.

topaz> set username DataCurator

**Step 4.** Set GemNetId (the name of the Gem service to be started) to gemnetobject. This script starts the separate Gem session process for you. For example:

topaz> set gemnetid gemnetobject

Step 5. Log in to the GemStone session.

```
topaz> login
GemStone Password?
[Info]: libssl-3.1.0-64.so: loaded
[06/14/2012 11:39:35.777 PDT]
gci login: currSession 1 rpc gem processId 6943 OOB
keep-alive interval 0
successful login
topaz 1>
```

At this point, you are logged in through a separate Gem session process that acts as a server to Topaz RPC and as a client to the Stone repository monitor.

When you are ready to end the GemStone session, you can log out of GemStone and exit Topaz by in one step by invoking the Topaz **exit** command:

```
topaz 1> exit
```

136

VMware, Inc.

# **To Troubleshoot Session Login Failures**

Several factors may prevent successful login to the repository:

Your GemStone key file may establish a maximum number of user sessions that can simultaneously be logged in to GemStone. (Note that a single user may have multiple GemStone sessions running simultaneously.) The limit itself is encoded in the keyfile used to start the stone (by default, \$GEMSTONE/sys/gemstone.key), and reported in the stone log on startup. By default, the Stone log file is \$GEMSTONE/data/gemStoneName.log.Look for a line like this:

SESSION MAX: The licensed concurrent session max is 10.

• The GemStone configuration option STN\_MAX\_SESSIONS (page 384) can restrict the number of logins to fewer than a particular key file allows. An entry in the Stone log file shows the maximum at the time the Stone started. By default, the Stone log file is \$GEMSTONE/data/gemStoneName.log.Look for a line like this:

SESSION CONFIGURATION: The maximum number of concurrent sessions is 41

- The GemStone configuration option SHR\_PAGE\_CACHE\_NUM\_PROCS (page 371) restricts the number of sessions that can attach to a particular shared page cache. This number can be different on each node, depending on the configuration file that is read by the process that starts the cache. On the node where the Stone runs, one of this number is used by the Stone, the shared page cache monitor, each GcGem (garbage collection) session, each Stone AIO page server, the page manager, the SymbolGem, and each free frame page server. On other nodes, the Stone's page server and the shared page cache monitor each use one. For details, see "To Set the Page Cache Options and the Number of Sessions" on page 40. Check the Stone's log for warnings that the value requested for SHR\_PAGE\_CACHE\_NUM\_PROCS has been adjusted to match your system's configuration.
- The UNIX kernel must provide two semaphores for each session that wants to attach to the shared page cache. See "Reviewing Kernel Tunable Parameters" on page 38.
- The UNIX kernel file descriptor limit can restrict the number of sessions, and GemStone executables attempt to raise that limit. For information, see the discussions of "Estimating File Descriptor Needs" on page 38 (for the Stone) and page 77 (for Gems). On some operating systems, you can examine the kernel limit by invoking **limit**.

VMware, Inc.

 The owner of the Gem or a linked application process must have write access to the extent file and to the shared page cache. Use the UNIX command ipcs -m to display permissions, owner, and group for shared memory. For example:

server% ipcs -m
IPC status from <running system> as of Mon March 21
16:21:08 PDT 2012
T ID KEY MODE OWNER GROUP
Shared Memory:
m 25089 0x4c000ed5 --rw-rw---- gsadmin users

Typical problems occur with linked applications, which may be installed without the S bit and therefore rely on group access to the shared page cache and the repository.

• If the session is using a separate (RPC) gem process, see "Troubleshooting Remote Logins" on page 117.

# 4.5 How To Identify Sessions Logged In

Privileges required: SessionAccess.

To identify the sessions currently logged in to GemStone, send the message System class>>currentSessionNames. This message returns an array of internal session numbers and the corresponding UserId. For example:

```
topaz 1> printit
System currentSessionNames
%
session number: 2 UserId: GcUser
session number: 3 UserId: GcUser
session number: 4 UserId: SymbolUser
session number: 5 UserId: DataCurator
```

The session number can be used with other System class methods to stop a particular session or to obtain its UserProfile. See stopSession:aSessionId, terminateSession:aSessionId timeout:seconds and userProfileForSession:aSessionId.

#### NOTE

Be aware that it may take as long as a minute for a session to terminate after you send stopSession: .If the Gem is responsive, it usually terminates within milliseconds. However, if a Gem is not active (for example, sleeping or waiting on I/O), the Stone waits one minute for it

VMware, Inc.

to respond before forcibly logging it out. You can bypass this timeout by sending terminateSession:timeout:

The method System class>>descriptionOfSession: *aSessionId* returns an array of descriptive information by which you can trace the session name to a particular person: the second element shows the operating system process id (pid), and the third element shows the name of the node on which it is running. In this example, the DataCurator session is running on "node1" as pid 3010:

```
topaz 1> printit
System descriptionOfSession: 5
%
an Array
#1 an UserProfile
#2 3010
#3 node1
...
```

For details about these methods and the information returned, see the class and method comments in the image.

# 4.6 How To Shut Down the Object Server and NetLDI

Privileges required: SystemAccess and SystemControl.

To shut down GemStone from UNIX, first make sure that all user sessions have logged out. One way to find out about other user sessions is to send the message currentSessionNames to System. For example, using Topaz:

```
topaz 1> printit
System currentSessionNames
%
session number: 2 UserId: GcUser
session number: 3 UserId: GcUser
session number: 4 UserId: SymbolUser
session number: 5 UserId: DataCurator
```

The SymbolUser and GcUser sessions are system session and will be shut down cleanly when the stone is shut down. The above example includes session 5, which is the user executing the example code.

VMware, Inc.

After all user sessions have logged out, use the **stopstone** command, which performs an orderly shutdown in which all committed transactions are written to the extent files.

% stopstone [gemStoneName] [-i]

If you do not supply the name of the Stone repository monitor, **stopstone** prompts you for one. The default name during startup was gs64stone. If necessary, use **gslist** (page 403) to find the name.

The **-i** option aborts all current (uncommitted) transactions and terminates all active user sessions. If you do not specify this option and other sessions are logged in, GemStone will not shut down and you will receive a message to that effect.

**stopstone** prompts you to supply a GemStone username and password. The user must have the SystemControl privilege (initially, this privilege is granted to SystemUser and DataCurator). For details about user accounts and privileges, see Chapter 6.

There is a similar command to shut down the NetLDI network service.

% stopnetldi [netLdiName]

For more information about the stopstone and stopnetldi commands, refer to Appendix B, "GemStone Utility Commands."

If you are logged in to a GemStone session, you can invoke System class>>shutDown, which also requires the SystemControl privilege.

### CAUTION

If you must halt a specific Gem session process or GemStone server processes, be sure to use only **kill** or **kill -term** so that the Gem can perform an orderly shutdown.

Do NOT use *kill* -9 or another uncatchable signal, which may not result in a clean shutdown or may cause the Stone repository monitor to shut down when you intended to kill only a Gem process. If for some reason you need to send *kill* -9 to a shared page cache monitor, use *ipcs* and *ipcrm* to identify and free the shared memory and semaphore resources for that cache. If you send *kill* -9 to a Stone, use *ipcs* to determine whether *ipcrm* should be invoked.

140

VMware, Inc.

# 4.7 How To Recover from an Unexpected Shutdown

GemStone is designed to shut down in response to certain error conditions as a way of minimizing damage to the repository. If GemStone stops unexpectedly, it probably means that one of the following situations has occurred:

- Disk failure
- Shared page cache monitor failure
- Fatal error detected by a Gem
- File system corruption
- Power failure
- Operating system crash

When GemStone shuts down unexpectedly, check the message at the end of the Stone log file to begin diagnosing the problem. Unless you have set up an environment variable, or specified another file on the **startstone** command line, the Stone log is \$GEMSTONE/data/gemStoneName.log.

The \$GEMSTONE/data directory also contains log files for the Stone child processes. The child processes have log names formed from *gemStoneName*, the process id, and a descriptive abbreviation. For instance:Once the problem is

| gs64stone.log                     | Stone repository monitor  |
|-----------------------------------|---------------------------|
| gs64stone_14033admingcgem.log     | Admin GcGem               |
| gs64stone_2963pcmon.log           | Shared page cache monitor |
| gs64stone_2967pgsvrff.log         | Free Frame page server    |
| gs64stone_2984pgsvraio.log        | AIO page server           |
| gs64stone_2987pagemanager.log     | Page Manager              |
| gs64stone_2992reclaimgcgem0-6.log | Reclaim GcGem             |
| gs64stone_2994symbolgem.log       | SymbolGem                 |
|                                   |                           |

identified, your recovery strategy should take into account the interdependence of GemStone system components. For instance, if an extent becomes unavailable, to restart the system and recover you may have to kill the Stone repository monitor if it is still running. The **stopstone** command won't work in this situation, since the orderly shutdown process requires the Stone to clean up the repository before it stops.

VMware, Inc.

### Normal Shutdown Message

If you see a shutdown message in the system log file, GemStone has stopped in response to a **stopstone** command or a Smalltalk System shutdown method:

--- 03/21/12 13:00:43 PDT ---LoginsSuspended is set to 1 by DataCurator from session 5 SHUTDOWN command was received from user DataCurator session 5 gem processId 29188. Waiting for aiowrites to complete Waiting for NetRead thread to stop

Now stopping GemStone.

After a normal shutdown, restart GemStone in the usual manner. For instructions, see "How To Start the GemStone Server" on page 124 of this chapter.

# **Disk Failure or File System Corruption**

GemStone prints several different disk read error messages to the GemStone log file. For example:

```
Repository Read failure,
fileName = !#dbf!/users/gemstone/data/extent0.dbf
PageId = 94
File = /users/gs64stone/data/extent0.dbf
too few bytes returned from read()
DBF Operation Read; DBF record 94, UNIX codes: errno=
34,...
"A read error occurred when accessing the repository."
```

If you see a message similar to the above, or if your system administrator identifies a disk failure or a corrupted file system, try to copy your extents to another node or back them up immediately. The copies may be bad, but it is worth doing, just in case. If you're lucky, you may be able to copy them back after the underlying problem is solved and start again with the current committed state of your repository.

Otherwise, you may need to restore the repository. For details, see the restore procedures in Chapter 9.

142

VMware, Inc.

# Shared Page Cache Error

If you find a message similar to the following in the GemStone log, the shared page cache (SPC) monitor process (shrpcmonitor) died. The SPC monitor log, \$GEMSTONE/data/gemStoneName\_pcmonnnn.log, may indicate the reason.

```
--- 03/24/12 15:07:19 PDT ---

The stone's connection to the local shared cache monitor

was lost.

Error Text: 'Network partner has disconnected.'
```

The unexpected shutdown of a Gem process may, in rare cases, result in a "stuck spin lock" error that brings down the shared page cache monitor and the Stone. GemStone uses spin locks to coordinate access to critical structures within the cache. In most cases, the monitor can recover if a Gem dies while holding a spin lock, but not all spin locks can be recovered safely. Stuck spin locks may result from a Gem crash, but a typical cause is the use of **kill -9** to kill an unwanted Gem process. If you must halt a Gem process, be sure to use only **kill** or **kill -TERM** so that the Gem can perform an orderly shutdown.

Use **startstone** to restart GemStone. For instructions, see "How To Start the GemStone Server" on page 124.

# Fatal Error Detected by a Gem

If a Gem session process detects a fatal error that would cause it to halt and dump a core image, the Stone repository monitor may do the same when it is notified of the event. This response on the part of the Stone is configurable through the STN\_HALT\_ON\_FATAL\_ERR option (page 380). When that option is set to True and a Gem encounters a fatal error, the Stone prints a message like this in its log file:

```
Fatal Internal Error condition in Gem
when halt on fatal error was specified in the config file
```

By default, STN\_HALT\_ON\_FATAL\_ERR is set to False. That setting causes the Stone to attempt to keep running if a Gem encounters a fatal error; it is the recommended setting for GemStone in a production system. You can set

STN\_HALT\_ON\_FATAL\_ERR to True during development and testing to provide additional checks for potential risks.

VMware, Inc.

# Some Other Shutdown Message

In the event of other shutdown messages in the GemStone log:

1. Consider whether the shutdown might have been caused by a disk failure or a corrupt file system, especially if you see an unexpected message such as Object not found. If you suspect one of these conditions, start with a page audit of the repository file (see "How To Audit the Repository" on page 159).

*If the page audit fails,* refer to "Disk Failure or File System Corruption" on page 142 of this chapter, and consult your operating system administrator.

If the audit succeeds, continue to the next step.

- 2. If you don't suspect disk failure or a corrupt file system, try using **startstone** to restart GemStone. For instructions, see "How To Start the GemStone Server" on page 124.
- 3. If the restart fails, you may have to restore the repository. For details, see the restore procedures in Chapter 9.

# No Shutdown Message

If the GemStone log doesn't contain a shutdown message, there has probably been a power failure or an operating system crash. In that event, the Stone repository monitor automatically recovers committed transactions the next time it starts. Use **startstone** to restart GemStone, as described on page 124. For information about the **startstone** command, see page 415.

# 4.8 How To Bulk-Load Objects

During bulk loading of objects into the repository, it may be desirable to make the following changes:

• You may need to commit incrementally, but if so, commit as seldom as possible without running out of memory. There is a limit on how large a transaction can be, either in terms of the total size of previously committed objects that are modified, or of the total size of temporary objects that are transitively reachable from modified committed objects.

To address this concern, increase the GEM\_TEMPOBJ\_CACHE\_SIZE configuration option. The size of each transaction (the number of 16 KB pages written) should be approximately 1/3 to 1/2 the size of

VMware, Inc.

July 2012

GEM\_TEMPOBJ\_CACHE\_SIZE, and no more than 1/4 to 1/2 the size of the shared page cache.

- Disable epoch garbage collection, if it was enabled (it is disabled by default). This step saves the CPU time ordinarily devoted to scanning for dereferenced objects. To do this, log in as GcUser and set #epochGcEnabled to False.
- Alternatively, you can increase performance during bulk loads by adding the following entries to your configuration file:

```
STN_TRAN_LOG_DIRECTORIES = /dev/null, /dev/null;
STN TRAN FULL LOGGING = TRUE;
```

For information about these configuration file options, see pages 390 and 390, respectively.

NOTE

Be aware that using /dev/null for the tranlog directories will prevent you from being able to restore tranlogs in the event of a system failure.

# 4.9 Considerations for Large Repositories

GemStone/S 64 allows you to define a very large shared page cache, thereby enabling you to run very large repositories. This section presents special considerations that apply to large repositories.

# Loading the object table at startup

When starting the repository, the object table is not loaded into memory, and initial accesses can take an excessively long time. If you encounter degraded application performance for a period after restarting the Stone, you may want to start up using cache warming. There is an initial heavy I/O load at Stone startup with cache warming, but subsequent application performance should be consistent with your normal application performance. You may choose to preload just the object table pages, which are most important for performance. Alternatively, you can also preload data pages, which will improve performance if you have a large cache with a relatively fixed working set of data pages.

There are two ways to perform cache warming on startup.

• The configuration parameters STN\_CACHE\_WARMER and STN\_CACHE\_WARMER\_SESSIONS enable and configure cache warming, respectively. See page 374 for more information.

VMware, Inc.

• Alternatively, you may run the **startcachewarmer** utility. For details about **startcachewarmer**, see page 407.

## Making efficient use of remote caches

When running a system on which many users log in simultaneously, consider using remote caches so that you don't need to run all Gem processes on the same machine. There are a couple of ways to optimize this. The following configuration options are of particular interest:

• To allow Gems to make more efficient use of the large cache, set the GEM\_PGSVR\_FREE\_FRAME\_CACHE\_SIZE configuration option (page 363) to increase the size of the Gem free frame cache. For example:

GEM PGSVR FREE FRAME CACHE SIZE = 25;

• To improve performance on remote caches, set GEM\_PGSVR\_UPDATE\_CACHE\_ON\_READ (page 364) to True so that remote Gem sessions will update their local caches. For example:

GEM PGSVR UPDATE CACHE ON READ = TRUE;

# **Disk Space and Commit Record Backlogs**

Sessions only update their view of the repository when they commit or abort. The repository must keep a copy of each session's view so long as the session is using it, even if other sessions frequently commit changes and create new views (commit records). Storing the original view and all the intermediate views uses up space in the repository, and can result in the repository running out of space. To avoid this problem, all sessions in a busy system should commit or abort regularly.

For a session that is not in a transaction, if the number of commit records exceeds the value of STN\_CR\_BACKLOG\_THRESHOLD, the Stone repository monitor signals the session to abort by signaling TransactionBacklog (also called "sigAbort"). If the session does not abort, the Stone repository monitor reinitializes the session or terminates it, depending on the value of STN\_GEM\_LOSTOT\_TIMEOUT.

Sessions that are in transaction are not subject to losing their view forcibly. Sessions in transaction enable receipt of the signal TransactionBacklog, and handle it appropriately, but it is optional. It is important that sessions do not stay in transaction for long periods in busy systems; this can result in the Stone running out of space and shutting down. However, sessions that run in automatic transaction mode are *always* in transaction; as soon as they commit or abort, they begin a new transaction. (For a discussion of automatic and manual transaction

VMware, Inc.

July 2012

modes, see the "Transactions and Concurrency Control" chapter of the *GemStone/S* 64 Bit Programming Guide.)

To avoid running out of disk space, we recommend that you use *manual transaction mode* whenever possible. To enter manual transaction mode:

```
topaz> printit
System transactionMode: #manualBegin
%
```

At the point that this session needs to commit a change, begin a transaction manually, then make the changes:

```
topaz> printit
System beginTransaction .
AllUsers addNewUserWithId: #Jane password: 'gemstone' .
System commitTransaction
%
```

After you commit (or abort) the transaction, your session will return to waiting outside of a transaction.

# Handling signals indicating a commit record backlog

Even in manual transaction mode, it is possible to cause a commit record backlog, depending on how your system is configured. Sessions should ensure that they commit or abort regularly, or set up sigAbort handlers to abort when requested by the Stone. A sigAbort handler may be as simple as this:

#### Example 4.1 sigAbort handler

```
Exception
installStaticException:
[ :exception :GSdictionary :errID :array |
    System abortTransaction.
    System enableSignaledAbortError).
```

Note that a session that is entirely idle does not become aware of the signal to abort, and may timeout and be terminated by the stone in spite of the handler. If your application may have idle sessions, we recommend setting up a timer that causes regular aborts when the session is otherwise idle.

VMware, Inc.

Sessions that are in transaction, and therefore immune from the sigAbort mechanism, may also be signaled when there is a commit record backlog. When the number of commit records exceeds the value of STN\_CR\_BACKLOG\_THRESHOLD, and the session holding the oldest commit record is in transaction, the Stone repository monitor signals the session by sending TransactionBacklog. The session then has the opportunity to perform a continueTransaction to update its view of unmodified objects. It may also commit or abort. Unlike sigAbort, the session can choose to ignore this message and will not receive further signals from the stone.

For more information on these signals, see the *Programming Guide* for GemStone/S 64 Bit.

148

VMware, Inc.

# Chapter 5

# Monitoring GemStone

This chapter tells you:

- Where to look for the log files that GemStone/S 64 Bit processes create
- How to audit the repository
- How to analyze the repository contents
- How to monitor the performance of the GemStone server and its clients using GemStone Smalltalk methods

If you decide to keep a GemStone session running for occasional use, be careful not to leave it in an active transaction. A prolonged transaction can cause an excessive commit record backlog and undesirable repository growth, until you either commit or abort.

NOTE

Monitoring on active repositories should be done in manual transaction mode or transactionless mode. For details on entering and using manual transaction mode, see page 146.

VMware, Inc.

# 5.1 GemStone System Logs

In addition to transaction logs, GemStone creates three types of log files:

- Logs for GemStone object server processes (page 150)
- Logs for processes related to individual GemStone sessions (page 156)
- Logs for GemStone network server processes, NetLDIs (page 157), and for logsenders and logreceivers (page 158)

If a GemStone server is running, you can use the **gslist** utility to locate its logs. Use **gslist -x** to display the location of the current log file for Stones, NetLDIs, logsenders, logreceivers, and the shared page cache monitors.

The logs for the AIO page servers, free frame page servers, SymbolGem, Page Manager, and Admin and Reclaim GcGems are in the same location as the corresponding Stone's log.

## WARNING

The Stone writes several files to the /opt/gemstone/locks or equivalent directory (as discussed on page 39). These lock files are usually regenerated if deleted, but we recommend not removing them manually. Use **gslist -c** to clear out unnecessary lock files.

For more about the gslist command, see page 403.

# **GemStone Server Logs**

The Stone repository monitor and its child processes each create a log file in a single location. By default, the files are in \$GEMSTONE/data and have a name beginning with the Stone name. Table 5.1 shows typical log names for a Stone with the default name of gs64stone. Log names for child processes also include the process id and a descriptive suffix.

150

VMware, Inc.

#### Table 5.1 Representative Log Names for GemStone Server Processes

| gs64stone.log                     | Stone repository monitor  |
|-----------------------------------|---------------------------|
| gs64stone_14033admingcgem.log     | Admin GcGem               |
| gs64stone_2963pcmon.log           | Shared page cache monitor |
| gs64stone_2967pgsvrff.log         | Free frame page server    |
| gs64stone_2984pgsvraio.log        | AIO page server           |
| gs64stone_2987pagemanager.log     | Page Manager              |
| gs64stone_2992reclaimgcgem0-6.log | Reclaim GcGem             |
| gs64stone_2994symbolgem.log       | Symbol Gem                |

Several factors can alter the name and location of these logs. The precedence is

- 1. A path and filename supplied by **startstone -1** *logFile. logfile* may be a filename, or a relative or absolute path and filename, to which the account starting the Stone has write permission. If *logFile* is a filename without a path, *logFile* is created in the current directory. Logs for the child processes in Table 5.1 are placed in the same directory.
- 2. A path and filename specified by the GEMSTONE\_LOG environment variable. As with **startstone -1**, this may be set to a filename or to a relative or absolute path and filename. Child process log files are created in the same location.
- 3. \$GEMSTONE/data/gemStoneName.log.

## Log file deletion on shutdown

When a GemStone server shuts down, some server process log files are deleted. Other files are retained in case they are needed later for tuning or problem diagnosis. Table 5.2 details the specific behavior for each process's logs, and how to change that behavior in cases where the behavior is configurable.

Log files are never deleted if the process exits abnormally. In such cases, the log file may be requested when you contact GemStone Technical Support.

Since some logs are not deleted, if you restart GemStone often, you may need to manually remove log files periodically.

#### Table 5.2 Log file handling by process type

| Stone | The same log file is appended to on restart. |
|-------|----------------------------------------------|
|       | Log file is never deleted.                   |

VMware, Inc.

| Shared Page<br>Cache<br>Monitor                    | A new log file is created on restart, including the process PID.<br>Log file is never deleted on exit.                                                                                                    |
|----------------------------------------------------|----------------------------------------------------------------------------------------------------|
| Page<br>Manager                                    | A new log file is created on restart, including the process PID.<br>Log file is not deleted by default on normal exit. To force this<br>log to be deleted on normal exit, edit<br>\$GEMSTONE/sys/runpagemgrgem to look like this:<br>unset \$GEMSTONE_CHILD_LOG.                                                                                                    |
| Symbol Gem                                         | A new log file is created on restart, including the process PID.<br>Log file is not deleted by default on normal exit. To force this<br>log to be deleted on normal exit, edit<br>\$GEMSTONE/sys/runsymbolgem to look like this:<br>unset \$GEMSTONE_CHILD_LOG.                                                                                                    |
| Free frame<br>page servers,<br>AIO page<br>servers | A new log file is created on restart, including the process PID.<br>Log file is deleted by default on normal exit. To prevent this<br>log from being deleted on normal exit, edit<br>\$GEMSTONE/sys/runpgsvrmain to look like this:<br># unset \$GEMSTONE_CHILD_LOG.<br>This will affect all page servers, free frame, AIO page servers,<br>and page servers for remote gems. |
| Admin<br>GcGem                                     | A new log file is created on restart, including the process PID.<br>Log file is deleted by default on normal exit. To prevent this<br>log from being deleted on normal exit, edit<br>\$GEMSTONE/sys/runadmingcgem to look like this:<br># unset \$GEMSTONE_CHILD_LOG.                                                                                                    |
| Reclaim<br>GcGem                                   | A new log file is created on restart, including the process PID.<br>Log file is deleted by default on normal exit. To prevent this<br>log from being deleted on normal exit, edit<br>\$GEMSTONE/sys/runreclaimgcgem to look like this:<br># unset \$GEMSTONE_CHILD_LOG.                                                                                                    |

## Table 5.2 Log file handling by process type (Continued)

# Stone Log

The log for the Stone repository monitor is always appended to, and is therefore cumulative across runs by default. This log is the first one you should check when a GemStone system problem is suspected. In addition to possible warnings and error messages, the log records the following useful information:

152

VMware, Inc.

- The GemStone version.
- The configuration files that were read at startup and, if DUMP\_OPTIONS is set to True (page 360), the resulting Stone configuration.
- Each startup and shutdown of the Stone, the reason for the shutdown, and whether recovery from transaction logs was necessary at startup.
- Each expansion of a repository extent and its current size.
- Each opening of a new transaction log.
- Each startup and shutdown of the GcGem(s), and the corresponding processId.
- Each #abortErrLostOtRoot sent to a Gem.
- Each suspension and resumption of logins.
- Certain changes to the login security system.
- Each time a backup is started and when the backup is completed.

## Admin GcGem Logs

Each time the Stone repository monitor starts an administrative garbage collection session (Admin GcGem) process, a new log is created in the same location as the Stone's log. The log name is formed using the pattern:

```
stoneName_PIDadmingcgem.log
```

where *stoneName* is the name of the Stone, and *PID* is the process Id of the Admin GcGem process.

This log shows the startup value of the Admin GcGem parameters that are stored in GcUser's UserGlobals, and any changes to them, and records other Admin GcGem functions.

# Shared Page Cache Monitor Log

The log for the shared page cache monitor on the Stone's machine is located in the same directory as the Stone's log. This log file has a name of the form

```
stoneName_PIDpcmon.log
```

Check this log if other messages refer to a shared page cache failure.

When a session logs in from another node, a log is created for the shared page cache monitor on the remote node. This log is located by default in the home

VMware, Inc.

directory of the account that started the Stone, but this location can be modified by environment variable settings. The default name is of the form

startshrpcmonPIDNode.log

where *PID* is the process Id of the monitor process, and *Node* is the name of the remote node.

Among the items included in the log for the shared page cache monitor are:

- Its configuration (for remote nodes, this may be different from the configuration on the Stone's node).
- The number of processes that can attach (which can limit the number of logins).
- The UNIX identifiers for the memory region and the semaphore array (these identifiers are helpful in the event you must remove them manually using the **ipcrm** command).

## Free Frame Page Server Log

One or more free frame page servers started up on repository startup. Each one has an individual log file, located in the same directory as the log for the shared page cache monitor. These log files have names of the form

#### stoneName\_PIDpgsvrff.log

where *stoneName* is the name of the stone, and *PID* is the process Id of the free frame page server process.

These logs ordinarily are not of interest unless they contain an error message.

## **AIO Page Server Log**

One or more AIO page servers are started up on repository startup. Each one has an individual log file, located in the same directory as the log for the shared page cache monitor. These log files have names of the form

#### stoneName\_PIDpgsvraio.log

where *stoneName* is the name of the stone, and *PID* is the process Id of the AIO page server process.

These logs ordinarily are not of interest unless they contain an error message.

VMware, Inc.

## Page Manager Log

The Page Manager log is located in the same directory as the log for the shared page cache monitor. This log file has a name of the form

stoneName\_PIDpagemanager.log

where *stoneName* is the name of the stone, and *PID* is the process Id of the Page Manager process.

Ordinarily these logs are not of interest unless errors occur or tuning is required.

## **Reclaim GcGem Logs**

Each time the Stone repository monitor starts a new reclaim garbage collection session (Reclaim GcGem) process, a new log is created in the same location as the Stone's log. The log name is formed using the pattern:

```
stoneName_PIDreclaimgcgemN-M.log
```

where *stoneName* is the name of the stone, *PID* is the process Id of the Reclaim GcGem process, and *N* and *M* indicate the range of extents for this Reclaim GcGem. A Reclaim GcGem acts on a range of extent files; these digits represent the start and stop indices (starting with 0) of the range for this Reclaim GcGem. In Table 5.1, the log name (gs64stone\_2992reclaimgcgem0-6.log) indicates that the Reclaim GcGem is running on the first seven extents of the repository (0-6). If there is only one extent, the "-*M*" is omitted.

This log shows the startup value of the Reclaim GcGem parameters that are stored in GcUser's UserGlobals, and any changes to them, and records other Reclaim GcGem functions.

# Symbol Gem Log

The Symbol Gem log is located in the same directory as the Stone's log. This log file has a name of the form

```
stoneName_PIDsymbolgem.log
```

where *stoneName* is the name of the stone, and *PID* is the process Id of the Symbol Gem process.

Ordinarily these logs are not of interest unless an error has occurred.

VMware, Inc.

# Logs Related to Gem Sessions

Except for linked session that are running on the same node as the Stone, login depends on NetLDI services to spawn one or more supporting processes. In each case, the NetLDI creates a log file that includes in its name the identity of the node on which the process is running.

Linked logins do not have separate log files. Log file output is sent to stdout of the linked process.

All RPC logins spawn a Gem session process.

For RPC logins where the Gem is not on the same node as the Stone, or for linked logins that are not on the same node as the Stone, the following additional processes are also spawned:

- A page server (for the session) to access a repository extent on the server node.
- A page server (for the Stone) to start or access a shared page cache on the client's node.
- A shared page cache monitor (for the Stone) to manage the cache on the client's node.

By default, the log files for these processes are located in the home directory of the account that owns the corresponding process. For the Gem session process and the page server on the server node, that account ordinarily is the application user. For the shared page cache monitor and page server on the client node, that account is the one that invoked **startstone**.

You can change the default location by setting **#dir** or **#log** in the GEMSTONE\_NRS\_ALL environment variable for the NetLDI itself or for individual clients (see "To Set a Default NRS" on page 101). Alternatively, when you log in to GemStone, you can specify a different network resource string (NRS) in your login parameters.

Table 5.3 shows typical log names for session-related processes, given a Stone and repository on *node1* with a login from a Gem session process on *node2*.

## Table 5.3 Typical Logs Supporting Gem Sessions

| Typical Name                        | GemStone Process                                             |
|-------------------------------------|--------------------------------------------------------------|
| gemnetobject27853 <i>node</i> 2.log | Gem session process on <i>node</i> 2 (serves an RPC session) |

156

VMware, Inc.

## Table 5.3 Typical Logs Supporting Gem Sessions

| Typical Name                         | GemStone Process                                                                                                    |
|--------------------------------------|----------------------------------------------------------------------------------------------------|
| pgsvrmain27819 <i>node</i> 2.log     | Page server on <i>node2</i> that the repository<br>monitor uses to create and access its<br>shared page cache on <i>node2</i> |
| startshrpcmon27820 <i>node</i> 2.log | Shared page cache monitor on <i>node</i> 2                                                                                    |
| pgsvrmain12397 <i>node</i> 1.log     | Page server on <i>node1</i> that the Gem session process uses to access the repository extents on <i>node1</i>                |

If a process shuts down normally, the log file may be automatically removed. (See Table 5.2 on page 151 for specific behavior by process type.) Log files are never deleted if the process shuts down abnormally. This way, the log files that remain may provide helpful diagnostic information.

If you want to retain the log even when a Gem session process exits normally, edit the scripts according to the instructions in Table 5.2 on page 151. If the NetLDI on the client node has a separate \$GEMSTONE directory, edit the appropriate scripts in the client's installation directory.

# **NetLDI Logs**

Each NetLDI creates a log file (*netLdiName*.log) in /opt/gemstone/log (or an equivalent; see page 39) on the node on which it runs. This location and name can be overridden by including the option **-l***logname* when starting the NetLDI. Each NetLDI you start with the same name appends to one log, so it's a good idea to remove outdated messages occasionally.

By default, the NetLDI log contains only configuration information and error messages. The configuration information reflects the environment at the time the NetLDI was started and the effect of any authentication switches specified as part of the startup command. The following log description for the default configuration may be helpful for comparison:

```
System password authorization is permitted.
Authentication is required only to create processes.
Process creation is permitted through user's HOME directory.
Created processes belong to client's account.
```

The preceding lines map to NetLDI options in this way:

Line 1 - Authentication is not restricted.

VMware, Inc.

- Line 2 Guest mode is not in use (-g), but authentication is not required for all NetLDI services (-s).
- Line 3 Services are not restricted to those listed in \$GEMSTONE/sys/services.dat (-n).

Line 4 - Captive accounts are not in use (-aname).

In some cases it is helpful to log additional information by starting the NetLDI in debug mode (**startnetIdi -d**). The debug log records each exchange between the NetLDI and a client. Because the log becomes much larger, you probably won't want to use this mode routinely.

# Logsender and logreceiver logs

The logsender and logreceiver processes are started only if you are setting up a hot standby system.

Each logsender and logreceiver creates a log file in /opt/gemstone/log on the node on which it runs. The log file's name, by default, is

logsender\_listeningPort.log or logreceiver\_listeningPort.log. This location and name can be overridden by including the option -llogname when starting the logsender or logreceiver. Each logsender and logreceiver you start with the same log file name and path — explicitly specified or the default — appends to one log, so you should periodically remove outdated messages.

158

VMware, Inc.

# 5.2 How To Audit the Repository

This section describes two levels of checks that you can perform on the repository.

- A *page audit* (page 159) typically is invoked to ensure page-level consistency after some kind of system failure, such as a read-write error or a cache coherency error. In these cases, a successful page audit indicates that the problem did not affect the committed repository. GemStone must be halted when you perform a page audit.
- An *object audit* (page 162) checks the consistency of the repository at the object level. An object audit can be performed as part of routine maintenance and is performed while GemStone is running.

# To Perform a Page Audit

Page audits allow you to diagnose problems in the system repository by checking for consistency at the page level.

The **pageaudit** utility can be run only on a repository that is not in use.

Pageaudit scans the rootpages in a repository, pages used in the bitmap structures referenced by the rootpage, and all other pages (including data pages) to confirm page-level consistency. It does not check that the data on data pages is valid. For that, you need to run object audit; see "To Perform an Object Audit and Repair" on page 162.

To check for page-level problems, run **pageaudit** on the repository defined in your ordinary GemStone configuration by issuing this command at the operating system level:

% pageaudit [gemStoneName] [-e exeConfig] [-z systemConfig] [-f] [-d] [-l logfile] [-h]

where:

- *gemStoneName* is the name of the GemStone repository monitor.
- *systemConfig* is the system configuration file (page 348).
- *exeConfig* is the executable configuration file (page 351).
- *logfile* is the name of the output file.

VMware, Inc.

All of these arguments are optional in a standard GemStone configuration. If these options are not supplied, **pageaudit** uses gs64stone-audit for *gemStoneName*, and the default system and executable configuration files.

- For more about the **pageaudit** command and its options, see page 405.
- For online documentation, type pageaudit -h or man pageaudit.

In addition to the audit results, **pageaudit** prints status updates as it is running, and the output includes repository statistics to the screen. For example:

GemStone is starting a page audit of the Repository. Finished auditing reserved pages in extent Ο. Finished pages past end Begin auditing current checkpoint. Finished auditing checkpoint bitmaps. Finished auditing scavengable pages. Start auditing object table pages. Finished auditing object table pages. Finished auditing commit records. Finished auditing alloc pages shadowed. Begin auditing data pages. Count=970 Finished auditing data pages PAGE AUDIT STATISTICS paris sun4u (Solaris 2.10 Generic 141444-09) - 01/26/12 17:32:33 PST 16384 bytes = 1 GemStone Page 1048576 bytes = 1 Mbytes Repository Size 53 Mbytes Data Pages 6 Mbytes Meta Information Pages 1 Mbytes 0 Mbytes Shadow Pages 44 Mbytes Free Space in Repository \*\*\*\* Number of differences found in page allocation = 0. Page Audit of Repository completed successfully.

160

VMware, Inc.

The report contains the following statistics:

Repository Size

The total physical size of the repository; this is the same size that the operating system reports for an extent file.

Data Pages

This includes all pages referenced from the object table.

Meta Information Pages

Pages that contain only internal information about the repository, such as the object table.

Shadow Pages

Pages scheduled for scavenging by the reclaim task.

Free Space in Repository

Free space in the repository is computed as the number of free pages times the size of a page (16 KB). That value reflects the number of pages available for allocation to Gem session processes. It excludes space fragments on partially filled data pages.

If the page audit finds problems, the message to the screen ends with a message like this:

----- PAGE AUDIT RESULTS ------\*\*\*\* NumberOfFreePages = 980 does not agree with audit results = 988

#### \*\*\*\* Problems were found in Page Audit.

\*\*\*\* Refer to recovery procedures in System Administrator's <u>Guide.</u>

If there are problems in the page audit, you will need to restore the repository file from backups. (See the section "How to Restore from Backup" on page 261.)

VMware, Inc.

# To Perform an Object Audit and Repair

Privileges required: SystemControl.

Object audits check the consistency of the repository at the object level. Starting with Object Table, each object is located and validated.

Object audit is performed using multiple threads (lightweight sessions), and can be configured to perform as quickly as possible using a large amount of system resources, or configured to use fewer resources and take longer to run.

Object audit should be run from linked Topaz, and on the same machine as the Stone.

Repository >> objectAudit

objectAudit is the normal way to perform the audit. You may have other sessions logged in and running simultaneously, but the audit will impact performance. This audit uses two threads and up to 90% of the CPU.

Repository >> fastObjectAudit

fastObjectAudit is like objectAudit, but is configured to use most or all system resources to complete as quickly as possible. This is useful when running an audit on offline systems.

Repository >> objectAuditWithMaxThreads: maxThreads

percentCpuActiveLimit: aPercent

This method allows you to specify the exact performance/impact parameters for the audit, if neither objectAudit nor fastObjectAudit is satisfactory for your requirements.

# Performing the Object Audit

To perform an object audit:

Step 1. Log in to GemStone using linked Topaz (topaz -l).

Step 2. Send one of the audit messages to the repository. For example:

```
topaz 1> printit
SystemRepository objectAudit
%
```

162

VMware, Inc.

The audit involves a number of checks and specific error messages. Checks include:

- Object corruption The object header should contain valid (legal) information about the object's tag size, body size (number of instance variables), and physical size (bytes or OOPs).
- Object reference consistency No object should contain a reference to a nonexistent object, including references to a nonexistent class.
- Identifier consistency OOPs within the range in use (that is, up to the high-water mark) should be in either the Object Table or the list of free OOPs, and OOPs for objects existing in data pages should be in the Object Table.

If the repository is consistent and no errors are found, the audit will complete with the line:

Object Audit: Audit successfully completed; no errors were detected.

Otherwise, the reasons for failure with the specific problems found are reported to standard output

## **Error Recovery**

If an object audit reports errors, these issues should be addressed. You may want to contact GemStone Technical Support for advice.

The following are general approaches to errors from object audit.

## Collect and reclaim garbage and retry

If errors are reported during the object audit, you may wish to perform a markForCollection and reclaimAll and repeat the object audit. This may clear up problems if the object (s) that is (are) corrupt are not referenced from any live objects. Whether this is useful will depend on the particular errors reported.

## **Restore from backup**

The safest approach when you find object audit errors is to restore from backup. GemStone recommends that you make regular backups, run in full transaction logging mode, and archive transaction logs as needed to recover. This would allow you to recover at any time from unexpected problems such as repository corruption.

If you do not have the set of backups and transaction logs that would allow you to restore from a backup and recover later transactions, or if you are in partial

July 2012

VMware, Inc.

transaction logging mode, you can still make and restore a backup. Backups made using fullBackupTo:, when restored, rebuild the internal data structures. Depending on the specific problems found in audit, this may clear up the problem.

## Manual repair of invalid object references

Invalid object references can be repaired manually, if you know what the missing data should be, or if the referenced data is not important.

Use the Topaz object identity specification format @*identifier* to substitute nil or an appropriate reference for an invalid reference.

For example, given an instance of Array with the OOP 51369729, if the element at slot 3 is an object that does not exist, it can be repaired by setting the reference to nil using the following expression:

```
topaz 1> send @51369729 at: 3 put: nil
```

## **Repository repair**

You can have GemStone attempt appropriate repairs during the re-scan by invoking Repository>>repair. The following repairs illustrate their nature:

- nil is substituted for an invalid object reference.
- Class String is substituted for an invalid class of a byte object, class Array for a pointer object, or class IdentitySet for a nonsequenceable collection object.
- Oops in the Object Table for which the referenced object does not exist are inserted into the list of free Oops. Oops for which an object exists but which are also in the list of free Oops are removed from the free list.

The repair audits the repository, keeping track of errors. After the initial audit completes, each error found is repaired. A descriptive message is displayed for each repair. The repair will commit periodically to avoid memory issues, and log off when it is complete. For example:

```
topaz 1> run
SystemRepository repair
%
Object [20897537] references class [27554561] which does not
exist
Object [27551745] references class [27554561] which does not
exist
In object [27553281] of class Widget [26374657], the logical
size 42 is invalid
```

VMware, Inc.

July 2012

In object [27554049] of class Widget [26374657], the object format 1 disagrees with the class format 0 Object [27554817] references class [27554561] which does not exist Object Audit: 5 errors were found Repairing error: BadClassId - Object [20897537] references class [27554561] which does not exist Changing class to String [74753] Repairing error: BadClassId - Object [27551745] references class [27554561] which does not exist Changing class to IdentitySet [73985] Repairing error: BadLogicalSize - In object [27553281] of class Widget [26374657], the logical size 42 is invalid resetting logialSize to 8 Repairing error: BadFormat - In object [27554049] of class Widget [26374657], the object format 1 disagrees with the class format 0 Changing class to String [74753] Repairing error: BadClassId - Object [27554817] references class [27554561] which does not exist Changing class to Array [66817] [Info]: Logging out at 04/06/12 10:41:41 PDT ERROR 4061 , The session is terminating abnormally,

VMware, Inc.

completed the repair of 5 objects, forcing logout.

# **5.3 Profiling Repository Contents**

Some questions — such as "what is using up all the space in my Repository?" — can only be answered by examining the types and numbers of objects in your repository. To find out this information, you can use methods on GsObjectInventory.

The methods in GsObjectInventory count all instances of all classes in the repository — or in any collection, or in a hidden set, or in a file of disconnected possible garbage objects — and report the results, ordered by the number of instances or by space consumed.

GsObjectInventory performs a multi-threaded scan of the repository, and thus should only be run in session on the same machine as the Stone. To tune the impact of the scan, additional protocol allows you to perform fast scans or to specify the impact levels. For details, see methods in the image.

The scans require the GcLock, and so cannot be run while any garbage collection operation is running, nor can garbage collection operations be started while a GsObjectInventory scan is going on.

The following code will report the number of instances and the space required for all Classes whose total space requirements are more than 10000 bytes.

```
topaz 1> run
```

```
GsObjectInventory profileRepository byteCountReportDownTo: 1000 %
```

```
*** GsObjectInventory byteCountReport printed at: 25/04/2012 14:10:45 ***
```

```
Hidden classes are included in this report.
```

| Class                      | Instances | Bytes   |
|----------------------------|-----------|---------|
| <br>String                 | 22497     | 8126360 |
| GsNMethod                  | 15289     | 3005728 |
| Array                      | 18921     | 2945904 |
| GsMethodDictionary         | 2570      | 1292696 |
| Symbol                     | 15146     | 658624  |
| LargeObjectNode            | 30        | 456512  |
| CanonStringBucket          | 2016      | 269984  |
| Class                      | 1254      | 195776  |
| IdentityKeyValueDictionary | 1271      | 172880  |
| SymbolAssociation          | 3923      | 157416  |
| ExecBlock                  | 2312      | 148128  |

| 1 | 66 |
|---|----|
|---|----|

VMware, Inc.

| SymbolDictionary        | 766  | 141008 |
|-------------------------|------|--------|
| IdentityCollisionBucket | 1336 | 131824 |
| SymbolSet               | 3502 | 103808 |
| GsClassDocumentation    | 464  | 48272  |
| DepListBucket           | 751  | 42064  |
| DateTime                | 634  | 35528  |
| ClassHistory            | 625  | 30176  |
| GsDocText               | 714  | 28624  |
| LargeInteger            | 9    | 22976  |
| TimeZoneTransition      | 313  | 17528  |
| CanonSymbolDict         | 1    | 16176  |
| WordArray               | 13   | 13920  |
| EqualityCollisionBucket | 128  | 13248  |
|                         |      |        |

The same profiling with an instance count report is much shorter, since the number of instances, rather than the bytes of space used, limits the results.

topaz 1> run GsObjectInventory profileRepository instanceCountReportDownTo: 10000 % \*\*\* GsObjectInventory instanceCountReport printed at: 25/04/2012 16:17:28 \*\*\*

Hidden classes are included in this report.

| Class     | Instances | Bytes   |
|-----------|-----------|---------|
| String    | 22497     | 8126360 |
| Array     | 18921     | 2945904 |
| GsNMethod | 15289     | 3005728 |
| Symbol    | 15147     | 658680  |
|           |           |         |

These reports include instances of hidden classes - these are classes that are used to implement internal GemStone objects, which are invisible to the image. One such class is LargeObjectNode. Instances of LargeObjectNodes are used to implement the tree structures that underlie large collections. To avoid seeing hidden classes - which will include the space used by the hidden class within the root, public object, profile using the method

profileRepositoryAndSkipHiddenClasses rather than
profileRepository.

For more on GsObjectInventory, see the methods in the image.

VMware, Inc.

# **5.4 Monitoring Performance**

As part of your ongoing responsibilities, you may find it useful to monitor performance of the object server or individual session processes.

GemStone includes graphical tools to allow you to record statistics in file and analyze this data graphically. You can also programmatically access these statistics.

A full list of the statistics that are recorded and are available programmatically can be found in Appendix H, "Cache Statistics", on page 481.

# Statmonitor and VSD

GemStone includes the statmonitor utility, which records statistics about GemStone processes to a disk file. You can configure the statistics recorded, how frequently the statistics are collected, and other details.

Both GemStone-specific and operating system statistics are collected. The operating system statistics include general host information as well as information specific to the individual GemStone processes.

We recommend running statmonitor at all times, as it provides a valuable record of many aspects of system behavior.

To view this data, VSD (Visual Statistics Display) graphically displays the statistics.

For more details on using statmonitor and VSD, see Appendix G, "statmonitor and VSD Reference", on page 463.

# **Programmatic Access to Cache Statistics**

A set of methods on the System class provide a way for you to analyze performance by programmatically examining the statistics that are collected in the shared page cache. This is the same data that is visible using statmonitor and VSD, although statmonitor and VSD can collect additional OS level information. This additional OS level information is also available programmatically; see "Host Statistics" on page 175

A process can only access statistics that are kept in the shared page cache to which it is attached. Sessions that are running on a different node than the Stone use a separate shared cache on that remote node. This means that processes that are on a different node than the Stone, cannot access statistics for the Stone or for other server processes that are attached to the Stone's shared page cache.

VMware, Inc.

July 2012

Within the shared page cache, GemStone statistics are stored as an array of *process slots*, each of which corresponds to a specific process. Process slot 0 is the shared page cache monitor. On the Stone's shared page cache, process slot 1 is the Stone; on remote caches, slot 1 is the page server for the Stone that started the cache. Subsequent process slots are the page servers, Page Manager, Admin and Reclaim GcGems, Symbol Gem, and user Gems. The order of these slots depends on the order in which the processes are started up, and is different on remote caches.

The specific set of statistics is different for each type of process that can attach to the shared page cache. The types of processes are numbered:

- 1 = Shared page cache monitor
- 2 =Stone
- 4 = Page server
- 8 = Gem (including Topaz, GBS, and other GCI applications).

#### Statistics by name

To obtain the value for a specific statistics for the Stone, the Stone's SPC monitor, or for the current session, use the following methods:

```
System class >> stoneCacheStatisticWithName:
System class >>
    primaryCacheMonitorCacheStatisticWithName:
System class >> myCacheStatisticWithName:
```

These methods will return the statistics value corresponding to the given name for that process. If the statistics name is not found, it returns nil.

For example, to retrieve the statistics named 'CommitRecordCount' for the Stone:

```
topaz 1> printit
System stoneCacheStatisticWithName: 'CommitRecordCount'.
%
23
```

To retrieve the current session's PageReads:

```
topaz 1> printit
System myCacheStatisticWithName: 'PageReads'.
%
548
```

## All statistics for a process

The general way to retrieve statistics is as an array of values. To understand what the value at each index refers to, there are corresponding description methods to

July 2012

VMware, Inc.

return an array of Strings. Matching the index of the statistic name to the index within the values locates the value for that statistic.

Since the statistics are different for the different types of processes, you will need to use corresponding methods to collect the statistics and the descriptions.

For the Stone, the Gem that is running the code, and the Stone's shared page cache monitor, no further information is needed to identify them within the cache, so the following pairs of methods can be used:

```
System cacheStatisticsDescriptionForGem.
System myCacheStatistics.
```

```
System cacheStatisticsDescriptionForStone.
System stoneCacheStatistics.
```

#### System cacheStatisticsDescriptionForMonitor. System sharedPageCacheMonitorCacheStatistics.

For example, while you would normally use stoneCacheStatisticForName:, here is another possible way to get the CommitRecordCount:

```
topaz 1> printit
| index |
index := System cacheStatisticsDescriptionForStone indexOf:
'CommitRecordCount'.
System stoneCacheStatistics at: index.
%
```

23

To collect statistics for other Gems, and for page servers, you need to determine the process Id, session Id, or slot of the specific Gem or page server, or the cache name of the Gem. There are a variety of ways you might determine this, but one way is to examine the results of:

System cacheStatisticsForAllSlotsShort

170

VMware, Inc.

This method returns the name, process Id, session Id, statistics type, and process slot for each process currently attached to the cache. For example:

```
topaz 1> printit
(System cacheStatisticsForAllSlotsShort) collect:
   [:ea | ea printString]
9
an Array
  #1 anArray( 'ShrPcMonitor', 7722, 4294967295, 1, 0)
  #2 anArray( 'gs64stone', 7721,
                                 Ο,
                                    2,
                                       1)
  #3 anArray( 'FreeFrmPgsvr2',
                               7725, 4294967294, 4, 2)
  #4 anArray( 'AioPgsvr3', 7726, 4294967294, 4, 3)
  #5 anArray( 'PageManager4', 7729, 1,
                                       8, 4)
                          7734, 2, 8, 5)
  #6 anArray( 'GcAdmin5',
  #7 anArray( 'SymbolGem6', 7735, 3, 8, 6)
  #8 anArray(
              'GcReclaim0-1 7', 7733, 4, 8, 7)
  #9 anArray( 'Gem26', 2271, 5,
                                8, 8)
  #10 anArray( 'Gem27', 16924, 6, 8, 9)
```

Of course, a Gem may log out between the time you execute this and the time you collect statistics, so be sure that your code handles that condition gracefully.

The methods you use to get the statistics and the corresponding descriptions will depend on how you have determined the specific process you want information about.

#### By name:

```
System cacheStatisticsForProcessWithCacheName: aString (You must manually determine the process type)
```

or

System cacheStatsForGemWithName: *aString*. System cacheStatisticsDescriptionForGem.

#### By operating system Process Id (PID):

```
System cacheStatisticsProcessId: aPid.
System cacheStatisticsDescriptionAt:
(System cacheSlotForProcessId: aPid).
```

#### By process slot:

```
System class >> cacheStatisticsAt: aProcessSlot
System class >> cacheStatisticsDescriptionAt: aProcessSlot
```

VMware, Inc.

#### By session Id:

The page server for a Gem assumes the same sessionId as its Gem.

```
System gemCacheStatisticsForSessionId: aSessionId.
System cacheStatisticsDescriptionForGem.
```

or

```
System cacheStatsForPageServerWithSessionId: aSessionId
System cacheStatisticsDescriptionForPageServer
```

For example, to find an aggregate value for TimeInFramesFromFindFree of all Gems in the system:

```
topaz 1> printit
| gemPids index time |
gemPids := Array new.
System cacheStatisticsForAllSlotsShort do:
   [:anArray |
   (anArray at: 4) = 8 ifTrue:
         [gemPids add: (anArray at: 2)].
   ].
index := System cacheStatisticsDescriptionForGem indexOf:
   'TimeInFramesFromFindFree'.
time := 0.
gemPids do: [:aPid | | stats |
   stats := System cacheStatisticsProcessId: aPid.
  stats ifNotNil: [time := time + (stats at: index)].
  1.
time
응
0
```

## Setting the name for the Gem in the cache

To make it easier for you to track cache statistics for specific Gems, you can explicitly give each Gem a unique name. The method

System cacheName: aString

sets the name for the current Gem session in the cache statistics, thus making it much easier to read the statistics in VSD.

Set the cache name soon after login. If you are collecting statistics information using statmonitor, information may be logged using the default name for the Gem, and you may have two separate lines of data for the same session.

VMware, Inc.

## **Session Statistics**

In addition to the system-generated statistics listed below, GemStone provides a facility for defining session statistics — user-defined statistics that can be written and read by each session, to monitor and profile the internal operations specific to your application.

There are 48 session cache statistic slots available, with names of the form SessionStat01...SessionStat47.

You can use the following methods to read and write the session cache statistics:

System class >> sessionCacheStatAt: anIndex

Returns the value of the statistic at the designated index. *anIndex* must be in the range -2 to 47. Negative values are reserved for internal use.

System class >> sessionCacheStatAt: anIndex put: aValue

Assigns a value to the statistic at the designated index and returns the new value. *anIndex* must be in the range -2 to 47. Negative values are reserved for internal use.

System class >> sessionCacheStatAt: anIndex incrementBy: anInt

Increment the statistic at the designated index by *anInt*, and returns the new value. *anIndex* must be in the range -2 to 47. Negative values are reserved for internal use.

System class >> sessionCacheStatAt: anIndex decrementBy: anInt

Decrement the statistic at the designated index by *anInt*, and returns the new value. *anIndex* must be in the range -2 to 47. Negative values are reserved for internal use.

System class >> sessionCacheStatsForProcessSlot: aProcessSlot

Return an array containing the 48 session statistics for the given process slot, or nil if the process slot is not found or is not in use.

System class >> sessionCacheStatsForSessionId: aSessionIdt

Return an array containing the 48 session statistics for the given session id, or nil if the session is not found or is not in use.

VMware, Inc.

# **Global Session Statistics**

In addition to the Gem session statistics, GemStone/S 64 Bit provides global session statistics — user-defined statistics that can be written and read by any Gem on any Gem server. Unlike *session* cache statistics, which are stored in the shared page cache of the machine that the Gem is running on, *global* session statistics are stored in the shared page cache of the Stone. Global session statistics are not transactional. For a given statistic, every session sees the same value, regardless of its transactional view.

There are 48 global cache statistic slots available, with names of the form GlobalStat01...GlobalStat47.

You can use the following methods to read and write the global cache statistics:

System class >> globalSessionStatAt: aProcessSlot

Returns the value of the statistic at the designated slot (must be in the range 0.47).

System class >> globalSessionStatAt: aProcessSlot put: aValue

Assigns a value to the statistic at the designated slot (must be in the range 0..47) and returns the new value. The value must be a SmallInteger in the range of -2147483648 to 2147483647.

System class >> incrementGlobalSessionStatAt: aProcessSlot by: anInt

Increments the value of the statistic at the designated slot by *anInt* and returns the new value of the statistic. The value *anInt* must be a SmallInteger in the range of -2147483648 to 2147483647.

174

VMware, Inc.

# **Host Statistics**

## **Host Statistics for processes**

Process-level statistics require an OS call, which can cause cache statistics to impact performance. These statistics are not part of the information returned by regular cache statistics interface methods. To get this information, use the following methods.

**System class** >> hostProcessStatisticsNames Returns an array of Strings which are the names of the per-process statistics provided by this host.

System class >> hostStatisticsForMyProcess

Returns an array of SmallIntegers which represent the host statistics for this process. The names of each statistic are returned by the #hostProcessStatisticsNames method.

**System class** >> hostStatisticsForProcess: *processId* Returns an array of SmallIntegers which represent the host statistics for the process with the given process ID. The names of each statistic are returned by the #hostProcessStatisticsNames

Specific methods are also available to return the host CPU statistics only:

# System class >> hostCpuStatsForProcessId: anInt

Return an Array of two integers as follows:

1 - user mode CPU milliseconds

2 - system mode CPU milliseconds

Both array elements will be -1 if the process slot is out of range or not in use or if this method is not supported for the host architecture.

It is not required that the process with pid *anInt* is attached to the shared page cache or even is a GemStone process. The method will succeed for any process for which the Gem session executing the method has permission to view the target process' CPU usage statistics.

## System class >> hostCpuStatsForProcessSlot: anInt

For the process using the cache process slot *anInt*, return an Array of two integers as follows:

1 - user mode CPU milliseconds used

2 - system mode CPU milliseconds used

Both array elements are set to -1 if the process slot is out of range or not in use, or if this method is not supported for the host architecture.

VMware, Inc.

## Host Statistics for OS

While most monitoring is of the object server and session processes, it is also useful to monitor the performance of the operating system that is running GemStone. On host platforms that support it, the following methods return statistics provided by the operating system. This is the same information that is available via statmonitor; for details, see page 417.

#### System class>> fetchSystemStatNames

Return an array of Strings with the names of the available OS level statistics. The length is host-dependent. If the host system does not support system statistics, this method returns nil.

## System class >> fetchSystemStats

Return an array of Numbers corresponding to the names returned by he #fetchSystemStatNames method. The length of the result array is host dependent. While most elements in the result array will be SmallIntegers, the result may also contain other types of Numbers such as SmallDoubles, Floats, LargeIntegers, etc. If the host system does not support system statistics, this method returns nil.

You can also monitoring specific CPU usage for the host using the following method:

## System class >> hostCpuUsage

Returns an Array of 5 SmallIntegers with values between 0 and 100 which have the following meanings:

- 1 Percent CPU active (user + system)
- 2 Percent CPU idle
- 3 Percent CPU user
- 4 Percent CPU system (kernel)
- 5 Percent CPU I/O wait

On hosts with multiple CPUs, these figure represent the average across all processors. The results of the first call to this method are invalid and should be discarded. Returns nil if the host system does not support collecting CPU statistics.

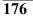

VMware, Inc.

# Chapter 6

# User Accounts and Security

This chapter also shows you how to perform some common GemStone user administration tasks:

- How to create and modify user accounts, including passwords, privileges, group memberships, and symbol resolution, and how to control the user's read-write access to objects through the use of *object security policies*.
- How to set up alternate ways to authenticate logins, such as authenticating by UNIX userId or LDAP.
- How to configure GemStone login security by restricting valid passwords, imposing password and account age limits, and monitoring intrusion attempts.

To perform most of these tasks you must have explicit *privilege* to execute a restricted Smalltalk method, and you may also need to be explicitly authorized to modify an affected GsObjectSecurityPolicy. This chapter introduces these concepts. For a full description of privileges and GsObjectSecurityPolicies, see the chapter of the *GemStone/S* 64 Bit Programming Guide that discusses security.

VMware, Inc.

# 6.1 GemStone Users

This section provides background information about how GemStone stores user accounts, what accounts are predefined, and what determines an account's name space.

# **UserProfiles**

Each GemStone user is associated with an instance of class UserProfile. This UserProfile object contains information describing objects that the user is allowed to examine or modify, privileges that the user has to perform certain operations, and security information.

Each UserProfile has the following information:

| User ID             | A unique String that identifies the user to the GemStone system.                                                                                                    |
|---------------------|----------------------------------------------------------------------------------------------------|
| Password            | The GemStone-specific password (an InvariantString) to use<br>to validate logins. GemStone stores the password in<br>encrypted form in a secure manner.              |
| Default Object Secu | rity Policy<br>Either nil or an instance of GsObjectSecurityPolicy. This<br>determines the default read and write authorizations for<br>objects created by the user. |
| Privileges          | A collection of symbols that allow the user to perform certain "privileged" system functions.                                                                        |
| Groups              | In conjunction with object security policies, group<br>membership is used to allow access to restricted objects for<br>specific categories of users.                 |
| SymbolList          | The list of SymbolDictionaries that this user can see.                                                                                                    |
| Login Hook          | Method selector or block of code to execute on login.                                                                                                    |
| These are discussed | in more detail starting on page 180.                                                                                                    |

Other information related to the user account is stored in an instance of UserSecurityData; this includes data related to security features. Instances of UserSecurityData are private and protected, but some information, such as lastLoginTime, can be accessed via methods in UserProfile.

178

VMware, Inc.

# AllUsers

Each instance of UserProfile must be in the global collection, AllUsers. AllUsers is the single instance of UserProfileSet. AllUsers acts as the "root" for all objects in the repository; any object in the repository must be reachable from AllUsers, usually via the SymbolLists of the UserProfiles, otherwise it is subject to garbage collection.

# **Special System Users**

When GemStone is first installed, AllUsers has UserProfiles already defined for the following users. These are the special system users. *You must never delete these users*. These users may not have privileges removed, cannot be disabled, must use GemStone authentication, and their accounts are not subject to password or account age limits.

You can determine if an account is a special system user by executing:

**UserProfile isSpecialUserId:** 'theUserId'

# SystemUser

SystemUser is analogous to root in UNIX. SystemUser has all privileges, belongs to all predefined groups, and is authorized to read and write all objects regardless of GsObjectSecurityPolicy protection. These privileges cannot be taken away, so SystemUser can always write to all objects. This account is used only to perform GemStone system upgrades, modify some system configuration settings, and other special-purpose operations that must be highly restricted.

The SystemUser account is the owner of the SystemObjectSecurityPolicy, which contains the kernel classes.

WARNING

Logging in to GemStone as SystemUser is like logging in to your workstation as root: an accidental modification to a kernel object can cause a great deal of harm. Use the DataCurator account for system administration functions except those that **require** SystemUser privileges, such as a repository upgrade.

# DataCurator

The DataCurator account is the account that is normally used for day-to-day administration tasks. Initially, DataCurator is granted all privileges and belongs to all predefined groups. All GemStone UserProfiles are protected by the DataCuratorObjectSecurityPolicy.

VMware, Inc.

## GcUser

The GcUser account is a special account that logs in to the repository automatically to perform garbage collection tasks. You normally would only login as GcUser in order to update configuration parameters stored in GcUser's UserGlobals.

## SymbolUser

The SymbolUser account is a special account that is used to perform symbol creation tasks. Login as SymbolUser is disallowed. Directly accessing the AllSymbols collection, which is in the UserGlobals of the SymbolUser, is possible from another administrative session.

## Nameless

The Nameless account is a special account for use only by other GemStone products. Do not use this account or change it unless instructed to do so by GemStone Technical Support.

# 6.2 Creating and Removing Users

Methods that create UserProfiles add the new UserProfile to AllUsers, the global collection (UserProfileSet) of users. UserProfiles that are not in AllUsers cannot log in.

In addition to creating the new UserProfile, you should also see that each user's UNIX environment is set up to provide access to GemStone. This is described in the *GemStone/S* 64 *Bit Installation Guide*.

Removing a user, in addition to removing the UserProfile from AllUsers, requires cleanup to ensure that objects that refer to the deleted user do not inadvertently prevent the deleted user from being garbage collected, and that objects that are referred to only by the deleted users are not inadvertently garbage collected. The methods to remove users perform this cleanup.

# **UserProfile Data**

Each user profile has the following instance variable data, either explicitly specified during instance creation, or provided with default values. This information can be updated.

The requirements for updating this information vary. In many cases, the requirements are different between updating information for another user and for updating your own information. See the update methods for details.

VMware, Inc.

July 2012

#### **User ID**

Each UserProfile is created with a unique user Id String. Embedded spaces are permitted.

UserId may only be changed by SystemUser, and the userIds of special system users cannot be changed.

#### Password

Each UserProfile is created with an initial password, an Invariant String, which must not be the same as the User Id and may not be longer than 1024 characters. The user supplies this password for identification purposes at login, unless another form of login authentication is used; see "Password Authentication" on page 203.

Users must have the explicit privilege #UserPassword to change their own passwords, and there are a number of ways to constrain the choice of passwords. See the section starting on page 207 for details.

To change the password of a user other than yourself, the #OtherPassword privilege is required, a different method is used, and password constraints do not apply.

## **Default Object Security Policy**

A users' defaultObjectSecurityPolicy determines the default read and write authorizations for objects created by the user. When you add a new user to the GemStone system, you can either allow the default security policy to be nil, use protocol that creates a new GsObjectSecurityPolicy, or specify an existing GsObjectSecurityPolicy for the user.

For more information on how security policies are used to control read and write authorization for objects in the repository, see the chapter in the *GemStone/S* 64 *Bit Programming Guide* that discusses security.

A defaultObjectSecurityPolicy of nil means that objects created by that user, by default, have world read and write access; that is, are not restricted from being read or written by all other users. Not requiring authorization checks has the benefit of improved performance, if your application does not require object level security.

To specify a defaultObjectSecurityPolicy for a user, you may use an existing instance of GsObjectSecurityPolicy, or you must create and commit the GsObjectSecurityPolicy before it can be used.

VMware, Inc.

To modify the defaultObjectSecurityPolicy of any user, you must have write access to the security policy of that UserProfile. In addition, to modify your own defaultObjectSecurityPolicy, you must have the #DefaultObjectSecurityPolicy privilege.

#### Privileges

When you create a new UserProfile, you determine whether the new user may perform certain "privileged" system functions. For example, stopping another session or the repository itself requires a particular privilege to do so. Table 6.1 describes the types of functions that each privilege controls.

For developers, you must also specifically grant the privilege that allows the user to modify code.

Note that privileges are more powerful than security policy authorization (see page 192). Although the owner of a security policy can always use authorization protocol to restrict read or write access to objects in a policy, an administrator with appropriate privileges, such as DataCurator, can override that protection by sending privileged messages that let you change the authorization scheme.

| Type of Privilege               | Privileged Operations                                                                                                    |
|---------------------------------|----------------------------------------------------------------------------------------------------|
| SystemControl                   | SystemControl is required by methods that start or stop<br>sessions, including operations that invoke the multi-<br>threaded scan (see page 337); for methods that suspend or<br>resume logins, send signals to other sessions, and manage<br>checkpoints. |
| SessionAccess                   | SessionAccess privilege is required to find out<br>information about sessions other than the current session,<br>or to perform operations on other sessions.                                                                                               |
| UserPassword                    | Required to change your own password using<br>UserProfile>>oldPassword:newPassword:                                                                                                    |
| DefaultObjectSecur<br>ityPolicy | This privilege is required to set a UserProfile's default<br>ObjectSecurityPolicy using<br>UserProfile>>defaultObjectSecurityPolicy:<br>or a method that invokes that.                                                                                     |
|                                 | For compatibility with previous versions, the<br>DefaultSegment privilege also resolves to this privilege                                                                                                    |

Table 6.1 GemStone Privileges

VMware, Inc.

July 2012

| Type of Privilege                  | Privileged Operations                                                                                                    |  |
|------------------------------------|----------------------------------------------------------------------------------------------------|--|
| CodeModification                   | You must have CodeModification privilege to create or<br>modify instances of GsNMethod, GsMethodDictionary,<br>or Class. Also see the discussion following this table.                                                                                                    |  |
| OtherPassword                      | You must have OtherPassword privilege to make any<br>changes to a UserProfile. This includes adding or<br>removing a SymbolDictionary to/from a SymbolList that<br>is not your own. OtherPassword is also required to find<br>out information about UserProfiles other than the<br>currently logged in session. |  |
|                                    | OtherPassword is required to make any changes to AllUsers, including creating a new user and configuring security requirements.                                                                                                    |  |
| ObjectSecurityPoli<br>cyCreation   | Required in order to creating a new<br>GsObjectSecurityPolicy, using<br>GsObjectSecurityPolicy class>>new,<br>newInRepository: or any methods that invoke these.                                                                                                    |  |
|                                    | For compatibility with previous versions, the SegmentCreation privilege also resolves to this privilege.                                                                                                    |  |
| ObjectSecurityPoli<br>cyProtection | You must have ObjectSecurityPolicyProtection to update<br>the authorizations of a GsObjectSecurityPolicy, other than<br>one that is owned by the current session's user. This<br>includes<br>GsObjectSecurityPolicy>>group:authorizatio                                                                         |  |
|                                    | <pre>n:,ownerAuthorization:,and worldAuthorization:.</pre>                                                                                                    |  |
|                                    | For compatibility with previous versions, the<br>SegmentProtection privilege also resolves to this<br>privilege.                                                                                                    |  |
| FileControl                        | FileControl is required for operations that access external files, including operations related to backup, restore, transaction logs, and extents.                                                                                                    |  |
| GarbageCollection                  | Required to perform any garbage collection operation, to<br>start and stop Admin and Reclaim GcGems, and force<br>epoch or reclaim to run. Also required to audit and profile<br>the repository.                                                                                                    |  |

VMware, Inc.

| Type of Privilege | Privileged Operations                                                                                                    |
|-------------------|----------------------------------------------------------------------------------------------------|
| NoPerformOnServer | If you have this privilege, you cannot execute System class>>performOnServer:                                            |
| NoUserAction      | If you have this privilege, you cannot execute System class>> loadUserActionLibrary:                                     |
| NoGsFileOnServer  | If you have this privilege, you cannot execute ny GsFile operation which accesses a file on the server.                  |
| NoGsFileOnClient  | If you have this privilege, you cannot execute any GsFile operation which accesses a file on the client.                 |
| SessionPriority   | Required to modify the priority of any session, or to check<br>the priority of a session other than the current session. |
| CompilePrimitives | Allow user to compile primitive methods, which is otherwise restricted to SystemUser.                                    |

Table 6.1 GemStone Privileges (Continued)

## **Code Modification Privilege**

CodeModification privilege is required to execute any method that modifies Smalltalk code:

- You must have CodeModification privilege to create instances of GsNMethod, or to create or modify instances of GsMethodDictionary or Class. (You cannot modify a GsNMethod once it has been created.)
- You must have CodeModification privilege to add a Class to, or remove a Class from, a SymbolDictionary and its subclasses.
- You must have CodeModification privilege to add or remove a SymbolDictionary from your own SymbolList. (See page 198)

You cannot use GemBuilder for C to modify instances of the following classes (or their subclasses): GsNMethod, GsMethodDictionary, Class, SymbolDictionary, SymbolList, UserProfile.

## Groups

GemStone uses group membership to facilitate access to objects that are protected by GsObjectSecurityPolicies. While certain objects must be protected from read or write access by other users in the system (the "world"), you may still need to grant access to specific individual users. By adding group authorization to the GsObjectSecurityPolicy that protects these objects, and adding the corresponding

VMware, Inc.

July 2012

group membership to that user, you can provide a user with the appropriate access to these objects.

A GsObjectSecurityPolicy can authorize multiple groups and a user can be a member of multiple groups. There are several predefined groups, as shown in Table 6.2. By default, all new users become members of group Subscribers.

## AllGroups

AllGroups is a global collection of Strings, that includes all groups defined for all users and all security policies.

Initially, AllGroups contains the following:

| Group name       | Access                                                                                                    |
|------------------|----------------------------------------------------------------------------------------------------|
| System           | Members of this group have write access to objects protected by the GcUser's object security policy.                                                                                                    |
| DataCuratorGroup | Members of this groups have write access to objects<br>protected by the <b>DataCuratorObjectSecurityPolicy</b> . This<br>is useful if you wish to make a user other than<br>DataCurator to be a system administrator, since many<br>operations that update users require write access to<br>DataCuratorObjectSecurityPolicy. |
| Publishers       | Members of this group have write access to objects protected by <b>PublishedObjectSecurityPolicy</b> .                                                                                                    |
| Subscribers      | Members of this group have read access to objects protected by <b>PublishedObjectSecurityPolicy</b> .                                                                                                    |
| SymbolUser       | (Reserved).                                                                                                    |

Table 6.2 GemStone Groups

## Symbol Lists

As explained in the *GemStone/S* 64 Bit Programming Guide, the GemStone Smalltalk compiler follows a well-defined path in resolving objects named by source code symbols. First, the compiler considers the possibility that a variable name might be either local (a temporary variable or an argument) or defined by the class of the current method definition (an instance variable, a class variable, or a pool variable). If a variable is none of these, the compiler refers to an Array of SymbolDictionaries in the user's UserProfile and current session state. That Array is called the user's *symbol list*. The symbol list tells Smalltalk which of many

July 2012

VMware, Inc.

possible GemStone SymbolDictionaries to search for an object named in a Smalltalk program.

For each user, a persistent instance of class SymbolList is stored in the repository and is referenced from the UserProfile associated with this user as the symbolList instance variable. In addition, a transient copy of that SymbolList is stored in the GsCurrentSession object for the logged-in session.

A session's transient copy can be modified without affecting (or causing concurrency conflicts with) either the persistent symbol list or the transient copies controlling other sessions. Changes to your own UserProfile's persistent symbol list also change the symbol resolution of your current session. However, changes to the persistent symbol list are likely to cause concurrency conflicts with other sessions logged in under the same userId.

For further information about symbol lists, refer to the *GemStone/S* 64 *Bit Programming Guide*.

New UserProfiles are created with the following SymbolDictionaries, in this order:

- UserGlobals Each UserProfile has its own SymbolDictionary for the user's private symbols.
- Globals The second element in each user's initial symbol list is a "system globals" SymbolDictionary, *Globals*. This dictionary contains all of the GemStone Smalltalk kernel classes (Object, Class, Collection, Integer, and so forth). Although users can read the objects in Globals, ordinarily they cannot modify objects in that Dictionary.
- PublishedThe third and final element in each user's initial symbol list is a<br/>SymbolDictionary for application objects that are "published" to<br/>all users. Users who are members of the group Publishers can<br/>place objects in this dictionary to make them visible to other users.<br/>Using the Published dictionary lets you share these objects<br/>without having to put them in Globals, which contains the<br/>GemStone kernel classes, and without the necessity of adding a<br/>special dictionary to each user's symbolList instance variable.

Although all users automatically share access to objects in Globals, sharing application objects between users requires that the objects be in a SymbolList that is visible to both users. There are three primary ways to do this:

• As a member of group Publishers, you can add the objects to the Published dictionary. This dictionary is already in each user's symbol list, so whatever you add becomes visible to users the next time they obtain a fresh transaction

VMware, Inc.

July 2012

view of the repository. You may do this by sending the message Published at: *aKey* put: *aValue*.

- You can define a special SymbolDictionary, and add that to the user's SymbolList. The procedure is described under "Adding a SymbolDictionary to Someone Else's Symbol List" on page 199.
- The application itself can add the objects to the individual user's symbol list, either to the permanent symbol list in the UserProfile or to a transient symbol list for that session. For information about this approach, refer to the *GemStone/S* 64 *Bit Programming Guide*.

For more information, refer to the chapter on symbol resolution and object sharing in the *GemStone/S* 64 *Bit Programming Guide*.

### Login Hook

The loginHook is an optional feature that allows you to specify code to be executed each time this user logs in.

The argument to the method UserProfile >> loginHook: specifies either a symbol, which must be a unary selector of an instance method that was added to UserProfile, or a zero-argument block. When the userProfile logs in, if the loginHook: is not nil, than the method associated with the selector, or the block, is executed.

For example:

```
topaz 1> printit
(AllUsers userWithId: 'Mary')
    loginHook: [MyApplicationLogger logLogin: 'Mary']
System commitTransaction.
%
```

## **Creating Users**

Privileges required: OtherPassword, and write access to the DataCuratorObjectSecurityPolicy. You may also need ObjectSecurityPolicyCreation.

VMware, Inc.

#### **Simple User Creation**

At minimum to create a new UserProfile, you must supply the new user's userId and password, each as a String. This creates the new user with no privileges, only the Subscribers group, and with a nil defaultObjectSecurityPolicy.

```
AllUsers addNewUserWithId: 'theUserId'
password: 'thePassword'.
```

#### Simple User Creation with GsObjectSecurityPolicy Creation

To create a new user and specify that a new instance of GsObjectSecurityPolicy should be created for the new user, use the following method:

```
AllUsers addNewUserWithId: 'theUserId'
password: 'thePassword'
createNewObjectSecurityPolicy: true
```

### User Creation With Privileges, Groups, and ObjectSecurityPolicy

Using the complete form allows you to assign privileges to the new user, add the user to groups, and specify an ObjectSecurityPolicy. The ObjectSecurityPolicy may be nil.

```
AllUsers addNewUserWithId: 'theUserId'
   password: 'thePassword'
   defaultObjectSecurityPolicy: anObjectSecurityPolicyOrNil
   privileges: anArrayOfPrivStrings
   inGroups: aCollectionOfGroupStrings
```

For example:

```
topaz 1> printit
AllUsers addNewUserWithId: 'Mary'
   password: 'herPasswd'
   defaultObjectSecurityPolicy: nil
   privileges: #( 'UserPassword')
   inGroups: #( 'MarathonRunners').
"commit the new UserProfile"
System commitTransaction.
%
```

For additional user creation protocol, see the image. UserProfileSet instance methods and UserProfile class methods both create new UserProfiles and add the new user to AllUsers.

VMware, Inc.

July 2012

# **Removing Users**

Privileges required: OtherPassword.

In addition to removing the UserProfile from AllUsers, removing a user requires that any GsObjectSecurityPolicies owned by the deleted user are moved to a new user.

In addition, to ensure that work being done by the user being deleted is not lost, the SymbolLists of the deleted user are moved to a separate location where they can be periodically reviewed and manually dereferenced.

## DeletedUserProfile and AllDeletedUsers

When a user is removed, a new instance of DeletedUserProfile is created, with the userId and the SymbolLists of the user being removed, and the current DateTime.

This instance of DeletedUserProfile is moved to a collection #AllDeletedUsers, in Globals SymbolDictionary.

An administrator should review the classes and methods in the SymbolLists of the DeletedUserProfile, copy anything valuable elsewhere, and manually remove the DeletedUserProfile from AllDeletedUsers.

# Remove User, with ObjectSecurityPolicies Going to the Current User

The following methods remove the user and reassign any GsObjectSecurityPolicies owned by the user to be removed to the UserProfile of the current user (the user executing this code, such as DataCurator).

This form passes in the instance of UserProfile for the user to be deleted:

#### **AllUsers removeAndCleanup:** *aUserProfile*.

While this form passes in the userId of the user to be deleted, and includes a block to execute if no UserProfile with the given userId exists in AllUsers:

```
AllUsers removeAndCleanupUserWithId: 'aUserId'
ifAbsent: aBlock
```

# Remove User, with ObjectSecurityPolicies going to another User

The following methods remove the user and reassign any GsObjectSecurityPolicies owned by that user to another specific UserProfile.

VMware, Inc.

This form passes in the instance of UserProfile for the user to be deleted and the UserProfile to which to reassign the ObjectSecurityPolicies:

```
AllUsers removeAndCleanup: aUserProfile
migrationSecurityPoliciesTo: anotherUserProfile.
```

While this form passes in the userId String of the user to be deleted and the userId String of the UserProfile to which to reassign the ObjectSecurityPolicies, and includes a block to execute if a UserProfile does not exist with either of the UserId Strings:

```
AllUsers removeAndCleanupUserWithId: 'aUserId'
migrationSecurityPoliciesUserWithId: 'anotherUserId'
ifAnyAbsent: aBlock
```

For example,

```
topaz 1> printit
AllUsers removeAndCleanup: (AllUsers userWithId: 'John')
    migrationSecurityPoliciesTo: (AllUsers userWithId: 'Ann')
System commitTransaction.
%
```

# 6.3 Administering Users

## List Existing Users

Privileges required: None.

There is no direct method within GemStone Smalltalk to list only the names of existing accounts. The following example shows one way to obtain that information:

```
topaz 1> printit
(AllUsers collect: [:each | each userId ]) asArray.
%
#1 SystemUser
#2 DataCurator
#3 Nameless
#4 SymbolUser
#5 GcUser
```

190

VMware, Inc.

# Modifying the UserId

You must be SystemUser to update a User's UserId. The names of special system users cannot be changed.

The new user ID will take effect when you commit the current transaction.

To modify the user ID of a GemStone user, as SystemUser, execute the following expression:

```
topaz 1> printit
(AllUsers userWithId: 'theUserId') userId: 'newId'.
%
```

An error is raised if *newId* is the userId of an existing UserProfile.

# **Modifying Password**

## **Users Changing Their Own Password**

Privileges required: UserPassword.

In many cases, users set their own passwords and may be required to update them periodically. These users must be given the UserPassword privilege to do so, and use the following method to update their password:

```
UserProfile >> oldPassword: 'oldPwd' newPassword: 'newPwd'
```

For example,

```
topaz 1> printit
System myUserProfile
    oldPassword: 'oldPasswordString'
    newPassword: 'newPasswordString'.
System commitTransaction
%
```

Password choice is constrained by login security that is configured for the repository; see the discussion on password restrictions starting on page 207.

A different method, requiring other privileges, is used by Administrators to update the password of another user.

The new password takes effect when you commit the current transaction.

VMware, Inc.

#### Changing Another User's Password

Privileges required: OtherPassword.

To modify the password of any GemStone user, execute the following expression.

```
topaz 1> printit
(AllUsers userWithId: 'theUserId')
    password: 'newPasswordString' .
System commitTransaction
%
```

The new password takes effect when you commit the current transaction.

The password set by this method is not subject to the constraints described on page 207 because it can only be set by a user having the OtherPassword privilege. The password must not be the same as the UserId and must not be longer than 1024 characters.

Each password change of this type is noted in the GemStone security log, which currently is the Stone's log file. The entry includes the userId of the session making the change but not the new password.

## Modifying defaultObjectSecurityPolicy

Each security policy maintains access authorization for its owner, the world, and an unlimited number of groups. There are three levels of authorization: none, read (read-only), and write (which includes read permission).

# Determining Who Is Authorized to Read or Write in an Object Security Policy

Privileges required: read authorization for the security policy with which this policy is associated, such as the DataCuratorObjectSecurityPolicy.

You can find out who is authorized to read or write objects in an security policy by sending it the message asString.For instance:

```
topaz 1> printit
PublishedObjectSecurityPolicy asString
%
anObjectSecurityPolicy, Number 6 in Repository
SystemRepository, Owner SystemUser write, Group Subscribers
read, Group Publishers write, World none
```

VMware, Inc.

192

### Changing the Authorization of an Object Security Policy

Privileges required: ObjectSecurityPolicyProtection or be the security policy's owner, and write authorization to the DataCuratorObjectSecurityPolicy.

The new authorization will take effect for logins following the commit of the current transaction.

CAUTION

*Do not attempt to change the authorization of SystemObjectSecurityPolicy.* 

To change the authorization for a security policy, execute any (or all) of the following expressions.

```
topaz 1> printit
theObjectSecurityPolicy ownerAuthorization: #anAuthorizationSymbol .
%
topaz 1> printit
theObjectSecurityPolicy worldAuthorization: #anAuthorizationSymbol .
%
topaz 1> printit
theObjectSecurityPolicy group: 'aGroupString'
    authorization: #anAuthorizationSymbol .
%
NOTE
```

Exercise caution when changing the authorization for any security policy that a user may be using as his or her default or current security policy – whether or not the user owns the affected policy. If a user attempts to commit a transaction, but has created objects with a policy for which he or she no longer has write authorization, an error will be generated.

For example, to authorize the group Accounting to read (but not write) in user Eli's default security policy, you could execute the following expression:

```
topaz 1> printit
(AllUsers userWithId: 'Eli') defaultObjectSecurityPolicy
  group: 'Accounting'
   authorization: #read.
%
```

If the group 'Accounting' does not exist, GemStone will return an error. The discussion under "Adding a User to a Group" on page 195" explains how to create a new GemStone group.

July 2012

VMware, Inc.

# Remove a Group from an Object Security Policy's Authorization List

Privileges required: ObjectSecurityPolicyProtection, and write authorization for the security policy.

To remove a group from a security policy's list of authorized groups, execute the following expression:

theSecurityPolicy group: 'aGroupString' authorization: #none

## Change a User's Default Object Security Policy

Privileges required: DefaultObjectSecurityPolicy, and write authorization to the DataCurator ObjectSecurityPolicy.

Changes to another user's default security policy do not take effect until the next login.

To change a user's default security policy, execute the following expression:

```
(AllUsers userWithId: 'theUserId')
defaultObjectSecurityPolicy: aNewSecurityPolicy
```

NOTE

If you change any user's default security policy (including your own) to a security policy for which that user lacks write authorization, and you subsequently commit the transaction, the affected user will no longer be able to log in to GemStone.

## **Modifying Groups**

## **Examining Group Memberships**

No privileges are required for this operation.

To find out which groups a user belongs to, execute the following expression:

```
(AllUsers userWithId: 'theUserId') groups
```

This expression returns a Set of Strings indicating the groups to which the user belongs.

194

VMware, Inc.

#### Adding a User to a Group

Privileges required: OtherPassword and write authorization to DataCuratorObjectSecurityPolicy.

To add a user to a group, do the following:

```
topaz 1> printit
" If this is a new group, add it to AllGroups "
  ('MarathonRunners' in: AllGroups)
    ifFalse: [AllGroups add: 'MarathonRunners' ].
  (AllUsers userWithId: 'theUserId') addGroup: 'MarathonRunners'.
System commitTransaction
%
```

This expression adds the user to the group MarathonRunners by adding the group name to the list of groups maintained in the UserProfile. (This action takes effect when you commit the current transaction.)

If the group MarathonRunners did not previously exist, this expression creates it in AllGroups (the "master list" of all group names). See page 185 for more information about AllGroups.

#### Removing a User from a Group

Privileges required: OtherPassword and write authorization to DataCuratorObjectSecurityPolicy.

To remove a user from a group, execute an expression of the following form:

```
topaz 1> printit
(AllUsers userWithId: 'theUserId') removeGroup: 'Sprinters' .
System commitTransaction
%
```

This expression removes the designated group from the list of groups to which the user belongs. This action will take effect when you commit the current transaction. For more information about groups, see the Security chapter of the *GemStone/S* 64 *Bit Programming Guide*.

#### Listing Members of a Group

No privileges are required for this operation.

To list all members of a user group, execute the following expression:

AllUsers membersOfGroup: aString

VMware, Inc.

This expression returns an IdentitySet containing the userId for each member of the group.

#### **Removing a Group**

Privileges required: OtherPassword and write authorization to DataCuratorObjectSecurityPolicy.

To remove a user group from the global object AllGroups, execute the following expression.

```
topaz 1> printit
| theGroup |
theGroup := 'aGroupString'.
" Does the group still contain any members? If so, first
remove each member from the group "
(AllUsers usersInGroup: theGroup) do:
       [:aUserProfile| aUserProfile removeGroup: theGroup].
" It's OK to remove the group itself "
AllGroups remove: theGroup.
System commitTransaction
%
```

## **Modifying Privileges**

#### Examining a User's Privileges

No privileges are required for this operation.

GemStone provides messages that allow you to determine which privileged methods a GemStone user may execute, and to change the privileges of any user. Naturally, you need the appropriate privileges to use those methods.

To find out which privileged methods a given user is permitted to execute, send the following message to the desired user's UserProfile:

```
topaz 1> printit
(AllUsers userWithId: 'theUserId') privileges
%
```

This message returns an Array of Strings. Each String in the Array corresponds to one of the user's privileges. Table 6.1 (on page 182) lists the Smalltalk methods that correspond to each privilege.

VMware, Inc.

July 2012

#### Adding a Privilege

Privileges required: OtherPassword and write authorization to the ObjectSecurityPolicy of the user's UserProfile.

The new privileges will take effect when you commit the current transaction.

To add to a user's existing privileges, execute the following expression:

```
(AllUsers userWithId: 'theUserId')
   addPrivilege: aPrivilegeString .
```

Here's an example that assigns three new privileges to user Bob:

```
(AllUsers userWithId: 'Bob')
   addPrivilege: 'SystemControl';
   addPrivilege: 'SessionAccess';
   addPrivilege: 'UserPassword' .
System commitTransaction
%
```

#### **Revoking a Privilege**

Privileges required: OtherPassword and write authorization to the security policy of the user's UserProfile.

The privileges will be revoked when you commit the current transaction.

To revoke one (or more) of a user's existing privileges, execute the following expression:

```
(AllUsers userWithId: 'theUserId')
    deletePrivilege: aPrivilegeString.
```

The following example revokes three of user Jane's privileges:

```
(AllUsers userWithId: 'Jane')
   deletePrivilege: 'SystemControl';
   deletePrivilege: 'SessionAccess';
   deletePrivilege: 'UserPassword' .
System commitTransaction
%
```

VMware, Inc.

#### **Reassigning All Privileges**

Privileges required: OtherPassword and write authorization to the security policy of the user's UserProfile.

The new privileges will take effect when you commit the current transaction.

To redefine the full set of a user's privileges, perhaps adding some and revoking others, execute the following expression:

(AllUsers userWithId: theUserId) privileges: anArrayOfStrings

This expression supersedes any previous privilege assignments. After the change is committed, only those privileges listed in the expression are valid for the user. Any privileges that were previously valid, but are not listed, are revoked.

For example:

```
topaz 1> printit
(AllUsers userWithId: 'Sam') privileges:
    #( 'UserPassword' ) .
System commitTransaction
%
```

## Modifying SymbolLists

#### Adding a SymbolDictionary to Your Own Symbol List

Privileges required: CodeModification.

You can add a dictionary to a symbol list by sending the message UserProfile>>insertDictionary: *aSymbolDictionary* at: *anIndex*. The change does not affect the transient copy of the symbol list that is used by another currently logged in session until that session commits or aborts.

This example inserts dictionary NewDict (which already exists in the Published dictionary) into the user's own symbol list:

```
System myUserProfile
insertDictionary: NewDict at: 2.
```

Inserting the new dictionary at index 2, as in the example, places it between the UserGlobals and the Globals dictionaries in the search order. Because symbol resolution depends on the order of dictionaries in a user's symbol list, the index used in this example may not be appropriate for all situations.

VMware, Inc.

#### Adding a SymbolDictionary to Someone Else's Symbol List

Privileges required: OtherPassword and write permission to the security policy of the other user's SymbolDictionary.

This example inserts dictionary NewDict (which already exists in the Published dictionary) into user Jerry's symbol list:

```
topaz 1> printit
(AllUsers userWithId: 'Jerry')
    insertDictionary: NewDict at: 7.
System commitTransaction
%
```

#### Removing a SymbolDictionary from Your Own Symbol List

Privileges required: CodeModification.

You can remove a dictionary from a symbol list by sending the message UserProfile>>removeDictionary: *aSymbolDictionary*.

The change does not affect the transient copy of the symbol list that is used by another currently logged in session, until that session commits or aborts.

This example removes dictionary OldDict from the user's own symbol list:

```
topaz 1> printit
System myUserProfile
    removeDictionary: OldDict.
System commitTransaction
%
```

# Removing a SymbolDictionary from Someone Else's Symbol List

Privileges required: OtherPassword and write permission to the security policy of the other user's SymbolDictionary,

This example removes dictionary OldDict from user Jerry's symbol list:

```
topaz 1> printit
(AllUsers userWithId: 'Jerry')
   removeDictionary: OldDict.
System commitTransaction
%
```

VMware, Inc.

## **Disable and Enable User Logins**

A disabled account cannot log in. Disabling an account consists of setting its password to a non-enterable character. Once an account is disabled, a new password must be assigned for that account by an administrator, before the account can log in again.

#### **Disable an Account Explicitly**

Privileges required: OtherPassword. Logins cannot be disabled for special system accounts.

Users can be disabled using the method disable or disableWithReason:. This prevents the user from logging in, but does not affect current login sessions.

For example:

```
topaz 1> printit
(AllUsers userWithId: 'Sam')
    disableWithReason: 'on Sabbatical'.
System commitTransaction
%
```

#### **Re-enable an Account**

Privileges required: OtherPassword.

To re-enable a user account, an administrative user must login and reset the users's password. For example, to reset Sam's password and require him to change his password the first time he logs in:

```
topaz 1> printit
(AllUsers userWithId: 'Sam')
   password: 'AaBbCc';
   loginsAllowedBeforeExpiration: 1.
System commitTransaction
```

#### Find Out Which Accounts Have Been Disabled

Privileges required: OtherPassword.

The message AllUsers findDisabledUsers returns a SortedCollection of UserProfiles that are disabled explicitly or by one of the security precautions discussed in this chapter:

The password expired (through aging or a login limit).

VMware, Inc.

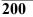

- The account remained inactive.
- There were repeated password failures.

For example:

```
topaz 1> level 1
topaz 1> printit
AllUsers findDisabledUsers
  collect: [:aUser | aUser userId ] .
%
an Array
  #1 qa2
  #2 qa3
```

DataCurator or another user with the OtherPassword privilege can reactivate an account by giving it a new password, as described on page 200.

#### Check If an Account Is Disabled

Privileges required: OtherPassword.

You can check if a particular account is disabled by sending the message isDisabled to the account's UserProfile. The method returns either True or False. This example inquires about account *qa*2:

```
topaz 1> printit
(AllUsers userWithId: 'qa2') isDisabled
%
true
```

#### Find Out Why an Account Was Disabled

Privileges required: OtherPassword.

You can find out why a particular account was disabled by sending the message reasonForDisabledAccount to the account's UserProfile. This example inquires about account *qa*2:

```
topaz 1> printit
(AllUsers userWithId: 'qa2') reasonForDisabledAccount
%
LoginsWithSamePassword
```

If the account was disabled using the method **disableWithReason**:, this method will return that argument. Otherwise if the account was disabled by login

VMware, Inc.

security, it will return one of these Strings: 'PasswordAgeLimit', 'StaleAccount', 'LoginsWithSamePassword', or 'LoginsWithInvalidPassword'.

# **Disable and Enable Commits by User**

Commits can be disabled for particular users to ensure "read only" access to the GemStone repository. These users can still log in and view data for which they have read or write authorization, and can modify objects, but they cannot commit and make any changes permanent.

## **Disable Commits**

Privileges required: OtherPassword. Commits cannot be disabled for special system users.

To disable commits for a user, execute the following expression:

#### (AllUsers userWithId: theUserId) disableCommits

This expression disables any commits for the given user, beginning with the next login of the user after the session making this change commits. If this user is currently logged in, It does not affect the user's transaction, if any.

For example:

```
topaz 1> printit
(AllUsers userWithId: 'Sam') disableCommits.
System commitTransaction
%
```

#### **Re-enable Commits for a User**

Privileges required: OtherPassword.

To enable commits for a user, execute the following expression:

```
(AllUsers userWithId: theUserId) enableCommits
```

This expression enables commits for the given user, beginning with the next login after the session making this change commits.

## Check If a User Can Commit

Privileges required: OtherPassword.

202

VMware, Inc.

To test if commits have been disabled for a user account, execute the following expression:

(AllUsers userWithId: theUserId) isReadOnly

# 6.4 Password Authentication

When a user wants to log in to the GemStone repository, their login must be authenticated - they must present a password that is matched against stored information for their UserId, to verify that they are authorized to log in. This authentication can be done entirely within GemStone, or GemStone can use UNIX or LDAP to perform the authentication.

Performing the authentication entirely with GemStone - Gemstone authentication - is the initial default for all users. Other authentication schemes can be configured for individual UserProfiles, although special system users will always use GemStone authentication. The repository may contain UserProfiles using a mix of authentication schemes.

After the authentication scheme is modified for a user and the change is committed, it will take effect the next time the user logs in. Existing logins are not affected.

## GemStone authentication

Privileges required: OtherPassword

GemStone authentication is the default authentication, using the UserId and password store with the UserProfile of the account. In older versions, this was the only way of authentication within GemStone, and must still always be used by the special system users - SystemUser, DataCurator, GcUser, SymbolUser, and Nameless.

```
topaz 1> printit
(AllUsers userWithId: 'Mary') enableGemStoneAuthentication.
System commitTransaction.
%
```

## **UNIX** Authentication

Privileges required: OtherPassword

When UNIX account authentication is enabled for a user, they will enter their UNIX account password instead of their GemStone password. Password

July 2012

VMware, Inc.

management for this user then becomes the Unix password management; sending messages to change the GemStone password are not useful, and these accounts are not subject to GemStone's password aging mechanisms.

The GemStone userId may be the same as the UNIX userId, or they may be different. When you enable UNIX authentication for an account, you may specify the UNIX userId associated with the GemStone UserProfile and this will be used for authentication. Using nil means to use the GemStone userId as the UNIX userId.

```
(AllUsers userWithId: GemStoneUserId)
enableUnixAuthenticationWithAlias: UNIXUserIdOrNil
```

for example, if Mary's UNIX userId is msmith, you can use the first form if her GemStone userId is Mary. If her GemStone userId is also msmith you leave the argument nil.

```
topaz 1> printit
(AllUsers userWithId: 'Mary')
    enableUnixAuthenticationWithAlias: 'msmith'.
System commitTransaction.
%
topaz 1> printit
(AllUsers userWithId: 'msmith')
    enableUnixAuthenticationWithAlias: nil.
System commitTransaction.
%
```

To verify that the UNIX userId exists, execute:

System unixUserIdExists: UNIXUserId

## **LDAP** Authentication

Privileges required: OtherPassword

An LDAP (Lightweight Directory Access Protocol) server consolidates and centralizes user authentication, and can be used to authenticate logins to the GemStone server.

To use LDAP for GemStone authentication, you must have an LDAP server available. When a UserProfile has been configured for LDAP authentication, on login, GemStone performs an LDAP bind to authenticate the userId.

204

VMware, Inc.

In most cases, the LDAP bind requires a Distinguished Name (DN), which is the unique identifier for an entry. The DN includes both the userId and domain information, for example:

#### 'uid=msmith,ou=employees,dc=somecompany,dc=com'

GemStone composes the DN based on the arguments provided when you configure LDAP authentication.

To configure a user to use LDAP for authentication, use the following method:

```
(AllUsers userWithId: GemStoneUserId)
  enableUnixAuthenticationWithAlias: UNIXUserIdOrNil
  baseDn: baseDn
  filterDn: filterDn
```

As for UNIX authentication, if the LDAP userId is the same as the GemStone Id, you may pass in nil for this argument; otherwise, pass in the LDAP userId. The User will use their GemStone userId and the password for their LDAP account to log in.

## Fully Qualified DN

You can configure the LDAP authentication for a particular user with the specific DN, with '%s' replacing the userId, for the baseDn: argument. In this case you should pass in nil for the filterDn: argument, which will disable the query.

For example, to configure authentication to use a specific fully qualified DN:

```
topaz 1> printit
(AllUsers userWithId: 'Mary')
    enableUnixAuthenticationWithAlias: 'msmith'
    baseDn: 'uid=%s,ou=employees,dc=somecompany,dc=com'
    filterDn: nil.
System commitTransaction.
%
```

## Search for DN

You can also configure authentication to include the base domain information in the baseDn: argument, and include a filter in the filterDn: argument. The filter must contain '%s' in the position for the userId. GemStone will perform a query to get the full DN given the base and filter information.

The base and filter information is provided at the time the authentication is configured, not at login time, so a search option is particularly useful if the LDAP structure is likely to be modified.

VMware, Inc.

To configure authentication to do a search for the given user:

```
topaz 1> printit
(AllUsers userWithId: 'Mary')
    enableUnixAuthenticationWithAlias: 'msmith'
    baseDn: 'dc=somecompany,dc=com'
    filterDn: '(uid=%s)'.
System commitTransaction.
%
```

## **Determining an Account's Authentication Scheme**

Privileges required: OtherPassword

Your repository may contain a mix of authentication schemes, with some users (at least certainly the special system accounts) using GemStone authentication, others authenticating using UNIX accounts, and still other using LDAP.

You can determine what scheme an account is using by sending authenticationScheme. This will return the symbol #GemStone, #UNIX, or #LDAP. For example,

```
topaz 1> printit
(AllUsers userWithId: 'DataCurator') authenticationScheme.
%
```

GemStone

You may also send messages to check for specific schemes. The following methods return true or false.

| (AllUsers | userWithId: | userId <b>)</b> | authenticationSchemeIsUNIX     |
|-----------|-------------|-----------------|--------------------------------|
| (AllUsers | userWithId: | userId <b>)</b> | authenticationSchemeIsLDAP     |
| (AllUsers | userWithId: | userId <b>)</b> | authenticationSchemeIsGemStone |

206

VMware, Inc.

# 6.5 Configuring GemStone Login Security

GemStone provides several login security features. You can:

- Constrain the choice of passwords to a certain pattern, ban particular passwords altogether, or ban reuse of a password by the same account
- Require users to change their passwords periodically (password aging)
- Limit the number of logins under a temporary password
- Disable accounts that have not logged in for a specified interval (account aging)
- Limit the number of concurrent sessions by a particular account
- Monitor failed login attempts and, if necessary, disable further login attempts on that account

In all cases, the password must not be the same as the UserId and must not be longer than 1024 characters.

Additional methods let you determine which accounts have been disabled by one of these security features and why a particular account was disabled.

#### CAUTION

*GemStone records certain administrative changes to these security features in the Stone log. You may want to restrict access to that file.* 

The special system users - SystemUser, DataCurator, SymbolUser, GcUser, and Nameless - are never disabled by the security features.

# **Limiting Choice of Passwords**

Privileges required: OtherPassword and write authorization to DataCuratorObjectSecurityPolicy.

You can constrain a user's choice of passwords in terms of pattern (such as the number of characters that repeat). Independently, you can establish a list of words that are disallowed as passwords, and you can keep a user from choosing the same password more than once.

The constraints described here apply only when a user changes his or her own password by using the message

UserProfile>>oldPassword:newPassword: and only to password changes after the constraint is committed to the repository. That is, the constraints (other than the prohibition of userId as the password) do not apply to changing a users's

VMware, Inc.

user's password using the password: method (which requires OtherPassword privilege), and they do not invalidate existing passwords.

Table 6.3 lists the messages that you can use to set pattern constraints. You send these messages to the global object AllUsers. For example, to set the minimum password length to six characters, do this:

```
topaz 1> printit
AllUsers minPasswordSize: 6 .
System commitTransaction
응
```

The default setting in all cases is 0, which means there is no constraint on the pattern.

| Message to AllUsers                                  | Comments                                                                                                    |  |  |
|------------------------------------------------------|----------------------------------------------------------------------------------------------------|--|--|
| minPasswordSize:<br>aPositiveInteger                 | Sets the minimum number of characters in a new password; 0 means no constraint.                                                                                                    |  |  |
| maxPasswordSize:<br>aPositiveInteger                 | Sets the maximum number of characters in a new<br>password; 0 disables the constraint. (The password<br>String itself must not be longer than 1024 characters.)                              |  |  |
| <pre>maxRepeatingChars:     aPositiveInteger</pre>   | Sets the maximum number of adjacent characters<br>that can have the same value; for example, <i>1</i> allows<br>'aba' but not 'aa'. 0 means no constraint.                                   |  |  |
| <pre>maxConsecutiveChars:     aPositiveInteger</pre> | Sets the maximum number of adjacent characters<br>that can be an ascending or descending sequence,<br>such as '123' or 'zyx' based on a case-sensitive<br>comparison. 0 means no constraint. |  |  |
| <pre>maxCharsOfSameType: aPositiveInteger</pre>      | Sets the maximum number of adjacent characters that can be of the same type (alpha, numeric, or                                                                                              |  |  |

#### Table 6.3 Ways to Constrain the Password Pattern

passwordRequiresUppercase:

passwordRequiresLowercase:

208

aBoolean

aBoolean

VMware, Inc.

constraint.

constraint.

special); for example, 3 allows 'abc4de' but not

Set the requirement that the password contain at

Set the requirement that the password contain at least one lowercase character. false means no

least one uppercase character. false means no

'abcde'. 0 means no constraint.

July 2012

| Table 6.3 | Ways to | Constrain | the | Password | Pattern |
|-----------|---------|-----------|-----|----------|---------|
|-----------|---------|-----------|-----|----------|---------|

| Message to AllUsers                       | Comments                                                                                                    |
|-------------------------------------------|----------------------------------------------------------------------------------------------------|
| passwordRequiresSymbol:<br>aBoolean       | Set the requirement that the password contain at<br>least one character that is not alphanumeric. false<br>means no constraint. |
| passwordRequiresDigit:<br><i>aBoolean</i> | Set the requirement that the password contain at least one digit. false means no constraint.                                    |

Any user can inquire about the current setting of a password pattern constraint by sending its corresponding Accessing message (that is, without the colon or argument shown in Table 6.3).

For example, to determine the current minimum size for a password:

```
topaz 1> printit
AllUsers minPasswordSize
%
6
```

## **Disallowing Particular Passwords**

Privileges required: OtherPassword and write authorization to the DataCuratorObjectSecurityPolicy.

You can create a list of disallowed passwords by adding Strings to the AllUsers instance variable disallowedPasswords. Any messages understood by class Set can be used. For instance:

```
topaz 1> printit
(AllUsers disallowedPasswords)
  addAll: #( 'Mother' 'apple_pie' ) .
System commitTransaction
%
```

The default is an empty set.

Additions to this list affect only new passwords requested after the additions are committed; that is, additions do not invalidate existing passwords. If a user attempts to change that account's password to one of the Strings in disallowedPasswords, a SecurityError is signaled.

Any user can examine the current list of globally disallowed passwords by sending the message AllUsers disallowedPasswords.

VMware, Inc.

## **Disallowing Reuse of Passwords**

Privileges required: OtherPassword and write authorization to DataCuratorObjectSecurityPolicy.

You can prevent each user from choosing the same password more than once by setting AllUsers disallowUsedPasswords to true. By default, disallowUsedPasswords is false.

When reuse of passwords is disallowed, GemStone maintains a separate encrypted set of old passwords for each user. Each time a user invokes oldPassword:newPassword:, the new password is checked against the prior passwords for that account. If the new password matches a prior one, a SecurityError is signaled.

#### **Disallow All Previously Used Passwords**

To disallow password reuse, use the method:

AllUsers disallowUsedPasswords: aBoolean.

For example:

```
topaz 1> printit
AllUsers disallowUsedPasswords: true .
System commitTransaction
%
```

#### **Disallow a Specific Number of Previous Passwords**

Privileges required: OtherPassword and write authorization to DataCuratorObjectSecurityPolicy.

To disallow a fixed number of previously-used password, but allow earlier passwords, use the following:

#### AllUsers numberOfDisallowedPasswords: anInteger

*anInteger* must be a number between 0 and 65535; 0 means that the user may not reuse any previously-used passwords. The limit on the number of disallowed passwords has no effect if disallowUsedPasswords is false.

210

VMware, Inc.

For example,

```
topaz 1> printit
AllUsers disallowUsedPasswords: true.
AllUsers numberOfDisallowedPasswords: 10.
System commitTransaction
%
```

#### Clearing a User's Disallowed Old Passwords

Privileges required: OtherPassword.

You can clear the set of old passwords so that they can be reused by sending the message clearOldPasswords to that user's UserProfile. As mentioned above, this set is maintained for each user when the AllUsers instance variable disallowUsedPasswords is set to true. The following example clears the remembered passwords for Mary's account:

```
topaz 1> printit
(AllUsers userWithId: 'Mary') clearOldPasswords.
System commitTransaction
%
```

# Password Aging – Require Periodic Password Changes

You can configure your system so users must change their password periodically. This can be configured at the repository-wide level, or for individual users. Note that if you are not using GemStone login authorization, password aging does not apply.

Privileges required: OtherPassword and write authorization to DataCuratorObjectSecurityPolicy. The special GemStone accounts are not disabled by password aging.

#### **Repository-Wide Password Aging**

You can require users to change their password periodically by setting up a password age limit. This can be set for all users in the repository, and can be overridden for specific individual users.

To set a password page limit for all users in the repository, use the method UserProfileSet>>passwordAgeLimit:numberOfHours.

VMware, Inc.

For example, to set the limit to 120 days:

```
topaz 1> printit
AllUsers passwordAgeLimit: 120 * 24 .
System commitTransaction
%
```

The passwordAgeLimit is added to the time the password was last changed to determine when the password will expire. A setting of 0 (the default) disables password aging.

Each time this method is invoked, the action is recorded in the Stone's log.

If a user does not change the account's password within the specified interval, the account is disabled, and attempts to log in result in an error.

DataCurator or another user with the OtherPassword privilege can reactivate the disabled account by giving it a new password; see page 200 for details.

#### Password Age Limits for Individual Users

To override the repository-wide setting for password aging, you can set a password age limit for a specific user, by using the method UserProfile>>passwordAgeLimit:numberOfHours.

For example, to set the limit for a Mary to 5 days:

```
topaz 1> printit
(AllUsers userWithId: 'Mary') passwordAgeLimit: 5 * 24.
System commitTransaction
%
```

If repository-wide password aging is enabled, you can also override this for individual users, such as managers or administrators, either by setting the passwordAgeLimit for that UserProfile to 0, or by executing **setPasswordNeverExpires**: with a true argument.

For example, to prevent the password used by batch jobs from expiring, execute:

```
topaz 1> printit
(AllUsers userWithId: 'BatchUser')
   setPasswordNeverExpires: true.
System commitTransaction
%
```

212

VMware, Inc.

## **Repository-Wide Password Expiration Warning**

Privileges required: OtherPassword and write authorization to DataCuratorObjectSecurityPolicy. This does not apply to system users, and has no effect if password aging is not enabled.

You can provide an automatic warning to users repository-wide whose password is about to expire by sending the message

UserProfileSet>>passwordAgeWarning:*numberOfHours*. For example, to warn users who log in within five days of the time their password will expire, do this:

```
topaz 1> printit
AllUsers passwordAgeWarning: 5 * 24.
System commitTransaction
%
```

Logins within *numberOfHours* prior to expiration cause a SecurityError to be signaled.

## Per-User Password Expiration Warning

You can provide a similar automatic warning to specific user using UserProfile>>passwordAgeWarning:numberOfHours.

For example, to warn Mary within three days of the time her password will expire, do this:

```
topaz 1> printit
(AllUsers userWithId: 'Mary') passwordAgeWarning: 3 * 24.
System commitTransaction
%
```

## Finding Accounts with Password About to Expire

Privileges required: OtherPassword.

VMware, Inc.

You can find out which accounts have a password within the warning period set by passwordAgeWarning:. To do this, send the message findProfilesWithAgingPassword to AllUsers. For example:

```
topaz 1> printit
AllUsers findProfilesWithAgingPassword
  collect: [ :u | u userId] .
%
an OrderedCollection
#1 qa1
#2 qa2
#3 qa3
```

### Finding Out When a Password Was Changed

Privileges required: OtherPassword.

You can find out the last time the password was changed for a particular userId by sending the message lastPasswordChange to that account's UserProfile. This example converts the DateTime returned to a particular pattern based on MM/DD/YY:

```
topaz 1> printit
(AllUsers userWithId: 'qa2') lastPasswordChange US12HrFormat
%
03/24/12 11:28 AM
```

# Account Aging – Disable Inactive Accounts

You can configure your system so users must log in periodically, by disabling accounts for which there has been no login for a specified length of time. This can be configured at the repository-wide level, or for individual users.

Privileges required: OtherPassword and write authorization to DataCuratorObjectSecurityPolicy. The special GemStone accounts are not disabled by stale account aging.

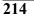

VMware, Inc.

## **Repository-Wide Stale Account Aging**

To do this, send the message staleAccountAgeLimit: *numberOfHours* to AllUsers. This example disables accounts when they have not logged in for 30 days:

```
topaz 1> printit
AllUsers staleAccountAgeLimit: 30 * 24.
System commitTransaction
%
```

Each time this method is invoked, the action is recorded in the Stone log.

A setting of 0 (the default) disables account aging.

DataCurator or another user with the OtherPassword privilege can reactivate the disabled account by giving it a new password; see page 200 for details.

## Per-User Stale Account Aging

You can override the repository-wide setting for account aging for a specific user using UserProfile>>staleAccountAgeLimit: numberOfHours.

For example, for the 'Auditor' account who may log in less frequently, you can set up a 180-day stale account age limit. This will override a repository-wide 30 day setting.

```
topaz 1> printit
(AllUsers userWithId: 'Auditor')
   staleAccountAgeLimit: 180 * 24.
System commitTransaction
%
```

## Finding Out When an Account Last Logged In

Privileges required: OtherPassword.

If at least one age limit applies to an account, you find out when that account last logged in by sending the message lastLoginTime to that account's UserProfile. For example:

```
topaz 1> printit
(AllUsers userWithId: 'Mary') lastLoginTime US12HrFormat
%
03/24/12 01:40 PM
```

The time of the last login is maintained only if loginsAllowedBeforeExpiration is set in that UserProfile or if at least one of these instance variables is set in AllUsers

VMware, Inc.

or the specific UserProfile: passwordAgeLimit, passwordAgeWarning, or staleAccountAgeLimit. If none of these features are enabled, the lastLoginTime may be nil, the time of the account creation, or a time representing a login during an earlier period when one of these features was enabled. This is also true if a feature that enables lastLoginTime recording has been enabled on more recently than the last login of the user.

The data curator may explicitly set the time of the last login, using the method UserProfile >> lastLoginTime:.

## Enabling Account Aging and lastLoginTime

Privileges required: OtherPassword.

The time of the last login is recorded for a UserProfile only if loginsAllowedBeforeExpiration is set in that UserProfile or if at least one of these instance variables is set in AllUsers or the specific UserProfile: passwordAgeLimit, passwordAgeWarning, or staleAccountAgeLimit. This is to avoid the commit during login, which is required to record the lastLoginTime.

As a result, you should use caution in enabling account aging on existing repositories. Enabling account aging may result in user accounts being disabled.

To avoid this, when you enable account aging, you can set the lastLoginTime to the current date, or to nil, for all affected UserProfiles. A nil setting disables account aging checks, allowing the aging period to being with the next login.

```
topaz 1> printit
AllUsers passwordAgeLimit: 120 * 24.
AllUsers do: [:aUserProfile |
    aUserProfile lastLoginTime: DateTime now.
  ].
System commitTransaction.
%
```

## Limit Logins Until Password Is Changed

Privileges required: OtherPassword.

When you assign a password to an account, you can make the password temporary by limiting the number of times it can be used. This limitation applies only to a specific account, that is, to the UserProfile that is the receiver of the message. It is intended for use with a new or reactivated account as a means of

216

VMware, Inc.

ensuring that the user changes the password. For example, the following limits the account "qa2" to two more logins under the current password:

```
topaz 1> printit
(AllUsers userWithId: 'Mary')
   loginsAllowedBeforeExpiration: 2.
System commitTransaction
%
```

A setting of 0 (the default) disables this feature.

The limit remains in effect until the user changes the password (see pages 191). Once the password is changed, the limit for that account is set to 0. The password will not expire again unless a new limit is set by repeating loginsAllowedBeforeExpiration:.

If the limit is exceeded before the password is changed, the system disables the account. DataCurator or another user with the OtherPassword privilege can reactivate the disabled account by giving it a new password; see page 200 for details.

The special user accounts are not disabled by this mechanism.

#### Limit Concurrent Sessions by a Particular UserId

Privileges required: OtherPassword.

You can limit the number of concurrent sessions logged in under a particular userId by sending the message activeUserIdLimit: *aPositiveInteger* to the UserProfile for that account.

For example, the following limits the userId "qa2" to four concurrent sessions:

```
topaz 1> printit
(AllUsers userWithId: 'qa2') activeUserIdLimit: 4.
System commitTransaction
%
```

A setting of 0 (the default) disables this feature.

If a user attempts to log in when the maximum number of sessions for that userId are already logged in, the login is denied and a SecurityError is signalled.

VMware, Inc.

# Limit Login Failures

#### **Record Login Failures**

The Stone repository monitor keeps track of login failures (incorrect passwords) for each account and can write that information to the Stone's log.

By default, messages are logged when the same account fails login attempts 10 or more times within ten minutes. You can change the default limits by setting the STN\_LOG\_LOGIN\_FAILURE\_LIMIT and STN\_LOG\_LOGIN\_FAILURE\_TIME\_LIMIT configuration options (see page 382).

The log message gives the following information:

| Fri 13 May 2012 09:39:40 PDT                           |  |  |  |  |
|--------------------------------------------------------|--|--|--|--|
| GemStone user Mary has failed on 10 attempt(s)         |  |  |  |  |
| to log in within 1 minute(s).                          |  |  |  |  |
| The last attempt was from user account writer1 on host |  |  |  |  |
| name docs.                                             |  |  |  |  |

#### **Disabling Further Login Attempts**

If login failures continue, the Stone repository monitor can disable the account. By default, the account is disabled when the number of failures exceeds 15 within 15 minutes. You can change the default limits by setting the STN\_DISABLE\_LOGIN\_FAILURE\_LIMIT and STN\_DISABLE\_LOGIN\_FAILURE\_TIME\_LIMIT configuration options (page 376).

Subsequent attempts to login as that account result in the following error message:

# Login failed: the GemStone userId/password combination is invalid or expired.

The special user accounts are not disabled by login failures.

DataCurator or another user with the OtherPassword privilege can reactivate the disabled account by giving it a new password; see page 200 for details.

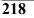

VMware, Inc.

# Chapter **7** Managing Repository Space

The *repository* is the logical unit that represents the universe of shared objects that are stored within a GemStone/S 64 Bit system. Within GemStone Smalltalk, the repository is the single instance of Class Repository, with the name SystemRepository.

The logical repository maps to one or more physical *extent* files in the file system or to data on one or more raw disk partitions. Chapter 1 explains how this mapping is done through GemStone configuration options. Initially, the repository is contained in a single file, *SGEMSTONE/data/extent0.dbf*.

Whenever GemStone performs a *checkpoint*, it makes sure that transactions committed before the checkpoint have been written to the repository extents. The STN\_CHECKPOINT\_INTERVAL configuration option (page 375) sets the maximum time between checkpoints. (The default is five minutes, but various factors may cause a checkpoint to occur sooner.) The checkpoint limits the amount of time that is needed to recover from a system crash by guaranteeing that the data for the transaction is written to the extent and not just to the transaction log. For information, see "To Control Checkpoint Frequency" on page 69.

VMware, Inc.

This chapter explains how the repository grows, and tells you how to perform a number of administrative tasks related to the repository:

- How to determine the amount of free space in the repository (page 221)
- How to create more space by adding an extent while the repository is in use (page 223)
- How to remove an extent (page 225)
- How to reallocate objects among extents (page 226)
- How to recover from an error caused by a full disk (page 232)

# 7.1 Repository Growth

The repository begins in the compact form of \$GEMSTONE/data/extent0.dbf. As repository activity progresses, the extent file expands for a variety of reasons, in increments of 1 MB or more. Not only does your new application data require space, but space is required for internal structures that organize and manage the objects. Sessions, and their transactional views of the repository, also require space.

Garbage objects – objects that are no longer referenced, or the older versions of objects, also use space in the repository until they are garbage collected. To manage the size of the extents, you need to regularly perform garbage collection on your GemStone repository. The frequency can vary from monthly to daily, depending on the amount of activity in the repository. Without garbage collection, the repository will continue to grow and be filled with wasted space. See Chapter 12, "Managing Growth," for a discussion of garbage collection in GemStone.

220

VMware, Inc.

# 7.2 How To Check Free Space

Use the methods Repository>>fileSize and Repository>>freeSpace to obtain reports about the logical repository as a whole.

The result of the message fileSize is the total size of the repository in bytes, including all extent files. If the repository consists of a single extent file, it is ordinarily the same result as you would obtain by using the operating system command **ls** -**l** *extentName*. For example:

```
topaz 1> printit
SystemRepository fileSize
%
52428800
```

The result of freeSpace tells how much space (in bytes) is available for allocation within the repository at its current size. Free space is equal to the sum (for all extents in the repository) of the number of free pages in each extent multiplied by the page size. This space does not include fragments on partially filled data pages.

```
topaz 1> printit
SystemRepository freeSpace
%
26411008
```

Depending on the configuration options selected and the available disk space, the Stone repository monitor may be able to create additional free space by enlarging the repository.

If your configuration has more than one extent, use

Repository>>fileSizeReport to generate statistics about each individual extent and also totals for the entire repository. (The heading "Extent #1" identifies the primary extent regardless of its file name, which initially is extent0.dbf.)

VMware, Inc.

For example:

| <pre>topaz 1&gt; printit SystemRepository fileSizeReport % Extent #1 Filename = /users/extents/extent0.dbf</pre> |
|----------------------------------------------------------------------------------------------------|
| File size = 22.00 Megabytes<br>Space available = 5.56 Megabytes                                                  |
| <pre>Extent #2 Filename = /users/extents/extent1.dbf</pre>                                                       |
| <u>File size = 6.00 Megabytes</u><br><u>Space available = 0.12 Megabytes</u>                                     |
| Totals<br><br>Repository size = 28.00 Megabytes<br>Free Space = 5.69 Megabytes                                   |

The amount of free space in the repository can also be determined from the cache statistic FreePages (see page 493). To obtain the free space, multiply FreePages by the page size, 16384.

222

- |

VMware, Inc.

# 7.3 How To Add Extents

GemStone provides two ways to add extents:

- You can add new extents at startup by editing your GemStone configuration file and adding extent names and sizes to the DBF\_EXTENT\_NAMES and DBF\_EXTENT\_SIZES configuration options (page 358). Append the new values to the existing entries, just before the semicolon (;) delimiter. The new extents will be created the next time the Stone starts up.
- You can add extents while the Stone is running by invoking the Smalltalk methods described in this section. These methods are especially useful in avoiding or resolving low disk space conditions because the change takes effect immediately.

# To Add an Extent While the Stone is Running

To prevent the repository from becoming full, you can dynamically add another extent specification (a file or a raw partition) to the configuration file for the Stone. This section describes the Smalltalk methods that allow you to do this.

For general information about multiple extents, see "To Configure the Repository Extents" on page 44.

#### **Possible Effects on Other Sessions**

When a new extent is dynamically added to the logical repository through Smalltalk, sessions that are currently logged in must have access to the new extent. The possibility exists that an online session may terminate because it cannot open a new extent. Reasons for this condition could range from the inability to start a remote page server process to file permission problems.

#### CAUTION

The operating system creates the new extents with the ownership and permissions of the Stone repository monitor process. If these permissions are not the same as for other extents, you should use operating system commands to modify them as soon as possible. Such changes can be made without stopping the Stone.

A session's view of which files make up the logical repository is updated whenever one of the following events occurs:

- Users commit or abort the session.
- The Stone repository monitor hands out disk resources to the session.

VMware, Inc.

An explicit **commit** or **abort** may succeed but then cause the session to be terminated because of the inability to mount new extents immediately after the **commit** or **abort** operation.

#### **Repository>>createExtent:**

Privileges required: FileControl.

The Smalltalk method createExtent:*extentFilename* creates a new repository extent with the given extent file name (specified as a String). The new extent has no maximum size. The extent must be located on the machine running the Stone process. For example:

topaz 1> printit
SystemRepository createExtent: '\$GEMSTONE/data/extent2.dbf'
%

You can execute this method when other users are logged in.

The Stone creates the new extent file, and it also appends the augmented extent list to your configuration file:

```
# DBF_EXTENT_NAMES written by Stone (user Bob) on 4/12/12
12:56:18 PDT
DBF_EXTENT_NAMES = "$GEMSTONE/data/extent0.dbf",
"$GEMSTONE/data/extent1.dbf",
"!TCP@mozart#dbf!/users/gemstone/data/extent2.dbf;"
```

If the given file already exists, the method returns an error and the specified extent is not added to the repository.

Creating an extent with this method bypasses any setting you may have specified for the DBF\_PRE\_GROW option at system startup (page 359). Because extents created with this method have no maximum size, they cannot be pre-grown. If the repository is using weighted allocation, the new extent will be given a weight equal to the average weight of all other extents. (For a discussion of weighted allocation, see page 44.)

If this method is run from a session on a host remote from the Stone, *extentFilename* must include a Network Resource String (NRS) specifying the Stone host. The syntax is shown above in the excerpt from the augmented configuration file. For information about NRS syntax, see Appendix C.

224

VMware, Inc.

#### Repository>>createExtent:withMaxSize:

Privileges required: FileControl.

The Smalltalk method createExtent: *extentFilename* withMaxSize: *aSmallInteger* creates a new repository extent with the specified *extentFilename* and sets the maximum size of that extent to the specified size. You can execute this method when other users are logged in.

The size must be a non-zero positive integer representing the maximum physical size of the file in MB.

If the specified extent file already exists, this method returns an error and the extent is not added to the logical repository.

If the configuration file option DBF\_PRE\_GROW is set to True (page 359), this method will cause the newly created extent to be pre-grown to the given size. If the pre-grow operation fails, then this method will return an error and the new extent will not be added to the logical repository.

#### Repository>>createExtent:withMaxSize:startNewReclaimGem:

Privileges required: FileControl.

Similar to the previous methods, createExtent: *extentFilename* withMaxSize: *aSmallInteger* startNewReclaimGem: *aBoolean* creates a new repository extent with the specified *extentFilename* and sets the maximum size of that extent to the specified size. In addition, if *aBoolean* is true, a new reclaim GcGem is started to reclaim pages on this extent.

Since Reclaim GcGems are assigned to a specific range of extents, adding a new extent without using this method may mean that there is no shadow or dead objects on pages in the new extent are reclaimed, so garbage may build up in this extent.

# 7.4 How To Remove an Extent

The only way to remove an extent file is by first performing a Smalltalk full backup and restore to move the contents of that extent to other extents.

Privileges required: FileControl.

VMware, Inc.

Reducing the number of existing extents requires special steps to ensure data integrity. If you must remove an extent file, follow this procedure:

**Step 1.** Back up your repository using the Smalltalk full backup procedure described on page 256.

You cannot use an online or offline extent backup to remove or shrink extents.

- Step 2. Shut down the Stone repository monitor.
- **Step 3.** Modify the DBF\_EXTENT\_NAMES configuration parameter (page 358) to show the new extent structure.
- **Step 4.** Restore the repository from your Smalltalk full backup. Follow the GemStone restore procedure described on page 266.

## 7.5 How To Reallocate Existing Objects Among Extents

If you want to reallocate existing objects among two or more extents, the procedure depends in part on whether you are also changing the number of extents. Because changes to DBF\_ALLOCATION\_MODE directly affect only the subsequent allocation of pages for new or modified objects, additional steps are necessary.

#### To Reallocate Objects Among a Different Number of Extents

If you are increasing or decreasing the number of extents and want to change allocation of existing objects as part of that operation, perform a Smalltalk full backup, then restore the backup after setting appropriate weights in the DBF\_ALLOCATION\_MODE configuration option (page 358).

For example, suppose your existing repository contains 800 MB and you want to divide them about equally between the existing extent and a new one. To populate each extent with about 400 MB, follow this procedure:

- **Step 1.** Back up your repository, using the Smalltalk full backup procedure described on page 256.
- **Step 2.** Shut down the Stone repository monitor.
- **Step 3.** Modify the DBF\_EXTENT\_NAMES configuration parameter to show the new extent structure.

DBF\_EXTENT\_NAMES = \$GEMSTONE/data/extent0.dbf, \$GEMSTONE/data/extent1.dbf;

VMware, Inc.

**Step 4.** Edit the DBF\_ALLOCATION\_MODE configuration option to reflect the intended distribution of pages (see "Allocating Data to Multiple Extents" on page 48). For example:

DBF ALLOCATION MODE = 10, 10;

**Step 5.** Restore the repository from your Smalltalk full backup, using the procedure beginning on page 266.

If objects in the repository were explicitly clustered using instances of ClusterBucket that explicitly specified the first extent, those objects may tend to migrate back to that extent over time. You can prevent such migration by placing size limits on the existing extent, or by explicitly reclustering those objects in the new extent using a ClusterBucket that specifies either an extentId of nil or the extentId of the new extent. For information about clustering, refer to the *GemStone/S* 64 Bit Programming Guide.

#### To Reallocate Objects Among the Same Number of Extents

Changes to DBF\_ALLOCATION\_MODE (page 358) directly affect only the subsequent allocation of pages for new or modified objects. When you restore into a repository with the same number of extents, the distribution of the original repository will be used in the restored repository, regardless of the DBF\_ALLOCATION\_MODE.

To change the allocation of existing objects, you can either restore into a repository with a different number of extents (as discussed on page 226) or you can specify a maximum size on the extent files, to force objects to be distributed as you want them.

For example, suppose your existing repository has three extents, and that you are running in sequential allocation mode. The first extent has 600 MB, while the second and third extents are 1 MB each (the minimum size). You now want to redistribute the objects so they are spread evenly over all three extents. You cannot simply change the DBF\_ALLOCATION\_MODE, and restore a backup into three extents; existing objects would be distributed according to the original allocation mode, that is, entirely in the first extent. Only new objects created after the restore would be created evenly over the three extents.

To populate the three extents evenly, you can follow this procedure:

**Step 1.** Back up your repository, using the Smalltalk full backup procedure described on page 256.

Step 2. Shut down the Stone repository monitor.

July 2012

VMware, Inc.

**Step 3.** Edit the DBF\_EXTENT\_SIZES configuration option (page 359) to limit the size of the first extent temporarily to 200 MB. For example:

DBF EXTENT SIZES = 200, , ;

**Step 4.** Edit the DBF\_ALLOCATION\_MODE configuration option (page 358) to reflect the intended distribution of pages (see "Allocating Data to Multiple Extents" on page 48). This setting determines the distribution of new or modified objects. For example:

DBF ALLOCATION MODE = 10, 10, 10;

- **Step 5.** Restore the repository from your Smalltalk full backup, using the procedure beginning on page 266.
- **Step 6.** If you want the first extent to grow beyond the temporary limit you set in Step 3, stop the Stone after you restore the repository. Edit the configuration file again, either specifying a higher limit or no limit. For example:

DBF\_EXTENT\_SIZES = , , ;

If objects in the repository were explicitly clustered using instances of ClusterBucket that explicitly specified the first extent, those objects may tend to migrate back to that extent over time. You can prevent such migration by maintaining the size limit set in Step 3, or by explicitly reclustering those objects in the new extent using a ClusterBucket that specifies either an extentId of nil or the extentId of the new extent. For information, refer to the *GemStone/S 64 Bit Programming Guide*.

## 7.6 How To Shrink the Repository

Privileges required: SystemControl, GarbageCollection, and FileControl.

To shrink the repository to its minimum size, make a Smalltalk full backup. Then take the repository offline and restore the backup into a copy of the GemStone distribution repository. Use the following procedure, which compacts the repository into the minimum set of consecutive pages.

**Step 1.** Mark your repository for garbage collection. For example:

```
topaz 1> printit
SystemRepository markForCollection
%
```

VMware, Inc.

July 2012

For further information about this method, see "MarkForCollection" on page 312.

**Step 2.** Wait for GemStone to complete the garbage collection and reclaim the space. The time required depends on several factors: the size of the repository, the number of Reclaim GcGems currently running, and (in multi-user mode) the status of other sessions. For details, see "Running Reclaim GcGems" on page 332.

If other users are logged in, space will not be reclaimed until all sessions have committed or aborted any transactions concurrent with the markForCollection process.

**Step 3.** Make a Smalltalk full backup of your repository by sending it the message fullBackupTo:*fileOrDevice* or fullBackupTo:*fileOrDevice* MBytes: *byteLimit*.

For example:

```
topaz 1> printit
SystemRepository fullBackupTo: '/users/bk/april20'.
%
```

This example writes the backup to a single disk file. If you need to write multiple files, see "The fullBackupTo: Methods" on page 256.

Step 4. Take the repository offline:

```
topaz 1> printit
System shutDown
```

**Step 5.** Remove the existing repository extents. Obtain a copy of the distribution repository as the first (primary) extent by using the **copydbf** command. For example, assuming that all of your GemStone extents are in \$GEMSTONE/data:

```
% cd $GEMSTONE/data
```

```
% rm extentNames
```

% copydbf \$GEMSTONE/bin/extent0.dbf primaryExtentName

Use **chmod** to set the extent permission to what you ordinarily use for your repository.

**Step 6.** To put the repository back online, issue the **startstone** command:

% startstone gemStoneName

July 2012

VMware, Inc.

If you do not specify gemStoneName, startstone defaults to gs64stone.

**Step 7.** Log in to linked Topaz again.

#### NOTE

To perform the remaining parts of this procedure, you must be the only user logged in to GemStone. Logins will be disabled when you start the next step.

#### **Step 8.** Restore the repository by using the method

Repository>>restoreFromBackup:*fileOrDevice*, using the same file or device as in Step 3. Because it is being restored into a copy of the initial repository, the restored repository will be compressed to the minimum space. This example restores the backup from a single disk file:

```
topaz 1> printit
SystemRepository restoreFromBackup: '/users/bk/april20'
%
```

If you need to restore multiple files, use the method Repository>>restoreFromBackups: *fileOrDeviceArray* instead:

```
topaz 1> printit
SystemRepository restoreFromBackups:
#( '%/backups/April_20.1'
    '%/backups/April_20.2' )
%
```

(For more information, see "Restoring from a Full Backup" on page 266.)

GemStone reads the backup(s) and rebuilds the repository in a "shadow" object space that is invisible to users at this time. If the restore succeeds, GemStone commits the restore and returns a summary in the form of a nonfatal error message like the following:

```
Restore from full backup completed with 51569 objects restored.
```

Each restore operation, on completion, terminates its GemStone session. You will need to log in again before performing the next restore operation.

**Step 9.** Between the time the full backup was started (Step 3) and the time the repository was shut down (Step 4), there may have been transactions on your

230

VMware, Inc.

repository. To ensure that no work is lost, restore from transaction logs and commit the restore. For example:

```
topaz 1> printit
SystemRepository restoreFromCurrentLogs
%
Restore from transaction log(s) succeeded.
topaz> login
<<u>details omitted></u>
successful login
topaz 1> printit
SystemRepository commitRestore
%
Restore from transaction log(s) succeeded. commitRestore
succeeded
```

# 7.7 How To Check Page Fragmentation

Space within the repository is managed in pages having a fixed size of 16 KB. It is possible for these pages to become *fragmented* – that is, only partially filled with objects. GemStone automatically schedules reclaim of pages with greater than 10% free space as part of its garbage collection activity.

You can inquire about the amount of fragmentation in the repository by executing the following expression.

#### SystemRepository pagesWithPercentFree:aPercentage

(Typical values of *aPercentage* range from 10 to 25.)

This method returns an array containing the following statistics:

- The total number of data pages processed
- The sum (in bytes) of free space in all pages
- The page size (in bytes)
- The number of data pages having at least the specified percentage of free space
- The number of data pages having at least the specified percentage of free space, that contain only a single object
- The total number of pages in the repository that contain only a single object

VMware, Inc.

# 7.8 How To Recover from Disk-Full Conditions

The Stone repository monitor has two critical needs for disk space. It must be able to:

- Append to the transaction log as sessions commit changes.
- Expand the repository as necessary to allocate free pages to current sessions or to sessions logging in.

Whenever the Stone cannot log transactions or cannot find sufficient free space in the repository, it issues an error message to any session logged in as DataCurator or SystemUser. If users report that GemStone appears to be hung or that they get a disk-full error while logging in, you should check one of these administrative logins for such a message. The message is also written to the Stone's log file.

The following topics explain the Stone's actions in greater detail and describe steps you can take to provide sufficient space.

For details on how tranlog full conditions are handled, see "How To Recover from Tranlog-Full Conditions" on page 247

#### **Repository Full**

The Stone takes a number of actions to prevent the repository from becoming completely full. If the free space remaining in the repository falls below the level set by the STN\_FREE\_SPACE\_THRESHOLD configuration option (page 379) and the Stone cannot allocate more space in any extent, it takes the following actions to prevent a system crash:

- 1. It becomes more aggressive about disposing of commit records so that garbage collection can proceed. (If the Stone is very busy, a backlog of commit records can accumulate.)
- 2. It starts a checkpoint if there isn't one in progress and reduces the checkpoint interval to three minutes until the condition clears. (This checkpoint may free pages that have been reclaimed.)
- 3. It writes a message to the Stone log to indicate the condition.
- 4. It prevents new logins except for DataCurator and SystemUser accounts. It issues a disk-full error to other sessions attempting to log in.
- 5. It signals the Exception RepositoryError to any sessions logged in (or logging in) as DataCurator or SystemUser so that they know disk space is becoming critical.

VMware, Inc.

July 2012

- 6. It signals Gem session processes to return all except five free pages per extent. It responds to requests for additional pages by allocating only five pages at a time.
- 7. If the free space available drops below 400 KB (50 pages), the Stone stops responding to page requests from sessions that are not logged in as DataCurator or SystemUser. This action prevents users from acquiring all of the available space, which would cause the system to crash. Gem session processes appear to "hang" while they are waiting for pages. The unhonored page requests are granted when the free space goes back above the threshold.
- 8. If the previous steps do not solve the problem within the time specified by the STN\_DISKFULL\_TERMINATION\_INTERVAL (page 377), then the Stone begins to terminate sessions holding on to the oldest commit record *even if the session is in a transaction*. This action applies to any user session, including logins as SystemUser and DataCurator. Allowing the Stone to dispose of the commit record allows additional garbage collection.

#### NOTE

You can configure the Stone to never terminate sessions by setting STN\_DISKFULL\_TERMINATION\_INTERVAL to 0; however, doing so increases the risk of GemStone shutting down because of a lack of free space in the repository.

9. When the condition clears, another message is written to the Stone log and operation returns to normal.

If you see a message like the following while logged in as DataCurator or SystemUser or in the Stone log, disk space is becoming critical:

The repository is currently running below the freeSpaceThreshold.

When the system must dynamically expand the repository, it checks one extent at a time, in the order dictated by the allocation strategy, to see if that extent can be expanded to create more space. When no extents can be extended and the free space is below STN\_FREE\_SPACE\_THRESHOLD, the Stone takes the actions described above.

Failure to expand an extent has two possible causes: either the disk containing the extent is full, or the extent has reached its maximum size as set by the DBF\_EXTENT\_SIZES configuration option.

There are a number of things you can do to create more space in an existing extent, or you can create a new extent. Each of these actions may create sufficient additional space for immediate needs:

VMware, Inc.

- Warn the current users about the problem, and have them log out until enough space is made available.
- Remove any non-essential files to create enough space for expanding the repository.
- Create a new extent through Smalltalk with Repository>>createExtent: *extentFileName* or an related method. If the Stone has stopped, you can create a new extent by editing the parameters in the configuration file before restarting it. See "How To Add Extents" on page 223.

234

VMware, Inc.

# Chapter

# Managing Transaction Logs

# 8.1 Overview

A transaction log contains the information necessary to redo transactions to the repository that have been committed by GemStone sessions since the last checkpoint or orderly shutdown. This log is used to recover from crashes such as those caused by a power failure, an operating system failure, or the killing of GemStone monitor processes.

If you need to restore the repository from a backup, transaction logs written in fulllogging mode can be used to recreate all transactions committed since the most recent backup was written.

The transaction log is implemented as a sequence of files having names of the form tranlog1.dbf ... tranlogNNN.dbf. The numeric fileId starts at 0 when the Stone starts with a copy of the initial repository extent

(\$GEMSTONE/bin/extent0.dbf), and there are no existing transaction logs with that tranlog id in any transaction log directories. If the Stone starts on an existing repository without any logs present, the fileId will be one greater than when the repository was last shut down cleanly.

The filename prefix, by default "tranlog", can be controlled by setting the STN\_TRAN\_LOG\_PREFIX configuration option (page 391).

July 2012

VMware, Inc.

The transaction logs are written to a list of directories or raw partitions specified by the STN\_TRAN\_LOG\_DIRECTORIES configuration option (page 390), which is treated as a circular list. Each log is limited to the size set for that directory or raw partition by STN\_TRAN\_LOG\_SIZES (page 391). When one log is full, logging switches to the next directory or raw partition. (What happens when logs have been created in all directories is discussed in Table 8.1 on page 238.) Collectively, the transaction log files logically form an extremely large sequential file with a maximum size of 4 x  $10^6$  GB.

As users commit changes to the repository, GemStone writes the changes to a transaction log (Figure 8.1). Periodically, the stone repository monitor performs a checkpoint, at which point all committed changes are guaranteed to be written to the extents. During the periods between checkpoints, the transaction logs hold the record of the changes, so they are available if an unexpected shutdown occurs.

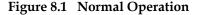

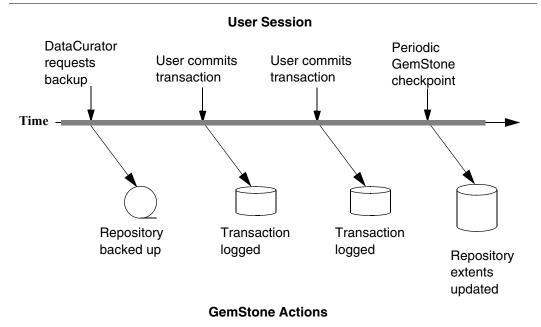

Use ordinary UNIX utilities to backup the transaction logs in the file system. To backup a transaction log that is on a raw disk partition, use **copydbf** to copy it to a file system. You'll also need to use **removedbf** to clear the partition for reuse.

236

VMware, Inc.

## **Logging Modes**

GemStone provides two modes of transaction logging, selected by setting the STN\_TRAN\_FULL\_LOGGING configuration option:

- To provide real-time incremental backup of the repository, set STN\_TRAN\_FULL\_LOGGING to True. All transactions are logged regardless of their size. This mode is strongly recommended for deployed GemStone systems.
- To allow a simple operation without critical data to run unattended for an extended period, set STN\_TRAN\_FULL\_LOGGING to False. This mode, known as *partial* logging, provides automatic recovery from system crashes that do not corrupt the repository, such as fatal errors or loss of power. However, if you do experience extent corruption and need to restore from backup, you cannot recover any changes made after the backup was taken.

Table 8.1 compares full and partial transaction logging.

VMware, Inc.

| Characteristic                                                               | Full Logging<br>STN_TRAN_FULL_LOGGING                                                                                                    | Partial Logging<br>STN_TRAN_FULL_LOGGING                                                                                                    |  |
|------------------------------------------------------------------------------|----------------------------------------------------------------------------------------------------|----------------------------------------------------------------------------------------------------|--|
|                                                                              | =TRUE                                                                                                    | =FALSE                                                                                                    |  |
| Type of<br>transaction<br>logged                                             | All transactions                                                                                                    | Only those transactions smaller<br>than STN_TRAN_LOG_LIMIT;<br>successful commits of larger<br>transactions cause an immediate<br>checkpoint                                                                                                    |  |
| Recovery from<br>system crash<br>(extents are OK)                            | Yes, automatic recovery during restart using checkpoint and log                                                                                                    | Yes, automatic recovery during restart using checkpoint and log                                                                                                    |  |
| Replay of trans-<br>actions since last<br>backup (as after<br>media failure) | Yes – can carry forward<br>GemStone backup by recreating<br>subsequently committed<br>transactions                                                                                                    | No—cannot replay transactions since the backup                                                                                                    |  |
| Action when<br>current log is<br>full                                        | Logging moves to the next<br>directory or to the head of the list.<br>If it is a file system directory, the<br>Stone opens a new log file there;<br>existing transaction logs are<br>retained. If it is a raw partition, a<br>new log can be opened only if the<br>previous one has been archived<br>and removed.<br>The maximum number of file<br>system logs online at one time<br>depends on disk space. The<br>maximum number of raw partition<br>logs depends on the number of<br>partitions listed in<br>STN_TRAN_LOG_DIRECTORIES. | Logging moves to the next<br>directory or to the head of the list.<br>The Stone removes the existing<br>transaction log before opening a<br>new one.<br>The maximum number of logs on<br>line at one time depends on the<br>number of directories or raw par-<br>titions in the list. |  |
| Action when log<br>space becomes<br>full                                     | The Stone pauses execution if it<br>cannot find space in any of the<br>specified directories or raw parti-<br>tions.                                                                                                    | The Stone deletes log files from<br>the circular list of directories and<br>keeps running.                                                                                                    |  |
| Administrative<br>task                                                       | Monitor log space; archive log files and delete them as necessary                                                                                                    | None                                                                                                    |  |

| Table 8.1 | Comparison | of Full and | <b>Partial Tran</b> | saction Logging |
|-----------|------------|-------------|---------------------|-----------------|
|-----------|------------|-------------|---------------------|-----------------|

238

— | VMware, Inc.

In the event of a system crash, GemStone can recover by automatically replaying transactions recorded in the transaction log, from the latest checkpoint before the crash to the end of the log at the moment of the crash (Figure 8.2). This allows you to restart from where you were at the time of the crash.

No special administrative action is required to perform this recovery. Every time the system does a normal startup, it checks to see if there are transactions that need to be recovered. Thus, if the extents and transaction logs are good, the system will automatically recover from a crash.

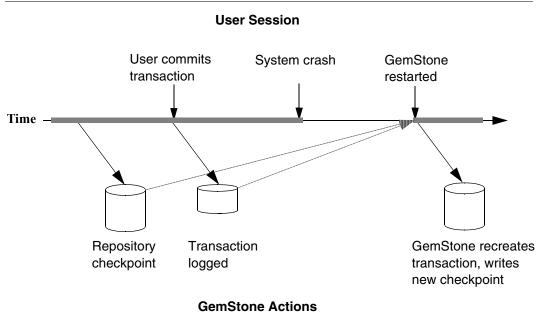

# Figure 8.2 System Crash

## **Restoring Transactions to a Backup**

An important use of transaction logs is to restore transactions that were committed between the last full backup and a system failure. If you experience system failure and your current extents are no longer usable, you can still recover all data, provided that the repository already is in full transaction logging mode and that the backup was made in that mode.

VMware, Inc.

For details on restoring transactions to a backup, see "How to Restore Transaction Logs" on page 269.

#### How the Logs Are Used

You can only use transaction logs to restore your system from backup if you are in full logging mode.

After creating a backup, you need to retain all the transaction logs that are created during and after the backup. To determine the oldest transaction log that will be required, use the copydbf utility to query the backup file. For example:

```
unix> copydbf -i backup.dat
Source file: backup.dat
file type: backup fileId: 0
byteOrder: Intel (LSB first) compatibilityLevel: 844
Full backup started from checkpoint at: 05/20/12
17:16:35 PDT.
Oldest tranlog needed for restore is fileId 4 (
tranlog4.dbf ).
Backup was created by GemStone Version: 3.1.0 .
```

For this example, tranlog4.dbf and later must be available. If any of these transaction logs are deleted or lost, you will not be able to recover completely. These transaction logs may be archived elsewhere, as long as they can be readily be made available if you do need to restore from backup.

If you do need to restore your system, first restore from backup using the using the appropriate procedure, then replay transactions committed since the backup by reading the transaction logs in the order in which they were created.

For detailed procedures on restoring from backup and replaying transaction logs, see the instructions in Chapter 9, starting on page 249

NOTE

Restoring a repository from backup resets it - both the GemStone kernel and your application classes and data - to the state it was in at the time the backup was created. Anything that was done after that can be recovered only by replaying transaction logs in order, or by restoring a more recent backup.

240

VMware, Inc.

# 8.2 How To Manage Full Logging

When the system is operating with the STN\_TRAN\_FULL\_LOGGING configuration option set to True, you (as system administrator) should monitor the available log space. If the log space defined by STN\_TRAN\_LOG\_DIRECTORIES becomes full, users will be unable to commit transactions to the repository until space is made available.

For transaction logs in file system directories, "full" means that there is no free space in the file systems containing those directories.

For transaction logs in raw partitions, "full" means that all partitions listed already contain a GemStone transaction log or other repository file. After archiving an existing log, you must invoke **removedbf** (page 406) before that partition can be reused.

There are two recovery situations to consider in managing transaction logs under full logging:

- Recovery from a system crash requires logs for all transactions committed since the last *checkpoint*. Because of the way GemStone logs changes involving large objects, parts of these transactions may be in earlier logs. The method Repository>>oldestLogFileIdForRecovery returns the fileId of the oldest log that would be needed if a crash were to occur at that point. All logs needed for crash recovery should be kept online.
- Recovery from damaged extents, such as a media failure, requires all transaction logs since the last *backup*, and earlier logs may be needed if lengthy transactions were in progress at the time the backup started. Log files not needed for crash recovery may be archived offline, although restoring them will take longer.

## **To Archive Logs**

Ordinary UNIX tools, such as **tar** and **cp**, can be used to move log files to other locations or to archival media. We recommend that you archive and free one complete log directory at a time, in the order listed in the STN\_TRAN\_LOG\_DIRECTORIES configuration option (page 390).

#### NOTE

If you must rename the log files, we recommend that you preserve the digits in the original filename as an aid to restoring the files in sequence should that become necessary. If your transaction logs are in raw disk partitions, **copydbf** adds the fileId when you copy a log to a file system directory.

VMware, Inc.

Two special commands are provided for working with raw disk partitions:

- The **copydbf** command copies a repository file (extent, transaction log, or full backup) to or from a raw disk partition. If the destination is a directory in the file system, **copydbf** generates a filename that includes the file type and its internal fileId.
- The **removedbf** command writes over a raw partition so that GemStone will no longer think it contains a repository file.

Both the **copydbf** and **removedbf** commands can be used with a remote node that is not running NFS, provided that a NetLDI is running on that node. For further information about **copydbf** and **removedbf**, see the command descriptions in Appendix B.

To determine the current size of a transaction log that is in a raw partition, use the method Repository>>currentTranlogSizeMB. This method returns the log size (in MB) as an Integer.

To determine the oldest transaction log that would be needed to recover from the most recent checkpoint, use the method

Repository>>oldestLogFileIdForRecovery. This method returns the internal fileId, which is part of the filename for transaction logs in the file system. If a session was in a lengthy transaction at the time of a system crash, the oldest log needed during recovery may be one that was written before the last checkpoint occurred.

You can obtain similar information by applying **copydbf** -i to an extent. For example:

#### % copydbf -i extent0.dbf

```
Source file: extent0.dbf
```

| file type: extent fileId: 0                          |  |  |  |  |
|------------------------------------------------------|--|--|--|--|
| byteOrder: Sparc (MSB first) compatibilityLevel: 844 |  |  |  |  |
| Last checkpoint written at: 04/04/12 15:30:30 PDT.   |  |  |  |  |
| Oldest tranlog needed for recovery is fileId 5 (     |  |  |  |  |
| tranlog5.dbf ).                                      |  |  |  |  |
| Extent was shutdown cleanly; no recovery needed.     |  |  |  |  |

242

VMware, Inc.

To determine the oldest transaction log needed to roll forward from a backup, apply copydbf -i to the backup:

#### % copydbf -i backup.dat

```
Source file: backup.dat
file type: backup fileId: 0
byteOrder: Sparc (MSB first) compatibilityLevel: 844
Full backup started from checkpoint at: 04/04/12 15:28:37
PDT.
Oldest tranlog needed for restore is fileId 5 (
tranlog5.dbf).
Backup was created by GemStone Version: 3.1.0.
```

For an example script showing how to archive transaction logs out of raw partitions, see \$GEMSTONE/examples/archivelog.sh. You will need to edit the script to conform to your own partition names and archive location, and then test it.

#### To Add a Log at Run Time

Privileges required: FileControl.

You can add a directory or a raw partition for transaction logs to the existing list without shutting down the Stone repository monitor. When you do this, the repository monitor also records the change in its configuration file so that the addition becomes permanent. Send the following message:

SystemRepository addTransactionLog: *deviceOrDirectory* size: *aSize* 

For example:

```
topaz 1> printit
SystemRepository addTransactionLog: '/users/tlogs2' size: 100
%
```

The argument *aSize* sets the maximum log size (in MB) for *deviceOrDirectory*. It will be added to the list in STN\_TRAN\_LOG\_SIZES (page 391).

You can use the method System class>>stoneConfigurationAt: to examine the contents of STN\_TRAN\_LOG\_DIRECTORIES at run time. For information, see "How To Access the Server Configuration at Run Time" on

VMware, Inc.

page 64. The Repository methods in Table 8.2 return other information that is helpful in managing transaction logs.

| Method                     | Description                                                                                                    |
|----------------------------|----------------------------------------------------------------------------------------------------|
| currentLogDirectoryId      | Returns a positive SmallInteger, which is the<br>one-based offset of the current log file into the<br>list of log directory names.                                                            |
| currentLogFile             | Returns a String containing the name of the transaction log file to which records currently are being appended.                                                                               |
| currentTranlogSizeMB       | Returns an Integer that is the size (in MB) of the currently active transaction log.                                                                                                    |
| allTranlogDirectories      | Returns an Array of Strings corresponding to<br>the STN_TRAN_LOG_DIRECTORIES<br>configuration.                                                                                                |
| allTranlogSizes            | Returns an Array of SmallIntegers<br>corresponding to the STN_TRAN_LOG_SIZES<br>configuration.                                                                                                |
| logOriginTime              | Returns the log origin time of the receiver, the<br>time when a new sequence of log files was<br>started. For details, see the method comment in<br>the image.                                |
| oldestLogFileIdForRecovery | Returns a positive SmallInteger, which is the<br>internal fileId of the oldest transaction log<br>needed to recover from the most recent<br>checkpoint, if the Stone were to crash as of now. |
| restoreStatusOldestFileId  | Returns a SmallInteger, which is the internal fileId of the oldest transaction log needed for the next restore from log operation.                                                            |

 Table 8.2
 Repository Methods for Information About Transaction Logs

#### To Force a New Transaction Log

Privileges required: FileControl.

You can force closure of the current log and opening of a new log at almost any time by using the method Repository>>startNewLog. The method performs the following sequential actions:

- 1. Starts a checkpoint.
- 2. Waits until the checkpoint completes.

VMware, Inc.

3. Starts the new log.

4. Returns a SmallInteger, which is the fileId of the new log.

In the following example, the new transaction log file would be tranlog9.dbf.

```
topaz 1> printit
SystemRepository startNewLog
%
9
```

If a checkpoint is already in progress when you execute startNewLog, the method will fail and return -1 instead. If you're using this method in an application, therefore, you need to accommodate the possibility of such a failure with code such as:

```
| id |
id := SystemRepository startNewLog.
[ id < 0 ] whileTrue: [
   System sleep: 1.
   id := SystemRepository startNewLog ].</pre>
```

#### To Initiate a Checkpoint

Privileges required: SystemControl.

System class provides two methods that you can use to start checkpoints manually. These methods do not commit, abort, or otherwise modify the current transaction.

```
startCheckpointSync
```

Starts a new checkpoint and returns when the new checkpoint has completed. If a checkpoint is already in progress, this method waits until the current checkpoint completes, then starts a new checkpoint. Returns true if a new checkpoint was successfully completed, returns false if a new checkpoint could not be started because transaction logs are full or checkpoints are suspended.

```
startCheckpointAsync
```

Starts a new checkpoint if a checkpoint is not already in progress and returns immediately, without waiting for the checkpoint to finish. Returns true if a checkpoint is in progress or was started; returns false if a checkpoint could not be started because transaction logs are full or checkpoints are suspended.

VMware, Inc.

# To Change to Partial Logging

Once the full transaction logging has been started on a repository, the STN\_TRAN\_FULL\_LOGGING state of True persists regardless of later changes to the configuration file.

To terminate full logging, the procedure is:

- **Step 1.** Make a Smalltalk full backup (not an extent snapshot), following the instructions starting on page 256.
- **Step 2.** Edit the configuration file to set the STN\_TRAN\_FULL\_LOGGING option to False.
- **Step 3.** Stop the Stone repository monitor, and restore the backup following the instructions starting on page 266. into a copy of the empty distribution extent (\$GEMSTONE/bin/extent0.dbf).

Step 4. Restart GemStone.

# 8.3 How To Manage Partial Logging

Partial logging provides ease of administration along with some protection against loss of data from system crashes. The Stone repository monitor treats the log directories as a circular list. If the file in the current directory reaches the limit set by STN\_TRAN\_LOG\_SIZES, the Stone switches to the next directory in the list that does not contain a transaction log. In the process of creating log *n*, the Stone attempts to find and delete log (*n* - size\_of\_STN\_TRAN\_LOG\_DIRECTORIES); for example, if the new log will be tranlog7.dbf and there are three elements in STN\_TRAN\_LOG\_DIRECTORIES, the Stone searches all three in attempting to delete tranlog4.dbf.

If there is only one directory specified in by the STN\_TRAN\_LOG\_DIRECTORIES, then the stone deletes the log file in this directory before starting a new log. This means that badly-timed crashes may not be recoverable. You should ensure that there are two directories specified and that there is sufficient disk space for at least two log files, so that one can be preserved when the next is opened.

# To Change to Full Logging

To change a repository from partial to full logging, simply change the STN\_TRAN\_FULL\_LOGGING setting to True (page 390) and restart the Stone repository monitor.

VMware, Inc.

July 2012

Be sure to make a new GemStone full backup in full-logging mode so that you will be able to restore from the transaction logs if necessary. Transaction logs cannot be restored to backups that were made in partial-logging mode.

# 8.4 How To Recover from Tranlog-Full Conditions

#### **Transaction Log Space Full**

If the space for transaction logs becomes full, the Stone stops processing commits or other requests that initiate a write to the transaction log. Sessions performing these operations are blocked until the condition is resolved and may appear to the user to be hung. The Stone writes a message like the following in its log:

```
The tranlog directories are full and the stone process is
waiting for an operator to make more space available by
either cleaning up the existing files (copying them to
archive media and deleting them) or by adding a new tranlog
directory.
```

Also, the Exception RepositoryError is signaled in any sessions that have enabled receipt of this error by sending System enableSignalTranlogsFull, and setting up a handler for this error.

Once enabled, you can disable receipt of this error by sending System disableSignalTranlogsFull, and determine the current status by System signalTranlogsFullStatus.

If the transaction log space is full, you have the following options:

- You can free space by taking some existing log files offline. Archive them using operating system utilities and then remove them. GemStone can reuse that slot in the circular list of log directories. (To archive and remove a log file from a raw partition, use **copydbf** and then **removedbf**.)
- You can increase the available log space by adding a raw partition or a directory on another disk drive to the STN\_TRAN\_LOG\_DIRECTORIES configuration option (page 390). Add its maximum file size to STN\_TRAN\_LOG\_SIZES. For information on how to make these changes while GemStone is running, see "To Add a Log at Run Time" on page 243.

When transaction log space becomes available, waiting sessions can complete operations that were blocked.

VMware, Inc.

248

— | VMware, Inc.

# Chapter 9

# Making and Restoring Backups

This chapter describes how to make backups of your GemStone/S 64 Bit repository and how to use the backups and transaction logs to restore the repository.

This chapter includes the following topics:

- The different types of backups, and how to choose a backup strategy (page 251)
- How To Make an Extent Snapshot Backup (page 252)
- How To Make a Smalltalk Full Backup (page 256)
- How to Restore from Backup (page 261) This includes both Restoring from an Extent Snapshot Backup (page 264) and Restoring from a Full Backup (page 266).
- How to Restore Transaction Logs (page 269)

VMware, Inc.

# 9.1 Overview

To safeguard your repository, you should create a backup of your GemStone repository periodically, and store the backup in a safe place. Backups provide security in case of problem with power, operating system, disks, or other system corruption, and if used in combination with transaction logs, preserve all committed data against loss.

Making a backup of the GemStone repository captures the state of the system at a particular moment in time, and restoring that backup can return your system to the state it was in at the time the backup started. A GemStone backup is a backup of not only your application data, but also your application code and GemStone kernel code, and of user profiles and passwords and so on - everything in the repository. Because the backup includes kernel code, backups can only be restored into the same version of GemStone as that in which the backup was created; otherwise the kernel classes and methods may not be appropriate for that version.

Between these periodic backups, transaction logs capture all committed changes that occur in the repository (provided the repository is in full logging mode). By preserving the backup and a set of transaction logs, you have the ability to recreate the system up to the last committed change in the transaction logs.

In partial tranlog mode, the transaction logs cannot be applied after restoring a backup. In this case, the transaction logs are useful when recovering from transient problems such as unexpected shutdown, but restoring a backup can only restore the system to the state it was in at the time of the backup. Later transaction logs in partial logging mode cannot be applied to recover work done after the time of the backup.

You should establish a regular backup process and schedule that fits your application requirements, and a system of managing and archiving the backup files and transaction logs that will allow you to recover smoothly after any problems.

In addition to regular backups, to ensure protection from disk failure, we recommend that you either use mirrored disks or operating system mirroring. For more information, see "Developing a Failover Strategy" on page 35.

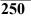

VMware, Inc.

# 9.2 Types of Backups

GemStone supports three types of backup:

- Offline extent snapshot backups
- Online extent snapshot backups
- Smalltalk full backups.

Extent snapshot backups consist of operating system copies of the extent files.

When the repository is offline, and was cleanly shut down, the extent files can be copied using regular OS copy functions with no further considerations.

To make extent file copies of a repository that is in use (online), checkpoints must be suspended for the duration of the extent copy. The extents are updated during checkpoints, so if a checkpoint occurs during extent file copy, it is likely the backup files will be corrupted and unusable.

Smalltalk full backups are made by executing backup methods in GemStone code. These can only be created when the system is running. Executing the backup methods will cause all live objects in the repository as of the time the backup method execution began to be written out to one or more operating system files. Dead objects, and internal structures such as the object table, are not written out, so these files typically are somewhat smaller than the repository extent size (excluding free space in extents).

Determining which type of backup to make depends on the size of your repository and the uptime requirements.

- Offline extent backups are the most simple, since nothing is needed beyond clean shutdown and file copy. However, since these must be taken when the repository is shut down, they are not suitable for systems that must be available 24x7.
- Full backups are convenient to run in highly-available systems that are not shut down regularly. However, backup execution places load on the system, and should be avoided during periods of heavy system use. Restore from full backup will also take much longer than offline or online extent backups

Backups made using full Backups methods have other value: restoring these backup files can be used to change the number of extents, redistribute objects among extents, or reduce the size of extent files.

• Online extent snapshots require the most effort to setup, since checkpoints must be suspended for the entire duration of the file copy. Since file copy is limited only by throughput of the physical disks, for large repositories that are

VMware, Inc.

in use 24x7, online extent backups will have the smallest impact on availability and on performance. They will also be much faster to restore than full backups.

#### Full vs. Partial Transaction logging

As described in "Logging Modes" on page 237, your repository may be run in partial transaction logging mode, or in full transaction logging mode.

In partial transaction logging mode, you cannot make online extent backups, since checkpoints cannot be suspended while you are this mode.

While you can make Smalltalk full backups, or offline extent copy backups, you cannot restore transaction logs into these backups. If you need to restore from backup, any work done after the start of the backup is permanently lost. For repositories with valuable data, we recommend that you run in full logging mode to avoid data loss in case of extent corruption.

#### **Verify Backup Process**

Creating a backup and archiving transaction logs is only useful if you can restore them successfully in case of a system failure. To make sure that your procedures for archiving and restoring backups is complete and correct, it is good practice to perform the restore operation into a non-production system, replay tranlogs, and audit the restored repository. Audit information can be found starting on page 159.

Performing this exercise ensures that if you do have an emergency situation, you will have the required files available and be familiar with the process of restore, and avoid the risk of losing data.

# 9.3 How To Make an Extent Snapshot Backup

Extent snapshot backups are file system copies of the repository extents. These copies can be made when the repository is not running (offline); or when the repository is running (online), provided you suspend checkpoints for the duration of the extent file copy.

#### WARNING

File system copies of the extents of a running GemStone repository that are taken during a period that includes a checkpoint will have inconsistent state, and not be usable for restore.

252

VMware, Inc.

# Extent Snapshot Backup when the Repository is shutdown

When the repository is shut down, you can safely perform a file system backup of the extents files. During the shutdown process, a checkpoint is performed in which all committed transactions are written to the extents. A copy of the extents after an orderly shutdown constitutes a complete operating system backup of the repository without requiring any transaction logs.

If GemStone was not shut down cleanly, file system copies of the extents are usable, but they will not include any transactions committed since the last completed checkpoint before the shutdown. In order to recover later work, you will also need one or more transaction logs.

This applies for both partial logging and full logging.

**copydbf** -i will report if the extents were cleanly shutdown and the oldest tranlog required for recovery if the extents were not cleanly shutdown.

# Extent Snapshot Backup when the Repository is running

When the repository is running, you must suspend checkpoints before starting the extent file copy, and resume checkpoints when the file copy is complete.

You should not attempt to take online extent snapshot backups when the repository is in partial logging mode (STN\_TRAN\_FULL\_LOGGING = FALSE), since checkpoints cannot be suspended in partial logging mode.

Three steps are involved in an online extent backup

1. Suspend checkpoints.

Checkpoints are not permitted while the extent file are being copied for the online backup. There must not be a checkpoint in progress when the first extent file copy starts, and no checkpoints are allowed to begin until the last extent file copy has completed. All other database operations (including commits, aborts, and the creation of new tranlogs) are permitted during the online extent snapshot backup.

To suspend checkpoints for a specified number of minutes, call System class >> suspendCheckpointsForMinutes:. If this method is called while a checkpoint is already in progress, it will block until the current checkpoint completes. On some systems under heavy load, checkpoints may take some time to complete; the period in which checkpoints are suspended does not begin until the previous checkpoint is complete.

VMware, Inc.

If one session attempts to suspend checkpoints and is blocked while the current checkpoint completes, and then a second session attempts to suspend checkpoints, the second session fails and the method returns false.

If the system is shut down while checkpoints are suspended, checkpoints will be re-enabled and a final checkpoint will be written during the clean shutdown process. Any extent snapshot backups in progress during system shutdown must be discarded.

To query the current status of checkpoints, call System class >> checkpointStatus. This method returns an Array object containing a Boolean that indicates whether checkpoints are suspended, and an Integer giving the number of seconds remaining in the suspension.

```
For example:
```

```
topaz 1> printit
System checkpointStatus
%
an Array
#1 false
#2 0
topaz 1> printit
System suspendCheckpointsForMinutes: 15
%
true
topaz 1> printit
System checkpointStatus
%
an Array
#1 true
#2 900
```

We recommend using a value of *minutes* that is much larger than any possible anticipated time, taking into consideration the amount of time backups may take after future repository growth. If checkpoints resume before the extent/s copy is complete, the snapshot will not be usable.

It is preferable to have checkpoints suspended for as short a time as possible, but it is safer for the backup script to manually resume checkpoints after the file copies are completed, rather than relying on tuning the time out period.

VMware, Inc.

2. Copy the repository extents.

Once checkpoints are suspended, the session requesting the suspension can log out from GemStone and start the extent copy, using operating system commands or copydbf.

3. Resume checkpoints.

Once the extent copy has completed, a session should log in to GemStone and request the Stone to resume checkpoints (System class >> resumeCheckpoints). The result of this method is false if checkpoints were not previously suspended before executing System class >> suspendCheckpointsForMinutes: (as in step 1), and true if they were previously suspended.

```
topaz 1> printit
System resumeCheckpoints
%
```

true

From this result, you can determine if the online extent backup was completed while checkpoints were still suspended. If the backup was completed in time, no further action is required and the backup is complete. If the backup did not complete before checkpoints were resumed, then the backup must be discarded and another online extent backup must be taken.

CAUTION Make sure your backup code checks this result, since a false return value means that your backup is not usable.

## An Example Script

The GemStone installation directory includes an example script \$GEMSTONE/examples/admin/onlinebackup.sh. You can customize this script for your own system.

This script does not include code to make file system copies of the extents; you must add the necessary code to perform this task. This script provides a default checkpoint suspension of 15 minutes, which may or may not be sufficient time.

NOTE

The example script onlinebackup.sh is unsupported. It is provided here for your convenience, and is subject to change in future releases.

Be sure to review and test your script adequately to ensure the integrity of your backups.

VMware, Inc.

# 9.4 How To Make a Smalltalk Full Backup

You can create a backup of the objects in your repository by performing Smalltalk full backups, using methods provided as part of the GemStone kernel. Smalltalk full backups are required if you want to reduce the number of extents in the repository or redistribute objects within the repository. During a Smalltalk full backup, dynamic internal data structures are not copied and will be rebuilt, which can, at least temporarily, improve the performance of such routine maintenance tasks as garbage collection.

In a Smalltalk full backup, the methods Repository>>fullBackupTo: or fullBackupTo:MBytes: save the most recently committed version of the repository in a way that is consistent from a transaction viewpoint. These methods force a checkpoint of the repository at the time the method is executed and then creates a backup from that checkpoint, copying all objects in the repository and arranging them in a compact form in one or more files.

You can make Smalltalk full backups while the repository is in use. Other sessions can continue to commit transactions, but those transactions are not included in the backup. Full backups require the GcLock, and so full backups cannot be made while other operations that hold the GcLock are running.

A Smalltalk full backup includes these three steps:

- 1. The Gem performing the backup scans the object table, building a list of objects to back up. This step runs in a transaction and can therefore cause a temporary commit record backlog in systems with high transaction rates. This step normally completes fairly quickly.
- 2. The Gem performing the backup next writes all shadow objects to the backup file. This step also runs in a transaction; furthermore, backing up shadow objects requires more disk I/O than backing up live objects, so the rate of objects backed up per second is slower in this step than in the next.

(For definitions of shadow and live objects, see "Basic Concepts" on page 302.)

3. In the final step, all remaining live objects are written to the backup file. This step is performed outside a transaction; if the Stone signals the session to abort, it will do so. This step takes the longest of the three.

## The fullBackupTo: Methods

Repository>>fullBackupTo:filename
Repository>>fullBackupTo: arrayOfFilenames MBytes:mByteLimit

VMware, Inc.

In these methods, *filename* or *arrayOfFilenames* specifies one or more files where the backup is to be created. You must specify the name of the files, not a directory name. You may include a relative or absolute path in addition to the file name.

If you use a relative path, the path is relative to the directory of the Gem process or linked session. For linked topaz sessions, this is the directory from which topaz was started. For RPC Gems, this is either specified by #dir: in the login parameters, or the home directory of the Gem's UNIX user.

You can create backups on a remote node by using a network resource string (NRS) to specify the node name as part of the file name, and ensuring a NetLDI is running on the remote node.

*mByteLimit* is either a single integer, or an array of integers with the same number of elements as *arrayOfFilenames*. This argument limits the maximum size of each file, except the last. If *mByteLimit* is one integer, each backup file will use that value; if it is an array of integers, each file will be limited by the matching entry. A value of 0 means the file sizes are unlimited.

In order to avoid running out of space for the backup, the last file is not limited, regardless of the size limit specified. If the number and size limit of *arrayOfFilenames* is too small to hold the entire backup, after each of the earlier files reaches its *mByteLimit*, the last file may grow significantly larger to contain the remainder of the backup.

#### WARNING

If there is not sufficient space to write the entire backup, the backup will returns an error and deletes the incomplete backup files. Make sure you have sufficient disk space and the appropriate value for mByteLimit.

If you do not want to limit the size of the backup file, specify a *mByteLimit* of 0.

For example:

```
topaz 1> printit
"Create a full backup of the Repository"
SystemRepository
  fullBackupTo: {
    '/users/backups/bkup12.3.15-1'.
    '/users/backups/bkup12.3.15-2'.
    '/users/backups/bkup12.3.15-3'
    }
    MBytes: 0.
%
true
```

July 2012

VMware, Inc.

This writes the backup into three files, named **bkup12.3.15-1**, **bkup12.3.15-**2, and **bkup12.3.15-3**. Messages are written to the stone log indicating when the backup started and when it completed.

During the backup, after the initial period in transaction, the session is put into manual transaction mode so the backup won't interfere with ongoing garbage collection. When the backup completes, the session is left outside of a transaction. If you want to make changes to the repository after a backup, send System beginTransaction or System transactionMode: #autoBegin.

## Backup fails to run or encounters an error

If the backup file already exists, a path cannot be found, or if any of the file names are empty strings, the method returns an error.

If another session is holding the GcLock, the backup will wait for up to 5 minutes for the other operations to complete and release the GcLock, otherwise it will fail and return an error. You can determine the session holding the GcLock by using:

System sessionIdHoldingGcLock

This method will return 0 if no session is holding the GcLock.

Backup (and restore) require at least one extra session be available, beyond the session that is starting the backup. If the number of users logged in is equal to the STN\_MAX\_SESSIONS setting, the backup will fail with an error.

If backup encounters an error, then any backup files that were created are automatically deleted.

## Monitoring and Performance

The following performance and monitoring topics apply to full backups. The performance of on and offline extent snapshot backups depend on your operating system and disk performance and can be monitored and optimized outside of GemStone using OS level tools.

## Shared Page Cache Size

You can often improve both backup and restore performance by increasing the size of the shared page cache.

#### Multi-threading

Full backups are written and restored multi-threaded to allow the reads and file writes to progress in parallel for faster performance.

VMware, Inc.

The maximum number of threads is based on the number of extents in the repository and the number of backup files specified. For backup, threads may be deactivated and system impact reduced using the methods described in "Tuning Multi-Threaded Scan" on page 338. Restore is always done with maximum performance.

The multi-threaded algorithm uses one session per extent in your repository, up to a limit of 16 sessions. If there are not sufficient session slots available – if the number of users logged in is close to the STN\_MAX\_SESSIONS setting – then the backup or restore will use fewer sessions and performance will be slower. In this case, a message is printed to stdout (the topaz -l terminal) and to the stone log.

## **Cache Statistics**

During the main part of a full backup, the statistic ProgressCount (described on page 515) for the session performing the backup indicates the number of objects written to the backup file thus far. If you know the total number of objects in the repository, you can use this statistic to determine how far the backup has progressed.

## **Backups and Garbage Collection**

NOTE

You will find it easier to understand the following discussion if you have first read and understood the section "Basic Concepts" on page 302.

Because shadow objects must be backed up, it is more efficient to run a Smalltalk full backup when there are few shadow objects. If possible, first check the statistic PagesNeedReclaimSize (page 511). If that statistic is high, run one or more Reclaim GcGems before performing the backup. (See "Admin and Reclaim GcGems" on page 309.)

Dead objects waiting to be reclaimed (measured by the statistic DeadNotReclaimedKobjs, described on page 489) are not backed up, as these objects are going to be deleted anyway.

# Compressed Backups

It is possible to write and read full backup files in compressed mode.

Writing to, and reading from, a compressed file can be performed only to a local file system file or to a file system that is NFS-mounted.

Backup files written in compressed mode are automatically appended with the suffix .gz if you do not specify that suffix.

July 2012

VMware, Inc.

All restore methods automatically detect whether a file is compressed or not and read the file accordingly. Even a backup originally created in uncompressed mode, then later compressed externally with gzip, is readable by restoreFromBackup:.

The following class methods in Repository are provided to create compressed full backups:

fullBackupCompressedTo: filename

This method backs up the receiver to a single backup file in gzip format. The output file is written compressed in gzip format.

fullBackupCompressedTo: arrayOfFilenames MBytes: mByteLimit

This method is similar to fullBackupTo:MBytes: except that the output file is written compressed in gzip format.

# Verifying a Backup is Readable

To verify that a backup file is readable, use the GemStone utility copydbf. You can conserve disk space and reduce disk activity by specifying /dev/null as the destination. For instance:

```
% copydbf /users/backup/bkup12.3.15-1 /dev/null
```

# **Checking Backup Start and Completion**

The time a backup is started, and the time that it completes successfully, are written to the stone log. For multi-file backups, only the first filename is listed.

```
--- 02/20/12 10:19:52 PST ---

Full backup of the repository has been started.

Host: ip6-localhost ProcessId: 2930

User: DataCurator SessionId: 5

--- 02/20/12 10:21:35 PST ---

Full backup successfully completed by sessionId 5 to

file: bkup.dat
```

260

VMware, Inc.

# 9.5 How to Restore from Backup

There are several circumstances under which you will want to restore from backup.

If you have disk errors or file corruption, or if you encounter object corruption in your repository, you will need to restore from backup and replay transaction logs to recover all work up to the time of the corruption.

Restoring from backup is also used to set up and refresh warm or hot standby systems, and to set up test environments that match production systems.

To make the repository smaller, or to redistribute objects among a different number of extents, or to change your system to use partial logging mode, you must restore from full backup. Restore from full backup may also improve space use and performance by recreating dynamic internal structures.

Note that if your intention is to redistribute objects over a different number of extents, if the number of extents during restore is the same as the number of extents when the backup was started, this takes precedence over the DBF\_ALLOCATION\_MODE configuration setting during restore. If the number of extents differs, then the DBF\_ALLOCATION\_MODE setting at the time of the restore controls the distribution of objects across extents.

The ability to restore from backup is critical to the reliability of your GemStone system. You should ensure that you regularly take backups, and from time to time, verify that the processes that you use to make the backups result in complete and usable backup files.

If you are concerned about losing work that is done between backups, ensure that you are in full transaction log mode. In this mode, the transaction logs record all commits in your repository and the transaction logs are not automatically deleted, so they can be replayed into a restored backup if they are needed.

There are two phases of restoring from backup:

**Phase 1** - restore the backup. The process will vary depending on if you are restoring from an extent snapshot backup or from a full backup.

- To restore from extent snapshot backups, see "Restoring from an Extent Snapshot Backup" on page 264.
- For restore from a fullbackup, see "Restoring from a Full Backup" on page 266

**Phase 2** - restore transaction logs. This phase is only possible in full transaction logging mode.

• "How to Restore Transaction Logs" on page 269

VMware, Inc.

After the backup has been restored, the repository reflects its state at the time of the backup. All the objects are intact and ordinarily are clustered in a way similar, but not identical, to their organization in the original repository. This clustering reflects both explicit clustering of objects by the application and default clustering into the generic cluster bucket.

## **Restore Status**

Before, during, and after restore from backup and from transaction logs, you can use the message restoreStatus to determine where you are in the process. This status is an attribute of the repository, not of the session, and persists across login sessions and stopping and restarting the Stone.

Not in restore mode

```
topaz 1> printit
SystemRepository restoreStatus
%
Restore is not active
```

During restore from transaction logs

```
topaz 1> printit
SystemRepository restoreStatus
%
Restoring from transaction log files, restored to
03/20/12 10:15:07 PDT, nextFileId = 1, record = 409
oldest fileId = 1
```

## **Restore Overview**

For a graphical overview of the process of restoring from backup and transaction logs, Figure 9.1 shows the process for restoring from fullbackup, while Figure 9.2 show the steps in restoring from extent snapshot backups.

262

VMware, Inc.

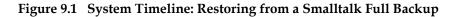

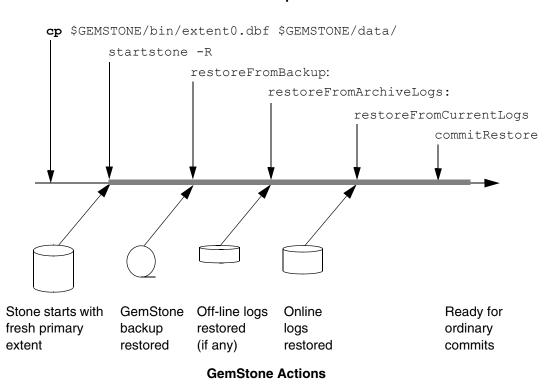

User Steps

VMware, Inc.

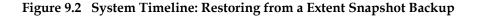

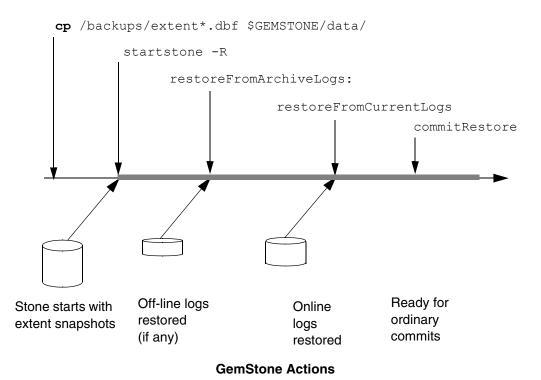

#### **User Steps**

**Restoring from an Extent Snapshot Backup** 

This section describes how to restore the repository from an operating system backup made using utilities such as **cp** to take a snapshot of the extent files. In order to recover, this backup must have been made while checkpoints were suspended for the entire time the copy was being made, or while the repository monitor was shut down.

If the backup consists of multiple extents, all extents must be available, along with all transaction logs written since the backup was started. One or more transaction logs from before the backup may also be required.

VMware, Inc.

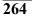

If the file system itself has been corrupted, not just the extent files, see the section "Disk Failure or File System Corruption" on page 142.

- **Step 1.** If GemStone is still running, tell all users to log out and use **stopstone** to stop the repository monitor. Certain file system failures while the Stone is running may make it necessary to use **kill** *processid* to kill the Stone process.
- **Step 2.** If you are restoring the repository because of a suspected GemStone failure, preserve a copy of the extents in case Technical Support wants to examine them.

#### WARNING

*Do NOT delete the transaction log files – leave them online in their current locations.* 

- **Step 3.** Delete all extent files specified by DBF\_EXTENT\_NAMES in your configuration file.
- **Step 4.** Restore the operating system backup copies of the extent files to the locations specified by the DBF\_EXTENT\_NAMES configuration option.
- **Step 5.** Ensure that there is space to create a log file. At least one of the directories specified by STN\_TRAN\_LOG\_DIRECTORIES must have space available or one of the raw partitions must be empty. You may need to add entries to STN\_TRAN\_LOG\_DIRECTORIES and STN\_TRAN\_LOG\_SIZES in your configuration file.

**Step 6.** Start up the stone.

If partial transaction logging (STN\_TRAN\_FULL\_LOGGING = False) was in effect at the time the backup was made, tranlogs are not restored. Restart Gemstone by invoking **startstone** in the usual manner. The restore process is now complete.

If full transaction logging (STN\_TRAN\_FULL\_LOGGING = True) was in effect, start in restore mode to restore transaction logs. Use **startstone -R** to restart GemStone.

**Step 7.** If in full transaction logging, continue by restoring transaction logs (starting on page 269)

VMware, Inc.

# **Restoring from a Full Backup**

To begin, you need a file copy (*not* a GemStone backup) of a good repository. We recommend that you use a copy of the extent0.dbf that was shipped in \$GEMSTONE/bin, although any extent file that is a complete, uncorrupted repository will work. If you are using the backup/restore process to reduce the size of your extent, the new extent file must be smaller than your current extent.

NOTE

Make sure that you have all backup files are complete. If the backup consists of multiple files, the complete set must be available.

The user restoring the backup must be the only user logged in to the server. The method that starts the restoration will suspend other logins.

NOTE

We recommend that you log in as DataCurator or SystemUser to restore the backup. If you start the restore as another user and that UserProfile disappears as a result of the restore, Topaz will see a fatal error.

To restore your repository from a Smalltalk full backup, perform the following procedure:

- **Step 1.** If GemStone is still running, tell all users to log out and use **stopstone** to stop the system. Certain file system failures while the Stone is running may make it necessary to use **kill** *processid* to kill the Stone process.
- **Step 2.** If you are restoring the repository because of a suspected GemStone failure, preserve a copy of the extents in case Technical Support wants to examine them.
- **Step 3.** Delete all extent files specified in DBF\_EXTENT\_NAMES in your configuration file.

#### WARNING

*Do* NOT delete the transaction log files up to the time of the crash – leave them online in their current locations.

**Step 4.** Copy the distribution extent to the location of your primary extent, which is the extent listed first in DBF\_EXTENT\_NAMES.

We recommend that you use the GemStone **copydbf** command to create the copy, rather than using the UNIX **cp** command; **copydbf** must be used if you are copying to or from a raw partition.

VMware, Inc.

July 2012

Make sure there are no other extent files in that location. Do not copy any other extent files to the extent location. If you have more than one extent, the Stone repository monitor will create the new extents at startup.

Use **chmod** to give the copy the same permissions you ordinarily assign to your repository files.

For example:

```
% copydbf $GEMSTONE/bin/extent0.dbf \
$GEMSTONE/data/extent0.dbf
```

- % chmod 600 \$GEMSTONE/data/extent0.dbf
- **Step 5.** Ensure that there is space to create a log file. At least one of the directories specified by STN\_TRAN\_LOG\_DIRECTORIES must have space available or one of the raw partitions must be empty. You may need to add entries to STN\_TRAN\_LOG\_DIRECTORIES and STN\_TRAN\_LOG\_SIZES in your configuration file.
- **Step 6.** Use **startstone -***R* to restart the Stone.

The -R option starts the stone in restore mode and avoids creating an orphan transaction log.

For optimal performance, your extent files should be pre-grown during startup, rather than growing incrementally during restore. See "Pregrowing Extents to a Fixed Size" on page 46.

**Step 7.** Log in to GemStone as DataCurator or SystemUser using linked Topaz (**topaz -1**). Remember that the password will be the original one supplied when you installed GemStone, not necessarily the one you have been using.

NOTE

To perform the following steps, you must be the only user logged in to GemStone. Once you start the next step, other logins will be suspended.

Step 8. Restore the most recent full backup to the new repository by sending the message restoreFromBackup: or restoreFromBackups:. These methods automatically detect whether a backup is compressed or not and reads it accordingly.

```
topaz 1> printit
SystemRepository restoreFromBackup: 'backup.gz'
%
```

VMware, Inc.

To restore from a multi-file backup, you must specify all the files in the backup, in the order the backups were created.

```
topaz 1> printit
SystemRepository restoreFromBackups:
    #( '/backups/bkup12.3.15-1'
         '/backups/bkup12.3.15-2'
         '/backups/bkup12.3.15-3')
%
```

When restore from backup is complete, the session logs out.

```
[Info]: Logging out at 03/20/12 14:21:41 PDT
The restore from backup completed, with 97655 objects
restored.
Ready for restore from transaction log(s).
```

If partial logging was in effect (STN\_TRAN\_FULL\_LOGGING = false) at the time the backup was made, the final status line reads:

```
Restore complete. (Backup made while in partial logging mode.)
```

This status means that transaction logs cannot be restored. The repository is ready for ordinary use, and logins have been enabled.

If an error occurs during the restore, the system returns to the state it was in before restore. Determine the cause of the error and correct it, and return to Step 7.

**Step 9.** If full logging was in effect (STN\_TRAN\_FULL\_LOGGING = true), the status line indicates the next step:

Ready for restore from transaction log(s).

Continue with "How to Restore Transaction Logs" on page 269.

## Controlling Reclaim Activity When Restore Completes

During restore, pages that contain free space are by default not added to the scavengeable pages at the end of the restore. This avoids a load on the reclaim gems immediately after the commitRestore. In the normal course of operations as repository objects are operated on, pages with free space will tend to be reclaimed over time.

This can be controlled, so that pages with a specific percentage of free space are made scavengeable, so they will be reclaimed after the commitRestore. This will

VMware, Inc.

result in the largest amount of free space after this initial reclaim, at the expense of heavy reclaim load on the repository shortly after startup. Since reclaim requires pages, you should use some caution to avoid running out of free space before the newly reclaimed pages become available.

To explicitly specify the page free space percentage required to add pages tot he scavengeable pages list, use the method Repository >> restoreFromBackups: *arrayOfFileNames* scavengePagesWithPercentFree: *aPercent*.

A *aPercent* value of 100 means no pages are added (the default), while 0 means pages with any free space at all are added.

#### For example,

```
topaz 1> printit
SystemRepository restoreFromBackups:
    #( '/backups/bkup12.3.15-1'
         '/backups/bkup12.3.15-2'
         '/backups/bkup12.3.15-3')
scavengePagesWithPercentFree: 90
%
```

# 9.6 How to Restore Transaction Logs

The second phase of restoring the repository is to roll forward from the state at the starting point of the last backup to the state of the last committed transaction. This action repeats the transactions in the order in which they were committed.

You can do this only if the STN\_TRAN\_FULL\_LOGGING configuration option was set to True at the time the backup was made. You cannot restore transaction logs that are not part of a sequence of tranlogs that includes the backup. Since restore breaks this sequence, the transactions being restored cannot span a more recent restore.

Note that while backup files can be written in either uncompressed or compressed format, transaction logs are always written in uncompressed format. However, transaction logs may be compressed with **gzip** before archiving them. These compressed tranlogs can be restored directly, without having to manually run **gunzip** on them.

At this point, GemStone should be running and in restore mode, following a restore from either an extent snapshot backup or from a full backup. The following steps describe the most common case of restoring the transaction logs.

July 2012

VMware, Inc.

270

#### CAUTION

Ordinarily, you will restore transactions from all log files written since the backup. If for some reason you plan to omit one or more log files, refer to the section "Special Cases and Errors in Tranlog Restore" on page 272.

- **Step 1.** Log in to GemStone as DataCurator or SystemUser using linked Topaz (topaz -l).
- **Step 2.** Determine which transaction logs are needed for restore and their locations. The method restoreStatus identifies the earliest transaction log that is needed. In this example it is tranlog6.dbf:

```
topaz 1> printit
SystemRepository restoreStatus
%
Restoring from Transaction Log files,
    restored to 03/02/12 13:26:31 PST
    next fileId = 6, record = 9.
```

Compare the fileId in the message with the names of the transaction log files in the directories specified in STN\_TRAN\_LOG\_DIRECTORIES. For transaction logs in the file system, fileId forms the numeric portion of the file name, tranlogNN.dbf. For transaction logs in raw partitions, use **copydbf** -**i** *fileName* to display the fileId.

Transaction log files that are located in a directory specified in STN\_TRAN\_LOG\_DIRECTORIES are "current". If some required transaction logs have been moved to another location, they are "archive" logs, and are restored using a different method.

**Step 3.** Restore archive transaction logs, if any.

If any of the tranlogs to be restored are not in one of the current tranlog directories, collect the names of directories containing all these archive logs, and restore using Repository>>restoreFromArchiveLogs: or related methods.

You will have to login prior to running this step.

```
topaz 1> printit
SystemRepository restoreFromArchiveLogs:
    #( 'GS-archive' )
%
```

VMware, Inc.

See the method comments in the image for details. A directory location can include an NRS for a remote node, but a NetLDI must be running on that node.

If you encounter a failure because of a truncated or corrupted transaction log, refer to "Errors While Restoring Transaction Logs" on page 277.

- **Step 4.** Before continuing to restore tranlogs, you must log in again. Restore operations terminate the session when complete.)
- **Step 5.** Restore transactions from the current log files by executing the method Repository>>restoreFromCurrentLogs. All the remaining log files must be in directories or raw partitions specified in STN\_TRAN\_LOG\_DIRECTORIES.

```
topaz 1> printit
SystemRepository restoreFromCurrentLogs
%
```

Restore from transaction log(s) succeeded.

**Step 6.** If restoration from the transaction logs was successful, send the message commitRestore to tell the system that you are finished restoring. After this, no further logs can be restored, and normal user commits will be allowed.

You will have to login again prior to running this step.

```
topaz 1> printit
SystemRepository commitRestore
%
Restore from transaction log(s) succeeded. commitRestore
succeeded
```

If you send commitRestore prior to restoreFromCurrentLogs, a warning is issued because all previously committed transactions may not have been restored. However, this usage provides a way to recover as much as is available when a log file has been corrupted or lost.

**Step 7.** Make a new GemStone backup as soon as operational circumstances permit.

VMware, Inc.

# 9.7 Special Cases and Errors in Tranlog Restore

If all transaction logs needed to restore up to the current time are available, transaction log restore is simple. However, in some cases transaction logs may be missing or corrupt, or you may wish to restore to an earlier point in time. This section describes these special cases and problems that you may encounter during transaction log restore.

## Precautions When Restoring a Subset of Transaction Logs

When you determine the need restore an incomplete set of transaction logs, be aware of the likely consequences:

- Obviously, the omitted transactions will be lost. Presumably that is unavoidable or intentional.
- Less obviously, it may be impossible to reverse your action later and restore the omitted logs. Operations after the first commitRestore create a time fork in the repository, and attempting to reverse the course later results in inconsistent data and object audit errors. For a detailed example illustrating this, see the following discussion on "Fork-in-Time" Scenario.

If there is any chance that you may want to restore from the omitted transaction logs later, prior to restore archive the repository backup and all transaction logs required for complete restore to a separate location. The transaction logs should not be on any directory listed in STN\_TRAN\_LOG\_DIRECTORIES.

Later, if you wish to perform a second restore, you can repeat the entire restore process, including restoring any omitted transaction logs.

Since any new work done in the partially restored system constitutes a "Fork-in-Time", the work done after the partially restored system's commitRestore cannot be restored to this second restored system. That work will be lost.

## "Fork-in-Time" Scenario

In some cases, you may encounter problems with restoring from your most recent backup file and must restore from an earlier backup. This scenario presents a risk of transaction logs that are out of sequence due to a "fork-in-time." Consider the following sequence of repository events:

- 1. Generate backup1.
- 2. Generate transaction logs tranlog1, tranlog2, tranlog3.
- 3. Generate backup2.

VMware, Inc.

- 4. Generate transaction logs tranlog4, tranlog5, tranlog6.
- 5. Restore backup2.
- 6. commitRestore (without replaying transaction logs tranlog4, tranlog5, tranlog6).

The repository is now at same state as step 3.

- 7. Generate transaction logs tranlog7, tranlog8, tranlog9.
- 8. Restore backup1.
- 9. Replay transaction logs tranlog1 through tranlog9.

In terms of the repository lifecycle, this scenario has two timelines, with a fork-intime at the end of tranlog3:

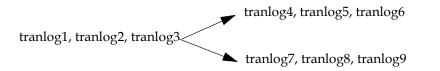

If, at step 5, we also restored the transaction logs (tranlog4, tranlog5, tranlog6), the resulting sequence could be replayed without problems. The problem is caused when the continuity of the transaction log chain is broken.

After restoring backup1 in step 8, it would be possible to safely replay transaction logs tranlog1 through tranlog6 without problems, but any changes made in (tranlog7, tranlog8, tranlog9) would be lost.

During step 9, the replay of (tranlog7, tranlog8, tranlog9) is likely to produce problems. If any object changes made in (tranlog4, tranlog5, tranlog6) are logically inconsistent with those made in (tranlog7, tranlog8, tranlog9), possible errors are wide-ranging, including UTL\_ASSERT/UTL\_GUARANTEE errors or errors of the form:

recovery/restore: invalid operation XXXXXXXXX Transaction expected to abort. non-empty invalidObjs in recover.c:commitTran

In the worst case, errors may not be written to the Stone log during transaction log replay, but the final repository may be corrupted in obscure ways. If the corruption is structural, it may be detected by an object audit (page 159). Otherwise, the corruption may go undetected unless picked up by application code.

VMware, Inc.

If you are presented with a situation wherein you are forced to restore from an earlier backup, keep in mind the following:

- 1. Be aware of the fork-in-time phenomenon and avoid restore/replay operations that would create a fork.
- 2. When restoring into an ongoing transaction log sequence, only restore a backup file generated earlier within that same sequence, and then replay *all* transaction logs in that sequence generated since that backup.
- 3. If for some reason you cannot follow guideline 2, realize that you cannot restore from an earlier backup and replay transaction logs beyond the point of the initially restored backup.

# **Restoring Logs up to a Specific Log**

To restore transaction logs, stopping at a specific log, execute Repository>>restoreToEndOfLog:*fileId*. This restores all transaction logs up to and including the specified transaction log. All tranlogs from the next tranlog required through the specified tranlog must be available. For example:

```
topaz 1> printit
SystemRepository restoreStatus
%
Restoring from Transaction Log files,
    restored to 03/02/12 13:51:19 PST
    next fileId = 7, record = 0 oldest fileId = 7
topaz 1> printit
SystemRepository restoreToEndOfLog: 15
%
[Info]: Logging out at 03/24/12 14:37:07 PDT
Restore from transaction log(s) succeeded.
```

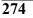

VMware, Inc.

If the transaction logs to be restored are in a archive location, use the similar methods restoreFromArchiveLogs:toEndOfLog: or restoreFromArchiveLogs:toEndOfLog:withPrefix:.

```
topaz 1> printit
SystemRepository restoreStatus
%
Restoring from Transaction Log files, restored to
03/02/12 13:51:19 PST, next fileId = 7, record = 0 oldest
fileId = 7
topaz 1> printit
SystemRepository
    restorefromArchiveLogs: #(GS-archive)
    toEndOfLog: 15
%
[Info]: Logging out at 03/24/12 14:37:07 PDT
Restore from transaction log(s) succeeded.
```

# **Restoring Logs to a Point in Time**

Ordinarily, the methods to restore one or more transaction logs restores each individual transaction within the log file. However, you can specify an earlier stopping point and restore only part of a transaction log, by sending one of the following messages:

```
restoreToPointInTime: aDateTime
restoreFromArchiveLogs: arrayOfDirSpec toPointInTime: aDateTime
restoreFromArchiveLogs: arrayOfDirSpec toPointInTime: aDateTime
withPrefix: tranlogPrefix
```

Restoration will stop at the first repository checkpoint that originally occurred at or after *aDateTime*. This may be several minutes after *aDateTime*, depending on the checkpoint frequency in the transaction log.

VMware, Inc.

To display the time a transaction log was started and the time of each checkpoint recorded in it, use **copydbf** -**I** *fileName*. By default, the interval between checkpoints is five minutes. For example:

```
% copydbf -I tranlog2.dbf
```

Source file: tranlog2.dbf

| file type: tranlog fileId: 2                           |
|--------------------------------------------------------|
| byteOrder: Sparc (MSB first) compatibilityLevel: 910   |
| The file was created at: 03/25/12 14:55:59 PDT.        |
| The previous file last recordId is 69.                 |
| Scanning file to find last checkpoint                  |
| Checkpoint 1 started at: 03/25/12 14:55:59 PDT.        |
| oldest transaction references fileId -1 ( this file ). |
| Checkpoint 2 started at: 03/25/12 14:57:23 PDT.        |
| oldest transaction references fileId -1 ( this file ). |
| File size is 2.2 MBytes (4350 records).                |

The method to use to restore to a point in time depends on if the logs are archive (not in a directory on STN\_TRAN\_LOG\_DIRECTORIES), or online (in a directory used for current transaction logs).

If the point in time that you wish to restore to occurs in an current/online transaction log, first restore any archives logs using restoreFromArchiveLogs:.

Then, restore all current logs up to a specified time. The following example restores the repository to the first checkpoint that would have included a commit on March 22, 2012 at 2:56:00 p.m.:

```
topaz 1> printit
SystemRepository restoreToPointInTime:
   (DateTime fromString: '22/03/2012 14:56:00').
%
```

To restore to a point in time that is in an archived tranlog, use the method restoreFromArchiveLogs:toPointInTime: or restoreFromArchiveLogs:toPointInTime: withPrefix:. This second method allows you to also specify alternate file prefixes, if you rename files as part of the archive process.

276

VMware, Inc.

The following sequence restores the repository to the first checkpoint that would have included a commit on March 22, 2012 at 2:56:00 p.m.:

You can continue restoring past *aDateTime* by issuing further restore messages.

# **Errors While Restoring Transaction Logs**

# **Missing Transaction Log File**

If a transaction log file in the sequence is missing, the tranlog restore stops at that point, and reports an error if it detects the existence of later transaction logs.

For example, if you have tranlog1.dbf through tranlog10.dbf, but tranlog4.dbf is missing, restoreFromCurrentLogs stops after restoring from tranlog3.dbf.

The tranlog after the one reported in the error is the one that is missing. You can also execute the method restoreStatus to identify the next log file explicitly. Locate the missing file or files, and then continue the restore process.

VMware, Inc.

## **Truncated or Corrupt Transaction Log File**

If a transaction log is truncated or corrupt, it may not be noticed until the next transaction log is restored. This may occur, for example, if you have an undetected disk full condition when copying a transaction log.

The truncated log may restore successfully, but when the next log is restored, the gap is detected and the error is reported.

In the following example, tranlog6.dbf is truncated, and restoreFromCurrentLogs reports an error.

```
topaz 1> printit
SystemRepository restoreFromCurrentLogs
%
[Info]: Logging out at 03/24/12 14:37:07 PDT
ERROR 4049 , Restore from transaction log failed
Log with fileId 6 is truncated or corrupt, or log 7
is corrupt.
```

Logging in again and checking the restore status confirms that tranlog6.dbf is incomplete:

topaz 1> printit
SystemRepository restoreStatus
%
Restoring from Transaction Log files, restored to
03/02/12 13:26:31 PST, next fileId = 6, record = 4409
oldest fileId = 6

After locating a complete, uncorrupted copy of tranlog6.dbf, it is copied into the appropriate directory and the restore is done again:

```
topaz 1> printit
SystemRepository restoreFromCurrentLogs
%
[Info]: Logging out at 03/24/12 14:37:07 PDT
Restore from transaction log(s) succeeded.
```

278

VMware, Inc.

You can verify that this and any later transaction logs were restored by logging in again and checking the restore status:

```
topaz 1> printit
SystemRepository restoreStatus
%
Restoring from Transaction Log files, restored to
03/02/12 13:51:19 PST, next fileId = 11, record = 4409
oldest fileId = 11
```

Since in this case all available transaction logs are now successfully restored, login again and commit the restored repository:

```
topaz 1> printit
SystemRepository commitRestore
%
Restore from transaction log(s) succeeded., commitRestore
succeeded
```

If you cannot find an undamaged copy of the transaction log, you cannot restore any further logs. Executing commitRestore will commit as much as has been restored. However, if there is any chance of a finding a good copy, see the discussion, "Precautions When Restoring a Subset of Transaction Logs".

VMware, Inc.

# 9.8 Recovering from File System Problems

We recommend disk or operating system mirroring for applications that cannot tolerate the risk of data loss. In particular, recent transaction logs should be mirrored, or at minimum copied to an archive location on a frequent basis. In the case of a disk failure or a corrupt file system, if any of the transaction logs created since the last backup are corrupt or unusable, this recent work may be permanently lost.

In the case of disk failure or a corrupt file system, the file system must be repaired or restored. The most reliable strategy is to restore GemStone from backup, restoring copies of all transaction logs for which you have uncorrupted copies.

However, if you have important work that may be lost, you may want to attempt recovery of the existing repository. If each of these steps completes successfully, your repository is uncorrupted and you can resume normal operations.

Step 1. Perform page audit

Execute pageaudit per the instructions on page 159, to verify page-level integrity of the repository.

Step 2. Restart GemStone

Step 3. Perform object audit

Execute objectAudit per the instructions on page 162 to verify objects in the repository. This may take some time.

Some types of objectAudit failures indicate corruption in internal GemStone structures, which are rebuilt during restore of a full backup. If objectAudit reports errors, it may be worthwhile to attempt to make a fullBackup of the repository. If this succeeds, restoring it may provide a uncorrupted repository.

# 9.9 Version Compatibility

It is not always possible to restore backups made by a previous version of GemStone into a new version. Since kernel classes and methods are also included in the full backup, restoring an older version will result in GemStone Smalltalk code that is not correct for the GemStone version.

If you archive backups of your GemStone repository over multiple upgrades of your GemStone installation, you should also archive the GemStone executables for each version.

VMware, Inc.

July 2012

If you restore the backup from an older version into a more recent version, you should follow the upgrade instructions in the Installation Guide to run upgradeImage, to ensure kernel code is updated.

# 9.10 Warm and Hot Standby Systems

GemStone's backup and restore mechanisms can be used to set up a secondary server, running in parallel with the primary server and ready to take over as quickly as possible in case of any failure of the primary system.

To do this, a backup of the primary server is restored into a separate location. This backup stays running in restore mode, and as transactions are generated on the primary server, they are restored into the standby system. In case of failure of the primary system, the standby can be quickly ready to use and in a state identical to the failed system.

For details on how to set up a warm or hot standby system, see Chapter 10, "Warm and Hot Standbys", on page 283.

VMware, Inc.

282

— | VMware, Inc.

# Chapter**10**Warm and HotStandbys

For high-availability production systems, it is a serious problem if the repository has an unexpected error and has to be shut down, or possibly be restored. While such problems are rare, critical systems must be prepared.

For such systems, a second GemStone system can be kept running in parallel, so it can be brought into use with minimal downtime. GemStone provides several options for standby systems.

- *Warm Standby* (page 284) manually transmit entire transaction logs and restore into the standby system.
- *Hot Standby* (page 287) set up processes to automatically transmit transaction log records as they are generated, and automatically restore the records into the standby.

This chapter discuss how to set up the standby server and the process for restoring logs, which differ between warm and hot standbys. For general information about restoring backups and transaction logs, see "How to Restore from Backup" on page 261. This discussion assumes you are familiar with that procedure.

VMware, Inc.

## Overview

Customers with critical, high-availability systems may want to keep a duplicate of a production GemStone server running almost in parallel as a standby system. This duplicate continually runs in restore mode, restoring transactions from the production server. If anything goes wrong with the primary production server, the standby can be brought into use very quickly.

The production system is referred to here as the primary or master system. The standby system is also referred to as the slave system.

Following a failover, these roles change; the standby system becomes the master and users log in to perform work. Often the system that was previously the master, after correcting the problem that caused failover, is updated to become the new standby.

To operate a standby, the primary system must be running in full logging mode, as described in "Choosing a Logging Mode" on page 53.

# 10.1 Warm Standby

With a warm standby, transaction logs from the primary system are manually copied to the standby system as each log is completed. The standby runs in restore mode, and restores each log as it is closed.

When failover is needed. the final transaction log from the primary is copied over and restored, and the standby system performs a commitRestore and is then available for use as the new primary server.

An important point to remember is that the transaction logs copied from the production server, called the *archive logs* here, must be kept separate from transaction logs created by the duplicate server. You can do that by using different log directories or different file name prefixes.

# Setup and run the warm standby

- **Step 1.** Install the duplicate server. It is best to do a complete GemStone installation on a second node.
- **Step 2.** Decide on a naming convention or location that you will use on the duplicate server to keep the archive logs separate from those being created by the duplicate server itself. For instance, if both Stones use the default prefix of *tranlog*, you might copy tranlog123.dbf on the production server to \$GEMSTONE/data/prodtranlog123.dbf on the duplicate server.

VMware, Inc.

July 2012

- **Step 3.** Make an extent copy backup, or a full backup of the primary system. (Instructions begin on page 252.) You'll have to do this at least once, when you start this system; however, regular backups will simplify matters when you need to synchronize the primary and the standby systems.
- **Step 4.** Copy the extent backups, or restore the full backup, into the duplicate server. If you use extent copies, use the -R option to start the Stone, which causes the Stone to enter restore mode. For instance, **startstone** –**R**.
- **Step 5.** As each transaction log completes on the primary system, move the log to a file system accessible to the warm standby GemStone installation. Avoid moving these logs into the transaction log directory that the warm standby uses for its own transaction logs.

Wait several seconds after the new log is created before copying the old log, to ensure the completion of any asynchronous writes.

You can limit each transaction log to a tolerable amount of information either by limiting transaction log size or by starting a new log at regular time intervals:

- *Size-based:* Limit the transaction log size, as described in "Choosing the Log Location and Size Limit" on page 55. When a transaction log grows to the specified limit, GemStone starts a new transaction log.
- *Time-based:* On your primary system, run a script at regular intervals that terminates the current transaction log and starts a new one, using the method System class >> startNewLog.
- **Step 6.** On the warm standby, restore the transaction logs as they are available.

Since the transaction logs for the primary are not in the STN\_TRAN\_LOG\_DIRECTORIES of the standby, you will restore from an archive log directory for these tranlogs. You can restore from an archive log directory using one of the following methods:

```
Repository>>restoreFromArchiveLogs:
Repository>>restoreFromArchiveLogs:tranlogPrefix:
Repository>>restoreFromArchiveLogs:toEndOfLog:
Repository>>restoreFromArchiveLogs:toEndOfLog:tranlogPrefix:
```

The tranlogPrefix: argument allows you to use a different setting for STN\_TRAN\_LOG\_PREFIX on the production and standby systems.

VMware, Inc.

Since restoring transaction logs terminates the session, you will need to login for each restore. For example:

```
topaz> login
<details omitted>
successful login
topaz 1> printit
System restoreFromArchiveLogs: {'GS-archive'}.
%
```

For more information about restoring logs, see page 269.

**Step 7.** Repeat Steps 5 and 6 as necessary.

You may find it necessary to shut down the standby from time to time. Ensure that you shut down the stone using stopstone. This does not affect the restore status.

Note that if the standby is not shut down cleanly (i.e. an unexpected shutdown), the restarted system has the status of its last checkpoint. You may need to restore tranlogs again that were previously restored.

## Activate the warm standby in case of failure in the primary

- **Step 1.** If the primary system fails, replay its latest transaction log on the standby system.
- Step 2. On the standby server, send the message
   Repository>>commitRestore to terminate the restore process and enable
   logins.
- **Step 3.** Client applications will have to reconnect to the standby system, which now becomes the primary system. Applications may have to perform their own failure recovery code as necessary, as well.

*NOTE Design your client applications so that, after detecting a failure, they can determine which system is the new primary and reconnect correctly.* 

Step 4. Correct the problem on the failed system and restart it.

Depending on how much time has elapsed since the standby system became the primary system, either make a full backup of the new primary system and restore it on the system that failed, or replay the new primary system's transaction logs on the system that failed. Maintain that system in restore mode as the new standby.

VMware, Inc.

July 2012

# 10.2 Hot Standby

A Hot Standby provides faster failover since it can always remain synchronized with the primary server. If failover is needed, all that is required is to stop tranlog transmittal and restore, perform the final commitRestore, and the repository is ready for use.

As with the warm standby, a backup of the primary (or master) repository is installed on a standby (or slave) system. Then, special processes run to transmit the transaction log records as they are generated on the primary system. Individual transaction records, rather than entire transaction logs, are transmitted in compressed form between the systems. The standby system runs in a special mode where it will continuously restore the transaction log records. As a result, the standby system can keep closely synchronized with the primary.

# Hot standby processes

## logsender

The **logsender** process runs on the master system. It determines when new transaction records are available on the primary system, and sends these records in compressed form to the standby slave system.

The logsender process is started using the startlogsender utility command. When starting the logsender, you must specify:

- a listening port for the connection from the logreceiver on the slave system.
- the address of the slave system.
- all directories or raw partitions containing transaction logs generated by the master system.
- the name of the master stone. While technically optional, without this the logsender will not be notified of new data to send.

There are other optional arguments. For more specific details on the startlogsender utility, see Appendix B, page 411.

A logsender continues to run when the associated master stone is shut down, and reconnects to the stone when the stone is restarted. Since it is continuously listening for connection requests from a logreceiver, the connection with the logreceiver can also be automatically reestablished after a disconnect, provided the logreceiver is running.

VMware, Inc.

The logsender must be stopped explicitly using the stoplogsender utility command. For details on the stoplogsender commend, see Appendix B, page 421.

## logreceiver

The **logreceiver** process runs on the standby slave system. It receives transaction logs from the master system and writes them to a location where the slave stone can restore them.

The logreceiver process is started using the startlogreceiver utility command. When starting the logreceiver, you must specify:

- the port that the logsender is listening on.
- the address of the master system
- One or more directories to write incoming transaction logs from the master system. It is not recommended to use raw partitions.
- the name of the slave stone. While technically optional, without this the logreceiver cannot notify the slave stone that new data has arrived.

There are other optional arguments. For more specific details on startlogreceiver and the command line options, see Appendix B, page 409.

A logreceiver continues to run when the associated slave stone is shut down, and reconnects to the stone when the stone is restarted. If the connection to the logsender is lost, the logreceiver will attempt to reconnect.

The logreceiver must be stopped explicitly using the stoplogreceiver utility command. For details on the stoplogreceiver commend, see Appendix B, page 420.

# **Continuous Restore Mode**

A slave system in a hot standby runs in continuous restore mode. In this mode, it can restore individual transaction records as they become available.

To enter continuous restore mode, execute:

SystemRepository continuousRestoreFromArchiveLogs: anArrayOfRestoreDirectories

To exit continuous restore mode, execute:

SystemRepository stopContinuousRestore

You must be in restore mode before you can enter continuous restore mode, and executing stopContinuousRestore leaves the stone still in restore mode.

VMware, Inc.

July 2012

You may not execute the commitRestore, which exits from restore mode, without first exiting continuous restore mode.

# **Transaction Record Transmittal**

The process that transaction records follow from the master to the slave is described in this section.

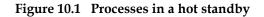

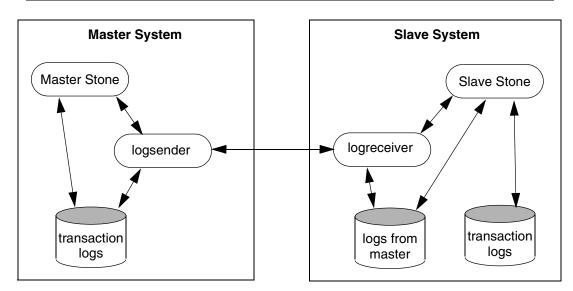

As transactions are committed on the master stone, transaction log records are written to the transaction logs – this is standard behavior. The logsender process is logged into the master stone and is aware when new transaction records are generated. The logsender also has an established connection with the logreceiver process. The logsender transmits the transaction log records in compressed form to the logreceiver.

The logreceiver accepts the transaction log records and writes them to the slave system's directories for restore logs. The logreceiver is logged into the slave stone, and makes the slave stone aware that new transaction records are available for restore.

The slave stone is running in continuous restore mode, and restores the transaction records.

July 2012

VMware, Inc.

When a logsender or logreceiver is logged into a stone, or while a stone is in continuous restore mode, the stone cannot restore a full backup or restore tranlogs (using other restore methods), nor can it perform a commitRestore.

## Multiple standby repositories

A given master stone may have multiple slave stones. Each slave system will have a separate logreceiver process running. The logsender on the master system can transmit data to up to 5 logreceiver processes.

## To setup and run the hot standby

- **Step 1.** Install the slave server. It is best to do a complete GemStone installation on a second node.
- **Step 2.** Decide on a directory location that you will use on the slave server to keep for the logs transmitted from the master. This should be a separate directory or directories from the tranlog directories of the slave stone.
- **Step 3.** Make an extent copy backup, or a programmatic full backup of the primary system. You'll have to do this at least once, when you start this system; however, regular backups will simplify matters when you need to synchronize the primary and the standby systems.
- **Step 4.** Copy the extent backups to the slave system and start the stone using the startstone -R option; or start the stone on a clean extent and restore the full backup. The slave stone must be running in restore mode.
- **Step 5.** Start the logsender process on the master system using the startlogsender utility.

Before starting the logsender, you will need to determine the set of directories that contain transaction logs on the master system. This will include all the entries in the STN\_TRAN\_LOG\_DIRECTORIES. If transaction logs are copied to another directory as part of an archive process, these archive directories may also need to be specified.

You will also need to select an port number that is unused on the master and slave systems.

For example:

```
startlogsender -P 57222 -A slaveNode -T $GEMSTONE/data
    -s masterStone.
```

VMware, Inc.

**Step 6.** Start the logreceiver process on the slave system using the startlogreceiver utility.

You will use the same port as the logsender, and the directory or directories you determined in Step 2.

startlogreceiver -P 57222 -A masterNode
 -T /gemstone/masterTransLogs -s slaveStone.

Step 7. Put the slave stone into continuous restore mode. To do this log into the
 slave system and execute Repository >>

continuousRestoreFromArchiveLogs:, passing in the list of directories you determined in Step 2. After entering continuous restore mode, this method will exit and you can log out.

## Activate the hot standby in case of failure in the primary

In case of a failure in the master system, perform the following steps:

**Step 1.** Confirm that all tranlog records have been transmitted to the slave system, and that the slave system has restored all transaction log records.

To do this, provided the master system is operational, check the results of restoreStatus on the slave system, and compare this to the results of copydbf -i on the final tranlog on the master system.

- **Step 2.** If the master system is operational, stop the logsender process on the master system using the stoplogsender utility command.
- **Step 3.** On the slave server, stop the logreceiver process using the stoplogreceiver utility command.
- Step 4. On the slave system, send the message
   Repository>>stopContinuousRestore to exit continuous restore
   mode, then Repository>>commitRestore to terminate the restore process
   and enable logins. The slave system is now ready for use.
- **Step 5.** Client applications will have to reconnect to the slave system, which now becomes the primary system. Applications may have to perform their own failure recovery code as necessary, as well.

NOTE

Design your client applications so that, after detecting a failure, they can determine which system is the new primary and reconnect correctly.

VMware, Inc.

**Step 6.** Correct the problem on the failed former-master system and restart this as the new slave system.

You will need to make a fresh backup of the new master system and restore this into the new slave (the former master), prior to setting up the hot standby.

292

VMware, Inc.

# Chapter **11** *Managing Memory*

Executing your application code will naturally require access to previously committed objects in the repository. These objects are faulted into the Gem session's memory to be examined or updated. When new objects are created, they must reside in memory while they are being modified.

GemStone automatically garbage-collects temporary objects that are no longer referenced, and clears out the space used by persistent, committed objects, when memory is needed. However, the memory available for any session is finite. If you need to create large temporaries or modify many objects within a transaction, you may need to tune your application to increase the available memory, or to use memory more efficiently.

This chapter discusses the following topics:

- Memory Organization How a GemStone session's memory is organized.
- **Configuring Temporary Memory Usage** How to configure temporary object memory, and debug out-of-memory problems.

VMware, Inc.

# **11.1 Memory Organization**

Each Gem session has a temporary object memory that is private to the Gem process and its corresponding session. This local object memory is divided into the following regions:

- new Young temporary objects; includes two subspaces named eden and survivor
- old Older temporary objects
- pom Unmodified faulted-in objects, divided into ten subspaces
- perm Faulted-in or created Classes and Metaclasses
- code Instances of GsNMethod being executed, or recently executed
- mE oopMap entries that map objId to in-memory objects for committed objects

**Temporary objects** are created in the new area of local object memory. When the new area fills up, a scavenge occurs which throws away unreferenced objects in new. After an object has survived a number of scavenges, it is copied to the old area. After the old area has grown by some amount or is almost full, a mark/sweep takes place, finding all live objects and then compacting the new, old, perm, and code areas as needed to remove dead objects.

**Committed objects** referenced by the session are copied from the shared page cache into the pom, perm, or code areas at the point they are first referenced by interpreter execution or a GCI call. (This is called a "copy-on-read" design.)

If a committed object in the pom area has been modified, it is copied to the old area if a scavenge occurs before the change is committed. Objects that are sent to the GCI client, such as GBS, are also moved to the old area, whether or not they are modified.

When the pom area becomes full, the contents of its oldest subspace (that is, the oldest 10%) are discarded, and that subspace is reused to continue faulting-in committed objects. Before the oldest subspace is recycled, any objects in the subspace that have been modified, or that are currently referenced from the interpreter stack, are copied to the old area.

At transaction commit, any committed objects that have been modified, and any new objects transitively reachable from those modified objects, are copied to new data pages in the shared cache. A transaction conflict check is then performed. If the commit succeeds, the in-memory state of all new objects copied to the shared cache is changed to "committed". The newly committed objects are now eligible to

VMware, Inc.

July 2012

be removed from temporary memory by a mark/sweep or scavenge if they are no longer directly referenced from temporary objects.

# 11.2 Configuring Temporary Memory Usage

You may encounter an OutOfMemory error if you create too large a graph of live temporary objects at any time, or if you try to modify too many committed objects in a single transaction. OutOfMemory is a fatal error that terminates the session.

Very large numbers of Classes can also fill up temporary object memory. Any class that is referenced by message send or iteration is loaded into the perm area, and its method dictionaries, classHistory, and so on are loaded into the old area.

Persistent objects that are in the export set for a GCI client, such as GemBuilder for Smalltalk, are also moved to the old area. This includes objects that are replicated but not modified.

If you find that your application is running out of temporary memory, you can use several GemStone environment variables to help you identify which parts of your application are triggering garbage collection. Once you've done that, you can set GemStone configuration options to provide the needed memory.

# **Configuration Options**

The values for these options are set when the gem or topaz -l process is initialized. You cannot change these values without restarting the VM. For more about these options, see the descriptions that begin on page 367.

GEM\_TEMPOBJ\_CACHE\_SIZE

The maximum size (in KB) of temporary object memory. (This limit also applies to linked Topaz sessions and linked GemBuilder applications.) When you only change this setting, and the other GEM\_TEMPOBJ... configuration options use default values, then all of the various spaces remain in proportion to each other.

## GEM\_TEMPOBJ\_MESPACE\_SIZE

The maximum size (in KB) of the mE (Map Entries) space within temporary object memory. Unless you are trying to minimize the memory footprint on HP-UX or AIX, you should always leave GEM\_TEMPOBJ\_MESPACE\_SIZE at its default value so that the system can calculate the appropriate value. Otherwise, you are at risk of premature OutOfMemory errors.

#### GEM\_TEMPOBJ\_OOPMAP\_SIZE

The size of the hash table (that is, the number of 8-byte entries) in the objId-to-

July 2012

VMware, Inc.

object map within temporary object memory. This option should normally be left at its default setting.

GEM\_TEMPOBJ\_POMGEN\_SIZE

The maximum size (in KB) of the POM generation area in temporary object memory. The POM generation area holds unmodified copies of committed objects that have been faulted into a Gem, and is divided into ten subspaces. This option should normally be left at its default setting so that the system can calculate the value.

# Methods for Computing Temporary Object Space

To find out how much space is left in the old area of temporary memory, the following methods in class System (category Performance Monitoring) are provided:

```
System tempObjSpaceUsed
```

Returns the approximate number of bytes of temporary object memory being used to store objects.

#### System \_tempObjSpaceMax

Returns the approximate maximum number of bytes of temporary object memory that are usable for storing objects.

#### System tempObjSpacePercentUsed

Returns the approximate percentage of temporary object memory that is in use to store temporary objects. This is equivalent to the expression:

```
(System _tempObjSpaceUsed * 100) //
System tempObjSpaceMax.
```

Note that it is possible for the result to be slightly greater than 100%. Such a result indicates that temporary memory is almost completely full.

## **Sample Configurations**

This section presents several sample configurations:

- Default configuration
- Larger old area, smaller pom
- Smaller old area, larger pom

These examples assume that you have already set the GS\_DEBUG\_VMGC... environment variables (page 295) to produce the resulting printouts. The examples shown are for Solaris and may vary on other platforms.

VMware, Inc.

## Default Configuration

A default value (10000) for GEM\_TEMPOBJ\_CACHE\_SIZE (that is, 10 MB) produces a limit of about 7 MB of temporary plus modified-committed objects (old), space for a working set of about 8 MB of unmodified committed objects (pom), and a maximum memory footprint on the order of 25 MB.

The following example shows the printout for this configuration:

```
vmGc spaceSizes: eden init 1864K max 1864K, survivor init
320K max 320K,
vmGc old max 7496K, code max 2000K, perm max 1000K, pom
10 * 840K=8400K,
vmGc remSet 216K, meSpace max 9592K oopMapSize 65536
```

(The internal structures remSet, meSpace, and oopMapSize are not of interest here.)

#### Larger old, Smaller pom

The following settings configure the application for a 5 MB working set of unmodified committed objects (smaller than the default), and a maximum of 25 MB of temporary plus modified objects (larger than the default).

```
GEM_TEMPOBJ_CACHE_SIZE = 25000;
GEM_TEMPOBJ_POMGEN_SIZE = 5000;
```

The following example shows the printout for this configuration:

```
vmGc spaceSizes: eden init 2000K max 4688K, survivor init
400K max 784K
vmGc old max 18744K, code max 5000K, perm max 2504K, pom
10 * 504K=5040K
vmGc remSet 360K, meSpace max 16824K oopMapSize 65536
```

#### Smaller old Area, Larger pom

The following settings configure an application with a large working set of committed objects and small temporary object space.

```
GEM_TEMPOBJ_CACHE_SIZE = 7000;
GEM_TEMPOBJ_POMGEN_SIZE = 100000;
```

VMware, Inc.

The following example shows the printout for this configuration:

vmGc spaceSizes: eden init 1304K max 1304K , survivor init 224K max 224K vmGc old max 5248K, code max 1400K, perm max 704K, pom 10 \* 10000K=100000K vmGc remSet 1008K, meSpace max 48880K oopMapSize 524288

## Debugging out-of-memory errors

When any of the following environment variables are set to a positive non-zero value, they have the effect described here for each Gem or linkable Topaz (topaz -l) process that you subsequently start. For all of these environment variables, the printout goes to the "output push" file of a linkable Topaz (topaz -l) session, for use in testing your application. If that file is not defined, the printouts go to standard output of the session's Gem or topaz -l process.

To set any of these environment variables, you must first uncomment them in the \$GEMSTONE/sys/gemnetdebug file. Be aware that the contents of gemnetdebug are subject to change at any time. For the most current information about these and other variables, examine the gemnetdebug file.

#### GS\_DEBUG\_COMPILE\_TRACE

Trace method compiles. The following are valid values:

- 0 no tracing
- 1 one line (class, selector) of each method compiled
- 2 in addition to above, bytecode disassembly
- 3 in addition to above, native code assembly listing

#### GS\_DEBUG\_VMGC\_MKSW\_MEMORY\_USED\_SOFT\_BREAK

At the end of each mark/sweep, if the percent of memory used is greater than the threshold specified by this variable, a SoftBreak (error 6003) is generated, and the threshold is raised by 5 percent. We suggest a setting of 75%.

#### GS\_DEBUG\_VMGC\_MKSW\_PRINT\_STACK

The mark/sweep count at which to begin printing the Smalltalk stack at each mark/sweep.

#### GS\_DEBUG\_VMGC\_MKSW\_PRINT\_C\_STACK

The mark/sweep count at which to begin printing the C stack at each mark/sweep. This variable is very expensive, consuming two seconds plus the cost of fork() for each printout.

VMware, Inc.

#### GS\_DEBUG\_VMGC\_PRINT\_MKSW

The mark/sweep count at which to begin printing mark/sweeps.

GS\_DEBUG\_VMGC\_PRINT\_MKSW\_MEMORY

The mark/sweep count at which to begin printing detailed memory usage (20 lines) for each mark/sweep.

GS\_DEBUG\_VMGC\_PRINT\_MKSW\_MEMORY\_USED

Specifies when Smalltalk stack printing starts as the application approaches OutOfMemory conditions. At the end of each mark/sweep, if the percent of memory used is greater than the threshold specified by this variable, the mark/sweep is printed, the Smalltalk stack is printed, and the threshold is raised by 5 percent. In a situation producing an OutOfMemory error, you should get several Smalltalk stacks printed in the Gem log file before the session dies.

GS\_DEBUG\_VMGC\_PRINT\_SCAV

The scavenge count at which to begin printing scavenges. Once this takes effect, all mark/sweeps will also be printed. Be aware that printing scavenges can produce large quantities of output.

GS\_DEBUG\_VM\_PRINT\_TRANS

Print transaction boundaries (begin/commit/abort) in the log file.

GS\_DEBUG\_VMGC\_SCAV\_PRINT\_STACK

The scavenge count at which to begin printing the Smalltalk stack at each scavenge. Be aware that this print activity can produce large quantities of output.

#### GS\_DEBUG\_VMGC\_SCAV\_PRINT\_C\_STACK

The scavenge count at which to begin printing the C stack at each scavenge. This variable is very expensive, consuming 2 seconds plus the cost of fork() for each printout.

#### GS\_DEBUG\_VMGC\_VERBOSE\_OUTOFMEM

Automatically call the primitive for

System class>>\_vmPrintInstanceCounts:0 when an OutOfMemory error occurs, and also print the Smalltalk stack. (For details about this method, see the comments in the image.) This applies to each Gem or linkable Topaz (topaz -l) process that you subsequently start.

#### GS\_DEBUG\_VMGC\_VERIFY\_MKSW

The mark/sweep count at which to begin verifying object memory before and after each mark/sweep.

VMware, Inc.

GS\_DEBUG\_VMGC\_VERIFY\_SCAV

The scavenge count at which to begin verifying object memory before and after each scavenge. Once this takes effect, GS\_DEBUG\_VMGC\_VERIFY\_MKSW will also be in effect. Be aware that this activity uses significant amounts of CPU time.

# Signal on low memory condition

When a session runs low on temporary object memory, there are actions it can take to avoid running out of memory altogether. By enabling handling for the signal AlmostOutOfMemory, an application can take appropriate action before memory is entirely full. This signal is asynchronous, so may be received at any time memory use is greater than the threshold the end of an in-memory markSweep. However, if the session is executing a user action, or is in index maintenance, the error is deferred and generated when execution returns.

When performing index operations, such as creating indexes for large collections, the IndexManager can be configured to use this facility to automatically commit when memory is low. Committing objects allows them to be removed from memory, since they can be re-loaded as needed from the persistent object. See the *Programming Guide for GemStone/S 64 Bit*, chapter 5, for details on IndexManager autoCommit.

For more information on handling AlmostOutOfMemory, see the *Programming Guide for GemStone/S 64 Bit.* 

300

VMware, Inc.

# Chapter **12** *Managing Growth*

In the course of everyday operations, your GemStone/S 64 Bit repository will grow. Some of this growth will be the result of new data in your repository, but some will represent unreferenced or outdated objects. These objects, no longer needed, must be removed to prevent the repository from growing arbitrarily large. The process of removing unwanted objects to reclaim their storage is referred to as *garbage collection*.

This chapter describes GemStone's garbage collection mechanisms and explains how and when to use them.

This chapter discusses the following topics:

- **Basic Concepts** The main concepts underlying garbage collection (page 302).
- Garbage Collection Operations markForCollection (page 312), FDC/MGC (page 314), epoch garbage collection (page 318), and reclaim (page 326).
- **GcGems** How to configure, start, and stop Admin GcGems (page 329) and Reclaim GcGems (page 332).
- **Tuning Garbage Collection** Tuning multi-threaded scan operations, and other special issues affecting Garbage Collection (page 337).

VMware, Inc.

# **12.1 Basic Concepts**

Smalltalk execution can produce a number of objects needed only for the moment. In addition, normal business operations can cause previously committed objects to become obsolete. To make the best use of system resources, it is desirable to reclaim the resources these objects use as soon as possible.

# **Different Types of Garbage**

Garbage collection mechanisms vary according to *where* garbage collection occurs – temporary (scratch) memory or permanent object space – and *how* it occurs – automatically, or in response to an administrator's action.

Each Gem session has its own private memory intended for scratch space, known as *local object memory*. The Gem session uses local object memory for a variety of temporary objects, which can be garbage-collected individually. This type of garbage collection is handled automatically by the session and is (for the most part) not configurable, although memory can be configured for specific gem requirements. These issues are covered in Chapter 11, "Managing Memory" on page 293.

Permanent objects are organized in units of 16 KB called *pages*. Pages exist in the Gem's private page cache, the Stone repository monitor's private page cache, the shared page cache, and on disk in the extents. When first created, each page is associated with a specific transaction; after its transaction has completed, GemStone does not write to that page again until all its storage can be reclaimed.

Objects on pages are not garbage-collected individually. Instead, the presence of a shadow object or dead object triggers reclaim of the page on which the object resides. Live objects on this page are copied to another page.

# The Process of Garbage Collection

Removing unwanted objects is a two-phase process:

- 1. Identify *mark* superfluous objects.
- 2. *Reclaim* the resources they consume.

Together, marking and reclaiming unwanted objects is collecting garbage.

Complications ensue because each Gem in a transaction is guaranteed a consistent view of the repository: all visible objects are guaranteed to remain in the same state as when the transaction began. If another Gem commits a change to a mutually visible object, both states of the object must somehow coexist until the older transaction commits or aborts, refreshing its view. Therefore, resources can be

VMware, Inc.

July 2012

reclaimed only after all transactions concurrent with marking have committed or aborted.

Older views of committed, modified objects are called *shadow objects*.

Garbage collection reclaims three kinds of resources:

- The storage occupied by dead objects
- The storage occupied by shadow objects
- Object identifiers (OOPs) for dead objects

## Live objects

GemStone considers an object *live* if it can be reached by traversing a path from AllUsers, the root object of the GemStone repository. By definition, AllUsers contains a reference to each user's UserProfile. Each UserProfile contains a reference to the symbol list for a given user, and those symbol dictionaries in these lists in turn point to classes and instances created by that user's applications. Thus, AllUsers is the root node of a tree whose branches and leaves encompass all the objects that the repository requires at a given time to function as expected.

## **Transitive closure**

Traversing such a path from a root object to all its branches and leaves is called *transitive closure*.

## **Dead objects**

An object is *dead* if it cannot be reached from the AllUsers root object. Other dead objects may refer to it, but no live object does. Without living references, the object is visible only to the system, and is a candidate for reclaim of both its storage and its OOP.

## Shadow objects

A *shadow object* is a committed object with an outdated value. A committed object becomes shadowed when it is modified during a transaction. Unlike a dead object, a shadow object is still referenced in the repository because the old and new values share a single object identifier. The shadow object must be maintained as long as it is visible to other transactions on the system; then the system can reclaim only its storage, not its OOP (which is still in use identifying the committed object with its current value).

VMware, Inc.

## **Commit records**

Views of the repository are based on *commit records*, structures written when a transaction is committed. Commit records detail every object modified (*the write set*), as well as the new values of modified objects. The Stone maintains these commit records; when a Gem begins a transaction or refreshes its view of the repository, its view is based on the most recent commit record available.

Each session's view is based on exactly one commit record at a time, but any number of sessions' views can be based on the same commit record.

NOTE

The repository must retain each commit record and the shadow objects to which it refers as long as that commit record defines the transaction view of any session.

## **Commit record backlog**

The list of commit records that the Stone maintains in order to support multiple repository views is the *commit record backlog*.

## Shadow or Dead?

The following example illustrates the difference between dead and shadow objects. In Figure 12.1, a user creates a SymbolAssociation in the SymbolDictionary Published. The SymbolAssociation is an object (oop 27111425) that refers to two other objects, its instance variables key (#City, oop 20945153), and value ('Beaverton', oop 27110657).

The Topaz command "display oops" causes Topaz to display within brackets ([]) the identifier, size, and class of each object. This display is helpful in examining the initial SymbolAssociation and the changes that occur.

304

VMware, Inc.

#### Figure 12.1 An Association Is Created and Committed

```
topaz 1> display oops
topaz 1> printit
Published at: #City put: 'Beaverton'.
Published associationAt: #City
%
[27111425 sz:2 cls: 111617 SymbolAssociation] a SymbolAssociation
key [20945153 sz:4 cls: 110849 Symbol] City
value [27110657 sz:9 cls: 74753 String] Beaverton
```

topaz 1> **commit** Successful commit

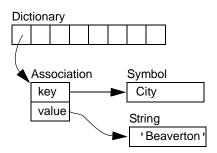

Figure 12.2 shows a second Topaz session that logs in at this point. Notice that the Topaz prompt identifies the session by displaying a digit. Because Session 1 committed the SymbolAssociation to the repository, Session 2 can see the SymbolAssociation.

#### Figure 12.2 A Second Session Can See the Association

```
topaz 2> display oops
topaz 2> printit
Published associationAt: #City .
%
[27111425 sz:2 cls: 111617 SymbolAssociation] a SymbolAssociation
key [20945153 sz:4 cls: 110849 Symbol] City
value [27110657 sz:9 cls: 74753 String] Beaverton
```

VMware, Inc.

Now Session 1 changes the *value* instance variable, creating a new SymbolAssociation (Figure 12.3). Notice in the oops display that the new SymbolAssociation object has the same identifier (27111425) as the previous Association.

#### Figure 12.3 The Value Is Replaced, Changing the Association

| topaz 1> printit<br>City := 'Portland'.<br>Published associatio | onAt: #City.                                  |
|-----------------------------------------------------------------|-----------------------------------------------|
| 90<br>10                                                        |                                               |
| [27111425 sz:2 cls:                                             | 111617 SymbolAssociation] a SymbolAssociation |
| key                                                             | [20945153 sz:4 cls: 110849 Symbol] City       |
| value                                                           | [27109121 sz:8 cls: 74753 String] Portland    |
| topaz 1> commit<br>Successful commit                            |                                               |

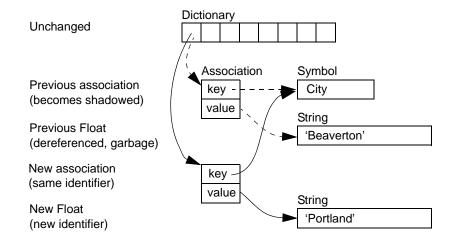

- The SymbolAssociation is now *shadowed*. Because the shadow SymbolAssociation was part of the committed repository and is still visible to other transactions (such as that of Session 2), it cannot be overwritten. Instead, the new SymbolAssociation is written to another page, one allocated for the current transaction.
- The previous value (oop 27110657) is no longer referenced in the repository. For now, this object is considered *possibly dead*; we cannot be sure it is dead because, although the object has been dereferenced by a committed transaction, other, concurrent transactions might have created a reference to it.

VMware, Inc.

July 2012

Even though Session 1 committed the change, Session 2 continues to see the original SymbolAssociation and its value (Figure 12.4). Session 2 (and any other concurrent sessions) will not see the new SymbolAssociation and value until it either commits or aborts the transaction that was ongoing when Session 1 committed the change.

```
Figure 12.4 Session 2 Sees Change After Renewing Transaction View of Repository
```

```
topaz 2> printit
Published associationAt: #City.
%
[27111425 sz:2 cls: 111617 SymbolAssociation] a SymbolAssociation
    key [20945153 sz:4 cls: 110849 Symbol] City
    value [27110657 sz:9 cls: 74753 String] Beaverton

topaz 2> abort
topaz 2> abort
topaz 2> printit
Published associationAt: #City.
%
[27111425 sz:2 cls: 111617 SymbolAssociation] a SymbolAssociation
    key [20945153 sz:4 cls: 110849 Symbol] City
    value [27109121 sz:8 cls: 74753 String] Portland
```

Only when all sessions with concurrent transactions have committed or aborted can the shadow object be garbage collected.

# What Happens to Garbage?

This section describes the steps involved in garbage collection. Specific garbage collection mechanisms will follow these steps, although the details will vary when using different garbage collection mechanisms.

The basic garbage collection process encompasses nine steps:

- 1. Find all the live objects in the system by traversing references, starting at the system root AllUsers. This step is called *mark/sweep*.
- 2. The Gem that performed mark/sweep now has a list of all live objects. It also knows the universe of all possible objects: objects whose OOPs range from zero to the highest OOP in the system. It can now compute the *set of possible dead objects* as follows:
  - a. Subtract the live objects from the universe of possible objects.
  - b. Subtract all the unassigned (free) OOPs in that range.

VMware, Inc.

This step is called the *object table sweep* because the Gem uses the object table to determine the universe of possible objects and the unassigned OOPs.

3. The Gem performing this work now has a list of *possibly dead* objects. We can't be sure they're dead because, during the time that the mark/sweep and object table sweep were occurring, other concurrent transactions might have created references to some of them.

The Gem sends the Stone the *possible dead set* and returns.

4. Now, in a step called *voting*, each Gem logged into the system must search its private memory to see if it has created any references to objects in the possible dead set. When it next commits or aborts, it votes on every object in the possible dead set. Objects referenced by a Gem are removed from the possible dead set.

#### NOTE

Gems do not vote until they complete their current transaction. If a Gem is sleeping or otherwise engaged in a long transaction, the vote cannot be finalized and garbage collection pauses at this point. Commit records accumulate, garbage accumulates, and a variety of problems can ensue.

- 5. Because all the previous steps take time, it's possible that some Gems were on the system when the mark/sweep began, created a reference to an object now in the possible dead set, and then logged out. They cannot vote on the possible dead set, but objects they've modified are in the write sets of their commit records. The *Admin GcGem*, a process dedicated to administrative garbage collection tasks, scans all these write sets (the *write set union*), and votes on their behalf. This is called the *write set union sweep*.
- 6. After all voting is complete, the resulting set now holds nothing but unreferenced objects. The Stone now promotes the objects from possibly dead to dead.
- 7. One or more *Reclaim GcGems* reclaims pages: it copies live objects on the page onto a new page, thereby compacting live objects in page space. The page now contains only recycleable objects and perhaps free space.
- 8. The Reclaim GcGem commits. The reclaimed OOPs are returned to their free pool.
- 9. The Reclaim GcGem's commit record is disposed of. The reclaimed pages are returned to their free pool.

VMware, Inc.

# Admin and Reclaim GcGems

It is useful to understand the distinction between the Admin GcGem and Reclaim GcGems:

• The Admin GcGem finalizes the vote on possibly dead objects (page 308, Step 5), and performs the write set union sweep. The Admin GcGem also performs epoch garbage collection (page 312), if enabled.

There is only one Admin GcGem running (or none).

The Admin GcGem is started by the Stone at startup time if enabled by the STN\_ADMIN\_GC\_SESSION\_ENABLED configuration option (page 330).

• Reclaim GcGems are dedicated to the task of reclaiming shadowed pages and dead objects repository-wide, along with their OOPs.

There may be multiple Reclaim GcGems running (or none). If you have multiple extents in your repository, you can run up to one Reclaim GcGem for each extent file in the repository. Each Reclaim GcGem can handle several extents.

The configuration parameter STN\_NUM\_GC\_RECLAIM\_SESSIONS specifies the maximum number of Reclaim GcGems that should be started (page 332).

By default, one Admin GcGem and one Reclaim GcGem are configured to run, and are started automatically when the Stone is started. This is the simplest GcGem configuration. Also by default, epoch is disabled.

- We recommend that you leave the Admin GcGem running at all times, although this GcGem is required only following a markForCollection or markGcCandidatesFromFile:, or epoch garbage collection operation. (Subsequent sections of this chapter describe these operations in detail.) If the Admin GcGem is not running following one of these operations, the garbage collection process cannot complete, and garbage can build up in your system.
- We recommend that you have at least one Reclaim GcGem running at all times, to reclaim shadow objects.

Both the Admin and Reclaim GcGems are run from the GcUser account, a special account that logs in to the repository to perform garbage collection tasks. For more about this account, see Chapter 6, "User Accounts and Security".

# GemStone's Garbage Collection Mechanisms

GemStone provides the following mechanisms that together mark and reclaim garbage, thereby helping you to control repository growth.

July 2012

VMware, Inc.

#### Marking

**Repository-wide marking** — To prevent the repository from growing large enough to cause problems on a regular basis, you can run Repository >> markForCollection (page 312). This method combines a full sweep of all objects in the repository and the marking of each possible dead object in a single operation.

**FDC/MGC** — This two-step process allows the first step to be performed on an offline copy of the repository, reducing the impact on the production system. In the first step (FDC), the method Repository >>

findDisconnectedObjectsAndWriteToFile: explicitly finds disconnected objects in the repository and identifies a list of possible targets for garbage collection, and writes the possibly dead objects to a file. In the second step (MGC), the method Repository >> markGcCandidatesFromFile: examines the set of candidate garbage objects, ensures that they are not referenced by live objects, and then marks them as dead for subsequent garbage collection. For details about the FDC/MGC process, see page 314.

**Epoch garbage collection** — If enabled, the Admin GcGem periodically examines all transactions written since a specific, recent time (the beginning of this *epoch*) for objects that were created and then dereferenced during that period. However, epoch garbage collection cannot reclaim objects that are created in one epoch but dereferenced in another. In spite of its name, epoch garbage collection only marks; it does not reclaim. You can configure various aspects to maximize its usefulness. Epoch garbage collection is disabled by default. For details about epoch garbage collection, see page 312.

#### Reclaiming

**Reclaim** — Once you've run markForCollection, FDC/MGC, or epoch garbage collection, you can run Reclaim GcGems to reclaim pages that contain either dead or shadow objects. When there are a high number of objects needing to be reclaimed, you can run multiple Reclaim GcGems simultaneously, as many as one Reclaim GcGem for each extent in your repository. For details about reclaiming pages, see page 332.

## GcLock

310

Many garbage collection process, such as mark/sweep operations, should not be run concurrently. To prevent this, there is a shared internal lock called the GcLock. Garbage collection processes that cannot run concurrently, such as

VMware, Inc.

markForCollection, get the GcLock, which prevents another one from starting up. The GcLock is also held by the Admin GcGem at certain periods.

In addition to garbage collection, some repository-wide operations such as GsObjectInventory (page 166) also hold the GcLock while they are running.

If another task that requires the GcLock is in progress at the time you try to do markForCollection or findDisconnectedObjects..., they will not execute, but report an error similar to that shown below.

| Request for MFC gclock by session 6 denied, reason: vote state is voting, waiting for promote dead |
|----------------------------------------------------------------------------------------------------|
| <u>state is voting, waiting for promote dead</u>                                                   |
| GemStone: Error Nonfatal                                                                           |
| a Error occurred (error 2501), An operation that needs to                                          |
| acquire the gcLock was not able to get the lock within a                                           |
| reasonable amount of time.                                                                         |
| Error Category: 231169 [GemStone] Number: 2501 Arg Count: 1                                        |
| Context : 27095553 exception : 27097089                                                            |
| Arg 1: [27097345 sz:98 cls: 74753 String] Request for MFC                                          |
| gclock by session 6 denied, reason: vote state is voting,                                          |
| waiting for promote dead                                                                           |

The cause of the conflict may be:

- Another operation that requires the GcLock is in progress in another session; this includes epoch, MFC, and MGC, and also operations such as GsObjectInventory.
- A previous epoch, markGcCandidatesFromFile: or markForCollection completed the mark phase, but voting on possibly dead objects has not completed.

For voting to complete, the Admin GcGem must be running, as described on page 329. Also, any long-running session that neither aborts nor commits will prevent the vote from completing.

# Symbol Garbage Collection

Symbols in GemStone are a special case of Object, since they are not encoded by OOP but must always be unique across all sessions. To ensure this, symbol creation is managed by the SymbolUser, who creates all new Symbols. Symbols are stored in the AllSymbols dictionary, and are not removed, to avoid any risk of creating duplicate symbols.

July 2012

VMware, Inc.

However, there are cases where a large number of unimportant symbols are created, perhaps inadvertently. To reclaim this space and to manage the size of AllSymbols, you can configure GemStone to collect unreferenced symbols in a multi-step process that ensures that symbols in use are not collected.

By default, Symbol garbage collection is not enabled. It can be enabled using the configuration parameter, STN\_SYMBOL\_GC\_ENABLED, or by the runtime equivalent, #StnSymbolGcEnabled. If enabled, symbol garbage collection is performed automatically in the background and requires no management.

When enabled, unused symbols are located and put in a possibleDeadSymbols collection as part of a markForCollection,. These symbols are hidden, to remove references from AllSymbols but retain the OOPs until the voting, union, and finalization is done. Any lookups on the hidden symbol will return the existing hidden symbol and restore it to the AllSymbols dictionary.

Once voting and write-set union sweep are done, the symbols that are otherwise unreferenced are removed from the possibleDeadSymbols, so they will be collected by the next markForCollection.

# **12.2 MarkForCollection**

Privileges required: GarbageCollection.

The method Repository>>markForCollection sweeps the entire repository and marks as live all objects that can be reached through a transitive closure on the symbol lists in AllUsers, as described on page 303. The remaining objects become the list of possible dead objects.

markForCollection only provides a set of possible dead objects for voting and eventual reclaiming as described under "What Happens to Garbage?" on page 307. It does not reclaim the space or OOPs itself — the Reclaim GcGems do that, as described beginning on page 332.

To mark unreferenced GemStone objects for collection, log in to GemStone and send your repository the message markForCollection, as in the following example:

```
topaz 1> printit
SystemRepository markForCollection
%
```

If you are performing markForCollection on a large production repository, consider the steps described under "Impact on Other Sessions" on page 313.

VMware, Inc.

When markForCollection completes successfully, the Gem that started it displays a message such as the one below:

```
a Notification occurred (notification 3020), Successful

completion of markForCollection.

2694458 live objects found.

129654 possible dead objects, occupying approximately

11668860 bytes, may be reclaimed. (error 3020)
```

This method aborts the current transaction and runs markForCollection inside a transaction, but monitoring the commit record backlog so it can abort as necessary to prevent the backlog from growing. When markForCollection completes, the session reenters a transaction, if it was in one when this method was invoked.

If another garbage collection task is in progress at the time you try to do markForCollection, this method will retry for a fixed period, reporting status. If the other operation does not complete within the timeout period, it reports an error indicating it could not get the GcLock. See "GcLock" on page 310 for more details.

Before issuing the error, the markForCollection method waits up to a minute for the other operation to complete. To have the markForCollection wait for a longer period, use markForCollectionWait: *waitTimeSeconds*. To wait as long as necessary for the other garbage collection to finish, pass the argument -1. Do so with caution, however; under certain conditions, the session could wait forever. To avoid this:

- Make sure that other sessions are committing or aborting, which allows voting on possible dead to complete.
- Make sure that the Admin GcGem is running to complete processing of dead objects once the vote is completed.

## Impact on Other Sessions

The markForCollection operation uses multi-threaded scan. For more details on this, see "Multi-Threaded Scan" on page 337.

By default, markForCollection uses up to 90% of the CPUs and up to two threads, which is a medium-aggressive load; and a page buffer size of 128.

To enable markForCollection to complete as quickly as possible, you can use:

SystemRepository fastMarkForCollection

VMware, Inc.

This uses higher settings (95% of CPU, and a number of threads based on the current hardware) to use as many system resources as possible. The performance of anything else running on the same system may be heavily degraded.

For maximum control, use the method

```
SystemRepository markForCollectionWithMaxThreads: threadsCt
  waitForLock: seconds
  pageBufSize: pageBufSize
  percentCpuActiveLimit: percentLimit
```

This allows you to specify the precise limits.

Additional impact on other sessions may occur after the markForCollection has completed because the results may cause an increase in the number of pages that are candidates for reclaiming.

# Scheduling markForCollection

To invoke markForCollection using the **cron** facility, create a three-line script file similar to the Topaz example on page 312 by entering everything except the prompt. Use this script as standard input to **topaz**, and redirect the standard output to another file:

topaz < scriptName > logName

Make sure that \$GEMSTONE and any other required environment variables are defined during the **cron** job. Either create a .topazini file for a user who has GarbageCollection privilege, or insert those login settings at the beginning of the script. For information about using **cron**, refer to your operating system documentation.

# 12.3 The FDC/MGC Process

As discussed in the previous section, markForCollection combines a full sweep of all objects in the repository and marking of each possible dead object in a single operation. In a large production system, this can have a significant impact on performance. To lessen this impact, you can perform garbage collection as a two-step process: findDisconnectedObjectsAndWriteToFile: (FDC) and markGcCandidatesFromFile: (MGC). These two steps together perform the same function as running markForCollection.

In this two-step process, the possibly dead objects are first written to a file, thus allowing you to run the FDC in a copy of the repository rather than in the

VMware, Inc.

July 2012

production system. The OOPs of the possibly dead objects are then transferred to the production system, where they are marked as dead and subsequently garbage-collected.

Running in a copy of the repository avoids the performance impact of this processing on the production repository, and permits operations on the repository that would not be possible during a long-running repository sweep; for example, the production repository can be shut down.

If you prefer to run garbage collection in the production system rather than in a copy of the repository, markForCollection would be a better option.

For offline FDC/MGC to be effective, Epoch garbage collection must be disabled on the production repository during the period from the time the production copy is made, until the markGcCandidates completes. If the possibly dead objects that are passed into the MGC operation contain objects that have already been garbage collected and reused, performance degrades to the point of uselessness. Epoch garbage collection is disabled by default.

Step 1. Prepare for FDC.

FDC produces a large file of encoded OOPs; the size of the file (in bytes) is slightly more than eight times the number of dead objects. On the server that will run the backup, ensure that there is enough space for the resulting file, and that the filename you will use does not already exist.

Step 2. Create a copy of the production repository.

Make a backup of your production repository, and restore the backup into another location. You may use online extent file backup, offline extent file backup, or Smalltalk fullBackup; see Chapter 9, starting on page 301, for details on backup and restore

This restored repository that will run the FDC, while your production repository continues to operate normally.

Step 3. Run findDisconnectedObjectsAndWriteToFile:....

On the running backup repository, execute the FDC method:

```
SystemRepository
findDisconnectedObjectsAndWriteToFile: filename.txt
pageBufferSize: 128
saveToRepository: true
```

VMware, Inc.

This method does the following:

- Runs code similar to the markForCollection sweep phase on the backup repository.
- Stores the resulting list of candidate dead objects to the named file (*filename.txt*), as encoded OOPs. If a relative filename is specified, the file is created relative to the current working directory. Note that for RPC sessions the working directory is the home directory of the gem process' UNIX user.
- If saveToRepository: is true, stores the list of encoded OOPs to an internal array as well. Set this argument to true if you want to be able to subsequently examine and analyze the results of the FDC operation; it is not needed as part of the garbage collection process.

If saveToRepository: is true, you can subsequently use the array of dead objects to recreate the FDC file in the event that the file is deleted or lost. See the following discussion, "If You Need to Recreate the FDC File."

Also note that a larger pageBufferSize may improve performance, provided you have adequate memory. See "Memory Impact" on page 339.

- Step 4. At this point, you can shut down the backup repository; it is no longer needed for the MGC/FDC process.
- Step 5. Run markGcCandidatesFromFile: (page 317) on the production
   system.

## If You Need to Recreate the FDC File

If your FDC file should inadvertently be deleted or become lost, you may still be able to recreate the FDC file for subsequent use by

markGcCandidatesFromFile: (MGC) – provided that saveToRepository: was true when you ran FDC.

You can execute this method to write the array of candidate dead objects found by the last FDC operation (for which saveToRepository: was true) to a file:

SystemRepository writeFdcArrayToFile: aFileNameString

#### NOTE

Before running this method, ensure that you have sufficient disk space to hold the entire file, whose size in bytes will be approximately four times the size of the array.

VMware, Inc.

July 2012

This method expects Globals at: #FdcResults to contain the array of candidate dead objects, in order and sorted by OOP. You must specify the file as a String, using the full path and filename of a file that does not yet exist.

The method returns true if successful, false if the entire file could not be written, or nil if the results of the last FDC could not be found.

# Run markGcCandidatesFromFile:

Privileges required: GarbageCollection.

markGcCandidatesFromFile: (MGC) performs an optimized linear sweep of the repository to identify any objects in the FDC output file that still have references. If the only references to candidate objects are from other candidates, the objects are marked for subsequent reclaim.

The MGC operation scans all *non-candidate* objects to ensure that there are no references to candidate objects. If there are no such references, the MGC operation is complete. If, however, there are any references to candidate objects, the MGC operation performs a transitive closure on all *former candidate* objects to identify any other candidate objects that cannot be collected.

To minimize the impact on performance, run the MGC operation at a time when the load on the production repository is low, such as during off-hours.

On the production system, execute:

SystemRepository markGcCandidatesFromFile: aFileNameString

where *aFileNameString* is a String representing the full path to the file of encoded OOPs that was created during the FDC (page 315, Step 3). Make sure that this file is available from the production location.

markGcCandidates requires the GcLock. If another garbage collection
(markForCollection) is in progress at the time you try to do
markGcCandidatesFromFile:, or if voting has not completed, it may report a
conflict error similar to that shown on page 311. Try
markGcCandidatesFromFile: again after a few minutes.

Recall that marking only provides a set of possible dead objects for voting and eventual reclaiming, as described under "What Happens to Garbage?" on page 307. Marking does not by itself reclaim space or identifiers – the Reclaim GcGems do that, as described beginning on page 332.

As mentioned elsewhere in this chapter, the Admin GcGem must be running to complete processing of dead objects following an MGC operation. For details, see "Running the Admin GcGem" on page 329.

VMware, Inc.

In some cases, there could be irrelevant errors that would prevent MGC from completing. To override such errors, execute the following method:

```
SystemRepository markGcCandidatesFromFile: aFileNameString forceOnError: aBoolean
```

This method is virtually identical to markGcCandidatesFromFile:, except that if *aBoolean* is true, the MGC will run even if the given file contains objects that fail validation, or there are references from live objects to some objects in the candidate collection. The live objects in the candidate collection are not marked as dead.

# Impact on Other Sessions

The FDC operation uses multi-threaded scan. For more details on this, see "Multi-Threaded Scan" on page 337.

Since FDC is designed to be run in an offline copy of the repository, by default, FDC uses very aggressive settings, 95% of CPU and two threads per CPU core. It may consume all CPU and disk I/O host system resources.

If you want to reduce the impact of the FDC, you can use the basic method

```
basicFindDisconnectedObjectsAndWriteToFile: aFileNameString
  pageBufferSize: pageBufSize saveToRepository: saveToRep
  withMaxThreads: maxThreads maxCpuUsage: aPercentage
```

which allows you to include the specific thread and CPU limits.

# 12.4 Epoch Garbage Collection

Privileges required: GarbageCollection.

Epoch garbage collection operates on a finite set of recent transactions: the *epoch*. Using the write set that the Stone maintains for each transaction, the Admin GcGem examines every object created during the epoch. If an object is unreferenced by the end of the epoch, it is marked as garbage and added to the list of possible dead objects.

Epoch collection is efficient because:

- It's faster and easier to perform a transitive closure on a few recent transactions than on the entire repository.
- Most objects die young, especially in applications characterized by numerous small transactions updating a few previously committed objects. An epoch of the right length can collect most garbage automatically.

VMware, Inc.

July 2012

Although epoch collection identifies a lot of dead objects, it cannot replace markForCollection because it will never detect objects created in one epoch and dereferenced in another.

By default, epoch garbage collection is disabled. You can enable it in either of two ways:

- Before you start the Stone, set the STN\_EPOCH\_GC\_ENABLED configuration parameter to TRUE. For details about this parameter, see page 377.
- Execute the method System class >> enableEpochGc. You may also manually disable epoch garbage collection using System class >> disableEpochGc. Using these methods updates the system configuration file.

After your installation has been operating for a while, and you've had the chance to collect operational statistics, consider this: epochs of the wrong length can be notably inefficient. An in-depth discussion of the performance trade-offs of short or long epochs starts on page 321.

# **Running Epoch Garbage Collection**

When epoch garbage collection is enabled, it will run automatically according to the GcUser configuration parameters #epochGcTimeLimit and #epochGcTransLimit.

You can force an epoch garbage collection to begin using System class >> forceEpochGc.forceEpochGc will return false, and not start an epoch garbage collection, if any of the following are true:

- Checkpoints are suspended.
- Another garbage collection operation is in progress.
- Unfinalized possible dead objects exist (that is, System voteState returns a non-zero value).
- The system is in restore mode.
- The Admin GcGem is not running.
- Epoch garbage collection is disabled (that is, STN\_EPOCH\_GC\_ENABLED = FALSE).
- The system is performing a reclaimAll.
- A previous forceEpochGc operation was performed and the epoch has not yet started or completed.

VMware, Inc.

# **Tuning Epoch**

# **Epoch Configuration Parameters**

The following configuration parameters are available to control the performance of epoch garbage collection, and are stored in GcUser's UserGlobals. For an example of how to change these parameters, see page 340.

| #epochGcTimeLimit                                                               | The maximum frequency of epoch garbage collection<br>(in seconds). Default: one hour (3600 seconds). This<br>value should be at least 1800 (30 minutes), since the<br>aging of objects faulted into Gem memory uses 5<br>minute aging for each of 10 subspaces of the POM<br>generation. |  |  |  |
|---------------------------------------------------------------------------------|----------------------------------------------------------------------------------------------------|--|--|--|
| #epochGcTransLimit                                                              | The minimum number of transactions required to trigger epoch garbage collection. Default: 5000.                                                                                                    |  |  |  |
| #epochGcPercentCpuAc                                                            | tiveLimit<br>Limit active epoch threads when system<br>percentCpuActive is above this limit. Default: 90.                                                                                                    |  |  |  |
| #epochGcPageBufferSize                                                          |                                                                                                    |  |  |  |
|                                                                                 | Size in pages of buffer used for epoch GC (must be power of 2). Default: 64.                                                                                                    |  |  |  |
| #epochGcMaxThreads                                                              | The MaxThreads used for next epochGc.                                                                                                    |  |  |  |
| Epoch garbage collection uses the multi-threaded scan (see page 337) and can be |                                                                                                    |  |  |  |

Epoch garbage collection uses the multi-threaded scan (see page 337) and can be tuned to complete more quickly with more system performance and resources impact, or take longer and use fewer system resources. The parameters #epochGcPercentCpuActiveLimit, #epochGcPageBufferSize, and #epochGcMaxThreads are used to tune epoch garbage collection's multithreaded scan impact.

320

VMware, Inc.

# Determining the Epoch Length

Epoch garbage collection's ability to identify unreferenced objects depends on the relationship between three variables:

- The rate of production *R* of short-lived objects.
- The lifetime *L* of these objects.
- The epoch length *E*.

The only variable under your direct control is epoch length. Although you cannot specify it explicitly, the following configuration parameters jointly control the length of an epoch:

- #epochGcTimeLimit
- #epochGcTransLimit

Epoch garbage collection occurs when:

```
(the time since last epoch > epochGcTimeLimit ) AND
    (transactions since last epoch > epochGcTransLimit)
```

The following discussion assumes that the epoch is determined by the minimum time interval (#epochGcTimeLimit) because other threshold is always met.

Figure 12.5 shows the effect of the epoch on the number of items marked. If L = E, for example, five minutes, every object's lifetime spans epochs (top part of graph), and none are collected.

When the epoch is longer than an average object's lifetime, however, some objects live and die within the same epoch, and can be marked. The lower part of Figure 12.5 shows an example where E = 3L and objects are created at a uniform rate. Objects created during the first two-thirds of the interval die before its end and are marked. Only those created during the final third survive to the next epoch.

The results shown in Figure 12.5 can be expressed as:

| Objects Missed by EpochGC    | = | R <b>x</b> L |
|------------------------------|---|--------------|
| Objects Recovered by EpochGC | = | R(E - L)     |

For example, assume R = 1000 objects per minute, L = 5 minutes, and E = 15 minutes. Then, for each epoch:

Objects Missed = 1000 x 5 = 5000 Objects Recovered = 1000 (15 - 5) = 10000

VMware, Inc.

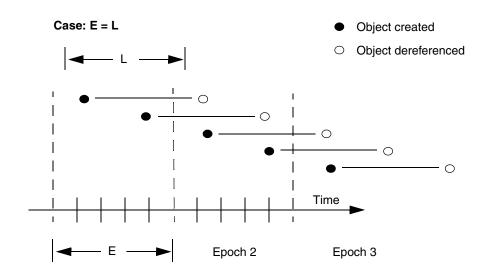

#### Figure 12.5 Effect of Collection Interval on Epoch Garbage Collection

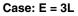

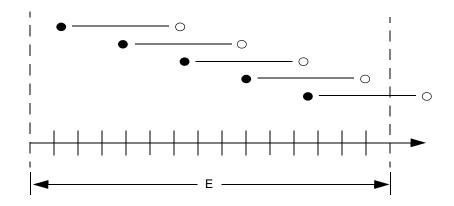

#### Therefore:

• Set #epochGcTimeLimit E > lifetime L of short-lived objects.

322

VMware, Inc.

Figure 12.6 graphs the effect of the epoch. When E = L, epoch garbage collection is in effect disabled — all objects survive into the next epoch; the number of unmarked yet dead objects in the repository grows at the creation rate. These dead objects remain unidentified until you run markForCollection.

When the epoch is extended so that E = 3L, each epoch garbage collection marks those objects both created and dereferenced during that interval. This ratio causes the sawtooth pattern in the graph. If the creation rate is uniform, two-thirds of the dead objects are marked ((E L)/E), and one-third are missed (L/E). Consequently, the repository grows at one-third the rate of the case E = L.

This configuration trades short bursts of epoch garbage collection activity for:

- moderate growth in the repository, and
- the need to run markForCollection often enough to mark dead objects that survive between epochs.

VMware, Inc.

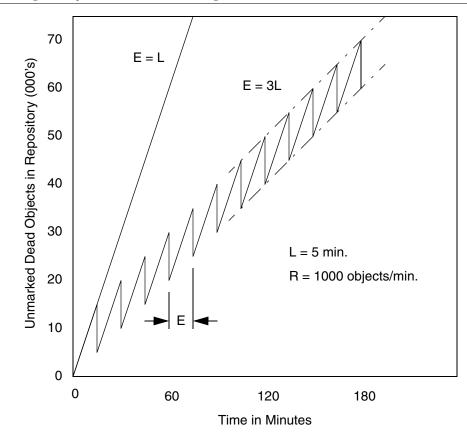

Figure 12.6 Repository Growth with Short Epoch

VMware, Inc.

Suppose we extend the epoch to E = 12L. The result is shown in Figure 12.7, superimposed on part of the previous figure.

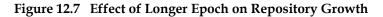

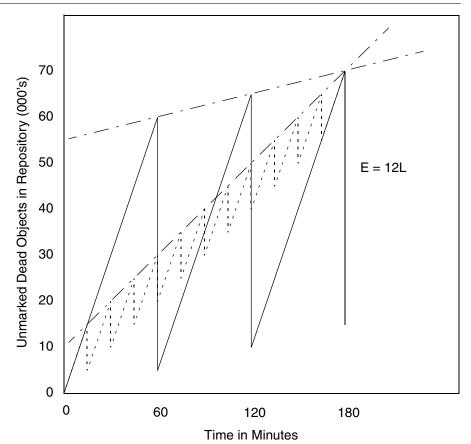

Although the longer epoch allows many more dead objects to accumulate, the growth rate of the repository is substantially less -25% of the previous case.

This configuration trades a slower growth rate for:

- a need for greater headroom on the disk, and
- longer bursts of epoch garbage collection activity.

Certain cases have needed an epoch as long as several hours, or even a day.

VMware, Inc.

## **Cache Statistics**

Several cache statistics include information about the epoch garbage collection process. These are visible by using statmonitor data viewed in VSD (the visual statistics display tool); see Appendix G for details. You may also access methods in System to get the values programmatically; see "Programmatic Access to Cache Statistics" on page 168 for more information.

The following statistics may be useful in monitoring epoch:

| EpochGcCount                                                                                         | The number of times that the epoch garbage collection<br>process was run by the Admin GcGem since the Admin<br>GcGem was started. For a system in steady state, look for<br>uniform periods between runs or a uniform run rate. |
|----------------------------------------------------------------------------------------------------|----------------------------------------------------------------------------------------------------|
| EpochNewObjs                                                                                         | The number of new objects that were created during the last epoch.                                                                                                    |
| EpochPossibleDeadObjsThe number of possible dead objects found by the last epoch garbage collection. |                                                                                                    |
| EpochScannedObjs                                                                                     | The number of objects scanned by the last epoch garbage collection.                                                                                                    |

## 12.5 Reclaim

The Reclaim GcGems are responsible for reclaiming both dead and shadowed objects (see "Shadow or Dead?" on page 304 for the difference between these types of garbage).

Shadowed objects are created naturally as your application modifies existing objects, so it is a good idea to have at least one Reclaim GcGem running to avoid shadowed objects accumulating. Some operations, such as migration, create a very large number of shadowed objects that need to be reclaimed.

After a mark/sweep operation – MFC, FDC/MGC, or epoch – completes, there will be a number of dead objects that need to be reclaimed.

While it is objects that are dead or shadowed, reclaim is done in pages. Pages that contain dead or shadowed objects may also contain some live objects; these live objects are copied to fresh pages, and the resulting page may then be reclaimed.

Reclaim occurs automatically in the background, provided the Reclaim GcGem is running, as configured by system configuration parameters and by the GcUser

326

VMware, Inc.

configuration parameters. Although it is recommended to allow the background processes to perform the reclaim, you can explicitly invoke it by executing:

SystemRepository reclaimAll

## **Tuning Reclaim**

### **Reclaim Configuration Parameters**

The following configuration parameters are available to control the reclaim task, and are stored in GcUser's UserGlobals. For an example of how to change these parameters, see page 340.

| #reclaimSleepTime     | The maximum amount of time in seconds that the process will sleep when no work is scheduled. Must be $\geq 1$ ; the default is 10 seconds, maximum 3600.                                                            |
|-----------------------|----------------------------------------------------------------------------------------------------|
| #sleepTimeBetweenRec  | LaimMs<br>The minimum amount of time in milliseconds that<br>the process will sleep between reclaims, even when<br>work is scheduled. The default is 0 milliseconds,<br>maximum 3600000.                            |
| #reclaimMinPages      | The minimum number of pages to process in a single reclaim operation (reclaiming does not start until this threshold is reached). Must be $\geq 1$ ; the default is 30 pages, maximum is SmallInteger maximumValue. |
| #reclaimDeadEnabled   | A Boolean indicating whether or not to reclaim dead objects; the default is true.                                                                                                    |
| #objsMovedPerCommitT} | Treshold<br>The approximate maximum number of live objects to<br>move in a reclaim transaction. Must be ≥ 100; the<br>default is 20000, maximum is SmallInteger<br>maximumValue.                                    |
| #maxTransactionDurat: | ion<br>The maximum length (in seconds) of a GcGem<br>transaction. The transaction will be committed once<br>this time is exceeded. Must be $\geq$ 10; the default is 300,<br>maximum is SmallInteger maximumValue.  |
| #deadObjsReclaimedCor | nmitThreshold<br>The maximum number of dead objects to reclaim in a                                                                                                    |

VMware, Inc.

| Reclaim |  |
|---------|--|
|---------|--|

|                                                                 | single transaction, including dead objects reclaimed when reclaiming shadow pages. The default is 20000.                                                                                                    |
|-----------------------------------------------------------------|----------------------------------------------------------------------------------------------------|
| #dataPageBufferSize                                             | The buffer size, in pages, used to hold data pages to be read. Effectively controls the maximum number of pages read per single disk read. Changes to this parameter do not take effect until the Reclaim GcGem is restarted. Must be $\geq$ 10; the default is 16, maximum 128.                                         |
| <pre>#reclaimDeadShadowPa</pre>                                 | geThreshold<br>The shadow page threshold at which dead objects are<br>reclaimed. If there are fewer than this number of<br>shadow pages to reclaim, then dead objects are also<br>reclaimed. The default is 1000, maximum is<br>SmallInteger maximumValue.                                                               |
| #deferReclaimCacheDi                                            | rtyThreshold<br>If the primary shared page cache (the shared cache on<br>the stone's machine) is more than this percentage<br>dirty, then reclaim gems will wait until the cache is<br>less than 5% below this threshold before resuming<br>reclaims. The default is 75%.                                                |
| #deferReclaimFreeSpa                                            | ceThreshold<br>Specifies a threshold number of freePages in the<br>repository below which page reclaiming is deferred.<br>While waiting in this mode, reclaim gems run outside<br>of a transaction and respond to SigAborts from stone.<br>Setting the value to 0 disables this feature. The default<br>is 0 (disabled). |
| The reclaim Gem will comm                                       | nit as soon as any one of the following conditions is met:                                                                                                    |
| • Number of live objects                                        | moved exceeds #objsMovedPerCommitThreshold.                                                                                                    |
| • Duration of the transac                                       | tion exceeds #maxTransactionDuration.                                                                                                    |
| <ul> <li>Number of dead object<br/>#deadObjsReclaime</li> </ul> |                                                                                                    |

328

\_\_\_\_\_|

VMware, Inc.

## **Cache Statistics**

Several cache statistics provide information about reclaim. These are visible by using statmonitor data viewed in VSD (the visual statistics display tool); see Appendix G for details. You may also access methods in System to get the values programmatically; see "Programmatic Access to Cache Statistics" on page 168 for more information.

The following Stone statistics may be useful in monitoring reclaim:

DeadNotReclaimedObjs

| The number of objects known to be dead but not yet |
|----------------------------------------------------|
| reclaimed.                                         |

| DeadObjsReclaimedCo  | unt                                                                                                    |
|----------------------|----------------------------------------------------------------------------------------------------|
|                      | The total number of dead objects reclaimed since the Stone repository monitor process was last started.                                                              |
| GcVoteState          | Indicates the current phase of garbage collection: Gems<br>voting, voting complete, Possible Dead Write-Set Union<br>Sweep (PDWSUS) in progress, or PDWSUS complete. |
| PagesNeedReclaimSize |                                                                                                    |
| C                    | The amount of work waiting for the reclaim task.                                                                                                    |
| PossibleDeadObjs     | The number of objects marked as dereferenced but not yet declared to be dead.                                                                                        |
| ReclaimCount         | The number of times the reclaim process has been run.                                                                                                    |
|                      | The number of scavenged pages.                                                                                                    |

## 12.6 Running the Admin GcGem

Privileges required: GarbageCollection

The Admin GcGem must be running to complete processing of dead objects following a markForCollection or markGcCandidatesFromFile: operation. If the Admin GcGem is not running following one of these operations, the garbage collection process cannot complete, and garbage can build up in your system.

VMware, Inc.

## **Configuring the Admin GcGem**

The Admin GcGem is configured to run by the default configuration file system.conf, and will be started automatically on Stone startup.

If you do not want to run the Admin GcGem, or if you have previously disabled the Admin GcGem and wish to reenable it, either edit the configuration file (by default, system.conf) before starting the Stone, or use runtime methods to set the configuration. If you set the configuration during runtime, your changes are lost when the Stone repository monitor is subsequently restarted. For permanent changes, edit the configuration file.

### Configure by Editing the Configuration File

The configuration parameter STN\_ADMIN\_GC\_SESSION\_ENABLED (page 374) specifies whether the Admin GcGem is started by the Stone at startup time.

#### **Configure at Runtime**

Before taking any action that requires the presence or absence of the Admin GcGem, you should verify whether the Admin GcGem is configured to run:

System configurationAt: #StnAdminGcSessionEnabled

If this method returns 1, the Admin GcGem is configured to run. If not, configure the Admin GcGem by executing:

System configurationAt: #StnAdminGcSessionEnabled put: 1.

Configuring the Admin GcGem to be enabled does not start it; starting the Admin GcGem requires a separate step.

### Starting the Admin GcGem

To start the Admin GcGem (which you have already configured to run):

```
System startAdminGcSession
```

Alternatively, you can start the Admin GcGem together with all Reclaim GcGem sessions that are configured to run:

System startAllGcSessions

Both startAdminGcSession and startAllGcSessions initiate the start of the GcGems, and return immediately. The GcGems may take longer to actually initialize and start up.

VMware, Inc.

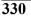

To wait a given period of time for the Admin GcGem and all Reclaim GcGems to start up:

 $\verb"System waitForAllGcGemsToStartForUpToSeconds: an Int"$ 

This method starts all the GcGems that are configured, and waits for the specified number of seconds. If all the GcGems have not started up within that time, the method returns false. However, this does not necessarily mean that any GcGems have failed to start; on a slow system with a short timeout, this method may return false but all GcGems eventually start correctly.

To verify that the Admin GcGem is running:

System adminGcGemSessionId

This returns a SmallInteger representing the session ID of the Admin GcGem, or 0 if the Admin GcGem is not running.

To verify that the Admin GcGem is running, and that each extent has a Reclaim GcGem started:

System hasMissingGcGems

This returns false if the Admin GcGem is running and each extent has been assigned a Reclaim GcGem.

## Stopping the Admin GcGem

To stop the Admin GcGem:

System stopAdminGcSession

To configure the Admin GcGem to not run:

System configurationAt: #StnAdminGcSessionEnabled put: 0.

This also stops the Admin GcGem, if it is running.

To stop the Admin GcGem and any Reclaim GcGem sessions that are running, use:

System stopAllGcSessions

VMware, Inc.

## 12.7 Running Reclaim GcGems

When a Reclaim GcGem is running, it examines pages marked reclaimable because they contain either dead or shadow objects, within a single extent file or a specific range of extent files. It also reclaims fragments of space left by transactions that did not fill an entire page.

If the repository has multiple extents, multiple Reclaim GcGems may be running. Each Reclaim GcGem reclaims pages within its own extent or set of extents. You cannot have more than one Reclaim GcGem on any one extent, and you should not have any extents with no Reclaim GcGems associated.

Reclaimed space does not appear as free space in the repository until other sessions have committed or aborted all transactions concurrent with the reclaim transaction.

Two actions can hasten this moment:

- If your session is the only one logged in (other than GcGems), you can invoke page reclaim directly. See the following discussion, "Configuring Reclaim GcGems."
- If other users are logged in, you can determine which sessions are viewing the oldest commit record, thereby impeding reclaim. See the discussion, "Tuning Garbage Collection," on page 337.

## **Configuring Reclaim GcGems**

One Reclaim GcGem is configured to run by the default configuration file system.conf, and will be started automatically on Stone startup.

To modify the number of Reclaim GcGems, you must configure the repository either by editing the configuration file (by default, system.conf) before starting the Stone or by using runtime methods to set the configuration. If you set the configuration during runtime, your changes are lost when the Stone repository monitor is subsequently restarted. For permanent changes, edit the configuration file.

### Configure by editing the Configuration File

The configuration parameter STN\_NUM\_GC\_RECLAIM\_SESSIONS (page 385) specifies the number of Reclaim GcGems that are started by the Stone at startup time. The maximum number of Reclaim GcGem that can be started is the number of extents in the repository, as specified in DBF\_EXTENT\_NAMES (page 358).

VMware, Inc.

July 2012

### Configure at Runtime

Before taking any action that requires the presence or absence of Reclaim GcGems, you should verify the number of Reclaim GcGems for which your repository is currently configured:

System configurationAt: #StnNumGcReclaimSessions

This method returns the number of Reclaim GcGems that are currently configured to run. These Reclaim GcGems may or may not be running.

When there are a high number of pages needing to be reclaimed, you might choose to shut down the single Reclaim GcGem during off-hours, and then start a larger number of Reclaim GcGems.

To update the number of Reclaim GcGems that are configured to run:

System configurationAt: #StnNumGcReclaimSessions put: N.

where *N* is the maximum number of reclaim GcGems that you intend to run. This method does not start the Reclaim GcGems.

To configure your system for the maximum number of Reclaim GcGems (one Reclaim GcGem per extent):

```
System configurationAt: #StnNumGcReclaimSessions put:
   SystemRepository numberOfExtents.
System startAllReclaimGcSessions.
```

Since reclaim places some load on heavily loaded systems (reclaimed pages must be committed), the performance impact of so many Reclaim GcGems may offset any potential advantage. Even when run during off-hours, a large number of Reclaim GcGems may cause commit bottlenecks for each other.

At least one Reclaim GcGem should be running at all times. In general, we recommend running one Reclaim GcGem for between 5 and 10 extents. You may need to experiment to find the correct balance for your system.

Configuring a Reclaim GcGem to be enabled does not start it; starting the Reclaim GcGem requires a separate step.

VMware, Inc.

## **Starting Reclaim GcGems**

To start all Reclaim GcGems that you have configured to run, execute one of the following methods:

System startAllReclaimGcSessions

This method starts the number of Reclaim GcGems that you have configured to run, dividing the extents evenly among them.

```
System startAllGcSessions
```

This method is similar to startAllReclaimGcSessions, but also starts the Admin GcGem.

Alternatively, you can explicitly assign Reclaim GcGems to a contiguous list of extents, as described in the next section, "Running Reclaim GcGems on a Range of Extents."

All of these methods initiate the start of the GcGems, and return immediately. However, the GcGems may take longer to actually initialize and start up.

To wait a given period of time for all the GcGems (Reclaim and Admin) to start up:

System waitForAllGcGemsToStartForUpToSeconds: anInt

This method starts all the GcGems that are configured, and waits for the specified number of seconds. If all the GcGems have not started up within that time, the method returns false. However, this does not necessarily mean that any GcGems have failed to start; on a slow system with a short timeout, this method may return false but all GcGems eventually start correctly.

#### **Running Reclaim GcGems on a Range of Extents**

A Reclaim GcGem can reclaim from a contiguous list of extents. You can control the allocation of Reclaim GcGems to extents using the method:

System startReclaimGemForExtentRange: *startExtent* to: *endExtent*.

334

VMware, Inc.

For example, if there are four extents in the repository, and you have configured to run two Reclaim GcGems, to start one Reclaim GcGem on the first extent, and the other on the other three extents, the code would look like this:

```
topaz 1> printit
System startReclaimGemForExtentRange: 1 to: 1.
System startReclaimGemForExtentRange: 2 to: 4.
%
true
topaz 1> printit
System currentGcReclaimSessionsByExtent
%
an Array
#1 3
#2 6
#3 6
#4 6
```

As shown here, the method currentGcReclaimSessionsByExtent returns an array whose size is the number of extents in the repository (in this example, four). The element at each index is the session ID of the Reclaim GcGem for that extent.

Similarly, for a repository with 20 extents, you could set up four Reclaim GcGems as follows:

```
topaz 1> printit
System startReclaimGemForExtentRange: 1 to: 5.
System startReclaimGemForExtentRange: 6 to: 10.
System startReclaimGemForExtentRange: 11 to: 15.
System startReclaimGemForExtentRange: 16 to: 20.
%
true
```

#### **Running Reclaim GcGems on Remote Nodes**

You can configure Reclaim GcGems to run on remote nodes (nodes other than the one the Stone is running on). To do this, use the following method:

System class >> startReclaimGemForExtentRange: startExtent
to: endExtent onHost: hostNameOrIpAddress

VMware, Inc.

For example, using the above example if the Reclaim GcGems should be run on a different node, the code might look as follows:

```
topaz 1> printit
System startReclaimGemForExtentRange: 1 to: 1 onHost:
'paris'.
System startReclaimGemForExtentRange: 2 to: 4 onHost:
'paris'.
%
true
topaz 1> printit
System currentGcReclaimSessionsByExtent
%
an Array
  #1 3
  #2 6
  #3 6
  #4 6
```

This code starts a remote shared page cache and page server on the remote machine, if they do not already exist. A GemStone NetLDI must be running on the remote node (for details, see page 90). Log files are written to the home directory of the user who owns the processes.

When the Stone is run on a multi-homed host (that is, a host with more than one IP address), you can use the following method to specify a stoneHost: argument:

```
System class >> startReclaimGemForExtentRange: startExtent
to: endExtent onHost: hostNameOrIpAddress stoneHost:
stoneHostNameOrIpAddress
```

This method allows the remote Reclaim GcGem sessions to communicate with the Stone on a separate network connection.

#### Verify the Reclaim GcGem Configuration

To verify if Reclaim GcGems are running, use one of the following methods:

System reclaimGcSessionCount

This returns the total number of Reclaim GcGems that are running.

System currentGcReclaimSessionsByExtent

This returns an array whose size is the number of extents in the repository. The element at each index in the array is the session ID of the Reclaim GcGem for

VMware, Inc.

that extent. (A zero indicates that there is no Reclaim GcGem for the corresponding extent.)

To ensure that all extents have Reclaim GcGems:

System numberOfExtentsWithoutGC

This returns the number of extents that will not have garbage collection performed, because there is no Reclaim GcGem associated with that extent.

System numberOfExtentRangesWithoutGC

This returns the minimum number of additional Reclaim GcGems that would need to be started in order to have all extents covered by a Reclaim GcGem.

To ensure that all extents have Reclaim GcGems, and that the Admin GcGem is running:

System hasMissingGcGems

## **Stopping the Reclaim GcGems**

To stop all Reclaim GcGems that are currently running:

System stopAllReclaimGcSessions

To stop all Reclaim and Admin GcGems that are running:

System stopAllGcSessions

To configure Reclaim GcGems to not run:

System configurationAt: #StnNumGcReclaimSessions put: 0.

This also stops all Reclaim GcGems, if they are running.

## **12.8 Tuning Garbage Collection**

## **Multi-Threaded Scan**

For large systems, it can take a considerable amount of time to scan the entire repository, as is required by a mark/sweep operation (or other operations such as listInstances). To allow these scans to complete faster, operations that scan the entire repository use multiple threads running in parallel. There is a trade-off between how fast the operation completes and how much of the system resources it uses. Obviously, the faster the scan completes, the less of anything else can be done on that system during that period.

July 2012

VMware, Inc.

The trade-off can be configured per operation and can be changed as the operation proceeds. You can choose to run it to complete as quickly as possible but use all the system resources, or with minimal impact on the rest of your application, but taking much longer to complete. You can switch between these approaches as often as you need to.

Multi-threaded scan operations must be performed by Gems running locally to the Stone. When executed from a Gem that is running on a machine remote from the Stone, the scan will be performed by one thread, regardless of the number of threads requested. You can use **System class>>sessionIsOnStoneHost** to check that the gem is local.

### **Tuning Multi-Threaded Scan**

Each session has two variables that control the impact of the multi-threaded operation it is running:

| MtThreadsLimit          | The upper limit on the number of threads can be activated.               |
|-------------------------|--------------------------------------------------------------------------|
| MtPercentCpuActiveLimit | The total CPU load level at which the scan starts to deactivate threads. |

These variables are arguments to all scan operations, although most scan operations have variants that use default values.

While these variables are passed in during operation startup, you can also update them while the scan is running. This enables you, for example, to reduce impact during working hours, while allowing more resources to be used during off hours.

Since the scan is running, of course, you need to update these variables from a second session, using the sessionId of the session that is running the scan.

One way to determine the session Id of the session that is running a scan operation is by checking the session holding the GcLock. However, while only one session can be holding the GcLock at a time, and markForCollection and FDC require the GcLock, other operations, such as GsObjectInventory, also may have the GcLock.

To access the upper limit on the number of threads:

System mtThreadsLimit: aSessionId

To update the upper limit on the number of threads:

System mtThreadsLimit: aSessionId setValue: anInt

To access the CPU load limit:

System mtPercentCpuActiveLimit: aSessionId

VMware, Inc.

July 2012

To update the CPU load limit:

System mtPercentCpuActiveLimit: aSessionId setValue: anInt

Both of these variables are used in tuning, but they have somewhat different uses. The primary way you will tune the impact on your system is by setting MtPercentCpuActiveLimit. The operations then controls its impact by activating or deactivating threads, up to a limit of MtThreadsLimit. The operation will proceed, using more or less resources at any particular time depending on what else is executing on your system. Note that the CPU load includes non-GemStone process running on this same machine, so if a machine is heavily used by non-GemStone processes, the operation may make little progress even if the GemStone repository itself is idle.

MtThreadsLimit acts as a ceiling on the impact as well. Since this limit is of more relevance within GemStone, on heavily loaded machines you may want to pay more attention to this limit to control the impact within the repository. This limit is also useful when you want to pause the scan. Setting the MtThreadsLimit to 0 means that the scan cannot perform work, but does not stop executing, it waits until a non-zero limit is set.

### **Cache Statistics**

The following cache statistics are important for tuning multi-threaded scans. These are visible by using statmonitor data viewed in VSD (the visual statistics display tool); see Appendix G for details. You may also access methods in System to get the values programmatically; see "Programmatic Access to Cache Statistics" on page 168 for more information.

| MtThreadsLimit       | The upper limit on the number of threads that can be running at any one time.        |
|----------------------|--------------------------------------------------------------------------------------|
| MtPercentCpuActiveLi | mit                                                                                  |
| -                    | The upper limit on percent of CPU that can be active before threads are deactivated. |
| percentCpuActive     | The current percentage of CPU that is active.                                        |
| MtActiveThreads      | The current number of active threads                                                 |

### Memory Impact

Multi-threaded operations may require considerable heap memory. This memory requirement is **not** part of temporary object cache memory. You can configure your GEM\_TEMPOBJ\_CACHE\_SIZE according to other application Gem

VMware, Inc.

requirements, or even configure the sessions performing repository scan operations with a very small temporary object cache size.

The amount of memory space that is needed depends primarily upon the current oopHighWater value, the number of threads, and the page buffer size. markForCollection uses a pageBufferSize of 128, epoch and writeSetUnionSweep use a size of 64, and it is an explicit argument to FDC.

The overhead associated with the oopHighWater value can be computed as:

(stnOopHighWater + 10M) / 2

The memory cost per thread is:

50K + (180K \* pageBufSize)

For example, a system with an oopHighWater mark of 500M running eight threads with a page buffer size of 128 would require a minimum of about 440 MB of free memory.

### GcGem Configuration Parameters

. . .

Tuning garbage collection operations is done by adjusting configuration parameter settings that are stored in GcUser's UserProfile. To modify them, log in as GcUser (GcUser's default password is the same as DataCurator's or SystemUser's default password) and send the message at: *aKey* put: *aValue* to UserGlobals. For example, to set #reclaimMinPages to 100:

```
topaz> set user GcUser password thePassword
login
```

```
topaz 1> printit
UserGlobals at: #reclaimMinPages put: 100.
System commitTransaction
%
```

There may be a delay in the GcGems seeing changes to GcUser's configuration parameters if the GcGem is in a long-running operation, such as the write set union sweep.

While most GcUser parameters are specific to operations performed by either the Admin GcGem or Reclaim GcGems, the following are used by both:

#verboseLogging Determines if long explicit messages are printed to the GcGem log files. The default is false.

340

VMware, Inc.

| #autoRefreshGcGemCon                                                            | fig                                                                                                    |
|---------------------------------------------------------------------------------|----------------------------------------------------------------------------------------------------|
|                                                                                 | Determines whether the GcGems re-read their<br>configuration settings from UserGlobals at the end of<br>each transaction. The default is true. |
| #enableDebugging                                                                | Activates extra consistency checks in the GcGems used for debugging. The default is false.                                                     |
| Additional configuration parameters for the CcGem are discussed on page 320 for |                                                                                                    |

Additional configuration parameters for the GcGem are discussed on page 320 for tuning epoch garbage collection, page 327 for tuning reclaim, and page 341 for tuning the write set union sweep.

## **Tuning Write Set Union Sweep**

The write set union sweep is phase 6 of garbage collection, as described on page page 308. It is performed by the Admin GcGem.

The write set union sweep is performed using the multi-threaded scan (page 337), and can be tuned using the following GcGem parameters:

```
#SweepWsUnionPercentCpuActiveLimit
```

Limit active wsUnion threads when system percentCpuActive is above this limit. Default: 90.

```
#SweepWsUnionPageBufferSize
```

Size (in pages) of buffer used for wsUnion sweep. Must be a power of 2. Default: 64. Minimum: 8. Maximum: 1024.

```
#SweepWsUnionMaxThreads
```

The maximum threads used for next wsUnion sweep. By default, use one thread.

## Identifying Sessions Holding Up Page Reclaim

Privileges required: SessionAccess.

Reclaiming pages can proceed only up to those pages currently providing some session's transaction view of the repository – that is, only up to the oldest commit record. When other sessions are logged in, reclaim stops at that point until all sessions using that commit record either commit or abort their transaction.

It can be helpful to identify which sessions are holding on to the oldest commit record. The method System class>>sessionsReferencingOldestCr returns an array of session IDs, which can be mapped to GemStone logins through

VMware, Inc.

System class>>currentSessionNames or System class>>descriptionOfSession: aSessionId. For example: topaz 1> printit System sessionsReferencingOldestCr an Array #1 5 topaz 1> printit System currentSessionNames session number: 2 UserId: GcUser session number: 3 UserId: GcUser session number: 4 UserId: SymbolUser session number: 5 UserId: DataCurator session number: 6 UserId: DataCurator

The method descriptionOfSession: is particularly useful in that it returns an array of descriptive information. The second element is the operating system process ID (pid), and the third element is the name of the node on which the process is running. For details, see the comment in the image.

### **Removing References to Large Objects**

If you know that you have large objects that are no longer needed, another way to free space is to explicitly remove references to them. To remove such objects, you must first identify them. Then you can find all references to them and remove those references.

#### Identify Large Objects in the Repository

The following expression causes GemStone to look through the symbol list for each user in AllUsers and gather information on any named objects larger than the SmallInteger *aSize*.

```
topaz 1> printit
AllUsers findObjectsLargerThan: aSize limit: aSmallInt
%
```

This method locates large collections or strings stored directly in the Symbol Lists, for example, as created by an expression such as

UserGlobals at: #aCollection put: IdentityBag new

VMware, Inc.

It will not locate collections stored within the class variables of classes or stored in instances of classes.

It returns an Array of up to *aSmallInt* elements, each of the form:

```
{ { aUserId . aKey . anObject } }
```

where *anObject* is an object larger than *aSize* defined in the symbol list of *aUserId*, and *aKey* is the Symbol associated with that object.

If any references to anObject are protected by a GsObjectSecurityPolicy for which you do not have read authorization, the last element of the result is the String 'Read Authorization Error encountered'.

With the information from this method, you may be able to track down temporary collections that were inadvertently committed, by checking the SymbolLists of the given user and locating an object referenced by the given key. However, if there are large objects that are not stored directly in symbol lists, you can send the same message to System to perform a global search.

The following method which will return any large objects, regardless of where they are stored:

# topaz 1> printit System findObjectsLargerThan: aSize limit: aSmallInt %

This returns an Array of all objects in the repository larger than the SmallInteger *aSize*, whether they are named in a user's symbol list or not. As above, the Array is limited to a maximum of *aSmallInt* elements.

Again, if any references to anObject reside in ObjectSecurityPolicies for which you do not have read authorization, the last element of the result is the String 'Read Authorization Error encountered'.

This method performs the repository wide search using multi-threaded scan; see page 337 for a description. **findObjectsLargerThan:limit:** uses two threads and a CPU limit of 100%, so it may have some impact, particularly on smaller host systems, and may take some time to complete.

To complete the operation as quickly as possible, using as much of the system resources as necessary, you can use the similar method System class >> fastFindObjectsLargerThan:limit:.

VMware, Inc.

#### Search for References to an Object

#### Full reference path

To find a complete reference path to a particular object, you may use the method Repository >> findReferencePathToObject:. This method reports the complete reference path from a root object to the argument.

NOTE

*This method runs in transaction, may take a considerable time to run. Avoid using it in production systems.* 

The result of this method is an array, with the first two elements consisting of the search object and true or false indicating if a reference path was found. No reference path means that the object would be garbage collected by the next MFC or FDC/MGC cycle. If a reference path was found, following this in the array are the list of objects that connect a root object to the search object, with the search object again appearing at the end, the reference to the search object in the second to last position, and so on.

For example,

```
topaz 1> run
SystemRepository findReferencePathToObject: AllDeletedUsers
%
<RefPathScan information>
an Array
  #1 an IdentitySet
  #2 true
  #3 a SymbolDictionary
  #4 an IdentityCollisionBucket
  #5 a SymbolAssociation
  #6 an IdentitySet
```

AllDeletedUsers is an IdentitySet (#1 and #6). It is referred to in a SymbolDictionary (#3), using internal implementation objects (an IdentityCollisionBucket and a SymbolAssociation) that actually have the references.

This method returns the first path from a root object to the argument object that is found, but there may be multiple paths. You can perform reference path searches

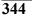

VMware, Inc.

for multiple objects at the same time, or for multiple paths for the objects, using the method:

```
topaz 1> run
SystemRepository findReferencePathToObjects: arrayOfObjects
    findAllRefs: aBoolean printToLog: aBoolean
%
```

This returns an array of data, one element for each object in *arrayOfObjects*, containing the reference path information.

### **All References**

You can search the repository for multiple references to an object by sending the following message:

```
topaz 1> printit
anObject findReferencesWithLimit: aSmallInt
%
```

This returns an Array of objects in the repository that reference *anObject*. If an object contains multiple references to *anObject*, that object will appear only once in the resulting Array. The Array is limited to a maximum of *aSmallInt* elements, to limit the duration and memory requirements of the result.

The resulting Array contains only those references that are protected by GsObjectSecurityPolicies for which you have read authorization. If any references to *anObject* are protected by GsObjectSecurityPolicies for which you do not have read authorization, the last element of the result is the String 'Read Authorization Error encountered'.

findReferencesWithLimit: uses multi-threaded scan (see page 337 for details). It uses a default of two threads and up to 90% of the CPU.

### **Remove References to an Object**

Complete the process by replacing references to the unneeded object with nil. This allows the object to be removed during normal garbage collection. Dereferencing objects must be done by Smalltalk code execution.

VMware, Inc.

346

— | VMware, Inc.

## Appendix

# GemStone Configuration Options

A GemStone/S 64 Bit configuration file is a file containing information that, when read at startup time, can control the configuration, behavior, and functionality of the system at run time. Some of these configuration settings can be modified dynamically by using GemStone Smalltalk to change their internal representation.

The Stone, Gem, and linked applications (collectively, the repository executables) are able to read two different types of configuration files: system-wide configuration files and executable-dependent configuration files.

• **System-wide configuration files** allow the GemStone system administrator to set options pertaining to all GemStone executables on a system- or network-wide basis. This file is required for a Stone to start.

System-wide configuration files are found in a default location, passed by argument, or located by a GEMSTONE\_SYS\_CONF environment variable.

• **Executable-dependent configuration files** can be used by individual users to control their own running copy of the GemStone system. Options contained in executable-dependent configuration files override the options specified in a system-wide configuration file.

Executable-dependent configuration files are found by name, passed by argument, or located by a GEMSTONE\_EXE\_CONF environment variable.

VMware, Inc.

These environment variables can be set in the usual way. For example:

\$ GEMSTONE\_EXE\_CONF=\$HOME/myFile.conf

\$ export GEMSTONE\_EXE\_CONF

Both GEMSTONE\_SYS\_CONF and GEMSTONE\_EXE\_CONF can be defined to point to either a file or a directory.

The GemStone executables **startstone**, **pageaudit**, **topaz**, and **gemsetup** accept command line arguments to point to configuration files:

- The -z option sets the system configuration file.
- The -e option sets the executable-dependent configuration file.

## A.1 How GemStone Uses Configuration Files

At start-up time, GemStone repository executables attempt to find and read both a system-wide and an executable-dependent configuration file, searching for these files in the following manner.

## Search for a System-Wide Configuration File

GemStone repository executables begin by attempting to find a system-wide configuration file.

- 1. As shown in Figure A.1, GemStone first checks to see if there is an environment variable defined for GEMSTONE\_SYS\_CONF.
- 2. If GEMSTONE\_SYS\_CONF is *not* defined, GemStone looks for a file named *hostName*.conf in \$GEMSTONE/data and uses that file.*hostName* must match the results of executing the hostname command on the machine on which the executables are running.
- 3. If no such file exists, it looks for a file named system.conf in \$GEMSTONE/data and uses that.
- 4. If neither of those files exist, the system defaults are used, unless the executable is Stone, in which case an error is generated.
- 5. If GEMSTONE\_SYS\_CONF *is* defined, GemStone checks to see if it points to a directory.
- 6. If GEMSTONE\_SYS\_CONF points to a directory, GemStone looks for a file named *hostName*.conf in that directory. If it finds such a file, it uses it. *hostName* must match the results of executing the hostname command on the

VMware, Inc.

July 2012

machine on which the executables are running. If no *hostName*.conf is found, it looks in that directory for a file named system.conf and uses that. If neither of those files exist, the system defaults are used, unless the executable is Stone, in which case an error is generated.

• If the GEMSTONE\_SYS\_CONF environment variable points to a file instead of a directory, GemStone just uses that file.

Within each file, if an option is listed more than once, then the value it is given the last time it is specified is used as its true value at executable run time. This rule also applies between the two types of configuration files. If the same option is given a value in both the system-wide and executable-dependent configuration files, the value in the executable-dependent configuration file overrides the system-wide configuration file's value.

VMware, Inc.

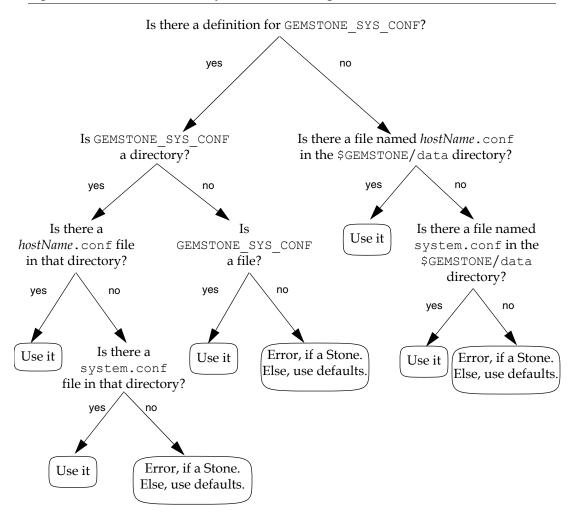

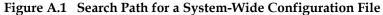

350

VMware, Inc.

## Search for an Executable Configuration File

Ordinarily, GemStone repository executables next try to find an executabledependent configuration file. (The exception is a Stone repository monitor that failed to find its system-wide configuration file – it exits with an error.)

- 1. As shown in Figure A.2, GemStone begins by checking to see if there is an environment variable defined for GEMSTONE\_EXE\_CONF.
- 2. If GEMSTONE\_EXE\_CONF is not defined, GemStone tries to find a file called *exeName*.conf in the current working directory. (For information about the naming conventions, see "Naming Executable Configuration Files" on page 353.)
- 3. If it succeeds at finding such a file, it uses that file. If such a file does not exist, it generates a warning and relies solely on the system-wide configuration file for configuration parameters.

Figure A.2 Search Path for an Executable-Dependent Configuration File

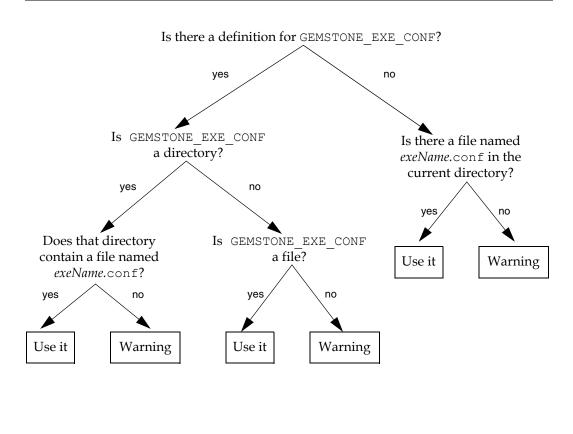

July 2012

VMware, Inc.

If GEMSTONE\_EXE\_CONF *is* defined, GemStone first looks to see if it points to a directory.

- If GEMSTONE\_EXE\_CONF points to a directory, GemStone looks for a file named *exeName*.conf in that directory. If such a file exists, it uses it; if not, a warning is generated and GemStone relies on the system-wide configuration file for configuration parameters.
- If GEMSTONE\_EXE\_CONF points to a file, rather than to a directory, GemStone simply uses that file.
- If GEMSTONE\_EXE\_CONF points to a directory or file that doesn't exist, a warning is generated and GemStone defaults to using the system-wide configuration file for configuration parameters.

## **Creating or Using a System Configuration File**

If you are satisfied with the standard options and the defaults, the simplest thing to do is to just use the configuration file provided in \$GEMSTONE/data/system.conf. You can either copy this file and set the GEMSTONE\_SYS\_CONF environment variable to point to your new file, or you can do nothing and let GemStone use \$GEMSTONE/data/system.conf itself.

## **Creating an Executable Configuration File**

There are two ways to create a configuration file for a specific executable:

- You can copy the entire system-wide configuration file to a new file, name it appropriately, and change selected parameters.
- You can create a new file, give it an appropriate name, and include only those parameters that you want to differ from the default.

To make sure that GemStone is able to find and use your executable-dependent configuration file, you can set the GEMSTONE\_EXE\_CONF environment variable to point to your file. GEMSTONE\_EXE\_CONF can be either a file name or a directory name. If you set the environment variable to a directory name, be sure to name the configuration file *exeName*.conf so GemStone can find it at start up. (Information about the naming conventions for configuration files is just ahead.)

If you don't set the GEMSTONE\_EXE\_CONF environment variable, GemStone looks for a file named *exeName*.conf in the current working directory at startup. If

352

VMware, Inc.

it doesn't find one, it uses the configuration parameters set in the system-wide configuration file, or it uses the system defaults.

NOTE

Make sure your executable-dependent file is both readable and writable by the Stone process, which will update options by writing to it if you make certain configuration changes at run time.

## Naming Executable Configuration Files

The default name of an executable configuration file generally is determined from the name of the executable itself.

### **Application Gems**

Stand-alone (RPC) Gems look for a file named gem.conf in the current working directory unless GEMSTONE\_EXE\_CONF is defined. The working directory by default is the user's home directory, unless the gemnetobject script has been customized. The file \$GEMSTONE/sys/gemnetobject is a script that a NetLDI invokes to start a GemStone session process. This script can be edited to define the name of the Gem to execute, the directory where the Gem resides, and the GEMSTONE\_SYS\_CONF and GEMSTONE\_EXE\_CONF environment variables.

### System Gems

It is sometimes useful to change the parameters in a configuration file specific to a system Gem, such as the Admin or Reclaim GcGems. This allows customized configuration settings that remain in effect if the system is stopped and restarted.

To do so:

Step 1. Copy \$GEMSTONE/data/system.conf.

- Step 2. Edit the copy, setting the values you want.
- **Step 3.** Save your changes, renaming the file appropriately (for example, admingcgem.conf, reclaimgcgem.conf, etc., depending on which system Gem the new configuration file is for). Place the file in GemStone's sys directory.

VMware, Inc.

#### **Step 4.** Make a copy of the appropriate script/s.

| runadmingcgem       | Starts the Admin GcGem.                    |
|---------------------|--------------------------------------------|
| runcachewarmergem   | Starts the cache warmer Gems.              |
| runotcachewarmergem | Starts the Object Table cache warmer Gems. |
| runpagemgrgem       | Starts the page manager Gem.               |
| runreclaimgcgem     | Starts the Reclaim GcGem.                  |
| runstandbygem       | Starts a logsender or logreceiver Gem      |
| runsymbolgem        | Starts the SymbolGem.                      |
|                     |                                            |

These scripts are located in \$GEMSTONE/sys/. Name the copy appropriately; for example, \$GEMSTONE/sys/myrunreclaimgcgem.

**Step 5.** Edit myrunreclaimgcgem to specify the customized configuration file. For example, to use a Reclaim GcGem configuration file named \$GEMSTONE/sys/reclaimgcgem.conf, locate the lines:

exeConfig=""

and change to:

exeConfig="\$GEMSTONE/sys/reclaimgcgem.conf"

**Step 6.** Edit the file \$GEMSTONE/sys/services.dat. Comment out the existing line:

runreclaimgcgem \$GEMSTONE/sys/runreclaimgcgem

and add an entry specifying the new script to be executed for the runreclaimgcgem service.

| #runreclaimgcgem | \$GEMSTONE/sys/runreclaimgcgem   |
|------------------|----------------------------------|
| runreclaimgcgem  | \$GEMSTONE/sys/myrunreclaimgcgem |

#### Stone

Stone looks for a file named *stoneName*.conf in the current working directory.

#### **Linked Topaz**

The linked version of Topaz looks for the configuration file gem.conf so, by default, Gem and Topaz can share the same options. The default location of the file is the user's home directory (\$HOME).

| 351 |  |
|-----|--|
| 334 |  |

VMware, Inc.

### Linked GBS

Linked GBS logins by default look for a file named gbs.conf. The default location of the file is the user's home directory (\$HOME).

### Linkable GemBuilder for C Applications

Linkable GemBuilder for C applications look for a file named gci.conf in the current working directory unless the application has provided a different name by calling GciInitAppName().

## **Naming Conventions for Configuration Options**

The prefix "GEM\_" indicates that the option is processed directly by Gems. Unless indicated otherwise by the phrase "used by all executables," most other options are processed only by the Stone, which passes the information to executables as needed through network connections. Exceptions are the shared page cache configuration options ("SHR\_"). The first Gem session process on a node remote from the Stone and extents reads these options, which determine the configuration of the shared page cache on that node.

All executables (that is, the Stone and Gems) understand the standard options used in the file \$GEMSTONE/data/system.conf as shipped. The GemStone executables generate a warning message whenever they encounter an option that is not in the standard list.

#### NOTE:

If the DUMP\_OPTIONS option is set to true, then once the system-wide and executable-dependent configuration files have been processed, the values of all the options understood by the executable are displayed. You can access the configuration parameters from Smalltalk by using the methods described starting on page 64.

## A.2 Configuration File Syntax

The following section describes the rules of grammar to be used in editing configuration files.

| White space | Leading white space is ignored in the parsing of configuration files. Trailing white space is ignored if it follows the statement termination symbol (;). |
|-------------|----------------------------------------------------------------------------------------------------|
| New lines   | New lines within a statement are allowed only after an equal sign or after a comma within a list of values.                                               |

July 2012

VMware, Inc.

| Comments                         | The comment symbol for GemStone configuration files is the pound sign (#).<br>Comments can be embedded in a configuration file using the following rules:                                                              |                                                                                                    |  |
|----------------------------------|----------------------------------------------------------------------------------------------------|----------------------------------------------------------------------------------------------------|--|
|                                  | • by starting a line with the comment symbol                                                                                                    |                                                                                                    |  |
|                                  | • by placing any symbol (;)                                                                                                    | text after the statement termination                                                                                                    |  |
| Lists                            | Lists are separated example:                                                                                                    | by commas; list elements can be empty, for                                                                                                    |  |
|                                  | DBF_EXTENT_SIZ                                                                                                    | CES = 1999, , 1999;                                                                                                    |  |
|                                  | Within lists of values, leading and trailing white space is ignored.                                                                                                    |                                                                                                    |  |
| Strings                          | Strings are encased in quotes. An empty string is acceptable in the grammar, and may be expressed by either two double quotes ("") or by no value at all (for instance, OPTION = ;).                                   |                                                                                                    |  |
|                                  | Within strings, the be used as follows:                                                                                                    | escape character is the backslash (\). It can $\frac{1}{2}$                                                                                                    |  |
| <u>To generate:</u>              |                                                                                                    | <u>Use the sequence:</u>                                                                                                    |  |
| backslash (\)                    |                                                                                                    | \\                                                                                                    |  |
| quote (")                        |                                                                                                    | \"                                                                                                    |  |
| statement termination symbol (;) |                                                                                                    | \;                                                                                                    |  |
| list separation character (,)    |                                                                                                    |                                                                                                    |  |
| control characters               |                                                                                                    | \ followed by decimal representation of<br>the character as a zero-padded 3-digit<br>decimal number. For example, the string<br>control-N would read \014, because<br>control-N is ASCII 14. |  |
| Case-sensitivity                 | String option values are case-sensitive; boolean option names are <i>not</i> case-sensitive.                                                                                                    |                                                                                                    |  |
| Maximum Sizes                    | The maximum number of characters allowed for a GemStone<br>configuration option name is 64. The maximum length of a<br>string option is 1024 characters. There is no limit on the<br>number of elements within a list. |                                                                                                    |  |

356

— | VMware, Inc.

#### Use of Environment Variables In Options

Options that are either file names or directories may have environment variables as the first part of their value or the entire value. For instance, \$GEMSTONE/data/extent0.dbf.

**Errors in Configuration Files** 

At startup, each GemStone executable reads the configuration files. If any error is detected, information about the error is written to the standard output. This information indicates the file and line containing the error and the error's severity.

Two kinds of errors can be generated by the processing of configuration files: syntax errors and option value errors.

### Syntax Errors

Syntax errors are generated whenever a grammatical error is detected in the configuration file. All syntax errors are warnings; they do not cause execution to terminate. These errors include:

- End-of-line or end-of-file detected before expected
- Invalid starting character for an option name or invalid character within an option name
- Equals or semicolon sign expected
- Invalid 3-digit escape sequence
- Invalid escape character
- Terminating quote missing in a quoted string

### **Option Value Errors**

Option value errors are generated when the value assigned to an option has no meaning or is of the wrong type. For example, an option value error is generated when an option defined to need a boolean for its value has been set to an integer.

Option value errors vary in severity. Some options, such as not specifying the list of files that make up a logical repository, will necessarily terminate execution. Other option value errors, such as a invalid cache size, might only generate warnings. When a warning is issued, the executable ignores the given value and use the option's default value.

VMware, Inc.

## **A.3 Configuration Options**

The system-wide configuration file contains the following standard configuration options. In this discussion, *default* refers to the value that results when an option is not explicitly set by a statement in the configuration file. *Initial setting* refers to an explicit setting in the initial system.conf file that differs from the default.

Some configuration options have an internal runtime parameter that can be changed while GemStone is running. Where such a parameter exists, its name is given as part of the entry. For more information, see "To Change Settings at Run Time" on page 65.

The \$GEMSTONE/bin directory contains a write-protected file named initial.config that is an exact replicate of \$GEMSTONE/data/system.conf as it was originally shipped. After modifying system.conf, you can always recover its original condition.

## DBF\_ALLOCATION\_MODE

DBF\_ALLOCATION\_MODE describes the space allocation heuristic to be used when filling repository extents.

Permissible values are either Sequential or a series of allocation weights, separated by commas. Under sequential allocation, each extent has its full resources used before the next extent's resources are used. Under weighted allocation, those extents with a larger weight will have proportionally more of their disk resources allocated than those with smaller weights. Each weight applies to the corresponding extent in the series of extents specified in DBF\_EXTENT\_NAMES, and the number of elements must match. Extent allocation weights must be integers in the range 1..40 (inclusive).

Default: Sequential

## DBF\_EXTENT\_NAMES

DBF\_EXTENT\_NAMES list of all repository extents, in order, primary extent first, separated by commas. Taken together, all of the listed file resources make up the logical repository. This option is required, and must contain at least one entry, the name of the primary extent. The maximum number of extents is 255.

An extent name can be a file name or the device name for a raw disk partition. The name can have an environment variable as its first component.

Default: EMPTY. The system will not run unless you define an extent list. Initial setting: \$GEMSTONE/data/extent0.dbf

VMware, Inc.

July 2012

## DBF\_EXTENT\_SIZES

DBF\_EXTENT\_SIZES sets the maximum sizes (in MB) of all repository extents, in order, primary extent first, separated by commas. Each size applies to the corresponding extent in the series of extents specified in DBF\_EXTENT\_NAMES.

A size entry may be null, which indicates that the corresponding extent has no fixed maximum size. This setting allows the extent to grow until it fills the disk containing it or until it reaches the maximum size for an extent.

For optimal performance using a raw partition, DBF\_EXTENT\_SIZES should be slightly smaller than the size of the partition so GemStone can avoid having to handle system errors. For example, set it to about 1995 MB for a 2 GB partition.

You can modify the size of an existing extent under these conditions:

- If the original maximum size was unlimited, the new maximum size must be larger than the current physical size of the extent.
- If the original maximum size was limited, the new maximum size must be larger than the original maximum size.

The Stone repository monitor is the only executable allowed to change DBF\_EXTENT\_SIZES. At GemStone system startup, the maximum size of each extent is written to the system log file.

Default: EMPTY (no maximum sizes) Min: 1 (MB) Max: operating system- and platform-dependent (see NOTE above)

## DBF\_PRE\_GROW

If DBF\_PRE\_GROW is set to true, then when a new extent is created, it is grown to its maximum size. If the new extent cannot be grown to the maximum size because of disk capacity problems, then the creation will fail.

The default value for DBF\_PRE\_GROW is false. This setting indicates that extents will grow only when new space is needed by the logical repository.

An extent without a maximum size is not pregrown.

DBF\_PRE\_GROW, if set to true, will affect existing extents at startup. If an existing extent has a maximum size and that extent is physically not at that maximum size, it is grown to that size and the added portion is initialized. If the grow fails, the extent is reset to its original size and the startup attempt fails.

Default: false

July 2012

VMware, Inc.

### DBF\_SCRATCH\_DIR

DBF\_SCRATCH\_DIR specifies a scratch directory that the Stone process can use to create "scratch" repositories for use during **pageaudit**. The file name is appended to the directory name *without* an intervening delimiter, so a trailing delimiter is necessary here.

Default: \$GEMSTONE/data/

### **DUMP\_OPTIONS**

If DUMP\_OPTIONS is set to true, dumps a summary of all configuration options as part of the process log file headers.

Default: true

### **GEM\_ABORT\_MAX\_CRS**

When a Gem is not in a transaction and aborts, GEM\_ABORT\_MAX\_CRS specifies the maximum number of commit records to analyze to compute the writeSetUnion since the last time this session aborted. If the number of commit records would exceed this limit, the abort is treated similar to a LostOt and all inmemory copies of committed objects are marked invalid and will be re-read as needed during subsequent execution.

A value of 0 (zero) means no limit on number of commit records to analyze.

Min: 0 Max: 2147483647 Default: 0

### GEM\_FREE\_FRAME\_CACHE\_SIZE

GEM\_FREE\_FRAME\_CACHE\_SIZE specifies the size of the Gem's free frame cache. When using the free frame cache, the Gem removes enough frames from the free frame list to refill the cache in a single operation. When adding frames to the free list, the Gem does not add them until the cache is full.

A value of 0 disables the free frame cache (the Gem acquires frames one at a time). A value of –1 means use the default value: 0 for caches less than 100 MB and 10 for caches of 100 MB or greater.

Cache Statistic: FreeFrameCacheSize (Gem) Units: frames Min: -1

VMware, Inc.

July 2012

Max: 63

Default: -1 (cache size=0 for caches less than 100 MB and 10 for caches of 100 MB or greater)

#### GEM\_FREE\_FRAME\_LIMIT

When the number of free frames in the shared page cache is less than GEM\_FREE\_FRAME\_LIMIT, the Gem session process scans the cache for a free frame rather than using one from the free frame list. This action is desirable for performance reasons so the remaining frames in the list are available for use by the Stone repository monitor.

If the value of GEM\_FREE\_FRAME\_LIMIT is -1, the free frame limit is set to one of the following default values:

- For primary shared page cache that is 800 MB or smaller: 10% of the number of frames in the cache
- For primary shared page cache greater than 800 MB: 5000 frames
- For a remote shared page cache: 0

Runtime parameter: **#GemFreeFrameLimit** Cache Statistic: FreeFrameLimit (Gem) Min: 1 Max: 65536 Default: -1 (see above discussion)

### **GEM\_FREE\_PAGEIDS\_CACHE**

GEM\_FREE\_PAGEIDS\_CACHE specifies the maximum number of free pageIds to be cached in Gem. Larger values reduce number of calls to Stone, at a cost of needing more free space within the extents.

Runtime parameter: **#GemFreePageIdsCache** Min: 40 Max: 3500 Default: 200

# GEM\_GCI\_LOG\_ENABLED

This option has no effect in customer executables.

Default: false

VMware, Inc.

### GEM\_HALT\_ON\_ERROR

GEM\_HALT\_ON\_ERROR causes a Gem to halt and dump core if an error with the specified GemStone error number occurs. The value 0 means "never halt". Ordinarily this option is used only to assist Technical Support in diagnosing problems.

Runtime parameter: **#GemHaltOnError** Default: 0

### **GEM\_KEEP\_MIN\_SOFTREFS**

GEM\_KEEP\_MIN\_SOFTREFS determines the minimum number of most recently used SoftReferences that will not be cleared by VM markSweep if *startingMemUsed* — the percentage of temporary object memory in use at the beginning of a VM mark/sweep — is greater than GEM\_SOFTREF\_CLEANUP\_PERCENT\_MEM but less than 80%.

In most cases, the default (0) is appropriate and should not be changed.

Runtime parameter: **#GemKeepMinSoftRefs** Min: 0 Max: 10000000 Default: 0

# GEM\_MAX\_SMALLTALK\_STACK\_DEPTH

GEM\_MAX\_SMALLTALK\_STACK\_DEPTH determines the size of the GemStone Smalltalk execution stack space that is allocated when the Gem logs in. The unit is the approximate number of method activations in the stack. This setting causes heap memory allocation of approximately 64 bytes per activation. Exceeding the stack depth results in generation of the error RT\_ERR\_STACK\_LIMIT.

Min: 100 Max: 1000000 Default: 1000

# GEM\_NATIVE\_CODE\_ENABLED

If GEM\_NATIVE\_CODE\_ENABLED is true, enables the generation and use of native code.

Breakpoints in methods disable native code. In addition, a session with a very large GEM\_TEMPOBJ\_CACHE\_SIZE running on the Mac may disable native code for internal reasons.

VMware, Inc.

July 2012

The runtime parameter #GemNativeCodeEnabled can be used to disable native code, but cannot be used to re-enable native code once it has been disabled during a session.

Runtime equivalent: **#GemNativeCodeEnabled** Default: TRUE.

### GEM\_PGSVR\_COMPRESS\_PAGE\_TRANSFERS

If GEM\_PGSVR\_COMPRESS\_PAGE\_TRANSFERS is true, use compress2() from zlib library with default compression level to compress page transfers between the page server on Stone's machine and Gem or mid-cache page server.

For the first Gem to login on a remote machine, that Gem's configuration file value of GEM\_PGSVR\_COMPRESS\_PAGE\_TRANSFERS is propagated to the page manager, and is used to configure the page manager's communication to the page manager's pgsvr on the new remote cache.

When a Gem triggers creation of a mid-level cache via the method midLevelCacheConnect:cacheSizeKB:maxSessions:, that Gem's current runtime value of GEM\_PGSVR\_COMPRESS\_PAGE\_TRANSFERS is propagated to the page manager, and is used to configure the page manager's communication to the page manager's pgsvr on the new mid-level cache.

Runtime equivalent: **#GemPgsvrCompressPageTransfers** Default: FALSE

### GEM\_PGSVR\_FREE\_FRAME\_CACHE\_SIZE

GEM\_PGSVR\_FREE\_FRAME\_CACHE\_SIZE specifies the size of the free frame cache used by the Gem's remote page server. This configuration option has no effect for Gems that are local to the repository extents (which have a page server).

When using the free frame cache, the page server removes enough frames from the free frame list to refill the cache in a single operation. When adding frames to the free list, the page server does not add them until the cache is full.

A value of 0 disables the free frame cache (the page server acquires frames one at a time). A value of –1 means use the default value: 0 for caches less than 100 MB and 10 for caches of 100 MB or greater.

Cache Statistic: FreeFrameCacheSize (Page Server) Units: frames Min: -1 Max: 63

July 2012

VMware, Inc.

Default: -1 (cache size=0 for caches less than 100 MB and 10 for caches of 100 MB or greater)

### GEM\_PGSVR\_FREE\_FRAME\_LIMIT

GEM\_PGSVR\_FREE\_FRAME\_LIMIT determines the free frame limit used by the Gem's remote page server. It has no effect for Gems local to the repository extents (which do not have a page server). For a description of free frames, see the GEM\_FREE\_FRAME\_LIMIT configuration option (page 361).

If the value of GEM\_PGSVR\_FREE\_FRAME\_LIMIT is -1, the free frame limit is set to one of the following default values:

- For primary shared page cache that is 800 MB or smaller: 10% of the number of frames in the cache
- For primary shared page cache greater than 800 MB: 5000 frames

To tune the free frame limit of a page server at runtime, use the method System class>>changeCacheSlotFreeFrameLimit: *aSlot* to: *aValue*.

Cache Statistic: (Page Server) FreeFrameLimit Min: -1 Max: 65536 Default: -1 (see above discussion)

# GEM\_PGSVR\_UPDATE\_CACHE\_ON\_READ

GEM\_PGSVR\_UPDATE\_CACHE\_ON\_READ determines the read behavior of the Gem's remote page server when pages are read from disk. If this option is set to true, pages read from disk are also added to the shared page cache on the page server's host. If this option is false, pages read are not added to the page server's shared cache.

This option has no effect for Gems that are local to the repository extents, which do not have page servers, nor on mid-level caches.

Runtime parameter: **#GemPgsvrUpdateCacheOnRead** Default: false

# GEM\_PRIVATE\_PAGE\_CACHE\_KB

GEM\_PRIVATE\_PAGE\_CACHE\_KB sets the size (in KB) of the Gem's private page cache. This setting also applies to linked Gems.

364

VMware, Inc.

Min: 128 Max: 524288 Default: 1000

### **GEM\_RPCGCI\_TIMEOUT**

GEM\_RPCGCI\_TIMEOUT specifies the time in minutes after which lack of an Rpc command will cause a Gem to terminate. Negative timeouts are not allowed. Resolution of timeouts is one-half the specified timeout interval.

Min: 0 Default: 0 (Gem waits forever)

### GEM\_RPC\_KEEPALIVE\_INTERVAL

GEM\_RPC\_KEEPALIVE\_INTERVAL is the interval in seconds for the RPC GCI client keep-alive packet to be sent on the seldom used out-of-band (OOB) socket between the Gem and the GCI client. Has no effect for linked sessions or RPC sessions running the same host as the Gem process.

If enabled, keep-alive packets are sent during the GciPollForSignal() call.

Min: 0 Max: 7200 Default: 0 (disabled)

### GEM\_RPC\_USE\_SSL

GEM\_RPC\_USE\_SSL controls whether a remote RPC gem uses a secure socket layer (SSL) connection to converse with its RPC client. RPC sessions always establish a secure connection during the login sequence. This parameter controls whether the gem and its remote RPC client continue using the SSL connection. Otherwise, a standard TCP/IP socket connection is used.

This option has no effect for linked gems and local RPC gems (i.e., a gem running on the same host its client). Local gems always revert to a standard TCP/IP socket after login.

Secure sockets are slightly slower than insecure sockets due to the overhead of encrypting and decrypting data.

Default: TRUE

VMware, Inc.

### GEM\_SOFTREF\_CLEANUP\_PERCENT\_MEM

GEM\_SOFTREF\_CLEANUP\_PERCENT\_MEM controls the cleanup of SoftReferences.

If *startingMemUsed* — the percentage of temporary object memory in-use at the beginning of a VM mark/sweep — is less than the value of this option, no SoftReferences will be cleared.

If *startingMemUsed* is greater than the value of this option and less than 80%, the VM mark/sweep will attempt to clear an internally determined number of least recently used SoftReferences. Under rare circumstances, you might choose to specify a minimum number (GEM\_KEEP\_MIN\_SOFTREFS) that will not be cleared.

If *startingMemUsed* is greater than 80%, VM mark/sweep will attempt to clear all SoftReferences.

Also see the descriptions of the statistics NumSoftRefsCleared, NumLiveSoftRefs, and NumNonNilSoftRefs ("NumLiveSoftRefs (Gem)" on page 505).

Min: 10 Max: 80 Default: 50

# GEM\_TEMPOBJ\_AGGRESSIVE\_STUBBING

GEM\_TEMPOBJ\_AGGRESSIVE\_STUBBING controls stubbing in in-memory garbage collection. If instance variable X in object A references object B, and X contains a memory pointer to B, then the reference is *stubbed* by storing into instance variable X the objectId of object B.

When this option is TRUE (the default), references from temporary objects to inmemory copies of committed objects are stubbed whenever possible, during both scavenge and mark/sweep. Also, references from not-dirty in-memory copies of committed objects to other committed objects are stubbed whenever possible. This reduces the number of committed objects forced to stay in-memory, but can slow down garbage collection and subsequent execution.

When this option is FALSE, references from temporary objects to in-memory copies of committed objects are never stubbed. References from not-dirty inmemory copies of committed objects to other committed objects are stubbed after the number of objects flushed during commits reaches a threshold, or if almost OutOfMemory. Performance may be faster, but there is a greater risk of OutOfMemory errors.

Stubbing is always disabled when a commit attempt is in progress, regardless of the setting of this parameter. Certain objects private to the object manager are

VMware, Inc.

July 2012

always immune from stubbing, and so are references stored into Session State by using System class >> sessionStateAt:put:.

Also see the descriptions of the statistics NumRefsStubbedMarkSweep and NumRefsStubbedScavenge (page 506).

Default: true

### GEM\_TEMPOBJ\_CACHE\_SIZE

GEM\_TEMPOBJ\_CACHE\_SIZE sets the maximum size (in KB) of the Gem's temporary object memory. (This limit also applies to linked Topaz sessions and linked GemBuilder applications.) This value is set when the VM is initialized and cannot be changed without starting the VM. When you only change this setting, and the other GEM\_TEMPOBJ... configuration options use default values, then all of the various spaces remain in proportion to each other.

GEM\_TEMPOBJ\_CACHE\_SIZE defines the maximum memory size. As the actual space required for objects grows, the VM requests and allocates virtual memory as needed.

Cache Statistic: (Gem) GemTempObjCacheSizeKb Min: 2000 Max: 2000000 Default: 10000

#### GEM\_TEMPOBJ\_MESPACE\_SIZE

GEM\_TEMPOBJ\_MESPACE\_SIZE sets the maximum size (in KB) of the Map Entries space within the Gem's temporary object memory. This value is set when the VM is initialized and cannot be changed without starting the VM.

One Map Entry is required for each faulted-in committed object, or for any temporary object that might become committed, referenced from an IdentityBag, or exported to the GCI. One Map Entry occupies approximately 24 bytes.

If a Map Entry is needed and the Map Entries Space is full, an OutOfMemory occurs, terminating the session.

Unless you are trying to minimize the memory footprint on HP-UX or AIX, you should always leave GEM\_TEMPOBJ\_MESPACE\_SIZE at its default value (0) so that the system can calculate the size of the Map Entries space based on other memory sizes Otherwise, you are at risk of premature OutOfMemory errors.

VMware, Inc.

Min: 1000 Max: 1000000 Default: 0

#### GEM\_TEMPOBJ\_OOPMAP\_SIZE

GEM\_TEMPOBJ\_OOPMAP\_SIZE sets the size of the hash table (that is, the number of 8-byte entries) in the objId-to-object map within the Gem's temporary object memory. This value is set when the VM is initialized and cannot be changed without starting the VM.

The value specified is rounded up to the next higher power of 2.

This option should normally be left at its default value (0) so that the system can calculate the size of the map based on other memory sizes.

Min: 16384 Max: 524288000 Default: 0

#### GEM\_TEMPOBJ\_POMGEN\_PRUNE\_ON\_VOTE

GEM\_TEMPOBJ\_POMGEN\_PRUNE\_ON\_VOTE sets the percent of POM generation area to be thrown away when voting on possible dead objects.

If the value is 0, no subspaces of POM generation are cleared; if the value is 100, all subspaces are cleared. For values greater than 0 and less than 100, the number of spaces that are in use and older than 5 minutes is computed, and the specified parameter is the percentage, rounded down, of these subspaces that are discarded.

Runtime equivalent: **#GemPomGenPruneOnVote** Default: 50 Min: 0 Max: 100

### GEM\_TEMPOBJ\_POMGEN\_SCAVENGE\_INTERVAL

GEM\_TEMPOBJ\_POMGEN\_SCAVENGE\_INTERVAL is the interval in seconds in which the oldest POM generation subspace will be discarded. Lower values may reduce Gem memory usage but may also cause objects to be re-read. Larger values may result in higher Gem memory usage and may reduce disk I/O. Setting this value to zero disables scheduled POM generation scavenges. In this case, POM generation will only be scavenged when all subspaces become full.

368

VMware, Inc.

Runtime parameter: **#GemTempObjPomgenScavengeInterval** Units: seconds Min: 0 Max: 86400 Default: 1800

### GEM\_TEMPOBJ\_POMGEN\_SIZE

GEM\_TEMPOBJ\_POMGEN\_SIZE sets the maximum size (in KB) of the POM generation area in the Gem's temporary object memory. This value is set when the VM is initialized and cannot be changed without starting the VM.

The POM generation area holds unmodified copies of committed objects that have been faulted into a Gem, and is divided into ten subspaces.

This option should normally be left at its default value (0) so that the POM generation area is allocated to the default, which is approximately 0.8 times the size of the GEM\_TEMPOBJ\_CACHE\_SIZE.

Min: 1000 Max: 1000000 Default: 0

### **GEM\_TEMPOBJ\_SCOPES\_SIZE**

GEM\_TEMPOBJ\_SCOPES\_SIZE is the size of the scopes stack in Gem temporary object garbage collection. This value is set when the VM is initialized and cannot be changed without starting the VM.

The scopes stack consumes (8 bytes \* GEM\_TEMPOBJ\_SCOPES\_SIZE) of C heap memory.

The primary user-visible effect of this setting is maximum depth of nested expressions that can be compiled by the method compiler. The default setting is sufficient for expression nesting of about 200, such as in depth of nested parenthesized expressions.

Min: 1000 Max: 10000000 Default: 2000

### **GEM\_TEMPOBJ\_START\_ADDR**

GEM\_TEMPOBJ\_START\_ADDR applies for AIX only. If the default mmap of temp obj memory fails, this value is used to define the starting address at which to

July 2012

VMware, Inc.

attempt to mmap temporary object memory using MAP\_FIXED at fixed addresses and munmap to simulate MAP\_NORESERVE.

A config file value of zero results in an internal default of 0xA0000000000000 for AIX 7, and 0x70000000000000 for AIX 6. A non-default value must be coded as an exact address and may be affected by use of mmap by other shared libraries.

Default: 0

#### **KEYFILE**

KEYFILE sets the location of GemStone licensing keyfile.

Default: \$GEMSTONE/sys/gemstone.key

### LOG\_WARNINGS

If LOG\_WARNINGS is set to true, warnings are printed for invalid configuration options.

Default: true

### SHR\_NUM\_FREE\_FRAME\_SERVERS

SHR\_NUM\_FREE\_FRAME\_SERVERS specifies the number of free frame page server processes that will be started when the shared page cache is created. A value of -1 means the default value should be used. On the primary shared page cache (the cache to which the stone attaches), the default value is equal to the value used for the STN\_NUM\_LOCAL\_AIO\_SERVERS parameter. On a remote shared page cache, the default is 1.

Min: -1 Max: 255 Default: -1

# SHR\_PAGE\_CACHE\_LOCKED

SHR\_PAGE\_CACHE\_LOCKED specifies whether the shared page cache should be locked in memory. On systems that permit a portion of memory to be dedicated to GemStone, this option may provide higher performance.

On Solaris 10, GemStone uses Intimate Shared Memory for the shared page cache, making setting this variable unnecessary.

Other specific operating systems may restrict this action to processes running as root or may require special privileges (such as MLOCK on HP-UX) for this option

VMware, Inc.

July 2012

to take effect; for further information, check the shared page cache monitor log for error messages and consult your operating system documentation.

Default: false

# SHR\_PAGE\_CACHE\_NUM\_PROCS

SHR\_PAGE\_CACHE\_NUM\_PROCS sets the maximum number of processes allowed to attach to the shared page cache. This parameter is used to allocate space in the shared page cache for session information and cache statistics. This cache space is in addition to extent page space allocated by SHR\_PAGE\_CACHE\_SIZE\_KB.

The value for SHR\_PAGE\_CACHE\_NUM\_PROCS must accommodate the GcGems and various background GemStone processes, as well as user Gem and Topaz session processes. If the value is too small, sessions might be unable to login because they can't attach to the cache. If the value is too large, space in the cache may be wasted.

When the default setting of -1 is specified, the value of this parameter is (STN\_MAX\_SESSIONS + number of extents in repository + 3).

Cache Statistic: (SPC Monitor) SlotsTotalCount Min: 15, or the number extents + 3, whichever is larger Max: determined by STN\_MAX\_SESSIONS or file descriptor limits Default: -1

# SHR\_PAGE\_CACHE\_NUM\_SHARED\_COUNTERS

SHR\_PAGE\_CACHE\_NUM\_SHARED\_COUNTRERS specifies the number of shared counters available in the shared page cache. On most platforms, each counter consumes 128 bytes of shared memory. On AIX, each counter consumes 256 bytes of shared memory. Shared memory used for shared counters is in addition to the shared memory size specified in SHR\_PAGE\_CACHE\_SIZE\_KB.

Cache Statistic: (SPC Monitor) NumSharedCounters Min: 0 Max: 500000 Default: 1900

# SHR\_PAGE\_CACHE\_PERMISSIONS

SHR\_PAGE\_CACHE\_PERMISSIONS specifies the UNIX permission settings of the shared page cache, expressed as an octal number. The first two digits are constant

VMware, Inc.

and must always be 06. The 0 indicates an octal constant and 6 indicates the UNIX user which created the cache has read/write permissions.

The last two digits specifies the group and other permissions respectively. Each of the last two digits must be one of the following:

6 - read/write 4 - read only 0 - no access

By default, the shared page cache is created with group read/write permission but no access for other users.

Default: 0660

### SHR\_PAGE\_CACHE\_SIZE\_KB

SHR\_PAGE\_CACHE\_SIZE\_KB sets the size (in KB) of the shared page cache. (Additional shared memory is used for overhead.)

Min: 512 Max: Limited by system memory and kernel configurations Default: 75000

NOTE

For information about platform-specific limitations on the size of the shared page cache, refer to Chapter 1 of your GemStone/S Installation Guide.

### SHR\_SPIN\_LOCK\_COUNT

SHR\_SPIN\_LOCK\_COUNT specifies the number of tries to get a spin lock before the process sleeps on a semaphore. Semaphores involve a relatively time-consuming call to the operating system. Spin locks involve busy-wait loops. Efficient locking may require a combination of these methods.

In single-processor architectures, this value should always be 1 since there is no value in spinning (the lock won't change until the process holding the lock gets scheduled). On multiple-processor architectures, a value of 5000 is recommended.

We recommend that you leave this option set to the default value of -1, which causes GemStone to use a value of either 1 or 5000, based upon the number of CPUs detected.

The runtime parameter can be changed only by SystemUser.

VMware, Inc.

Runtime parameter: **#SpinLockCount** 

Default: -1 (use either 1 or 5000, based on the number of CPUs detected)

### SHR\_TARGET\_FREE\_FRAME\_COUNT

SHR\_TARGET\_FREE\_FRAME\_COUNT specifies the target number of free frames to keep in the shared cache at all times. The free frame page server process(es) will attempt to keep the number of free frames in the cache equal to or greater than this value.

If the value of the parameter is -1, the target free frame count is set to a percentage of the total frames in the shared cache. For the main shared cache (the cache to which the stone attaches), the default is 1/8 the frames in the cache. For remote caches, the default is 1/100 the frames in the cache.

For best performance, keep this setting greater than GEM\_FREE\_FRAME\_LIMIT.

If the value of SHR\_TARGET\_FREE\_FRAME\_COUNT is -1, the target number of free frames is set to one of the following default values:

- For primary shared page cache that is 800 MB or smaller: 12.5% of the number of frames in the cache
- For primary shared page cache greater than 800 MB: 7000 frames
- For a remote shared page cache: 1% of the number of frames, or 2000 frames, whichever is smaller

Min: -1 Max: 65536 Default: -1 (see above discussion)

# SHR\_WELL\_KNOWN\_PORT\_NUMBER

SHR\_WELL\_KNOWN\_PORT\_NUMBER specifies the port number that the shared page cache monitor will use as its well-known port. The well-known port is used by all Gems and page servers on this host to connect to the cache monitor.

If the specified port is in use by another process, the monitor process will not start and exits with an error.

A value of zero indicates that the port number will be selected by the system.

Min: 1 Max: 65535 Default: 0

VMware, Inc.

### STN\_ADMIN\_GC\_SESSION\_ENABLED

STN\_ADMIN\_GC\_SESSION\_ENABLED determines whether the Admin GcGem is started when the Stone is started. (The Admin GcGem performs administrative garbage collection functions such as write set union sweeps; the Reclaim GcGems perform dead object and page reclaim.)

Runtime parameter: **#StnAdminGcSessionEnabled** Default: true

# STN\_ALLOCATE\_HIGH\_OOPS

If true, the Stone skips the first 16 million object identifiers and begins to allocate object identifiers (GCI OopTypes) for non-special objects at 16r100000001.

This option is designed for testing conversion of GCI applications and user actions. Do not set this option in a production environment.

Default: false

### STN\_CACHE\_WARMER

Specifies if the cache warmer should be run when the Stone is started and whether to load just the object table pages or both the object table and the data pages.

STN\_CACHE\_WARMER has the following possible values:

- 0 Disabled, the stone does not start the cache warmer. This is the default.
- 1 Start the cache warmer and load only the object table pages.

2 - Start the cache warmer and load the object table and data pages.

Default: 0

# STN\_CACHE\_WARMER\_SESSIONS

Specifies the number of worker sessions (threads) to use by the cache warmer Gem to perform cache warming on startup. In addition to the specified number of threads, there is one additional "master" session allocated. The warmer will exit with an error if not enough sessions are available.

Cache Statistic: NumCacheWarmers (Stone) Units: sessions Min: 0 Max: 256 Default: 0 - the warmer is run with numberOfCpus + numberOfExtents sessions

VMware, Inc.

### STN\_CHECKPOINT\_INTERVAL

STN\_CHECKPOINT\_INTERVAL sets the maximum interval between checkpoints. Checkpoints may be written more often, depending on other factors. The unit is seconds.

This can be changed at runtime only by SystemUser.

Runtime parameter: **#StnCheckpointInterval** Units: seconds Min: 5 Max: 1800 Default: 300

# STN\_COMMIT\_QUEUE\_THRESHOLD

STN\_COMMIT\_QUEUE\_THRESHOLD determines whether the Stone defers the disposal of commit records, based on the number of sessions in the commit queue. If the size of the commit queue exceeds this threshold, the Stone defers commit record disposal until the commit queue is less than or equal to the value.

This setting is ignored if the commit record backlog exceeds the value of STN\_CR\_BACKLOG\_THRESHOLD.

Runtime parameter: **#StnCommitQueueThreshold** Default: -1 (never defer commit record disposal) Min: -1 Max: 1024

# STN\_COMMIT\_RECORD\_QUEUE\_SIZE

STN\_COMMIT\_RECORD\_QUEUE\_SIZE determines the size of the Stone's internal commit record cache. The Stone will keep copies of up to this many commit records in heap memory. Stone is able to dispose commit records more quickly when a copy of the commit record is found in this cache.

When the default value of -1 is specified, Stone sets this value to be twice the value of the STN\_SIGNAL\_ABORT\_CR\_BACKLOG option.

Units: Commit Record Pages

Default: -1 Min: 16 Max: 1000000

VMware, Inc.

### STN\_COMMIT\_TOKEN\_TIMEOUT

STN\_COMMIT\_TOKEN\_TIMEOUT sets the maximum interval (in seconds) that a session may possess the commit token. If the session possesses the token for longer than this period, the session will be logged off the system and an error message written to the Stone log. GcGems of all types are exempted from this timeout.

Default: 0 (Stone waits forever) Min: 0 Max: 86400

# STN\_COMMITS\_ASYNC

If STN\_COMMITS\_ASYNC is set to TRUE, it causes the stone to acknowledge each commit or persistent shared counter update to the requesting session without waiting for the tranlog writes for that commit to complete.

Default: FALSE

# STN\_CR\_BACKLOG\_THRESHOLD

STN\_CR\_BACKLOG\_THRESHOLD sets the size of the commit record backlog above which the Stone aggressively disposes of commit records. This setting overrides the deferral of commit record disposal provided by the STN\_COMMIT\_QUEUE\_THRESHOLD parameter.

The default setting of -1 causes the Stone to use a setting equal to (2 \* STN\_MAX\_SESSIONS). A setting of 0 disables this threshold.

Runtime parameter: **#StnCrBacklogThreshold** Default: -1 (Stone waits forever) Min: -1 Max: 500000

# STN\_DISABLE\_LOGIN\_FAILURE\_LIMIT STN\_DISABLE\_LOGIN\_FAILURE\_TIME\_LIMIT

These options control when a user account is disabled because the user exceeded the STN\_DISABLE\_LOGIN\_FAILURE\_LIMIT of failed login attempts within the time in minutes specified by STN\_DISABLE\_LOGIN\_FAILURE\_TIME\_LIMIT. When an account exceeds these limits, the user account is disabled (the system changes the password on the account to one that is invalid) and a record of the event is written to the Stone log file. The user account can only be restored by another user with OtherPassword privileges.

VMware, Inc.

July 2012

Changes to the runtime parameters require the OtherPassword privilege.

STN\_DISABLE\_LOGIN\_FAILURE\_LIMIT: Runtime parameter: **#StnDisableLoginFailureLimit** Units: login attempts Default: 15 Min: 0 Max: 65536

STN\_LOG\_LOGIN\_FAILURE\_TIME\_LIMIT: Runtime parameter: **#StnDisableLoginFailureTimeLimit** Units: Minutes Default: 15 Min: 1 Max: 1440 (24 hours)

### STN\_DISKFULL\_TERMINATION\_INTERVAL

STN\_DISKFULL\_TERMINATION\_INTERVAL specifies how soon (in minutes) the Stone should start terminating sessions holding on to the oldest commit record when the repository free space is below the value set for STN\_FREE\_SPACE\_THRESHOLD. Such sessions are sent the fatal diskfull error.

The runtime parameter can be changed only by SystemUser.

Runtime parameter: **#StnDiskFullTerminationInterval** Units: Minutes Min: 0 (no sessions are terminated) Max: 1440 (24 hours) Default: 3

# STN\_EPOCH\_GC\_ENABLED

STN\_EPOCH\_GC\_ENABLED determines if epoch garbage collection can be run on the system. Leave this value set to FALSE unless you plan to run epoch garbage collection on the system. Setting this to TRUE adds a small amount of overhead to commit processing.

Runtime parameter: **#StnEpochGcEnabled** Default: FALSE

VMware, Inc.

#### STN\_EXTENT\_IO\_FLAGS

STN\_EXTENT\_IO\_FLAGS specifies what (if any) special I/O flags will be used to open the database extents. Two kinds of special I/O are supported: direct I/O and concurrent I/O.

Direct I/O tells the operating system avoid caching extent data in the file system cache. Enabling direct I/O tells the operating system to treats the database extents as if they were on raw partitions. Direct I/O may greatly improve database performance in some cases. Concurrent I/O is only available to extents running on the Enhanced JFS file system (aka JFS2) on AIX. Setting this flag has no effect on other operating systems.

STN\_EXTENT\_IO\_FLAGS has the following possible values:

- 0 no special I/O flags. This is the default.
- 1 enable Direct I/O on all extents on file systems.
- 2 enable concurrent I/O (AIX only)

If the requested I/O mode is not available, the stone will fail to start and an error message will be printed in the stone log. If this happens, change this option back to zero and restart the stone.

STN\_EXTENT\_IO\_FLAGS has no effect on extents which reside on raw partitions.

Once the stone starts, all processes which open the database extents (gems and page servers) will open the extents using the same I/O flags. This behavior is required by some operating systems.

Default: 0 Min: 0 Max: 2 (AIX only), 1 (All Others)

#### STN\_FREE\_FRAME\_CACHE\_SIZE

STN\_FREE\_FRAME\_CACHE\_SIZE specifies the size of the Stone's free frame cache. When using the free frame cache, the Stone removes enough frames from the free frame list to refill the cache in a single operation.

Units: frames Default: 1 (disables the free frame cache; Stone acquires frames one at a time) Min: 1 Max: 1% of the frames in the cache

378

VMware, Inc.

# STN\_FREE\_SPACE\_THRESHOLD

STN\_FREE\_SPACE\_THRESHOLD sets the minimum amount of free space (in MB) to be available in the repository. If the Stone cannot maintain this level by growing an extent, it begins to take action to prevent the shutdown of the system. If the amount of free space remains below this level for more than the number of minutes specified by STN\_DISKFULL\_TERMINATION\_INTERVAL, the stone will start terminating sessions. For more information, see "Repository Full" on page 232.

The default value of 0 specifies a varying STN\_FREE\_SPACE\_THRESHOLD that is computed when needed as the current size of the repository divided by 1000, with a minimum value of 5 MB.

The runtime parameter can be changed only by SystemUser.

Runtime parameter: **#StnFreeSpaceThreshold** Default: 0 (system computes based on repository size) Min: 0 Max: 65536

### STN\_GEM\_ABORT\_TIMEOUT

STN\_GEM\_ABORT\_TIMEOUT sets the time in minutes that the Stone will wait for a Gem running outside of a transaction to abort (in order to release a commit record), after Stone has signaled that Gem to do so. If the time expires before the Gem aborts, the Stone sends the Gem the error ABORT\_ERR\_LOST\_OT\_ROOT, and then either stop the Gem or force it to completely reinitialize its object caches, depending on the value of the related configuration parameter STN\_GEM\_LOSTOT\_TIMEOUT. Negative timeouts are not allowed. Resolution of timeouts is one half the specified time-out interval.

The runtime parameter can be changed only by SystemUser.

Runtime parameter: **#StnGemAbortTimeout** Default: 1 Min: 1 Max: 1440

# STN\_GEM\_LOSTOT\_TIMEOUT

STN\_GEM\_LOSTOT\_TIMEOUT sets the time in seconds that the Stone will wait after signaling the Exception RepositoryViewLost, before retracting the Gem's commit record and forcibly stopping the session. Negative timeouts other than

VMware, Inc.

-1 are not allowed. Resolution of timeouts is one half the specified timeout interval.

If the value is -1, the Stone does not stop the Gem; it immediately retracts the session's commit record, forcing the Gem to completely reinitialize its object caches.

#### CAUTION

A value of –1 entails a slight risk that the sleeping Gem will reactivate and begin writing to the shared page cache before it responds to the ABORT\_ERR\_LOST\_OT\_ROOT error, thus corrupting the shared page cache.

Because of these risks, design your application to minimize the chances of receiving the ABORT\_ERR\_LOST\_OT\_ROOT error.

The runtime parameter can be changed only by SystemUser.

Runtime parameter: **#StnGemLostOtTimeout** Default: 60 Min: -1 Max: 500000

### STN\_GEM\_TIMEOUT

STN\_GEM\_TIMEOUT sets the time in minutes after which lack of interaction with the Gem causes the Stone to terminate the session. Negative timeouts are not allowed. Resolution of timeouts is one half the specified time-out interval. If non-zero, this timeout is also the maximum time allowed for a Gem to complete processing of its login to the Stone. If this timeout is 0, the maximum time for login processing is set to five minutes.

The runtime parameter can be changed only by SystemUser.

Runtime parameter: **#StnGemTimeout** Min: 0 Default: 0 (Stone waits forever)

# STN\_HALT\_ON\_FATAL\_ERR

If STN\_HALT\_ON\_FATAL\_ERR is set to true, the Stone will halt and dump core if it receives notification from a Gem that the Gem died with a fatal error that would cause Gem to dump core. By stopping the Stone at this point, the possibility of

VMware, Inc.

July 2012

repository corruption is minimized. true is the recommended setting for systems during development.

If STN\_HALT\_ON\_FATAL\_ERR is set to false, the Stone will attempt to keep running if a Gem encounters a fatal error. false is the recommended setting for systems in production use.

Internally, the setting 0 = false, 1 = true

The runtime parameter can be changed only by SystemUser.

Runtime parameter: **#StnHaltOnFatalErr** Default: false

### STN\_LISTENING\_ADDRESSES

A list of 0 to 10 addresses upon which stone should listen for login connections. If list is empty, the default address "::" is used , which means listen on any active network interfaces, plus the loopback ("::1") interface .

Each element of the list may be a name or a numeric IPv6 address. Each named address must resolve via getaddrinfo() to at least one address legal to listen on, i.e. resolve to the loopback or wildcard address, or to an address assigned to a network interface on this machine. Each numeric address must be an address legal to listen on.

Numeric IPv6 addresses may be any form recognized by inet\_pton(AF\_INET6, address, etc.) or by inet\_pton(AF\_INET, address, etc.) on the host operating system. Per RFC 2373 this includes these forms:

- IPv4 dotted-decimal format, d.d.d.d
- IPv6 hex format x:x:x:x:x:x:x where x is a 16 bit hexadecimal number
- IPv4-mapped IPv6 ::FFFF:d.d.d.d where d is an 8 bit decimal number

If the list contains the wildcard address ::, the other elements of the list are ignored.

If the list does not contain ::, then the loopback addresses ::1 and 127.0.0.1 are always listened on, even if not explicitly in the list, to support logins from system gems.

VMware, Inc.

See public documents RFC 4291 and RFC 4038 for more information on IPV6 addressing.

Default: An empty list, "::"

#### STN\_LOG\_IO\_FLAGS

STN\_LOG\_IO\_FLAGS specifies what (if any) special I/O flags will be used to open the database transaction logs.

This configuration is only applicable for Solaris.

Direct I/O tells the operating system avoid caching extent data in the file system cache. Enabling direct I/O tells the operating system to treats the database tranlogs as if they were on raw partitions. Direct I/O may greatly improve database performance in some cases.

STN\_LOG\_IO\_FLAGS has no effect for tranlogs on raw partitions.

STN\_LOG\_IO\_FLAGS has the following possible values:

0 - no special I/O flags. This is the default.

1 - enable Direct I/O on all tranlogs on file systems (Solaris only).

If the requested I/O mode is not available, the stone will fail to start and an error message will be printed in the stone log. If this happens, change this option back to zero and restart the stone.

STN\_LOG\_IO\_FLAGS has no effect on tranlogs which reside on raw partitions.

Min: 0 Max: 1 (Solaris only), 0 (All Others) Default: 0

### STN\_LOG\_LOGIN\_FAILURE\_LIMIT STN\_LOG\_LOGIN\_FAILURE\_TIME\_LIMIT

If a user has greater than or equal to the STN\_LOG\_LOGIN\_FAILURE\_LIMIT number of login failures within the time in minutes specified by STN\_LOG\_LOGIN\_FAILURE\_TIME\_LIMIT, a message is written to the Stone log file.

Changes to the runtime parameters require the OtherPassword privilege.

STN\_LOG\_LOGIN\_FAILURE\_LIMIT: Runtime parameter: **#StnLogLoginFailureLimit** Units: login attempts Min: 0

VMware, Inc.

July 2012

Max: 65536 Default: 10

STN\_LOG\_LOGIN\_FAILURE\_TIME\_LIMIT: Runtime parameter: **#StnLogLoginFailureTimeLimit** Units: Minutes Min: 1 Max: 1440 (24 hours) Default: 10

# STN\_LOOP\_NO\_WORK\_THRESHOLD

STN\_LOOP\_NO\_WORK\_THRESHOLD indicates the maximum number of times the stone will continue executing its main service loop when there is no work to do. If the stone loops more than this number of times and finds no work, the stone will sleep for up to one second. The stone will immediately wake up when there is any work to be done.

Setting this value to zero disables this feature. Setting this value to a non-zero setting, in addition to causing the above behavior, will also cause the stone to not sleep whenever any of the following conditions are true and the no work threshold has not been exceeded:

- a session holds the commit token
- one or more sessions are waiting in the commit queue
- one or more sessions are waiting in the run queue.

Setting this parameter to a non-zero value will always cause the stone to consume more CPU.

Runtime parameter: **#StnLoopNoWorkThreshold** Default: 0 Min: 0 Max: 536870911

# STN\_MAX\_AIO\_RATE

STN\_MAX\_AIO\_RATE specifies the maximum I/O rate that each AIO page server is allowed when performing asynchronous writes. Since the I/O rate specified is applied to each page server, the total maximum I/O rate on the disk system is this value multiplied by STN\_NUM\_LOCAL\_AIO\_SERVERS.

VMware, Inc.

The page servers use this maximum I/O rate for both dirty page and checkpoint writes.

Runtime parameter: **#StnMntMaxAioRate** Min: 20 Max: 1000000 Default: 300

### STN\_MAX\_AIO\_REQUESTS

STN\_MAX\_SESSIONS specifies the maximum number of asynchronous write requests the stone can have pending. If more than this number of asynchronous writes are requested, the stone will wait (sleep) until one or more of the pending requests have completed. Asynchronous write requests are only used to write to the current tranlog.

The maximum value allowed depends on the maximum allowed by the UNIX kernel. The maximum value for this parameter allowed by GemStone is the value of \_SC\_AIO\_MAX or 4096, whichever is lower. On some systems (such as Solaris), it is not possible to determine the value of \_SC\_AIO\_MAX. In that case, GemStone will impose a maximum value of 128. Otherwise the maximum is 4096 or \_SC\_AIO\_MAX, which ever is lower.

For further information on the \_SC\_AIO\_MAX kernel parameter, refer to the UNIX documentation for your system and/or the UNIX man page for the sysconf() call.

Min: 100 Max: the minimum of 4096 or \_SC\_AIO\_MAX; or 128 (see above) Default: 128

#### STN\_MAX\_REMOTE\_CACHES

STN\_MAX\_REMOTE\_CACHES specifies the maximum number of remote shared page caches that the system may have.

Min: 0 Max: 10000 Default: 255

### STN\_MAX\_SESSIONS

STN\_MAX\_SESSIONS limits the number of simultaneous sessions (number of Gem logins to Stone), excluding SymbolGem and GcGems. The actual value used by

VMware, Inc.

July 2012

Stone is the value of this parameter or the number of sessions specified by the software license key file, whichever is less. This parameter is provided so the number of users to be restricted to avoid overloading the host computer. The maximum number of file descriptors per process (imposed by the operating system kernel) can also limit the maximum number of sessions.

If you increase STN\_MAX\_SESSIONS, and you are not allowing the system to calculate SHR\_PAGE\_CACHE\_NUM\_PROCS, you will need to increase that parameters as well.

Recommended: 40 or more, depending on your requirements Min: 1 Max: 10000 Default: 40

### STN\_MAX\_VOTING\_SESSIONS

STN\_MAX\_VOTING\_SESSIONS specifies the maximum number of sessions that can simultaneously vote on possible dead objects, at the end of a markForCollection or epoch garbage collection. To help prevent the voting on possible dead objects from causing large increases in response time of the system, set this to a value substantially lower than STN\_MAX\_SESSIONS.

Runtime parameter: **#StnMaxVotingSessions** Min: 1 Max: 1000000 Default: 100

#### STN\_NUM\_AIO\_WRITE\_THREADS

STN\_NUM\_AIO\_WRITE\_THREADS specifies the number of native threads the Stone will start to perform writes to the tranlog. In commit-intensive systems, this should be increased to 8 or 16.

Cache Statistic: StnAioNumWriteThreads (Stone) Min: 4 Max: 256 Default: 4

### STN\_NUM\_GC\_RECLAIM\_SESSIONS

STN\_NUM\_GC\_RECLAIM\_SESSIONS specifies the number of page reclaim garbage collector gems (Reclaim GcGems) that will be started when the Stone starts. The maximum number of Reclaim GcGems is equal to the number of extents as

July 2012

VMware, Inc.

specified in DBF\_EXTENT\_NAMES. If you specify a value larger than the number of extents, one GC reclaim will be started for each extent.

```
Runtime parameter: #StnNumGcReclaimSessions
Default: 1
Min: 0
Max: 256
```

### STN\_NUM\_LOCAL\_AIO\_SERVERS

STN\_NUM\_LOCAL\_AIO\_SERVERS is the approximate number of page server processes to start as local asynchronous I/O servers for the shared page cache on the node where the Stone runs. The number of extents known to the Stone at startup is divided by the value of STN\_NUM\_LOCAL\_AIO\_SERVERS to compute the internal configuration parameter StnRDbfMaxFilesPerServer. The latter parameter is the approximate number of extent files to be serviced by each AIO page server.

For instance, if your configuration has six extents, setting STN\_NUM\_LOCAL\_AIO\_SERVERS to 3 causes each AIO page server to service (6 ÷ 3) = 2 extents.

Under certain circumstances, multiple AIO page servers can help you achieve the maximum possible commit rate. A value greater than one is recommended only if there are two or more extents, the host has multiple CPUs (to allow parallel execution), and the disk drive hardware allows concurrent writes to disk (the extents are on separate spindles, or the equivalent).

Min: 1 Max: 256 Default: 1

### STN\_OBJ\_LOCK\_TIMEOUT

386

STN\_OBJ\_LOCK\_TIMEOUT specifies the time in seconds that a session is allowed to
wait to obtain one of the special single object write locks. For more information,
see the methods System >> waitForRcWriteLock: and System >>
waitForApplicationWriteLock: queue:autoRelease:.

Runtime parameter: **#StnObjLockTimeout** Min: 0 Max: 86400 Default: 0 (stone waits forever)

VMware, Inc.

# STN\_PAGE\_MGR\_COMPRESSION\_ENABLED

STN\_PAGE\_MGR\_COMPRESSION\_ENABLED determines if the page manager will compress the list of pages that it sends to remote shared page caches for removal. If set to TRUE, all lists of pages larger than 50 will be compressed before transmission. The same compressed list is used to send to all remote shared page caches; i.e., the compression operation is performed no more than once for each list of pages to be sent. Has no effect on systems that do not use remote shared page caches.

Runtime equivalent: **#StnPageMgrCompressionEnabled** Cache Statistic: PageMgrCompressionEnabled (Stone) Default: FALSE

# STN\_PAGE\_MGR\_PRINT\_TIMEOUT\_THRESHOLD

STN\_PAGE\_MGR\_PRINT\_TIMEOUT\_THRESHOLD is the threshold in real seconds used by the page manager to determine if a slow response from a remote shared page cache should be printed to the page manager log file. If a remote cache takes longer than this number of seconds to respond to the page manager, the page manager will print a message to the log file. If a remote cache takes less than this number of seconds to respond, no message is printed.

Note that this value controls the writing of log messages only. The connection to the remote cache will not be terminated by page manager unless STN\_REMOTE\_CACHE\_PGSVR\_TIMEOUT is exceeded.

Runtime equivalent: **#StnPageMgrPrintTimeoutThreshold** Cache Statistic: PageMgrPrintTimeoutThreshold (Stone) Min: 0 Max: 3600 Default: 5

# STN\_PAGE\_MGR\_REMOVE\_MAX\_PAGES

STN\_PAGE\_MGR\_REMOVE\_MAX\_PAGES sets the maximum batch size for the Page Manager gem. This is the maximum number of pages in a single request to the stone. Must be greater than or equal to STN\_PAGE\_MGR\_REMOVE\_MIN\_PAGES

Runtime parameter: **#StnPageMgrRemoveMaxPages** Cache Statistic: PageMgrRemoveMaxPages (Stone) Min: 1 Max: 16384 Default: 16384

July 2012

VMware, Inc.

### STN\_PAGE\_MGR\_REMOVE\_MIN\_PAGES

STN\_PAGE\_MGR\_REMOVE\_MIN\_PAGES sets the minimum batch size for the Page Manager gem. When the number of pages waiting to be processed by the Page Manager is greater than this value, then the Page Manager will request the pages from the stone and process them. Otherwise the Page Manager will wait until this threshold is exceeded before requesting pages from the stone. Must be less than or equal to STN\_PAGE\_MGR\_REMOVE\_MAX\_PAGES

Runtime parameter: **#StnPageMgrRemoveMinPages** Cache Statistic: PageMgrRemoveMinPages Min: 0 Max: 1792 Default: 40

# STN\_PRIVATE\_PAGE\_CACHE\_KB

STN\_PRIVATE\_PAGE\_CACHE\_KB sets the default size (in KB) of the Stone page cache.

Min: 128 Max: 524288 Default: 2000

# STN\_REMOTE\_CACHE\_PGSVR\_TIMEOUT

STN\_REMOTE\_CACHE\_PGSVR\_TIMEOUT specifies the maximum time in seconds that the page manager session will wait for a response from a page server on a remote shared page cache. If no response is received within the timeout period, all Gems attached to that cache are logged off and a message is written to the Stone and page manager logs. Negative timeouts are not allowed. A timeout value of zero causes the page manager to wait forever.

Runtime equivalent: **#StnRemoteCachePgsvrTimeout** Cache Statistic: PageMgrRemoteCachePgsvrTimeout (Stone) Min: 0 Max: 3600 Default: 15

# STN\_REMOTE\_CACHE\_TIMEOUT

STN\_REMOTE\_CACHE\_TIMEOUT sets the time in minutes after the last active process on a remote node logs out before the Stone shuts down the shared page cache on that node.

VMware, Inc.

July 2012

A value of 0 causes the Stone to shut down the remote cache as soon as possible.

The runtime parameter can be changed only by SystemUser.

Runtime parameter: **#StnRemoteCacheTimeout** Min: 0 Max: 5000000 Default: 5

### STN\_SHR\_TARGET\_PERCENT\_DIRTY

STN\_SHR\_TARGET\_PERCENT\_DIRTY specifies the maximum percentage of the Stone's shared page cache that can contain dirty pages without AIO page servers increasing their IO rates.

Runtime parameter: **#StnShrPcTargetPercentDirty** Min: 1 Max: 90 Default: 20

# STN\_SIGNAL\_ABORT\_CR\_BACKLOG

STN\_SIGNAL\_ABORT\_CR\_BACKLOG sets the number of old transactions (commit records) above which the Stone will start to generate SignalAbort messages to a Gem that is running outside of a transaction. You may need to tune this option according to your application's commit rate and your system's tolerance for the possible swapping activity caused by awakening sleeping session processes.

The runtime parameter can be changed only by SystemUser.

Runtime parameter: **#StnSignalAbortCrBacklog** Default: 20 Min: 0 Max: 65536

# STN\_SYMBOL\_GC\_ENABLED

STN\_SYMBOL\_GC\_ENABLED determines if symbol garbage collection is allowed to run on the system. Setting this value to true enables symbol garbage collection.

Updating the runtime parameter requires the GarbageCollection privilege.

Runtime equivalent: #StnSymbolGcEnabled Default: FALSE

VMware, Inc.

### STN\_TRAN\_FULL\_LOGGING

If STN\_TRAN\_FULL\_LOGGING is set to true, all transactions are logged, and log files are not deleted by the system. This is full transaction logging mode. In this mode, the transaction logs are providing real-time incremental backup of the repository. If no disk space is available for logs, Gem session processes may appear to "hang" until space becomes available.

If STN\_TRAN\_FULL\_LOGGING is set to false, only transactions smaller than STN\_TRAN\_LOG\_LIMIT are logged; larger transactions cause a checkpoint, which updates the extent files. This is partial transaction logging mode. Log files are deleted by the system when the circular list of log directories wraps around. This setting allows a simple installation to run unattended for extended periods of time, but it does **not** provide real-time backup.

Once you have started the Stone on a repository with STN\_TRAN\_FULL\_LOGGING = true, then the true state will persist in the repository; any subsequent changes to this parameter in the configuration file are ignored. To change the repository back to partial logging, you must do a Smalltalk full backup and then restore the backup into a copy of \$GEMSTONE/bin/extent0.dbf.

For further information, see Chapter 8, "Managing Transaction Logs."

Default: true.

# STN\_TRAN\_LOG\_DEBUG\_LEVEL

This option is only for GemStone internal use. Customers should not change the default setting unless directed to do so by GemStone Technical Support.

Runtime parameter: **#StnTranLogDebugLevel** Default: 0

# STN\_TRAN\_LOG\_DIRECTORIES

STN\_TRAN\_LOG\_DIRECTORIES lists the directories or raw disk partitions to be used for transaction logging. This list defines the maximum number of log files that will be online at once. Each entry must be a directory or a raw disk partition. Directories may appear multiple times in the list. A given raw disk partition may appear only once. If raw partitions are used or if STN\_TRAN\_FULL\_LOGGING is false, at least two entries should be included.

Min: 1 entry Max: 2<sup>31</sup> entries

VMware, Inc.

July 2012

Default: Empty (the system will not run without at least one entry) Initial setting: \$GEMSTONE/data/

### STN\_TRAN\_LOG\_LIMIT

STN\_TRAN\_LOG\_LIMIT sets the maximum transaction log entry size limit in KB. Successful commits of transactions consuming more than this amount of log file space when STN\_TRAN\_FULL\_LOGGING is set to false will cause a checkpoint. This option has no effect when STN\_TRAN\_FULL\_LOGGING is set to true.

The runtime parameter can be changed only by SystemUser.

Runtime parameter: **#StnTranLogLimit** Min: 25 Max: 1000 Default: 1000

# STN\_TRAN\_LOG\_PREFIX

STN\_TRAN\_LOG\_PREFIX sets file name prefixes for transaction log files. A sequence number and ".dbf" is added to the prefix; for example, "tranlog" produces "tranlog0.dbf, tranlog1.dbf, ...". You can set this configuration option to permit multiple repository monitors to share a log directory without conflict.

Default: tranlog

### STN\_TRAN\_LOG\_SIZES

STN\_TRAN\_LOG\_SIZES sets the maximum sizes (in MB) of all log files, in order and separated by commas. Each size applies to a corresponding log file specified in STN\_TRAN\_LOG\_DIRECTORIES, and the number of entries must match. The sizes also apply to the corresponding entries in STN\_REPL\_TRAN\_LOG\_DIRECTORIES when that list is not empty.

For transaction logs on raw partitions, if the size specified is larger than the physical size of the corresponding raw partition, the STN\_TRAN\_LOG\_SIZES value is adjusted appropriately.

Min: 1 Max: 16384 Default: Empty (the system will not run unless sizes are specified) Initial setting: 100

VMware, Inc.

#### STN\_TRAN\_Q\_TO\_RUN\_Q\_THRESHOLD

STN\_TRAN\_Q\_TO\_RUN\_Q\_THRESHOLD specifies the number of sessions in the commit queue (waiting for the commit token) above which the stone will allow the remaining sessions in the queue to process unions (read old commit records) while waiting for the commit token.

For example, if this parameter is set to 6 and there are 9 sessions in the commit queue, the 3 last sessions will be allowed to process unions while waiting for the token. If there are 6 or fewer sessions in the queue, no sessions will process unions.

The first session in the commit queue never processes unions since it will receive the token when the current commit completes.

Runtime parameter: **#StnTranQToRunQThreshold** Min: 1 Max: 1024 Default: 6

#### STN\_WELL\_KNOWN\_PORT\_NUMBER

STN\_WELL\_KNOWN\_PORT\_NUMBER is the port number that the Stone will use as its well-known port. The well-known port is used by all Gems while establishing their initial connection to the Stone during the login sequence.

If the specified port is in use by another process, the Stone will not start and exits with an error.

A value of zero indicates the port number will be selected by the system.

Min: 1 Max: 65535 Default: 0

# A.4 Runtime-only Configuration Parameters

The parameters described in this section are similar to the configuration parameters above, but can only be read or modified at runtime.

The process for modifying is similar to that for the runtime parameter equivalents for the configuration parameters listed in the configuration files.

The runtime parameters are read using the method System class>>configurationAt:, and updating using System class>>configurationAt:put:.

VMware, Inc.

July 2012

### #GemConvertArrayBuilder

If True, allows old style Array Builder syntax #[a, b] to be parsed correctly. The compiler converts this syntax to the new form  $\{a . b\}$ , and updates method source as well as compiled code.

Default: false

### #GemDropCommittedExportedObjs

If this configuration parameter is true, clean, committed objects may be dropped from RAM. This reduces demand on memory in the Gem, but there is the small cost of an additional bitmap lookup when the object is faulted, to detect if this object is in the Pure Export Set.

Default: false

### #GemExceptionSignalCapturesStack

If this configuration parameter is true, invocations of AbstractException>>\_signalWith: fill in the gsStack instance variable of the receiver, allowing subsequent calls to Exception >> stackReport.

Default: false

### #LogOriginTime

#LogOriginTime is the time the current sequence of Stone logs was started. It is the same value returned by Repository>>logOriginTime. For information about when a new sequence is started, see the method comment for Repository>>commitRestore in the image.

This should not be modified.

### #SessionInBackup

#SessionInBackup is the GemStone session number of the session performing a full backup, or -1 if a backup is not in progress.

This should not be modified by the user.

VMware, Inc.

### #StnCurrentTranLogDirld

#StnCurrentTranLogDirId is the one-based offset of the current transaction log into the list of log directory names, STN\_TRAN\_LOG\_DIRECTORIES. It is the same value returned by Repository>>currentLogDirectoryId.

This should not be modified.

#### #StnCurrentTranLogNames

#StnCurrentTranLogNames is an Array containing up to two Strings: the name of the transaction log to which records currently are being appended, and the name of the current replicated log. These are the same values returned by Repository>>currentLogFile and currentLogReplicate, respectively.

### #StnLogFileName

The stone log file path and name.

This is a read-only value.

### #StnLogGemErrors

#StnLogGemErrors is intended for internal debugging use. When it is set to 1, the Stone logs error messages it sends to Gems.

#### **#StnLoginsSuspended**

#StnLoginsSuspended ordinarily has the values 0 (false) and 1 (true) as set by
System class>>suspendLogins and resumeLogins.

Changing this parameter requires the SystemControl privilege.

### #StnMaxReposSize

#StnMaxReposSize is the maximum size of the repository for your GemStone license, as set by the GemStone keyfile. The value of this parameter is 0 when not limited by the keyfile.

This should not be modified.

394

VMware, Inc.

#### **#StnMaxSessions**

#StnMaxSessions is the maximum allowed number of sessions for your GemStone license, as set by the GemStone keyfile. It is not related to the STN\_MAX\_SESSIONS configuration option. The value of this parameter is 0 when not limited by the keyfile.

This should not be modified.

#### #StnSunsetDate

#StnSunsetDate is the sunset date for your GemStone license, as set by the GemStone keyfile. The value of this parameter is 0 when not limited by the keyfile.

This should not be modified.

### #StnTranLogOriginTime

#StnTranLogOriginTime is the time when the current transaction log was started.

This should not be modified.

VMware, Inc.

396

— | VMware, Inc.

## Appendix **B** *GemStone Utility Commands*

The GemStone/S 64 Bit utility commands in this appendix are provided in the \$GEMSTONE/bin directory. For most of these commands, you can display usage information by entering the command name with the **-h** option. For example:

| <pre>% pageaudit</pre> | -h                                            |
|------------------------|-----------------------------------------------|
| Usage: page            | audit [-d] [-h] [-f] [-l logfile] [-e execfg] |
| [-z                    | syscfg] [name]                                |
| where -d               | disables auditing of data pages.              |
| -h                     | prints usage information and exits.           |
| -f                     | keeps running beyond first error if possible  |
| <u></u>                |                                               |

UNIX man pages are available for more detailed information on each command.

VMware, Inc.

## copydbf

| copydbf               | sourceNRS destinationNRS [-C] [-E] [-ffilePrefix] [-nnetLdiName]<br>[-ppgsvrId] [-sMbytes] [-h   -l   -m   -P]                                                                                                    |
|-----------------------|----------------------------------------------------------------------------------------------------|
| copydbf               | sourceNRS [-i   -I] [-nnetLdiName] [-ppgsvrId]                                                                                                    |
| sourceNRS             | The source file or raw partition (containing an extent, a transaction log, or a backup file created by fullBackupTo:) as a GemStone network resource string.                                                                                                    |
| destinationNRS        | The destination file, directory, or raw partition as a GemStone network resource string. If the destination is a file system directory (the trailing / is optional), a file name is generated and appended to <i>destinationNRS</i> based on the type and internal fileId of the source. Use of /dev/null as the destination is supported only for files as a means of verifying that the file is readable. |
| -C                    | Compress output. The output must be a filesystem file. Write<br>the output compressed, in gzip format. The output file name<br>will have the suffix .gz appended to it, if it does not end in<br>.gz.                                                                                                    |
| -Е                    | Ignore disk read errors. If the disk read error occurs while<br>reading an extent root page, the copy will fail. Otherwise,<br>pages of the source file that cannot be read will be replaced<br>with an invalid-page-kind page in the destination file. The<br>destination file may not be usable.                                                                                                    |
|                       | This option only applies to extents, not to transaction logs or backup files.                                                                                                    |
| - <b>f</b> filePrefix | If <i>destinationNRS</i> is a file system directory, then <i>filePrefix</i> overrides the filename prefix that would be generated based on the contents of <i>sourceNRS</i> . If <i>destinationNRS</i> is other than a file system directory, this option has no effect.                                                                                                    |
| - <b>n</b> netLdiName | The name of the GemStone network server; the default is gs64ldi.                                                                                                    |
| <b>-p</b> pgsvrId     | The name of a specific runpgsvr (similar to gemnetid).                                                                                                    |

398

\_\_\_\_\_|

VMware, Inc.

| - <b>s</b> MB | The size (in MB) to pre-allocate the destination file. For instance, <b>-s</b> 10 allocates at least 10 MB to the created file. If you do not specify the <b>-s</b> option, the output file is made as short as possible.                  |
|---------------|----------------------------------------------------------------------------------------------------|
| -h            | Displays a usage line and exits.                                                                                                    |
| -i            | Information only. When this option is present without <i>destinationNRS</i> , information about <i>sourceNRS</i> is printed without performing a file copy. If both -i and <i>destinationNRS</i> are present, an error message is printed. |
| -I            | Full information. The same information is printed as for <b>-i</b> . In addition, if the file is a transaction log, all checkpoint times found are listed instead of only the last one.                                                    |
| -1            | Least-significant-byte ordering for the <i>destinationNRS</i> . This byte ordering is the native byte ordering for Intel processors.                                                                                                    |
| -m            | Most-significant-byte ordering for the <i>destinationNRS</i> . This byte ordering is the native byte ordering for Solaris SPARC, AIX POWER, and HP-UX PA-RISC and Itanium processors.                                                      |
| -P            | Preserve byte ordering. This option creates the destination file<br>using the byte ordering found in the source file. The default is<br>to write the file using the host's native byte ordering.                                           |

To make copies of extent files or transaction logs, the user executing **copydbf** must have read permission to the file. If you attempt to copy extent files that are in use, if checkpoints are not suspended the resulting repository may be corrupt and unusable. See "How To Make an Extent Snapshot Backup" on page 252 for more information.

GemStone repository files on the UNIX file system can usually be copied using the ordinary **cp** command. However, if you are copying between operating systems and the source and destination have different byte ordering, you should use **copydbf**. You can use the first form of **copydbf** for disk-to-disk copies between machines (without NFS) or copies to and from raw disk partitions. To use **copydbf** between remote nodes, you must have a NetLDI running on both nodes, and authentication must be configured to allow access.

You must give an NRS (network resource string) for both the source file and the destination. A local machine file specification is a valid NRS.

If the destination is a directory in a file system, **copydbf** generates a filename based on the type of file. The generated name includes a prefix (extent, tranlog, or

VMware, Inc.

backup), a fileId representing an internal sequence number that starts at 0, and the extension .dbf. You can use the -f option to change the prefix.

A message describing the source and destination files is printed to standard error before starting the copy. The size of the destination file is printed to standard error after the copy is completed. For example:

#### % copydbf \$GEMSTONE/data/extent0.dbf .

```
Source file: /users/GemStone/data/extent0.dbf
file type: extent fileId: 0
byteOrder: Sparc (MSB first) compatibilityLevel: 843
Last checkpoint written at: 04/21/12 16:20:29 PST.
Destination file: ./extent0.dbf
byteOrder: Sparc (MSB first)
Clean shutdown, no tranlog needed for recovery,
last tranlog written to had fileId 5 ( tranlog5.dbf ).
File size is 54.5 MBytes (3328 records).
```

To obtain the same source file information (but not the size) without making a copy, use the second form of the command: **copydbf** -**i** *sourceNRS*. In this usage, you do not specify a *destinationNRS*.

The following **copydbf** -**i** example displays information for an extent, and indicates the oldest transaction log that would be needed to recover from a system crash:

```
% copydbf -i extent0.dbf
```

```
Source file: extent0.dbf
file type: extent fileId: 0
byteOrder: Sparc (MSB first) compatibilityLevel: 843
Last checkpoint written at: 04/21/12 16:20:29 PST.
Oldest tranlog needed for recovery is fileId 5
( tranlog5.dbf ).
Extent was shutdown cleanly; no recovery needed.
```

400

VMware, Inc.

The next example displays information for a backup, and indicates the oldest transaction log that would be needed to restore subsequent transactions.

```
% copydbf -i backup.dat
```

```
Source file: backup.dat
file type: backup fileId: 0
byteOrder: Sparc (MSB first) compatibilityLevel: 844
Full backup started from checkpoint at: 04/21/12 9:28:37 PDT
Oldest tranlog needed for restore is fileId 5
( tranlog5.dbf ).
Backup was created by GemStone Version: 3.1.0 .
```

To obtain the size of a repository file in a raw partition, use this form:

% copydbf sourceNRS destinationNRS

For a listing of all checkpoints recorded in a transaction log, use **copydbf** -I *sourceNRS*. This information is helpful in restoring a GemStone backup to a particular point in time. For example:

#### % copydbf -I tranlog5.dbf

```
Source file: tranlog5.dbf
file type: tranlog fileId: 5
byteOrder: Sparc (MSB first) compatibilityLevel: 911
The file was created at: 04/21/12 15:28:18 PDT.
The previous file last recordId is 36.
Scanning file to find last checkpoint...
Checkpoint 1 started at: 04/21/12 15:28:18 PDT.
oldest transaction references fileId -1 ( this file ).
Checkpoint 2 started at: 04/21/12 15:28:37 PDT.
oldest transaction references fileId -1 ( this file ).
Checkpoint 3 started at: 04/21/12 15:30:30 PDT.
oldest transaction references fileId -1 ( this file ).
Checkpoint 4 started at: 04/21/12 15:57:01 PDT.
oldest transaction references fileId -1 ( this file ).
Checkpoint 4 started at: 04/21/12 15:57:01 PDT.
oldest transaction references fileId -1 ( this file ).
File size is 35328 bytes (69 records).
```

To pre-allocate disk space in the destination file, use the **-s** option. For instance, **-s50** would allocate at least 50 MB to the created file. The output file is made as short as possible by default.

July 2012

VMware, Inc.

In the following example, the local GemStone repository file "extent0.dbf" is copied to a remote machine using a full *destinationNRS*. In this example, the repository file is copied to a remote machine named "node," using remote user account "username" and "password," with a remote filespec of "/users/path/extent0.dbf\_copy," via the standard GemStone network server gs64ldi using TCP protocol:

## % copydbf \$GEMSTONE/data/extent0.dbf \ !@node#auth:username@password#dbf!/users/extent0.dbf\_copy

The next example copies a fresh repository extent to an existing raw disk partition. If the raw partition already contains a repository file or backup, use **removedbf** first to mark it as being empty.

#### % copydbf \$GEMSTONE/bin/extent0.dbf /dev/rsd3h

Copying a transaction log from a raw partition to a file system directory generates a file name having the same form as if that transaction log had originated in a file system. If the internal fileId is 43, this example would name the destination file /dskl/tranlogs/tranlog43.dbf:

#### % copydbf /dev/rsd3h /dsk1/tranlogs/

402

VMware, Inc.

## gslist

| gslist             | [-h   -l   -p   -x] [-c] [-q] [-v] [-t secs] [-u user] [-m host]+<br>[[-n] name]+                                                                                                    |                                                                                                    |
|--------------------|----------------------------------------------------------------------------------------------------|----------------------------------------------------------------------------------------------------|
| -h                 | Prints a usage line and exits.                                                                                                    |                                                                                                    |
| -1                 | Prints a long listing (includes pid and port).                                                                                                    |                                                                                                    |
| -р                 | Prints only the pid (process id), or 0 if the server does not exist.                                                                                                    |                                                                                                    |
| -X                 | Prints an exhaustive listing, with each item on a separate line.                                                                                                    |                                                                                                    |
| -c                 | Removes locks left by servers that have been killed.                                                                                                    |                                                                                                    |
| -q                 | (Quiet.) Don't print any extra information; intended for use when the output will be processed by some other program.                                                                                                    |                                                                                                    |
| -V                 | Verify the status of each server.                                                                                                    |                                                                                                    |
| -t secs            | Wait <i>secs</i> seconds for server to respond (only with <b>-v</b> ); default is 2 seconds.                                                                                                    |                                                                                                    |
| -u user            | Only list servers started by <i>user</i> .                                                                                                    |                                                                                                    |
| - <b>m</b> host    | Only list servers on machine <i>host;</i> default is '.' which<br>represents the local host. If not the local host, the machine <i>host</i><br>must be running a compatible version of netldi with the<br>default netldi name for the environment in which gslist is<br>being executed. |                                                                                                    |
| [- <b>n</b> ] name | Only list the server <i>name</i> .                                                                                                    |                                                                                                    |
| 0                  | -                                                                                                    | ion about GemStone servers. The default<br>tributes in columns:                                                                                                    |
| Status             | One of the follo<br>OK<br>frozen<br>full<br>exists<br>killed<br>startup                                                                                                    | wing:<br>server is accepting clients (-v only)<br>server is not responding (-v only)<br>server can't accept any more clients (-v only)<br>server process exists but is not verified<br>server process does not exist<br>server process is not yet accepting clients |
| Version            | GemStone version of the server.                                                                                                    |                                                                                                    |
|                    |                                                                                                    |                                                                                                    |

July 2012

VMware, Inc.

403

L

| Owner   | The account name of the user who created the server.                                           |
|---------|------------------------------------------------------------------------------------------------|
| Started | The date and time that the server was started.                                                 |
| Туре    | One of the following: Netldi, Stone, cache (shared page cache monitor), logsender, logreceiver |
| Name    | The server's name.                                                                             |

When you include the **-l** or **-x** option, the following additional columns are printed:

| ss. |
|-----|
|     |

| Port | The port number of | f the server's lis | stening socket. |
|------|--------------------|--------------------|-----------------|
|      |                    |                    |                 |

The **-x** option prints the preceding attributes on separate lines, and adds lines for the following as appropriate:

| options  | Options used when the server was started.                  |
|----------|------------------------------------------------------------|
| logfile  | Full path of server's log file, if it exists.              |
| sysconf  | The GemStone system configuration file (see page 348).     |
| execonf  | The GemStone executable configuration file (see page 351). |
| GEMSTONE | Root of the product tree used by the server.               |

If many servers are reported as **frozen**, try increasing -t secs.

By default, status is returned for all servers on the current host. To specify a particular server, use the -n switch, or just include the server name on the command line (since the -n is optional). To specify multiple server names, include the -**n** *name* option for each server.

The **-m** option allows you to list servers on a remote host. To specify more than one remote host, include the **-m** *host* option for each host. Names on remote hosts are prefixed by host:, where *host* is the name of the remote machine.

To list servers on a remote host, **gslist** must be able to contact a NetLDI running on the remote machine. The remote NetLDI must be named according to the default NetLDI for the environment in which **gslist** is running, either "gs64ldi" or as specified by \$GEMSTONE\_NRS\_ALL. In addition, the GemStone version of the remote NetLDI must be compatible with **gslist**.

The exit status has the following values:

- 0 Operation was successful.
- 1 No servers were found.
- 2 A stale lock was removed (in response to **-c** switch).
- 3, 4 An error occurred.

404

VMware, Inc.

## pageaudit

| pageaudit               | [gemStoneName] [- <b>e</b> exeConfig] [- <b>z</b> systemConfig] [- <b>f</b> ] [-d]<br>[-l logfile] [-h]                                                                                              |
|-------------------------|----------------------------------------------------------------------------------------------------|
| gemStoneName            | Name of the GemStone repository monitor; the default is gs64stone-audit. Network resource syntax is not permitted.                                                                                   |
| -e exeConfig            | The GemStone executable-dependent configuration file (see page 351).                                                                                                    |
| - <b>z</b> systemConfig | The GemStone system configuration file (see page 348).                                                                                                    |
| -f                      | Keeps running beyond the first error, if possible.                                                                                                    |
| -d                      | Disable audit of data pages. Only audit Object Table pages, bitmaps, and other non-data pages.                                                                                                    |
| -l logfilename          | Write output to the file with the given name. The file is created<br>if it does not exist. If there is an existing file with this name,<br>the pageaudit output is appended to the end of this file. |
| -h                      | Displays a usage line and exits.                                                                                                    |

Audit the pages in a GemStone repository, which must not be in use. **pageaudit** opens the repository specified by the relevant configuration files. The arguments **-e** *exeConfig*, and **-z** *systemConfig* determine which configuration files **pageaudit** reads. Other options for this command generally are not needed.

By default, all pages in the repository are verified; this includes data pages as well as Object Table, bitmap, and other pages containing internal information. Audit of data pages can be disabled using the -d option.

An error is returned if another Stone is running as *gemStoneName* or has opened the same repository.

When you include the **-f** switch, **pageaudit** prints all errors possible. Without **-f**, the default is to stop after the first error is found.

This utility can take a long time to run, so it is best to run it as a background job.

For additional information about **pageaudit** and a description of its output, see "To Perform a Page Audit" on page 159.

VMware, Inc.

### removedbf

| removedbf            | dbfNRS [- <b>n</b> netLdiName] [- <b>p</b> pgsvrNetId] [- <b>h</b> ]                                        |
|----------------------|----------------------------------------------------------------------------------------------------|
| dbfNRS               | The GemStone repository filename or device, as a network resource string, for the repository to be removed. |
| <b>-n</b> netLdiName | The name of the GemStone network server; default is gs64ldi.                                                |
| <b>-p</b> pgsvrNetId | The name of a specific page server to use.                                                                  |
| -h                   | Displays a usage line and exits.                                                                            |

This command removes (erases) a GemStone repository file. It is provided primarily for erasing an extent or transaction log from a raw partition, but it also works on files in the file system and on remote machines. You must provide the NRS (network resource string) of the file to be removed. (A local machine filespec is a subset of an NRS.)

If you specify a file in the file system, this command is equivalent to the **rm** command. If you specify a raw disk partition, GemStone metadata in the partition is overwritten so that GemStone will no longer think there is a repository file on the partition.

This command does not disconnect an extent from the logical repository. To alter the configuration by disconnecting an existing extent, see "How To Remove an Extent" on page 225.

The options for this command generally are not needed for a standard GemStone configuration.

406

VMware, Inc.

### startcachewarmer

| startcachewarmer | [-d -D] [-h] [-l limit] [-L path] [-n numSessions]<br>[-s stone] [-w delayTime] [-W]                                                                                                    |
|------------------|----------------------------------------------------------------------------------------------------|
| -d               | Reads data pages into the cache (default: only object table pages are read).                                                                                                    |
| -D               | Reads data pages into the UNIX file buffer cache and not the shared page cache.                                                                                                    |
| -h               | Displays a usage line and exits.                                                                                                    |
| -L path          | Path to a writable log file directory (default: current directory)                                                                                                    |
| -1 limit         | Stops cache warming if the number of free frames in the cache falls below the specified <i>limit</i> . If <i>limit</i> is -1 (the default), have the system compute the actual limit based on the size of the shared cache. If <i>limit</i> is 0, force cache warming to continue even if the shared cache is full. |
| -n numSessions   | Number of worker sessions to start. The default is the number<br>of CPUs + number of Extents, plus 1 additional master<br>session. The cachewarmer will exit if not enough sessions are<br>available.                                                                                                    |
| -s stone         | Name of the running Stone (default: gs64stone).                                                                                                    |
| -w delayTime     | Wait <i>delayTime</i> seconds between spawning Gems (default: 1)                                                                                                    |
| -W               | Wait for cache warming Gems to exit before exiting this script.<br>By default, this script spawns Gems in the background and<br>exits immediately.                                                                                                    |

The **startcachewarmer** command warms up the shared page cache on startup, by preloading object and data tables into the cache. This allows the overhead of initial page loading to occur in a controlled way on system startup, rather than more gradually as the repository is in use.

Cache warming runs in one or two phases:

• In the first phase, the object table is loaded into the shared page cache. During this phase, if any data pages will be loaded later, the data pages that are referenced by the object table lookups are recorded for use in phase 2.

VMware, Inc.

• In the second phase, data pages remembered from the first phase are loaded either into the shared page cache or the file buffer. This phase runs only if data pages will be loaded into the shared page cache or the file buffer.

For greater efficiency, you can set the configuration file parameters STN\_CACHE\_WARMER and STN\_CACHE\_WARMER\_SESSIONS to perform cache warming on startup. See Appendix A for more details on these parameters.

408

VMware, Inc.

## startlogreceiver

| startlogreceiver        | -P listeningPort -A listeningAddress -T tranlogDir+ [-l logFile]<br>[-s stoneName] [-p alternatePort] [-h]                                                                                                    |
|-------------------------|----------------------------------------------------------------------------------------------------|
| -A listeningAddress     | Address that will be used to attempt connection to a logsender.                                                                                                    |
| <b>-1</b> logFileOrDir  | The path and filename or directory for the logged output of the logreceiver process. The default is /opt/gemstone/log/logreceiver_listeningPort.log.                                                                                                    |
| -h                      | Displays a usage line and exits.                                                                                                    |
| -P listeningPort        | Port or named service that will be used to attempt connection to a logsender.                                                                                                    |
| <b>-p</b> alternatePort | The logreceiver listens on localhost on this port for<br>stoplogreceiver commands. If logsender and logreceiver are<br>run on same machine, then -p must be used to specify a port<br>different than <i>listeningPort</i> specified with the -P argument.    |
| <b>-s</b> stoneName     | The name of the slave stone. <i>stoneName</i> is required for the logreceiver to be able to notify a stone in continuous restore mode that new log records have arrived. Without <i>stoneName</i> , logreceiver will just write tranlogs to the file system. |
| <b>-T</b> tranlogDir    | Directory(s) where logreceiver writes files received from the logsender, and continuousRestoreFromArchiveLogs: will read from. At least one is required, up to 20 -T may be specified.                                                                       |

This utility starts up a logreceiver process. As part of a hot standby setup, the logreceiver process runs on the slave system to receive transaction log records, as they are generated, from a logsender process that is running on a master system.

The received transaction log records are written to files in a specified directory on the slave system. The slave system can run continuousRestoreFromArchiveLogs: to restore these transaction log records.

The logreceiver writes logging output to a file with the path and name or in the directory specified by the -l argument. If this file is a directory, the file name is <code>logreceiver listeningPort.log</code>. If no -l argument is used, it writes to

VMware, Inc.

/opt/gemstone/log/logreceiver\_listeningPort.log. If a file with the specified name exists, it is appended to. It is not deleted on process exit.

The logreceiver process will continue running until explicitly stopped using the **stoplogreceiver** command. If connection to the stone or the logsender process is lost, it will attempt to reconnect.

gslist will report running logreceiver processes.

410

VMware, Inc.

## startlogsender

| startlogsender         | -P listening port -A listeningAddress+ -T tranlogDir+ [-1 logFile]<br>[-s stoneName] [-u] [-h]                                                                                                    |
|------------------------|----------------------------------------------------------------------------------------------------|
| -A listeningAddress    | the interface(s) on which the logsender will listen for<br>connections from logreceivers. At least one is required, up to<br>4 may be specified.                                                                                                    |
| <b>-1</b> logFileOrDir | The path and filename or directory for the logged output of the logsender process. The default is /opt/gemstone/log/logsender_listeningPort.log                                                                                                    |
| -h                     | Displays a usage line and exits.                                                                                                    |
| -P listeningPort       | The port or named service on which on which the logsender will listen for connections from logreceivers.                                                                                                    |
| <b>-s</b> stoneName    | The name of the master stone. <i>stoneName</i> is required for the logsender to detect that stone has written new data to the master tranlogs. Without stone name, logsender will transmit tranlogs that it finds on the file system when it starts up.                                                    |
| <b>-T</b> tranlogDir   | Directory(s) where the master stone's transaction logs are<br>located. Normally the same as stone's<br>STN_TRAN_LOG_DIRECTORIES but may also include<br>archive directories. logsender will examine these directories<br>for new files to send. At least one is required, up to 20 -T may<br>be specified. |
| -u                     | Do not compress tranlog files at record level before transmission.                                                                                                    |
|                        |                                                                                                    |

This utility starts up a logsender process. As part of a hot standby setup, the logsender process runs on the master system to transmit transaction log records, as they are generated, to a logreceiver process that is running on a slave system.

The logsender writes logging output to a file with the path and name or in the directory specified by the -l argument. If this file is a directory, the file name is logsender\_listeningPort.log. If no -l argument is used, it writes to /opt/gemstone/log/logsender\_listeningPort.log. If a file with the specified name exists, it is appended to. It is not deleted on process exit.

VMware, Inc.

The logsender process will continue running until explicitly stopped using the **stoplogsender** command. If connection to the stone is lost, it will attempt to reconnect.

gslist will report running logsender processes.

412

VMware, Inc.

## startnetldi

| startnetldi           | [netLdiName] [-1 logFile] [-t timeout] [-a name]<br>[-p low:high] [-P portNumber] [-A addresses]+ [-n] [-g   -s] [-d]<br>[-h]                                                                                                    |
|-----------------------|----------------------------------------------------------------------------------------------------|
| netLdiName            | The name or port number of the GemStone network server.<br>If <i>netLdiName</i> is a numeric value equal to or less than 65535, it<br>is interpreted as a port number. If the given port is in use, it<br>will result in an error. Other values are interpreted as the<br>netldi name. If the <b>-P</b> argument is omitted, this name is looked<br>up in the network services database to determine the port<br>number. Network resource syntax is not permitted. The<br>default is gs64ldi. |
| <b>-a</b> name        | Captive account; all child processes created by the NetLDI will belong to the account named <i>name</i> . By default, child processes belong to the client's account.                                                                                                    |
| - <b>A</b> addresses  | Address to listen on. Up to 10 arguments are accepted. If no<br>-A arguments are provided, listening is on the default<br>wildcard address ::. If this default wildcard address is<br>included, then other -A arguments are ignored. If the -A entry<br>arguments do not include :: or ::1, then ::1 is also listened on.                                                                                                    |
| -d                    | Debug mode; inserts more extensive messages in the log file.                                                                                                    |
| -g                    | Guest mode; no accesses are authenticated. This option is not allowed if the NetLDI's effective user id is the root account.                                                                                                    |
| -h                    | Displays a usage line and exits.                                                                                                    |
| <b>-1</b> logFile     | The logged output of the NetLDI; the default is /opt/gemstone/log/ <i>NetLdiName</i> .log                                                                                                    |
| - <b>p</b> low:high   | The low and high ports in the pool of ports to use in creating processes.                                                                                                    |
| - <b>P</b> portNumber | The well-known port number that netldi will use.                                                                                                    |
| -n                    | Do not create any <i>ad hoc</i> processes (ad hoc processes are ones not listed in \$GEMSTONE/sys/services.dat).                                                                                                    |
| -S                    | Secure; require authentication for <b>all</b> NetLDI accesses.                                                                                                    |

VMware, Inc.

413

L

-t timeout

Seconds to wait for a spawned client to start, such as a Gem; default is 30 seconds.

This command starts a GemStone network server with the specified *netLdiName* and *timeout* (given in seconds). The server spawns GemStone processes in response to login requests from remote applications and requests for remote repository access from Stone repository monitor processes. If your machine is slow or heavily loaded, and RPC logins time out before completing, specify a larger timeout value.

The NetLDI listens for requests, including RPC login requests, on a specified or configured port and optionally on a specific address. During the RPC login process, it uses a separate set of ports to establish communication between the Gem and its client. If you are running over a firewall, you can specify the ports using the **-p** and **-P** options, and configure your firewall to permit access via these ports.

To start the NetLDI for password authentication, make sure that \$GEMSTONE/sys/netldid is owned by root and has the S bit set. Issue this command (on some operating systems, you may have to issue it as root):

#### % startnetldi

Alternatively, to start the NetLDI in guest mode (authentication is not required), make sure \$GEMSTONE/sys/netldid does NOT have the S bit set. Log in as the captive account *name*, then issue this command:

% startnetldi -g -aname

For information about authentication modes, see "How To Arrange Network Security" on page 95.

For assistance with startup failures, refer to "To Troubleshoot NetLDI Startup Failures" on page 131.

414

VMware, Inc.

## startstone

| startstone                                                                                                    | [gemStoneName] [-l logFile] [-e exeConfig] [-z systemConfig]<br>[-h] [-R][-N]                                                                                                    |
|----------------------------------------------------------------------------------------------------|----------------------------------------------------------------------------------------------------|
| gemStoneName                                                                                                    | Name of the GemStone repository monitor, default is gs64stone. Network resource syntax is not permitted.                                                                                          |
| -l logFile                                                                                                    | The location (or filename) for the logged output of the stone;<br>the default is (1) the setting of the GEMSTONE_LOG<br>environment variable, if defined;<br>(2) \$GEMSTONE/data/gemStoneName.log |
| <b>-e</b> exeConfig                                                                                                    | The GemStone executable-dependent configuration file (see page 351).                                                                                                    |
| <b>-z</b> systemConfig                                                                                                    | The GemStone system configuration file (see page 348).                                                                                                    |
| -h                                                                                                    | Displays a usage line and exits.                                                                                                    |
| -R                                                                                                    | Start up from the most recent checkpoint and go into restore<br>mode. This allows transaction logs to be restored. Used when<br>restoring from backup.                                            |
| -N                                                                                                    | Do not replay transaction logs as part of startup. Unless used with the <b>-R</b> option, and transaction logs are replayed manually, work may be lost.                                           |
| This command opens the GemStone repository specified by the relevant configuration files. The three arguments <i>gemStoneName</i> , <b>-e</b> <i>exeConfig</i> , and <b>-z</b> <i>systemConfig</i> determine which configuration files <b>startstone</b> reads. (For more information, see "How GemStone Uses Configuration Files" on page 348.) |                                                                                                    |

The options for this command generally are not needed for a standard GemStone configuration.

The -N option is intended for use when the repository needs recovery, but the transaction logs specified in the configuration file cannot be found or have become corrupted. In such case, -N forces the repository to start up anyway, even though transactions committed since the last checkpoint will be lost.

You can use the **-N** option to start a Stone if the transaction files have been lost or corrupted, but the extents are still available. A new transaction log will be initialized as part of the startup.

VMware, Inc.

The **-R** option is used when restoring from backup. This starts up the repository at the point of the most recent checkpoint in the extents, and puts the repository into restore mode. You can then invoke Topaz to restore from transaction logs and commit the restored state.

If the extents against which Stone is being started require recovery, or if you are restoring from online extent backups, then you must specify the **-N** option along with the **-R** option; otherwise, an error will result and the repository monitor will not start.

For assistance with startup failures, refer to "To Troubleshoot Stone Startup Failures" on page 125.

416

VMware, Inc.

## statmonitor

| <pre>statmonitor stoneName -f fileName [ options ]</pre> |                                                                                                    |  |
|----------------------------------------------------------|----------------------------------------------------------------------------------------------------|--|
| stoneName                                                | Required; the name of the Stone to monitor.                                                                                                    |  |
| -A                                                       | Collect all available system statistics.                                                                                                    |  |
| -C                                                       | Collect system statistics for each individual CPU.                                                                                                    |  |
| -D                                                       | Collect system statistics for all disks and partitions                                                                                                    |  |
| <b>-f</b> fileName                                       | The output file name. By default, the output filename is statmon $N$ .out, where $N$ is the process ID. To send output to stdout instead of a file, specify <b>-f stdout</b> .                                         |  |
| <b>-i</b> interval                                       | The interval in seconds (default: 20). Select either <b>-i</b> or <b>-I</b> .                                                                                                    |  |
| -I intervalMs                                            | The interval in milliseconds (default 20000; minimum 100).<br>Select either <b>-i</b> or <b>-I</b> .                                                                                                    |  |
| -J                                                       | Sample the Stone, shared cache monitor, and page manager only.                                                                                                    |  |
| -h hours                                                 | The number of hours (default: forever).                                                                                                    |  |
| <b>-m</b> stoneHostName                                  | The Stone host name (default: localHost).                                                                                                    |  |
| <b>-n</b> numAppStats                                    | The number of application statistics (default: 0).                                                                                                    |  |
| -N                                                       | Collect system statistics for all network interfaces.                                                                                                    |  |
| -p sessionId                                             | A GemStone sessionId to monitor. You may specify multiple sessions. (Default: monitor all sessions.)                                                                                                    |  |
| -P                                                       | Sample the Stone, shared cache monitor and all AIO page servers only.                                                                                                    |  |
| -q                                                       | Quiet mode. Only print messages if an error occurs.                                                                                                    |  |
| <b>-Q</b> pid1,pid2,                                     | Record statistics for a list of process IDs.                                                                                                    |  |
| -r                                                       | Restart a new output file when the current one completes.<br>Each file will be given a unique name. This option may only<br>be used with the <b>-h</b> or <b>-t</b> switches, which control when a<br>restart is done. |  |

VMware, Inc.

417

| -s0                                                                            | (deprecated) Same as <b>-Y</b>                                                                                                    |  |
|--------------------------------------------------------------------------------|----------------------------------------------------------------------------------------------------|--|
| -s1                                                                            | (ignored)                                                                                                    |  |
| -s2                                                                            | (deprecated) Same as <b>-D</b>                                                                                                    |  |
| -s3                                                                            | (deprecated) Same as <b>-D -N</b>                                                                                                    |  |
| -s4                                                                            | (deprecated) Same as <b>-A</b>                                                                                                    |  |
| -S                                                                             | Sample only the Stone and shared cache monitor.                                                                                                    |  |
| -t times                                                                       | The maximum number of samples to collect before starting a new output file (default is forever). Select either <b>-h</b> or <b>-t</b> .                                                                                 |  |
| -u seconds                                                                     | The maximum number of seconds to wait before flushing the cached information to the output file (default: 60). If 0 then the flush will be done every interval.                                                         |  |
| -W                                                                             | Collect system statistics for system memory pages.                                                                                                    |  |
| <b>-U</b> uid1,uid2,                                                           | Record statistics for all processes owned by one or more UNIX user IDs.                                                                                                    |  |
| -X                                                                             | Run in host-only mode. Sample host system statistics only and do not attach to a shared page cache. May be combined with other flags EXCEPT: <b>-m</b> , <b>-n</b> , <b>-p</b> , <b>-P</b> , <b>-S</b> , or <b>-Y</b> . |  |
| -Ү                                                                             | Disable collection of all system statistics, including per-<br>process data.                                                                                                    |  |
| -Z                                                                             | Write the output in compressed gzip format.                                                                                                    |  |
| Record statistics for a repository and/or the operating system to a disk file. |                                                                                                    |  |

Record statistics for a repository and/or the operating system to a disk file. **statmonitor** runs in the background, sampling specified data at a specified interval and recording the data to a text file. The data in this file can be viewed by the graphical application VSD.

Statistics are collected from the shared page cache. Only data for GemStone processes attached to the shared page cache on the host on which statmonitor is running are collected. To monitor Gems on systems with remote Gem servers, you must run statmonitor both on the Stone's machine and on the Gem server machine.

The *stonename* argument is used to specify the cache to monitor, both for caches that are local to the Stone and caches that are remote from the Stone with that name. Configurations in which a single machine is hosting remote caches for

VMware, Inc.

July 2012

multiple stones that are running with the same Stone name are ambiguous and will not work correctly; this configuration is strongly discouraged.

For more information on statmonitor and VSD, see Appendix G, beginning on page 463.

VMware, Inc.

## stoplogreceiver

| stoplogreceiver | -P listening port [ -A listeningAddress ] [-h]                                                                                                    |  |
|-----------------|----------------------------------------------------------------------------------------------------|--|
| -A address      | The address of the machine where the logreceiver is running.<br>Default is localhost. stoplogreceiver must be executed on the<br>same machine that the logreceiver is running on.                                                                           |  |
| -h              | Displays a usage line and exits.                                                                                                    |  |
| -P port         | The port that the logreceiver is listening on for <b>stoplogreceiver</b> connections. If -p was used in the <b>startlogreceiver</b> command, that port must be specified here; otherwise the port specified by the -P argument to <b>startlogreceiver</b> . |  |

This utility stops a logreceiver process that was started by a previous **startlogreceiver** command.

420

- |

VMware, Inc.

## stoplogsender

| stoplogsender | -P listening port [-A listeningAddress] [-h]                                                                                           |
|---------------|----------------------------------------------------------------------------------------------------|
| -A address    | The address of the machine where the logsender is running.<br>Default is localhost.                                                    |
| -h            | Displays a usage line and exits.                                                                                                    |
| -P port       | The port on which this logsender is listening. It must be the same port as specified in the -P argument of the <b>startlogsender</b> . |

This utility stops a logsender process that was started by a previous **startlogsender** command.

VMware, Inc.

## stopnetldi

| stopnetldi | [netLdiName] [ <b>-h</b> ]                                                                                 |
|------------|----------------------------------------------------------------------------------------------------|
| netLdiName | The name of the GemStone network server; the default is gs64ldi. Network resource syntax is not permitted. |
| -h         | Displays a usage line and exits.                                                                           |

Gracefully stop a GemStone network server. The argument to this command is optional, and are not needed for a standard GemStone configuration.

422

- |

VMware, Inc.

## stopstone

| stopstone        | [gemStoneName [gemStoneUserName [gemStonePassword] ] ]<br>[-i] [-t] [-h]                                   |
|------------------|----------------------------------------------------------------------------------------------------|
| gemStoneName     | The name of the GemStone repository monitor, commonly gs64stone. Network resource syntax is not permitted. |
| gemStoneUserName | A privileged GemStone user account name, such as<br>"DataCurator" or "SystemUser".                         |
| gemStonePassword | The GemStone password for the specified gemStoneUserName.                                                  |
| -i               | Causes any current GemStone sessions to be terminated immediately.                                         |
| -h               | Displays a usage line and exits.                                                                           |
| -t               | Specifies how long to wait for other processes to detach from the cache. Default is -1, wait forever.      |

Gracefully shut down a GemStone repository monitor. In the process, a checkpoint is performed in which all committed transactions are written to the extents. If you specify the **-i** (immediate) option, the repository monitor is shut down even if there are GemStone users logged in. The -t option specifies how long to wait for all session to detach from the cache before returning; if omitted, **stopstone** will wait forever. If you do not supply the *gemStoneName*, *gemStoneUserName*, and *gemStonePassword* on the command line, this command will prompt you for them.

Because this command uses a Gem session process to connect to *gemStoneName*, it fails if the Gem is unable to connect for any reason, such as inability to attach a shared page cache. For assistance, refer to "To Troubleshoot Session Login Failures" on page 137.

VMware, Inc.

## topaz

| topaz [-r]             | [-i] [-n netLdiName] [-q] [-I topazini] [-u useName] [-h]                                                                                                    |  |  |
|------------------------|----------------------------------------------------------------------------------------------------|--|--|
| topaz -l               | [-i] [-n netLdiName] [-e exeConfig] [-z systemConfig]<br>[-T tocSizeKB] [-q] [-I topazini] [-u useName] [-h]                                                                                                |  |  |
| -e exeConfig           | The GemStone executable-dependent configuration file (applies only to linked sessions). See page 351.                                                                                                    |  |  |
| -h                     | Displays a usage line and exits                                                                                                    |  |  |
| -i                     | Ignore the initialization file, .topazini.                                                                                                    |  |  |
| -I topazini            | Specify a complete path and file to a topazini initialization files, and use this rather then any .topazini in the default location.                                                                        |  |  |
| -1                     | Invoke the linked version of Topaz.                                                                                                    |  |  |
| - <b>n</b> netLdiName  | The name of the GemStone network server; the default is (1) the setting of the GEMSTONE_NRS_ALL environment variable; (2) gs64ldi                                                                           |  |  |
| -q                     | Start Topaz in quiet mode, suppressing printout of the banner and other information.                                                                                                    |  |  |
| -r                     | Invoke the RPC (remote procedure call) version of Topaz.                                                                                                    |  |  |
| -T tocSizeKB           | The GEM_TEMPOBJ_CACHE_SIZE that will be used.<br>Overrides any settings provided in configuration files passed<br>as arguments with the <b>-e</b> or <b>-z</b> options. Only applies to linked<br>sessions. |  |  |
| <b>-u</b> useName      | The value is not used by the topaz executable, but may be useful in identifying processes in OS utilities such as top or ps.                                                                                |  |  |
| <b>-z</b> systemConfig | The GemStone system configuration file (applies only to linked sessions). See page 348.                                                                                                    |  |  |

This command invokes various forms of topaz. The default is to invoke the remote procedure call (RPC) version of topaz; to do this explicitly, use the -r option. To invoked the linked version of topaz, which is recommended or required for some

VMware, Inc.

July 2012

424

maintenance operations, use the -l option. Several topaz arguments only apply in linked topaz. The arguments **-e***exeConfig* and **-z***systemConfig* determine the configuration files that **topaz -l** reads. For more information about this, see "How GemStone Uses Configuration Files" on page 348.

Settings within topaz can allow linked topaz to perform RPC logins.

For further information, see the *GemStone Topaz Programming Environment*.

VMware, Inc.

### waitstone

| waitstone    | [gemStoneName   netLdiName] [timeout]                                                                                                    |
|--------------|----------------------------------------------------------------------------------------------------|
| gemStoneName | The name of the GemStone repository monitor.                                                                                                    |
| netLdiName   | The name of the GemStone netldi service.                                                                                                    |
| timeout      | How many minutes to wait for GemStone to initialize before reporting a problem. The default (0) means wait forever; -1 means don't wait, try once and return the result. Only valid when specifying either <i>gemStoneName</i> or <i>netLdiName</i> . |

This command reports whether the GemStone repository *gemStoneName* is ready to accept logins or whether *netLdiName* is ready to accept requests. If neither *gemStoneName* nor *netLdiName* are specified, waitstone will report on the default stone name, gs64stone.

During the first 10 seconds, waitstone tests every two seconds to see if the Stone or NetLDI is ready; thereafter, a new connection is attempted once every 10 seconds. When the service is ready, **waitstone** issues a message to stdout. If the service is not ready by the time the specified number of minutes have elapsed, **waitstone** reports an error.

You may specify the *gemStoneName* and *netLdiName* arguments as a GemStone network resource string. (See Appendix C, "Network Resource String Syntax.")

This command returns 0 exit status if the operation is successful; otherwise, it returns a non-zero value.

waitstone does not have a help argument, but you can type:

man waitstone

to display the online manual page.

426

VMware, Inc.

# Appendix Network Resource String Syntax

This appendix describes the syntax for network resource strings. A network resource string (NRS) provides a means for uniquely identifying a GemStone file or process by specifying its location on the network, its type, and authorization information. GemStone utilities use network resource strings to request services from a NetLDI.

### **Overview**

One common application of NRS strings is the specification of login parameters for a remote process (RPC) GemStone application. An RPC login typically requires you to specify a GemStone repository monitor and a Gem service on a remote server, using NRS strings that include the remote server's hostname. For example, to log in from Topaz to a Stone process called "gs64stone" running on node "handel", you would specify two NRS strings:

topaz> set gemstone !@handel!gs64stone
topaz> set gemnetid !@handel!gemnetobject

VMware, Inc.

Many GemStone processes use network resource strings, so the strings show up in places where command arguments are recorded, such as the GemStone log file. Looking at log messages will show you the way an NRS works. For example:

Opening transaction log file for read, filename = !@oboe#dbf!/user1/gemstone/data/tranlog0.dbf

An NRS can contain spaces and special characters. On heterogeneous network systems, you need to keep in mind that the various UNIX shells have their own rules for interpreting these characters. If you have a problem getting a command to work with an NRS as part of the command line, check the syntax of the NRS recorded in the log file. It may be that the shell didn't expand the string as you expected.

#### NOTE

Before you begin using network resource strings, make sure you understand the behavior of the software that will process the command.

See each operating system's documentation for a full discussion of its own rules about escaping certain characters in NRS strings that are entered at a command prompt.

If there is a space in the NRS, you can replace the space with a colon (:), or you can enclose the string in quotes (" "). For example, the following network resource strings are equivalent:

```
% waitstone !@oboe#auth:user@password!gs64stone
% waitstone "!@oboe#auth user@password!gs64stone"
```

### Defaults

The following items uniquely identify a network resource:

- Communications protocol such as TCP/IP
- Destination node the host that has the resource
- Authentication of the user such as a system authorization code
- Resource type such as server, database extent, or task
- Environment such as a NetLDI, a directory, or the name of a log file
- Resource name the name of the specific resource being requested.

A network resource string can include some or all of this information. In most cases, you need not fill in all of the fields in a network resource string. The

VMware, Inc.

information required depends upon the nature of the utility being executed and the task to be accomplished. Most GemStone utilities provide some contextsensitive defaults. For example, the Topaz interface prefixes the name of a Stone process with the **#server** resource identifier.

When a utility needs a value for which it does not have a built-in default, it relies on the system-wide defaults described in the syntax productions in "Syntax" on page 430. You can supply your own default values for NRS modifiers by defining an environment variable named GEMSTONE\_NRS\_ALL in the form of the *nrsheader* production described in the Syntax section. If GEMSTONE\_NRS\_ALL defines a value for the desired field, that value is used in place of the system default. (There can be no meaningful default value for "resource name.")

A GemStone utility picks up the value of GEMSTONE\_NRS\_ALL as it is defined when the utility is started. Subsequent changes to the environment variable are not reflected in the behavior of an already-running utility.

When a client utility submits a request to a NetLDI, the utility uses its own defaults and those gleaned from its environment to build the NRS. After the NRS is submitted to it, the NetLDI then applies additional defaults if needed. Values submitted by the client utility take precedence over those provided by the NetLDI.

### Notation

Terminal symbols are printed in boldface. They appear in a network resource string as written:

#### #server

Nonterminal symbols are printed in italics. They are defined in terms of terminal symbols and other nonterminal symbols:

*username* ::= *nrs-identifier* 

Items enclosed in square brackets are optional. When they appear, they can appear only one time:

address-modifier ::= [protocol] [@ node]

Items enclosed in curly braces are also optional. When they appear, they can appear more than once:

nrs-header ::= ! [address-modifier] {keyword-modifier} !

VMware, Inc.

Parentheses and vertical bars denote multiple options. Any single item on the list can be chosen:

```
protocol ::= ( tcp | serial | default )
```

### Syntax

nrs ::= [nrs-header] nrs-body

where:

nrs-header ::= ! [address-modifier] {keyword-modifier} [resource-modifier]!

All modifiers are optional, and defaults apply if a modifier is omitted. The value of an environment variable can be placed in an NRS by preceding the name of the variable with "\$". If the name needs to be followed by alphanumeric text, then it can be bracketed by "{" and "}". If an environment variable named foo exists, then either of the following will cause it to be expanded: foo or f(foo). Environment variables are only expanded in the *nrs-header*. The *nrs-body* is never parsed.

#### address-modifier ::= [protocol] [@ node]

Specifies where the network resource is.

protocol ::= ( tcp | serial | default )

Supports heterogeneous connections by predicating address on a network type. If no protocol is specified, GCI\_NET\_DEFAULT\_PROTOCOL is used. On UNIX hosts, this default is **tcp**.

### node ::= nrs-identifier

If no node is specified, the current machine's network node name is used. The identifier may also be an Internet-style numeric address. For example:

!@120.0.0.4#server!cornerstone

*nrs-identifier* ::= *identifier* 

Identifiers are runs of characters; the special characters !, #, \$, @, ^ and white space (blank, tab, newline) must be preceded by a "^". Identifiers are words in the UNIX sense.

*keyword-modifier* ::= ( *authorization-modifier* | *environment-modifier*)

Keyword modifiers may be given in any order. If a keyword modifier is specified more than once, the latter replaces the former. If a keyword modifier takes an argument, then the keyword may be separated from the argument by a space or a colon.

VMware, Inc.

authorization-modifier ::= ( (#auth | #encrypted) [:] username [@ password] )
 #auth specifies a valid user on the target network. A valid password is needed
 only if the resource type requires authentication. #encrypted is used by
 GemStone utilities. If no authentication information is specified, the system
 will try to get it from the .netrc file. This type of authorization is the default.

*username* ::= *nrs-identifier* 

If no user name is specified, the default is the current user. (See the earlier discussion of *nrs-identifier*.)

```
password ::= nrs-identifier
```

If no password is specified, the system will try to obtain it from the user's .netrc file. (See the earlier discussion of *nrs-identifier*.)

environment-modifier ::= ( #netldi | #dir | #log ) [:] nrs-identifier

**#netldi** causes the named NetLDI to be used to service the request. If no NetLDI is specified, the default is gs64ldi. When you specify the **#netldi** option, the *nrs-identifier* (page 430) is either the name of a NetLDI service or the port number at which a NetLDI is running.

**#dir** sets the default directory of the network resource. It has no effect if the resource already exists. If a directory is not set, the pattern "\$H" (home directory) is used. (See the definition of *nrs-identifier* on page 430.)

**#log** sets the name of the log file of the network resource. It has no effect if the resource already exists. If the log name is a relative path, it is relative to the working directory. If a log name is not set, the pattern "%N%P%M.log" (defined below) is used. (See the definition of *nrs-identifier* on page 430.)

The argument to **#dir** or **#log** can contain patterns that are expanded in the context of the created resource. The following patterns are supported:

- %H home directory
- %M machine's network node name
- %N executable's base name
- %P process pid
- %U user name
- %% %

resource-modifier ::= ( #server | #spawn | #task | #dbf | #monitor | #file ) Identifies the intended purpose of the string in the *nrs-body*. An NRS can contain only one resource modifier. The default resource modifier is context sensitive. For instance, if the system expects an NRS for a database file, then the default is #dbf.

VMware, Inc.

**#server** directs the NetLDI to search for the network address of a server, such as a Stone or another NetLDI. If successful, it returns the address. The *nrs-body* is a network server name. A successful lookup means only that the service has been defined; it does not indicate whether the service is currently running. A new process will not be started. (Authorization is needed only if the NetLDI is on a remote node and is running in secure mode.)

**#task** starts a new Gem. The *nrs-body* is a NetLDI service name (such as "gemnetobject"), followed by arguments to the command line. The NetLDI creates the named service by looking first for an entry in \$GEMSTONE/sys/services.dat, and then in the user's home directory for an executable having that name. The NetLDI returns the network address of the service. (Authorization is needed to create a new process unless the NetLDI is in guest mode.) The **#task** resource modifier is also used internally to create page servers.

**#dbf** is used to access a database file. The *nrs-body* is the file spec of a GemStone database file. The NetLDI creates a page server on the given node to access the database and returns the network address of the page server. (Authorization is needed unless the NetLDI is in guest mode).

**#spawn** is used internally to start the garbage collection and other service Gem processes.

**#monitor** is used internally to start up a shared page cache monitor.

**#file** means the *nrs-body* is the file spec of a file on the given host (not currently implemented).

*nrs-body* ::= unformatted text, to end of string

The *nrs-body* is interpreted according to the context established by the *resource-modifier*. No extended identifier expansion is done in the *nrs-body*, and no special escapes are needed.

| 4 | 3 | 2 |  |
|---|---|---|--|
|   | v | - |  |

VMware, Inc.

# Appendix **D** *GemStone Kernel Objects*

This appendix describes the predefined objects that are located in a freshly installed GemStone/S 64 Bit repository.

## **Non-Numeric Constants**

The following non-numeric constants are defined in the Globals dictionary and protected by the SystemObjectSecurityPolicy:

- true (an instance of Boolean)
- false (an instance of Boolean)
- **nil** (an instance of UndefinedObject)

## **Numeric Constants**

Floating point constants are instances of class Float or class DecimalFloat. They are defined in the Globals dictionary and are protected by the SystemObjectSecurityPolicy. Refer to IEEE standards 754-1987 and 854-1987 for more information regarding their meanings in floating-point calculations.

VMware, Inc.

DecimalPlusInfinity DecimalMinusInfinity DecimalPlusQuietNaN DecimalMinusQuietNaN DecimalPlusSignalingNaN DecimalMinusSignalingNaN PlusInfinity MinusInfinity PlusQuietNaN MinusQuietNaN PlusSignalingNaN MinusSignalingNaN

## **Repository and GsObjectSecurityPolicies**

**SystemRepository.** This single instance of Repository is defined in the Globals dictionary. Repository is a subclass of Collection, and the indexable part of SystemRepository contains references to all the security policies (all the instances of GsObjectSecurityPolicy) in GemStone.

The SystemRepository object initially contains eight security policies, three of which are public and named: the SystemObjectSecurityPolicy (owned by the SystemUser), the DataCuratorObjectSecurityPolicy (owned by the DataCurator), and the PublishedObjectSecurityPolicy (owned by SystemUser). The SystemRepository object itself is protected by the DataCuratorObjectSecurityPolicy. New GsObjectSecurityPolicies may be created and added to the SystemRepository object, using the methods new, newInRepository:, or by some methods that create new users.

For more on GsObjectSecurityPolicies, see the *Programming Guide for GemStone/S* 64 *Bit*.

**SystemObjectSecurityPolicy.** This security policy is defined in the Globals dictionary. For backwards compatibility, the key #SystemSegment also refers to this security policy, and may be used in upgraded repositories. The SystemObjectSecurityPolicy object itself is protected by the DataCuratorObjectSecurityPolicy.

The SystemObjectSecurityPolicy is the default security policy for its owner, the SystemUser (who has write authorization for any of the objects in this security policy). The "world" (that is, the set of all GemStone users) is authorized to read, but not write, the objects in this security policy. In addition, the group #System is authorized to write in this security policy.

VMware, Inc.

July 2012

**DataCuratorObjectSecurityPolicy.** This security policy is defined in the Globals dictionary. For backwards compatibility, the key #DataCuratorSegment also refers to this security policy, and may be used in upgraded repositories. The DataCuratorObjectSecurityPolicy object itself is protected by the DataCuratorObjectSecurityPolicy.

The DataCuratorObjectSecurityPolicy is the default security policy for its owner, the DataCurator (who has write authorization for any of the objects in this security policy). The "world" (that is, the set of all GemStone users) is authorized to read, but not write, the objects in this security policy. In addition, the #DataCuratorGroup is are authorized to write in this security policy.

Objects in the DataCuratorObjectSecurityPolicy include the Globals dictionary, the SystemRepository object, most instances of GsObjectSecurityPolicy, AllUsers (the set of all GemStone UserProfiles), AllGroups (the collection of groups authorized to read and write objects in security policies), and each UserProfile object.

**PublishedObjectSecurityPolicy.** This security policy is defined in the Globals dictionary. For backwards compatibility, the key #PublishedSegment also refers to this security policy, and may be used in upgraded repositories. The PublishedObjectSecurityPolicy object itself is protected by the DataCuratorObjectSecurityPolicy.

The PublishedObjectSecurityPolicy is owned by the SystemUser. The group #Subscribers is authorized to read in this security policy. The group #Publishers is authorized to read and write in this security policy. The "world" is not authorized to read or write the objects in this security policy.

- **DbfHistory.** DbfHistory is a String object that contains information regarding conversions and updates applied to the repository.
- **NativeLanguage.** This Symbol is not used in this version, but may exist in upgraded repositories.

## **Global Collections**

AllGroups. This CanonicalStringDictionary is defined in the Globals dictionary, and is protected by the DataCuratorObjectSecurityPolicy. Each Symbol in AllGroups corresponds to a group of users. When GemStone is first installed, AllGroups contains the symbols #System, #Publishers, #Subscribers, #DataCuratorGroup, and #SymbolUser.

VMware, Inc.

AllUsers. The AllUsers object (a UserProfileSet) is defined in the Globals dictionary, and is protected by the DataCuratorObjectSecurityPolicy. AllUsers contains the UserProfiles of all GemStone users. When GemStone is first installed, AllUsers contains five UserProfiles: SystemUser, DataCurator, GcUser, SymbolUser, and Nameless.

For more information on the Special system accounts, see page 179.

- **AllDeletedUsers**. This collection is defined in the Globals dictionary, and is protected by the DataCuratorObjectSecurityPolicy. AllDeletedUsers contains DeletedUserProfiles representing GemStone users that have been removed from AllUsers. When GemStone is first installed, AllDeletedUsers is empty.
- AllClusterBuckets. This ClusterBucketArray is defined in the Globals dictionary, and is protected by the DataCuratorObjectSecurityPolicy. AllClusterBuckets contains instances of ClusterBucket, which group objects on extent pages to improve performance. When GemStone is first installed, AllClusterBuckets contains the following predefined cluster buckets (listed by cluster id):
  - 1. A generic bucket whose extent is "don't care". This bucket, the current default after session login, is invariant and may not be modified.
  - 2. A generic bucket whose extent is "don't care".
  - 3. A generic bucket whose extent is "don't care".
  - 4. The kernel classes "behaviorBucket", extent 1.
  - 5. The kernel classes "descriptionBucket", extent 1.
  - 6. The kernel classes "otherBucket", extent 1.
  - 7. A generic bucket whose extent is "don't care".
- **ConfigurationParameterDict.** This SymbolKeyValueDictionary is defined in the Globals dictionary, and is protected by the SystemObjectSecurityPolicy. Its keys list the names of the configuration parameters available to a session. Its values are only used internally in GemStone, to locate the values of the parameters themselves for an individual session.
- **ErrorSymbols.** This SymbolDictionary is defined in the Globals dictionary, and is protected by the SystemObjectSecurityPolicy. It maps mnemonic symbols to error numbers.
- **GemStoneError.** This SymbolDictionary is defined in the Globals dictionary, and is protected by the DataCuratorObjectSecurityPolicy. Each key is a Symbol representing a native language, and is associated with an Array of error

VMware, Inc.

436

messages in that language. Initially, this dictionary contains the single key #English.

- **GemStone\_Legacy\_Streams**. This SymbolDictionary contains classes implementing the legacy GemStone PositionableStream interface.
- **GemStone\_Portable\_Streams**. This SymbolDictionary contains classes implementing the PositionableStream interface that is ANSI-complaint and portable to other Smalltalk dialects.
- **InstancesDisallowed.** This IdentitySet is defined in the Globals dictionary, and is protected by the SystemObjectSecurityPolicy. This collection is used for error reporting for some cases where instance creation is disallowed.
- **NotTranloggedGlobals**. This SymbolDictionary is defined in the Globals dictionary, and is protected by the DataCuratorObjectSecurityPolicy. This collection holds objects for which changes are committed but not recorded in the transaction logs. When GemStone is first installed, NotTranloggedGlobals is empty.

|                          | Key                       | The object's class |
|--------------------------|---------------------------|--------------------|
|                          | #DecimalMinusInfinity     | DecimalFloat       |
|                          | #DecimalMinusQuietNaN     | DecimalFloat       |
|                          | #DecimalMinusSignalingNaN | DecimalFloat       |
|                          | #DecimalPlusInfinity      | DecimalFloat       |
|                          | #DecimalPlusQuietNaN      | DecimalFloat       |
| Numeric Constants        | #DecimalPlusSignalingNaN  | DecimalFloat       |
| Numeric Constants        | #MinusInfinity            | Float              |
|                          | #MinusQuietNaN            | Float              |
|                          | #MinusSignalingNaN        | Float              |
|                          | #PlusInfinity             | Float              |
|                          | #PlusQuietNaN             | Float              |
|                          | #PlusSignalingNaN         | Float              |
|                          | #false                    | Boolean            |
| Non-Numeric<br>Constants | #nil                      | UndefinedObject    |
|                          | #true                     | Boolean            |

#### Table D.1 Initial Contents of the Globals Dictionary

VMware, Inc.

|                                        | Key                                                          | The object's class        |
|----------------------------------------|--------------------------------------------------------------|---------------------------|
|                                        | #DataCuratorObjectSecurityPolicy,<br>#DataCuratorSegment     | GsObjectSecurityPolicy    |
|                                        | #DbfHistory                                                  | String                    |
| Repository and                         | #PositionableStream_position                                 | String                    |
| instances of<br>GsObjectSecurityPolicy | <pre>#PublishedObjectSecurityPolicy, #PublishedSegment</pre> | GsObjectSecurityPolicy    |
|                                        | #SystemRepository                                            | Repository                |
|                                        | #SystemObjectSecurityPolicy,<br>#SystemSegment               | GsObjectSecurityPolicy    |
|                                        | #AllClusterBuckets                                           | ClusterBucketArray        |
|                                        | #AllDeletedUsers                                             | IdentitySet               |
|                                        | #AllGroups                                                   | CanonicalStringDictionary |
|                                        | #AllUsers                                                    | UserProfileSet            |
|                                        | #ConfigurationParameterDict                                  | SymbolKeyValueDictionary  |
|                                        | #ErrorSymbols                                                | SymbolDictionary          |
| Collections                            | #GemStoneError                                               | SymbolDictionary          |
|                                        | #GemStone_Portable_Streams                                   | SymbolDictionary          |
|                                        | #GemStone_Legacy_Streams                                     | SymbolDictionary          |
|                                        | #Globals                                                     | SymbolDictionary          |
|                                        | #InstancesDisallowed                                         | IdentitySet               |
|                                        | #LegacyErrNumMap                                             | Array                     |
|                                        | #NotTranloggedGlobals                                        | SymbolDictionary          |

 Table D.1 Initial Contents of the Globals Dictionary (Continued)

438

\_\_\_\_\_|

VMware, Inc.

|                         | Key                                                        | The object's class       |
|-------------------------|------------------------------------------------------------|--------------------------|
|                         | #AsciiCollatingTable                                       | ByteArray                |
|                         | #ConversionReservedOopMap                                  | Array                    |
|                         | #ConversionStatus                                          | Array                    |
|                         | #DoubleByteAsciiCollatingTable                             | DoubleByteString         |
|                         | #FdcResults                                                | UndefinedObject          |
|                         | #GcCandidates                                              | UndefinedObject          |
|                         | #GcCandidatesCount                                         | UndefinedObject          |
|                         | #GcHints                                                   | UndefinedObject          |
|                         | #GcWeakReferences                                          | Array                    |
|                         | #GemStoneRCLock                                            | Object                   |
| GemStone Internal       | #GsCompilerClasses                                         | SymbolDictionary         |
| Objects                 | #GsIndexingObjectSecurityPolicy,<br>#GsIndexingSegment     | GsObjectSecurityPolicy   |
|                         | #ImageVersion                                              | SymbolDictionary         |
|                         | #isInternedNeedsSymbolCheck                                | Boolean                  |
|                         | #ObsoleteClasses                                           | SymbolDictionary         |
|                         | #QuadByteAsciiCollatingTable                               | QuadByteString           |
|                         | #RcBtreeNode                                               | UndefinedObject          |
|                         | #_remoteNil                                                | UndefinedObject          |
|                         | #SecurityDataObjectSecurityPolicy,<br>#SecurityDataSegment | GsObjectSecurityPolicy   |
|                         | #SharedDependencyLists                                     | DepListTable             |
|                         | #VersionParameterDict                                      | SymbolKeyValueDictionary |
| plus all kernel classes |                                                            |                          |

Table D.1 Initial Contents of the Globals Dictionary (Continued)

## **Current TimeZone**

Each instance of DateTime includes a reference to a TimeZone object, which handles the conversion from the internally stored Greenwich Mean Time (GMT, also referred to as UTC or Coordinated Universal Time) and the local time. TimeZones encapsulate the daylight savings time (DST) rules, so a given GMT time is adjusted to local time based on TimeZone and the specific date. TimeZones are also used to calculate the internal stored GMT for newly created DateTime instances.

July 2012

VMware, Inc.

Each session has a current TimeZone and a default TimeZone, which are used to display times, and in DateTime creation when methods that do not explicitly specify the TimeZone are used. These are installed as part of application installation or configuration; by default, the GemStone distribution has the America/Los\_Angeles TimeZone installed. This is described in the *GemStone/S* 64 *Bit Installation Guide*.

GemStone uses the public domain **zoneinfo** database to create TimeZone, loading the information from platform and language independent source files. If the rules change for the TimeZone that your application uses, you must recreate the TimeZone instance from the source files. Depending on the nature of the rules change, you may also need to update references from DateTime instances to the new TimeZone instance, or possibly update the DateTime internal offsets.

There are a number of ways to create TimeZone instances for your application:

• From the OS on Solaris or Linux. On these operating systems, you can create the TimeZone instance based on the current machine configuration using:

newTZ := TimeZone fromOS

• GemStone's time zone database. Using the interactive script tzselect, you can determine the correct time zone descriptor name for your local time zone. With this, you can create the new TimeZone instance using the time zone database provided with GemStone.

```
newTZ := TimeZone fromGemPath: '$GEMSTONE/pub/timezone/etc/
zoneinfo/Europe/Zurich'
```

• Your own time zone database. With the time zone descriptor name for your TimeZone, you can specify the full path to the time zone information.

newTZ := TimeZone fromGemPath: yourPath, '/Europe/Zurich'.

You must then install this TimeZone instances as the current and default time zone.

#### Zoneinfo

The widely used public-domain time zone database, **ZoneInfo** or **tz**, contains code and data that records time zone information for locations worldwide. It is updated periodically when boundaries or rules change in any of the represented locations.

Each record in the tz database represents a location where all clocks are kept on the same time as each other throughout the year, coordinating any time adjustments such as DST, and have done so for many years. Locations are

VMware, Inc.

identified by continent (or ocean, for islands) and name, which is usually the largest city within the region. For example, America/Los\_Angeles, Europe/London, etc.

tz is provided as text files, which may be compiled into binary files using tz's compilers. GemStone's TimeZone implementation uses the compiled binary form, which is also used by the Solaris and Linux operating systems. To get updated source files, download from

ftp://elsie.nci.nih.gov/pub/tzdata\*.tar.gz

Shipped files are based on tzdata2006p.tar.gz. The timezone sources in this file may be compiled using the zic timezone compiler, which GemStone provides as a convenience (see "zic" on page 442).

#### Utilities

**tzselect**, **zdump** and **zic** are public domain, open source utilities that are useful in working with the zoneinfo database. These utilities are provided with the Solaris and Linux operating systems; for the convenience of users on other operating systems, these utilities are provided along with the other zoneinfo database files.

NOTE These are not GemStone utilities. Support for their use is not provided by GemStone.

You may download the source code for these utilities here:

ftp://elsie.nci.nih.gov/pub/tzcode\*.tar.gz

Shipped files are based on tzcode2006p.tar.gz. Documentation for these utilities is provided as man pages. To read the man pages, add the directory \$GEMSTONE/pub/timezone/man to the MANPATH.

To run these, you may wish to add \$GEMSTONE/pub/timezone/etc to the executable path.

#### tzselect

tzselect allows to you interactively select a time zone. The interactive script asks you a series of questions about the current location and outputs the resulting time zone description to standard output. The output is suitable as a value for the TZ environment variable and GemStone scripts.

You may need to set the environment variable \$TZDIR to \$GEMSTONE/pub/timezone/etc/zoneinfo (or the path to your zoneinfo

VMware, Inc.

database, for this script to work correctly. You may also need to set the environment variable \$AWK, to any POSIX compliant awk program.

For further details on using tzselect see the man page.

#### zdump

zdump [-v] [-c cutoffyear] [zonename...]

zdump prints time zone information. It prints the current time for each time zone (zonename) listed on the command line.

Specifying an invalid zone name to zdump does NOT return an error; instead, it returns the zdump output for GMT. This reflects the same behavior of the time routines in libc.

The -v option will display the entire contents of the time zone database for the given time zone name.

For further details on using zdump, including the command line options, see the man page.

zic

```
zic [-s] [-v] [-l localtime] [-p posixrules] [-d directory]
[-y yearistype] [filename...]
```

zic compiles time zone source files. It reads input text in files named on the command line, and creates the time zone binary files.

To create files in a specific location, rather than the standard platform directory (on Solaris, /usr/share/lib/zoneinfo), use the -d *directory* option.

For example, to recompile sources on Solaris to the GemStone timezone database, execute the following:

zic -d \$GEMSTONE/pub/timezone/etc/zoneinfo/ /usr/share/lib/zoneinfo/src/northamerica

For further details on using zic, including the command line options and the structure of the source code files, see the man page for zic.

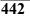

VMware, Inc.

## Appendix **E**

## Environment Variables

This appendix lists the environment variables used by GemStone/S 64 Bit. The list has two parts: variables intended for public use, and variables that are reserved for internal use.

## **Public Environment Variables**

The following environment variables are intended for use by customers. The variable GEMSTONE is required; the others may be useful in particular situations.

#### GEMSTONE

The location of the GemStone Object Server software, which must be a full path, beginning with a slash, such as /user3/GemStone-hppa.hpux.

#### GEMSTONE\_ADMIN\_GC\_LOG\_DIR

The directory location for Admin GcGem logs. By default, Admin GcGem log files are created in the same directory as the Stone log, which is \$GEMSTONE/data. You can set this environment variable to specify that Admin GcGem log files are created in a different directory.

#### GEMSTONE\_CHILD\_LOG

Used by parent process to tell child process the name of its log file. To keep the child's log from being deleted when the process terminates normally, unset

VMware, Inc.

this variable in the appropriate script, such as \$GEMSTONE/sys/gemnetobject.

#### GEMSTONE\_EXE\_CONF

The location of an executable-dependent configuration file; see "Creating an Executable Configuration File" on page 352.

#### GEMSTONE\_GLOBAL\_DIR

The location for the global GemStone logs and locks file, overriding the default /opt/gemstone/. This directory must already exist.

This directory controls visibility between GemStone processes, and must be the same for all GemStone processes that may want to interact with a given repository, including stone, gems, topaz, statmonitor, netldi, gslist, etc. GemStone processes that do not shared a common location for /gemstone/locks—either /opt/gemstone, /usr/gemstone, or a directory specified by \$GEMSTONE\_GLOBAL\_DIR—operate as if they are in independent name spaces.

#### GEMSTONE\_LIB

Specifies the directory for the gem and gem dynamic libraries. This is primarily of use in debugging low-level problems, and is used by the gemnetdebug script to specify the slow gem and gem dynamic libraries.

#### GEMSTONE\_LOG

The location of system log files for the Stone repository monitor and its child processes. For further information, see "GemStone System Logs" on page 150.

#### GEMSTONE\_MAX\_FD

Limits the number of file descriptors requested by a GemStone process. For further information, see "Estimating File Descriptor Needs" on page 38.

#### GEMSTONE\_NRS\_ALL

Sets a number of network-related defaults, including the type of user authentication that GemStone expects. For further information, see "To Set a Default NRS" on page 101.

#### GEMSTONE\_PAGE\_MGR\_LOG\_DIR

The directory location for Page Manager Gem logs. By default, Page Manager Gem log files are created in the same directory as the Stone log, which is \$GEMSTONE/data. You can set this environment variable to specify that Page Manager Gem log files are created in a different directory.

#### GEMSTONE\_RECLAIM\_GC\_LOG\_DIR

The directory location for all Reclaim GcGem logs. By default, Reclaim GcGem log files are created in the same directory as the Stone log, which is

VMware, Inc.

July 2012

\$GEMSTONE/data. You can set this environment variable to specify that Reclaim GcGem log files are created in a different directory.

#### GEMSTONE\_SPCMON\_STARTUP\_TIMELIMIT

Internally, GemStone waits for five minutes for the shared page cache to start up and initialize. This environment variable overrides this timeout, and specifies the time, in seconds, that the Stone will wait for the shared page cache to startup before giving up.

#### GEMSTONE\_SSL\_LIB\_DIR

A directory location in which to look for the SSL shared library.

#### GEMSTONE\_SYMBOL\_GEM\_LOG\_DIR

The directory location for SymbolGem logs. By default, Symbol Gem log files are created in the same directory as the Stone log, which is \$GEMSTONE/data. You can set this environment variable to specify that Symbol Gem log files are created in a different directory.

#### GEMSTONE\_SYS\_CONF

Location of a system-wide configuration file; see "How GemStone Uses Configuration Files" on page 348.

#### GS\_CFTIME

If defined, it should contain a date and time format string that overrides the GemStone LOCALE-based default.

#### GS\_CORE\_TIME\_OUT

If GS\_WRITE\_CORE\_FILE is defined, this is the number of seconds to wait before a catastrophically failing GemStone/S process writes a core file and terminates – by default, 60 seconds. To determine the cause of a problem, GemStone/S Technical Support needs a stack trace, which is usually written to the process log file prior to the process shutdown.

If you need to derive a stack trace directly from a failing (but not yet terminated) process by attaching a debugger to it, you can set this variable to increase the time available to attach the debugger.

#### GS\_DEBUG\_SSL\_LOG\_DIR

If this variable is set to a directory, a process that logs in RPC will write output of SSL calls made during to a file named GsSslDebug\_<pid>.log in the specified directory

#### GS\_DEBUG\_VMGC\_MKSW\_MEMORY\_USED\_SOFT\_BREAK

At the end of each mark/sweep, if the percent of memory used is greater than the threshold specified by this variable, a SoftBreak (error 6003) is generated, and the threshold is raised by 5 percent. We suggest a setting of 75%.

VMware, Inc.

GS\_DEBUG\_VMGC\_MKSW\_PRINT\_STACK

The mark/sweep count at which to begin printing the Smalltalk stack at each mark/sweep.

For this and all other GS\_DEBUG\_VMGC\_\* environment variables, the printout goes to the "output push" file of a linkable Topaz (topaz -l) session, for use in testing your application. If that file is not defined, the printouts go to standard output of the session's gem or topaz -l process.

GS\_DEBUG\_VMGC\_MKSW\_PRINT\_C\_STACK

The mark/sweep count at which to begin printing the C stack at each mark/sweep. This variable is very expensive, consuming 2 seconds plus the cost of fork() for each printout.

GS\_DEBUG\_VMGC\_PRINT\_MKSW

The mark/sweep count at which to begin printing mark/sweeps.

- GS\_DEBUG\_VMGC\_PRINT\_MKSW\_MEMORY The mark/sweep count at which to begin printing detailed memory usage (20 lines) for each mark/sweep.
- GS\_DEBUG\_VMGC\_PRINT\_MKSW\_MEMORY\_USED

Specifies when Smalltalk stack printing starts as the application approaches OutOfMemory conditions. At the end of each mark/sweep, if the percent of memory used is greater than the threshold specified by this variable, the mark/sweep is printed, the Smalltalk stack is printed, and the threshold is raised by 5 percent. In a situation producing an OutOfMemory error, you should get several Smalltalk stacks printed in the Gem log file before the session dies. The default setting is 75%.

GS\_DEBUG\_VMGC\_PRINT\_SCAV The scavenge count at which to begin printing scavenges. Once this takes effect, all mark/sweeps will also be printed. Be aware that printing scavenges can produce large quantities of output.

- GS\_DEBUG\_VMGC\_PRINT\_TRANS Print transaction boundaries (begin/commit/abort) in the log file.
- GS\_DEBUG\_VMGC\_SCAV\_PRINT\_STACK The scavenge count at which to begin printing the Smalltalk stack at each scavenge. Be aware that this print activity can produce large quantities of output.
- GS\_DEBUG\_VMGC\_SCAV\_PRINT\_C\_STACK

The scavenge count at which to begin printing the C stack at each scavenge.

446

VMware, Inc.

This variable is very expensive, consuming 2 seconds plus the cost of fork() for each printout.

GS\_DEBUG\_VMGC\_VERBOSE\_OUTOFMEM

Automatically call the primitive for

System class>>\_vmPrintInstanceCounts:0 when an OutOfMemory error occurs, and also print the Smalltalk stack. (For details about this method, see the comments in the image.) This applies to each Gem or linkable Topaz (topaz -l) process that you subsequently start.

#### GS\_DEBUG\_VMGC\_VERIFY\_MKSW

The mark/sweep count at which to begin verifying object memory before and after each mark/sweep.

#### GS\_DEBUG\_VMGC\_VERIFY\_SCAV

The scavenge count at which to begin verifying object memory before and after each scavenge. Once this takes effect,

GS\_DEBUG\_VMGC\_VERIFY\_MKSW will also be in effect. Be aware that this activity uses significant amounts of CPU time.

#### GS\_DISABLE\_CHARACTER\_TABLE\_LOAD

Any value disables the loading of any customized Extended Character Set Character Data Tables. See "Disabling load of the Character Data Table" on page 461.

#### GS\_DISABLE\_KEEPALIVE

A non-empty string disables the network keepalive facility. For further information about keepalive, see "Disrupted Communications" on page 94.

#### GS\_DISABLE\_WARNING

A non-empty string disables a warning that GemStone is using /opt/gemstone instead of /usr/gemstone for log and lock files when both directories exist.Use of /usr/gemstone is only for compatibility with previous releases; the default location is /opt/gemstone.

#### GS\_DISABLE\_SIGNAL\_HANDLERS

When this environment variable is enabled in the environment for a gem process, by setting it to any value, this gem sessions will not attempt to handle a SIGSEGV, SIGBUS or SIGILL signal, but will shut down immediately. It will not generate a core nor print C stacks. This avoids side effects with user action or client Smalltalk code.

#### GS\_PAGE\_MGR\_PRINT\_REMOTE\_STACKS

If this variable is set, if a remote cache page server becomes stuck, the page manager will request that the remote cache page server print its call stack to its log file.

VMware, Inc.

#### GS\_WRITE\_CORE\_FILE

By default, core files are not created when a fatal error occurs. (The C level stack trace is written to the process log file prior to the process shutdown.) You can set this environment variable if you need a core file.

#### upgradeLogDir

The location for log files produced during the upgrade of a repository for a new version of GemStone.

### System Variables Used by GemStone

GemStone uses the following system variables that exist for other purposes:

EDITOR Used by Topaz to determine which editor to invoke.
 PATH The search path of locating executable files.
 SHELL Used to determine what shell to use for an exec, such as by System class>>performOnServer:.

## **Reserved Environment Variables**

The following environment variables are reserved for internal use. Customers should not define these variables for use with GemStone unless specifically instructed to do so. Please refrain from using these variables for other purposes.

#### GCIRTL\_BASELIBNAME

#### GEMSTONE\*

All environment variable names beginning with "GEMSTONE" other than those above are reserved.

#### $GS_*$

All environment variable names beginning with "GS\_" other than those above are reserved.

NT\_PARENT\_PID

gs64ldi

runpgsvr

448

VMware, Inc.

## Appendix **F** Localization

This appendix addresses the following topics related to localization:

• GemStone Smalltalk class Locale (page 449)

How to obtain and override operating system locale information in GemStone.

• Extended Character Set support (page 452)

How to process and collate String data that includes extended Characters (that is, beyond the basic set of 256 Characters).

## F.1 Class Locale

The class Locale allows you to obtain operating system locale information and use or override it in GemStone. GemStone currently only uses the decimalPoint setting, to provide localized reading and writing of numbers involving decimal points. Note that Smalltalk syntax requires the use of '.' as the decimal point separator, so expressions involving literal floating point numbers within Smalltalk code will still require use of the '.', regardless of Locale.

To override the operating system locale information, use the following message:

Locale class >> setCategory: categorySymbol locale: LocaleString

July 2012

VMware, Inc.

The *LocaleString* passed to setCategory:locale: must be defined on the host machine. You can use the UNIX command **locale -a** to get a list of all available LocaleStrings.

Table F.1 lists the valid category symbols.For more information about these settings, see the operating system man page for locale.

#### Table F.1 Valid Category Symbols for Locale

| #LC_CTYPE    | Character handling     |
|--------------|------------------------|
| #LC_NUMERIC  | Decimal point handling |
| #LC_TIME     | Date and time handling |
| #LC_COLLATE  | Collation setting      |
| #LC_MONETARY | Monetary handling      |
| #LC_MESSAGES | Messages handling      |
| #LC_ALL      | All locale categories  |

To use decimal localization appropriate for Germany:

```
Locale setCategory: #LC NUMERIC locale: 'de DE'.
```

To use UNIX default values:

Locale setCategory: #LC ALL locale: 'C'.

The following method returns a Locale object with the locale information for the current session:

Locale class >> current

The following method returns the decimalPoint setting for the current Locale:

Locale decimalPoint

NOTE

You can use similar methods to obtain settings for other fields, but only decimalPoint is significant in this release.

By passing in an argument of false, the following methods allow you to convert a String to a Float without consideration of the current Locale setting:

Float class >> fromString:useLocale:

DecimalFloat class >> fromString:useLocale:

For more information, see the image and operating system documentation for locale (man localeconv).

VMware, Inc.

July 2012

## F.2 Date and time formatting

The timestamps printed in the log headers and in log messages are formatted according to the current system locale.

You can override this using the GS\_CFTIME environment variable. If this is set in the environment for the process, then the setting is used to control printing in log headers and log messages.

The setting for GS\_CFTIME must be a valid strftime format string, and must contain fields for:

- Month: %m or %b or %B or %h
- Day: %d
- Hour: %H, or %I and %p, or %I and %P
- Minutes: %M
- Seconds: %S

If the criteria are not met, the default date format based on the system's LOCALE is used, or otherwise the US-centric date format.

For more details on format strings, see the operating system man page for cftime.

VMware, Inc.

## F.3 Extended Character Set Support

GemStone/S 64 Bit supports the ability to process and collate String data that includes extended Characters (that is, beyond the basic set of 256 Characters). This allows the various Character and String comparison and conversion methods to work correctly across a large range of Characters used by most modern languages.

GemStone/S 64 Bit v3.1 introduces flexible, language-specific collation using the open-source ICU libraries. For more information on this, see the *Programming Guide for GemStone/S 64 Bit*. This provides a simplier and more flexible way to handle collation of Strings containing extended character sets and to use language-specific collation rules.

Repository-wide collation using Character Data Tables in deprecated.

### **GemStone Character Handling**

GemStone Characters are based on an index, which correspond to the Unicode value. By themselves, Characters can only be compared by this index, which does not provide a good way to determine which should be sorted first, and it does not provide any information about uppercase or lowercase, or if the Character is a digit or letter.

To supply this information, GemStone provides a built-in internal table that includes the collation information for the standard 256 Characters, in a legacy collate order. This internal table provides the best possible performance for sorting or indexing of String data.

Characters that are not in the currently loaded table can still be compared and sorted, but the ordering is based on the Character value. So Character such as š that are outside the standard 256 Character range are not collated correctly by the default table. In addition, there are Characters within the standard 256 Character table that are not collated correctly for some languages; for example, ß (Character withValue: 223) by default is collated at the end of the alphabet.

If your application uses data that contains Characters such as  $\beta$  and  $\check{s}$ , or any Characters beyond the standard 256 Characters, you will probably want to use either the ICU library String handling, or Character Data Tables, to properly collate data.

452

VMware, Inc.

### **Character Data Tables**

NOTE

Character Collation using Character Data Tables is deprecated.

To hold and order the Character relationship information that is needed for collation, GemStone defines formatted Array structures referred to as Character Data Tables.

Internally, GemStone uses an primitive Character Data Table, composed of an Array of ByteArrays that contain mapping and numeric references. This format uses the minimum memory and permits the fastest access.

To allow the tables to be examined and customized, a Character Data Table can be converted into a structured form, consisting of an Array of Arrays, where each element Array contains the information for a Character.

When customized Character Data Tables are installed, either from a file or from a structured Character Data Table, the Globals Symbol Dictionary variable #CharacterDataTables is set to the primitive Character DataTable. If the variable #CharacterDataTables is nil, the default built-in 256 Character table is used. This variable is checked by each session during login, and remains in use for the lifetime of the session.

## Loading Extended Character Sets

The GemStone distribution includes a file with a Character Data Table containing the complete Unicode Character Data Set, which you can load into your repository to allow you to immediately work with all Unicode Characters.

GemStone indexes and SortedCollections depend on a static collation sequence. Use caution when loading new tables. Before making changes in the Character Data Tables, all indexes on the system should be dropped, and after the new tables are installed, the indexes can be rebuilt, and SortedCollections updated.

The Character Data Tables can only be updated by SystemUser, and the changes are global for all users on a system.

To load the complete Unicode Data Set into your image:

- 1. Log in as SystemUser
- 2. execute the following:

```
Character activateCharTablesFromFile:
    '$GEMSTONE/examples/CharTableUnicode510.dat'
```

VMware, Inc.

3. Commit and log out. The new tables are in effect for subsequent logins.

While this is an easy way to load all the Character information that is available, the complete table includes over 100K Characters, which is likely to be more than your application actually needs. This may consume an unnecessary amount of memory.

We recommend installing customized tables containing a subset of the full Unicode Data. However, modifying the Character Data Tables should be done rarely, as it requires index and SortedCollection rebuild. All Characters that may potentially be needed in the future by your application should be included in the customized tables.

#### **Customizing the Character Data Table**

By default, GemStone Character Data Tables are in the legacy collation sequence, to avoid problems with upgraded applications. The updated Unicode Character Data Table file, CharTableUnicode510.dat, includes the Unicode default collation table, DUCET. This provides a much improved default collation over the legacy collation.

However, the DUCET collation will not be correct for all national languages under all uses. GemStone allows you go customize the collation sequence if necessary.

There are several ways to customize the collation sequence.

From within GemStone, you can create a Structured Character Data Table based on the default table, or on the Unicode primitive data tables, and edit this using GemStone Smalltalk expressions. When you have modified the table to meet your needs, you can install the table into your system.

Alternatively, you can download the Unicode data and default collation table text files. After editing this raw data in text form outside of GemStone, you can use GemStone utility code to generate your own Character table .dat files, and install these files into your system.

#### Structured Character DataTable

The structured Character data tables allow a System Administrator to view and update the collation sequence in an easy to understand format.

A Structured Character Table is composed of an Array of elements, arranged according to character collation order. Each element is an Array containing the following entries:

- The character for this entry.
- The symbolic character category code.

VMware, Inc.

July 2012

- Uppercase character (if a letter) / Numerator (if numeric).
- Lowercase character (if a letter) / Denominator (if fraction).
- (Optional) Titlecase character

For example, in the default Structured Character Table, the 73rd element is the letter \$a (Unicode/ASCII 97). The array at this index contains the following:

#( \$a #Ll \$A \$a )

The first element is the Character itself; the second is the category, which in this example is lowercase, followed by the uppercase and lowercase equivalents.

To create a structured character data table based on the currently installed primitive Character Data Table, execute:

Character charTables

Once the Structured Character Data Table is correct, you can install it into your system by executing:

Character installCharTables: *aStructudedCharacterDataTable* 

#### Example

Say we want to add the Characters Š (Unicode 352) and š (Unicode 353) to the standard 256-Character library. These Characters should follow S and s in collation sequence, respectively.

1. Create an instance of Structured Character Table, and place this in a temporary variable. You can generate structured Character Data Tables based on the tables currently in use using this code:

```
UserGlobals at: #MyCharacterDataTables put: Character charTables
```

In this case, since there is no customized Character Data Table already loaded, Character charTables returns a structured table based on the default built-in 256 Character table.

2. Add the required entries to this table. Each entry is an Array formatted as described on page 454. The entries must be positioned in the Table (Array of

VMware, Inc.

Arrays) in the desired sort order, not added to the end (unless the new Character should be sorted last in any collation sequence).

```
MyCharacterDataTables
add: (Array
with: (Character withValue: 352)
with: #Lu
with: (Character withValue: 352)
with: (Character withValue: 353))
after: #( $$ #Lu $$ $$ ).
MyCharacterDataTables
add: (Array
with: (Character withValue: 353)
with: #Ll
with: (Character withValue: 352)
with: (Character withValue: 353))
after: #( $$ #Ll $$ $$ ).
```

3. When you are sure your changes are correct, as SystemUser, execute the following and commit:

Character installCharTables: MyCharacterDataTables

This converts the Structured Character Table into equivalent byte arrays and places them into the Globals variable #CharacterDataTables, to be loaded by all later sessions on login.

#### CAUTION

It is possible to affect or break indexes that rely on String sequencing. For this reason, we recommend you that drop any indexes based on Strings in your System before modifying the character tables.

#### Generating Tables from Unicode Data

To generate tables from the Unicode text files, you must load utility code that GemStone provides as an optional extension. This code is used to generate structured and primitive Character Data Tables based on the Unicode-standard raw text files.

This technique is used both for creating customized versions of the Unicode tables, as well as to rebuild the tables when a new version of the Unicode standard is released.

1. Download the Unicode data files:

http://www.unicode.org/Public/UNIDATA/UnicodeData.txt

VMware, Inc.

and save to a local file, such as myUnicodeData.txt.

Download the Unicode collation file:

http://www.unicode.org/Public/UCA/latest/allkeys.txt

and again, save to a local file, such as myUnicodeCollation.txt.

- 2. Optionally, edit myUnicodeData.txt, or myUnicodeCollation.txt, to modify the collation, reduce the size, or make any other changes necessary for your application.
- 3. Start topaz, and login as SystemUser. Load the code to build Character Data Tables

```
topaz 1> input $GEMSTONE/examples/UnicodeData.gs
```

and commit

- 4. Determine how many Characters your application needs to support and should be loaded into the tables. In this example, we will use 65535, which includes all DoubleByteString Characters, but not QuadByteString Characters. If the Strings in your application require fewer Characters, you may be able to make this number much smaller.
- 5. Execute the following. This will read the data files, generate the tables, and install the tables into your system.

```
| tables|
UnicodeData
    loadFromFile: 'myUnicodeData.txt'
    max: 65535
    sort: 'myUnicodeCollation.txt'.
tables := UnicodeData generateTables.
Character installCharTables: tables.
```

6. Commit, and log out. The changes will take effect on the next login, for all users on this system.

### The Unicode Database

The Unicode Consortium is an international standards organization that produces the Unicode Database, which provides unique codes for all Characters in all Character Sets. The database continues to develop; GemStone/S 64 Bit 3.1 uses Unicode version 5.1.

VMware, Inc.

For more information on this database, refer to:

http://www.unicode.org/Public/UNIDATA/UCD.html

The Unicode Consortium provides code charts by script as well as a single master list of all characters, presented in an ASCII-only, comma-delimited version. Version 5.1 of this file has been used to create the ByteArray tables, and is provided in passivated object form.

This table can be found at

http://www.unicode.org/Public/UNIDATA/UnicodeData.txt

#### **Character Categories**

In addition to assigning unique codes for all Characters, and providing the upper and lowercase mappings, the Unicode Database also provides categories for all possible Characters. These categories allow letters to be distinguished from numeric characters and from punctuation.

Table F.2 lists all the Unicode categories. While some of these Character categories are commonly used, other categories are more rare and are not used in English or Latin-based languages.

|    | +   |                         |
|----|-----|-------------------------|
| 1  | #Lu | Letter, Uppercase       |
| 2  | #Ll | Letter, Lowercase       |
| 3  | #Lt | Letter, Titlecase       |
| 4  | #Lm | Letter, Modifier        |
| 5  | #Lo | Letter, Other           |
| 6  | #Mn | Mark, Nonspacing        |
| 7  | #Mc | Mark, Spacing Combining |
| 8  | #Me | Mark, Enclosing         |
| 9  | #Nd | Number, Decimal Digit   |
| 10 | #Nl | Number, Letter          |
| 11 | #No | Number, Other           |
| 12 | #Pc | Punctuation, Connector  |
| 13 | #Pd | Punctuation, Dash       |
| 14 | #Ps | Punctuation, Open/Start |
| 15 | #Pe | Punctuation, Close/End  |

Table F.2 Character Category Codes and Symbols

458

VMware, Inc.

| 16 | #Pi | Punctuation, Initial Quote |
|----|-----|----------------------------|
| 17 | #Pf | Punctuation, Final Quote   |
| 18 | #Po | Punctuation, Other         |
| 19 | #Sm | Symbol, Math               |
| 20 | #Sc | Symbol, Currency           |
| 21 | #Sk | Symbol, Modifier           |
| 22 | #So | Symbol, Other              |
| 23 | #Zs | Separator, Space           |
| 24 | #Zl | Separator, Line            |
| 25 | #Zp | Separator, Paragraph       |
| 26 | #Cc | Other, Control             |
| 27 | #Cf | Other, Format              |
| 28 | #Cs | Other, Surrogate           |
| 29 | #Co | Other, Private Use         |
| 30 | #Cn | Other, Not Assigned        |

Table F.2 Character Category Codes and Symbols (Continued)

Categories are used to answer these queries:

Character >> isDigit Character >> isLetter Character >> isLowercase Character >> isUppercase Character >> isSeparator

#### **Titlecase category**

In addition to uppercase and lowercase, the Unicode Standard provides the caserelated category Titlecase (#Lt). This is a special case for composite characters that incorporate multiple individual characters – for example, the Unicode Character code 0x01C5 (decimal 453), DZ. (Such characters are rare; there are only 12 such characters in the Unicode Standard.) Titlecase of these composite character forms consists of an Uppercase first character, followed by all remaining characters in lowercase. In this example, the uppercase would be DŽ, the lowercase would be dž, and the titlecase Dž.

For most letters, Titlecase is the same as Uppercase. Titlecase is an optional feature in GemStone's formatted tables.

July 2012

VMware, Inc.

#### **GemStone Character Table Data Files**

The \$GEMSTONE/examples directory contains several files:

#### CharTableDefault.tab

Character table data for the default table, in structured form, in legacy collate order. This file is in GemStone passivated form.

CharTableUnicode410.dat

Character table data for 16-bit Unicode, in low-level ByteArray form, in legacy collate order. You can use this file to install the extended Unicode tables. (See "Loading Extended Character Sets" on page 453.) This file is in GemStone passivated form.

CharTableUnicode510.dat

Character table data for 16-bit Unicode, in low-level ByteArray form, in DUCET collate order. (See "Loading Extended Character Sets" on page 453.) This file is in GemStone passivated form.

UnicodeData.gs

This includes the GemStone Smalltalk source code to generate Character Data Tables based on the raw Unicode text files.

#### Archiving and distributing Character Data Tables

Character Data Tables can be stored in operating system files in passive object format, and loaded from these passivated files. This allows you to archive and distribute the specific Character sets and collation your application is using.

To save the current contents of the Globals variable #CharacterDataTables to a passivated file, execute:

Character passivateCharTablesToFile: 'MyFileName'

To install a previously passivated from a file, log in as System user and execute:

```
Character activateCharTablesFromFile: 'MyFileName'
```

Commit and log out.

460

VMware, Inc.

#### Troubleshooting

#### Restoring the default table

If you want to clear out the Character DataTables, and return to using the default built-in 256 Character tables, do the following:

- 1. Log in as SystemUser.
- 2. Execute:

Globals removeKey: #CharacterDataTables.

Commit, and log out.

#### **Disabling load of the Character Data Table**

When Character Data Tables are loaded during login, GemStone can sometimes detect if an invalid Character Data Table is installed and will revert back to the default 256 character data table. But in other cases, invalid tables may cause problems interpreting Smalltalk source code or topaz commands. In these cases you may need to manually disable the loading of the character data table.

To recover from serious problems after installing an invalid character data table, do the following:

- 1. At the operating system level, set the host environment variable GS\_DISABLE\_CHARACTER\_TABLE\_LOAD to TRUE. The particular value of this environment variable does not matter; its existence is the critical factor.
- 2. Start a new Topaz session and log in as SystemUser.
- 3. Execute the following:

Globals at: #CharacterDataTables put: nil.

4. Commit.

Use caution when using this environment variable. Like any use of a different collation sequence, data structures that depend on collation, such as indexes, will not work correctly and can become inconsistent if modified.

VMware, Inc.

462

— | VMware, Inc.

# Appendix **G**

## statmonitor and VSD Reference

This appendix provides details about VSD and statmonitor:

- How to use the statmonitor and Visual Statistics Display (VSD) utilities to evaluate GemStone performance (page 463)
- VSD menu reference (page 477)
- Descriptions of VSD files, including the syntax for template filters (page 479)

## G.1 Using statmonitor and VSD

Every commercial aircraft in service today contains a flight data recorder, commonly called a black box. Black boxes are used to help determine what went wrong if the aircraft ever crashes. Without it, crash investigators would have very little to go on and the cause of many crashes would never be known.

In a production GemStone application, the *statmonitor* program serves the role of the black box. It runs in the background, logging the values of all cache statistics to a text file. Should a problem with the repository occur, you can review these statistics to determine the cause, allowing you to identify problems and tune GemStone applications for better performance.

VMware, Inc.

Many questions about repository performance are impossible to answer after the fact unless statmonitor log files are available. For example:

- Why did markForCollection take longer than normal?
- Why did the backup run slower than before?
- Why was there more repository growth than normal?
- Which Gem session was consuming the most CPU or I/O during a time of poor performance?
- Which Gem had the most number of commit failures?

If you're trying to answer questions such as these, statmonitor statistics files are your best source of information. statmonitor reads the statistics from the shared page cache that are recorded by GemStone processes, and writes those statistics to a file.

To help you interpret the statistical information that statmonitor gathers, GemStone provides a tool called *VSD* (Visual Statistical Display). VSD's graphical user interface gives you a meaningful way to see how your GemStone system changes over time, based on periodic samples of the system's state. VSD reads the statmonitor files and displays the values in a graph. VSD can also start statmonitor, if it is not already running, and read the values as soon as statmonitor collects them.

statmonitor and VSD are companion tools:

- *statmonitor* is a stand-alone executable with a command-line interface. It does not log into GemStone nor use a GemStone session. However, it is version-sensitive; you must use the version of statmonitor appropriate for your GemStone version.
- VSD provides a graphical user interface for viewing the text files that statmonitor produces. It is independent of the operating system platform, version and server product that created the statmonitor flat file. However, older versions of VSD cannot always read statmonitor files produced by more recent GemStone server versions.

On UNIX platforms, VSD requires X-Windows. Although the GemStone/S 64 Bit server does not support Windows, you can view statmonitor files generated by GemStone/S 64 Bit using VSD on Windows.

statmonitor uses a discrete sampling algorithm. Events that occur between samples are not recorded.

VMware, Inc.

July 2012

#### Starting statmonitor

To start statmonitor, at the command line, enter:

statmonitor stoneName -f outputFile -i sampleInterval

Statmonitor can be terminated by CTRL-C, or will shut down when the repository is shut down. You can use other options to stop statmonitor, or to start writing to a new file, after a given number of samples or period of time.

For complete statmonitor command line syntax, see "statmonitor" on page 417.

GemStone recommends running statmonitor at all times for production systems. If an error occurs, it may be possible to determine the cause of the problem using statmonitor data. In particular, diagnosis of problems involving memory use and GemStone repository space may require statmonitor data from before the error actually occurs. Statmonitor includes options to regularly terminate the statmonitor file and begin a new one, either by time or by the number of samples collected.

A longer sampling interval will keep file sizes smaller, but may not be fine enough granularity to catch certain types of problems.

#### **Starting VSD**

The VSD executable is in the \$GEMSTONE/bin directory. To start VSD, simply execute the vsd command, assuming that \$GEMSTONE/bin defined in your path.

The initial startup screen will appear similar to that shown in Figure G.1.

VMware, Inc.

#### Figure G.1 VSD Startup Screen

| ∭vsd                               |                              |           |           |              |
|------------------------------------|------------------------------|-----------|-----------|--------------|
| <u>M</u> ain <u>F</u> ile <u>C</u> | <u>Chart</u> <u>T</u> emplat | e         |           | <u>H</u> elp |
| File:                              |                              |           |           | Ŧ            |
| StartTime F                        | ile Samples                  | ProcessId | SessionId | Type Name    |
|                                    |                              |           |           |              |
|                                    |                              |           |           |              |
|                                    |                              |           |           |              |
|                                    |                              |           |           | ł            |
|                                    |                              |           |           |              |
| Chart:                             |                              |           |           | Ŧ            |
| Ac                                 | dd Line                      |           | New Ch    | art          |
|                                    |                              |           |           |              |

#### Loading an existing statmonitor output file

To load a statmonitor file into VSD, do one of the following:

- To browse for an existing statmonitor output file, choose **Load Data File...** from the **Main** menu.
- If you know the name of the load file, you can type the full path in the File entry box, then press Enter.
- To switch to a statmonitor output file that you've already loaded, click the down-arrow next to the File entry box, then select a file from the list.

#### Maintaining a current view of the data file

If you select **File > Auto Update**, VSD automatically updates your display, and any associated charts, any time the data file changes. Otherwise, you can choose **File > Update** periodically to update the displays when you choose.

466

VMware, Inc.

#### Starting statmonitor from VSD and viewing current data

You can also use VSD to start statmonitor and read directly from the data file statmon is currently creating. To do so:

Step 1. Choose Monitor from the Main menu.

| <u>L</u> oad Data File |        |
|------------------------|--------|
| Monitor                | Ctrl+m |
| Change Directory       |        |
| Copy Selection         | Ctrl+c |
| <u> </u>               |        |
| Combine                |        |
| Combine Across Files   |        |
| 🗆 No Flatlines         |        |
| 🗖 Single File Mode     |        |
| 🗖 Absolute TimeStamps  |        |
| Copy Referenced Lines  |        |
| Statistic Level        | Þ      |
| 🔽 Confirm Exit         |        |
| E <u>x</u> it          |        |

**Step 2.** When the Monitor window appears, click to select the cache on the local machine for which you want to obtain statistics.

VMware, Inc.

#### Figure G.2 Monitor Window

| Cache Name                                        | StatMon               | Version | Creator            |  |
|---------------------------------------------------|-----------------------|---------|--------------------|--|
| gs64stone~7b718aed4881c29                         | a 21923               | 3.0.0   | lalmarod           |  |
| none                                              | <none></none>         | 5.10    | paris.gemstone.com |  |
| StatMon Output: statmon2193                       | 23.out                |         |                    |  |
| Sample Interval:                                  | 23.out<br>Interval: 5 | Level:  | AppStat Count: 6   |  |
| StatMon Output: statmon2193<br>Sample Interval: 1 |                       | Level:  | AppStat Count: 6   |  |

Step 3. If necessary, modify any statmonitor startup parameters:

- The name of the statmonitor output file.
- The sample interval (in seconds) that is, how frequently to read the cache.
- The write interval the maximum number of seconds to wait before flushing the cached information to the output file.
- The level of application statistics to gather.
- Whether to compress the output file.
- If you want to monitor only processes with specific Process Ids or specific sessions, you may explicitly enter these. Otherwise, all processes are monitored.

Step 4. When you're done, click Start.

VSD loads the data file as soon as it has some samples in it (unless you have explicitly turned off Auto Update).

**Step 5.** When you're finished collecting statistics, click **Stop**.

| 468 |
|-----|
|-----|

VMware, Inc.

## **Viewing Statistics**

After you've loaded the data file or started monitoring, the VSD window looks something like this:

| <u>lain F</u> ile <u>C</u> ha | et Ta | emplate   |                  |               |          | _ 🗆<br>Hel       |
|-------------------------------|-------|-----------|------------------|---------------|----------|------------------|
|                               |       |           |                  |               |          |                  |
| le:  30/statmon2              | 1923  | SPARC (So | olaris) paris si | un4u (Solaris | 2.10 Ger | neric_141444-09) |
| StartTime                     | File  | Samples   | Processid        | SessionId     | Туре     | Name             |
| 05/26 09:10:43                | 1     | 103       | 21519            |               | Stn      | gs64stone        |
| 05/26 09:10:43                | 1     | 103       | 21923            |               | Statmon  | StatMon          |
| 05/26 09:10:43                | 1     | 103       | 21520            |               | Shrpc    | ShrPcMonitor     |
| 05/26 09:10:43                | 1     | 103       | 21523            |               | Pgsvr    | FreeFrmPgsvr3    |
| 05/26 09:10:43                | 1     | 103       | 21524            |               | Pgs∨r    | AioPgsvr2        |
| 05/26 09:10:43                | 1     | 103       | 21553            | 5             | Gem      | Topaz8           |
| 05/26 09:10:43                | 1     | 103       | 21534            | 2             | Gem      | SymbolGem5       |
| 05/26 09:10:43                | 1     | 103       | 21528            | 1             | Gem      | PageManager4     |
| 05/26 09:10:43                | 1     | 103       | 21532            | 4             | Gem      | GcReclaim0-0_7   |
| 05/26 09:10:43                | 1     | 103       | 21533            | 3             | Gem      | GcAdmin6         |
|                               |       |           |                  |               |          |                  |
|                               |       |           |                  |               |          |                  |
| bortCount                     |       |           |                  |               |          | 1                |
| bortInProgres                 | S     |           |                  |               |          |                  |
| ioCkptCount                   |       |           |                  |               |          |                  |
| ioDirtyCount                  |       |           |                  |               |          |                  |
| hart:                         |       |           |                  |               |          |                  |
|                               | Add L | 5 m a 1   |                  |               | New C    | 6 m m 1          |
|                               |       |           |                  |               | - New C  | nan i            |

If you are monitoring, the green numbers in the Samples column indicate processes that are still running. Black numbers indicate processes that have stopped.

Your next step is to select the specific process and cache statistics to view. There are several types of processes for which statistics are recorded. The common process types are:

| Stn     | Stone                                                        |
|---------|--------------------------------------------------------------|
| Shrpc   | shared page cache monitor                                    |
| Pgsvr   | AIO or free frame page server, or a page server for a remote |
| -       | session                                                      |
| Gem     | Gem; includes system Gems, RPC Gems, and linked sessions     |
|         | such as linked Topaz                                         |
| Statmon | statmonitor                                                  |

Additional types will appear if you are also monitoring OS information. These will include platform-specific statistics.

Each process type has a specific set of statistics that are available, although some statistics, such as UserTime, apply to all processes. For detailed descriptions of each statistic, including the process type, see Appendix H.

#### Controlling visibility of statistics

Each statistic has a characteristic called a *level* reflecting the amount of background knowledge about GemStone processes needed to use it with understanding. You can set up VSD to list (in its main window and in associated charts) only those statistics that are at, or below, a certain level of complexity.

470

VMware, Inc.

To establish the levels of statistics that you want to display in VSD, choose **Statistic Level** from the VSD window's **Main** menu:

| <u>L</u> oad Data File |        |                                                                      |
|------------------------|--------|----------------------------------------------------------------------|
| Monitor                | Ctrl+m |                                                                      |
| Change Directory       |        |                                                                      |
| Copy Selection         | Ctrl+c |                                                                      |
| <u> </u>               |        |                                                                      |
| Combine                |        |                                                                      |
| Combine Across Files   |        |                                                                      |
| 🗆 No Flatlines         |        |                                                                      |
| 🗖 Single File Mode     |        |                                                                      |
| 🗖 Absolute TimeStamps  |        |                                                                      |
| Copy Referenced Lines  |        |                                                                      |
| Statistic Level        | Þ      | Common Statistics Only                                               |
| 🗖 Confirm Exit         |        | <ul> <li>Advanced &amp; Common Si</li> <li>All Statistics</li> </ul> |
| E <u>x</u> it          |        |                                                                      |

The level of statistics you select will be recorded in your .vsdrc file, and will be used automatically the next time you start VSD. See page 479 for details on VSD configuration files.

You may also hide all statistics that are flatlines — that is, the value of that statistic is 0 for the entire sample set. To hide statistics where there are no non-zero values, check **No Flatlines** in the **Main** menu or in the right mouse button popup menu.

#### Locating and selecting processes

By selecting a column header in the VSD display, you can sort all the processes by that column's attribute. For example, if you want to find the Stone, you can sort by Type. Or, if you know the SessionId of the Gem, you can sort by SessionId and scroll down under you find that Gem.

You can also search for a specific session name or process ID.

Click the mouse in the process list, then either select **search...** on the right mouse button popup menu, or press CTRL-S. When the dialog box appears, enter the PID or name of the process you're looking for. VSD highlights the first process with that PID or name.

VMware, Inc.

You can make multiple selections in the list of processes. Only statistics that are common to all the selected process types will be listed. This is most useful when you want to select all processes of a particular type, such as all Gem processes or all page server processes. You can do this by multiple selection in the list, or by selecting one process of the desired type, and using the right mouse button popup menu item **Select** and then choosing **by Type**.

When you have multiple processes selected, you can either view statistical data for each process individually — which may not be practical if there are hundreds of processes — or you can combine the values. To combine values, check the value **Combine** in the **Main** menu or in the right mouse button popup menu.

472

VMware, Inc.

| StartTime       | File | Samples | Processid | SessionId | Туре    | Name           |
|-----------------|------|---------|-----------|-----------|---------|----------------|
| 05/26 09:10:43  | 1    | 1063    | 21519     |           | Stn     | gs64stone      |
| 05/26 09:10:43  | 1    | 1063    | 21923     |           | Statmon | StatMon        |
| 05/26 09:10:43  | 1    | 1063    | 21520     |           | Shrpc   | ShrPcMonitor   |
| 05/26 09:10:43  | 1    | 1063    | 21523     |           | Pgs∨r   | FreeFrmPgs∨r3  |
| 05/26 09:10:43  | 1    | 1063    | 21524     |           | -       | AioPgsvr2      |
| 05/26 09:19:51  | 1    | 515     | 21967     | 6         |         | Topaz9         |
| 05/26 09:10:43  | 1    | 1063    | 21553     | 5         | Gem     | Topaz8         |
| 05/26 09:10:43  | 1    | 1063    | 21534     | 2         | Gem     | SymbolGem5     |
| 05/26 09:20:05  | 1    | 2       | 21533     | 7         | Gem     | sweepWsUnion-0 |
| 05/26 09:10:43  | 1    | 1063    | 21528     | 1         | Gem     | PageManager4   |
| 05/26 09:24:20  | 1    | 246     | 21980     | 7         | Gem     | Gem16          |
| 05/26 09:10:43  | 1    | 1063    | 21532     | 4         | Gem     | GcReclaim0-0 7 |
| imeWaitingFor   | lo   |         |           |           |         |                |
| otalAborts      |      |         |           |           |         |                |
| otalCommits     |      |         |           |           |         |                |
| fotalGemFatalEr | rors |         |           |           |         |                |

#### Figure G.3 Process List with the Stone and Two Statistics Selected

#### Selecting and viewing statistics

Next, select one or more statistics in the scrolling list of available statistics for the selected processes. You can also type a letter to reach the first statistic that starts with that letter.

If you have selected processes of different types, only the statistics that are available for each of the processes will be displayed. Statistics that contain non-zero data points (not flatline) are shown in bold.

VMware, Inc.

After you've selected the statistic, you can display the statistic in a new chart or add it to an existing chart.

To display the statistic in a new chart, click **New Chart** button. To explicitly name the chart, enter a name in the Chart entry field.

To display the statistic in an existing chart, click the down-arrow and select the chart name in the **Chart** entry box. Then click on **Add Line**. If you do not select a chart, the statistics will be displayed in the most recently selected chart.

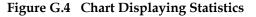

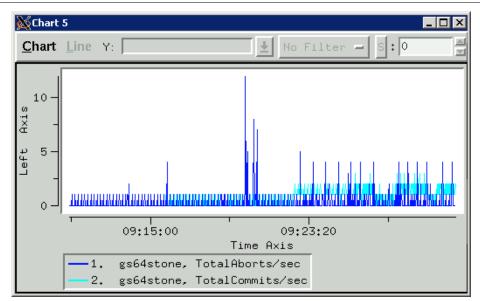

You can add more statistics, including statistics for different process types, by repeating these steps.

## **Customizing Your Chart**

474

You can customize and manipulate a VSD chart in many ways:

- To select a line in the chart, click on it or on its entry in the chart legend. The line will be highlighted in red.
- To delete a line from the chart, click the middle mouse button (if available) on its entry in the chart legend. Or select the line and choose **Line > Delete**.

VMware, Inc.

- To find out about a specific point in a chart, hold the mouse pointer over it.
- To view an explanation about the most recently selected statistic, go to the VSD main window and choose **Show Statistics Info** from the **Main** menu. You'll see a Statistic Information window that looks something like this:

| 💥 Statistic Inform                                                                                                    | nation 💶 🗆 🗙 |  |  |  |
|----------------------------------------------------------------------------------------------------|--------------|--|--|--|
| TotalCommits 👤                                                                                                    |              |  |  |  |
| Kind: counter Units: commits                                                                                                    |              |  |  |  |
| Types: Stn                                                                                                    |              |  |  |  |
| Default Filter:                                                                                                    | Default -    |  |  |  |
| Level:                                                                                                    | common -     |  |  |  |
| St                                                                                                    | atistic Help |  |  |  |
| Statistic Description<br>The total number of commits,<br>excluding read-only commits,<br>performed by all sessions since the<br>stone was last started. |              |  |  |  |

In the Statistic Information window, you can redefine the level and default filter for any VSD statistic.

TIP

If you leave this window up as you work, it changes to reflect the current statistic; in this way you can get a quick explanation of any statistic you're currently examining.

• To aid in identifying processes, you can customize the name used for a specific Gem or Topaz session.

To do so, log into the Gem or Topaz session as soon as possible after you've started it. At the Topaz prompt or in a GemStone workspace, evaluate:

| System cacheName: | ' myName' |
|-------------------|-----------|
|-------------------|-----------|

VMware, Inc.

#### Filter

Whenever you add a line to a chart, the filter determines how much information is displayed for the selected statistic:

- **None** Displays the values for the statistic as they are expressed in the statmonitor text file.
- **PerSample** Displays the difference between two consecutive samples of the statistic.
- **PerSecond** Displays the difference between two consecutive samples of the statistic, divided by the number of elapsed seconds between the two samples.
- **Aggregate** Displays a running total for the statistic. Each raw value from previous samples is added to the current one.

Once you've added the line to a chart, you can override its default filter by specifying a new filter from the drop-down menu at the top of the Chart window.

## **Using VSD Chart Templates**

VSD templates let you quickly add a set of lines to a chart. Templates are helpful if you find yourself performing the same task frequently in VSD — for example, monitoring the same five or six statistics. By creating a template for the statistics that you want to monitor most frequently, you can automate the task of building charts.

In your template, you can assign a filter for each statistic, to determine how much information is displayed for that statistic. You can also restrict the template to look for extreme conditions (for example, Gem processes that are consuming 90% or more of the CPU).

VSD is shipped with a set of predefined templates, maintained in the.vsdtemplates file in your home directory.

NOTE

You can use a text editor to change or delete templates in the .vsdtemplates file. For details about the format of the .vsdtemplates file, see "VSD Files" on page 479.

476

VMware, Inc.

| To do this                                                                   | Do this                                                                                                    |  |  |
|------------------------------------------------------------------------------|----------------------------------------------------------------------------------------------------|--|--|
| Create a new chart from a template                                           | In the VSD main window, choose <b>New from</b><br><b>Template</b> from the <b>Chart</b> menu.                                                                                                 |  |  |
|                                                                              | This is a good way to display some of the more useful system statistics.                                                                                                    |  |  |
| Apply a template to the chart that you're viewing                            | In the Chart window, choose <b>Add From Template</b> from the <b>Chart</b> menu. <i>NOTE</i> If you have seemed in on a chart, the template filter is                                         |  |  |
|                                                                              | If you have zoomed in on a chart, the template filter is applied only to values within the zoomed range.                                                                                      |  |  |
| Reread the template file<br>.vsdtemplates into<br>VSD after you've edited it | In the VSD main window, choose <b>Reload</b><br><b>Template File</b> from the <b>Chart</b> menu.                                                                                              |  |  |
| Save the current chart as a template                                         | In the Chart window, configure the chart as you desire, then choose <b>Save Template</b> from the <b>Chart</b> menu. When you exit VSD, the template will be saved to the .vsdtemplates file. |  |  |
|                                                                              | If you save the current chart as a template, you may still need to edit the .vsdtemplates file so that you can get the selected Gem or page server.                                           |  |  |

# G.2 VSD Menu Reference

#### Chart menu

To customize the way VSD displays statistics in your chart, choose items from the Chart window's **Chart** menu.

Zoom In — You can zoom to improve your view of the chart. After you choose this menu item, click to select one corner of the area that you want to zoom. Move the mouse pointer to the opposite corner of the zoom area, then click again.

To quickly zoom in on an area, move the mouse pointer over the area and click the middle mouse button (if available).

• **Zoom Out** – Select this menu item or click the right mouse button to reverse the effect of one zoom-in operation.

VMware, Inc.

- **Compute Scale All, Unscale All** To view multiple statistics on the same axis, it's sometimes helpful to adjust the scale of the chart.
- Show Legend Select this item to display the legend for this chart.
- **Time Format** Changes the format of the time displayed along the X axis.
- Show Time Axis Title, Show Left Axis Title, Show Right Axis Title Select these items to display the title alongside the respective axes.
- **Show Current Values** Select this item to display the current X and Y values for the selected line at the top of the chart.
- **Show Min and Max** Select this item to display the minimum and maximum values for the selected line at the top of the chart.
- Show Line Stats Select this item to display the following statistics for the selected line: the number of data samples, the minimum, the maximum, the mean, and the standard deviation. The statistics are calculated from all of the data points on the selected line in the region defined by the graph's current X axis. (To change the region, use the **Zoom In** or **Zoom Out** menu item.)
- **Show CrossHairs** Select this item to display crosshairs centered at the current cursor position, useful to precisely locate a point of interest in time or on the vertical scaled.
- **Show Gridlines** Select this item to display gridlines in the chart background, also useful for precisely locating a point of interest.

For additional information about what you can do in the Chart window, choose **Help** from the **Chart** menu.

#### Line menu

**Line** menu commands operate on the currently selected line. To select a line, click on it or on its entry in the chart legend. VSD highlights the selected line.

- **Log Info** Displays a log file showing the line statistics for all data samples in the region defined by the graph's current X axis.
- Log Delta Use this menu item to measure the difference between two values on the selected line.

Select the line, choose this menu item, then click on the two points whose difference you want to compute. VSD responds by displaying a log file showing the difference in time and value between the two points; the number of data samples in the selected line segment; and the minimum, maximum, mean, and standard deviation of those samples.

VMware, Inc.

July 2012

- **Compute Scale** Computes a scale value for the selected line o make it visible on the current chart. You can also use the Scale entry box to manually change the scale. The default scale value is 1.
- Unscale Reverses the effect of Compute Scale.
- **Graph on Left Axis** Select this item to display the Y axis for the selected line to the left of the chart. Otherwise, the Y axis is displayed to the right.

To view multiple lines on the same chart, you can use this menu item to graph large values on one axis and small values on the opposite axis.

- **Symbol** Selects a new symbol.
- **Update** Updates the selected line, assuming that values are being monitored in real time and that **Auto Update** is turned off on the main window's File menu.
- **Delete** Removes the selected line from this chart.

# G.3 VSD Files

VSD writes the following files to your home directory. This information is useful primarily to users who want to do more complex configuration or work directly with template files.

#### .vsdrc

This file is used by VSD to record its configuration. VSD reads the file when it starts and writes the file when it exits.

If you delete the .vsdconfig file, then the next time VSD is started, the file will be recreated with default values.

Do not modify this file manually, since it will be overwritten and your changes lost. If you want to specify configuration values that will be retained from one session to the next, do so in .vsdconfig instead.

## .vsdconfig

You can configure VSD by setting default values in this file. Any value set in .vsdconfig will override the same definition in .vsdrc.

VMware, Inc.

If you delete the .vsdconfig file, then the next time VSD is started, the file will be recreated with default values.

## .vsdtemplates

This file contains VSD chart templates. A template is a list of line specs that define the content and appearance of a named VSD chart. For example, the following is a template for displaying a chart with information that you can use to determine if your Shared Page Cache is too small:

```
set vsdtemplates(CacheTooSmall) {
    {Shrpc ShrPcMonitor FreeFrameCount 1 none y2}
    {+ {*} FramesFromFreeList 1 persecond y}
    {+ {*} FramesFromFindFree 1 persecond y}
}
```

Each line spec has the following format:

{type name stat scale filter axis [statFilter]}

**type** – One of the following: Stn, Shrpc, Gem, or Pgsvr. If an optional '+' is appended to the type name, all processes that match this line spec will be combined into a single line.

name – Identifies the specific process. You can use a pattern identifier.

**stat** – A valid counter name.

scale – A number.

filter – One of the following: none, persecond, persample, or aggregate.

**axis** – Either y or y2.

**statFilter** (optional) – A list that lets you exclude lines from the chart, based on the values of their statistical counters. Its format is:

{count min max mean stddev}

For examples, examine the predefined templates in .vsdtemplates. For more about VSD templates and the syntax and options available, see the VSD help under the topic "Template Syntax".

480

VMware, Inc.

# Appendix **H** Cache Statistics

This section lists the GemStone/S 64 Bit statistics in alphabetical order. The heading indicates the processes for which the statistic is applicable: Stone, Gem, SPC (shared page cache) monitor, Pgsvr (AIO page server), or all.

*NOTE Certain statistics not listed in this chapter, but visible in VSD displays, are for internal purposes only.* 

## AbortCount (Gem)

The number of aborts executed by a Gem process (or by an application linked to a Gem) since the Gem was most recently started.

## AbortInProgress (Gem)

A boolean that indicates if the session is currently performing an abort operation.

## AioCkptCount (Pgsvr)

The number of dirty pages written from the shared page cache to disk to satisfy a checkpoint.

VMware, Inc.

## AioDirtyCount (Pgsvr)

The number of dirty pages written from the shared page cache to disk by Stone's AIO page server during normal operation.

## AioNumBuffers (Stone)

The current setting of STN\_MAX\_AIO\_REQUESTS

## AioNumEmptyBuffers (Stone)

The number of internal AIO buffers that are currently empty. The stone will block when starting a tranlog write unless at least 3 buffers are empty.

## AioRateLimit (Pgsvr)

The current I/O rate being used by the page server, expressed in I/O operations per second. The page server will perform no more than this number of I/O operations per second on average.

## AioRateMax (Pgsvr)

The current maximum I/O rate being used by the page server, expressed in I/O operations per second. The page server will perform no more than this number of I/O operations per second on average.

## AioWriteFailures (Pgsvr)

Total number of write errors detected by this page server, including write errors that succeeded on retry.

## AsyncFlushesInProgress (Pgsvr)

The number of pending extent flush operations.

#### BackupHighWaterPage (Stone)

The lowest page ID for which the GC reclaim gems will temporarily ignore because a full backup is in progress. Pages with IDs less than this value will be reclaimed normally. Page IDs equal to or greater than this value will not be reclaimed. The session performing the full backup will increase this value as the full backup progresses.

482

VMware, Inc.

## BackupRecordPagesWrittenByGem (SPC monitor) BackupRecordPagesWrittenByStone (SPC monitor)

The number of backup record pages in the cache because of a write done by a Gem or by the Stone, respectively.

#### BitlistPagesWrittenByGem (SPC monitor) BitlistPagesWrittenByStone (SPC monitor)

The number of bitlist pages in the cache because of a write done by a Gem or by the Stone, respectively. A bitlist page is a form of a bit array.

#### BitmapPageReads (all)

The number of bitmap pages read by the process since it was last started. These page reads are actual disk reads and not reads from the shared page cache.

## **BmCHeapPages (Gem, Stone)**

The number of temporary bitmap pages allocated on the C heap of the process.

#### BmInternalPagesWrittenByGem (SPC monitor) BmInternalPagesWrittenByStone (SPC monitor)

The number of bitmap internal pages in the cache because of a write done by a Gem or by the Stone, respectively.

#### BmLeafPagesWrittenByGem (SPC monitor) BmLeafPagesWrittenByStone (SPC monitor)

The number of bitmap leaf pages in the cache because of a write done by a Gem or by the Stone, respectively.

#### CacheScanCount

Number of times the shared page cache monitor statistics thread has scanned the entire shared page cache.

## CacheSlotIndex (all)

Index of the slot in the shared page cache used by this process.

## CacheStartQueueSize (Stone)

The number of sessions waiting for remote cache startup.

VMware, Inc.

## CHeapSizeKB (all)

The size (in KB) of the C heap area; that is, the total size of results of UtlMalloc for which UtlFree has not been called. This statistic is computed only in slow or fastdebug executables.

## CheckpointCount (Stone)

The number of checkpoints that have been written since the Stone repository monitor was last started. Writing a checkpoint implies that all of the data and meta information needed to recover the data corresponding to the commit record associated with the checkpoint have been written to the disk(s) containing the extent(s) that make up the repository. Thus, the last checkpoint in the transaction log determines how much data in the log must be recovered when there is a system crash.

In full logging mode, the checkpoints are controlled completely by the STN\_CHECKPOINT\_INTERVAL configuration parameter (page 375). In partial logging mode, a checkpoint may be written more often if the size of the transaction exceeds the value set by the configuration parameter STN\_TRAN\_LOG\_LIMIT (page 391). If partial logging is in use, a rapidly increasing CheckpointCount indicates that STN\_TRAN\_LOG\_LIMIT may be set too small.

## CheckpointState (Stone)

This internal statistic indicates the state of the checkpoint process:

- 0 checkpoint not active
- 1 AIO servers writing pages
- 2 pre-fsync processing
- 3 synchronous fsync
- 4 asynchronous fsync
- 5 second fsync
- 6 dispose alloc pages shadowed
- 7 write log record

These values are provided for information only and are subject to change without notice.

## ClassesRead (Gem)

The number of classes copied into VM memory since the start of session.

484

VMware, Inc.

#### CleanSlotsInRecoveryCount (SPC monitor)

The current number of slots being recovered which were owned by a process which shutdown cleanly.

#### CleanSlotsRecoveredCount (SPC monitor)

The total number of slots the shared cache monitor has recovered because a client process shutdown cleanly.

#### CleanSlotThreadTimeRunningMs (SPC monitor)

Approximate real time in milliseconds that the clean slot recovery thread in the shared page cache monitor has spent doing work.

#### ClientAbortInProgress (Pgsvr)

A boolean indicating if the page server's client Gem is currently performing an abort operation.

#### ClientLostOtsSent (Pgsvr)

The number of Lost OT root signals sent from the stone to the page server's client.

#### ClientPageReads (Pgsvr)

The number of pages that have been transmitted by a page server to its client. This statistic is implemented only for cache slots used by a page server.

#### ClientPageWrites (Pgsvr)

The number of pages that have been transmitted by a client to its page server. This statistic is implemented only for cache slots used by a page server.

#### ClientPid (Pgsvr)

The process ID of the client process associated with this AIO page server process.

#### ClientSigAbortsSent (Pgsvr)

The number of SigAborts sent from the stone to the page server's client.

#### ClockHandFrameld (Pgsvr)

The shared page cache frame ID that the page server clock hand currently references.

VMware, Inc.

## CodeCacheSizeBytes (Gem)

The total size in bytes of copies of GsNMethods that are in the code generation area and ready for execution, as of the end of mark/sweep.

## CodeGenGcCount (Gem)

The number of times the code generation area has been garbage collected.

## CommitCount (Gem)

The number of commits executed by a Gem process (or application linked to a Gem) since the Gem was most recently started.

## CommitQueueAddedToRunQueueCount (Stone)

The number of times sessions from the commit queue were added to the run queue.

## CommitQueueAddedToRunQueueSessionCount (Stone)

The number of sessions from the commit queue which were added to the run queue.

## CommitQueueSessionNotReadyCount (Stone)

The number of times the stone was ready to assign the commit token to a session in the commit queue but no session was not ready to receive the token.

## CommitQueueSize (Stone)

The number of Gem session processes waiting for the commit token.

## CommitQueueThreshold (Stone)

The current setting of the STN\_COMMIT\_QUEUE\_THRESHOLD configuration parameter. This setting determines how large the commit queue must be before the stone will defer commit record disposal. A value of -1 indicates this feature is disabled and commit record disposal will never be deferred.

## CommitRecordCount (Stone)

The number of outstanding commit records that are currently being maintained by the system. A number larger than the STN\_SIGNAL\_ABORT\_CR\_BACKLOG configuration option (page 389) indicates that there is a process in a transaction that is preventing the Stone from reclaiming (garbage collecting) the resources

VMware, Inc.

associated with those commit records. Large values are usually accompanied by continuing growth in the size of the repository.

#### CommitRecordDisposalsDeferredCount (Stone)

The number of times the stone deferred commit record disposal because the number of sessions in the commit queue exceeded the STN\_COMMIT\_QUEUE\_THRESHOLD setting.

#### CommitRecordDisposalState (Stone)

An internal statistic used to analyze the commit record disposal routines.

#### CommitRecordPagesWrittenByGem (SPC monitor) CommitRecordPagesWrittenByStone (SPC monitor)

The number of commit record pages in the cache because of a write done by a Gem or by the Stone, respectively.

#### CommitRecordsDisposedCount (Stone)

The total number of commit records disposed by the Stone.

#### CommitRecordsReadAbortCount (Gem)

The number of commit records read while processing an abort.

#### CommitRecordsReadCommitBeforeCommitQueueCount

The number of commit records read by the session before it requested the commit token during a commit operation.

#### CommitRecordsReadCommitInCommitQueueCount

Number of commit records read by the session after it has requested but not yet received the commit token.

#### CommitRecordsReadCommitWithTokenCount (Gem)

The number of commit records read while processing a commit and the Gem has the commit token.

#### CommitRetryFailureCount (Gem)

The number of commits that failed after exceeding the retry count.

VMware, Inc.

## CommitsSinceLastEpoch (Stone)

Number of commits, excluding reclaim commits by GcGems, since the start of the currently open epoch.

#### CommitTokenSession (Stone)

The session ID of the gem holding the commit token. If no gem is holding the commit token, the value will be zero.

#### CompressedLogPagesWrittenByGem (SPC monitor) CompressedLogPagesWrittenByStone (SPC monitor)

The number of compressed log pages in the cache because of a write done by a Gem or by the Stone, respectively.

#### ContinueTransactionCount (Gem)

Total number of times the session executed the "System continueTransaction" method.

#### CountBagInteriorPagesWrittenByGem (SPC monitor) CountBagInteriorPagesWrittenByStone (SPC monitor)

The number of count bag interior pages in the cache because of a write done by a Gem or by the Stone, respectively.

#### CountBagLeafPagesWrittenByGem (SPC monitor) CountBagLeafPagesWrittenByStone (SPC monitor)

The number of count bag leaf pages in the cache because of a write done by a Gem or by the Stone, respectively.

#### CountMapLeafPagesWrittenByGem (SPC monitor) CountMapLeafPagesWrittenByStone (SPC monitor)

These statistics are obsolete; the page kind is no longer used.

#### CrashedSlotsInRecoveryCount (SPC monitor)

The current number of slots being recovered which were owned by a crashed process.

488

VMware, Inc.

## CrashedSlotsRecoveredCount (SPC monitor)

The total number of slots the shared cache monitor has recovered because a client process shutdown abnormally.

#### CrashedSlotThreadTimeRunningMs (SPC monitor)

Approximate real time in milliseconds that the crashed slot recovery thread in the shared page cache monitor has spent doing work.

## CrPageLocateForDisposeCount (Stone)

Number of times a commit record page was not found in the stone's commit record cache at commit record disposal time.

## DataPageReads (all)

The number of data pages read by the process since it was last started. These page reads are actual disk reads and not reads from the shared page cache.

#### DataPagesWrittenByGem (SPC monitor) DataPagesWrittenByStone (SPC monitor)

The number of data pages in the cache because of a write done by a Gem or by the Stone, respectively.

#### DeadDataPagesWrittenByGem (SPC monitor) DeadDataPagesWrittenByStone (SPC monitor)

The number of dead data pages in the cache because of a write done by a Gem or by the Stone, respectively. Dead data pages are intended for disposal.

#### DeadNotReclaimedKobjs (Stone)

The number of objects that have been determined to be dead (current sessions have indicated they do not have a reference to these objects) but have not yet been reclaimed. (Units: 1000s of objects.)

## DeadObjsReclaimedCount (Stone)

The total number of dead objects reclaimed since the Stone repository monitor process was last started. For a system in "steady state" for a particular application, look for a uniform discovery rate per garbage collection epoch. Increasing the duration of the epoch should increase this value, but that could also cause larger swings in the amount of free space in the repository.

VMware, Inc.

## DeferCkptCompleteCount (Stone)

The number of pending commit operations for which the checkpoint will allow itself to be deferred before it completes.

## DepMapKeysChanged (Gem)

The total number of objects with DependencyMap changes committed by this session.

## DirtyListSize (Gem)

The number of modified committed objects in the temporary object memory dirty list.

## DirtyPageSweepCount (Pgsvr)

The number of times the page server has swept the cache for dirty pages or frames to add to the free list.

## EmptyBmLeafPagesWrittenByGem (SPC monitor)

The number of empty bitmap leaf pages in the cache because of a write done by a Gem.

## EmptyBmLeafPagesWrittenByStone (SPC monitor)

The number of empty bitmap leaf pages in the cache because of a write done by the Stone.

#### Env1sendCacheSerialNum

Counter on env 1 send site caches.

## EpochForceGc (Stone)

This statistic is 1 when a user has requested that Epoch garbage collection be started manually, and is otherwise zero.

## EpochGcCount (Stone)

The number of times that the Epoch garbage collection process was run by the Admin GcGem since the Admin GcGem was started. For a system in steady state, look for uniform periods between runs or a uniform run rate.

490

VMware, Inc.

#### EpochLastDuration (Stone)

The duration of the last completed epoch garbage collection operation in seconds.

#### EpochNewObjs (Stone)

The number of new objects that were created during the last epoch.

#### EpochPossibleDeadObjs (Stone)

The number of possible dead objects found by the last Epoch garbage collection.

#### EpochScannedObjs (Stone)

The number of objects scanned by the last Epoch garbage collection.

#### ExportedSetSize (Gem)

The number of objects in the ExportSet. The ExportSet is a collection of objects for which the Gem process has handed out an Oop to GemBuilder or Topaz. Objects in the ExportSet are prevented from being automatically garbage collected in the Gem's temporary object memory (see page 312). The ExportSet is used to guarantee referential integrity for objects only referenced by an application, that is, objects that have no references to them within the Gem.

The application program is responsible for timely removal of objects from the ExportSet. The contents of the ExportSet can be examined using hidden set methods defined in class System. In general, the smaller the size of the ExportSet, the better the performance is likely to be. There are a couple of reasons for this relationship. The ExportSet is one of the root sets used for garbage collection. The larger the ExportSet, the more likely it is that objects that would otherwise be considered garbage are being retained. One threshold for performance is when the size of the export set exceeds 2K objects. When its size is smaller than 2K objects, the export set is stored as a single disk page. When its size is larger than 2K, the export set occupies more than one page and is likely to cause additional I/O.

#### ExportedSetSizePinnedInMemory (Gem)

The number of objects in the ExportSet that cannot drop out of temporary object memory nor be garbage collected by in-memory collection of temporary objects. Will include any objects represented in ExportedSetSize that are not committed. Can be less than ExportedSetSize if ((System gemConfigurationAt:GemDropCommittedExportedObjs) == true).

VMware, Inc.

## ExtentFlushCount (all)

The cumulative number of file flush operations performed on any extent by the process. Note that extents residing on raw partitions do not require flushing. On UNIX systems, file flushes are performed by calling the fsync() function. During a checkpoint, each extent is flushed once, except for the primary extent which is flushed twice. Most extent flushes are performed by the AIO page servers.

## FailedCommitCount (Gem)

The number of attempts to commit that failed due to concurrency conflicts.

#### FragmentBmPagesWrittenByGem (SPC monitor) FragmentBmPagesWrittenByStone (SPC monitor)

The number of bitmap fragment pages in the cache because of a write done by a Gem or by the Stone, respectively.

## FrameCount (SPC monitor)

The size of the shared cache in frames.

## FramesAddedToFreeList (all)

The number of frames added to the free list since the session (for Gems), shared page cache, or Stone started.

## FramesFromFreeList (all)

The number of times the process acquired a page frame in the shared page cache from the list of free frames.

## FramesFromFindFree (all)

The number of times the process acquired a page frame in the shared page cache by scanning the cache entries. The process tries to find free frames this way instead of taking them from the free list when the number free is below the value set by the GEM\_FREE\_FRAME\_LIMIT configuration option (page 361). While scanning for free frames under those conditions is desirable from a system perspective, it represents additional overhead for the particular session.

## FreeFrameCacheNumFrames (all)

The number of frames present in the free frame cache for the process.

492

VMware, Inc.

## FreeFrameCacheSize (all)

The number of frames that the process will add or remove from the shared free frame list in a single operation. A value of zero indicates that free frames are not cached and will be added or removed from the shared free frame list one at a time.

## FreeFrameCount (SPC monitor)

The number of unused page frames in the shared page cache. This statistic gives some indication of the utilization of the cache, but it is not tunable. This statistic is valid (non-zero) only for the shared page cache monitor process slot.

#### FreeFrameLimit (all)

When the number of free frames in the shared page cache is less than the FreeFrameLimit, the Gem scans the cache for a free frame rather than use one from the free frame list, so that the Stone process can use the remaining free frames.

## FreeOops (Stone)

The number of free OOPs in the free list that have not been allocated to a Gem *and* committed.

## FreePages (Stone)

The size of the free page pool for the repository. Free space in the repository is calculated at 16 KB for each page in the free pool.

## GarbageCollectionState (Gem)

The state of a garbage collection task in the Admin GcGem or a user performing a garbage collection operation. Values are defined as follows:

- 0 Garbage collection not active
- 1 Initialization
- 2 Mark-sweep
- 3 Compute dead objects
- 4 Remove not dead objects
- 5 Finalize weak references
- 6 Start record dead
- 7 Write possible dead objects to tranlog
- 8 Finish record dead
- 9 Write not dead objects to tranlog
- 10 Send not dead objects to stone

VMware, Inc.

## GcHighWaterPage (Stone)

The lowest page ID for which the GC reclaim gems will temporarily ignore because a garbage collection operation is in progress. Pages with IDs less than this value will be reclaimed normally. Page IDs equal to or greater than this value will not be reclaimed. The session performing the garbage collection will increase this value as the operation progresses

## GciBytesRcvd (Gem)

Number of bytes received from the RPC GCI client.

## GciBytesSent (Gem)

Number of bytes sent to the RPC GCI client.

## GciPhysBytesRcvd (Gem)

Number of bytes received from the RPC GCI client before decompression.

## GciPhysBytesSent (Gem)

Number of bytes sent to the RPC GCI client after compression.

## GciRpcCommandsServiced (Gem)

The number of GCI RPC commands serviced by this Gem.

## GciRpcKeepAlivePacketCount (Gem)

Number of keep-alive packets received from the GCI client on a remote host.

## GcLockKind (Stone)

Indicates the state of the garbage collection lock and why it is being held:

- 0 Free
- 1 MarkForCollection
- 2 FindDisconnectedObjects
- 3 Pre-MarkGcCandidates (loading candidate objects)
- 4 MarkGcCandidates
- 5 Epoch GC
- 6 Reclaim All
- 7 (not used)
- 8 Repository Scan (listInstances, listReferences, etc)

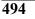

VMware, Inc.

## GcVoteState (Stone)

GcVoteState tracks the progress of a number of phases within garbage collection. Possible values are:

- 0 Not voting
- 1 Gems are voting on the possible dead set
- 2 Vote completed, awaiting start of Possible Dead Write-Set Union Sweep (PDWSUS).
- 3 PDWSUS in progress
- 4 PDWSUS completed

Note that all of these phases must complete before the PossibleDead objects can be "promoted" to DeadNotReclaimed objects. The Admin GcGem is responsible for performing the possible dead write set union sweep, and must be running for this to occur.

For details about the voting phase of garbage collection, see "What Happens to Garbage?" on page 307.

#### GcWsUnionSize (Stone)

The number of objects in the write set union used to finalize possible dead objects. All objects in the WSU must be scanned to determine if any objects reference one or more possible dead objects.

#### GcWsUnionSweepCount (Stone)

The total number of sweeps of the possible dead write set union that have been done by the Admin GcGem since it started.

#### GemFreePages (Gem)

The number of free pages that the VM or Gem has acquired but has not yet used.

#### GemHasCommitToken (Gem)

A boolean that indicates whether the Gem holds the commit token.

#### GemsInCacheCount (SPC monitor)

The total number of Gems using the shared page cache whose process slot you are viewing. This is useful for distinguishing Gems using a local shared page cache from those using a remote shared page cache.

VMware, Inc.

## GemTempObjCacheSizeKb (Gem)

The value of the session's GEM\_TEMPOBJ\_CACHE\_SIZE\_KB configuration parameter.

## GlobalDirtyPageCount (SPC monitor)

The total number of pages in the shared cache that are dirty but not yet eligible for asynchronous writing to the disk because they have not yet been committed. If this value is very large, then very large transactions may be filling the cache. Otherwise, if the Stone repository monitor is running on this cache, the Stone's private page cache size may be too small. This statistic is available only for the shared page cache monitor's slot (currently Slot 0).

## GlobalStat00 — GlobalStat47 (Stone)

User-defined statistics that can be written and read by any Gem on any Gem server; that is, these statistics are stored in the shared page cache of the Stone, rather than that of the machine on which the Gem is running. There are 48 global cache statistic slots available. For details, see "Global Session Statistics" on page 174.

## GsMsgCount (Stone)

The number of messages processed by the Stone on behalf of Gems. This statistic can help determine how busy the Stone is.

## GsMsgKind (Stone)

An integer identifying the kind of message the Stone is currently processing.

## GsMsgSessionId (Stone)

The session identifier of the Gem for which the Stone is currently processing a message.

## IndexProgressCount (Gem)

Used to monitor the status of certain index operations:

- 0 Inactive
- 1 Identity index audit in progress.
- 2 Equality index audit auditing root terms.
- 3 Equality index audit auditing NSC counts.
- 4 Equality index audit auditing btree counts.
- 5 IndexManager>>removeAllIndexes in progress.

496

VMware, Inc.

## InvalidPagesWrittenByGem (SPC monitor) InvalidPagesWrittenByStone (SPC monitor)

The number of invalid (i.e. empty) pages in the cache because of a write done by a Gem or by the Stone, respectively.

### LastCommandFromClient (Pgsvr)

The numeric index of the last message sent to the page server by its client.

#### LastErrorNumber (Gem)

The number of the last error processed by the session. Fatal errors are not reported in this statistic.

## LastSessionFatalError (Stone)

The session ID of the last session that reported a fatal error to the stone.

## LastSessionIdStopped (Stone)

The session ID of the last session that was sent a stop session message.

## LastSessionIdTerminated (Stone)

The session ID of the last session that was forcibly logged off by the stone.

## LastSessionLostOt (Stone)

The session ID of the last session that was sent a SigLostOtRoot signal.

## LastSessionSigAbort (Stone)

The session ID of the last session that was sent a SigAbort.

## LastSleepTimeBetweenScans (SPC monitor)

Number of milliseconds the shared page cache monitor statistics thread slept after the last complete scan of the cache.

#### LastSleepTimeWithinScan (SPC monitor)

Number of milliseconds the shared page cache monitor statistics thread last slept while in the loop that computes cache statistics. The thread will sleep for a short interval each time it scans 100,000 cache frames.

VMware, Inc.

## LdiThreadOperations (Stone)

The number of wakeups from semaphore wait in stone NetLdiCall Thread.

#### LocalCacheAllocatedPceCount (Gem, Stone)

The number of page cache entries that the process has allocated for collision chains.

### LocalCacheFreeFrameCount (Gem, Stone)

The number of frames in the private page cache that are free.

## LocalCacheFreePceCount (Gem, Stone)

The number of page cache entries in the free pool.

## LocalCacheOverflowCount (Gem, Stone)

The number of times that a page was moved from private cache to the shared cache because the private cache was full.

## LocalCachePceCountLimit (Gem, Stone)

The maximum number of page cache entries that the process will allocate before performing a reclaim.

## LocalCachePceReclaimCount (Gem, Stone)

The number of page cache entry reclaim operations performed by the process.

#### LocalCacheStalePcesRemovedCount (Gem, Stone)

The number of stale page cache entries that the process has removed from its private page cache lookup table. Stale PCEs occur when a reference to page in the shared cache becomes invalid because the page is removed from the cache by another process.

#### LocalCacheValidPcesRemovedCount (Gem, Stone)

The number of valid page cache entries removed by a reclaim operation.

## LocalDirtyPageCount (SPC monitor)

The total number of pages in the shared cache that are dirty and eligible for asynchronous writing to the disk. The Stone's AIO page server will write these

VMware, Inc.

pages to the disk. This statistic is available only for the shared page cache monitor's slot (currently Slot 0).

## LocalPageCacheHits (all)

The number of times a page lookup found the page in the shared page cache. No I/O was required to access the page.

#### LocalPageCacheMisses (all)

The number of times a page was not found in the shared cache and a read operation was required to get the page.

#### LockReqQueueSize (Stone)

The number of Gem session processes waiting for a commit to complete so that their lock request can be serviced.

#### LockWaitQueueSize1 — LockWaitQueueSize10 (Stone)

The number of sessions waiting for the Application object lock with the given number. (System waitForApplicationWriteLock:queue:autoRelease:)

## LogHighQueueAdds (Stone)

Number of additions to the LogHighQueue. See LogHighQueueSize.

## LogHighQueueSize (Stone)

The number of sessions waiting for transaction log writing to be not saturated. This queue holds mostly committing sessions

## LoginQueueSize (Stone)

The number of sessions waiting for login completion.

#### LoginRequestsCount (Stone)

The total number of login requests processed since the Stone started.

## LogLowQueueAdds (Stone)

Number of additions to the LogLowQueue. See LogLowQueueSize.

VMware, Inc.

#### LogLowQueueSize (Stone)

The number of lower priority sessions waiting for transaction log writing to be not saturated. This queue holds primarily sessions logging resourceIds such as possibleDead or notDead.

#### LogRecordPagesWrittenByGem (SPC monitor) LogRecordPagesWrittenByStone (SPC monitor)

The number of transaction log record pages in the cache because of a write done by a Gem or by the Stone, respectively.

## LogRecordsloCount (Stone)

The number of physical write operations performed on the transaction logs since the Stone repository monitor process was last started. The minimum write to a transaction log is 512 bytes (one log record). The maximum number of bytes written in a single I/O to the transaction log is 64K. The implication for performance tuning is that to achieve the best throughput (in transactions per second) you would like to have as few as possible writes to the transaction logs. The technique for achieving this is to tune the size of the transactions so that each transaction writes one or more completely filled 64K records.

## LogRecordsWritten (Stone)

The number of log records that have been written to the transaction logs since the Stone repository monitor process was last started. The size of a log record is 512 bytes.

#### LogWaitQueueSize (Stone)

The size of the queue that holds sessions waiting for space to become available in a transaction log. This queue should be empty or nearly so unless the space for logging transactions has been exhausted.

#### LookupCacheSerialNum

Counter on per-class method lookup caches.

#### LostOtDeferCount (Stone)

The total number of times Stone has deferred sending a LostOtRoot signal to a session.

500

VMware, Inc.

## LostOtPagesWrittenByGem (SPC monitor) LostOtPagesWrittenByStone (SPC monitor)

The number of lost OT pages in the cache because of a write done by a Gem or by the Stone, respectively.

#### LostOtsReceived (Gem)

The number of Lost OT Root signals received and recognized by this session.

#### LostOtsSent (Gem)

The number of Lost OT Root signals the Stone has sent to this session, although the session may be in a sleep or I/O wait state and not yet aware of having received the signal. (See LostOtsReceived (Gem), above.)

#### MainThreadTimeRunningMs (SPC monitor)

Approximate real time in milliseconds that the main shared page cache monitor thread has spent doing work.

#### MarkSweepCount (Gem)

The number of mark/sweeps executed by the in-memory garbage collector.

#### MaxUserSessions (Stone)

The maximum number of user sessions stone is configured for.

#### MaxVotingSessions (Stone)

Maximum number of sessions that can concurrently vote on possible dead objects at the end of an MFC (markForCollection) or Epoch garbage collection.

#### MeSpaceAllocatedBytes (Gem)

The number of bytes allocated for remSet, in-memory oopMap, and map entries.

#### MeSpaceUsedBytes (Gem)

The number of bytes occupied by remSet, in-memory oopMap, and in-use map entries.

#### MessageKindToStone (Gem)

The message type of the most recent message sent to the Stone.

VMware, Inc.

#### MessagesToStnProcessingCommit (Gem)

The number of messages sent to the Stone while the gem is processing its part of the commit.

### MessagesToStnStoneCommit (Gem)

The number of messages sent to the Stone while the Stone is processing its part of the commit.

## MessagesToStnWaitingForCommit (Gem)

The number of messages sent to the Stone while waiting for the commit token.

## MessagesToStone (Gem)

The number of messages sent by the Gem session process to the Stone repository monitor using shared memory as the channel.

## MethodsRead (Gem)

The number of GsNMethods copied into VM memory since the start of this session.

## MilliSecPerloSample (all)

MilliSecPerIoSample is used as a parameter to implement the configurable I/O limit for GemStone processes. Because a process's I/O rate currently is sampled every five I/O operations, this statistic is computed as 1000/(ioLimit \* 5). A value of 1 means that the process has no I/O limit. If the time in milliseconds since the last sample equals or exceeds MilliSecPerIoSample, the process can perform another I/O operation; if not, the process sleeps. MilliSecPerIoSample is particularly useful in limiting I/O rate of a process that is executing a long-running operation. If you want to calculate the current I/O limit, it is given by 1000/(MilliSecPerIoSample \* 5).

## **MIClearAllCount (Gem)**

Number of times that all send-site caches were cleared.

#### MIFullLookupCount (Gem)

Number of times that fullMethodLookup was called.

502

VMware, Inc.

## MILuCacheGrowCount (Gem)

Number of times that a per-class lookup cache was grown to larger table size.

#### MILuCacheLargeCount (Gem)

Number of times that a per-class lookup cache became a large object.

#### MILuCacheResetCount (Gem)

Number of times that a per-class lookup cache was reset.

#### MIPolyCacheCreateCount (Gem)

Number of times that a polymorphic send-site cache was created.

#### MIPolyCacheFullCount (Gem)

Number of times that a polymorphic send-site cache overflowed.

#### MIPolyCacheGrowCount (Gem)

Number of times that a polymorphic send-site cache was grown.

#### MtActiveThreads (Gem)

The number of threads actively working on a multi-threaded task in a Gem executable.

#### MtMaxThreads (Gem)

The maximum number of threads currently configured for a multi-threaded task in a Gem executable. Set by the method that initiated the operation.

#### MtPercentCpuActiveLimit (Gem)

Can be set by a session to control the maximum number of active threads working on the task. Value must be between 0 and 100. When a non-zero value is set, the controller thread attempts to keep the percentCpuActive stat below this value by limiting the number of threads working on the task.

#### MtThreadsLimit (Gem)

Can be set by a session to control the maximum number of active threads working on the task. Must be less than or equal to MtMaxThreads.

VMware, Inc.

### MultObjPagesWrittenByGem (SPC monitor) MultObjPagesWrittenByStone (SPC monitor)

The number of multiple object pages in the cache because of a write done by a Gem or by the Stone, respectively.

#### NetWriteThreadSocketWrites (Stone)

The number of socket write operations attempted in stone NetWrite thread.

## NetWriteThreadWakeups (Stone)

The number of wakeups from semaphore wait in stone NetWrite thread.

#### NewGenSizeBytes (Gem)

The number of used bytes in the new generation at the end of mark/sweep.

## NewObjsCommitted (Gem)

The number of new objects committed by the most recent transaction committed by this process.

## NewObjsCommittedNotLogged (Gem)

Number of newly created objects that were committed but not added to the tranlog because they are reachable from the NotTranloggedGlobals root object.

#### NewSymbolRequests (Gem)

The number of symbol creation requests by a session to the symbol creation Gem.

#### NewSymbolsCount (Gem)

The number of new symbols created by this session.

## NextSleepTime (Pgsvr)

The number of milliseconds that the page server will sleep during the next sleep period. This value is adjusted to regulate the IO rate of the page server.

#### NotifyQueueSize (Stone)

The number of Gem session processes using notifiers.

504

VMware, Inc.

## NumCacheWarmers (Stone)

The number of cache warmer gem processes currently operating on the shared cache.

#### NumEphemerons (Gem)

The number of live ephemerons remaining at the end of the last mark/sweep garbage collection.

#### NumInLdiQueue (Stone)

The number of uncompleted requests in the stone NetLdiCall thread input list.

#### NumInMainInpQueue (Stone)

The number of requests from other threads in the stone main thread input list.

## NumInNetReadWorkList (Stone)

The number of tasks in the NetRead thread work list, produced by NetPoll action functions and not yet processed by the NetRead thread.

## NumInNetWriteQueue (Stone)

The number of uncompleted requests in the input list to the stone NetWrite thread.

#### NumLiveSoftRefs (Gem)

The number of instances of SoftReference in temporary object memory found during an attempt to clear SoftReferences. This counter remains at zero until temporary object space grows to at least GEM\_SOFTREF\_CLEANUP\_PERCENT\_MEM (page 366).

## NumNonNilSoftRefs (Gem)

The number of instances of SoftReference in temporary object memory with nonnil, non-special values, that were found during an attempt to clear SoftReferences. This counter remains at zero until temporary object space grows to at least GEM\_SOFTREF\_CLEANUP\_PERCENT\_MEM (page 366).

#### NumProcsSleepingForLock (SPC monitor)

Number of processes on this shared page cache that are currently sleeping while waiting to acquire a spin lock.

VMware, Inc.

## NumRefsStubbedMarkSweep (Gem)

The number of references contained in copies of committed objects that were stubbed (converted to a Pom objectId) by in-memory mark/sweep.

#### NumRefsStubbedScavenge (Gem)

The number of in-memory references that were stubbed (converted to a Pom objectId) by in-memory scavenge.

## NumSharedCounters (SPC monitor)

The number of shared counters for this shared cache.

## NumSoftRefsCleared (Gem)

The number of times that the in-memory garbage collector has cleared the value instance variable in instances of SoftReference.

## NumVotingSessions (Stone)

The number of sessions that the stone has requested to vote on possible dead objects.

## ObjectMemoryGrowCount (Gem)

On AIX and HPUX only, the number of times object memory was grown or shrunk by allocating a new virtual memory region with mmap().

## **ObjectsRead (Gem)**

The number of committed objects copied into VM memory since the start of this session.

## **ObjectsReadInBytes (Gem)**

Total size in bytes of committed objects copied into VM memory since start of session.

## **ObjectsRefreshed (Gem)**

The number of committed objects in VM memory that have been re-read from the page cache after transaction boundaries, since the start of this session.

| 5 | A | 6 |
|---|---|---|
| J | υ | U |

VMware, Inc.

## **ObjectTablePageReads (all)**

The number of object table pages read by the process since it was last started. These page reads are actual disk reads and not reads from the shared page cache.

## **ObjsCommitted (Gem)**

The number of objects committed by the most recent transaction committed by this process.

## ObjsCommittedNotLogged (Gem)

The total number of objects (new and modified objects) reachable from the NotTranloggedGlobals root object which the session has committed.

## OldestCrSession (Stone)

The session ID of a session referencing the oldest commit record. Note that more than one session may reference a commit record. A value of -1 indicates that the oldest commit record is not referenced by any session.

## OldestCrSessNotInTrans (Stone)

The session ID of a session that is not in a transaction that is currently referencing the oldest commit record, which may be preventing it from being reclaimed.

## OldGenSizeBytes (Gem)

The number of used bytes in the old generation at the end of mark/sweep.

## **OmBytesFlushed (Gem)**

The total number of temporary object memory bytes flushed to Pom during commit attempts for this session.

## OopNumberHighWaterMark (Stone)

The highest number of object identifiers allocated by the system.

## OopsReturnedByGemsCount (Stone)

The total number of free oops returned to the stone by any gem.

VMware, Inc.

## OtherPageReads (all)

The number of pages read by the process that were not object table, data, or bitmap pages since the process was started. These page reads are actual disk reads and not reads from the shared page cache.

#### OtInternalPagesWrittenByGem (SPC monitor) OtInternalPagesWrittenByStone (SPC monitor)

The number of object table internal pages in the cache because of a write done by a Gem or by the Stone, respectively.

#### OtLeafPagesWrittenByGem (SPC monitor) OtLeafPagesWrittenByStone (SPC monitor)

The number of object table leaf pages in the cache because of a write done by a Gem or by the Stone, respectively.

## PageDisposesDeferred (Stone)

The number of times a page disposal had to be deferred. This deferral can be caused by an asynchronous operation (checkpoint) being in progress on the page or by the page being attached or locked.

## PageloCount (all)

The number of page I/O (page read or page write) calls done by the process since it was last started. Each I/O call may read or write more than one page.

## PageloTimeOverallAvg (all)

The average duration of a page I/O (page read or page write) call in microseconds.

## PageloTime10SampleAvg (all)

The average duration of a page I/O (page read or page write) call in microseconds. The average is computed for the last ten I/O operations, and is updated every ten I/O operations.

## PageloTime100SampleAvg (all)

The average duration of an I/O call (page read or page write) in microseconds. The average is computed for the last 100 I/O operations, and is updated every ten I/O operations.

VMware, Inc.

July 2012

## PageLocateCount (all)

The number of times that the process located a page. The page may have been read from disk or found in the cache.

#### PageMgrCompressionEnabled (Stone)

A boolean value: true if the page manager session is compressing the list of pages that it sends to remote cache page servers, false otherwise.

#### PageMgrPagesNotRemovedFromCachesCount (Stone)

The total number of pages that the Page Manager was unable to remove from one or more shared page caches.

## PageMgrPagesPendingRemovalRetryCount (Stone)

The current number of pages that could not be removed from shared page caches by the page manager on the first attempt and are waiting to be retried.

## PageMgrPagesReceivedFromStoneCount (Stone)

The total number of pages that the Page Manager session received from the Stone to remove from shared page caches.

#### PageMgrPageRemovalRetryCount (Stone)

Number of times the page manager session has retried removing one or more pages from the shared page caches because the first attempt to remove the pages failed.

#### PageMgrPagesRemovedFromCachesCount (Stone)

The total number of pages that the Page Manager has successfully removed from all shared page caches.

## PageMgrPrintTimeoutThreshold (Stone)

The time threshold in seconds used by the page manager to decide if a message should be printed to its log file indicating that a remote cache page server was slow to respond.

## PageMgrRemoteCachePgsvrTimeout (Stone)

Number of seconds the page manager session will wait to receive a response from a remote cache page server.

VMware, Inc.

## PageMgrRemoveFromCachesCount (Stone)

The total number of times that the Page Manager has attempted to remove pages from shared page caches.

## PageMgrRemoveFromCachesPageCount (Stone)

The total number of pages that the Page Manager has attempted to remove from shared page caches. This statistic includes pages processed by page removal retry operations, which occur whenever a page cannot be removed from a shared page cache on the first attempt.

## PageMgrRemoveMaxPages (Stone)

The maximum number of pages the Stone will return to the page manager session in a single batch.

## PageMgrRemoveMinPages (Stone)

The minimum batch size of pages that the page manager will process. The page manager will request pages to process from the Stone only if the Stone cache statistic PagesWaitingForRemovalInStoneCount exceeds this value.

## PageMgrRemovePagesFromCachesPollCount (Stone)

The number of times that the Page Manager called poll() or select() to determine which cache page servers have completed removing pages from their shared caches. This statistic represents the value during the most recent page disposal operation and is not cumulative. It varies between zero (when there are no remote shared caches on the system) and the number of remote shared page caches.

## PageMgrTimeWaitingForCachePgsvrs (Stone)

The total amount of real time in milliseconds that the page manager has spent waiting to receive data from remote cache page servers.

# PageReads (all)

The number of pages read by the process since it was last started. These page reads are actual disk reads and not reads from the shared page cache.

## PageReadsProcessingCommit (Gem)

The number of pages read while the Gem is processing its part of the commit.

510

VMware, Inc.

## PageReadsStoneCommit (Gem)

The number of pages read while the Stone is processing its part of the commit.

## PageReadsWaitingForCommit (Gem)

The number of pages read while waiting for the commit token.

## PageServersInCacheCount (SPC monitor)

The total number of page servers attached to the shared cache.

#### PagesNeedReclaimSize (Stone)

The amount of reclaim work that is pending, that is, the backlog waiting for the Reclaim GcGem to reclaim.

## PagesNotFoundInCacheCount (SPC monitor)

The number of pages needing to be removed from the cache that were not found in the cache. This statistic is updated by the cache page server on remote caches, or by the page manager on the Stone's shared page cache.

## PagesNotRemovedFromCacheCount (Pgsvr)

The number of pages the page server was unable to remove from the cache. Requests to remove pages come from the stone. This statistic is updated by the cache page server on remote caches, or by the page manager on the Stone's shared page cache.

## PagesRemovedDirtyFromCacheCount (SPC monitor)

The number of pages successfully removed from the cache by the cache page server or the Page Manager at the Stone's request. This statistic is updated by the cache page server on remote caches, or by the page manager on the Stone's shared page cache.

## PagesRemovedFromCacheCount (SPC monitor)

The total number of pages successfully removed from the cache by the cache page server or the Page Manager at the stone's request.

## PagesReturnedByGemsCount (Stone)

The total number of free pages returned to the Stone by any Gem.

VMware, Inc.

## PagesWaitingForRemovalDeferred (Stone)

Number of deferred persistent pages waiting to be processed by the Page Manager gem.

## PagesWaitingForRemovalInStoneCount (Stone)

The number of pages in the Stone that are waiting to be removed from the shared page cache by the Page Manager.

## PagesWaitingForRemovalPersist (Stone)

Number of persistent pages waiting to be processed by the Page Manager gem.

## PagesWaitingForRemovalTemp (Stone)

Number of temporary pages waiting to be processed by the Page Manager gem.

## PageWaitQueueSize (Stone)

The size of the queue that holds sessions waiting to be allocated free pages. This queue should be empty or nearly so unless the repository is below its free space threshold.

## PageWrites (all)

The number of pages written by the process since it was last started. These page writes are actual disk writes and not just writes into the shared page cache. Unless a large data load is in process, the number should be low for all processes except the Stone's AIO page server process.

## PermGenSizeBytes (Gem)

The number of used bytes in the perm generation at the end of mark/sweep. Perm generation holds copies of Classes.

## PersistentPagesCommittedCount (Gem)

The total number of pages made persistent (committed) by the session. This statistic is updated during commit processing.

## PersistentPagesDisposed (Stone)

The number of persistent pages (pages already checkpointed) that have been disposed of while in the Stone's private cache.

VMware, Inc.

July 2012

## PgsvrCheckpointState (Pgsvr)

The state of checkpoint processing within an AIO pgsvr: 0=not active 1=writing dirty pages 2=finished write dirty 3=in fsync

#### PgsvrWaitQueueSize (Stone)

The number of remote sessions waiting on page server before reclaiming session resources.

#### PinnedDataPagesCount (SPC monitor)

The number of pinned data pages found in the cache.

#### PinnedOtPagesCount (SPC monitor)

The number of pinned object table pages found in the cache.

#### PinnedPagesCount (all)

The number of pages the process has pinned (locked) in the shared cache. Pages may be pinned by more than one process at the same time.

#### PinnedPrivatePagesCount (all)

The number of pages that the process has pinned (locked) in its private page cache.

#### PinnedSharedCount (SPC monitor)

The number of pages pinned by more than one process.

## PinnedTotalCount (SPC monitor)

The total number of pinned pages found in the cache.

#### PomGenScavCount (Gem)

The number of times scavenge has thrown away the oldest pom generation space.

## PomGenSizeBytes (Gem)

The number of used bytes in the pom generation at the end of mark/sweep. Pom generation holds clean copies of committed objects.

July 2012

VMware, Inc.

## PossibleDeadObjs (Stone)

The number of objects previously marked as dereferenced in the repository, but for which sessions currently in a transaction might have created a reference in their object space. An object is not declared ("promoted to") dead until each active session verifies the absence of such references during its next commit or abort.

## PossibleDeadSymbols (Stone)

The number of symbols found to be not referenced in a markForCollection.

## PostCheckpointPages (Pgsvr)

The count of pages written out by the page server during post-checkpoint processing.

## PreemptedBitmapPages (Pgsvr)

The number of bitmap pages removed from the shared page cache by this page server.

## PreemptedCommitRecordPages (Pgsvr)

The number of commit record pages removed from the shared page cache by this page server.

## PreemptedDataPages (Pgsvr)

The number of data pages removed from the shared page cache by this page server.

## PreemptedObjectTablePages (Pgsvr)

The number of object table pages removed from the shared page cache by this page server.

## PreemptedOtherPages (Pgsvr)

The number of pages removed from the shared cache by this page server that were not data, object table, commit record, or bitmap pages.

## PrimitiveNumber (Gem)

The primitive number currently being executed by the session, or 0 if the session is not in a primitive. The session only sets this value for long-running primitives.

514

VMware, Inc.

A non-zero value also indicates the session is immune from termination due to the STN\_GEM\_TIMEOUT mechanism.

Note: the PrimitiveNumber stat is set to 9999 if the session has executed System class >> disableStoneGemTimeout

## ProcessId (all)

The operating system processId for the process associated with this shared page cache process slot.

#### ProcessName (all)

This statistic identifies the process kind (Gem, Stone, page server, or shared page cache monitor).

#### ProcessesWaitingForQueueLocks (SPC monitor)

Number of processes attached to the shared cache that are spinning while attempting to acquire a queue lock.

#### ProgressCount (Gem)

You can use this statistic to monitor the progress of certain Repository methods that may run for extended periods.

- During objectAudit, ProgressCount is set to the number of live data pages at end of the object table scan, then decremented as data pages are scanned.
- During \_findPagesContainingOops:, ProgressCount is set to the total number of pages in the repository and decremented as pages are processed.
- During markForCollection, ProgressCount is incremented as live objects are marked during the marking phase, reset to zero, and incremented as possible dead objects are computed.
- During epoch garbage collection, ProgressCount is incremented as live objects within epoch are marked, then reset to zero.
- During fullBackupTo: and restoreFromBackup:, ProgressCount tracks the number of objects written to or restored from the backup file(s).
- During objectAudit, ProgressCount is incremented as the object table is scanned, then decremented as data pages are scanned.
- While reading and writing an FDC file of OOPs, ProgressCount is incremented as OOPs are read or written.

VMware, Inc.

## RcConflictCount (Gem)

The number of commits that resulted in an RC conflict.

#### RcRetryQueueSize (Stone)

The number of sessions waiting for the RcRetry object lock. (System waitForRcWriteLock:)

## ReadLocksSize (Gem)

The number of objects that are read locked.

## RebuildScavPagesForCommitCount (Gem)

The total number of times the gem rebuilt its list of scavengeable pages while processing a commit.

## RecentActiveProcessCount (SPC monitor)

The number of active processes attached to the shared page cache. This statistic is computed more often than ActiveProcessCount and has decays quickly.

## ReclaimCount (Stone)

The number of reclaims performed by a Reclaim GcGem process since the Stone repository monitor was last started.

## ReclaimedPagesCount (Stone)

The number of pages reclaimed by a Reclaim GcGem process since the Stone repository monitor process was last started. The count indicates the number of pages that have been or will soon be placed back into the repository's pool of free pages.

## **ReclaimedSymbols (Stone)**

The number of symbols that have been reclaimed since the stone was started.

## RecoverFreeFrameWaitTime (Stone)

The time in seconds spent by the main recovery thread waiting for free frames in the shared page cache. Recovery performance may be improved by increasing the size of the shared page cache.

516

VMware, Inc.

## RecoverNumBufs (Stone)

The total number of logEntryBuffers allocated in the heap.

#### RecoverNumBufsForSessions (Stone)

The number of logEntryBuffers used to hold records for sessions not yet committed.

#### RecoverNumBufsInFreeList (Stone)

The number of logEntryBuffers currently in the freeList.

#### RecoverNumBufsInWorkQueue (Stone)

The number of logEntryBuffers currently in the workQueue.

#### RecoverReadThreadWaitTime (Stone)

The time in seconds that the reader thread spent waiting for the main recovery thread to catch up processing the log buffers.

#### RecoverReclaimOopsWaitTime (Stone)

The time in seconds spent by the main recovery thread waiting for oops to be reclaimed. Recovery performance may be improved by adding more reclaim gems.

#### RecoverTranlogBlockId (Stone)

The block ID of the transaction log currently being replayed during system recovery or restore.

#### RecoverTranlogFileId (Stone)

The file ID of the transaction log currently being replayed during system recovery or restore.

## RejectedProcsCount (SPC monitor)

The total number of processes which attempted to connect to the shared page cache but were rejected because the maximum number of processes had already attached.

VMware, Inc.

## RemoteCachesNeedServiceCount (Stone)

The number of remote caches that require service from the Page Manager. Caches need service when they are starting or shutting down.

## RemoteSharedPageCacheCount (Stone)

The total number of remote shared page caches attached to the system.

## RemoteSharedPageCacheMax (Stone)

Current setting of the STN\_MAX\_REMOTE\_CACHES configuration parameter

## RepBkupRestPagesWrittenByGem (SPC monitor) RepBkupRestPagesWrittenByStone (SPC monitor)

These statistics are obsolete; the page kind is no longer used.

## ReposSizeMB (Stone)

The size of the stone's repository in MB.

## Root40PagesWrittenByGem (SPC monitor) Root40PagesWrittenByStone (SPC monitor)

The number of root 4.0 pages in the cache because of a write done by a Gem or by the Stone, respectively.

#### RootPagesWrittenByGem (SPC monitor) RootPagesWrittenByStone (SPC monitor)

The number of root pages in the cache because of a write done by a Gem or by the Stone, respectively.

## RunQueueSize (Stone)

The number of Gem session processes waiting for service from the Stone repository monitor.

# ScavengeCount (Gem)

The number of scavenges executed by the in-memory garbage collector.

## ScavengeOverflows (Gem)

The number of scavenges that overflowed in the in-memory garbage collector.

VMware, Inc.

## SessionId (all)

The GemStone sessionId associated with this client.

#### SessionPerformingBackup (Stone)

The session ID of the session that is performing a full backup; 0 if a full backup is not in progress.

#### SessionStat00 — SessionStat47 (Gem)

These are computed by user code to define statistics associated with a session. There are 48 session cache statistic slots available. For details, see "Global Session Statistics" on page 174.

## SessionWithGcLock (Stone)

The sessionId of the session holding the GcLock. A value of 1 indicates that the lock is held by Stone recovery or restore; 0 means that the lock is not issued.

#### ShadowedPagesCount (Gem)

The number of data pages added to the reclaim list due to commits by this Gem. This statistic is only updated during a commit.

## SigAbortsReceived (Gem)

The number of times the Stone has signaled this session to abort, that it has received and recognized.

## SigAbortsSent (Gem)

The number of times the Stone has signaled this session to abort, although the session may be in a sleep or I/O wait state and not yet aware of having received the signal. (See SigAbortsReceived (Gem), above.)

## SleepDuringDisposeTempPageCount (Gem)

Total number of times the Gem slept while waiting to dispose of a temporary page. Each tick of the counter represents 5 milliseconds of sleep. If you encounter excessive counts, please report them to GemStone Technical Support.

## SlotsCrashedCount (SPC monitor)

The total number of slots for which the shared cache monitor has attempted recovery because a client process shutdown abnormally.

VMware, Inc.

## SlotsFreeCount (SPC monitor)

The number of free process slots currently available in the cache.

#### SlotsTotalCount (SPC monitor)

The maximum number of processes that can concurrently attach to the shared page cache.

## SpinLockCount (SPC monitor)

The current setting of the SHR\_SPIN\_LOCK\_COUNT parameter.

#### SpinLockFreeFrameSleepCount (SPC monitor)

The number of times the process was forced to sleep on a semaphore while attempting to acquire the free frame list spin lock. Available only for shared page cache monitor slot.

## SpinLockFreePceSleepCount (SPC monitor)

The number of times the process was forced to sleep on a semaphore while attempting to acquire the free page cache entry spin lock. Available only for shared page cache monitor slot.

## SpinLockHashTableSleepCount (SPC monitor)

The number of times the process was forced to sleep on a semaphore while attempting to acquire a hash table spin lock. Available only for shared page cache monitor slot.

## SpinLockNewSymSleepCount (SPC monitor)

The number of times a process was forced to sleep on a semaphore waiting for the NewSymbols spinLock.

## SpinLockOtherSleepCount (SPC monitor)

The number of times the process was forced to sleep on a semaphore while attempting to acquire either the AllSymbols or shared counter spin lock. Available only for shared page cache monitor slot.

520

VMware, Inc.

## SpinLockPageFrameSleepCount (SPC monitor)

The number of times the process was forced to sleep on a semaphore while attempting to acquire a page frame spin lock. Available only for shared page cache monitor slot.

#### StatsThreadTimeRunningMs (SPC monitor)

Approximate real time in milliseconds that the statistics thread in the shared page cache monitor has spent doing work.

#### StnAioCompletionFailures (Stone)

The number of aio\_write() operations for which either aio\_error() or aio\_return() reported that the AIO failed.

## StnAioFsyncFailures (Stone)

The number of fsync() operations in AioWait thread which failed.

## StnAioMainTimeInAioWrite (Stone)

Total real time in milliseconds that the main thread spent executing the aio\_write() call. aio\_write() is used to initiate asynchronous writes to the tranlog and should not block.

## StnAioNumWriteThreads (Stone)

Value of the STN\_NUM\_AIO\_WRITE\_THREADS Stone configuration parameter, which determines how many threads are dedicating to writing to the tranlog.

## StnAioWaitsForWork (Stone)

The number of times the Stone's AIO wait thread waited on semaphore for more work.

## StnAioWaitTotalTime (Stone)

Approximate total real time in milliseconds that the AIO wait thread spent waiting for asynchronous I/O requests to complete.

## StnAioWriteFailures (Stone)

The number of aio\_write() calls by the Stone main thread which failed with other than EAGAIN. Stat should normally be zero.

VMware, Inc.

## StnAioWriteQueueHighWaterSize (Stone)

High water mark of the StnAioWriteQueueSize statistic.

#### StnAioWriteQueueSize (Stone)

Size of the tranlog write request queue.

#### StnAioWritesQueuedCount (Stone)

Total number of tranlog write requests that have been queued.

## StnAioWriteThreadsIdle (Stone)

Number of tranlog write threads in the Stone process that are currently idle.

## StnCrBacklogThreshold (Stone)

Current setting of the STN\_CR\_BACKLOG\_THRESHOLD Stone configuration parameter.

## StnGetLocksCount (Stone)

The total number of times the Stone retrieved the lock set and passed it to a remote gem.

## StnLoopCount (Stone)

The total number of times the Stone has executed its service loop. If this number remains unchanged for a significant period (for example, ten seconds or so), the Stone has hung.

## StnLoopHibernateCount (Stone)

The total number of times the Stone went to sleep waiting for a network event to occur. This state occurs when StnLoopState is set to 17.

## StnLoopNoWorkThreshold (Stone)

Current setting of the STN\_LOOP\_NO\_WORK\_THRESHOLD stone configuration parameter.

## StnLoopsNoWork (Stone)

Number of times the stone has executed its main service loop and found no work to perform. This counter is reset to zero each time the stone performs work.

VMware, Inc.

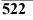

## StnLoopsSinceSleep (Stone)

Number of times the stone has executed its main service loop since sleeping. This counter is reset to zero each time the stone sleeps while waiting for work.

## StnLoopState (Stone)

An integer that identifies where, in the Stone control loop, the Stone process is currently executing. For a meaningful statistic, set your sample rate to faster than a second. For state definitions, consult GemStone technical support.

#### StnMainWaitsForFreeAio (Stone)

The number of times the stone main thread waited for free AIO buffers to become available.

## StnTranQToRunQThreshold (Stone)

Current setting of the STN\_TRAN\_Q\_TO\_RUN\_Q\_THRESHOLD stone configuration parameter.

## StoneCommitState (Stone)

This internal statistic is used to determine the state of the Stone's commit processing.

## SymbolCreationQueueSize (Stone)

The number of sessions waiting for a Symbol creation request to be processed.

## TargetFreeFrameCount (SPC monitor)

The minimum number of unused page frames the free frame page server(s) will attempt to keep in the cache. The free frame count can still fall below this value if the cache contains mostly dirty pages, which free frame page servers cannot preempt.

## TargetPercentDirty (Pgsvr)

The percent of dirty pages that AIO page servers try to maintain in the shared cache. If the dirty pages are below this target then the I/O rate will be limited on the next scan. If the dirty pages are above this target then the I/O rate will be set to AioRateMax.

VMware, Inc.

## TempObjSpacePercentUsed (Gem)

The approximate percentage of the total reserved temporary object memory for this session which is in use. Sessions are likely to encounter an out of memory error if this value approaches or exceeds 100%. This statistic is only updated at the end of a mark/sweep operation.

## TempPagesDisposed (Stone)

The number of temporary pages (pages allocated since the last checkpoint) that have been disposed.

## TimeInCommitRecordDisposal (Stone)

The total amount of real time in milliseconds that the Stone has spent disposing commit records. Commit records disposed during repository startup are not included in this statistic.

## TimeInFramesFromFindFree (all)

The cumulative number of milliseconds that the Gem or Stone has spent scanning the shared page cache for a free frame since the session (for Gems) or Stone started.

## TimeInMarkSweep (Gem)

The real time in milliseconds spent in in-memory garbage collector mark/sweeps.

## TimeInPgsvrNetReads (Stone, Gem)

The cumulative amount of real time in milliseconds that a session or Stone has spent reading network data from a page server.

## TimeInPgsvrNetWrites (Stone, Gem)

The cumulative amount of real time in milliseconds that a session or Stone has spent writing network data to a page server.

## **TimeInScavenges (Gem)**

The real time in milliseconds spent in in-memory garbage collector scavenges.

## TimeInStnGetLocks (Stone)

The total time spent by the Stone retrieving the lock set and passing it to a remote gem.

VMware, Inc.

## TimeInStonePageDisposal (Stone)

The elapsed real time in milliseconds the Stone spent performing page disposal operations.

## TimeInUpdateUnionsCommit (Gem)

The total real time the gem spent updating its unions while waiting for the commit token.

#### **TimeInWaitsForOtherReaders**

The real number of milliseconds the process spent waiting for the read of another process to complete.

## TimeLastEpochGc (Stone)

Time at which the Admin GcGem finished computing dead objects for the last epoch. Time to end of the currently open epoch is computed from here.

#### TimePerformingCommit (Stone)

The number of milliseconds of real time the Stone has spent performing commit processing, not including time taken by asynchronous writes to the transaction log.

## TimePerformingReadlo (Pgsvr)

The total amount of real time in milliseconds the page server has spent reading pages from disk.

#### TimePerformingReadRequests (Pgsvr)

The total amount of real time in milliseconds the page server has spent performing read requests for its client. This statistic includes time reading pages from disk and time searching the shared page cache for pages.

#### TimeProcessingCommit (Gem)

The cumulative amount of time in milliseconds that the Gem session process has spent doing the processing for commits while it has the commit token.

#### TimerThreadWakeups (Stone)

The number of wakeups from sleep in stone Timer thread.

VMware, Inc.

## TimeSleepingMs (Pgsvr)

Total real time the process has spent sleeping, in milliseconds.

## TimeStoneCommit (Gem)

The cumulative amount of time in milliseconds that the Gem session process has waited for the Stone repository monitor to complete commits by this session.

## TimeWaitingForCommit (Gem)

The cumulative amount of time in milliseconds that the Gem session process has spent waiting for its turn to commit, that is, the time waiting for the commit token and the Stone's processing time for serialization.

## TimeWaitingForlo (all)

The total real time in milliseconds that the process has spent waiting for I/O calls that read or write pages to complete. Only page I/O is included in this statistic. Other types of I/O (such as transaction log writes by the Stone process) are not included.

## TimeWaitingForStone (Gem)

The total time the Gem spent waiting for a response from the Stone.

## TimeWaitingForSymbols (Gem)

Cumulative elapsed time in milliseconds waiting for symbol creation requests to be processed.

## **TotalAborts (Stone)**

The number of abort operations performed system-wide since the Stone was started.

## TotalBmPageReads (SPC Monitor)

Total number of bitmap pages read by all processes currently attached to the shared page cache.

## **TotalCommits (Stone)**

The total number of commits (excluding read-only commits) performed by all processes since the Stone repository monitor was last started.

526

VMware, Inc.

## TotalDataPageReads (SPC Monitor)

Total number of data pages read by all processes currently attached to the shared page cache.

#### TotalFramesAddedToFreeList (SPC Monitor)

Total number of frames added to the free list by all processes currently attached to the shared page cache.

#### TotalFramesFromFindFree (SPC Monitor)

Total number of frames found by scanning the cache for all processes currently attached to the shared page cache.

## TotalFramesFromFreeList (SPC Monitor)

Total number of frames taken from the free list by all processes currently attached to the shared page cache.

## TotalGemFatalErrors (Stone)

The total number of fatal errors reported to the stone by all gems.

## TotalLocalPageCacheHits (SPC Monitor)

Total number of local page cache hits for all processes currently attached to the shared page cache.

#### TotalLocalPageCacheMisses (SPC Monitor)

Total number of local page cache misses for all processes currently attached to the shared page cache.

## TotalLostOtsSent (Stone)

The total number of SigLostOtRoot signals sent by the stone.

#### TotalMiscPageReads (SPC Monitor)

Total number of miscellaneous pages read by all processes currently attached to the shared page cache.

## TotalNewObjsCommitted (Stone)

The total number of new objects committed by all Gems.

VMware, Inc.

## TotalOtPageReads (SPC Monitor)

Total number of object table pages read by all processes currently attached to the shared page cache.

## TotalPageReads (SPC Monitor)

Total number of pages read by all processes currently attached to the shared page cache.

## TotalPageWrites (SPC Monitor)

Total number of pages written by all processes currently attached to the shared page cache.

## TotalPcesAddedToFreeList (SPC Monitor)

Total number of PCEs (Page Cache Entries) added to the free list by all processes currently attached to the shared page cache.

## TotalPcesInFreePceCaches (SPC Monitor)

Total number of free PCEs (Page Cache Entries) present in the free PCE caches of all processes currently attached to the shared page cache.

## TotalPcesRemovedFromFreeList (SPC Monitor)

Total number of PCEs (Page Cache Entries) removed from the free list by all processes currently attached to the shared page cache.

## TotalProcsInCacheCount (SPC monitor)

he total number of processes currently connected to the cache, including crashed processes that have not yet had their cache slot recovered.

## TotalSessionsCount (Stone)

The total number of sessions currently logged in to the system.

## TotalSessionsStopped (Stone)

The total number of stop session requests initiated by a gem or by the stone.

## TotalSessionsTerminated (Stone)

The total number of sessions forcibly logged off by stone.

528

VMware, Inc.

## TotalSigAbortsSent (Stone)

The total number of SigAborts sent by the stone.

#### TotalWaitsForOtherReader (SPC Monitor)

Total number of PageRead operations avoided by all processes currently attached to the shared page cache.

## TotEphemeronsFired (Gem)

Total number of ephemerons whose key has been garbage collected. Only updated at the end of a mark/sweep GC.

## TrackedSetSize (Gem)

The number of objects in the Tracked Objects Set, as defined by the GCI.

## TranlogFileId (Stone)

The file id of the transaction log to which the most recent tranlog entry was written.

## TranlogKBytesWritten (Gem)

Total number of KB written to the tranlog by stone on behalf of this session.

## TranlogRecordId (Stone)

The record id of the most recent transaction log entry to be written.

## TranlogRecordKind (Gem)

The kind of tranlog record last written to the tranlog by stone on behalf of this session.

## TranlogRecordsWritten (Gem)

Total number of physical tranlog records written to the tranlog by stone by this session.

## TranlogsFull (Stone)

A flag indicating if all configured tranlog partitions or directories are full; 1 means full.

VMware, Inc.

## TransactionLevel (Gem)

This statistic describes the state of the Gem: 1 (in a transaction), 0 (outside a transaction), or -1 (a transactionless state in which the Stone will never signal the Gem to abort).

## TteCrPageFreeCount (Stone)

Total number of free commit record page entries in the stone's internal commit record cache.

## TteCrPageFreePoolSize (Stone)

Total number of commit record page entries allocated in the stone's internal commit record cache.

## TteFreeCount (Stone)

Total number of free TTEs (transaction table entries) in stone.

## TteFreePoolSize (Stone)

Total number of TTEs (transaction table entries) allocated by stone.

## UpdateUnionsCommitCount (Gem)

The total number of times the gem updated its unions while waiting for the commit token. This count will be at least one for every commit.

## VoteNotDead (Gem)

The number of objects that the Gem process removed from the possible dead set the last time that it voted on the possible dead.

## VoteNotDeadObjs (Stone)

The number of objects that the Gem process removed from the possibleDead set the last time that it voted on the possible dead.

## WaitingForSessionToVote (Stone)

The sessionId of a session which the system is waiting for to complete the voting on possible dead objects. A zero value indicates that it is not waiting.

530

VMware, Inc.

## WaitsForOtherReader (all)

The number of PageRead operations avoided by waiting for read already in progress by another process.

#### WorkingSetSize (Gem)

The number of objects in memory that have an object Id assigned to them. Approximately the number of committed objects that have been faulted in plus the number that have been created.

#### WriteLocksSize (Gem)

The number of objects that are write locked.

VMware, Inc.

532

— | VMware, Inc.

# Appendix

*Object State Change Tracking* 

# I.1 Overview

GemStone transaction logs (tranlogs), which provide a way to recover all changes made to the repository in the case of repository crashes, or allow warm standbys to apply changes made to a primary repository, include detailed records of all changes in a encoded and compressed form. Converting the tranlog information to human-readable form, and analyzing this output, provides invaluable information for debugging and testing. It allows us to determine exactly what changes have been made to any of the objects in the repository over time. The tools used to perform this have been used internally to GemStone for many years, and have been provided to customers on occasion when needed to analyze specific application problems.

The ability to track changes to objects may be useful for customers who need to identify details on changes that have been made to application data objects. For this reason, we are making these scripts available as part of the GemStone product. Additional information has been added to the tranlogs to allow tracking of the specific user or machine that originated the object changes.

The scripts used to perform tranlog analysis are located in the <code>\$GEMSTONE/bin/</code> directory and are named:

VMware, Inc.

- printlogs to output the complete contents (optionally filtered) of selected tranlogs in human-readable form.
- searchlogs to search all tranlogs in a directory for selected OOPs (Object Oriented Pointers, or Object Ids), and output the matching entries (optionally filtered) in human readable form.

A GemStone repository performs many automatic operations, including things like garbage collection and checkpoints, that are transparent to end users. The tranlogs, of course, must contain records of any changes made by these operations. Complete details on everything that tranlogs may contain is beyond the scope of this documentation. The information provided here is intended to allow the use of the tranlog analysis scripts to locate and identify the details of changes to application objects.

Object oriented design's principle of encapsulation allows you to hide internal object complexity. However, to understand the data recorded in the tranlogs, you must have a detailed understanding of the actual structure of the objects. This includes both your own application classes, and the classes that are part of GemStone Smalltalk.

Also, note that since the tranlog analysis scripts are general purpose, used for a wide variety of purposes in which a detailed record of internal repository operation is required, the scripts may output much more information than is necessary for tracking object state changes. You may need to ignore this extraneous information as you perform your analysis.

# I.2 Tranlog Analysis Scripts

## **Script Prerequisites**

The environment variable \$GEMSTONE must be set, and the \$GEMSTONE/bin/ directory must be in your executable path.

The scripts perform the analysis on tranlogs that are in the current working directory. If you are using raw partitions for your tranlogs, locate disks on the file system with adequate space for both the tranlogs themselves, and the script output files, which may be larger than the original tranlogs. Use copydbf to copy the tranlogs from the raw partition to the file system. For more information on the copydbf utility, see Appendix B, "GemStone Utility Commands.".

534

VMware, Inc.

#### Output

Output from the scripts goes directly to stdout. To preserve the output and allow it to be used in later steps of analysis, redirect this; for example:

\$> printlogs tranlog1.dbf > tranlog1.out

Note that these scripts can produce very large amounts of output, so make sure that you have adequate disk space.

In some cases the resulting files may be too large for unix text editors such as vi or emacs to open. You may find it necessary to use the unix split utility to break up very large output files into more manageable chunks.

## **Tranlog Assumptions**

By default, the tranlogs are assumed to be named using the GemStone convention tranlogNNN.dbf. If you are using a different naming convention, you can override this by setting the environment variable \$GS\_TRANLOG\_PREFIX to the prefix you are using.

The scripts use the creation date of the tranlog file to determine the order in which the tranlogs are analyzed. If you copy or manipulate the tranlogs in a way that changes the creation date, this may cause the analysis to be done out of order. The output will warn of this with the message:

\*\*\* Warning: scanning tranlogs out of order

## **Filter Criteria**

The scripts both allow you to filter the results, to locate entries that are related to a particular UserId, GemHost, or ClientIP.

- **UserId** The userId (user name) of the UserProfile associated with this session: DataCurator, SystemUser, etc. The filter keyword is user.
- **GemHost** The name or IP address of the host machine running the gem process. For a linked session, which links the gem into the client, this is the same machine as the client.

If the gem is running on the same machine as the stone, use the name of the host machine. Otherwise, if the gem is on a different machine than the stone, use the IP address of the remote machine.

VMware, Inc.

The filter keyword is host.

ClientIP - The IP address of the host machine running the client process.

For an RPC session, this is the machine running the client application. Clients may be topaz -r, GemBuilder for Smalltalk, or GemBuilder for C applications. For a linked session, this is the machine running the linked client/gem (the same machine as the GemHost). However, the ClientIP is always the IP address, even if it is on the same machine as the stone.

The filter keyword is client.

Effective UNIX user ID – The integer that is the effective UNIX user id of the gem process.

The filter keyword is euid.

UNIX user ID - The integer that is the real UNIX user ID of the gem process.

The filter keyword is ruid.

effective UNIX user name - The effective UNIX user name of the gem process.

The filter keyword is euidstr.

UNIX user name - The real UNIX user name running the gem process.

The filter keyword is ruidstr.

process ID - The integer process id (PID) of the gem process.

The filter keyword is gempid.

session ID - The integer session id of the session within GemStone.

The filter keyword is sessionid.

#### WARNING

Information about UserId, GemHost, and ClientIP are derived from a **Login** tranlog entry created when a session first logs in. This entry associates the UserId/GemHost/ClientIP with a particular sessionID, which is then used as a key for subsequent tranlog entries. If you start analysis from a later tranlog which does not include this **Login** entry, these fields will be left blank for that session, and printouts/searches

VMware, Inc.

using filters based on these fields will not locate any results. Likewise, scanning through tranlogs out of order may result in the wrong **Login** entry being associated with a given sessionID. This would set UserId/GemHost/ ClientIP incorrectly for that particular session, and produce incorrect results when filtering.

#### printlogs

This script prints out the contents of one or more tranlogs in the current working directory in a human-readable form.

#### Warning

This script produce a very large amount of output, which (unfiltered) will exceed the size of original tranlog/s, and depending on the contents may be twice as large as the original tranlogs. Consider disk space, the use of filters, and restricting the set of tranlogs before running this script. Use caution in including the full keyword.

Usage:

printlogs [<filters>] [full] [all] [<tlogA> ... <tlogZ>]

If *<filters>* are specified, only print out the tranlog entries that match the specified criteria. Filters may be combined. Possible filters are:

user <userId> - Filter by the userId (the user name) of the GemStone
UserProfile
host <hostnameOrIP> - Filter by gem/topaz process host or IP address
client <N.N.N> - Filter by client IP Address
euid <integer> - Filter by gem's effective UNIX user ID
ruid <integer> - Filter by gem's real UNIX user ID
euidstr <string> - Filter by gem's effective UNIX user name
ruidstr <string> - Filter by gem's real UNIX user name
gempid <integer> - Filter by gem's process ID
sessionid <integer> - Filter by gem's ession ID

full – Produce more detailed information. WARNING: this produces much larger output results.

all – Print out the contents of all tranlogs in the current working directory.

#### Examples

To print out the entire contents of all tranlogs in this working directory:

```
printlogs all
```

July 2012

VMware, Inc.

To print out all entries in a selected number of tranlogs (note that tranlogs in the sequence must be contiguous):

printlogs tranlog5.dbf tranlog6.dbf tranlog7.dbf

To print out all tranlog entries for the user DataCurator in any tranlog:

printlogs user DataCurator all

To print out detailed information for all entries in tranlog5.dbf for the user DataCurator:

printlogs full user DataCurator tranlog5.dbf

#### searchlogs

This script prints out tranlog entries associated with particular OOP values, according to the arguments in the command line. All tranlogs in the current working directory are scanned.

Usage:

searchlogs [<filters>] <oopA> ... <oopB>]

If *<filters>* are specified, only print out the tranlog entries that match the specified criteria. Filters may be combined. Possible filters are:

user <userId> - Filter by the userId (the user name) of the GemStone
UserProfile
host <hostnameOrIP> - Filter by gem/topaz process host or IP address
client <N.N.N> - Filter by client IP Address
euid <integer> - Filter by gem's effective UNIX user ID
ruid <integer> - Filter by gem's real UNIX user ID
euidstr <string> - Filter by gem's effective UNIX user name
ruidstr <string> - Filter by gem's real UNIX user name
gempid <integer> - Filter by gem's process ID
sessionid <integer> - Filter by gem's ession ID

When using more than one filter, you must list the filters in the listed order.

#### Examples

To print out all entries involving OOP 1234 and OOP 5678:

searchlogs 1234 5678

To print out all entries involving OOP 1234 performed by DataCurator:

searchlogs user DataCurator 1234

VMware, Inc.

July 2012

To print out all entries involving OOP 1234 and OOP 5678 performed by DataCurator while logged in from client machine 10.20.30.40:

searchlogs user DataCurator client 10.20.30.40 1234 5678

# **I.3 Tranlog Structure**

In order to make sense of the output from the scripts, you need a basic understanding of how tranlogs are structured.

GemStone transaction logs consist of a sequence of **tranlog records**. Tranlog records are written on **physical pages** of 512 bytes (note that this is different from the larger page size used for extents); a tranlog record may extend over more than one page, but its size is always a multiple of 512 bytes.

Each tranlog record contains one or more **tranlog entries** (sometimes referred to internally as logical records). The tranlog entries contain the information of interest - the actual changes to objects in the repository (and any other repository operations).

Output from the scripts will include header information for the tranlog record (see Example I.1), followed by data from each of the tranlog entries held by that tranlog record.

#### Example I.1 Tranlog Record Header Output

```
Dump of record 11 hdr.pageId 42949672962 , Kind=(16)Tran Log Record
thisRecordId:(file:2 rec:11) previousRecordId:(file:2 rec:10)
recordSize: 1024 numLogicalRecs: 2 fileCreationTime: 1297200655
```

Tranlog records are identified by the pageId that they begin on. Since a tranlog record may extend over multiple pages, there may be a gap in the sequence of record ids in the output. For example, the first tranlog record in Example I.2, record 7, has a recordSize of 1536 (three 512-byte physical pages), and so the next tranlog record will be 10.

VMware, Inc.

#### Example I.2 Gap in Tranlog Record Sequence

#### Tranlog Entries

Each tranlog entry contains a unique identifying code, a descriptive entry type, and information on the session that originated the tranlog entry.

The identifying code consists of three numbers in the form:

AAA.BBB.CCC

where:

AAA – the fileId of the tranlog holding the entry

BBB – the pageId for the tranlog record holding the entry

CCC – the entryId: the number of the entry within the tranlog record

Each tranlog entry is of a particular type, according to the event that it represents and the information it contains. Types are indicated by short descriptive terms such as **Login**, **Abort**, **Commit**, and **Data**. There are a large number of entry types, most of which are not important for tracking object state changes and can be ignored (for example, a **Checkpoint** entry. The ones that are important are documented below.

Each tranlog entry is associated with an Integer sessionID. SessionsIDs are unique to a specific session at any point in time. However, when a session logs out, the

VMware, Inc.

July 2012

sessionID becomes available again for reuse by a new session logging in, so over a period of time, a sessionId may be used by a number of different sessions.

A sessionID of zero is used for tranlog entries generated by the stone.

If the entry was not originated from the stone (that is, the tranlog entries sessionID is not 0), the tranlog entry header includes more information about the session: the UserId, the GemHost, and the ClientIP address. These are described in more detail under "Filter Criteria" on page 535.

#### Example I.3 Example Tranlog Entry

```
2.3.4 Login session: 4 beginId:(100973 1) userProfileOop: 208385
timeWritten: 02/08/11 13:30:56 PST userId: SymbolUser gemhost: myhost
clientIP: 10.20.30.40 processId: 12663 rUid: 531 eUid: 531 realU:
gsadmin effU: gsadmin
```

2.3.5 StartSymbolGem session: 4 beginId: (100973 5)

Example I.3 shows that is in the tranlog with fileId 2 (by the default naming convention, tranlog2.dbf), it is in the third physical page and in tranlog record 3, and these are the fourth and fifth tranlog entries in tranlog record 3.

These entries are of the tranlog entry types Login and StartReclaimGcGem. The session is logged in as the user named SymbolUser; the gem session is executing on the same machine as the stone, a machine named myhost; the client is executing on a machine with the IP address 10.20.30.40; and the OS process is owned by the OS userid gsadmin. (beginId contains transaction tracking information that you can ignore).

Other information will follow this basic data, depending on the type of entry.

### **Tranlog Entry Types**

There are a large number of tranlog entry types. Most of these are not relevant to tracking object state history - they record internal operations of the system, such as garbage collection or checkpoints. These tranlog entry types are not documented, although their functions can often be deduced by their names.

Below are the entries important for tracking object state history:

VMware, Inc.

#### Login

A new session is logging into GemStone. As mentioned earlier, this entry logs the UserId, GemHost, ClientIP and other data for this particular sessionID. If you start analysis on a tranlog that follows this event, these fields will be left blank for that session.

For example, if session 7 logs in while tranlog4 is in effect, and logs out when tranlog5 is in effect, and you begin analysis on tranlog5, entries for this session will not contain any session detail information. If sessionID 7 is reused by a new session logging in later during tranlog5, that login will be recorded in tranlog5, and subsequent entries for this new session will be displayed properly.

#### AbortLogout

This entry is written when a session logs out or the Stone detects that the session has been killed. This entry is not flushed to the transaction log until a commit occurs.

#### BeginData Data BeginStoreData StoreData

GemStone uses the above four entry types for recording new or changed object data. The basic entry information is followed by additional information about the changes, including the OOP values of the changed objects. Using the optional "full" flag in the printlogs script will cause the output to include additional information on the exact changes made.

#### Commit

All the changes recorded in earlier **BeginData**, **Data**, **BeginStoreData**, or **StoreData** entries are now officially committed to the repository.

### Abort

Any changes recorded earlier in this transaction are discarded.

#### **BreakSerialization**

This entry indicates that a transaction conflict occurred during an attempt to commit. Any changes recorded earlier in this transaction are not yet permanent. This event is usually followed by an **Abort** entry, although it's possible that the

VMware, Inc.

July 2012

## 543

objects needed exceeds 4000. This internal structure is usually transparent to the user. So, for example, you may create and manipulate an Array containing 20,000 elements as if it was a single large object, while the actual representation is a root object that references five leaf objects, each containing a 4000-element chunk of the array. While this makes application development with GemStone much simpler, the entries in the tranlogs reflect the actual implementation; you will need to be aware of this to understand tranlog output relating to collections larger than ~4000 object references or ~16000 bytes. Adding an element to the large Array, for example, may mean the tranlog

entry includes a change to an instance of LargeObjectNode (the leaf node object),

# **Very Large Objects**

GemStone is designed so that all objects will fit on a single page of 16384 bytes. This means that a byte object can be no larger than about 16000 bytes (since page header information uses some space), and pointer objects can only have about 4000 elements. GemStone internally represents objects larger than this as a tree structure, where the root node object references 2 or more leaf node objects, which then reference the actual elements of the collection object. Extremely large objects, such as large collections, may have internal branch nodes, if the number of leaf

next event seen for this sessionID is a **Login**, if the original session logged out and

a new session reuses the sessionID.

rather than a change to the Array itself.

544

#### Full vs. Normal Mode

When using the printlogs script, you can optionally specify "full" mode to get more details on the changes made to objects in the repository. But this will greatly increase the size of the resulting log files. For example, using normal mode on our test tranlogs generated a log file that contained an entry that looked like this:

```
Example I.4 Tranlog entry, normal mode
```

```
2.11.0 BeginData session: 5 beginId:(100978 1)
numObjs:3 pad1:0 pad2:0
25567233 8532993 25880577
```

which tells you that three objects were created or modified during this event, with oops 25567233, 8532993, and 25880577.

Using "full" mode will produce a much more detailed listing for this event:

```
Example I.5 Tranlog entry, full mode
```

```
2.11.0 BeginData session: 5 beginId: (100978 1)
 numObjs:3 pad1:0 pad2:0
objId 25567233 class 114177 seqId:9 len 14 gcSz 14 psize 136 bits 0x1
page 1152
Oop values: 50(sI 6) 8532993 5042177 25881601 17979137 26620161
20272897 25801985
8: 20322817 25559553 20324097 25559297 20423937 25869569
objId 8532993 class 111361 seqId:9 len 14 gcSz 14 psize 136 bits 0x1
page 1152
Oop values: 162(sI 20) 122(sI 15) 20002(sI 2500) 42(sI 5) 20
18224129 20 25567233
8: 20 25566977 20 25801729 20 25566721
objId 25880577 isNewObj=1 class 73985 segId:9 len 23 gcSz 23 psize
208 bits 0x241 page 1152
Oop values: 18(sI 2) 18(sI 2) 20 2(sI 0) 25870081 25871105 20 20
8:
   20
       20 20 20 20 20 20
                              20
16: 20 20 20 20 20 20
                           2.0
```

VMware, Inc.

Note that there is now a description of each individual created or modified object, containing these fields:

objId: The OOP of this object

isNewObj: A Boolean indicating if the object is a newly created object.

class: The OOP of the class of this object

- segId: The id of the GsObjectSecurityPolicy (formerly Segment) associated
   with this object
- len: The logical size of this object (in bytes for a byte object, OOPs for an OOP object)
- gcSz: The logical size of this object (in bytes for a byte object, OOPs for an OOP object)
- psize: The physical size of this object on disk in bytes (including 20 bytes of object header information)
- bits: The format bits for this object (internal GS use)
- page: The extent page that this object is written on
- Bytes: The actual bytes that make up this object (if a byte object) [or]
- Oop values: The actual OOPs that make up this object (if an OOP object)

If the Oop values contain more than eight elements, they are broken into lines of eight items, each of which is prefixed by a counter. For example, an Array of 30 items might look like this:

objId 39056641 isNewObj=1 class 66817 segId:9 len 30 gcSz 30 psize 264 bits 0x201 page 1005 Oop values: 39056385 39056129 39055873 39055617 39055361 39055105 39054849 39054593 8: 39054337 39054081 39053825 39053569 39053313 39053057 39052801 39052545 16: 39052289 39052033 39051777 39051521 39051265 39051009 39050753 39050497 24: 39050241 39049985 39049729 39049473 39049217 39048961

VMware, Inc.

Bytes are broken up similarly, but the sections are 60 bytes rather than 8. For example, the source code string for the name : method might look like this:

```
objId 38711809 isNewObj=1 class 74753 segId:9 len 91 gcSz 0
psize 120 bits 0x280 page 1097
Bytes: name: newValue
   "Modify the value of the instance variabl
        61: e 'name'."
        name := newValue
```

# I.4 Example of Tranlog Analysis

For this example, we created a simple database containing some Employee information and performed some simple operations creating and modifying these Employee objects.

The structure of classes associated with the Employee data is as follows:

Employee:

name - a Name object age - a SmallInteger address - an Address object

Name:

```
last - a String object
first - a String object
middle - a String object
```

Address:

addr1 - a String object addr2 - a String object city - a String object state - a String object zip - a SmallInteger

After having User1 create five Employee objects (with associated Name and Address objects), we then had User1 and User2 make some minor changes to one of the Employees:

- User2 incremented the age after a birthday.
- User1 changed the address after a move.

VMware, Inc.

When completed, we had two tranlogs, tranlog2.dbf and tranlog3.dbf.

## **Tracking Changes to an Employee**

Let's say we want to examine the change history of a particular Employee. Using the method #asOop, we find the OOP of the Employee object of interest is 38808321.

```
topaz 1> printit
| myEmployee |
myEmployee := <code to locate employee object>.
myEmployee asOop.
%
38808321
```

The data composing an Employee is contained in subobjects (such as address), as well as directly (such as age). So, we will also need to track changes to these subobjects. Again using #asOop, we find that the OOP of the Name object associated with this Employee is 155073, and that the OOP for the Address object is 155069.

```
myEmployee name asOop

<u>38808577</u>

myEmployee address asOop

38808833
```

You can use #asOop on any persistent object in the repository. For example,

```
73 asOop

<u>586</u>

nil asOop

<u>20</u>
```

We can now search our tranlogs for any events involving these objects. Using the command:

```
$> searchlogs 38808321 38808577 38808833
```

results in the following output:

VMware, Inc.

#### Example I.6 seachlogs output for Employee

Searching for oops: 38808321 38808577 38808833 Searching tranlogs:

tranlog2.dbf
tranlog3.dbf

... header material omitted ...

2.118.0 BeginData session: 5 beginId:(101033 0) newobj 38808321 cls 39017217 onPage 1081, newobj 38808577 cls 38726401 onPage 1081, newobj 38808833 cls 38715649 onPage 1081

2.123.0 Commit session: 5 beginId:(101033 0) timeWritten: 02/08/11 14:43:42 PST

2.215.0 BeginData session: 6 beginId:(101664 1) object 38808321 cls 39017217 onPage 871,

2.215.1 Commit session: 6 beginId:(101664 1) timeWritten: 02/08/11 16:14:48 PST

3.22.0 BeginData session: 8 beginId:(101779 1) object 38808833 cls 38715905 onPage 900,

3.22.1 Commit session: 8 beginId:(101779 1) timeWritten: 02/08/11 16:32:58 PST

From this output, we can see that in tranlog entry 2.118.0, Session 5 made changes to all three objects (in this case, when the Employee and associated subobjects were first created). In entry 2.215.0, session 6 made a change to the Employee, and then later in entry 3.22.0, session 8 made a change to 38808833, the Address object.

Note that the **BeginData** entries are each followed by a **Commit**. You should always confirm that a **BeginData/Data/BeginStoreData/StoreData** of interest is followed by a **Commit**. If it doesn't then the reported event was not made persistent in the repository.

548

VMware, Inc.

#### Changed vs. new objects

In the above example, while the field of an Address object changed, the Address object itself was the same (had the same OOP). Depending on how the Smalltalk application is written, this may not always be the case. If application that was initiating these changes created a new Address object, and assigned the Employee's address instance variable to this new object, then the Employee object would reference a new OOP, rather than OOP 38808833. This would make the analysis somewhat different. For example, in the initial stage of the analysis when you look up the OOP of the Address object in your application, you would find the new OOP rather than the original OOP. Looking back in time, you would see when this Address object was created and assigned to the Employee instance.

#### Details of Changes to an Employee

Having used the searchlogs script to get a general idea of which tranlogs are of interest, you can now use the printlogs script to get more details.

For example, you might want more details on the creation of Employee object 38808321 and its associated subobjects 38808577 and 38808833 in entry 2.118.0. The "2" in "2.118.0" indicates that tranlog2.dbf is the tranlog of interest. The command:

\$> printlogs tranlog2.dbf

will generate a condensed listing of all events in tranlog2.dbf. By searching the resulting file for the entry number 2.118.0 you can find the relevant entry:

Example I.7 Employee modification

```
3.61.0 BeginData session: 2 user: User1 gemhost: merlin clientIP:
10.20.30.40 beginId:(134 0)
    clusterId: 1, extentId: 0 numObjs:35
145021 155041 155045 155049 155053 155069 155073 155077
155089
155093 155097 155101 155121 155273 155285 155317 156589
156597 156609 156613 156661 156689 156729 156733 156749
156825 156829 156833 156837 156857 156861 156885 179629
180045 180653
```

VMware, Inc.

This shows the oops of \*all\* objects created during this event. If you want to see more details on the actual changes made, use the "full" argument in the printlogs command:

\$> printlogs full tranlog3.dbf

This will produce a more detailed listing of all events. For tranlog entry 3.61.0, you'll find:

```
Example I.8 Example Employee modifications, output in full mode
```

```
2.118.0 BeginData session: 5 beginId:(101033 0)
numObjs:11 pad1:0 pad2:0
```

[details for other objects omitted]

Bytes: 2556 Fir Blvd

```
objId 38808321 isNewObj=1 class 39017217 segId:9 len 3 gcSz 3 psize
48 bits 0x201 page 1081
Oop values: 38808577 306(sI 38) 38808833
objId 38808577 isNewObj=1 class 38726401 segId:9 len 3 gcSz 3 psize
48 bits 0x201 page 1081
Oop values: 38809089 38809601 20
objId 38808833 isNewObj=1 class 38715649 seqId:9 len 5 qcSz 5 psize
64 bits 0x201 page 1081
Oop values: 38809857 20 38810113 38810369 777714(sI 97214)
objId 38809089 isNewObj=1 class 74753 segId:9 len 7 gcSz 0 psize 32
bits 0x280 page 1081
Bytes: Patrick
objId 38809601 isNewObj=1 class 74753 segId:9 len 5 gcSz 0 psize 32
bits 0x280 page 1081
Bytes: Ohara
objId 38809857 isNewObj=1 class 74753 segId:9 len 13 gcSz 0 psize 40
bits 0x280 page 1081
```

```
objId 38810113 isNewObj=1 class 74753 segId:9 len 7 gcSz 0 psize 32
bits 0x280 page 1081
Bytes: Ashford
```

VMware, Inc.

July 2012

```
Appendix I - Object State Change Tracking
```

objId 38810369 isNewObj=1 class 74753 segId:9 len 2 gcSz 0 psize 32 bits 0x280 page 1081 Bytes: OR

So, for the Employee object 38808321, we find:

```
objId 38808321 isNewObj=1 class 39017217 segId:9 len 3 gcSz
3 psize 48 bits 0x201 page 1081
Oop values: 38808577 306(sI 38) 38808833
```

Indicating that this is an instance of class 39017217, the Employee class, which has three instance variables: name, age, and address. By position, we can identify the data in the instance variables:

name: 38808577 - the OOP of an instance of Name, found later in the entry age: 306 - the OOP of the SmallInteger (sI) 38 address: 38808833 - the OOP of a instance of Address, found later in the entry

Looking at the Name object 38808577 we find:

```
objId 38808577 isNewObj=1 class 38726401 segId:9 len 3 gcSz
3 psize 48 bits 0x201 page 1081
Oop values: 38809089 38809601 20
```

Indicating that this is an instance of the class with OOP 38726401 (Name). Name contains three instance variables, last, first, and middle. By position, we see the data is:

last: 38809089 - the OOP of a String, described below first: 38809601 - the OOP of a String, described below middle: 20 (the OOP of nil) - in this example, no middle name was set

For the last name object 38809089, we find:

```
objId 38809601 isNewObj=1 class 74753 segId:9 len 5 gcSz 0
psize 32 bits 0x280 page 1081
Bytes: Ohara
```

Indicating the last name is the string "Ohara".

By a similar process you can follow the trail of objects to examine the structure of other subobjects in the Name and Address objects.

VMware, Inc.

# **I.5 Further Analysis**

### **Class Operations**

**Further Analysis** 

To find all objects created or modified that belong to a particular class, first generate printlogs output in full mode of the tranlogs of interest. Each time an object of that class is created or modified, the full tranlog entry includes the line

class <OOP>

Use the unix grep command to find all references to the OOP of the class.

For example, to find all creation or modification of any instance of our example class Employee in the printlogs full output.

Since the Employee class is OOP 39017217, execute the grep command:

\$> grep "class: 39017217" tranlogfull.txt

this will produce output of the form:

objId 38804481 isNewObj=1 class 39017217 segId:9 len 3 gcSz 3 psize 48 bits 0x201 page 1087 objId 38808321 isNewObj=1 class 39017217 segId:9 len 3 gcSz 3 psize 48 bits 0x201 page 1081 objId 40062465 isNewObj=1 class 39017217 segId:9 len 3 gcSz 3 psize 48 bits 0x201 page 1317 objId 38808321 class 39017217 segId:9 len 3 gcSz 3 psize 48 bits 0x1 page 871 objId 38808321 class 39017217 segId:9 len 3 gcSz 3 psize 48 bits 0x1 page 871 objId 38808321 class 39017217 segId:9 len 3 gcSz 3 psize 48 bits 0x1 page 900

This gives the first line from the entry creating/modifying the object belonging to that class. From this, you can use other commands to search for and/or track the history of these objects.

#### **Deleted Objects**

An object-oriented system doesn't actually delete objects; objects cease to be referenced and are eventually garbage-collected. Noting the removal of an object requires examining the references to that object (such as from a collection) and identifying when the referencing object was modified in such a way that the object of interest is no longer referenced. Meanwhile, as you examine the printlogs output, you may find references to the OOP of a dereferenced object in garbage collection tranlog entries.

VMware, Inc.

## **Managing Volume**

As noted above, the printlogs produce a very large amount of output. GemStone tranlogs may be multiple GB in size. The output of printlogs in normal mode will be somewhat larger than the original tranlog (the printlogs output, being human readable, is less dense). The output from this script in full mode is much larger.

To manage the volume:

- Avoid configuring your system with very large tranlogs.
- Ensure that you have plenty of disk space available before beginning analysis.
- Print only the tranlogs containing data you need. Use the searchlogs script to identify exactly where the required information is located.
- Make sure that only the relevant tranlogs are in the current directory; move the unneeded ones elsewhere. However, you must retain a continuous set of tranlogs without gaps in sequence, and you must include the tranlog with the original log entry, in order to have the UserId and other information provided.
- Once you have printed the output, use the UNIX utility grep -n to locate the lines of interest, and the UNIX utility split -l to break the resulting file up into more manageable size chunks.

VMware, Inc.

554

— | VMware, Inc.

# Index

# Α

ad hoc processes 100, 413 adding a new user 188 a user to a group 195 extent 223 extent, while running 224, 225 symbolList to user 198 transaction log at runtime 243 user privileges 197 Admin GcGem and Reclaim GcGems 309 check if running 331 configuring 353 defined 29 log files 141, 151, 153 running 329 AIO page server 70 defined 29 log files 141, 151, 154 AllClusterBuckets 436 see also the Programming Guide

July 2012

VMware, Inc.

AllDeletedUsers 189, 436 AllGroups 435 adding a group to 195 removing a user group from 196 allocation of extents, weighted 49 of objects to new extents 226, 227 AllUsers 436 application, linked vs. RPC 74 assigning privileges to a user 188 audit object audit 162 page audit 159 auth modifier, NRS 99 authentication scheme setting to GemStone 203 setting to LDAP 204 setting to UNIX 203 authentication scheme, determining 206 authenticationScheme (UserProfile) 206 authorization and object security policies 181, 192

list of an object security policy, removing a group from 194 automatic garbage collection 294–325 #autoRefreshGcGemConfig (GcUser parameter) 341

## В

backups checkpoint at start of 256 compressed 259 errors in full backup 258 examining internal fileId 400 for warm or hot standby 283 full backup 251 GcLock 258 interactions with garbage collection 258, 259 making full backup 256-260 making offline extent snapshot 253 making online extent snapshot 253–255 monitoring full backup 259 of transaction logs 241 offline extent snapshot 251 online extent snapshot 251 performance of full backup 258 restoring to point in time 275 restoring from extent snapshot 264–265 restoring from full backup 266-269 restoring transaction logs into 269-271 transaction mode and 258 using copydbf 253 using operating system facilities 253 verifying readability 260 with repository online 256 baseDn: (login authentication) 204 beginTransaction (System) 147

# С

cache statistics description of all 481–531

filters for, in VSD 476 programmatic access 168 real-time monitoring 467 see also under *statistics* setting gem name in 172 statistics names 169 user defined session 173 user-defined global session 174 cache warming 374, 407 cacheName setting name in cache for gem 172 captive account mode, NetLDI guest mode with 100 character data tables 453 character set support, extended 452 checkpoint defined 219 determining status 254 frequency of 69 identifying in transaction logs 401 operating system backup and 253 resuming 255 starting 245 Stone shutdown and 69 suspending 253 CheckpointState possible values 484 clock, system 39 clustering new extents and 227, 228 restoring backups and 262 see also the Programming Guide code region of temporary object memory 294 CodeModification (privilege) 183, 184 collation using Character Data Tables 454 commands copydbf 398 gslist 403, 413 pageaudit 405 removedbf 406 startcachewarmer 407

556

VMware, Inc.

startlogreceiver 409 startlogsender 411 startnetldi 413 startstone 415 statmonitor 417 stoplogreceiver 420 stoplogsender 421 stopnetldi 422 stopstone 423 topaz 424 waitstone 426 commit disable user 202 re-enable user 202 test if user is enabled to 203 commit record defined 304 commit record backlog 146, 389 and problems with page reclaim 341 defined 304 committed objects in local object memory 294 communications, disrupted 94 CompilePrimitives (privilege) 184 compiler and symbol resolution 186 compressed backups creating 259 concurrent I/O 378 configuration access at run time Gem 82 Stone 64 extent locations 45 file descriptors 44 for VSD 479 Gem session processes 76 kernel resources 38 memory needs for server 37 multiple extents 48 raw partitions 60 shared page cache 40 single-host 74 Stone private page cache 43

swap space needs 37 system resources 37 transaction logs 53 tuning 67 configuration files examining parameters from Smalltalk 64, 82 executable 347 for server (Stone) 30 for sessions 75 for VSD 479 naming options 355 option value errors in 357 options, warning messages and 355 printing summary of all options 360 searching for 348 specific to GcGems 353 syntax errors in 357 syntax of 355 system-wide 347 topaz and 354 used by GemStone 348 configuration options and ConfigurationParameterDict system object 436 DBF ALLOCATION MODE 49, 358 DBF EXTENT NAMES 128, 358 and Reclaim GcGems 332 DBF EXTENT SIZES 48, 233, 359 DBF PRE GROW 48, 359 DBF SCRATCH DIR 360DUMP OPTIONS 360 GEM ABORT MAX CRS 360GEM FREE FRAME CACHE SIZE 360, 71 GEM FREE FRAME LIMIT 71, 83, 361 GEM FREE PAGEIDS CACHE 361 GEM GCI LOG ENABLED 361 GEM HALT ON ERROR 362GEM KEEP MIN SOFTREFS 362 GEM NATIVE CODE ENABLED 362GEM PGSVR COMPRESS PAGE TRANSF ERS 363 GEM PGSVR FREE FRAME CACHE SIZ

July 2012

VMware, Inc.

E 363, 71 GEM PGSVR FREE FRAME LIMIT 364 GEM PGSVR UPDATE CACHE ON READ 83, 88, 364 GEM PRIVATE PAGE CACHE KB 364 GEM RPCGCI TIMEOUT 365 GEM RPC KEEPALIVE INTERVAL 365 GEM RPC USE SSL 365GEM SMALLTALK STACK DEPTH 362 GEM SOFTREF CLEANUP PERCENT ME M 366 GEM TEMPOBJ AGGRESSIVE STUBBIN G 366 GEM TEMPOBJ CACHE SIZE 81, 295, 367 GEM TEMPOBJ MESPACE SIZE 295, 367 GEM TEMPOBJ OOPMAP SIZE 295, 368 GEM TEMPOBJ POMGEN PRUNE ON VO TE 368 GEM TEMPOBJ POMGEN SCAVENGE IN TERVAL 368 GEM TEMPOBJ POMGEN SIZE 296, 369 GEM TEMPOBJ SCOPES SIZE 369 KEYFILE 370 LOG WARNINGS 370 SHR NUM FREE FRAME SERVERS 370 SHR PAGE CACHE LOCKED 370SHR PAGE CACHE NUM PROCS 42, 80, 371, 38 SHR PAGE CACHE NUM SHARED COUN TERS 78, 371 SHR PAGE CACHE PERMISSIONS 371 SHR PAGE CACHE SIZE KB 42, 80, 372 SHR SPIN LOCK COUNT 68, 372 SHR TARGET FREE FRAME COUNT 373 SHR WELL KNOWN PORT NUMBER 92, 373 STN ADMIN GC SESSION ENABLED 309, 330, 374 STN ALLOCATE HIGH OOPS 374 STN CACHE WARMER 374STN CACHE WARMER SESSIONS 374 STN CHECKPOINT INTERVAL 69, 375

STN COMMIT QUEUE THRESHOLD 375 STN COMMIT RECORD QUEUE SIZE 375 STN COMMITS ASYNC 376 STN COMMIT TOKEN TIMEOUT 376 STN CR BACKLOG THRESHOLD 376 STN DISABLE LOGIN FAILURE LIMI т 218, 376 STN DISABLE LOGIN FAILURE TIME LIMIT 218, 376 STN DISKFULL TERMINATION INTER VAL 233, 377 STN EPOCH GC ENABLED 319, 377 STN EXTENT IO FLAGS 378 STN FREE FRAME CACHE SIZE 378 STN FREE SPACE THRESHOLD 379, 232 STN GEM ABORT TIMEOUT 379STN GEM LOSTOT TIMEOUT 379 STN GEM TIMEOUT 380STN HALT ON FATAL ERR 380, 56 STN LISTENING ADDRESSES 381 STN LOG IO FLAGS 382 STN LOG LOGIN FAILURE LIMIT 218, 382 STN LOG LOGIN FAILURE TIME LIM IT 218, 382 STN LOOP NO WORK THRESHOLD 383 STN MAX AIO RATE 383STN MAX AIO REQUESTS 384 STN MAX REMOTE CACHES 384 STN MAX SESSIONS 42, 384 STN MAX VOTING SESSIONS 385STN NUM AIO WRITE THREADS 385 STN NUM GC RECLAIM SESSIONS 332, 385 STN NUM LOCAL AIO SERVERS 70, 386 STN OBJ LOCK TIMEOUT 386 STN PAGE MGR COMPRESSION ENABL ED 387 STN PAGE MGR PRINT TIMEOUT THR ESHOLD 387 STN PAGE MGR REMOVE MAX PAGES 387

558

VMware, Inc.

STN PAGE MGR REMOVE MIN PAGES 388 STN PRIVATE PAGE CACHE KB 43, 388 STN REMOTE CACHE PGSVR TIMEOUT 388 STN REMOTE CACHE TIMEOUT 388STN SHR TARGET PERCENT DIRTY 389 STN SIGNAL ABORT CR BACKLOG 68, 389 STN SYMBOL GC ENABLED 389 STN TRAN FULL LOGGING 54, 237, 390 STN TRAN LOG DEBUG LEVEL 390 STN TRAN LOG DIRECTORIES 56, 390 STN TRAN LOG LIMIT 69, 391 STN TRAN LOG PREFIX 391 STN TRAN LOG SIZES 55, 56, 391 STN TRAN Q TO RUN Q THRESHOLD 392 STN WELL KNOWN PORT NUMBER 92, 392 configuration parameters garbage collection 320, 327 Reclaim GcGem 320, 327 configurationAt: (System) 64, 82, 392 configurationAt:put: (System) 392 ConfigurationParameterDict 436 configurations, typical 31 continuous restore mode 291 continuous restore mode, for hot standby 288 copydbf command 398 archiving transaction logs 242 example with raw partition 61 using with raw partitions 61 createExtent: (Repository) 224 createExtent:withMaxSize: (Repository) 225 createExtent:withMaxSize:startNew ReclaimGem: (Repository) 225 creating executable configuration files 352 extents 53

new user group 195 transaction logs 53, 237 current object security policy, exercise caution when changing 193 currentGcReclaimSessionsByExtent (System) 335, 336 currentLogDirectoryId (Repository) 244 currentLogFile (Repository) 244 currentSessionNames (System) 138, 139, 342 currentTranlogSizeMB (Repository) 242, 244 custom gem executable, installing 84

## D

DataCurator and AllUsers system object 436 and DataCuratorObjectSecurityPolicy object 435 described 179 DataCuratorGroup 185 DataCuratorObjectSecurityPolicy 185, 435 #dataPageBufferSize (GcUser parameter) 328 Date and time formatting 451 DBF ALLOCATION MODE (configuration option) 226 adding extents and 227, 228 effect when restoring backups 261 DBF ALLOCATION MODE (configuration option) 49 DBF ALLOCATION MODE (configuration option) 226, 358 DBF EXTENT NAMES (configuration option) 128, 223, 226, 228, 358 and Reclaim GcGems 332 DBF EXTENT SIZES (configuration option) 48, 223, 233, 235, 359 DbfHistory 435 DBF PRE GROW (configuration option) 48, 224, 225, 359 DBF SCRATCH DIR (configuration option) 360 dead object

July 2012

VMware, Inc.

contrasted with shadow object 304-307 defined 303 DeadNotReclaimedObjs and reclaim 329 #deadObjsReclaimedCommitThreshold (GcUser parameter) 327 DeadObjsReclaimedCount and reclaim 329 debugging out-of-memory errors 298 DecimalMinusInfinity 434 DecimalMinusQuietNaN 434 DecimalMinusSignalingNaN 434 DecimalPlusInfinity 434 DecimalPlusQuietNaN 434 DecimalPlusSignalingNaN 434 decimalPoint localizing 449 default object security policy changing a user's 194 defined 178, 181 described 178 exercise caution when changing 193 privilege required in UserProfile 194 DefaultObjectSecurityPolicy (privilege) 182 #deferReclaimCacheDirtyThreshold (GcUser parameter) 328 #deferReclaimFreeSpaceThreshold (GcUser parameter) 328 DeletedUserProfile 189 deleting user privileges 197 dereferencing large objects in repository 345 descriptionOfSession (System) 139 descriptionOfSession: (System) 342 dictionaries Globals 186 Published 186 Direct I/O 378 directory, current, of child process 102 disableCommits: (UserProfile) 202 disaster recovery 415 disk drives

I/O among multiple extents 49 multiple drives recommended 34 raw partitions 60 usage recommendations 34 disk failure 142 disk or repository full error 232 disk space disk-full errors 232 distinguished name, and LDAP authentication 204 distributed system and mid-level cache 114 DN (distinguished name), and LDAP 204 DUCET (Unicode defalt collation table) 454 DUMP\_OPTIONS (configuration option) 360

## Ε

enableCommits: (UserProfile) 202 #enableDebugging (GcUser parameter) 341 enableEpochGc (System) 319 environment variables 443 GEMSTONE 443 GEMSTONE ADMIN GC LOG DIR 443 GEMSTONE CHILD LOG 443 GEMSTONE EXE CONF 347, 351, 353, 354, 444 GEMSTONE GLOBAL DIR 444, 40 GEMSTONE LIB 444 GEMSTONE LOG 151, 444 GEMSTONE MAX FD 444, 38, 77 GEMSTONE NRS ALL 444, 101 GEMSTONE PAGE MGR LOG DIR 444 GEMSTONE RECLAIM GC LOG DIR 444GEMSTONE SPCMON STARTUP TIMELI MIT 445 GEMSTONE SYMBOL GEM LOG DIR 445GEMSTONE SYS CONF 347, 349, 445 GS CFTIME 445 GS CORE TIME OUT 445 GS DEBUG SSL LOG DIR 445

#### 560

VMware, Inc.

GS DISABLE CHARACTER TABLE LOA D 447 GS DISABLE KEEPALIVE 447 GS DISABLE SIGNAL HANDLER 447 GS DISABLE WARNING 447 GS PAGE MGR PRINT REMOTE STACK s 447 GS WRITE CORE FILE 448 reserved names 448 upgradeLogDir 448 used in options 357 epoch garbage collection 310, 318-325 benefits of 318 determining epoch length 321 forcing 319 limitations of 319 when 321 EpochGcCount (cache statistic) and epoch garbage collection 326 #epochGcMaxThreads (GcUser parameter) 320 #epochGcPageBufferSize (GcUser parameter) 320 #epochGcPercentCpuActiveLimit (GcUser parameter) 320 #epochGcTimeLimit (GcUser parameter) 320, 321 #epochGcTransLimit (GcUser parameter) 320, 321 EpochNewObjs (cache statistic) and epoch garbage collection 326 EpochPossibleDeadObjs (cache statistic) and epoch garbage collection 326 EpochScannedObjs (cache statistic) and epoch garbage collection 326 error messages native language 435 errors after restoring backup 266 disk full, diagnosing 232 extent already exists 128 extent already open 127 extent missing or access denied 127 fatal 56

in configuration files, syntax 357 invalid password 218 key file 126 object audit 163 shared page cache not attached 126 SigLostOTRoot 379, 380 Stone response to Gem fatal error 56 stuck spin lock 143 tranlog directories full 247 transaction log missing 129 ErrorSymbols 436 /etc/services file 102 examining user privileges 185, 196 executable configuration files 354 creating 352 defined 347 names 353 search for 351 setting permission 353 expanding extents 233 extended character set support 452 extent files 233 see also *repository* allocating space 358 allocation mode 48 checkpoint defined 219 creating new 53, 224 defined 29 disk full condition 232 disk space, managing 233 examining internal fileId 400 free space in 221 group access to 59 identifying an extent 400 location 45 moving to raw partition 61 naming 358 permissions for dynamically added 223 pre-growing 46, 359 reallocating objects in 226, 227 removing 225

in configuration files, option value 357

July 2012

VMware, Inc.

specifying size of 359 using multiple extents 48

## F

failed login messages in log 218 failover to standby system 286, 291 false 433 fastObjectAudit (Repository) 162 FDC and MGC 310 and MGC (garbage collection) 314 fast 317 file descriptors 38, 44, 77 file permissions 57 FileControl (privilege) 183 fileId, of repository files 400 files permissions for Gem processes 78 fileSize (Repository) 221 fileSizeReport (Repository) 221 findDisconnectedObjects 310, 314 progress count during 515 reducing impact of 318 findObjectsLargerThan:limit:(Object ) 342 findReferencePathToObject: (Repository) 344 findReferences: (Object) 345 findReferencesWithLimit: (Object) 345 forceEpochGc (System) 319 fork-in-time scenario 272 free frame cache specifying the size of 360 Free Frame page server log files 141 free frame page server 71 defined 29 log files 151, 154 free list page server benefits of 70 free space in repository 221

freeing repository space
 when 308
freeSpace (Repository) 221
full backup 251
full logging
 how to manage 241
fullBackupCompressedTo: (Repository)
 260
fullBackupCompressedTo:MBytes:
 (Repository) 260
fullBackupTo: (Repository) 256
 progress count during 515

# G

garbage collection automatic mechanisms 294-325 #autoRefreshGcGemConfig 341 backups and 258, 259 collecting information on 340, 341 commit record backlog, defined 304 commit record, defined 304 concepts 301 configuring GcGems specially 353 conflicts between mechanisms 311, 313, 317 #dataPageBufferSize 328 dead object, defined 303 #deadObjsReclaimedCommitThresh old 327 #deferReclaimCacheDirtyThresho ld 328 #deferReclaimFreeSpaceThreshol d 328 determining epoch length 321 #enableDebugging 341 epoch collection 318-325 when 321 #epochGcMaxThreads 320 #epochGcPageBufferSize 320 #epochGcPercentCpuActiveLimit 320 #epochGcTimeLimit 320, 321

562

VMware, Inc.

#epochGcTransLimit 320, 321 findDisconnectedObjects 314 GcUser configuration parameters 340 identifying garbage 302 live object, defined 303 local object memory 302 markForCollection 312 mark/sweep, defined 307 #maxTransactionDuration 327 object table sweep, defined 308 #objsMovedPerCommitThreshold 327 overview 302 pages, defined 302 possible dead objects, defined 307 process overview 307-308 reclaim 310 #reclaimDeadEnabled 327 #reclaimDeadShadowPageThreshol d 328 reclaiming 302 #reclaimMinPages 327 #reclaimSleepTime 327 resources reclaimed 303 shadow object, defined 303 #sleepTimeBetweenReclaimMs 327 #StnAdminGcSessionEnabled 330 #SweepWsUnionMaxThreads 341 #SweepWsUnionPageBufferSize 341 #SweepWsUnionPercentCpuActiveL imit 341 targeted marking 310 transitive closure, defined 303 tuning reclaim 327, 328 two-step process 314 #verboseLogging 340 voting, defined 308 write set union sweep, defined 308 GarbageCollection (privilege) 183 GarbageCollectionState (cache statistic) possible values 493 GcGems special configuration file for 353

starting up all 330 tasks of 309 GcLock 310 and markForCollection 313 backups and 258 possible values 494 GcUser changing parameters for 340 described 180 detecting changed parameters 340 GcVoteState and reclaim 329 possible values 495 Gem custom executable 93 Gem session process configuration 76 file 75 run time access to 82 tuning 81 custom executable, installing 84 defined 74 file ownership and permissions for 78 linked and RPC 75 linked, setting up access 79 log files related to 156 remote from stone 102 RPC or remote, setting up access 79 starting 132 linked session 133 RPC session 135 troubleshooting 137 system resources for 76 temporary object space, tuning 81 tuning configuration 81 GEM ABORT MAX CRS (configuration option) 360 gem.conf file 353 gemConfigurationAt: (System) 82 gemConfigurationReport (System) 82 GemConvertArrayBuilder (internal parameter) 393

July 2012

VMware, Inc.

GemDropCommittedExportedObjs (internal parameter) 393 GemExceptionSignalCapturesStack (internal parameter) 393 GEM FREE FRAME CACHE SIZE (configuration option) 360 GEM FREE FRAME CACHE SIZE (configuration option) 71 GEM FREE FRAME LIMIT (configuration option) 71, 83, 361 GemFreeFrameLimit (internal parameter) 83, 361 GEM FREE PAGEIDS CACHE (configuration parameter) 361 GEM GCI LOG ENABLED (configuration option) 361 GEM\_HALT\_ON\_ERROR (configuration option) 362 GEM KEEP MIN SOFTREFS (configuration option)  $\overline{3}62$ GEM MAX SMALLTALK STACK DEPTH ( $\overline{configuration option}$ )  $\overline{362}$ GEM NATIVE CODE ENABLED (configuration option) 362 GemNetId for remote Stone 109 gemnetobject executable for custom Gem executable 85 mapping 93 modifying for custom Gem executable 84 RPC session and 136 GEM PGSVR COMPRESS PAGE TRANSFERS (configuration option)  $\overline{363}$ GEM PGSVR FREE FRAME CACHE SIZE (configuration option) 363 GEM PGSVR FREE FRAME CACHE SIZE (configuration option) 71 GEM PGSVR FREE FRAME LIMIT (configuration option) 364 GEM PGSVR UPDATE CACHE ON READ (configuration option) 83, 88, 146, 364 GemPgsvrUpdateCacheOnRead (internal parameter) 364 GEM PRIVATE PAGE CACHE KB (configuration option) 364 GEM RPCGCI TIMEOUT (configuration option) 365

564

GEM RPC KEEPALIVE INTERVAL (configuration option) 365 GEM RPC USE SSL (configuration option) 365 gemsetup.csh 106, 125, 131 gemsetup.sh 106, 125, 131 GEM SOFTREF CLEANUP PERCENT MEM (configuration option) 366 GemStone see also Stone repository monitor and Gem session process actions, user-defined 84 component overview 73 configuration files used in 348 network configuration and installation 88 privileges required for system administration tasks 177 privileges, defined 182 service name 85 shutting down repository 140 avoid kill -9 140 starting repository monitor 124 SymbolDictionaries, used in symbol resolution 186 system logs, examining 150 typical configurations 31 user ID, defined 178 users, access to network 99 GEMSTONE (environment variable) 443 setting 133 GemStone login authentication 203 GEMSTONE ADMIN GC LOG DIR (environment variable) 443 GEMSTONE CHILD LOG (environement variable) 443 GemStoneError 436 GEMSTONE EXE CONF (environment variable) 133, 347, 351–353, 354, 444 GEMSTONE GLOBAL DIR (environment variable) 40, 444 gemstone.hostid (host identifier) 40 GemStone\_Legacy\_Streams 437 GEMSTONE LIB (environment variable) 444

VMware, Inc.

GEMSTONE LOG (environment variable) 151,  $44\bar{4}$ GEMSTONE MAX FD (environment variable) 38, 77, 444 GEMSTONE NRS ALL (environment variable) 90, 101, 444 GEMSTONE PAGE MGR LOG DIR (environment variable) 444 GemStone\_Portable\_Streams 437 GEMSTONE RECLAIM GC LOG DIR (environment variable) 444 GEMSTONE SPCMON STARTUP TIMELIMIT (environment variable) 445 GEMSTONE SYMBOL GEM LOG DIR (environment variable) 445 GEMSTONE\_SYS\_CONF (environment variable) 347, 348–350, 352, 445 GEM TEMPOBJ AGGRESSIVE STUBBING (configuration option) 366 GEM TEMPOBJ CACHE SIZE (configuration option) 295, 367 and bulk loading of objects 144 tuning 81 GEM TEMPOBJ CACHE SIZE (configuration parameter) and multi-threaded operations 339 GEM TEMPOBJ MESPACE SIZE (configuration option) 295, 367 GEM TEMPOBJ OOPMAP SIZE (configuration option) 295, 368 GEM TEMPOBJ POMGEN PRUNE ON VOTE (configuration option) 368 GEM\_TEMPOBJ\_POMGEN\_SCAVENGE\_INTER VAL (configuration option) 368 GemTempObjPomgenScavengeInterval (internal parameter) 369 GEM TEMPOBJ POMGEN SIZE (configuration option) 296, 369 GEM TEMPOBJ SCOPES SIZE (configuration option) 369 global session statistics 174, 496 Globals (system globals dictionary) 186 initial contents of 437 GlobalStatn (cache statistic) 496 group:authorization: (GsObjectSecurityPolicy) 194

groups access to extents 59 adding a new user to 188, 195 and AllGroups system object 435 and object security policy authorization 181 creating new 195 defined 185 removing 196 removing a user from 195 removing from an object security policy's authorization list 194 GS CFTIME (environment variable) 445, 451 GS CORE TIME OUT (environment variable) 445 GS DEBUG COMPILE TRACE (environment variable) 298 GS DEBUG SSL LOG DIR (environment variable) 445 GS DEBUG VMGC MKSW MEMORY USED SO FT BREAK (environment variable) 298, 445 GS DEBUG VMGC MKSW PRINT C STACK (environment variable) 298, 446 GS DEBUG VMGC MKSW PRINT STACK (environment variable) 298, 446 GS DEBUG VMGC PRINT MKSW (environment variable) 299, 446 GS DEBUG VMGC PRINT MKSW MEMORY (environment variable) 299, 446 GS DEBUG VMGC PRINT MKSW MEMORY U SED (environment variable) 299, 446 GS DEBUG VMGC PRINT SCAV (environment variable) 299, 446 GS DEBUG VMGC PRINT TRANS (environment variable) 446 GS DEBUG VMGC SCAV PRINT C STACK (environment variable) 299, 446 GS DEBUG VMGC SCAV PRINT STACK (environment variable) 299, 446 GS DEBUG VMGC VERBOSE OUTOFMEM (environment variable) 299, 447

- GS\_DEBUG\_VMGC\_VERIFY\_MKSW (environment variable) 299, 447 GS\_DEBUG\_VMGC\_VERIFY\_SCAV
  - (environment variable) 300, 447

VMware, Inc.

GS DEBUG VM PRINT TRANS (environment variable) 299 GS DISABLE CHARACTER TABLE LOAD (environment variable) 447, 461 GS DISABLE KEEPALIVE (environment variable) 447 GS DISABLE SIGNAL HANDLERS (environment variable) 447 GS DISABLE WARNING (environment variable) 447 gslist command 132, 403, 413 using to find log locations 150 GsObjectInventory and GcLock 311 and repository scan 166 GS PAGE MGR PRINT REMOTE STACKS (environment variable) 447 GS WRITE CORE FILE (environment variable) 448 guest mode, NetLDI 96

## Η

hasMissingGcGems (System) 331, 337 high-availability systems, setting up standbys for 283 host identifier 40 hot standby 287–292, 409, 411

captive accounts with 100

## I

ICU (International Components for Unicode) 452 identifying garbage 302 identifying large objects in the repository 342 IndexProgressCount (cache statistic) possible values 496 initialization executing code on gem login 187 instance creation and InstancesDisallowed 437 InstancesDisallowed 437 invalid password error 218 IPv6 381

#### Κ

keepalive, network option 94 kernel requirements for Gem session processes 78 for Stone repository monitor 38 KEYFILE (configuration option) 370 killing Gem or Stone processes 140

## L

large objects, identifying in the repository 342 large repositories special considerations 145 lastLoginTime 178 LDAP authentication 204 licensing keyfile setting the location of 370 linked vs. RPC application 74 live object defined 303 local object memory defined 302 organization 294 Locale (class) 449 lock files 39 log files 150-158 Admin GcGem 141, 153 AIO page server 141, 154 and process type 151 for child processes 80 for RPC Gems 80 free frame page server 141, 154 garbage collection session 141 Gem session process 156 NetLDI 157, 158 Page Manager 141, 155 Reclaim GcGem 141, 155 shared page cache monitor 44, 141 Stone repository monitor 141 Symbol Gem 155 SymbolGem 141 write access for 59, 80

VMware, Inc.

July 2012

login executing code on gem 187 login authentication GemStone 203 LDAP 204 **UNIX 203** login object security policy, described 181 loginHook 187 loginHook 187 LogOriginTime (read-only runtime configuration parameter) 393 logOriginTime (Repository method) 244 logreceiver 288, 289, 291, 409, 420 logsender 287, 290, 291, 411, 421 LOG WARNINGS (configuration option) 370 lostOt, default timeout 380 low memory signal 300

## Μ

manual transaction mode 147, 149, 258 markForCollection 312 conflicts with other garbage collection 313 fast version 313 scheduling with cron 314 markForCollection conflicts with other garbage collection 311 progress count during 515 scheduling 314 markForCollection (Repository) 310 markForCollectionWithMaxThreads:. ... 314 markGcCandidatesFromFile: conflicts with other garbage collection 317 markGcCandidatesFromFile: (Repository) 310, 314 marking garbage repository-wide 310 marking objects for garbage collection 312 marking specific objects 310 mark/sweep defined 307

master repository (in hot standby) 284, 287 #maxTransactionDuration (GcUser parameter) 327 mΕ region of temporary object memory 294 memorv and multi-threaded operations 339 Gem session processes 77 local object 294 server needs 37 signalling on low 300 temporary object 295 memory space for multi-threaded operations calculating 340 MGC and FDC 310 and FDC (garbage collection) 314 mid-level cache connection methods 116 in distributed system 114 reporting methods 116 MinusInfinity 434 MinusQuietNaN 434 MinusSignalingNaN 434 modes allocation 33, 48 debugging (NetLDI) 413 file protection 58, 78 full logging 29, 36, 54, 235, 237 guest (NetLDI) 413 manual transaction 149 partial logging 55, 237, 246 transaction logging 53 modifying another user's ID 191 another user's password 191, 192 monitoring cache statistics, programmatic access 168 MtActiveThreads 339 MtPercentCpuActiveLimit 338, 339 MtThreadsLimit 338, 339 multi-threaded operations

July 2012

VMware, Inc.

backup 258 memory impact of 339 monitoring 339 session use and 259 tuning 338 multi-threaded scan 337 defined 337

# Ν

Nameless (predefined system account) 180 naming configuration file options 355 executable configuration files 353 extent files 358 Native Code 84 NativeLanguage 435 NetLDI captive account mode 96, 100 debug mode 120 default mode 95 default name 90 defined 90 guest mode 96, 100, 136 in GEMSTONE\_NRS\_ALL 90 list of 132 log files 39, 157, 158 permissions for executable netldid 98, 100 ports 91, 413 secure mode 95 shutting down 139 starting 96, 130, 413 troubleshooting 131 well-known port 413 .netrc file 99 network authentication, when required 95 configuration 88 disrupted communications 94 /etc/services file 102 Gem session process on Stone's machine 107

GemStone network objects (gemnetobject) 92 guest mode with captive account 100 keepalive option 94 linked application on remote machine 104 log files for spawned processes 80 NetLDI 90 page server processes 92 password authentication 98 remote sessions, setting up 102 resource string (NRS) 101 syntax 427 setting up remote sessions 102 shared GemStone directory 103 shared page cache and 93 shell scripts, modifying for custom Gem executable 84 Stone and RPC Gem on different machines 109 troubleshooting remote logins 117 typical configurations 88 network resource string #auth modifier 99 new region of temporary object memory 294 nil 433 NoGsFileOnClient (privilege) 184 NoGsFileOnServer (privilege) 184 NoPerformOnServer (privilege) 184 NotTranloggedGlobals 437 NoUserAction (privilege) 184 NRS (network resource string) 101 GEMSTONE NRS ALL 101syntax 427 numberOfExtentRangesWithoutGC (System) 337 numberOfExtentsWithoutGC (System) 337

# 0

object audit 162 repairing errors 164

568

VMware, Inc.

object memory organization of 294 object security policy changing a user's default 194 changing the authorization of a 194 unit of authorization 181 used in read/write authorization 192 Object Server, see Stone repository monitor object table loading at startup 145 object table sweep defined 308 objectAudit (Repository) 162 progress count during 515 objectAuditWithMaxThreads:percent CpuActiveLimit: (Repository) 162 objects, large, identifying in the repository 342 **ObjectSecurityPolicies** predefined 434, 435 **ObjectSecurityPolicy** predefined instances 434, 435 ObjectSecurityPolicyCreation (privilege) 183 ObjectSecurityPolicyProtection (privilege) 183 #objsMovedPerCommitThreshold (GcUser parameter) 327 offline extent snapshot backup 251, 253 old region of temporary object memory 294 oldestLogFileIdForRecovery (Repository) 241 oldestLogFileIdForRecovery (Repository) 242, 244 online extent snapshot backup 251 onlinebackup.sh file in GemStone examples directory 255 oopHighWater value and multi-threaded operations 340 operating system locale information 449 /opt/gemstone/ directory file access permission 80 /opt/gemstone/ used for GemStone files 39, 59, 150 OtherPassword (privilege) 183 OutOfMemory error 295

#### Ρ

page audit 159 Page Manager defined 29 log files 141, 151, 155 page reclaim configuration parameters affecting 320, 327 page server process AIO page server 70 free frame page server 71 tasks of 70 pageaudit command 405 pages defined 302 reclaiming 332 PagesNeedReclaimSize 329 pagesWithPercentFree: (Repository) 231 password modifying another user's 191, 192 modifying your own 191 passwords network 98 shadowed 98 pcmon.log 43 percentCpuActive 339 perm region of temporary object memory 294 permission, setting for executable configuration files 353 permissions file 57 for Gem session processes 78 for shared page cache 371 PgsvrCheckpointState (cache statistic) possible values 513 PlusInfinity 434 PlusQuietNaN 434 PlusSignalingNaN 434 pom region of temporary object memory 294

July 2012

VMware, Inc.

ports NetLDI 91 shared page cache monitor 92 Stone 92 possible dead objects defined 307 PossibleDeadObjs 329 predefined system objects AllGroups 196 pre-growing repository extents 46, 359 prerequisites 3 primary repository (in standby systems) 284 primitives, user-defined 84 printing configuration options 360 privileges adding to a user's 185, 197 assigning to a new user 188 defined 182 deleting a user's 197 examining a user's 185, 196 redefining a user's 185, 198 removing from user 197 required for system administration tasks 177 process slots for cache statistics 169 process type and log files 151 profiling repository contents 166 PublishedObjectSecurityPolicy 435 Publishers (predefined group) 185 purging unneeded objects 302

# R

RAID devices 46 raw partitions changing to and from 61 removing old contents 406 setting up 60 use recommended 35 read/write authorization 192 and object security policies 181 reclaim garbage collection task 310 tuning 337 **Reclaim GcGems** and Admin GcGem 309 and multi-homed hosts 336 configuring 353 defined 29 log files 141, 151, 155 reclaiming pages 332 running on remote nodes 335 ReclaimCount 329 #reclaimDeadEnabled (GcUser parameter) 327 #reclaimDeadShadowPageThreshold (GcUser parameter) 328 ReclaimedPagesCount 329 reclaimGcSessionCount (System) 336 reclaiming system resources 302 #reclaimMinPages (GcUser parameter) 327 #reclaimSleepTime (GcUser parameter) 327 recovery after full disk error 232 after NetLDI startup failure 131 after Stone startup failure 125 after unexpected shutdown 141 using offline extent backup 264 redefining a user's privileges 185, 198 references to repository objects deleting 345 searching for 345 remote logins troubleshooting 117 remoteCachesReport (System) 116 removedbf command 406 archiving transaction logs 242 removing a group from AllGroups 196 a user from a group 195 a user from the system 189 a user's privileges 197

570

VMware, Inc.

extent 225 privliege from a user 197 symbolList from user 199 repair (Repository) 164 repository see also *extent files* and *transaction logs* audit at object level 162 audit at page level 159 backups, see *backups* bulk loading of 144 checkpoint frequency 69 continuous restore mode 288 disaster recovery 415 disk full condition 232 error when below free space threshold 233 free space in 221 growth of 220, 301 identifying large objects in 342 marking garbage in 310 object references, deleting 345 object references, searching for 345 oldest log needed for recovery 242 page fragmentation 231 profiling 166 running multiple 72 running warm or hot standby 283 shrinkage, when 308 shrinking to minimum size 228 shutting down 140 single instance of 434 standby systems 283 starting monitor 124 transaction logs, defined 30 updating views of extents 223 when free space appears in 332 resolving symbols, symbolList used in 186 restore mode 288 restoreFromBackup: (Repository) 267 progress count during 515 restoreStatus (Repository) 262, 270 restoreStatusOldestFileId (Repository) 244

restoring the GemStone repository to a point in time 275 RPC Gems configuration file name 353 RPC vs. linked application 74

## S

scan multi-threaded 337 scheduling markForCollection 314 search for executable configuration files 351 references to repository objects 345 system-wide configuration file 348 secure mode, NetLDI 95 security 207 disabling inactive accounts 214 finding disabled accounts 200 last login by account 215 limiting concurrent sessions by user 217 login failures disabling further 218 logging 218 passwords aging 211 clearing disallowed list of 211 constraining choice of 207 disallowing certain 209 disallowing reuse of 210 login limit under a 216 warning of expiration 213 when last changed 214 see also passwords service name, GemStone 85 services.dat file in GemStone system directory 92 session statistics 173, 519 SessionAccess (privilege) 182 SessionInBackup (internal parameter) 393 SessionPriority (privilege) 184 sessions current session names 139

July 2012

VMware, Inc.

determining session holding up reclaim 342 find who is logged in 138 finding process id of 139, 342 identifying current 342 setting full transaction logging 390 permission, executable configuration files 353 setuid bit for Gem session processes 79 on executable files 57 shadow object contrasted with dead object 304-307 defined 303 shadowed passwords 98 shared memory access by Gems 79 utility to check system 43 shared page cache cleanup after kill -9 140 configuration 40 disconnect error 143 enabling 80 for remote Gem session processes 76, 80 maximum processes 42, 371 monitor process 29, 40, 143 log file 151, 153, 154, 155 on remote machine 106 sessions on remote hosts and 93 size 42, 372 spin lock attempts 68 stuck spin lock 143 timeout of remote 388 shared page cache monitor log files 141 shared system objects, in Globals dictionary 186 shrinking the repository 228 SHR NUM FREE FRAME SERVERS (configuration option) 370 SHR PAGE CACHE LOCKED (configuration option) 370

572

SHR PAGE CACHE NUM PROCS (configuration option) 38, 80, 137, 371 adjusting to number of users 42 SHR PAGE CACHE NUM SHARED COUNTER S (configuration option) 371 SHR PAGE CACHE PERMISSIONS (configuration option) 78, 371 SHR PAGE CACHE SIZE KB (configuration option) 42, 80, 372  $\operatorname{shrpcmonitor} 40$ SHR SPIN LOCK COUNT (configuration option) 372 SHR TARGET FREE FRAME COUNT (configuration option) 373 SHR WELL KNOWN PORT NUMBER (configuration option) 92, 373 shutdown message 142, 144 sigAbort 68, 146 configuration parameter controlling 389 handler 147 SigLostOTRoot error 379, 380 signal sent on commit record backlog 146 sent on low memory 300 slave repository (in hot standby) 284, 287 #sleepTimeBetweenReclaimMs (GcUser parameter) 327 Smalltalk compiler, and symbol resolution 186 kernel classes, and Globals dictionary 186 methods, and GemStone privileges 182 Smalltalk full backups 256 space determining usage in repository 166 SpinLockCount (internal parameter) 373 standalone Gems 353 standby systems 283 startAdminGcSession (System) 330 startAllGcSessions (System) 330, 334 startAllReclaimGcSessions (System) 334 startcachewarmer command 407 when to use 145 startCheckpointAsync(System) 245

VMware, Inc.

startCheckpointSync (System) 255 startCheckpointSync(System) 245 starting a NetLDI 95 starting GemStone 124 startlogreceiver 288, 291, 409 startlogsender 287, 290, 411 startnetldi command 90, 95, 413 startNewLog (Repository) 245 startReclaimGemForExtentRange:to: (System) 334 startReclaimGemForExtentRange:to: onHost: (System) 335 startReclaimGemForExtentRange:to: onHost:stoneHost: (System) 336, 337 startstone command 125, 415 when transaction logs are missing 129 statistics filters for, in VSD 476 global 174, 496 obtaining value by name 169 operating system 176 programmatic aceess to process CPU 175 real-time monitoring 467 see also under *cache statistics* session 173, 519 shared page cache 168 statmonitor 168 purpose 463 reference ??-477 starting 465 using 463-?? viewing output files 466 statmonitor command 417 STN ADMIN GC SESSION ENABLED (configuration option) 309, 330 StnAdminGcSessionEnabled (internal parameter) 374 STN ADMIN GC SESSION ENABLED (config uration option) 374 STN ALLOCATE HIGH OOPS(configuration option)  $\overline{374}$ STN CACHE WARMER (configuration option)

STN CACHE WARMER SESSIONS (configuration option) 145, 146, 374 STN CHECKPOINT INTERVAL (configuration option) 69, 219, 375 StnCheckpointInterval (internal parameter) 375 STN COMMIT QUEUE THRESHOLD (configuration option) 375 StnCommitQueueThreshold (internal parameter) 375 STN COMMIT RECORD QUEUE SIZE (configuration  $\overline{option}$ )  $\overline{375}$ STN COMMITS ASYNC (configuration option) 376 STN COMMIT TOKEN TIMEOUT (configuration option) 376 STN CR BACKLOG THRESHOLD (configuration option) 146, 376 StnCrBacklogThreshold (internal parameter) 376 StnCurrentTranLogDirId (internal parameter) 394 StnCurrentTranLogNames (internal parameter) 394 STN DISABLE LOGIN FAILURE LIMIT (configuration option) 218, 376 StnDisableLoginFailureLimit (internal parameter) 377 STN DISABLE LOGIN FAILURE TIME LI MIT (configuration option) 218, 376 StnDisableLoginFailureTimeLimit (internal parameter) 377 STN DISKFULL TERMINATION INTERVAL (configuration option) 233, 377 StnDiskFullTerminationInterval (internal parameter) 377 STN EPOCH GC ENABLED (configuration option) 319, 377 StnEpochGcEnabled (internal parameter) 377 STN EXTENT IO FLAGS (configuration option) 378STN FREE FRAME CACHE SIZE (configuration option) 378 STN FREE SPACE THRESHOLD (configuration option) 232

July 2012

145, 374

VMware, Inc.

STN FREE SPACE THRESHOLD (configuration option) 379 StnFreeSpaceThreshold (internal parameter) 379 STN GEM ABORT TIMEOUT (configuration option) 379 StnGemAbortTimeout (internal parameter) 379 STN GEM LOSTOT TIMEOUT (configuration option) 146, 379 StnGemLostOtTimeout (internal parameter) 380 STN GEM TIMEOUT (configuration option) 380 StnGemTimeout (internal parameter) 380 STN\_HALT\_ON\_FATAL\_ERR (configuration option) 56, 143, 380 StnHaltOnFatalErr (internal parameter) 381 STN LISTENING ADDRESSES (configuration option) 381 StnLogFileName (internal parameter) 394 StnLogGemErrors (internal parameter) 394 StnLoginsSuspended (internal parameter) 394 STN LOG IO FLAGS (configuration option) 382 STN LOG LOGIN FAILURE LIMIT (configuration option) 218, 382 StnLogLoginFailureLimit (internal parameter) 382 STN LOG LOGIN FAILURE TIME LIMIT (configuration option) 218, 382 StnLogLoginFailureTimeLimit (internal parameter) 383 STN LOOP NO WORK THRESHOLD (configuration option) 383 StnLoopNoWorkThreshold (internal parameter) 383 STN MAX AIO RATE (configuration option) 383 STN MAX AIO REQUESTS (configuration option) 384 STN MAX REMOTE\_CACHES (configuration option) 384 StnMaxReposSize (internal parameter) 394

574

STN\_MAX\_SESSIONS 258 STN MAX SESSIONS (configuration option) 42, 137, 384 StnMaxSessions (internal parameter) 395 STN MAX VOTING SESSIONS (configuration option) 385 StnMaxVotingSessions (internal parameter) 385 StnMntMaxAioRate (internal parameter) 384 STN NUM AIO WRITE THREADS (configuration option) 385 STN\_NUM\_GC RECLAIM SESSIONS (configuration option) 332, 385 StnNumGcReclaimSessions (internal parameter) 386 STN NUM LOCAL AIO SERVERS (configuration option) 70, 386 STN OBJ LOCK TIMEOUT (configuration option)  $\overline{386}$ StnObjLockTimeout (internal parameter) 386 stnOopHighWater and multi-threaded operations 340 STN PAGE MGR PRINT TIMEOUT THRESH OLD (configuration option) 387 STN PAGE MGR REMOVE MAX PAGES (configuration option) 387 StnPageMgrRemoveMaxPages (internal parameter) 387 STN PAGE MGR REMOVE MIN PAGES (configuration option) 388 StnPageMgrRemoveMinPages (internal parameter) 388 STN PRIVATE PAGE CACHE KB (configuration option) 43, 388 STN REMOTE CACHE TIMEOUT (configuration option) 388 STN REMOTE CACHE PGSVR TIMEOUT (configuration option) 388 StnRemoteCacheTimeout (internal parameter) 389 StnShrPcTargetPercentDirty (internal parameter) 389

STN\_SHR\_TARGET\_PERCENT\_DIRTY(config uration option) 389

VMware, Inc.

STN SIGNAL ABORT CR BACKLOG (configuration option) 68, 389 StnSignalAbortCrBacklog (internal parameter) 389 StnSunsetDate (internal parameter) 395 STN SYMBOL GC ENABLED (configuration option)  $3\overline{89}$ STN TRAN FULL LOGGING (configuration option) 54, 237, 241, 246, 390 STN TRAN LOG DEBUG LEVEL (configuration option) 390 StnTranLogDebugLevel (internal parameter) 390 STN TRAN LOG DIRECTORIES (configuration option) 236, 238, 241, 243, 246, 390 and bulk loading of objects 145 STN TRAN LOG LIMIT (configuration option) 69, 238, 391 StnTranLogLimit (internal parameter) 391 StnTranLogOriginTime (internal parameter) 395 STN TRAN LOG PREFIX (configuration option) 235, 391 STN TRAN LOG SIZES (configuration option) 55, 56, 236, 243, 246, 391 STN TRAN Q TO RUN Q THRESHOLD (configuration option) 392 StnTranQToRunQueueThreshold(internal parameter) 392 STN WELL KNOWN PORT NUMBER (configuration option) 92, 392 Stone private page cache tuning 43 Stone repository monitor AIO page servers 70 configuration file 30 run time access to 64 configuring server 36 defined 29 disk usage 34 extents 44 on raw partitions 62 file descriptors for 38 file permissions for 57

identifying configuration file in use 404 identifying sessions logged in 138 kernel parameters for 38 listing of 132 log files 141, 150, 152 memory for 37 private page cache 43 raw partitions 35 using 60 recovery 141 disk error 142 disk full condition 232 fatal error by Gem 143 shared page cache error 143 removing stale locks 403 running multiple servers 72 security, see *security* setuid bit and 57 shared page cache 40 diagnostics for 43 tuning of 67 shutting down 139 starting 124 troubleshooting 125 status of 403 swap (paging) space for 38 swapping, excessive 68 transaction logs 53 on raw partitions 62 stone.conf file 354 stoneConfigurationAt: (System) 64, 243 stoneConfigurationReport (System) 64 stopAdminGcSession (System) 331 stopAllGcSessions (System) 331 stoplogreceiver 288, 291, 420 stoplogsender 288, 291, 421 stopnetldi command 422 stopSession: (System) 138 delay for inactive sessions 139 stopstone command 423 shutting down repository 140

Gem fatal errors, response to 56

July 2012

VMware, Inc.

stuck spin lock error 143

Subscribers (predefined group) 185 suspending checkpoints 253 swap space system needs for server 37 #SweepWsUnionMaxThreads (GcGem parameter) 341 #SweepWsUnionPageBufferSize (GcGem parameter) 341 #SweepWsUnionPercentCpuActiveLimi t (GcGem parameter) 341 Symbol Gem defined 29 log files 155 symbol list adding to user 198 removing from user 199 symbol list, and UserProfiles 186 removing from 199 symbol resolution 186 SymbolGem log files 141, 151 SymbolUser (predefined group) 185 syntax configuration files 355 errors, in configuration files 357 system GemStone logs 150 objects, in Globals dictionary 186 shutdowns, diagnosing 141, 232 System (predefined group) 185 system clock 39 system.conf file write access to 59 SystemControl (privilege) 182 SystemObjectSecurityPolicy 434 SystemRepository 434 SystemUser and AllUsers system object 436 and SystemObjectSecurityPolicy 434 described 179 system-wide configuration files defined 347 search for 348

## Т

targeted marking 310 templates format for VSD 480 using, in VSD 476 temporary object memory error on low memory 295 temporary object space finding out currently used 296 temporary objects 294 terminateSession:timeout: (System) 138 time, changes in system 39 Timeout, on SPC startup 445 Timestamp formatting 451 timeToRestoreTo: (Repository) 275 TimeZone 439–442 Titlecase, and extended character set support 459 topaz configuration files and 354 command 424 tranlog directories full (error message) 247 tranlogXXX.log (transaction log) 236 transaction logging comparison of full, partial 237 enabling 53, 237, 390 partial logging checkpoint threshold 53, 237, 391 transaction logs adding online 243 archiving 241 backups for 241 current log directory 244 current log file 244 current log size 244 disk full condition 247 disk space, managing 247 finding size and fileId of 401 hot standby, use in 289 identifying a log file 400 identifying checkpoints in 401

576

VMware, Inc.

limiting size 285 log directories 236, 390 log not found error 129 log origin time 244 log size limit 236, 391 missing 277 moving to raw partition 62 oldest log needed for recovery 242 out of sequence 272 restarting stone without 129 restoring a subset of 272 restoring into backup 269-271 warm standby, use in 285 transaction mode, manual 149, 258 transaction record backlog 389 transactionMode: (System) 147 transactions checkpoint starting 245 transitive closure defined 303 troubleshooting NetLDI startup 131 remote sessions 117 session login 137 Stone startup 125 true 433 tuning reclaim 337 tz (TimeZone database) 440 tzselect (TimeZone utility) 441

# U

Unicode database extended character set support 457 UNIX file system corruption 142 kernel configuration 44 UNIX authentication (for GemStone login) 203 upgradeLogDir (environment variable) 448 user actions, initializing 84 user groups adding users to 195

July 2012

VMware, Inc.

and AllGroups system object 435 assigning a new user to 188 defined 185 removing 196 removing a user from 195 removing from an object security policy's authorization list 194 used in object security policy authorization 181 UserPassword (privilege) 182 UserProfile and AllUsers system object 436 described 178 userProfileForSession: (System) 138 users access to network 99 current sessions 139 default object security policy 178, 181 dictionaries 185 removing 199 disabling inactive accounts 214 environment variables 443 finding disabled accounts 200 group membership 178, 194 limiting concurrent sessions by same 217 listing all 190 password 178, 181 predefined users 179 privileges 178, 182 changing 197 security, see *security* sessions holding up reclaim 341 symbol list 185 userId 181 changing 191 when last logged in 215 why account disabled 201 UserSecurityData 178 user-written C functions, calling from Smalltalk 84

### V

#verboseLogging (GcUser parameter) 340 verification of backups 260 visual statistics display: see VSD voting defined 308 VSD 168 configuring 479 filtering statistics in 476 menu items 477 reference 477-?? starting 465 template format 480 using 463-477 using templates in 476 viewing statmonitor output 466 .vsdconfig 479 .vsdrc file 479 .vsdtemplates 480 .vsdconfig 479 .vsdrc file 479 .vsdtemplates 480

### W

```
waitForAllGcGemsToStartForUpToSec
        onds: (System) 334
waitstone command 101, 426
warm standby 284–286
warming, cache 374, 407
weighted allocation of extents 49
write authorization 192
write set union sweep
        defined 308
        tuning 341
writeFdcArrayToFile: (Repository) 316
```

# Ζ

zdump (TimeZone utility) 442 zic (TimeZone utility) 442 zoneinfo (TimeZone database) 440

578

VMware, Inc.